# **.WONDAI**

## USER'S MANUAL for HD-BSC 960 and HD-MIC 1900

1999. 3

*Copyright* 1999 Hyundai Electronics Industries Co., Ltd.

*All rights are reserved. No part of this document may be used or reproduced in any means without the prior written permission of the copyright holders.*

## **Table of Contents**

### **Chapter 1. System Overview**

- **1.1 Purpose of this document**
- **1.2 Features of Hyundai CDMA System**
- **1.3 Overview**

## **Chapter 2. BSC Basics**

#### **2.1 System Overview and Specification**

- 2.1.1 Overview
- 2.1.2 Specifications and Characteristics

#### **2.2 H/W Structure and Function**

- 2.2.1 Overview
- 2.2.2 Structure of Subsystem

#### **2.3 S/W Structure and Function**

- 2.3.1 Overview
- 2.3.2 Structure

## **Chapter 3. BSM Operation & Administration**

#### **3.1 BSM Operation**

- 3.1.1 Overview
- 3.1.2 Main Display Structure
- 3.1.3 Main Button
- 3.1.4 Command Buttons
- 3.1.5 Service Button
- 3.1.6 Operations of "Alarm" window

#### **3.2 System Status Management**

- 3.2.1 System Status Test
- 3.2.2 System Diagnosis
- 3.2.3 Statistics

#### **3.3 Data Management**

- 3.3.1 Access Channel Parameter
- 3.3.2 Access Parameter

## **Chapter 1 System Overview**

## **1.1 Purpose of this document**

This chapter contains description of Hyundai Micro-BTS PCS System that is operating on 800MHz and 1.9GHz frequency band, repectively.

## **1.2 Features of Hyundai CDMA System**

There are two sub-systems in Hyundai CDMA system ; Micro-BTS and BSC. BSC interfaces with switching equipment and has roles of vocoding and call processing. Micro-BTS is functionally located between MS (Mobile Station) and BSC. Hyundai Micro-BTS has channel resource unit and radio frequency RF unit similar to the conventional 3-Sector BTS. Contrary to conventional 3-Sector BTS, Hyundai Micro-BTS is small in size, easily can be installed and maintained, and is very cheap in cost.

## **1.3 Overview**

Hyundai Micro-BTS system can support 2FA/3Sector using 2 racks, but Micro-BTS system is composed of 1FA/3sector system for the FCC authorization. Thus this manual will describe all of the specifications based on 1FA/3sector system.

The system configuration is shown in Figure 1.1. In this configuration, there are 1 BSC and 3 Micro-BTS systems. Each Micro-BTS system is separately located in 3 sites. Micro-BTS can use 2 types of antenna subsystem, RRU (Remote RF Unit) and AAU (Active Antenna Unit). RRU is connected to Micro-BTS main system through AIU (Antenna Interface Unit) and AAU through AIDU (Active Internal Distribution Unit). In case of trunk line, we have several solutions, T1 and E1. We use T1 trunk line in USA. It means that we do not use HLEA but HLTA as trunk card.

BSM manages and maintains Micro-BTS and BSC. It communicates with each system by transmitting and receiving packets through LCIN. Its features include performance management, configuration management, fault management, etc..

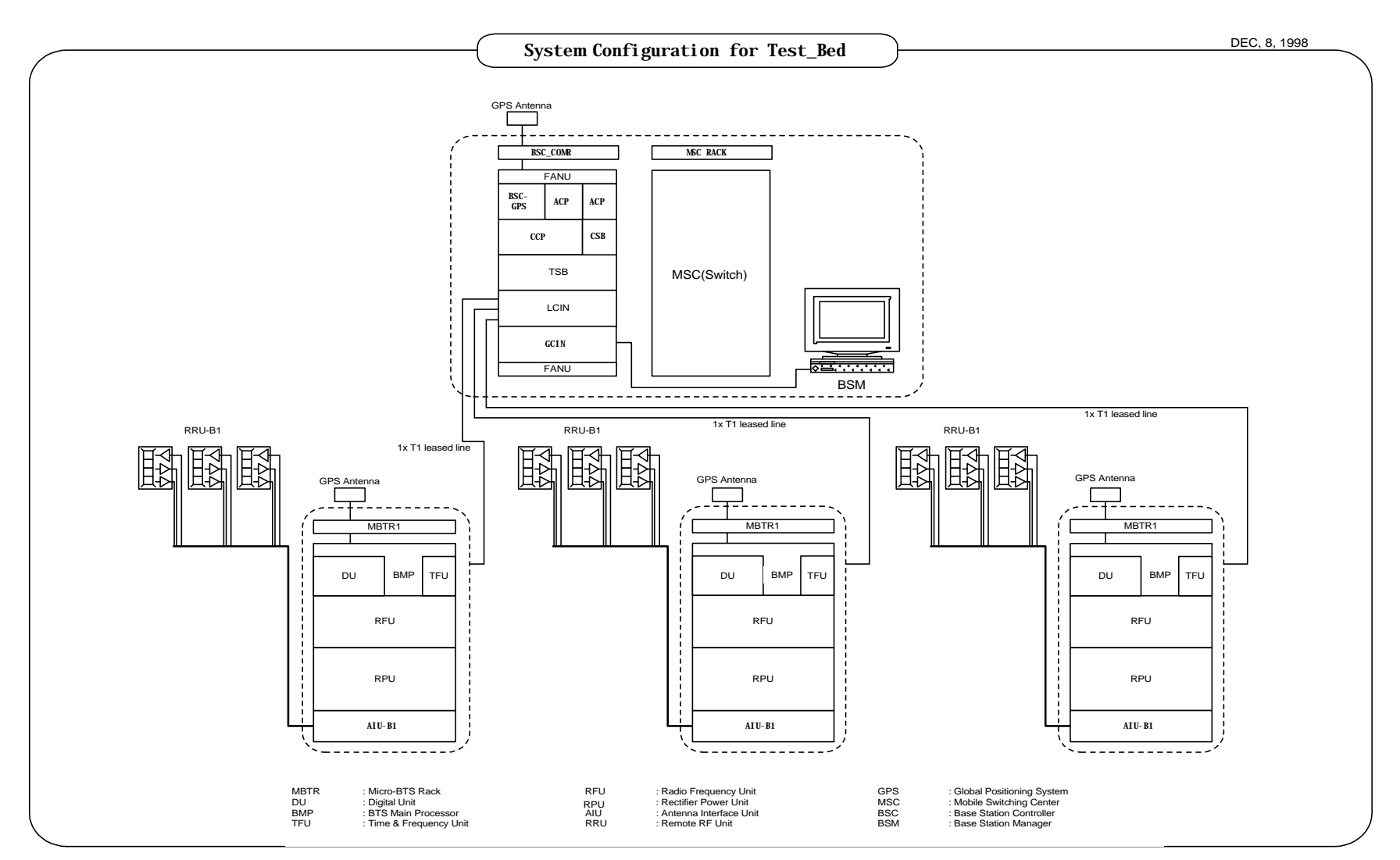

Figure 1.1 Configuration of system for field trial

#### **User's Manual**

- 3.3.3 Information of Micro-BTS Configuration
- 3.3.4 Base Station CDMA Environment
- 3.3.5 Base Station CDMA Information
- 3.3.6 Base Station Channel List Message
- 3.3.7 Extended System Parameter Information
- 3.3.8 Forward Link Power Information
- 3.3.9 Paging Channel Parameter
- 3.3.10 Psync Channel Parameter
- 3.3.11 RFC Parameter
- 3.3.12 Forward Link Power Control Data
- 3.3.13 Reverse Link Power Control Data
- 3.3.14 Base Station Cell Information
- 3.3.15 Corresponding Sector Information of Micro-BTS
- 3.3.16 Sync Channel Message
- 3.3.17 System Parameter
- 3.3.18 System Parameter Message
- 3.3.19 Traffic Channel Parameter

#### **3.4 Call Processing System**

- 3.4.1 Overview
- 3.4.2 Call Processing Flow
- 3.4.3 Call Trace
- 3.4.4 Call Release Reason and State

### **Chapter 4. BSC References**

#### **4.1 Rack Configuration**

#### **4.2 DIP Switch & Strap**

- 4.2.1 Summary
- 4.2.2 Purpose
- 4.2.3 Address Setting in Common
- 4.2.4 MCDA (Main Control & Duplication board Assembly-A1)
- 4.2.5 CIFA-A1 (Cin Interface Function board Assembly-A1)
- 4.2.6 HICA-A2 (High capacity Ipc Control board Assembly-A2)
- 4.2.7 HRNA-A2 (High capacity Routing Node Assembly-A2)

PROPRIETARY & CONFIDENTIAL

#### **User's Manual**

- 4.2.8 HNTA-A2 (High capacity ipc Node & T1 interface Assembly-A2)
- 4.2.9 TFSA-A1 (Time & Frequency Split Assembly-A1)
- 4.2.10 TSGA-A1 (Time & frequency Splitting Generation Assembly-A1)
- 4.2.11 TFDA-A1 (Time & Frequency Distribution Assembly-A1)
- 4.2.12 VSIA-C1 (Vocoder Selector Interface Assembly-C1)
- 4.2.13 VSOA-A1 (Vocoder Selector Operation Assembly-A1)
- 4.2.14 CHBB-A1 (Cin Hipc Back Board-A1)
- 4.2.15 CCBB-A1 (CCp Back wiring Board-A1)
- 4.2.16 ACPA-A1 (Alarm Control Processor Assembly-A1)
- 4.2.17 SDBB-A1 (CKd Split & Distributed Back Board-A1)
- 4.2.18 TSBB-A1 (TSb Back Board-A1)
- 4.2.19 BABB-A1 (Bsc Alarm Back Board-A1)
- 4.2.20 HSBB-A1 (HIPC Small BackBoard-A1)
- **4.3 LED Descriptions**
- **4.4 Command List**
- **4.5 Acronym**

### **Chapter 5. Micro-BTS Basics**

#### **5.1 System Overview and Specification**

- 5.1.1 Overview
- 5.1.2 Functions
- 5.1.3 System Specification

#### **5.2 Micro-BTS Structure and Configuration**

- 5.2.1 Micro-BTS Structure
- 5.2.2 Micro-BTS Block Configuration

#### **5.3 H/W Structure and Function**

- 5.3.1 BMP
- 5.3.2 DU
- 5.3.3 TFU
- 5.3.4 RFU
- 5.3.5 Antenna Subsystem (AIU-RRU, AIDU-AAU)
- 5.3.6 BTU
- 5.3.7 RPU

#### **5.4 S/W Structure and Function**

- 5.4.1 Overview
- 5.4.2 Basic Functions
- **5.5 Abbreviations**

## **Chapter 6. Micro-BTS References**

#### **6.1 Rack Configuration**

- 6.1.1 MBTR I (1.9GHz)
- 6.1.2 MBTR I (800MHz)

#### **6.2 DIP Switch and Strap**

- 6.2.1 Summary
- 6.2.2 Purpose
- 6.2.3 Address Setting in Common
- 6.2.4 BMPA-B1
- 6.2.5 CDCA-B1
- 6.2.6 BICA-B1
- 6.2.7 HLTA-B1

#### **6.3 LED Descriptions**

- 6.3.1 BMP
- 6.3.2 DU
- 6.3.3 TFU
- 6.3.4 RPU
- **6.4 Alarm Source List**
- **6.5 Abbreviations**

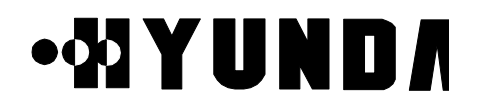

## **Chapter 2 BSC Basics**

## **2.1 System Overview and Specification**

### **2.1.1 Overview**

BSC is located between MSC and BTS. It carries out a wire/wireless link control function, handoff function and transcoding function. And it is made up of a LCIN, GCIN, TSB, CCP, CSB, CKD, BSC-GPS, and BSM block. [Refer to Fig.2.1].

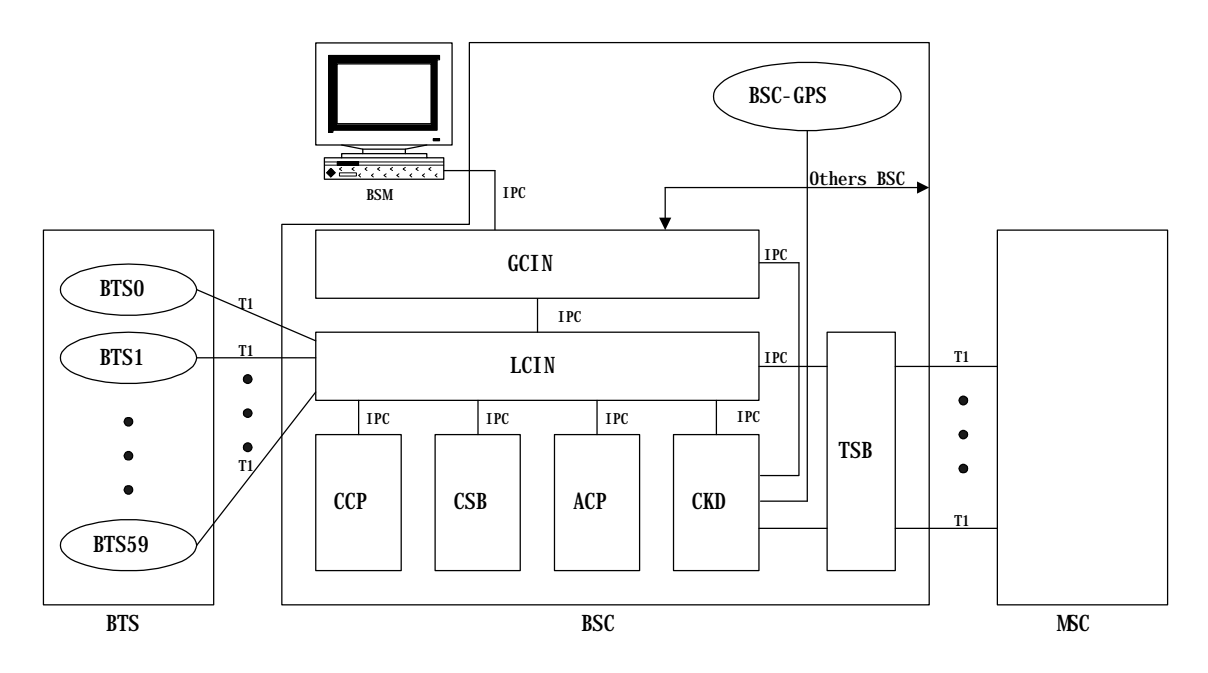

Figure 2.1 Configuration of BSC

Each block does following functions.

- BSM is a system used to operate the entire BSC and BTS, to manage their resources, status and configuration, and to execute the user interface, and maintenance. It consists of a SUN Sparc Workstation and the various types of input/output devices for enhancing user's convenience.
- LCIN is a network that provides the communication paths of packet-type data between subsystems. LCIN routes and transmits packet data within BSC and it has trunk interface function between BSC and BTS.

# .WIYUNDA

- GCIN is a network that provides the communication paths of packet-type data between LCINs. GCIN also provides the communication path between BSM and other processor.
- CCP is a processor system that carries out the call processing and soft-handoff processing function for entire BSC, allocates wireless resource of BSC, and controls overload of vocoders and the main processor of BSC.
- CSB converts the IPC protocol of CCP into the No.7 protocol to access to MSC through the trunk of TSB block.
- BSC-GPS is a system for providing the reference time used in the CDMA system. CKD converts the clocks received from BSC-GPS and then, distributes synchronization signals required for the system.
- ACP collects the various types of alarm status in BSC and then, reports them to BSM in order to carry out system O & M efficiently.
- TSB is connected to MSC with T1 trunk. TSB converts the PCM voice signal of 64Kbps received through this with the QCELP algorithm and it sends the converted signal to the channel unit of BTS. In addition, it carries out the reverse function of the above. Moreover, after being linked to the BTS, it executes a handoff function and power control function on radio link.

### **2.1.2 Specifications and Characteristics**

#### **2.1.2.1 Specifications of BSC**

- (1) Capacities
	- Number of controlled BTS : 60BTS/BSC
	- Number of voice channel : 960 CH/BSC
	- Number of BSC which are inter-accessible : 12BSC/MSC
	- Maximum capable subscribers : 30,000 subscribers/BSC (Br 1%, 0.03Erlang)

#### (2) Link protocol

#### **User's Manual**

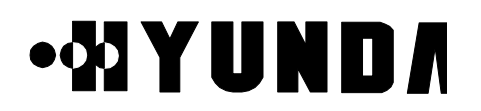

- BSC-MSC Link
	- T1 for Traffic

SS No.7 for signaling & control (ITU-T STD)

• BTS-BSC Link

Un-channelized T1

- (3) Power
	- DC 48 V
	- Integration of storage battery is possible.
- (4) Specification of LCIN
	- Up to 112 T1 Trunk to BTS
	- Function of Remote Loop-back
	- Function of transmit/receive of Remote alarm
- (5) Specification of CCP & CSB
	- Use 32bit Main Processor
	- Interface function with LCIN
	- Interface to MSC
- (6) Specification of TSB
	- Interface to MSC with T1
	- Accepts 48 Transcoding channel per TSB
	- 12 Vocoder Channels/Channel Card
- (7) Specification of GCIN
	- 4 links to a LCIN
	- Up to 12 LCIN connection capability
	- RS-422 links for LCIN links, BSM and other processors

#### (8) Specification of BSM

- Main Frame : Use commercial workstation
- Main Processor : SPARC Processor processing rate more than 80MIPS
- Main Memory : more than 64Mbyte
- Hard Disk : more than 2Gbyte
- Tape Drive : more than 150Mbyte
- Parallel Port : Connect with High Speed Printer
- HDLC Card : support the rate more than 2.048Mbps and functions of X.25

#### connection

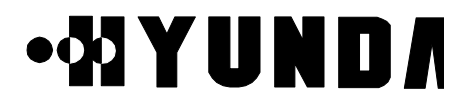

- Audio I/O Port : supply alarm function
- Software : Motif/X11, Informix DBMS

#### **2.1.2.2 Characteristics**

- (1) Distributed control structure and duplication of main part
- (2) Using the link that is capable of high reliability and high speed data transmit
- (3) Increasing the trunk efficiency by packet transmit
- (4) Real-time processing of system by real-time OS

## .WIYUNDA

## **2.2 H/W Structure and Function**

### **2.2.1 Overview**

Hardware structure of BSC is shown in Fig.2.2 and traffic and data communication is accomplished in connection with BTS, CCP, CSB, TSB, BSC-GPS & ACP and BSM with placing LCIN and GCIN as a Packet Router. For interconnection between BSC, extension of system is possible using private Router (HRNA-A2). Therefore, structure is designed that soft handoff is possible between BTSs controlled by different BSCs

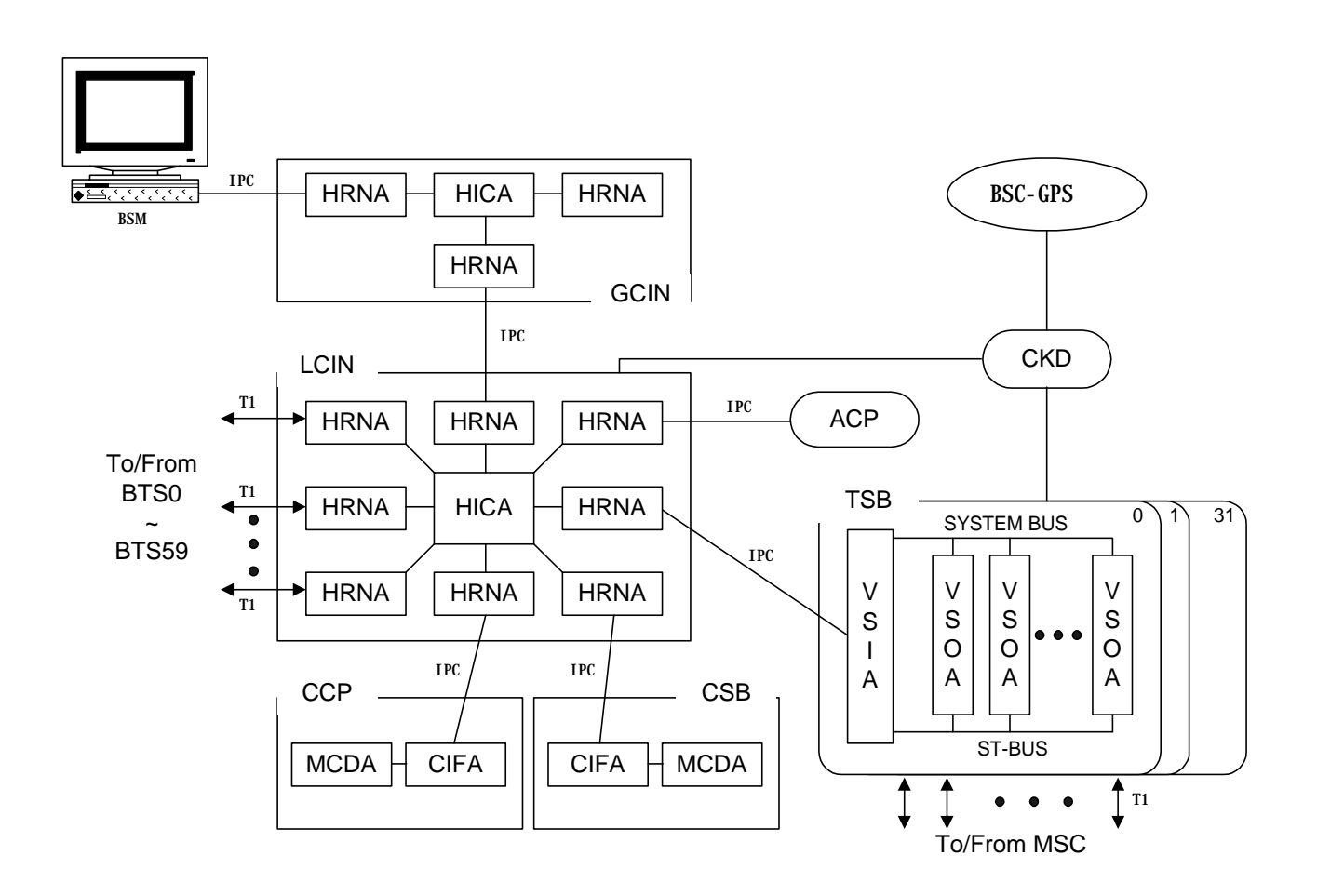

Figure 2.2 H/W Structure of BSC

# •WYUNDA

#### **2.2.2 Structure of Subsystem**

#### **2.2.2.1 LCIN (Local CDMA Interconnection Network)**

LCIN receives Packet Data transmitted by each subsystem connected to BSC and routes the Packet Data to destination address that are added in overhead of Packet.

#### (1) Functions of LCIN

- CDMA Traffic Information Routing between BTS and TSB
- Information Routing between BTS, CCP.
- Internal information Routing among TSB, CCP, CSB, TFGA-A1 and ACP
- (2) H/W Structure of LCIN

After LCIN converts Packet Data which are inputted by each subsystem in BSC to 16-bit parallel data, analyzes Packet Address and converts them again to Serial data via internal Routing and routes them to corresponding subsystem. LCIN consists of HICA-A2, HRNA-A2, HNTA-A2 and backboard CHBB-A1 card.

1) HICA-A2 (High-performance IPC Control Board Assembly-A2)

HICA-A2 performs network management functions of LCIN that is made up of nodes providing communication path between processor of BSC and BTS. For management of communication network, LCIN have control and maintenance channel (M-BUS) responsible for fault processing and node status monitoring and communication channel (U-Link) with other processor. HICA-A2 generates BUS arbitration control signal between nodes of D-BUS and exchanges common bus for data of each node. HICA-A2 performs each PBA's status management and maintenance of LCIN block, and status management and maintenance of Link.

2) HRNA-A2 (High performance IPC Routing Node Assembly-A2) HRNA-A2 have 8 Nodes. It is a PBA having the function of node that is basic unit of IPC (Inter Processor Communication) in LCIN. HRNA-A2 is an interface board by which each subsystem can be accessed to LCIN. After converting the packet data that are inputted through RS-422 parallel interface, it outputs the converted data on packet bus (D-BUS) of LCIN according to the routing control signal of HICA-A2. HRNA-A2 performs that extracts 3 bytes destination address of Packet Data that is loaded on D-Bus and accepts the packet only if the compared result of destination address of Packet Data with node address of itself are equal, then converts it to serial type and transmits it to each subsystem.

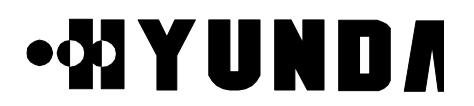

HRNA-A2 performs the functions that receives control command from HICA-A2 and reports the status of HRNA-A2 using dualized serial control bus (M-BUS). HRNA-A2 has the functions that detects various fault per node and D-BUS fault occurs in operation, and reports detected faults to HICA-A2 through M-BUS. HRNA-A2 performs fault recovery functions by initializing fault detected node and switching of D-BUS.

3) HNTA-A2 (High Performance IPC Node & T1 trunk interface Board Assembly-A2) HNTA-A2 is used for linking T1 trunk in LCIN. BSC and BTS are accessed each other through Digital Trunk and HNTA-A2 performs link functions of T1 Trunk Line. HNTA-A2 performs functions of Node and link of Trunks simultaneously, and have 8 node and 8 T1 digital trunk interface.

HNTA-A2 performs the functions that receives control command from HICA-A2 through M-BUS and exchanges packet between node through D-BUS. HNTA-A2 performs the functions that tries to recover by fault detection of D-BUS and monitors and reports the status of Trunk.

- (3) Structure Diagram of LCIN
	- LCIN consists of Routing functions based on BSC unit.
	- LCIN consists of BTS link interface functions using T1 Trunk Line. The following Fig.2.3 describes structure diagram of LCIN

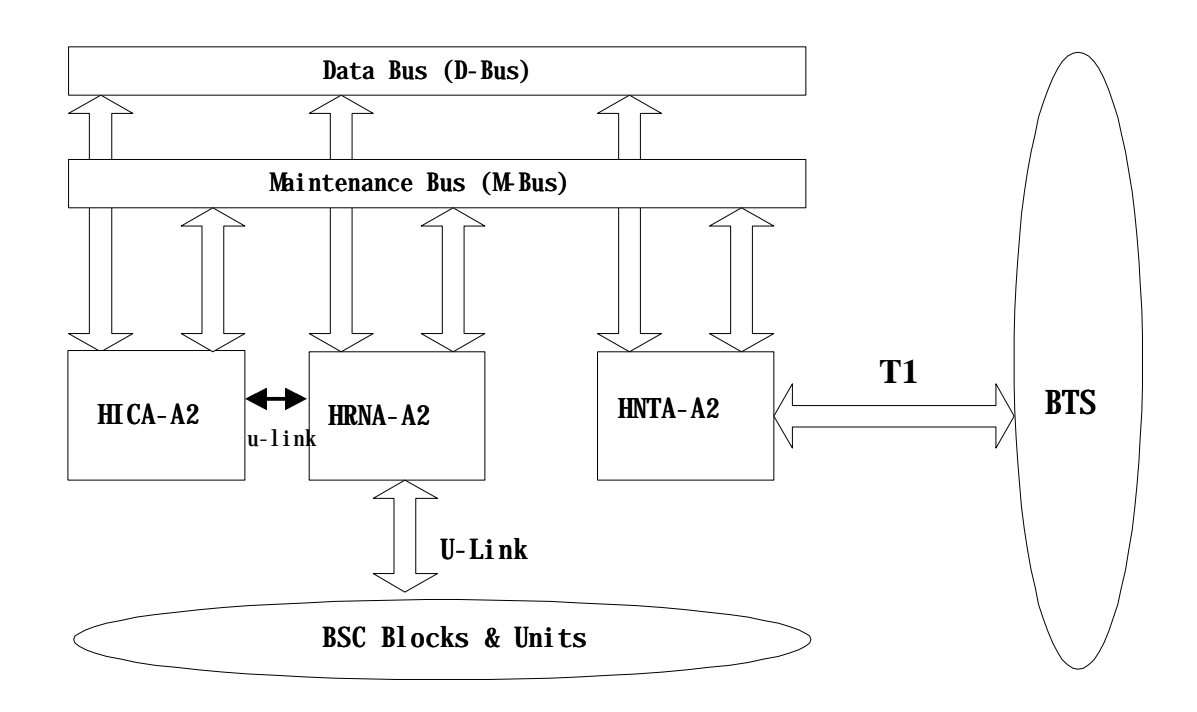

Figure 2.3 Structure Diagram of LCIN

#### PROPRIETARY & CONFIDENTIAL 2-7

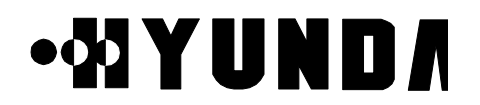

(4) Address System

LCIN uses 3 byte address system enough to process traffic resources in BS (BTS & BSC).

#### **2.2.2.2 TSB (Transcoding & Selector Bank)**

- (1) Functions of TSB
	- CCP by MSC allocates resources when call setup
	- provides information about code transition by mobile and registration in the process of call processing
	- removes vocoder when call releases
	- corresponding Card to Channel Element of BTS
	- performs vocoder functions of voice
	- performs functions of Rate Adaptation of Data and Coder/Decoder
	- performs function of Selection for Soft-Handoff
	- performs Power Control functions (Forward Power Control & Open Loop Power Control)
- (2) Hardware structure of TSB
	- TSB consists of VSIA-C1 connected to LCIN and VSOA-A1 mounted with vocoder
	- has 92 Transcoding Channel per TSB 1Unit (T1)
	- VSIA-C1 performs functions that receives serial Packet data inputted from LCIN, converts to parallel data, transmits to VSOA-A1 mounted with vocoder, receives data vocoded in VSOA-A1 and converted to PCM type through ST-BUS, makes data multiplex and transmits to MSC.
	- VSOA-A1 is mounted with 12 vocoder performs functions that converts QCELP Packet Data to PCM Voice Code and PCM Voice Code to QCELP Packet Data.
- (3) Structure Diagram of TSB The following Fig.2.4 describes structure diagram of TSB

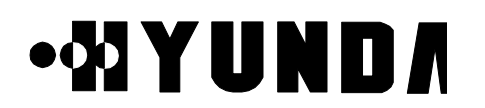

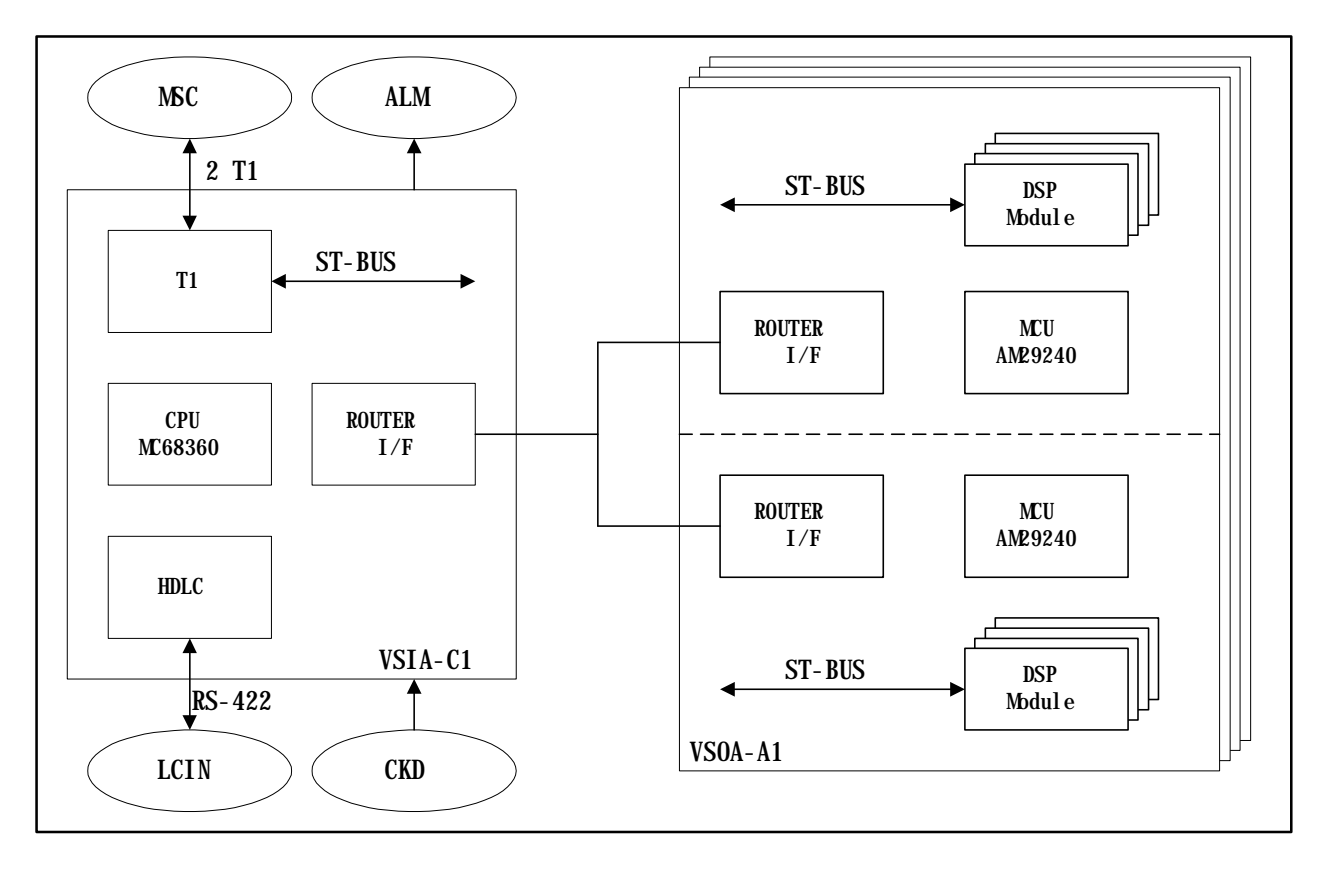

Figure 2.4 Structure Diagram of TSB

#### **2.2.2.3 CCP (Call Control Processor)**

- (1) Functions of CCP
	- performs all of call processing related control functions of BSC
	- exchanges CDMA related information among BTS, TSB and MSC
	- controls Soft-Handoff and Hard-Handoff
	- supports Paging
	- controls overload and manages TSB
- (2) Hardware structure of CCP, CSB

CCP consists of main processor MCDA and CIFA responsible for inter-processor communication with HRNA in LCIN.

When using No.7 Signaling mode, CCP system is connected to CSB block through CIFA-A1 via LCIN block and CSB block transfers this message to MSC through Trunk after converting this message appropriate for No.7 Protocol.

1) MCDA (Main Control Duplication Assembly)

MCDA communicates with CIFA-A1 using MPS-bus. It is responsible for communication with dualized block. If Power of MCDA is ON, Booter operates, and

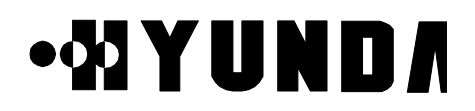

MCDA determines whether active or standby of itself through S channel of MFP in result of negotiation with other MCDA and requests loading. If MCDA operates normally after OS Loading, MCDA controls call processing and manages Selector.

- 2) CIFA-A1 (CIN Interface Board Assembly) CIFA-A1 is an interface board responsible for communication with external and has functions of MPS-bus link and direct DATA communication with CIN block. For connection with LCIN, CIFA-A1 transmits and receives control information using Address Decoding & Zero insertion/deletion, CRC generation and check function through HDLC Protocol.
- 3) Structure Diagram of CCP, CSB

The following Fig.2.5 describes structure of CCP

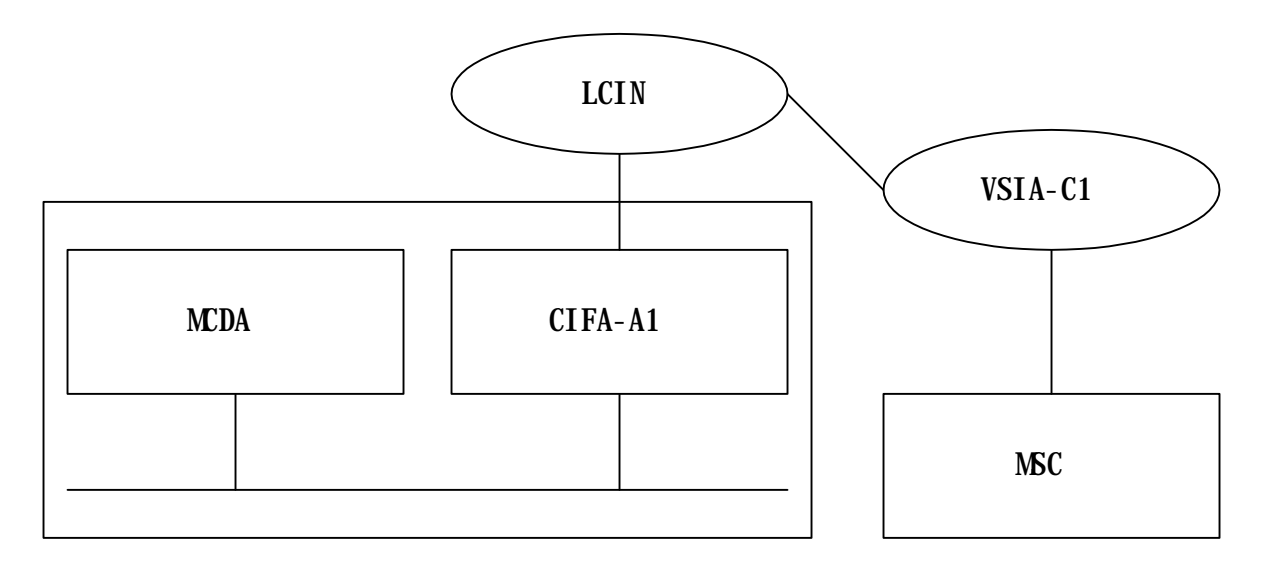

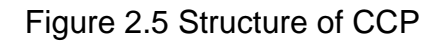

#### **2.2.2.5 BSC-GPS/CKD (Clock Distributor)**

- (1) Functions of BSC-GPS/CKD
- BSC-GPS block is located in CMNR of BSC (Base Station Controller). When 1PPS and 10MHz from GBSU-A1 (GPS) are inputted to TFSA-A1, then it converts and distributes them into clock necessary in BSC, and provides them through TFDA-A1 to TSB and LCIN. Number of providing clocks is 16 in minimum and 32 clocks in maximum.
- Distributed Clock : 4.096MHz, 2.048MHz, 1.544MHz, FP (8KHz), FOI (8KHz), 50Hz, 1Hz
- (2) Hardware structure of BSC-GPS/CKD BSC-GPS/CKD consists of GPS Receiver, TFSA-A1 that receives clock, Clock

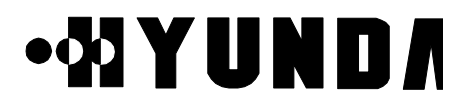

generator (TFGA-A1) and Clock distributor (TFDA-A1). The structure Diagram of CKD is shown in Figure 2.7.

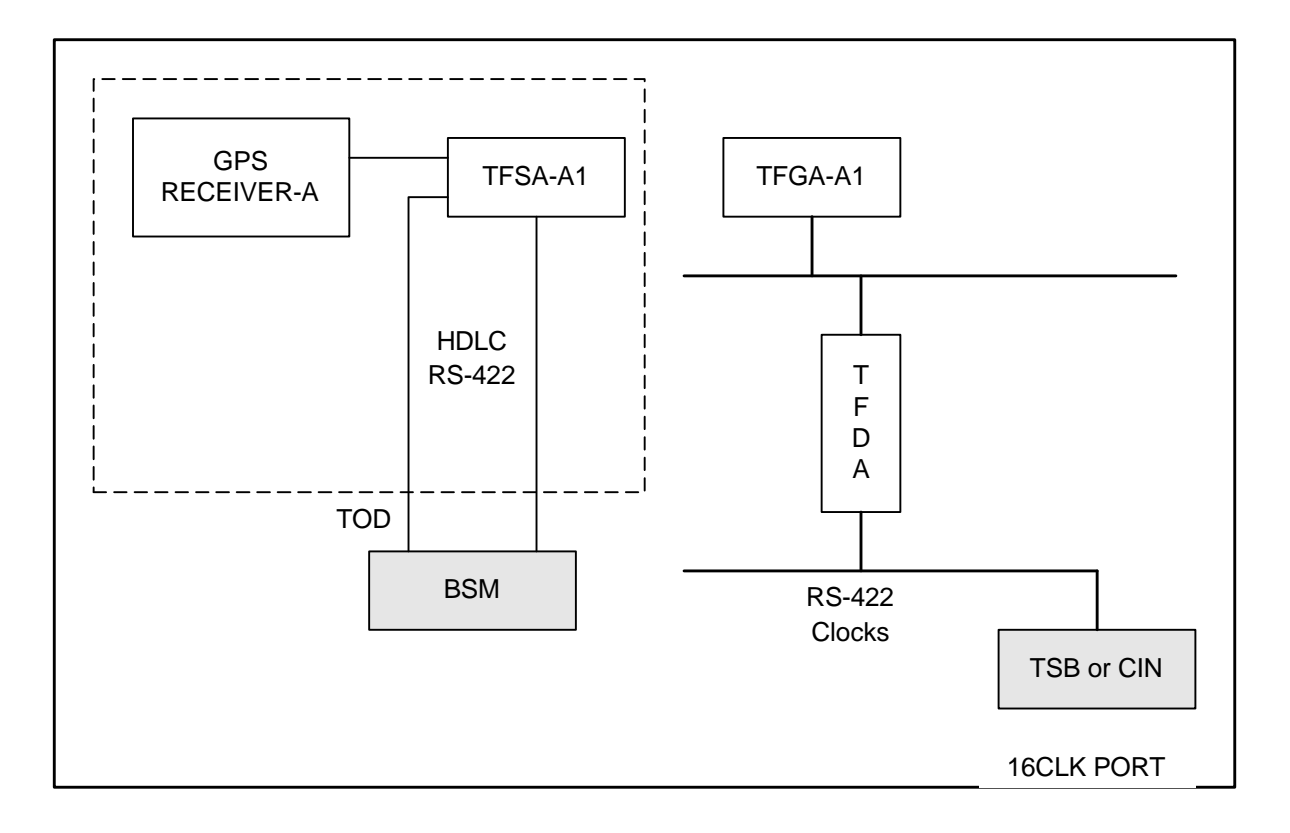

Figure 2.7 Structure Diagram of CKD

## .WIYUNDA

#### **2.2.2.6 ACP (Alarm Control Processor)**

(1) Structure and Functions of ACP

ACP block is located in BSC (Base Station Controller) and has functions of collecting alarm sources of each subsystem by H/W and reporting to BSM by S/W. This block is mounted one per one BSC and one ACP block is mounted on a ACPA-A1 board and can monitor 26 alarm ports in maximum. Each alarm port is connected to each subsystem of BSC more than one and monitors OFF-FAIL of important board and power module.

If system extends and number of alarm port is increased, additional ACP blocks can be mounted.

(2) Structure Diagram of ACP

The following Fig.2.8 describes structure diagram of ACP

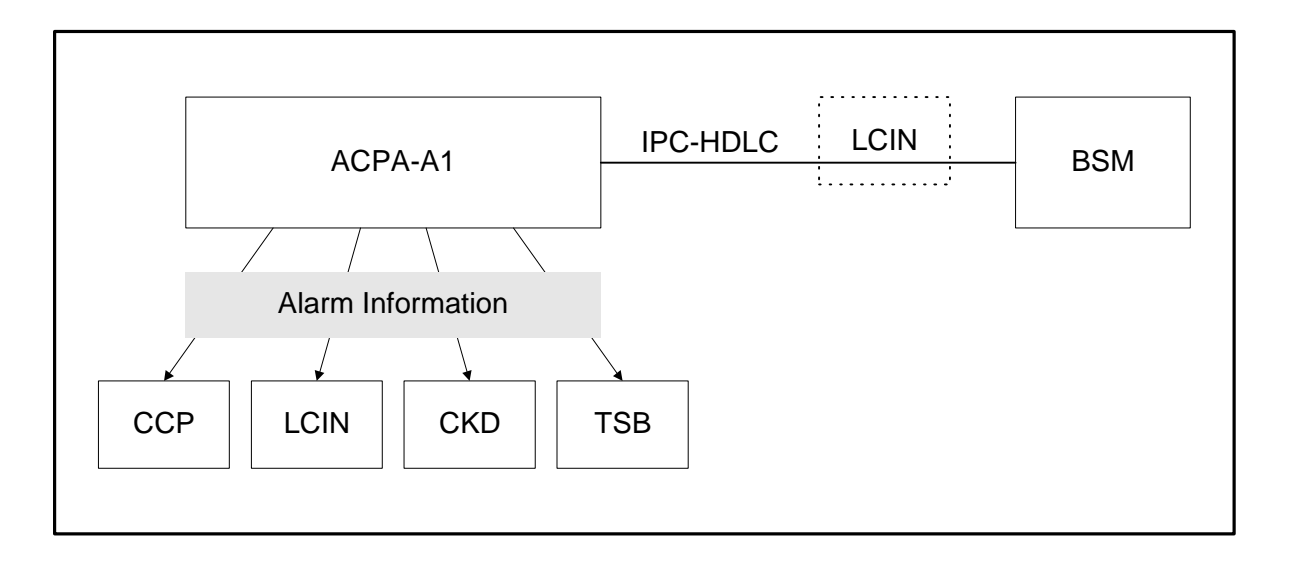

Figure 2.8 Structure Diagram of ACP

#### **2.2.2.7 GCIN (Global CDMA Interconnection Network)**

GCIN receives Packet Data transmitted by each subsystem connected to GCIN . GCIN also receives Packet Data transmitted from a LCIN to other LCIN. GCIN routes the Packet Data to destination address which are added in overhead of Packet.

(1) Functions of GCIN

- CDMA Traffic Information Routing between LCINs
- Information Routing between LCINs and BSM.

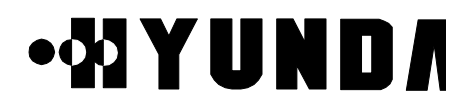

- Internal information Routing among TFSA-A1, HICA-A2 , BSM.
- (2) H/W Structure of GCIN

GCIN converts Packet Data which are inputted by each link from LCIN or subsystems in GCIN to 16-bit parallel data, GCIN analyzes Packet Address and converts them again to Serial data via internal Routing and routes them to corresponding subsystem or links. GCIN consists of HICA-A2, HRNA-A2, and backboard HSBB-A1 card.

1) HICA-A2 (High-performance IPC Control Board Assembly-A2)

HICA-A2 performs network management functions of GCIN which is made up of nodes providing communication path between processor of BSC and BTS. For management of communication network, GCIN has control and maintenance channel (M-BUS) responsible for fault processing and node status monitoring and communication channel (U-Link) with other processor. HICA-A2 generates BUS arbitration control signal between nodes of D-BUS, common bus for data exchange of each node. HICA-A2 performs each PBA's status management and maintenance of LCIN block, and status management and maintenance of Link.

2) HRNA-A2 (High performance IPC Routing Node Assembly-A2) HRNA-A2 has 8 Nodes. It is a PBA having the function of node which is basic unit of IPC (Inter Processor Communication) in GCIN. HRNA-A2 is an interface board by which each subsystem can be accessed to GCIN. After converting the packet data which are inputted through RS-422 parallel interface, it outputs the converted data on packet bus (D-BUS) of GCIN according to the routing control signal of HICA-A2. HRNA-A2 performs that extracts 3 bytes destination address of Packet Data which are loaded on D-Bus and accepts the packet only if the compared results of destination address of Packet Data with node address of itself are equal, then converts it to serial type and transmits it to each subsystem. HRNA-A2 performs the functions that receives control command from HICA-A2 and reports the status of HRNA-A2 using dualized serial control bus (M-BUS).

HRNA-A2 have the functions that detects various fault per node and D-BUS fault occurs in operation, and reports detected faults to HICA-A2 through M-BUS. HRNA-A2 performs fault recovery functions by initializing fault detected node and switching of D-BUS.

- (3) Structure Diagram of GCIN
	- GCIN consists of Routing functions between LCINs.
	- GCIN consists of Routing functions between subsystems in GCIN. The following Fig.2.9 describes structure diagram of GCIN

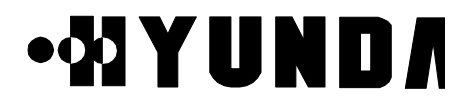

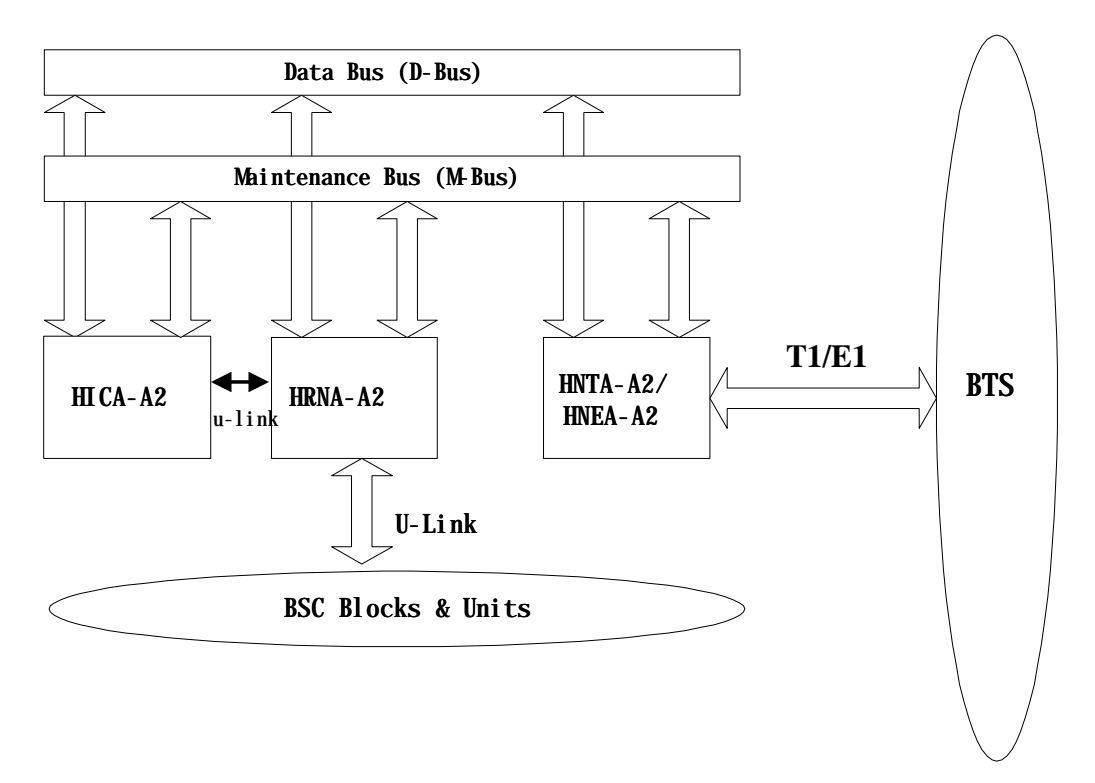

Figure 2.9 Structure Diagram of GCIN

(4) Address System

GCIN uses 3 byte address system enough to process traffic resources in BS (BTS & BSC).

## ∙MYUND∧

### **2.3 S/W Structure and Function**

### **2.3.1 Overview**

Software of CCP and TSB consists of an operation and maintenance Software and a control and resource management Software of each subsystem. Software of BSM can largely be divided into an operation function and a general function. The operation function consists of a software taking charge of system loading, system structure management and performance management and a software taking charge of maintenance function that detects, isolates and recovers abnormally-running device. The general function consists of software taking charge of data communication function, data management function, and manager link function.

#### **2.3.2 Structure**

#### **2.3.2.1 CCP Software**

(1) CCOX (Call Control eXecution)

- Origination and Termination call processing processed by the unit of Process CCOX registers and manages their call by the unit of Process and releases Process by Call Release function.
- Origination call processing, in case of receiving Call Request of Handset from BS, allocates selector and ensures traffic channel by using resource allocation function and requests Call Setup to MSC. If the approval from MSC is identified, Call Setup of Origination call processing is completed
- Termination call processing, in case of receiving Paging Request from MSC, allocates selector and ensures traffic channel by using resource allocation function and completes Call Setup of termination call processing
- Origination and Termination Call Release are performed in case of requesting Call Release by telephone network subscriber or Handset, and cause Call Path and wireless channel and inform it of data processing function
- also, performs designated path CALL SETUP and CALL TRACE function

PROPRIETARY & CONFIDENTIAL 2-15

# ∙₩YUND∧

(2) CDAX (CCP Database Access eXecution)

- It is a library that supplies various functions able to read, write and access the operation information in CCP and the PLD saving configuration information.
- (3) CRAX (CCP Resource Allocation eXecution)
	- initialization of configuration information of CCP
	- statistics library supply
	- available call resource library supply
- (4) CMMX (CCP Measurement Manager eXecution)
	- This block has a function for measurement and statistics processing.
	- statistics data collection & measurement
	- statistics data report
	- linking with call processing S/W & library call
	- statistics count decision (event collection /accumulation/totalization)
- (5) CDIAX (CCP DIAgnosis eXecution)
	- It consists of diagnostic function and performance drop prevention function by diagnosis in initialization and system operation
	- diagnosis for process, Device, path
	- automatic diagnosis for vocoder and link
- (6) CSHX (CCP Status Handling eXecution)
	- It consists of functions for state management of system
	- processor state checking
	- management of vocoder and link state
	- information supply for available resource
- (7) CRMX (CCP Resource Management eXecution))

It consists of functions for resource configuration management

- configuration control of resource
- resource data processing by MMC
- common data (BCP&CCP Common Data) loading and data display
- (8) CPLX (CCP Process Loader eXecution)
	- It consists of initial Loading and Loading function in operation.
	- Start and Restart of initial system

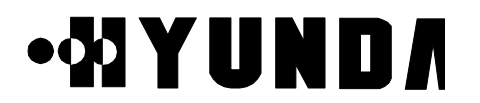

- Start and Restart of process
- Stand-by Loading
- initialization (data initialization, process initialization and state identification)

#### **2.3.2.2 Software Structure of CCP**

The following Fig.2.10 describes S/W structure of CCP

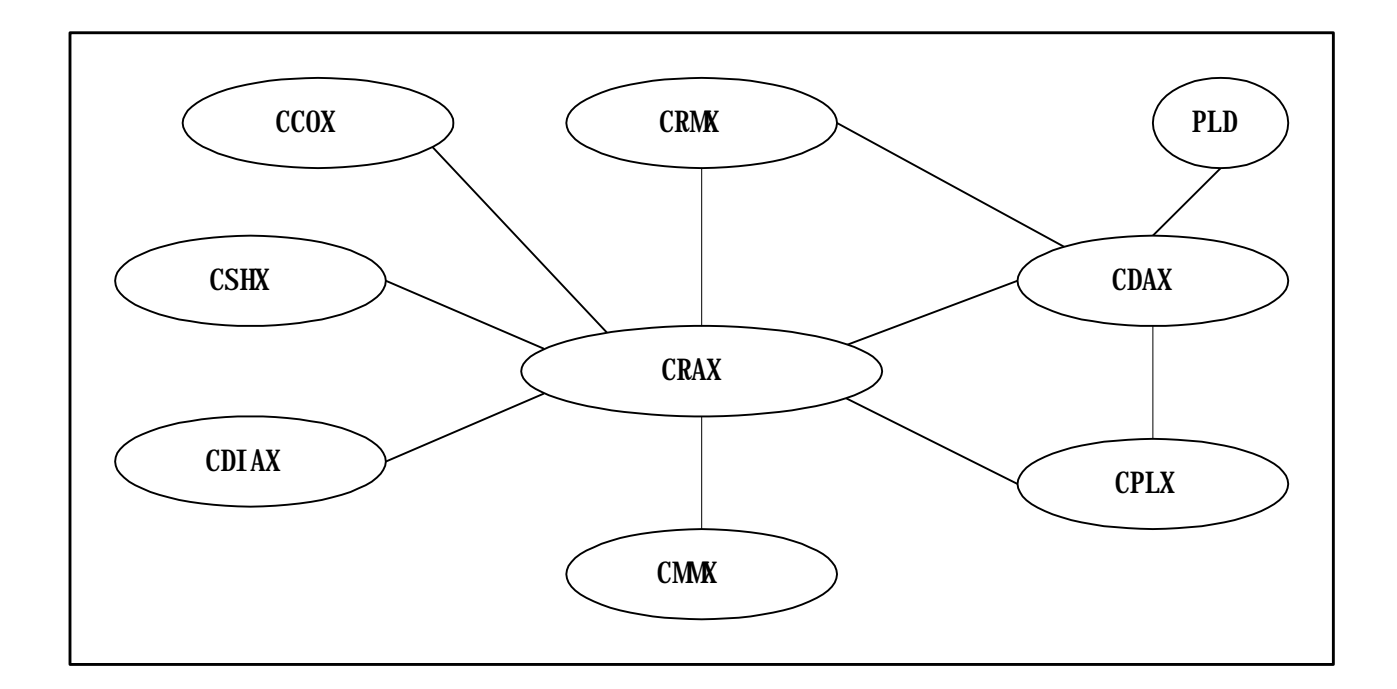

Figure 2.10 S/W Structure of CCP

#### **2.3.2.3 TSB S/W Structure**

TSB S/W (from now on, SVPX) is the S/W block driven over VSOA board, since two Processors exist in one board, each Processor process six channels. SVPX processes traffics and signals coming from Mobile, CE and CCP. SVPX consists of following Tasks. [Refer to Fig.2.11]

## **.WYUNDA**

### **User's Manual**

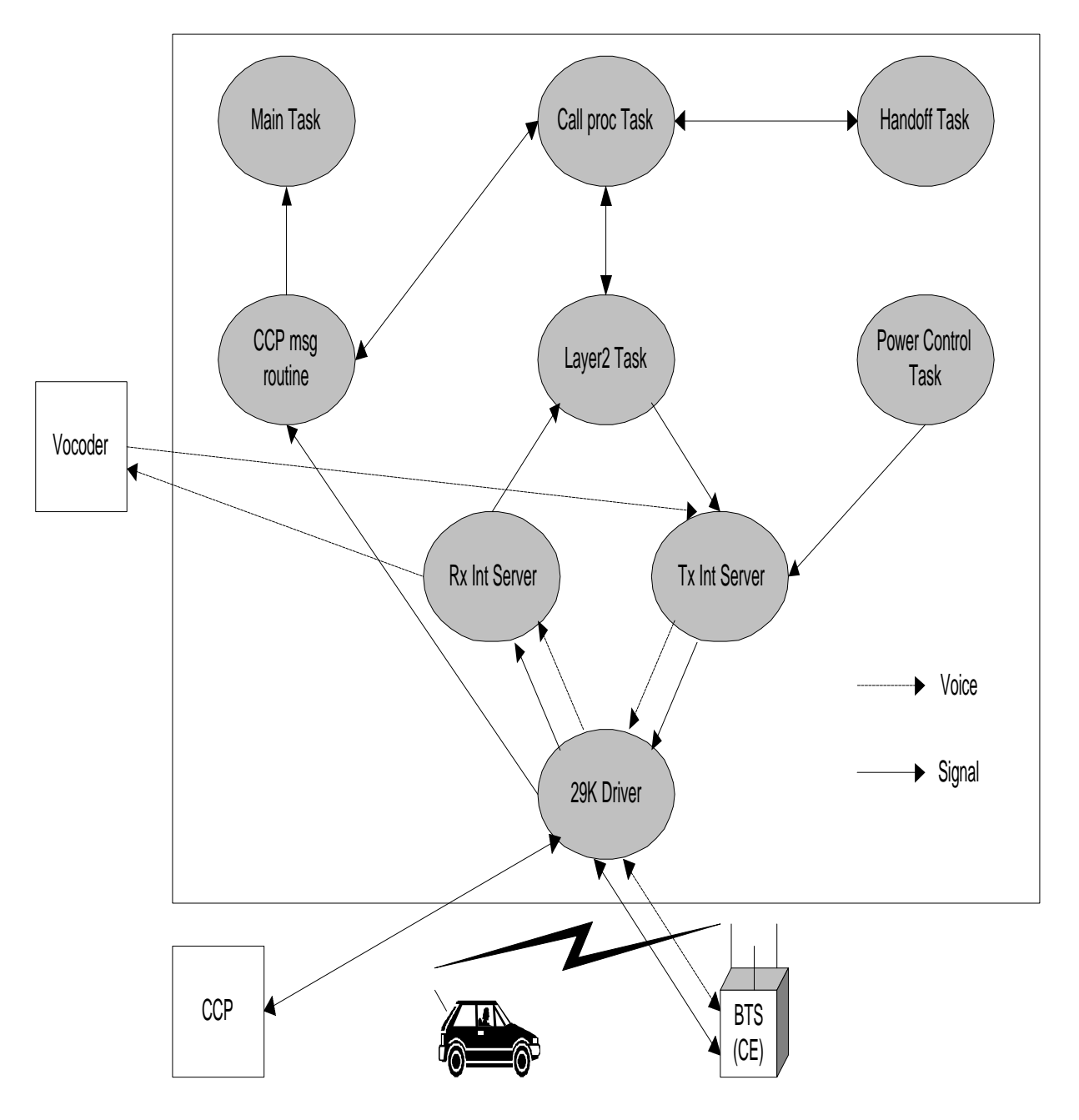

Figure 2.11 TSB S/W Structure

(1) 29K Driver

As initial Task after SVPX is loaded , it initializes processor and plays an interface role between AP and Devices. Other tasks are processed over this Driver

(2) Main Task

If main task takes over control from Driver, it initializes Queue and Vocoder state and generates task and initializes it.

## ∙₩YUND∧

(3) Rx Interrupt Server

Traffic Frame transmits and receives one frame every 20msec per call. Some of reverse frame coming from Mobile every 20msec contain a vocoded voice data and a CAI (Common Air Interface) message for call processing.

 The Voice data is transmitted into Vocoder, the CAI message is transmitted into Callproc Task, and control message coming from CE is also transmitted into Callproc Task.

Rx Interrupt server estimates frame quality by Quality Metric value and transmits that into Reverse Power Control, practices Rx Frame Selection in case of handoff.

(4) Tx Interrupt Server

It makes Forward Frame every 20ms and also transmits that. In case of handoff, it multicasts to maximum three BTSs.

(5) Layer2 Task

It processes ACK\_SEQ, MSG\_SEQ and ACK\_REQ field of respective message to accomplish reliable message exchange between Mobile, CE and BS.

It processes Ack of a receiving message and retransmits a transmitting message in case of necessity

(6) Callproc Task

It performs appropriate call processing according to signal from Mobile, CE and CCP.

(7) Handoff Task

In case of processing control message related to Handoff, it is according to handoff decision of CCP. And it performs corresponding handoff type. Handoff type is largely divided into SOFTER H/O, SOFT H/O and HARD H/O.

(8) Power Control Task

According to PMRM (Power Measurement Report Message) or Erasure Indicator Bit coming from Mobile, it performs Forward Power Control indicating Forward Traffic Channel Gain adjustment into CE every 20ms and indicates Reverse Traffic Power adjustment of Mobile through CE every 1.25ms, after checking FER of Reverse Traffic Frame

#### **2.3.2.4 BSM Software**

# ∙MYUND∧

- (1) CDMX (Configuration Data Manager eXecution)
	- 1) Block Summary and Working Function

A CDMX block manages some data such as operation parameter requested to perform Inherent function of BTS and BSC subsystems and hardware placement information. Also, the CDMX receives a command through manager link in BSM to supply coherence of data alternation and adaptation and processes that. And the CDMX saves the processed result in database and reports it to manager. The CDMX consists of a CDM\_interface unit which makes corresponding function work by analyzing the message received from UIM (User Interface Manager), a PLD\_access unit for PLD access and a Data\_send unit for data transmission into subsystem. After classifying the received message, The CDMX process the command and sends the processing result to UIM

2) Block Flowchart

The following Fig.2.12 describes CDMX block flowchart.

- a. informs BIM that CDM is in normal state.
- b. sends the processing results received from UIM for mamager's command for data processing.
- c. In case of Data Change Request, send data to the CRM and receive result.
- d. receives a PLD Change Request Message from the APP
- e. sends processing result to the APP.

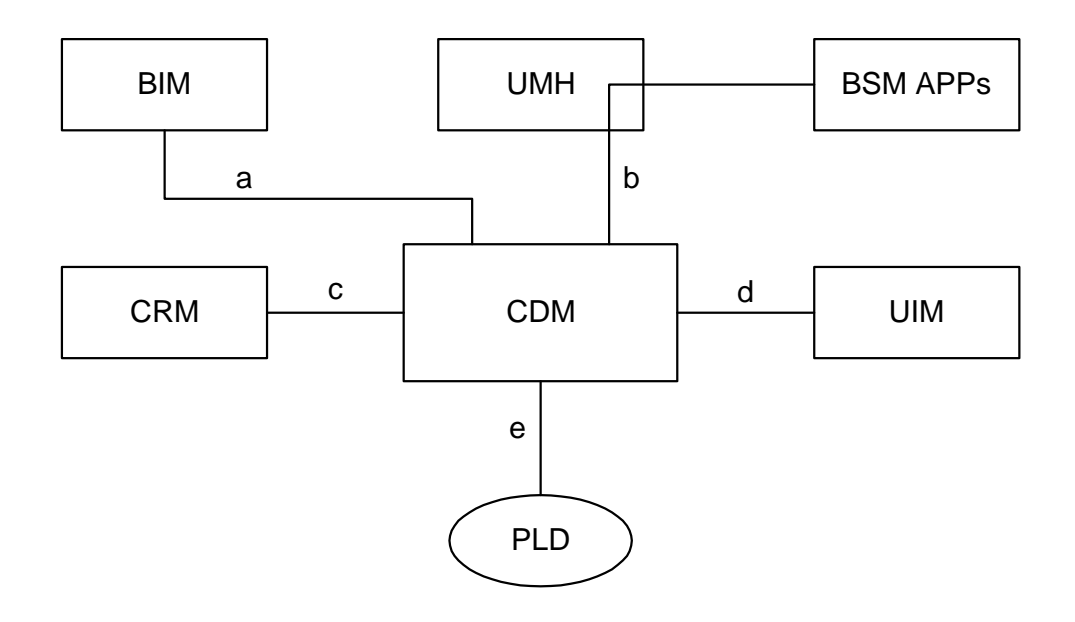

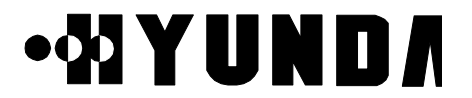

Figure 2.12 CDMX block flowchart

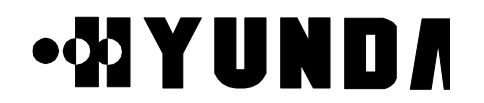

#### (2) SLX (System Loader Execution)

1) Block Summary and Working Function

During initialization of CCP and ACP subsystem, a SLX loads application blocks performed in CDMA system into CCP and ACP. The SLX renew database to manage loading history according to location information and state of system loaded in case of performing loading of each subsystem.

Function related to CCP out of Subsystem Restart and Block Switch function by MMC is processed by CPL. Function related to BCP, SIP and SVP is performed by inter-working with CPL, Booter of BCP, SIP, SVP, and PL. It supplies a loading history by MMC for manager.

Also, The SLX removes specific block out of application blocks performed in each subsystem or adds application block to specific subsystem.

2) Block Flowchart

The following Fig.2.13 describes SLX block flowchart.

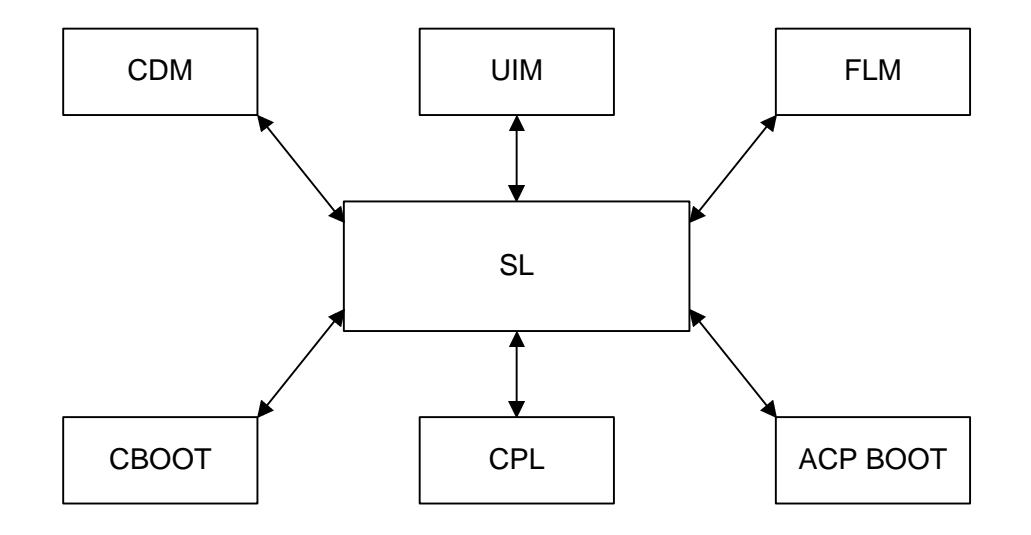

Figure 2.13 SLX Block Flowchart

- (3) SMMX (Statistics Measurement Manager eXecution)
	- 1) Block summary and working function

A SMMX block requests BSC system to measure performance data. The SMMX processes statistics of the measured data, saves it and outputs it. Also, the SMMX outputs statistics report output according to user's request by using a periodically

PROPRIETARY & CONFIDENTIAL 2-22

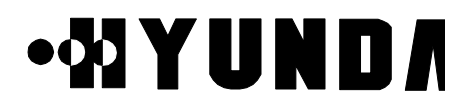

receiving performance data in BSC system. The SMMX can stop and start the measurement on system.

Software unit of SMM block consists of Command Processing Part, Signal Message Format Processing Part, Screen Output Format Part, and Database Processing Part. Command Processing Part processes command inputted by manager. Signal Message Format Processing Part formats the signal message which will be transmitted. Signal Message Unformatting Processing Part unformats the signal message. Screen Output Format Part outputs a statistical data on the BSM message output window. Database Processing Part manages the statistical database.

2) Block Flowchart

The following Fig.2.14 describes SMMX block flowchart.

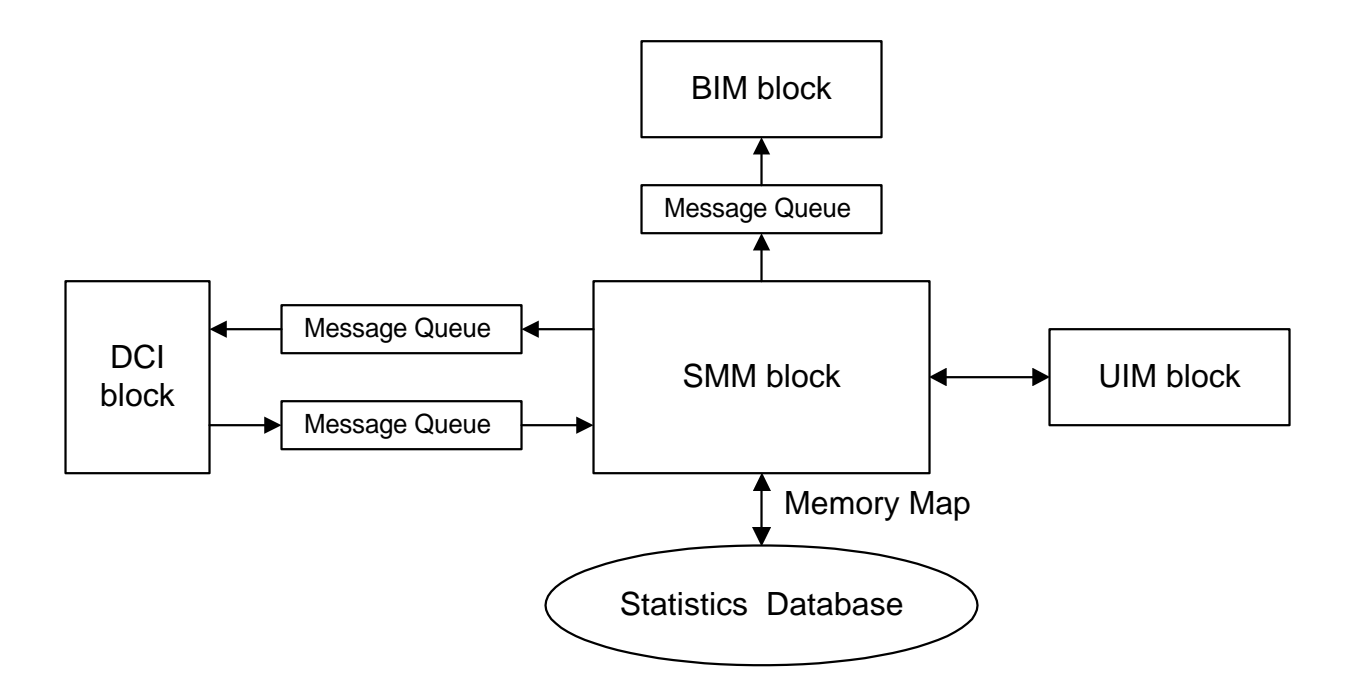

Figure 2.14 SMMX Block Flowchart

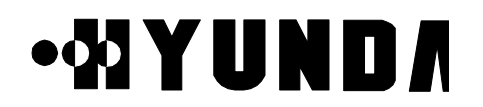

- (4) FLMX (FauLt Management eXecution)
	- 1) Block Summary and Working Function

A FLMX block has functions which process a fault and alarm message caused at BTS and BSC system. The received fault message of the FLMX block is related to the Fault detected by test and maintenance function of BTS and BSC system. If the state of fault is serious (i.e. fault classified into alarm), the FLMX informs manager of that by driving a message and an audible and visible alarm after deciding corresponding alarm grade. If the FLMX receives a command from manager, the FLMX initializes the database that has the current state information of alarm. Also the FLMX initializes a database for visible alarm which appears at the terminal and a database for audible alarm.

2) Block Flowchart

The following Fig.2.15 describes FLMX block flowchart.

- a. receipt of manager's command from UIM block and report of result.
- b. report Alarm and Fault processing result to OFH block .
- c. send signal to STM block.
- d. receipt of GPS state alarm from the SCM block
- e. receipt of H/W alarm from ACP block
- f. receipt of alarm from CIN
- g. receipt of LCIN S/W alarm from CCP
- h. receipt of BTS S/W alarm from BMP

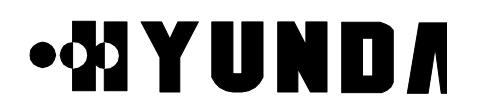

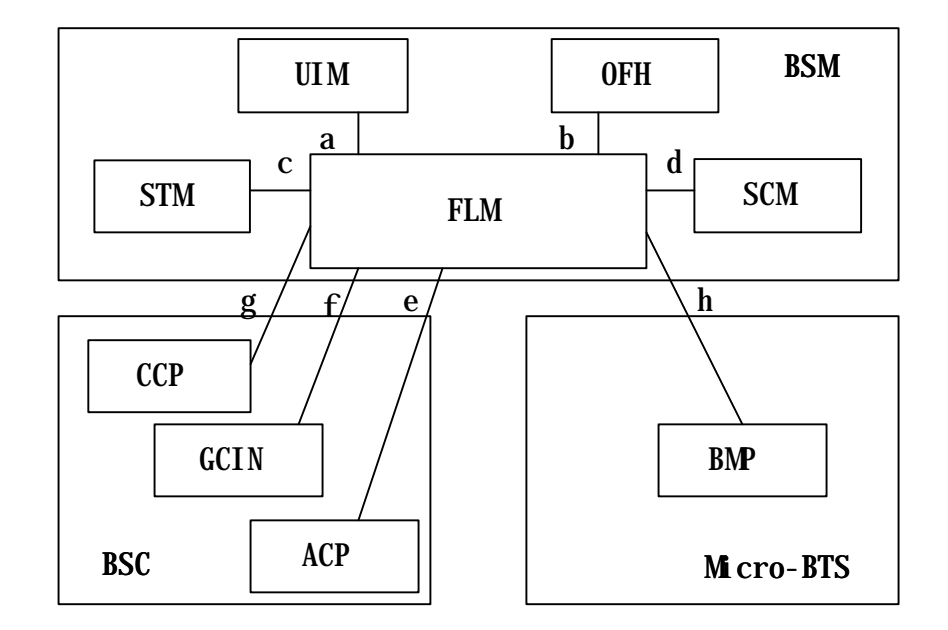

Figure 2.15 FLMX Block Flowchart

- (5) TSMX (TeSt Manager eXecution)
	- 1) Block Summary and Working Function

A TSMX block tests for the fault diagnosis of BTS and BSC system. The TSMX consists of a unit which analyzes command of manager, a unit which packs to send the analyzed message to corresponding subsystem, a unit which analyzes a execution result transmitted from subsystem and a unit for accessing database. Also, the TSMX consists of a Temporary Processor executed by manager's request and a Permanent Processor which performs data management and processing of a receiving message.

2) Block Flowchart

The following Fig.2.16 describes TSMX block flowchart.

- a. Test Request for DEVICE
- b. Response for DEVICE Test Request
- c. Test Request for BTS LINK and Channel Element
- d. Response for BTS LINK and Channel Element Test Request
- e. Test Request for Vocoder
- f. Response for Vocoder Test Request
- g. Request for virtual call test and BTS output adjustment
- h. Virtual test and BTS output adjustment result
- i. Virtual Call Set up Request and BTS output adjustment Request
- j. Virtual Call Set up and BTS output adjustment result
- k. BTS output adjustment Request
- l. BTS output adjustment result
- m. antenna test, remote call test and test terminal operation information output Request
- n. antenna test, remote call test result and test terminal operation information

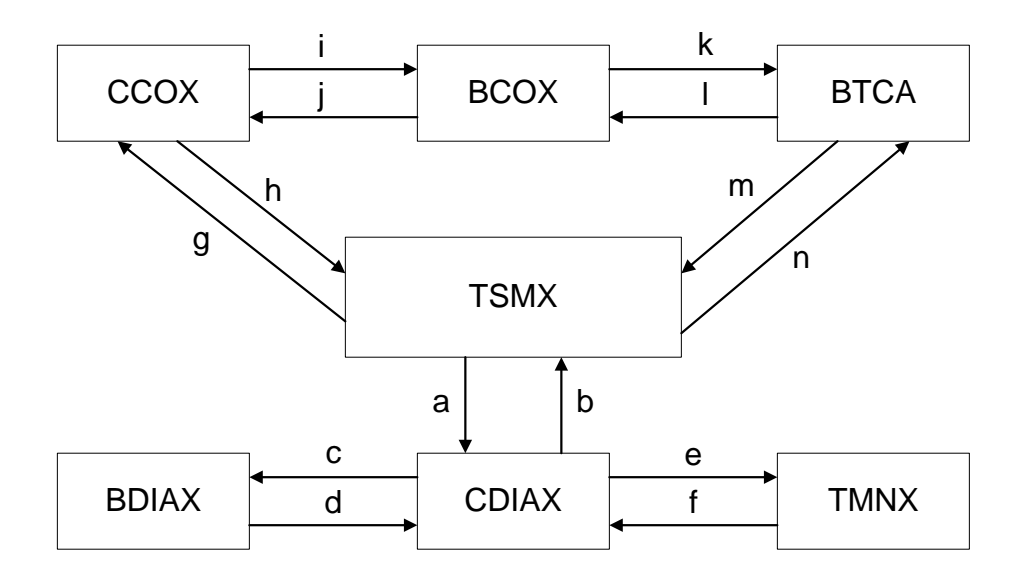

Figure 2.16 TSMX block flowchart

- (6)STMX (Status Management eXecution)
	- 1) Block Summary and Working Function

A STMX block displays the things (which result from monitoring state of main processors in BSC system and searching each processor and device state and call resource state of BSC and BTS system, in case of manager's demand) on manager's screen .

The STMX also manages and maintains BTS and BSC system or state of device with interworking with the structure management and the fault management function.

There are some functions in STMX, a monitoring function of BSC main processor

PROPRIETARY & CONFIDENTIAL 2-26

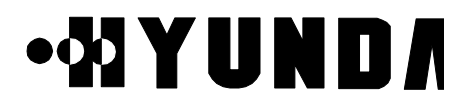

state, a processor and device state search function of BTS and BSC by manager's request, a overload Control function and a call resource state search function of GUI (Graphic User Interface) screen.

The function monitoring Processor state is to monitor action state of these subsystem by polling CCP, ACP, HICA, TSGA processor periodically. The processor and device state search function of BTS and BSC by manager's request has a responsibility for request and output for device state which each subsystem is managing now.

The overload control function is to output overload state of CCP and BCP and change overload critical value of CCP and BCP.

The call resource state search function of GUI screen is ,when manager is on call resource state screen, to reflect it on screen by searching current accurate call resource state periodically.

2) Block Flowchart

The following Fig.2.17 describes STMX block flow chart.

#### Figure 2.17 STMX Block Flowchart

- a Monitoring and Request of ACP Processor State
- b Report of ACP Processor State
- c Monitoring of CCP Processor State, State Request of processor and devices, Overload Control and Report of State
- d Monitoring of CCP Processor State, State Report of processor and devices, Report of Overhead State
- e Monitoring and Request of TSGA Processor State , Request of TFDA State
- f Report of TSGA Processor State , Report of TFDA State
- g Monitoring of GCIN/LCIN Processor State, Request of GCIN/LCIN/BIN Processor and Node State and Request of Active Side Switch
- h Report of GCIN/LCIN Processor State, Report of GCIN/LCIN/BIN Processor and Node State, Report of Active Side Switch

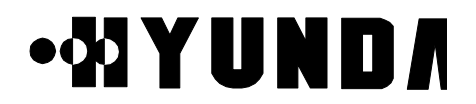

- i Request of TFSA and GPS Processor State
- j Report of TFSA and GPS Processor State
- k Request of SACA Processor State
- l Report of SACA Processor State
- m Request of BTS Processor and device State and Request of Overload Control and State
- n Report of BTS Processor and device State and Report of Overload State

#### (6)DCIX (Data Communication Interface eXecution)

A DCIX block supplies a path for transmitting/receiving a management information between application blocks in BSM and other subsystems in BTS and BSC system, and communicates with other system by HDLC.

Communication with other system is accomplished through RS-422 at the speed of 2.048Mbps. and a data link uses point-to-multipoint method.

The DCI block is generated by BIM block, initializes a necessary data for setting up a data link between other subsystems and must be in a standby state to set up the data link with other subsystem .

Application block in BSM (in case of establishing data link) or DCI block (in case of receiving message from other subsystem) must perform procedure which processes this message.

#### (7)DBHX (DataBase Handler eXecution)

1) Block Summary and Working Function

A DBHX block establishes, initializes and manages a database which application block in BSM need.

The DBHX block consists of a DBD (DataBase Definition) software unit and a DBM (DataBase Management) software unit.

The DBD function is to generate a database through setting up relation between each entities to remove overlap properties of data which each application block needs.

The DBM supplies a function which ,in case of using a database of a application in BSM, processes the data efficiently and exactly.

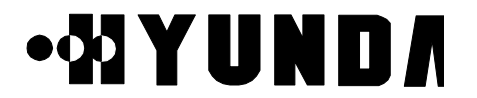

#### 2) Block Flowchart

The following Fig.2.18 describes DBHX block flow chart.

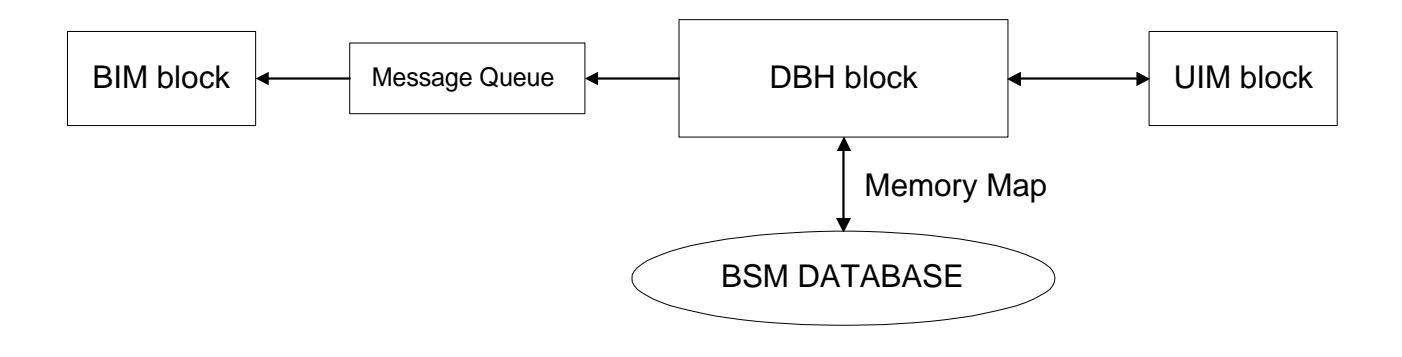

Figure 2.18 DBHX Block Flowchart

- (9) UIMX (User Interface Manager eXecution)
	- 1) Block Summary and Working Function

A UIMX block performs all functions related to window such as creation and removal of window and event processing, and supplies a function which outputs a system state and information as to alarm and statistics with simply and logically recognizable graphic type

Also, the UIMX processes events caused from manager and displays a information supplied from each application block on manager's terminal screen with text or graphic. Also, the UIMX block supplies a command input type about GUI (graphic user interface) such as menu and dialogue box .

After formatting a voluntary message received from system (i.e. fault and alarm message, state, statistics report and test result) , the UIMX block displays that on the system display window.

2) Block flowchart

The following Fig.2.19 describes UIMX block flowchart.
## **User's Manual**

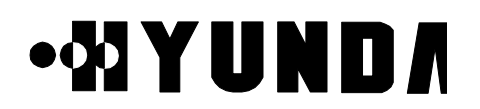

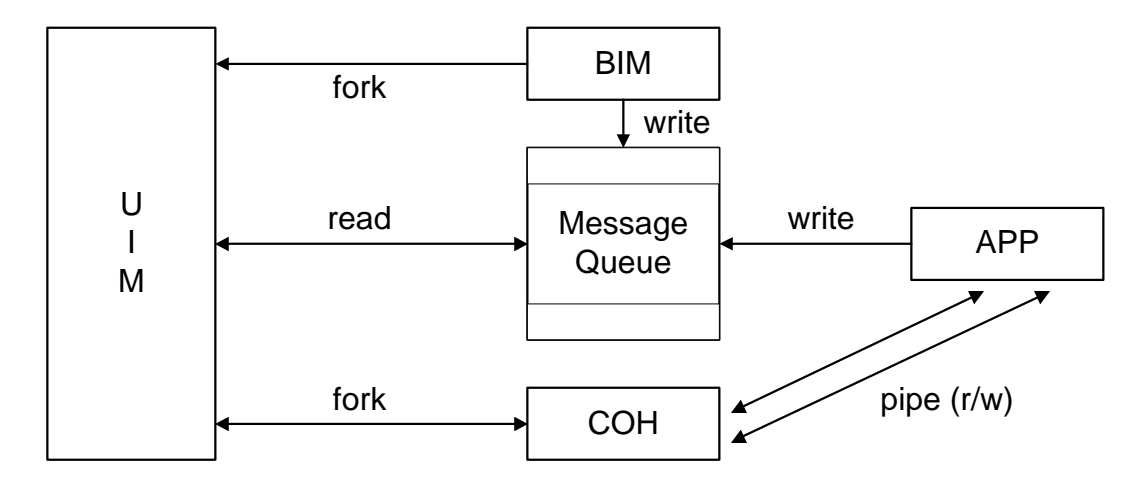

Figure 2.19 UIMX Block Flowchart

- (10) COHX (COmmand Handling eXecution)
	- 1) Block Summary and Working Function

A COHX block performs a syntax and meaning analysis function of input command and a execution control function. The Syntax analysis checks the accuracy of the grammar of a inputted command and the Meaning analysis checks the meaning of command and the range of parameter.

If format error occurs on analysis procedure, Command Analysis block supplies the location of error, the kind of error and the information for error correction.

On the other hand, if analysis result of command prove to be out of error, the command drives application function to perform the command, receives execution result from application function and displays it on display window by transmitting it into UIM block.

2) Block Flowchart

The following Fig.2.20 describes COHX block flowchart.

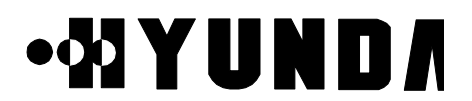

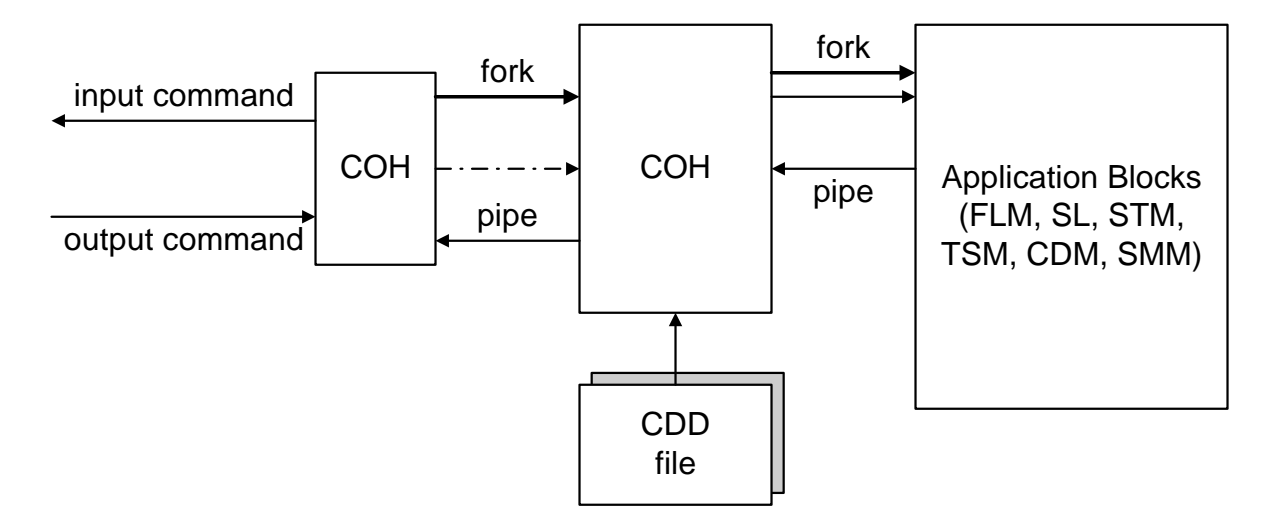

Figure 2.20 COHX Block Flowchart

- (11) BIMX (BSM Initialization and Maintenance eXecution)
	- 1) Block Summary and Working Function

A BIMX block is first initiated at the BSM software. Also, the BIMX block is initiated in case of booting of BSM system or by manager. In case of initialization of BSM, BIM initializes all necessary internal data of BSM, executes a permanent process block and initializes a necessary IPC function for data communication between blocks in BSM.

If all block is run, BIM monitors the action state of permanent process. while, If the action of these process is stopped abnormally, BIM takes an appropriate recovery procedure and reports this fact to manager.

2) Block Flowchart

The following Fig.2.21 describes BIMX block flowchart.

- a. SCM drive and state management by BIM
- b. DCI drive and state management by BIM
- c. BSM application- part drive and state management by BIM
- d. UIM drive and state management by BIM
- e. LJH drive and state management by BIM
- f. UIM drive and state management by BIM
- g. UMH drive and state management by BIM

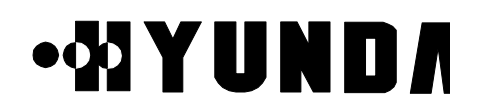

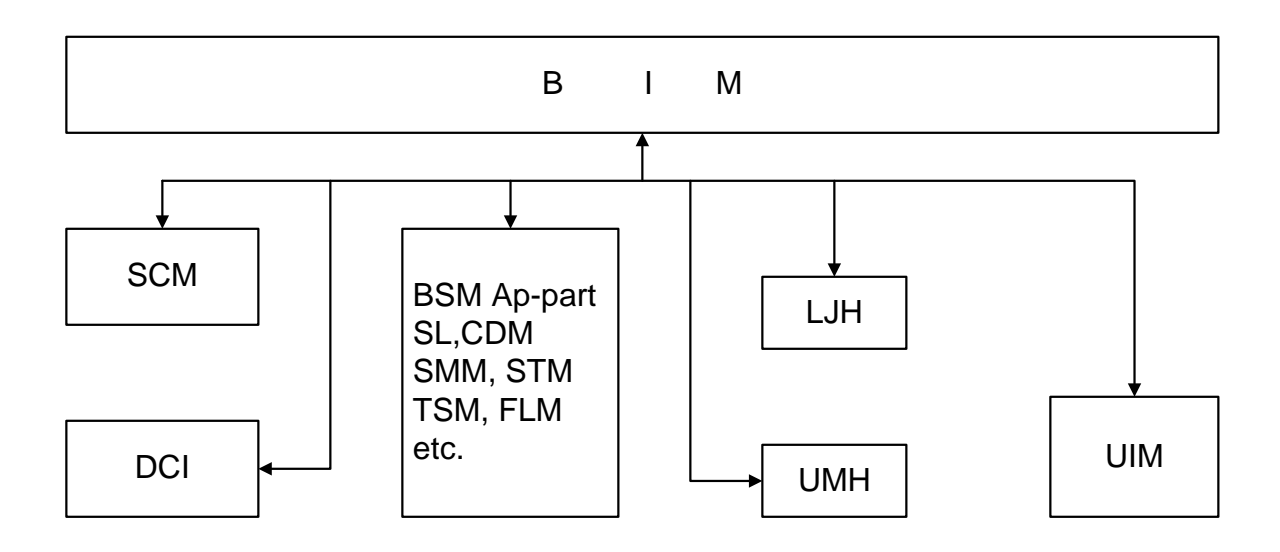

Figure 2.21 BIMX Block Flowchart

(12) UMHX (Unsolicited Message Handler eXecution)

1) Block Summary and Working Function

In case of receiving a initial message from BTS or BSC system, a UMHX block generates a corresponding application block for processing the message and let it perform the requested application function.

After adding a corresponding permanent process ID to the received message, the UMHX makes the corresponding process the message by transmitting it into a message Queue. The UIM block is driven as a permanent processor by BIM block. After reporting current state to BIM block, if UIM receives processors of STM, SMM, TSM, FLM and SL block from BIM block, before receiving a system output message corresponding to STM, SMM, TSM, FLM and SL block, after UMH block prepares for receiving the system output message of other subsystem, when a corresponding message is delivered, the UMH block analyzes Signal\_id and performs a function which generates a corresponding block in BSM.

2) Block Flowchart

The following Fig.2.22 describes UMHX block flowchart.

- a. BIM reports UMH drive and drive state to the BIM
- b. receipt of unidentified initial message
- c. Temporary processor generation and message transmission and management

PROPRIETARY & CONFIDENTIAL 2-32

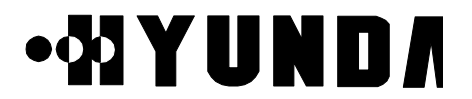

- d. permanent processor id management and corresponding message transmission
- e. transmit UMH state information into the UIM

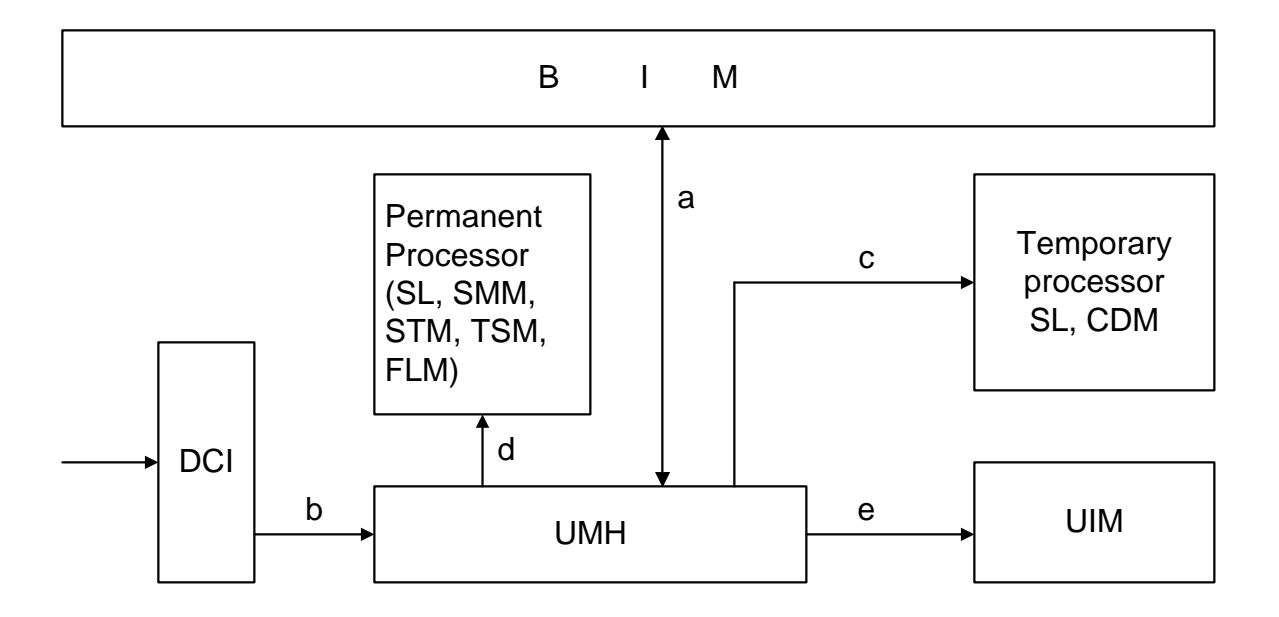

Figure 2.22 UMHX Block Flowchart

- (13) LJHX (Long-term Job Handler eXecution)
	- 1) Block Summary and Working Function

A LJHX block performs a application function by generating a application block which requires a long time requested by manager and manages the state of this.

The LJH block is driven as a permanent processor by BIM block. And after reporting current state to BIM block, the LJH block prepares for generating a processor which requires the long time requested by manager.

If the LJHX block receives a processor performed for long time by manager's request, the LJHX performs a function which generates a corresponding block in BSM by analyzing the corresponding command

2) Block Flowchart

The following Fig.2.23 describes LJHX block flowchart.

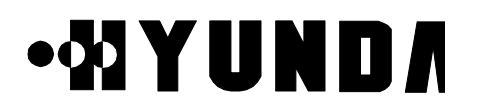

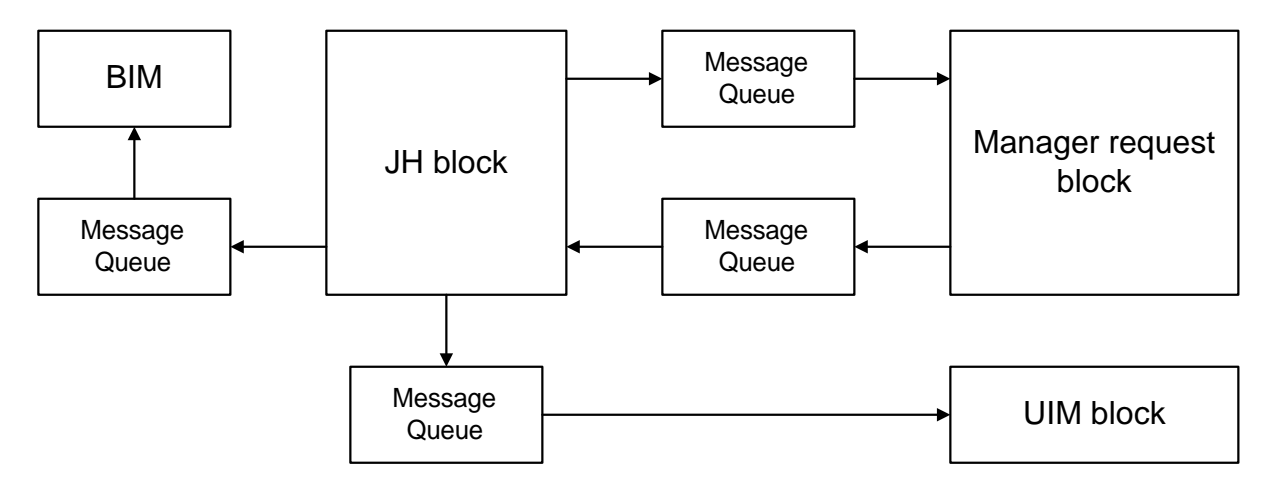

Figure 2.23 LJHX Block Flowchart

- (14) SCMX (System Clock Manager eXecution)
	- 1) Block Summary and Working Function

A SCMX block receives periodically TOD (Time Of Day) from GPS, sets up BSM time and reports that to application block which requires TOD. The SCM block is driven as a permanent processor by BIM block .

After reporting current state to BIM block, the SCM block prepares for receiving TOD

Clock from GPS every two seconds. In case that the receiving Clock is out of error, the SCM block compares it with current BSM System Clock.

If range of error is within 3 second, the SCM block don't reset the BSM System Clock, and If range of error is over 3 second, the SCM block resets the BSM System Clock.

2) Block Flowchart

The following Fig.2.24 describes SCMX block flowchart.

- a. BIM control SCM drive and drive state
- b. receive TOD Clock from GPS
- c. transmit SCM state information into the FLMX

# **.WYUNDA**

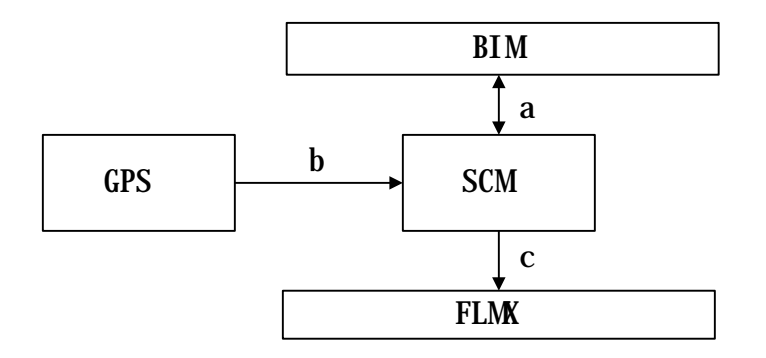

Figure 2.24 SCMX Block Flowchart

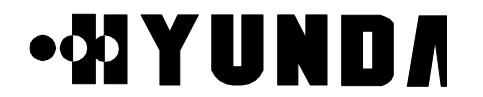

#### **2.3.2.5 BSM Software Structure**

The following Fig.2.25 describes BSM system s/w block structure

Figure 2.25 BSM System S/W Block Structure

## **Chapter 3 BSM Operation & Administration**

## **3.1 BSM Operation**

## **3.1.1 Overview**

This chapter describes the operations and functions of BSM (Base Station Manager) which takes a part of system operation, administration, and maintenance of the subsystems of BSC (Base Station Controller) in the mobile communication systems.

BSM provides GUI (Graphic User Interface) for OAM (Operation, Administration, and Maintenance) which is status monitoring, performance measurement, statistics processing, configuration management, alarm handling and so on. So, operators can use and understand easily.

Figure 3.1 represents the initial display window of BSM when you start the BSM system up in the workstation with the command, "bimx" without logging in it.

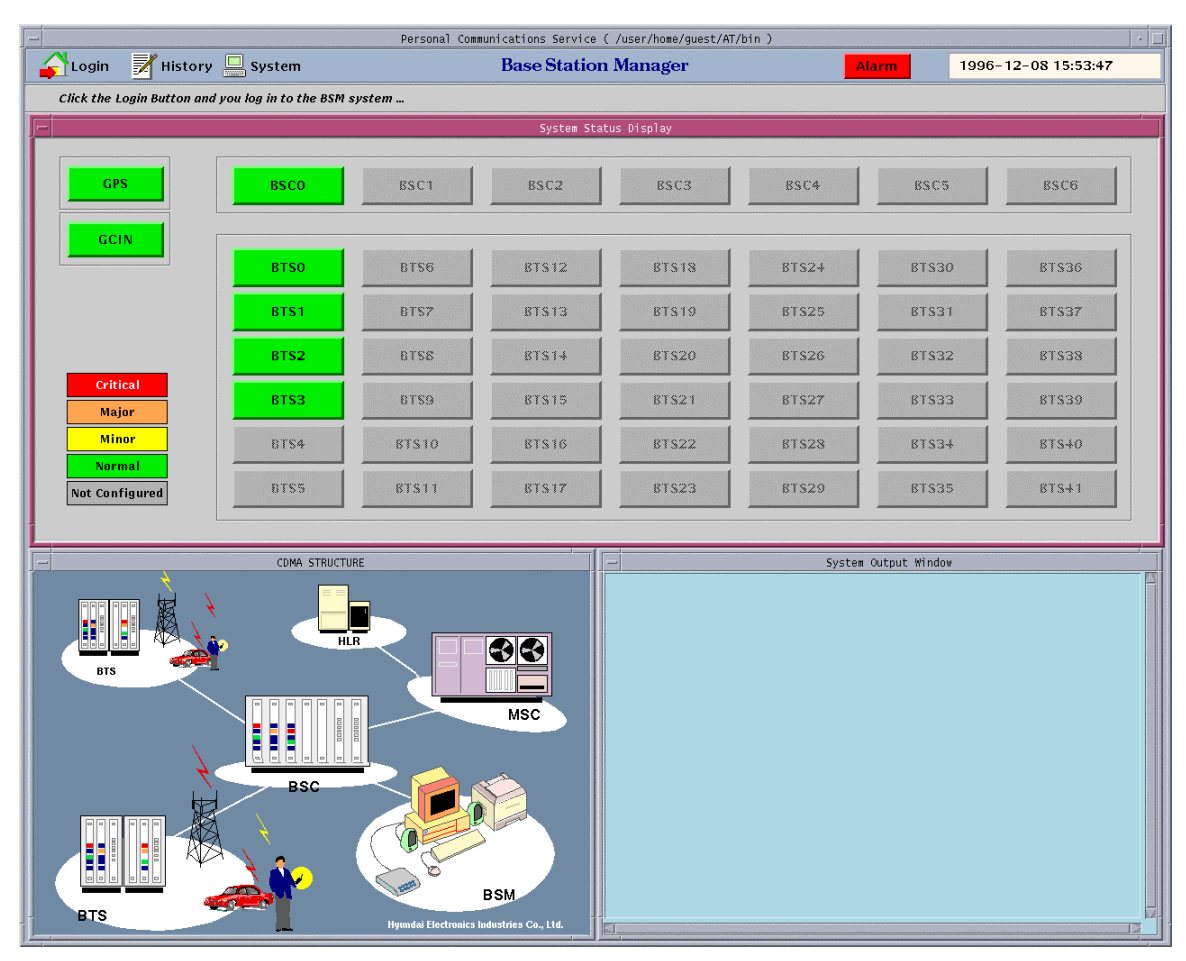

Figure 3.1 BSM Initial Display

## **3.1.2 Main Display Structure**

When you log in BSM with the specific user ID and password, the window such as Figure 3.2 is displayed.

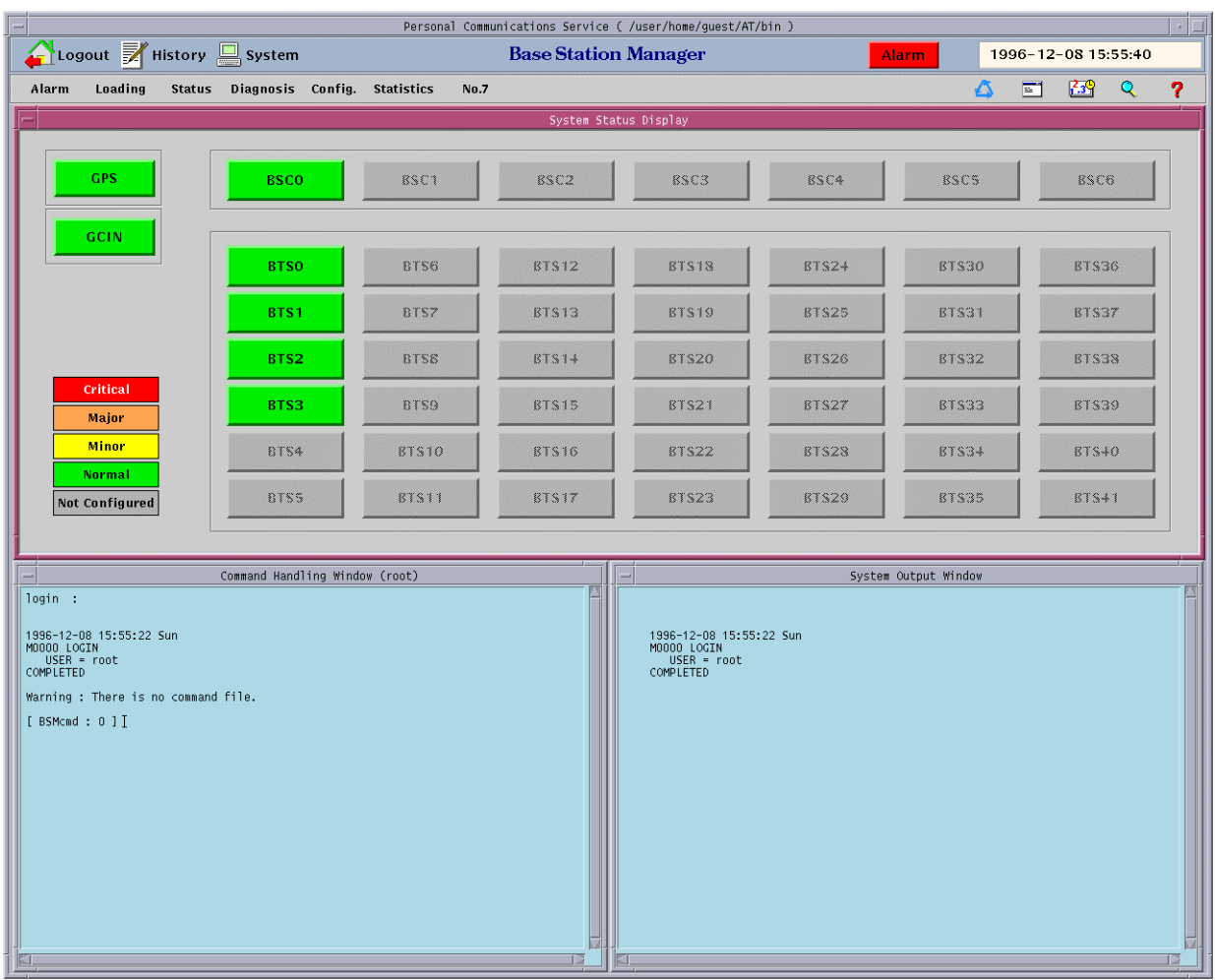

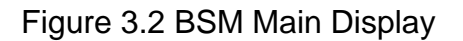

## **3.1.3 Main Button**

#### **3.1.3.1 Operation by "Login" Button**

You can use the command for the CDMA System and service for the User by using login. Figure 3.3 represents the login dialog box in BSM.

- (1) Login Procedure
	- 1) If you choose the "Login" Button in the main display window, "Login Dialog" window is displayed.
	- 2) You input the Login name and Password in the "Login Dialog" window and then press the "OK" Button.
	- 3) When the wrong spell is inputted or the login name or password is mistyped, the login name or password, you can modify it using "Back space" key or "DEL" key.

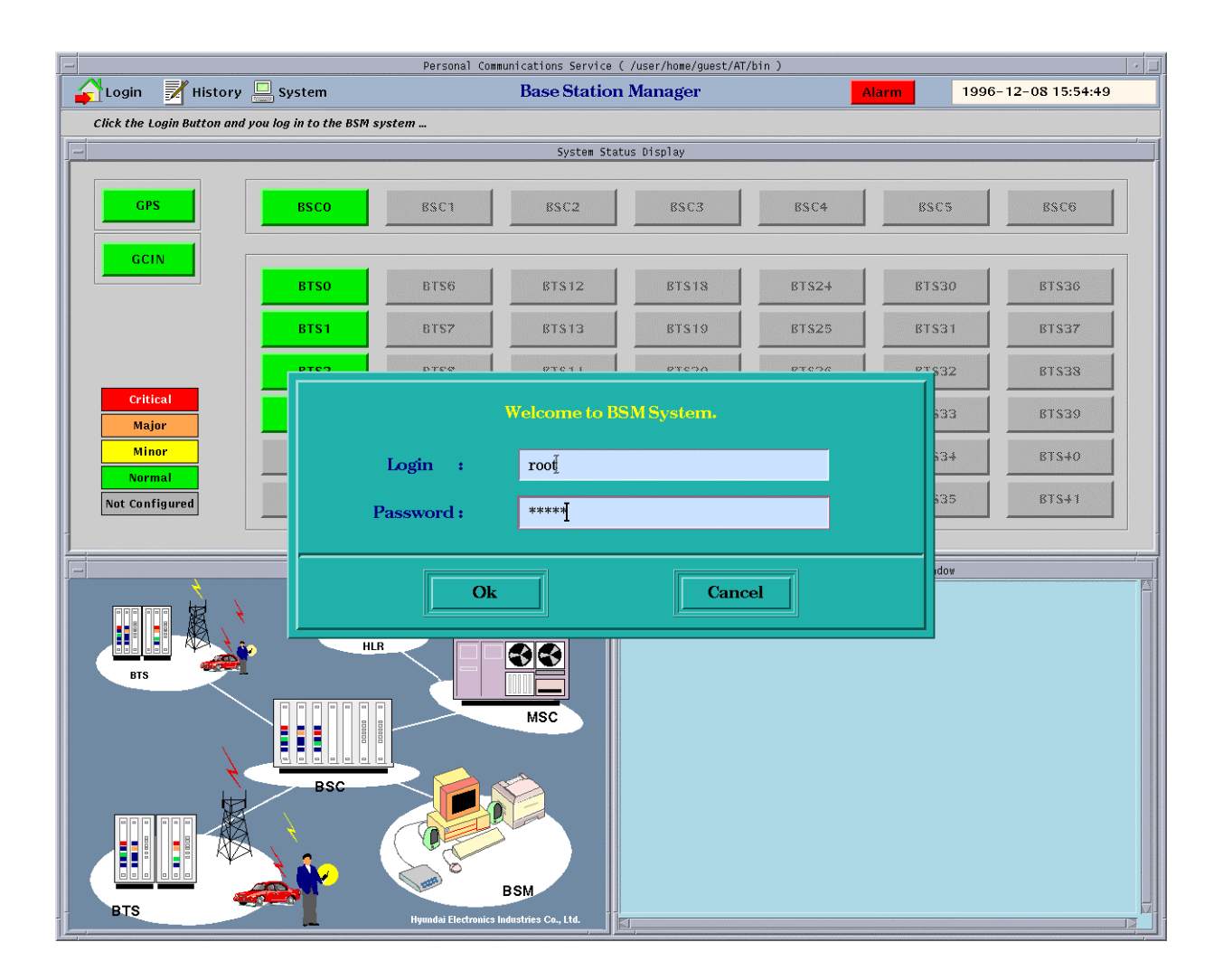

Figure 3.3 BSM Login Window

#### **3.1.3.2 Operation by "History" Button**

(1) If you choose the "History" button such as Figure 3.4 in the BSM Tile window, "History Tool" window is displayed like Figure 3.5.

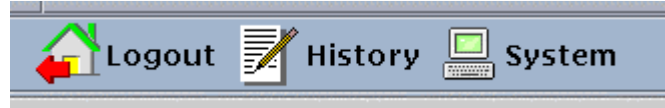

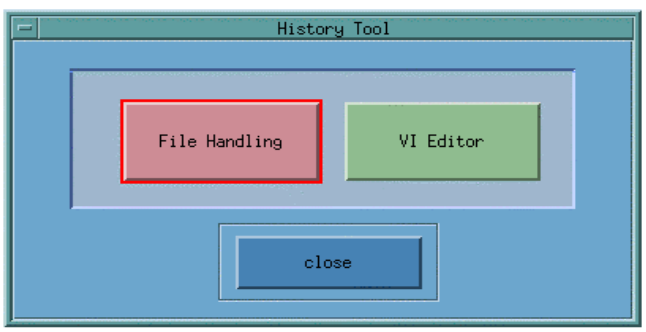

Figure 3.4 HISTORY Button

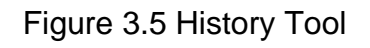

(2) In the "History Tool" window, "File Handling" item functions "Display", "Print", and "Delete" of the history file. The user of being good at UNIX system uses "VI Editor" item to do them. First, if you press the "File Handling" button, "File Selection Dialog" window such as Figure 3.6 displays.

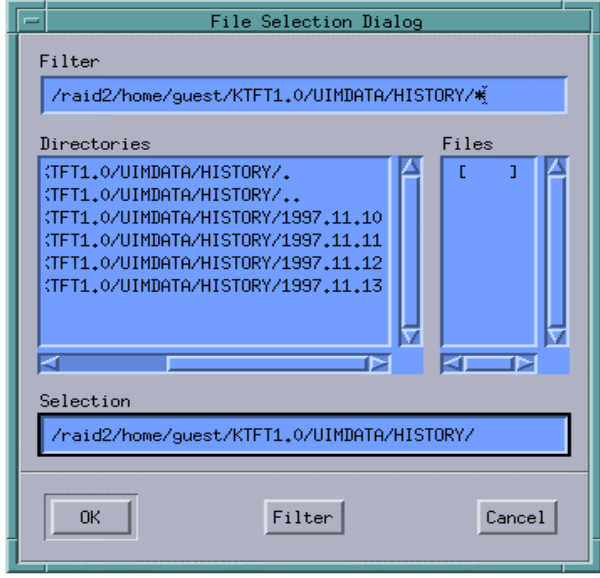

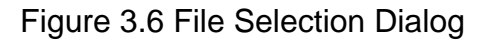

- (3) If you choose a certain date of date list in the "Directories" field of "File Selection Dialog" window and then press the "Filter" button, "CHD" and "MHD" directories display in the "Directories" field (Because both directories are operated in the same manner, here deals with only the "CHD" directory).
- (4) If you choose "CHD" directory and then press "Filter" button, a lot of files display in the "Files" field, which is stored to command list by the elapsed time.
- (5) If you choose a file of the list in the "Files" field of "File Selection Dialog" and press "OK" button, the following window such as Figure 3.7 is represented. This list is sorted to time.
- *Note* You can also use this shortcut: double-click the file name in the dialog box.

| 1996.12.08/CHD/M.12CHD                                                                 |                                          |                                        |                                                                                          |                                              |       |  |  |
|----------------------------------------------------------------------------------------|------------------------------------------|----------------------------------------|------------------------------------------------------------------------------------------|----------------------------------------------|-------|--|--|
|                                                                                        |                                          |                                        |                                                                                          |                                              |       |  |  |
| [ BSMcmd : 46 ] DIS-BLLD-HIS:BSC=1,PROC=CCP;                                           |                                          |                                        |                                                                                          |                                              |       |  |  |
| 1998-12-08 12:02:43 Tue<br>M2004 DISPLAY BLOCK LOADING HISTORY<br>LOCATION : BSC01/CCP |                                          |                                        |                                                                                          |                                              |       |  |  |
| <b>BLOCK</b><br>$p_{CCD}$<br>cros_ccp                                                  | <b>SIZE</b><br>39548<br>263816<br>262504 | LD_VER<br>T1.2<br>T1.2<br>T1.2         | LD_DATE<br>1998/12/08 00:26:59<br>1998/12/08 00:27:05<br>1998/12/04 20:36:30             | LD STS<br>LD CMPLT<br>LD_CMPLT<br>LD_CMPLT   |       |  |  |
| cplx<br>cdax<br>$D_{C}$ com<br>shell                                                   | 90621<br>23341<br>1654036<br>68972       | T1.2<br>T1.2<br>T1.2<br>T1.2           | 1998/12/08 00:27:07<br>1998/12/08 00:27:08<br>1998/12/08 00:27:42<br>1998/12/08 00:27:51 | LD CMPLT<br>LD_CMPLT<br>LD_CMPLT<br>LD_CMPLT |       |  |  |
| sylos_bcp<br>crax<br>CMMX                                                              | 56488<br>57804<br>57596<br>66522         | T1.2<br>org<br>laod<br>T1.2            | 1998/12/08 00:28:25<br>1998/12/08 10:43:48<br>1998/12/08 10:11:32<br>1998/12/08 00:27:56 | LD_CMPLT<br>LD CMPLT<br>LD CMPLT<br>LD_CMPLT |       |  |  |
| crmx<br>CCOX<br>cshx                                                                   | 103807<br>264789<br>263030<br>82960      | T1.2<br>page2<br>data<br>T1.2          | 1998/12/08 00:28:00<br>1998/12/08 11:47:29<br>1998/12/08 11:46:18<br>1998/12/08 00:28:11 | LD_CMPLT<br>LD CMPLT<br>LD CMPLT<br>LD_CMPLT |       |  |  |
| cdiax<br>bplx<br>bdax<br>brax                                                          | 137485<br>40810<br>21998<br>103377       | T1.2<br>T1.2<br>T1.2<br>T1.2           | 1998/12/08 00:28:15<br>1998/12/08 00:28:27<br>1998/12/08 00:28:28<br>1998/12/08 00:28:32 | LD_CMPLT<br>LD_CMPLT<br>LD_CMPLT<br>LD_CMPLT |       |  |  |
| bmmx<br>brmx<br>bshx                                                                   | 26895<br>52561<br>126135                 | T1.2<br>T1.2<br>T1.2                   | 1998/12/08 00:28:33<br>1998/12/08 00:28:36<br>1998/12/08 00:28:40                        | LD_CMPLT<br>LD_CMPLT<br>LD_CMPLT             |       |  |  |
| bcox<br>bdiax<br>splx                                                                  | 315600<br>326054<br>26921<br>37488       | shkang<br>load<br>T1.2<br>T1.2         | 1998/12/08 11:39:36<br>1998/12/08 00:28:50<br>1998/12/08 00:28:52<br>1998/12/08 00:28:54 | LD_CMPLT<br>LD_CMPLT<br>LD_CMPLT<br>LD_CMPLT |       |  |  |
| tmnx<br>s71x                                                                           | 90154<br>90286<br>185577<br>185757       | T1.2<br>final<br>queue<br>T1.2         | 1998/12/08 00:28:57<br>1998/12/05 12:20:18<br>1998/12/08 00:29:04<br>1998/12/04 20:38:24 | LD CMPLT<br>LD_CMPLT<br>LD_CMPLT<br>LD_CMPLT |       |  |  |
| <b>SVDX</b><br>OCELP8<br>OCELP13                                                       | 287820<br>275064<br>28704<br>36384       | T1.2<br>1 <sub>b4</sub><br>T1.2<br>rlp | 1998/12/08 10:45:41<br>1998/12/08 10:13:40<br>1998/12/08 00:29:15<br>1998/12/08 00:29:17 | LD CMPLT<br>LD CMPLT<br>LD_CMPLT<br>LD_CMPLT |       |  |  |
| <b>EVRC</b><br>sylos_sip                                                               | 36384<br>48640<br>78882                  | datasvc<br>T1.2<br>1202                | 1998/12/07 19:09:53<br>1998/12/08 00:29:20<br>1998/12/08 00:29:23                        | LD_CMPLT<br>LD_CMPLT<br>LD_CMPLT             |       |  |  |
|                                                                                        |                                          |                                        |                                                                                          |                                              |       |  |  |
| Search:                                                                                |                                          |                                        |                                                                                          |                                              | Close |  |  |

Figure 3.7 Result of "File Handling"

- (6) Figure 3.7 shows the function of searching words. If you enter the word that you want to search in the "Search : " Text Field and push the Arrow Button () (or enter the RETURN Key). Then the screen moves the location of the word to the first location you want to search. It is possible to use the Down Arrow button or Return Key if you want another locations of the word, The Up Arrow Button is used for searching the word to upper field.
- (7) If you choose the "Close" button, the window such as Figure 3.7 is closed.
- (8) If you choose "VI editor" button in the History Tool of Figure 3.5, "File Selection Dialog" window such as Figure 3.6 displays and you can select the specific file in

order to open it. After the procedures such as (3), (4), and (5) are processed, vi editor window is created.

| BSM :: vi Editor: 1996.12.08/MHD/15.MHD                                                                                                    |      |  |
|----------------------------------------------------------------------------------------------------|------|--|
| 참₩ 편집E 선택 <u>사항</u> o                                                                                                    | 보움말비 |  |
| F4001 SS7 FAULT<br>LOCATION : BSC1/CSB/LINKO<br>INFORM : SS7 SIGNAL LINK ALIGNMENT LOST<br>COMPLETED                                                                                                    |      |  |
| 1998-12-08 15:00:43 Tue<br>F4001 SS7 FAULT<br>LOCATION : BSC1/CSB/LINK1<br>INFORM : SS7 SIGNAL LINK ALIGNMENT LOST<br>COMPLETED                                                                                               |      |  |
| 1998-12-08 15:01:00 Tue<br># A4203 BSC CSB ABNORMAL ALARM CLEARED<br>LOCATION: BSCO/CSB/MCDA-B<br>INFORM : CSB MCDA FUNCTION RESTORE<br><b>COMPLETED</b>                                                                      |      |  |
| 1998-12-08 15:01:00 Tue<br>## A4208 BSC CSB ABNORMAL ALARM CLEARED<br>LOCATION : BSCO/CSB-B<br>INFORM : CSB PROCESSOR ALIVE<br>COMPLETED                                                                                      |      |  |
| 1998-12-08 15:01:01 Tue<br>F7014 OPERATING SYSTEM FAULT<br>LOCATION: BSCO/CSB-A/SYLOS<br>INFORM : OS UNEXPECTED EXCEPTION FAULT<br>DETAIL-INFORM: VN : 4 SR : 2008<br>$: PC \rightarrow 16$<br>: TASK : 4018174C<br>COMPLETED |      |  |
| 1998-12-08 15:01:01 Tue<br>* A4203 BSC CSB ABNORMAL ALARM<br>LOCATION: BSCO/CSB/MCDA-B<br>INFORM : CSB MCDA FUNCTION FAIL<br>./UIMDATA/DAT/.history" 3648 행, 94206 문자                                                         |      |  |
| 「영문」                                                                                                    |      |  |

Figure 3.8 Result of "Vi Editor"

• VI Basic Commands

In the descriptions, CR stands for carriage return and ESC stands for the escape key.

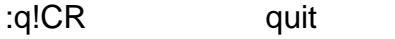

/textCR search for text

- (ex) /M5015 DISPLAY <enter>
- ^U ^D scroll up or down
- ^L clear and redraw window

#### **3.1.3.3 Operation by System Button**

Pressing this button presented to Figure 3.9 enables the operator to control user related information, command structures, peripheral devices of BSM. When you log in to the BSM, you are limited the control authorization according to user's level or grade.

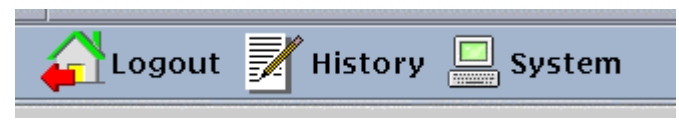

Figure 3.9 System Button

To Start BSM System Manager :

• Click the System button in the BSM main window and User Information Dialog of Fig.3.10 is displayed.

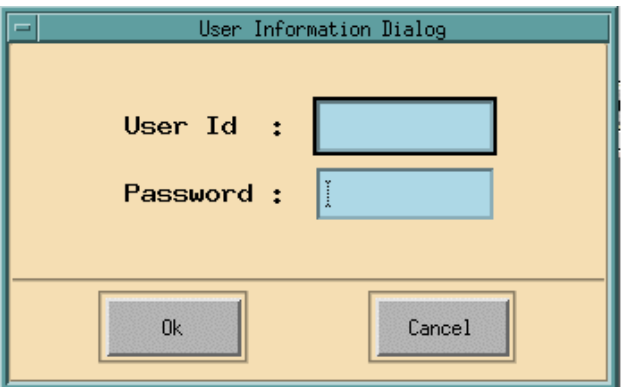

Figure 3.10 User Information Dialog

- Type the User ID and the Password in the corresponding field and then press "OK" button
- 3.1.3.3.1 Operations by Super-user (root)

If you type "root" and its password in the User Information Dialog of Fig. 3.10 , the window such as Figure 3.11 is displayed.

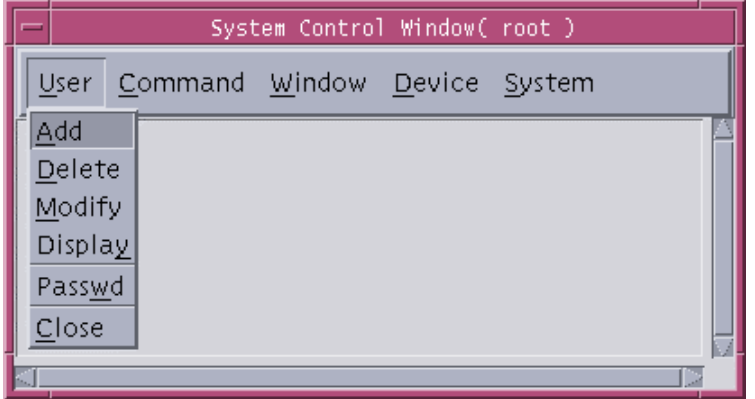

Figure 3.11 System Control Window

#### 3.1.3.3.2 User Menu

The only super-user can manage all grades of registered users. That is, the super-user can add, register, modify, and delete user.

- ADD submenu : Super-user uses this menu to register a new user. The default grade of user created newly is level 2. Figure 3.12 presents the input window in order to create or add a new user in BSM.
- Delete submenu : This menu is used to delete the registered user. If you input a specific user ID to the window such as Figure 3.13, you can delete it.
- Modify submenu: This menu is used to change the contents of the registered user. If you select "Modify" menu, the input window is displayed and you can modify the user ID in this window. If you input the modifying user Id and click "OK" button, the output window is represented. This output window indicates the information of "User ID", "Password", "Class" and "Name". You can edit each fields and you can modify the user information by pressing "OK" button. The window of modifying the user information is presented in Figure 3.14. Figure 3.14 represents the example of changing the user grade of authorization for the command. That is, this figure presents changing the authorization level of "test" user.

## **User's Manual**

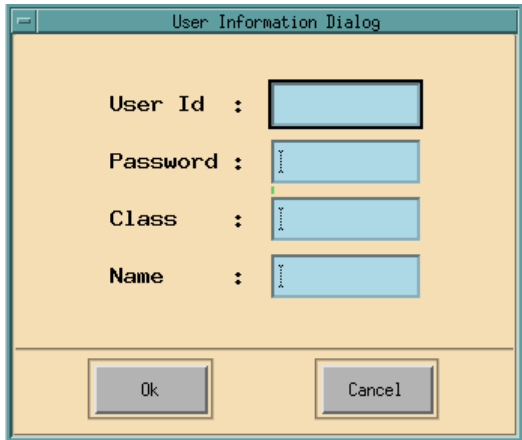

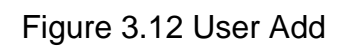

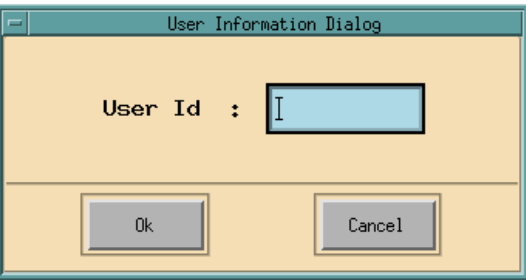

Figure 3.13 User Delete

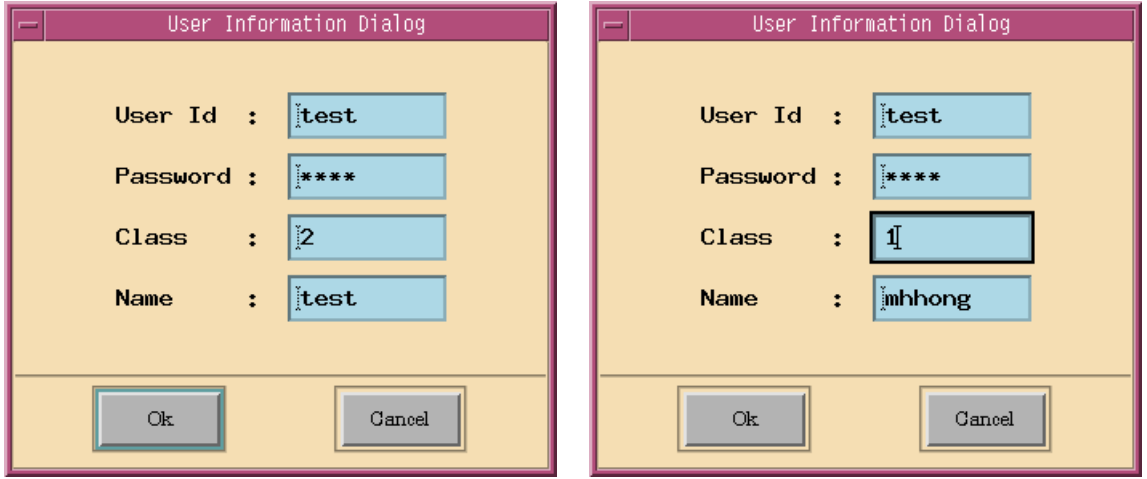

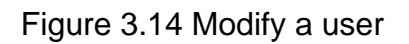

#### **User's Manual**

|                                                          | System Control Window(root)                                                  |             |                                                             |  |
|----------------------------------------------------------|------------------------------------------------------------------------------|-------------|-------------------------------------------------------------|--|
|                                                          | User Command Window Device System                                            |             |                                                             |  |
| User ID                                                  | Password - Class Name                                                        |             |                                                             |  |
| root<br>han<br>test<br>test1<br>test3<br>test4<br>test10 | ******<br>* * * * * *<br>******<br>******<br>******<br>* * * * * *<br>****** | Ō<br>Ō<br>Ω | <b>HDC</b><br>hkj<br>mhhong<br>han<br>test3<br>test4<br>han |  |
|                                                          |                                                                              |             |                                                             |  |

Figure 3.15 List up the user information

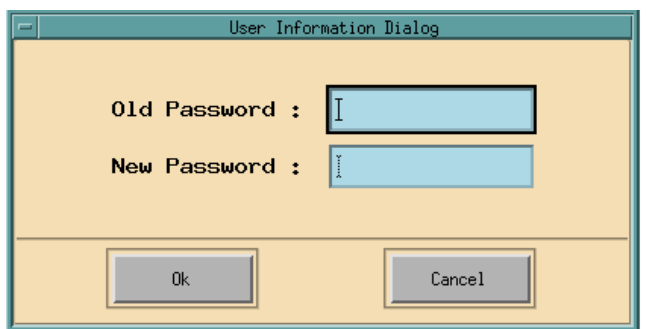

Figure 3.16 Change user's password

- Display submenu : This button is used to output or display all the registered users. Figure 3.15 presents the output window of the user information.
- Passwd submenu : This is used to modify the password of current log-on user in BSM. In other words, this menu modifies root's password. Figure 3.16 presents the window, which changes the password of specific user.
- Close submenu : Termination of system function

#### 3.1.3.3.3 Operations by Command menu

This menu is used to create or edit a CDD(Command Data Description) file and check the contents of CDD file that currently registered in the system.

• File submenu : This menu is used to manipulate the CDD file. It consists of these submenus: New, Open, Save, SaveAs, Print, Delete, and Quit

- Check submenu :This menu is used to check all the CDD file and then displays its result in the corresponding window.
- 3.1.3.3.4 Operations by Window menu

This menu is used to arrange several windows.

• Tiling submenu : It arranges and adjusts the unsettled windows.

#### 3.1.3.3.5 "Device" menu

This menu is used to control the peripheral devices connected to the BSM workstation.

There are three submenus in this menu as follows:

- Printer submenu : This menu is set to the kind of printer, and decides the setting of the printer mode, On/Off.
- Speaker submenu : This menu is set to audio device mode, On/Off.
- Modem submenu : Not implemented

## **3.1.4 Command Buttons**

BSM system provides dozens of commands for CDMA system. These buttons are presented in Figure 3.17.

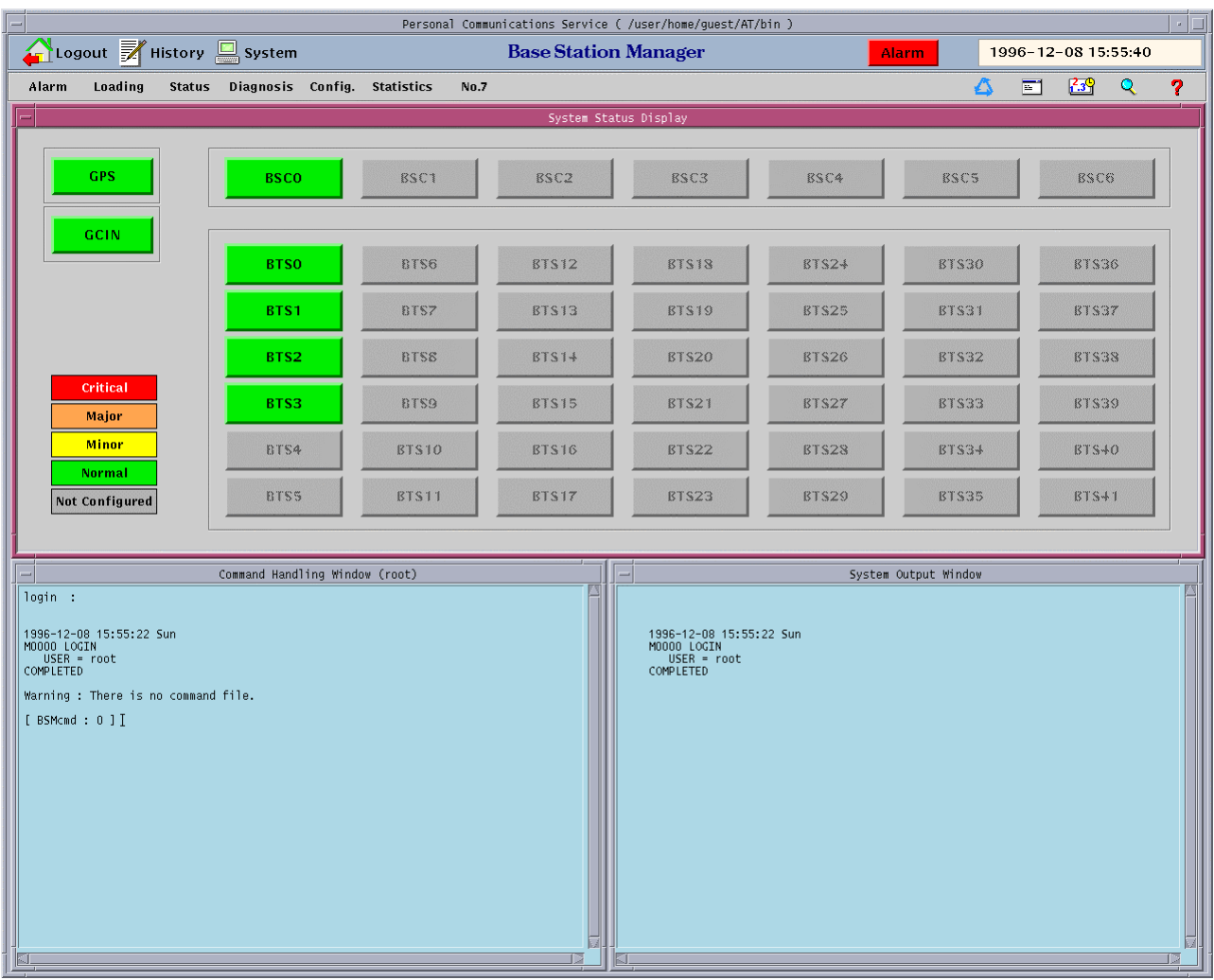

Figure 3.17 BSM Main Screen

| Alarm. |  | Loading Status Diagnosis Config. Statistics |  | No.7 |
|--------|--|---------------------------------------------|--|------|
|        |  | Figure 3.18 Command Panel                   |  |      |

#### **3.1.4.1 Operation of Alarm Command**

(1) If you select "Alarm" button in the Command Panel of Figure 3.18, "Alarm Command Dialog" window is represented. In this window, if you select the command button to process, BSM displays the window that you are able to input parameters for the corresponding command.

|             | Alarm Command Dialog       |              |             |  |  |  |  |  |
|-------------|----------------------------|--------------|-------------|--|--|--|--|--|
| ALW-ALM-MSG | CHK-BSC-ALM                | DIS-ALM-INFO | DIS-INH-FLT |  |  |  |  |  |
| ALW-ALM-STS | CHK-BTS-ALM<br>CLR-AUD-ALM |              | INH-ALM-MSG |  |  |  |  |  |
| ALW-AUD-ALM |                            |              | INH-ALM-STS |  |  |  |  |  |
| ALW-FLT-MSG | DIS-ALM-ACP                | DIS-FLT-INFO | INH-AUD-ALM |  |  |  |  |  |
| CHG-ALM-BCP | DIS-ALM-BCP                | DIS-INH-ALM  | INH-FLT-MSG |  |  |  |  |  |
| Cancel      |                            |              |             |  |  |  |  |  |

Figure 3.19 Alarm Command Dialog

(2) If the window displays, which operators can input the related parameters to the system for the corresponding command in Figure 3.19, you may enter the values of parameters and then press "Run" button.

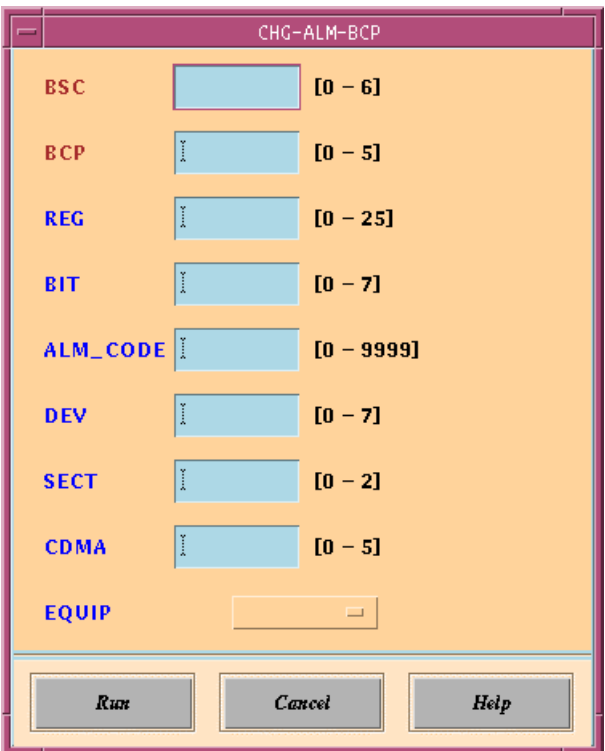

Figure 3.20 Parameter Input Window : Example of CHG-ALM-BCP

(3) In the command window, the corresponding message for the parsed command is

represented and BSM executes it.

(4) If you need to help for the corresponding command, you can click "Help" button and refer to help message.

#### **3.1.4.2 Operations by Loading Command**

If you select "Loading" button in the Command Panel of Figure 3.18, "Loading Command Dialog" window is represented.

Its function is same to that of the "Alarm" command.

|        |              | Loading Command Dialog |              |                     |  |  |  |  |  |
|--------|--------------|------------------------|--------------|---------------------|--|--|--|--|--|
|        | ADD-LDNG-BLK | DIS-LDNG-TBL           | RST-BTS-CARD | <b>RST-LDNG-PRC</b> |  |  |  |  |  |
|        | DEL-LDNG-BLK | DIS-PRLD-HIS           |              | $SWT-PRC$           |  |  |  |  |  |
|        | DIS-BLLD-HIS | RPL-LDNG-BLK           |              |                     |  |  |  |  |  |
| Cancel |              |                        |              |                     |  |  |  |  |  |

Figure 3.21 Loading Command Dialog

#### **3.1.4.3 Operation by Status Command**

If you select "Status" button in the Command Panel of Figure 3.18, the Status Command Dialog window is represented as follows.

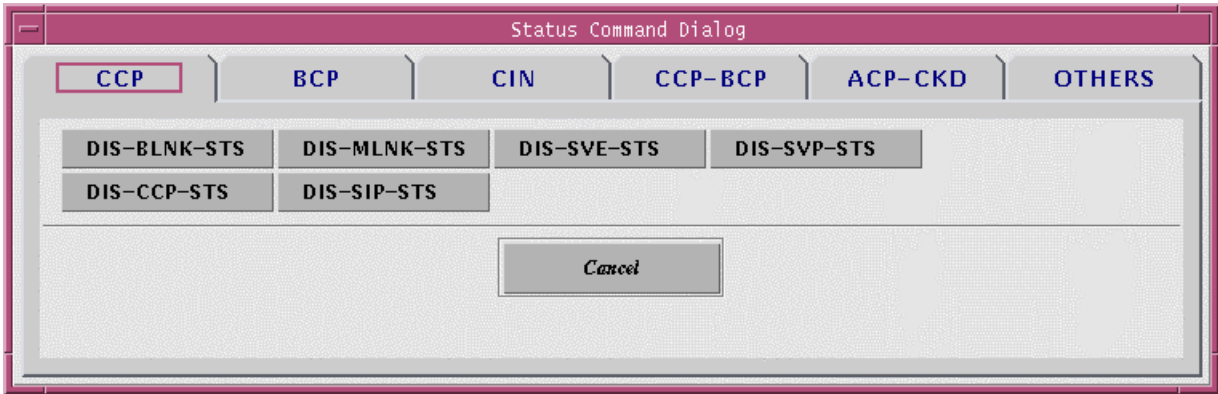

Figure 3.22 Status Command Dialog - CCP

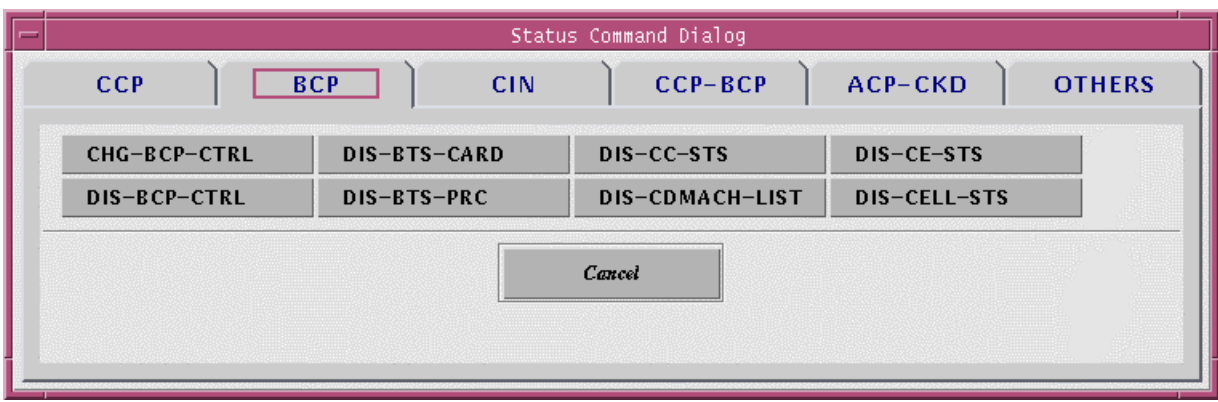

Figure 3.23 Status Command Dialog - BCP

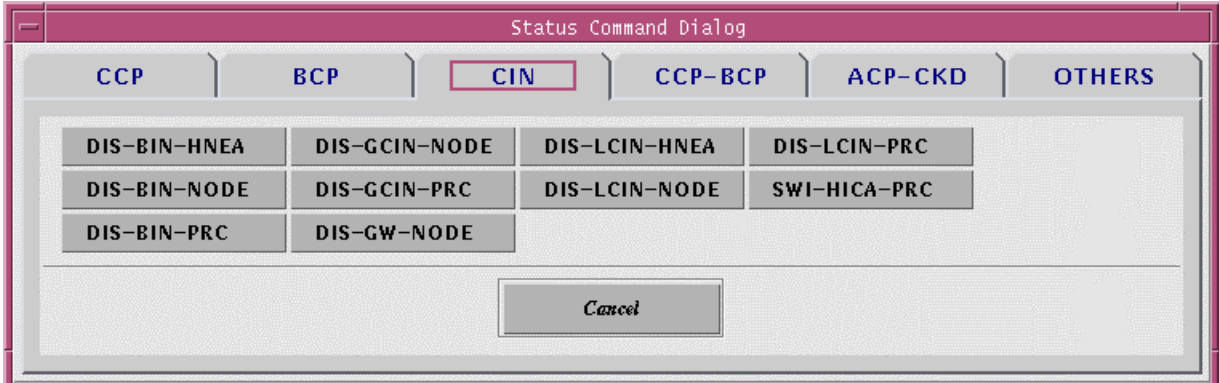

Figure 3.24 Status Command Dialog – CIN

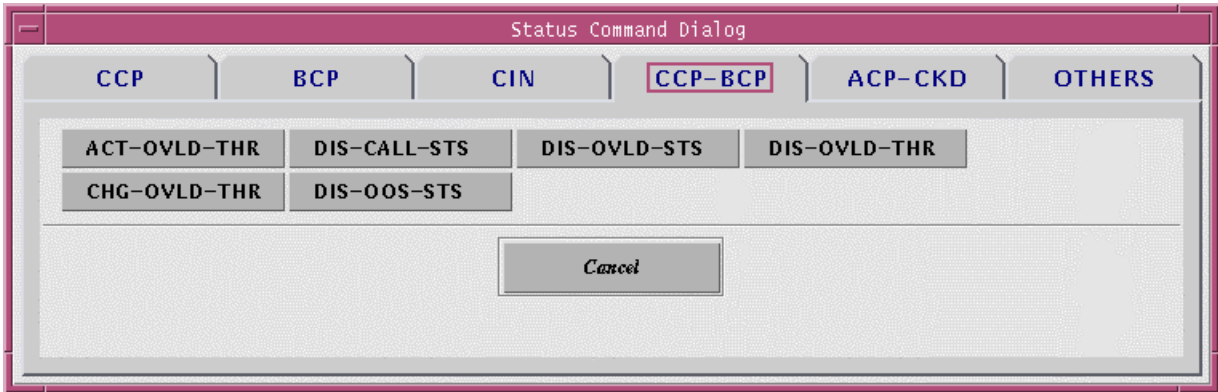

Figure 3.25 Status Command Dialog – CCP-BCP

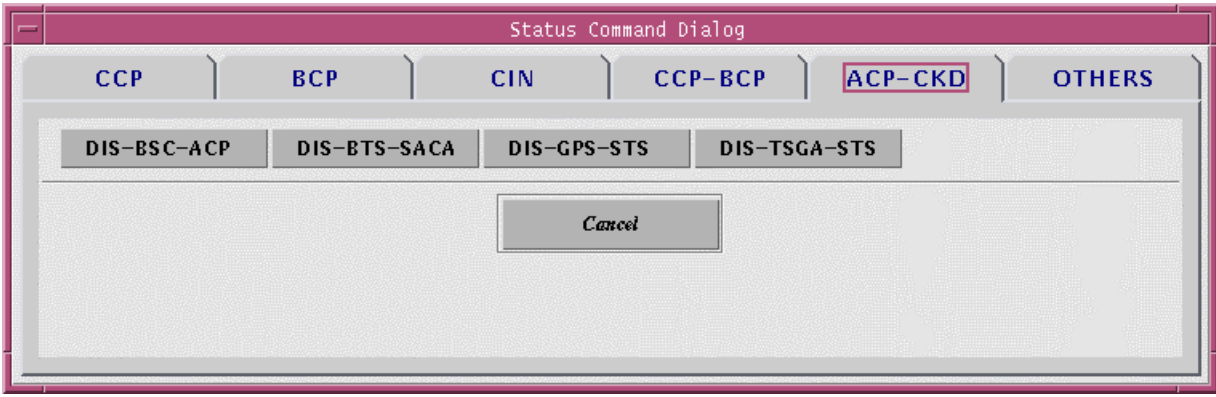

Figure 3.26 Status Command Dialog – ACP-CKD

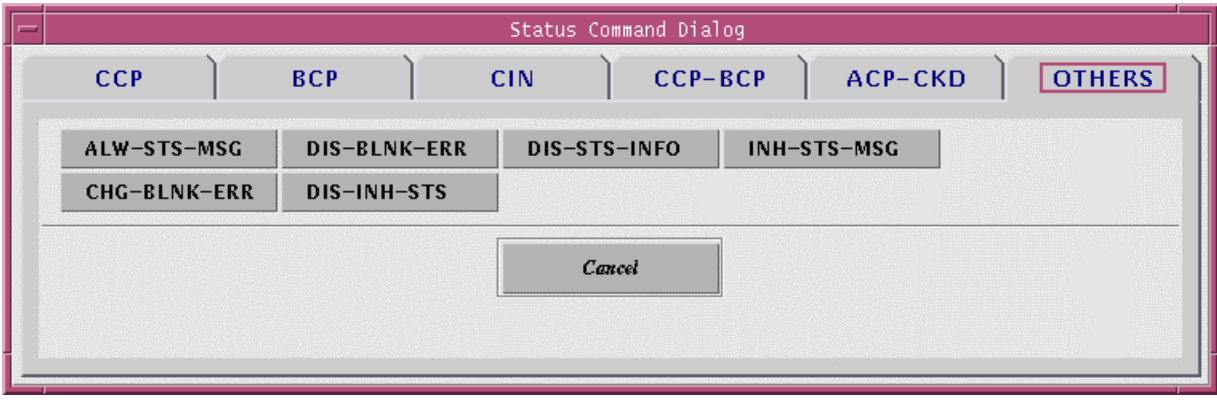

Figure 3.27 Status Command Dialog – OTHERS

#### **3.1.4.4 Operations to Diagnosis Command**

If you select "Diagnosis" button in the Command Panel of Figure 3.18, the Diagnosis Command Dialog displays as follows.

| Diagnosis Command Dialog |                                 |              |              |  |  |  |  |
|--------------------------|---------------------------------|--------------|--------------|--|--|--|--|
| <b>DEVICE</b>            | <b>TEST-CALL</b><br><b>BDTU</b> |              |              |  |  |  |  |
|                          |                                 |              |              |  |  |  |  |
| CHG-BER-HICA             | DIS-BER-INFO                    | STOP-RSV-TST | $TST-CE$     |  |  |  |  |
| CHG-BER-TST              | DIS-PED-INFO                    | STRT-RSV-TST | TST-HRNA     |  |  |  |  |
| CHG-PED-FLAG             | DIS-RSV-INFO                    | TST-BLNK     | TST-PCM-LINK |  |  |  |  |
| CHG-PED-TST              | DIS-TST-INFO                    | TST-BLNK-BER | TST-SVE      |  |  |  |  |
| CHG-TST-FLAG             |                                 |              |              |  |  |  |  |
|                          |                                 |              |              |  |  |  |  |
| Cancel                   |                                 |              |              |  |  |  |  |
|                          |                                 |              |              |  |  |  |  |

Figure 3.28 Diagnosis Command Dialog

#### **3.1.4.5 Operations by Configuration Command**

If you select "Config" button in the Command Panel of Figure 3.18, the Configuration Command Dialog is represented as follows.

| Configuration Command Dialog<br><b>DISPLAY</b><br><b>CHANGE</b> |                   |                   |                 |  |  |  |
|-----------------------------------------------------------------|-------------------|-------------------|-----------------|--|--|--|
| DIS-AC-PARA                                                     | DIS-BTU-CONF      | DIS-LCINHRNA-CONF | DIS-SCEL-INFO   |  |  |  |
| DIS-ACC-MSG                                                     | DIS-CDMA-INFO     | DIS-MCH-CONF      | DIS-SECT-INFO   |  |  |  |
| DIS-ACP-CONF                                                    | DIS-CHLIST-MSG    | DIS-MLNK-CONF     | DIS-SIP-CONF    |  |  |  |
| DIS-AMP-CONF                                                    | DIS-DU-CONF       | DIS-NEBR-INFO     | DIS-SVE-CONF    |  |  |  |
| DIS-BINHNEA-CONF                                                | DIS-EXTSYS-MSG    | DIS-PC-PARA       | DIS-SVP-CONF    |  |  |  |
| DIS-BINHRNA-CONF                                                | DIS-FA-PARA       | DIS-PLD-INFO      | DIS-SYNC-MSG    |  |  |  |
| DIS-BLNK-CONF                                                   | DIS-FPC1-INFO     | DIS-PN-CELL       | DIS-SYS-PARA    |  |  |  |
| DIS-BSC-CONF                                                    | DIS-FPC2-INFO     | DIS-PSC-PARA      | DIS-SYS-VER     |  |  |  |
| DIS-BSC-INFO                                                    | DIS-FWDP-INFO     | DIS-REC-PARA      | DIS-SYSPARA-MSG |  |  |  |
| DIS-BTS-CONF                                                    | DIS-GCIN-CONF     | DIS-RPC-INFO      | DIS-TC-PARA     |  |  |  |
| DIS-BTS-INFO                                                    | DIS-LCINHNEA-CONF |                   |                 |  |  |  |
| Cancel                                                          |                   |                   |                 |  |  |  |

Figure 3.29 Configuration Command Dialog

#### **3.1.4.6 Operations by Statistics Command**

If you select "Statistics" button in the Command Panel of Figure 3.18, the Statistics Command Dialog is represented as follows.

Its function is same to that of the "Alarm" command.

|               | Statistics Command Dialog       |                |                |  |  |  |  |
|---------------|---------------------------------|----------------|----------------|--|--|--|--|
| ALW-RPT-MSG   | STRT-STAT-ALM                   | STRT-STAT-LINK | STRT-STAT-RF   |  |  |  |  |
| DIS-INH-MSG   | STRT-STAT-CAI                   | STRT-STAT-LR   | STRT-STAT-RFF  |  |  |  |  |
| DIS-STAT-ITEM | STRT-STAT-CE                    |                | STRT-STAT-SCCP |  |  |  |  |
| DIS-STAT-JOB  | STRT-STAT-DTMAP                 | STRT-STAT-PAG  | STRT-STAT-TRAF |  |  |  |  |
| INH-RPT-MSG   | STRT-STAT-FLT                   | STRT-STAT-PERF | STRT-STAT-VOC  |  |  |  |  |
| STOP-STAT-JOB | STRT-STAT-HDOF<br>STRT-STAT-PRC |                |                |  |  |  |  |
| Cancel        |                                 |                |                |  |  |  |  |

Figure 3.30 Statistics Command Dialog

#### **3.1.4.7 Operations by No.7 Command**

If you select "No.7" button in the Command Panel of Figure 3.18, the No.7 Command Dialog is represented as follows.

|                       | No.7 Command Dialog |               |                |  |  |  |  |
|-----------------------|---------------------|---------------|----------------|--|--|--|--|
| <b>ACT-LINK</b>       | CHG-SIGCH           | DEL-DPC       | DIS-MTP2-TIMER |  |  |  |  |
| ACT-LSET              | DACT-LINK           | DEL-LINK      | DIS-MTP3-TIMER |  |  |  |  |
| <b>AUDIT-ALARM</b>    | DACT-LSET           | DEL-LSET      | DIS-SCCP-INFO  |  |  |  |  |
| CHG-MTP2-TIMER        | DEF-DPC             | DEL-SCCP      | DIS-SCCP-TIMER |  |  |  |  |
| CHG-MTP3-TIMER        | <b>DEF-LINK</b>     | DIS-CSB-INFO  | INH-LINK       |  |  |  |  |
| CHG-OPC               | <b>DEF-LSET</b>     | DIS-CSB-STS   | TEST-SIG-LINK  |  |  |  |  |
| <b>CHG-SCCP-TIMER</b> | DEF-SCCP            | DIS-LINK-INFO | UINH-LINK      |  |  |  |  |
| Cancel                |                     |               |                |  |  |  |  |

Figure 3.31 No.7 Command Dialog

## **3.1.5 Service Button**

There are five service buttons in the Service Panel of Figure 3.32. These buttons help to the operators managing the systems efficiently or easily.

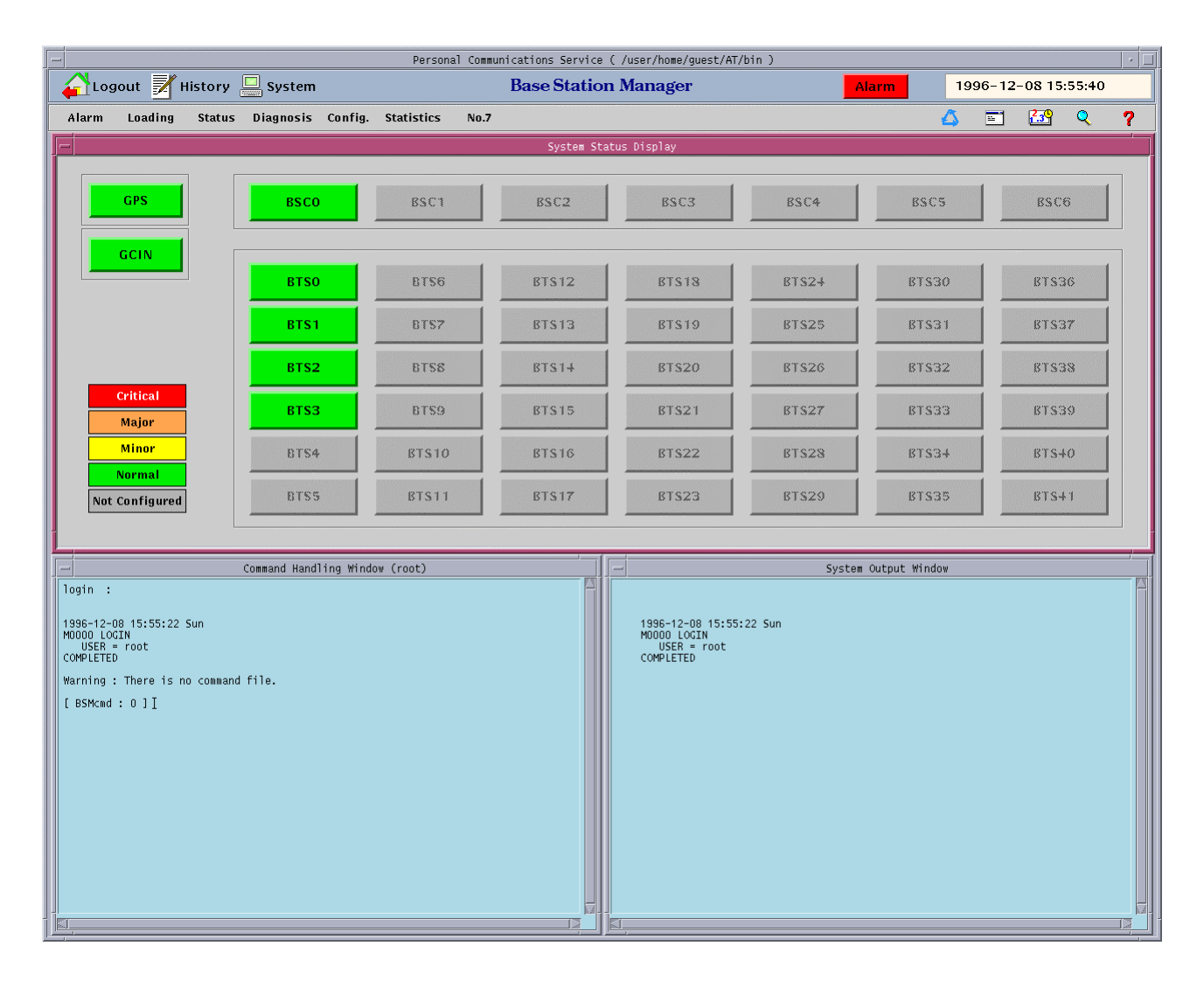

Figure 3.32 BSM Main Screen

#### **3.1.5.1 Change the user grade of command**

The function of this button in the Service Panel of Figure 3.33 is to output the command list by user grade or authorization and change the grade or authorization of the specific command. This function is used by the only super-user(root). There are three authorization grades: Super-user, First class user who is able to verify and change the parameters of

system, and Second class user who is able to use basic function and confirm the status of system. Command list is arranged by alphabet order.

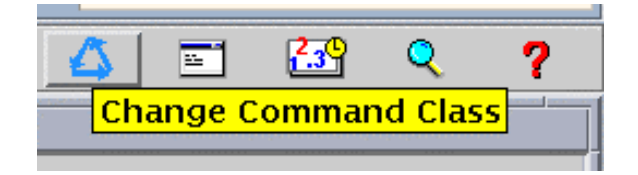

Figure 3.33 Service Panel – Change Command Class

• Pressing the button in the Service Panel of Figure 3.33 displays the screen to change the command class.

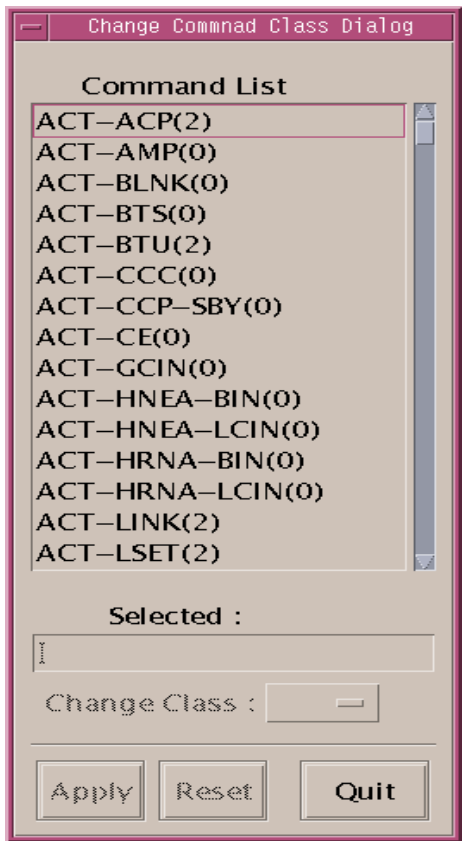

Figure 3.34. Change Command Class Window

• In the command list of the Change Command Class Window of Fig. 3.34, all the commands are listed in alphabetical order and the number in the parentheses means the class. **Double click** an item to change the class.

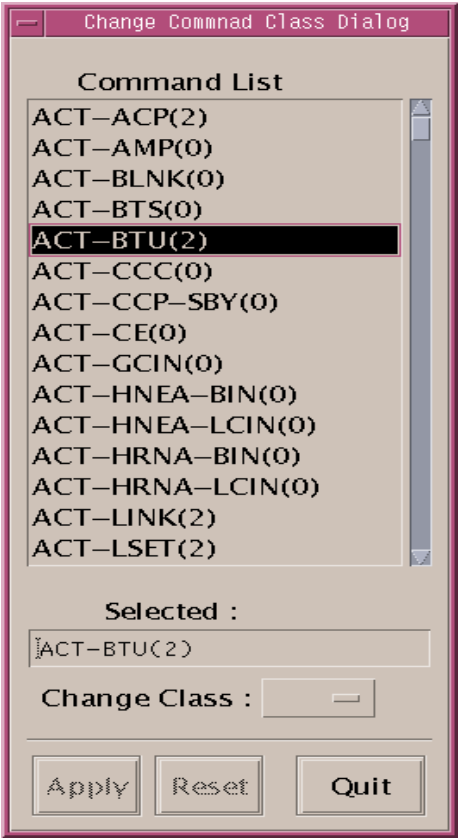

Figure 3.35 Double Click Command to Change Class

• Clicking the pop-down button of the Change Command Class Window shows as follows. Click one of these classes and press Apply button, then the changed class is applied to the command list.

#### **User's Manual**

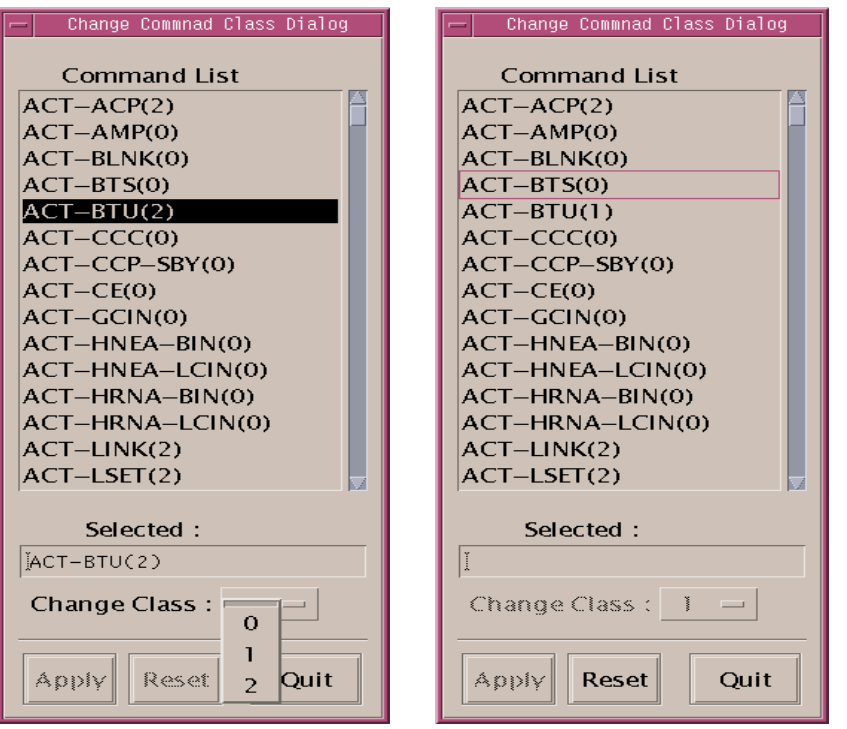

Figure 3.36. Change the Class of ACT-BDTU to Class 1

- If you want to turn it back to the original class, press Reset button.
- Pressing Quit button ends the function.

#### **3.1.5.2 Batch**

This service button in Figure 3.37 is able to write, edit, and execute the batch file. This file is composed of a series of BSM commands.

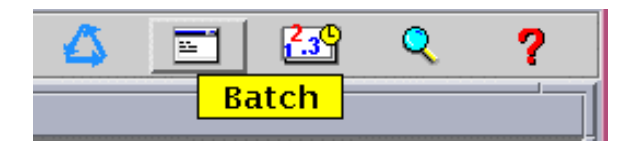

Figure 3.37 Service Panel - Batch

- If you press "Batch" button in the Service Panel, BSM displays such as Figure 3.38.
- The File menu in the Batch File Editor of Figure 3.38 has several commands as below:
	- a) New New batch file.
- b) Open Open and read an existing batch file.
- c) Save Save the batch file written by operator.
- d) SaveAs Save the batch file to another file name.
- e) Delete Delete the batch file.
- f) Run execute Batch in the editor window.
- g) Vi run Vi editor
- h) Print Print the contents of file.
- i) Quit Quit Batch File Editor.

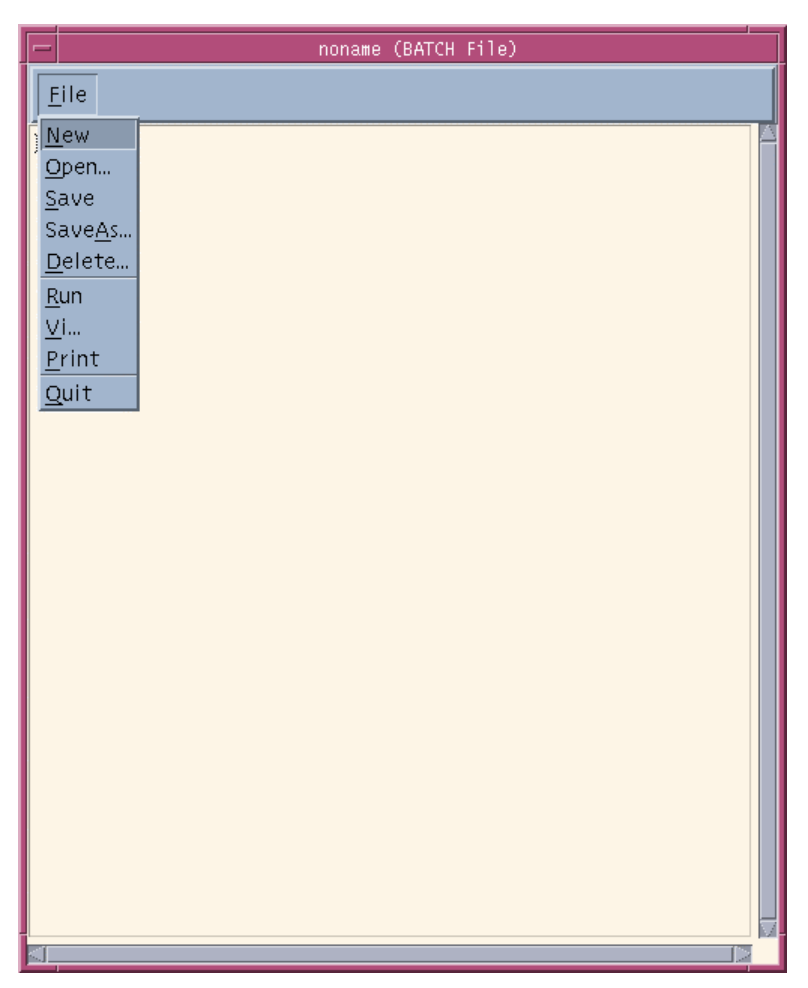

#### Figure 3.38 Batch File Editor

Example of Batch file :

#### **3.1.5.3 Statistics Data Viewer**

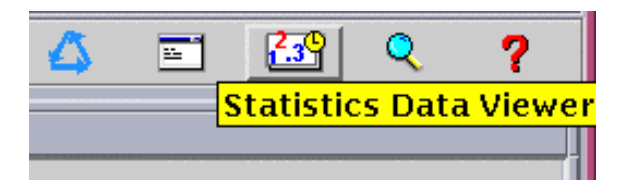

Figure 3.39 Service Panel – Statistics Data Viewer

• If you press the button "Statistics Data Viewer" in Service Panel, you can see the window such as Figure 3.40. The function of this window is that the binary statistic data occured for 10 minute , 1 hour or 1 day is converted to the text type data.

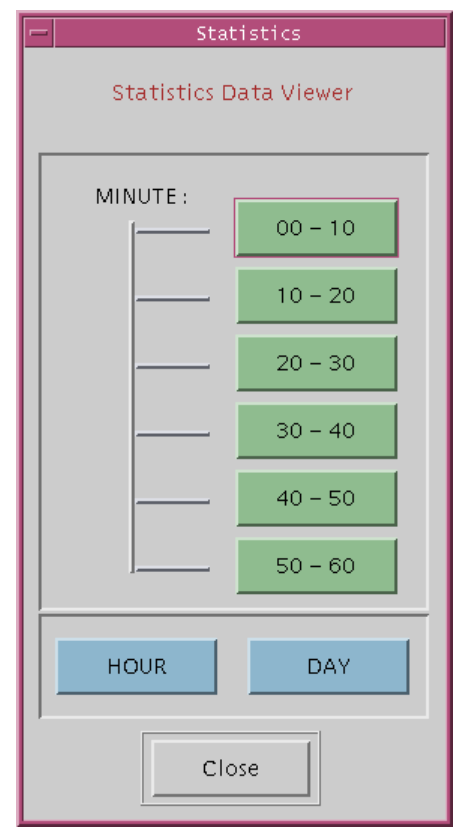

Figure 3.40 Statistics Data Viewer

- For example, if you press "00-10" button in the window of the Figure 3.40, the statistic text data for 10 minutes ( 00 - 10 minutes ) is displayed in the following window. Scroll Bar is used for moving the screen or searching any words.
- Usage of the word searching function : If you enter the word that you want to search in the "Search : " Text Field and push the Arrow Button () (or enter the RETURN Key). Then the screen moves the location of the word to the first location of word or string that you want to search. It is possible to use the Down Arrow button or Return Key if you

want another locations of the word, The Up Arrow Button is used for searching the word to the upper field.

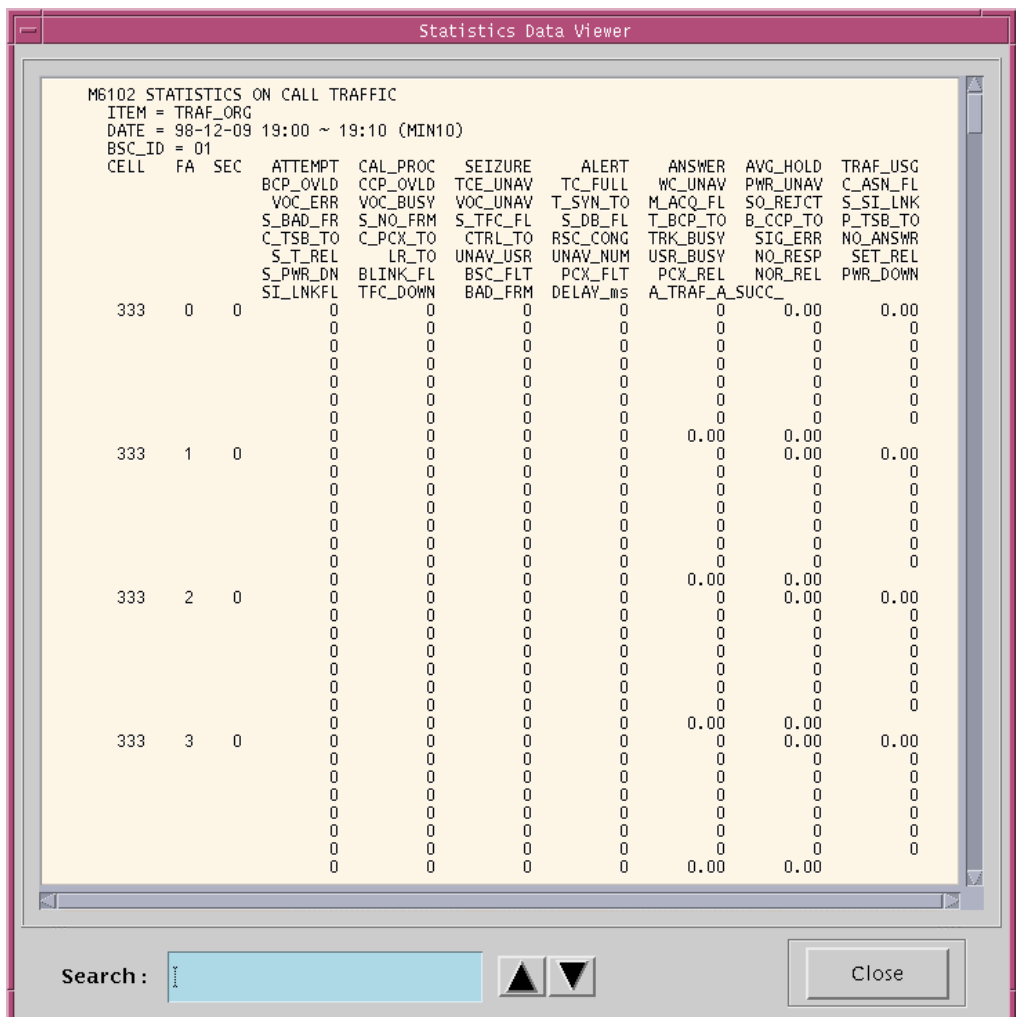

Figure 3.41 Statistics Data Viewer : 00-10

#### **3.1.5.4 History Search**

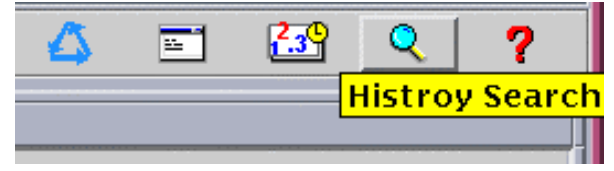

Figure 3.42 Service Panel – History Search

• The "History Search" of the Service Panel provides the fuction of "History search", shown in Figure 3.42. It is possible to search the types of date, time, kind, and code for command and message history in BSM.

3.1.5.4.1 Search Message History

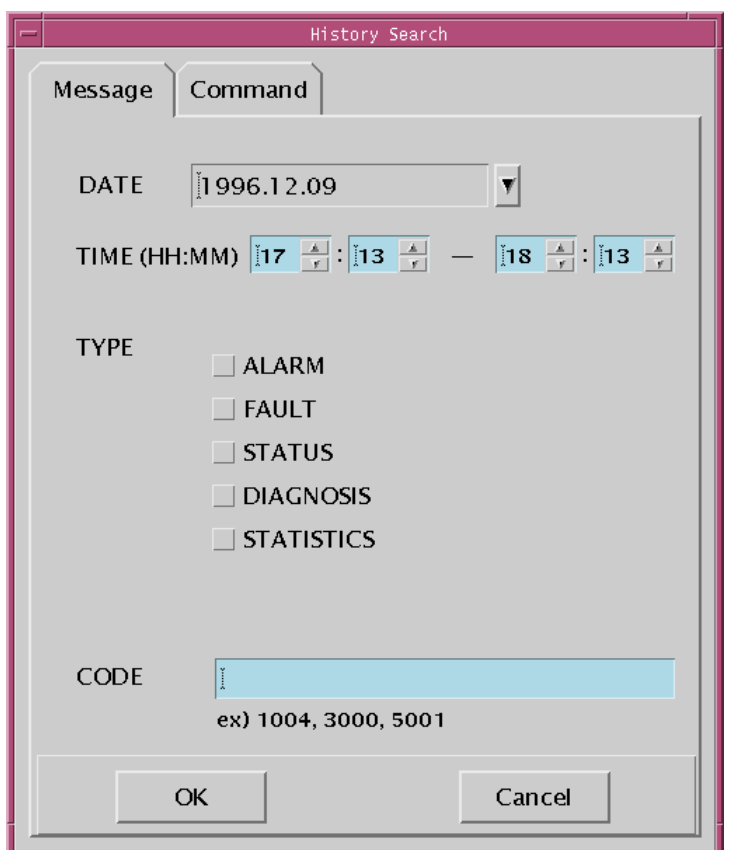

Figure 3.43 Search Message History

- Message History Search Initial Screen is shown in Figure 3.43. The default values for DATE and TIME are current values for one hours. If You don't set the TYPE and CODE, all messages are displayed for the setting values.
- TYPE can be selected several items at one time. Also, CODE can be inputted several values by using comma(,), Among messages of selected type, the messages related to inputted CODE are displayed
- For example, in case Figure 3.44, messages related to CODE number 4207, 4209, and 4001 among alarm, fault, and status messages occured from 17:14 to 18:14 in 09/12/1998 would be searched and displayed.

## **User's Manual**

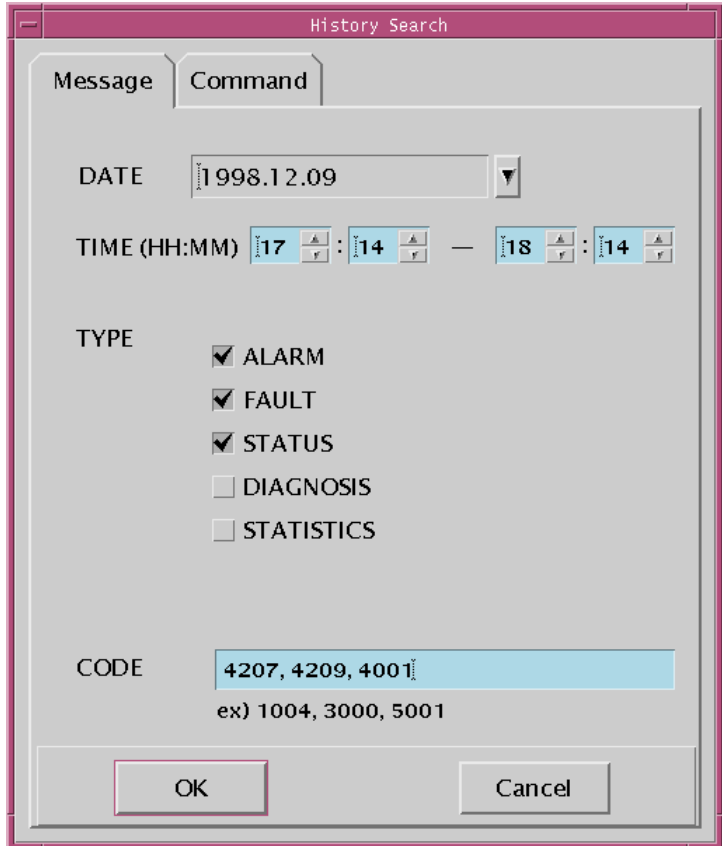

Figure 3.44 Example of Search Message History

• If "OK" button is clicked, the window like Figure 3.45 would be poped up at center of screen.

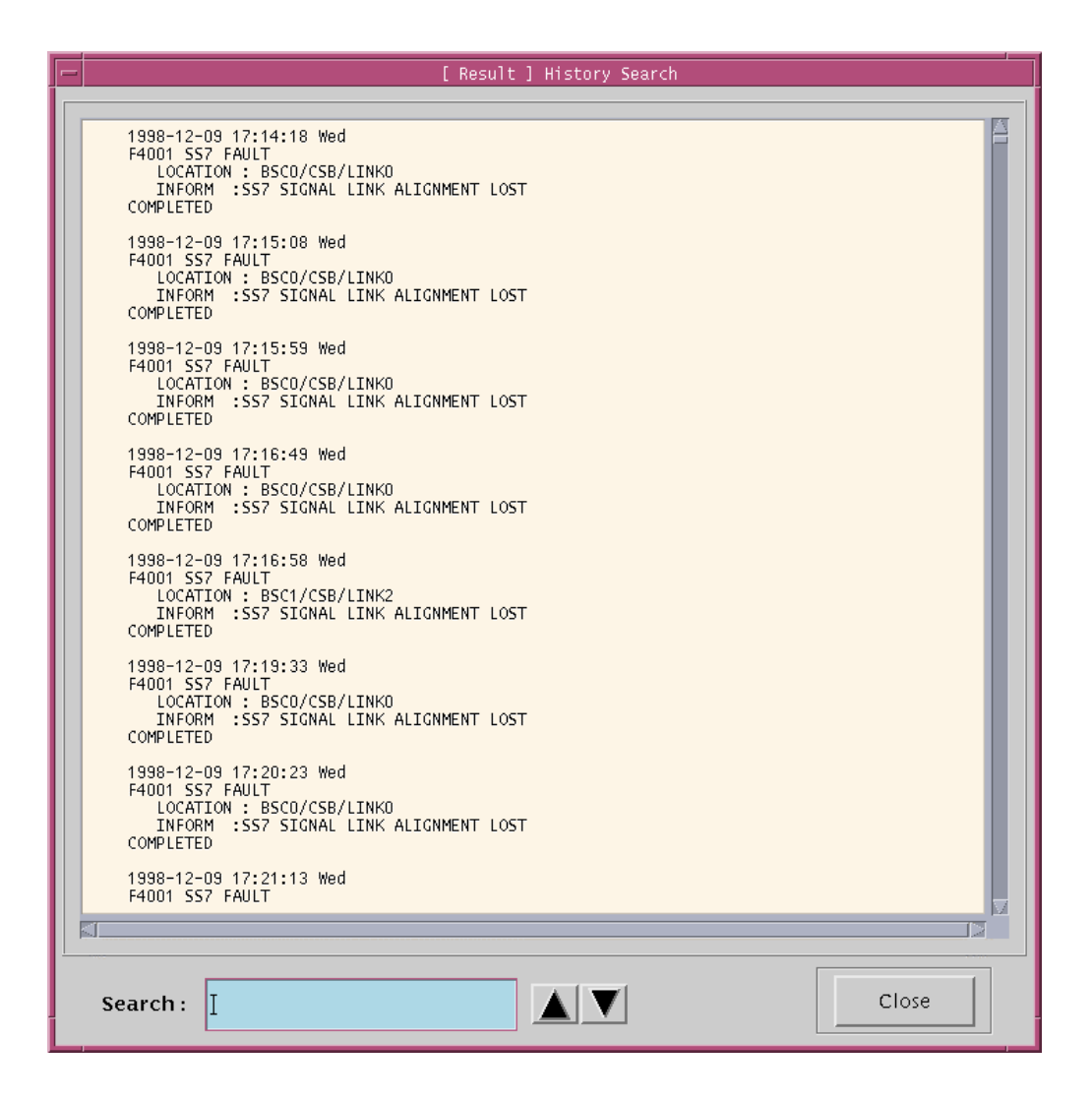

Figure 3.45 Result of Search Message History

- 3.1.5.4.2 Search Command History
- "Command history search initial window" is showned in Figure 3.46. Operation can be refferd to "message history search".
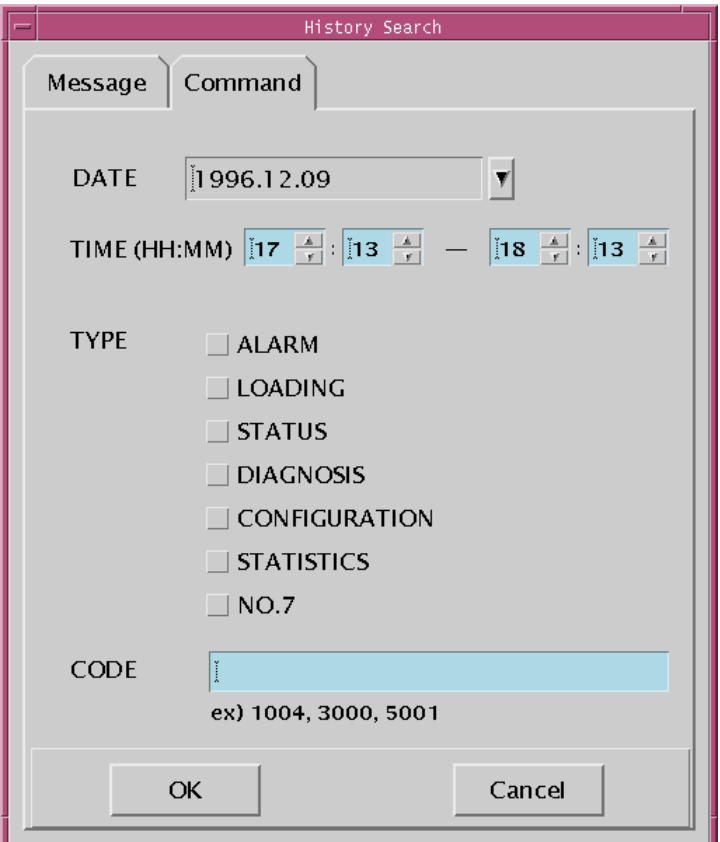

Figure 3.46 Search Command History

## **3.1.5.5 Help**

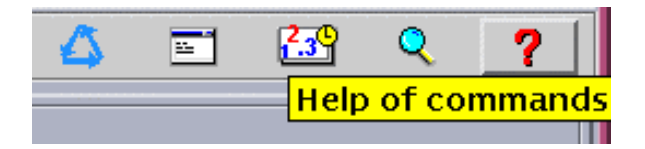

Figure 3.47 Service Panel – Help of Commands

• Press "Help" in the Service Panel of Figure 3.47, and "Help Selection Dialog" window of Figure 3.48 is represented.

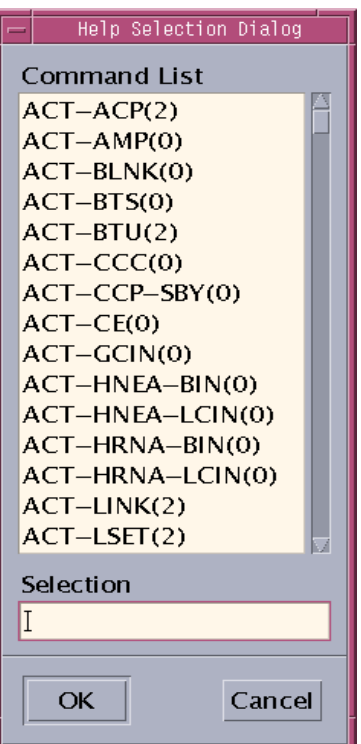

Figure 3.48 Help Selection Dialog

• Select one command in the command list and press "OK" button(*or* Double-click one command), and the help message for the command appears:

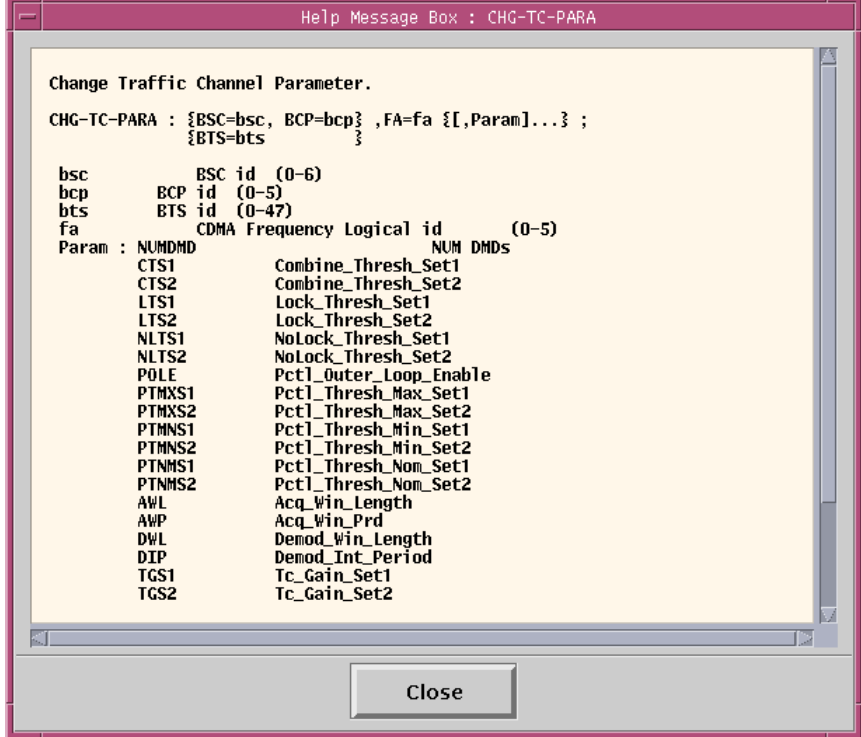

Figure 3.49 Help Message

# **3.1.6 Operations of "Alarm" window**

Alarm window displays the fault status of each subsystem in the system. It uses several colors to report the status of system to the operator efficiently and effectively in the window with text message. So, you can understand easily in overall of system.

## **3.1.6.1 Types of Alarm Displays**

The fault that operators take action rapidly must create the alarms. There are three types of alarms as follows:

- (1) Audible alarm outputs the voice and sound alarms through the speaker.
- (2) Visible alarm outputs the colorful alarm display through the monitor.
- (3) Alarm message outputs the text alarm messages in the output window.

## **3.1.6.2 Grades of Alarms**

(1) Normal alarm

This represents a normal status of subsystem and BSM displays this status with green color.

(2) Critical alarm

This grade of alarm is critical to the system. So, this alarm is required to take emergency actions for the fault status with no regard to the occurrence time of fault. BSM displays these alarms with red color.

(3) Major alarm

This grade of alarm has an effect on services of system. It represents the fault status or malfunction of main circuits. These faults are reported to operator immediately and enable him to diagnose the functions of system or to recover the errors. The priority of this alarm is not prior to that of critical alarm. So, this alarm effects on the performance of the system directly or steadily (Orange).

(4) Minor alarm

This grade of alarm has a little effect on services of the system or subscribers. That is, this alarm hardly effects on the functions of call processing. The priority of this alarm

is lowest (Yellow).

(5) Not Configured / Not Equip

This grade of alarm is not equipped to devices or cards (Gray).

# **3.1.6.3 The method of alarm detection**

If the system reports the alarms to the operator and BSM, BSM displays the alarm status to the corresponding location in BSM using colors according to the grade of alarm.

## **3.1.6.4 Main window of subsystems**

Main window is composed of four parts: BSC, GCIN, GPS and BTS. If you want to know the status of corresponding subsystems, you move the mouse to the button of corresponding subsystem and click it.

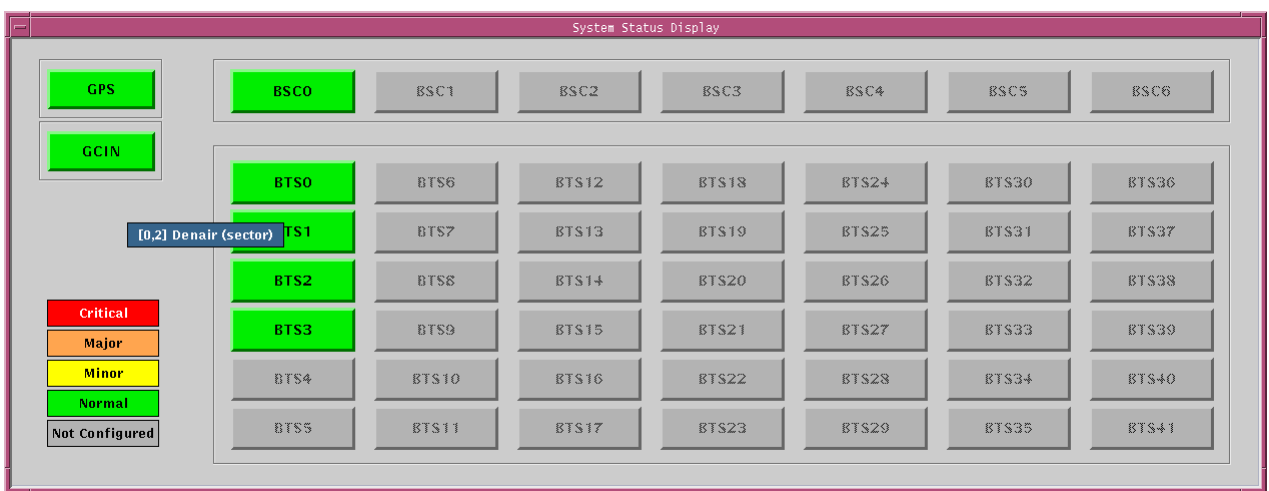

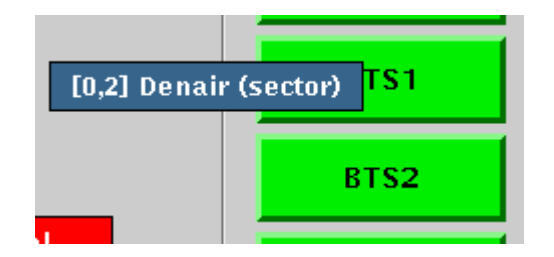

# Figure 3.50 Main window of subsystems

## 3.1.6.4.1 Main window of BTS

If you intend to know the status of BTS, you may click the button of corresponding BTS ID. Then, the following window of Figure 3.51 and Figure 3.52 displays and represents all the statuses of BTS in detail. The board equipped in the system displays green color. If one of them produces alarms, BSM displays its status with red, orange, and yellow color according to the grade of alarm.

You can move to the previous display window by pressing "Return" button or "Space bar" key.

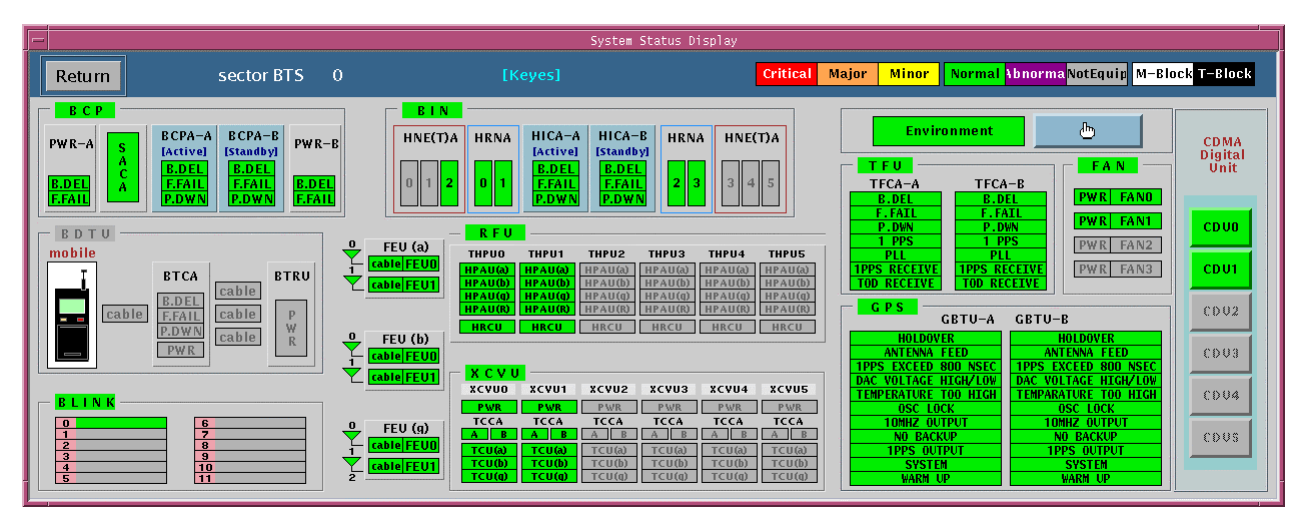

Figure 3.51 Main window of BTS

| $\equiv$                                                                                                    |                                                                                                    |                                                                                       |                                                     |                                                                  |                                | System Status Display                                               |                                                                                |                                                                                           |                                               |  |                                                    |  |  |
|----------------------------------------------------------------------------------------------------|----------------------------------------------------------------------------------------------------|---------------------------------------------------------------------------------------|-----------------------------------------------------|------------------------------------------------------------------|--------------------------------|---------------------------------------------------------------------|--------------------------------------------------------------------------------|-------------------------------------------------------------------------------------------|-----------------------------------------------|--|----------------------------------------------------|--|--|
| Return                                                                                                    | u-sector BTS 3                                                                                                    |                                                                                       |                                                     | [Micro]                                                          |                                |                                                                     |                                                                                | <b>Critical</b> Major                                                                     | Minor Normal Abnorma NotEquip M-Block T-Block |  |                                                    |  |  |
| <b>RF</b><br><b>Remote</b><br>Unit                                                                                                    | Active Antenna (0)<br>HPA  LNAO LNA1<br>Active Antenna (1)<br>HPA  LNAOLNA1<br>Active Antenna (2)<br>HPA   LNAO LNA1                           | <b>AIU</b><br>$\qquad \qquad \rightarrow$<br>n<br>$\rightarrow$<br>u<br>$\rightarrow$ | $\leftrightarrow$<br>$\rightarrow$<br>$\rightarrow$ | <b>RFU</b><br>$\mathbf{U}$<br>P<br>$\mathbf c$<br>$\overline{0}$ | D<br>D<br>$rac{1}{2}$<br>a@coz | D<br>u<br>N<br>c<br>$\frac{c}{v}$<br>$\overline{0}$<br>$\mathbf{a}$ | <b>Main Unit</b><br>D<br>$\mathbf N$<br>$\frac{0}{(1)}$<br>U<br>$\overline{2}$ | D.<br>Ð<br>Ν<br>u.<br>υ<br>(2)<br>(2)<br>-11                                              |                                               |  | <b>Rack Configuration</b><br>CDU<br><b>BMP TFU</b> |  |  |
| CDU<br><b>BLINK</b><br>Beta-Busy Gamma-Busy TRF_CH OVHD_CH<br>Alpha-Busy<br>BMP<br><b>TFU</b><br><b>RPU</b><br>$\mathbf{0}$<br>CDCA3<br>CDCA4 |                                                                                                    |                                                                                       |                                                     |                                                                  |                                |                                                                     |                                                                                |                                                                                           |                                               |  | <b>RFU</b>                                         |  |  |
| CD CA1<br>$\overline{z}$<br>$\blacksquare$<br>$\overline{2}$<br>8                                                                             | CD CA2<br>  z <br>  z  <br>  13<br>$\parallel$ 13<br>1<br>$\mathbf{1}$<br>$\overline{2}$<br> 8  14<br>$2$   $8$   14<br>114                    | $\parallel$ 13<br>$1$   $7$   $13$<br>$2$   $8$                                       | 14<br>8<br><b>B</b>                                 | 8                                                                | R                              | s                                                                   |                                                                                | <b>ENV</b><br>Door Open                                                                   |                                               |  | <b>RPU</b>                                         |  |  |
| $\overline{\mathbf{3}}$<br>$\ 10\ 16$<br>$\overline{4}$<br>5   11   17<br>$6$   12   18                                                       | $3$   9   15<br>$9$   15<br>$3$   $9$   15<br>$4$   10   16<br>$4$   10   16<br>5   11   17<br>5   11   17<br>$6$   12   18  <br>6    12    18 | $3$   9   15<br>$4$    $10$    $16$<br>5    11    17  <br>  6    12    18             | Ċ<br>€<br>$\lambda$<br>彦<br>發                       | €<br>彦<br>$\overline{z}$                                         | M<br>n                         | É.<br>Ħ                                                             | D.<br>п                                                                        | <b>Internal Fan Fail</b><br><b>External Fan Fail</b><br><b>Heat</b><br><b>Temperature</b> |                                               |  | ATU.                                               |  |  |

Figure 3.52 Main window of Micro-BTS

## 3.1.6.4.2 Main window of CDU

If you press a "CDU" button in the window of Figure 3.51, the window of Figure 3.53

displays. If you press "Return' key or "Space bar" key, you can be back to the previous window.

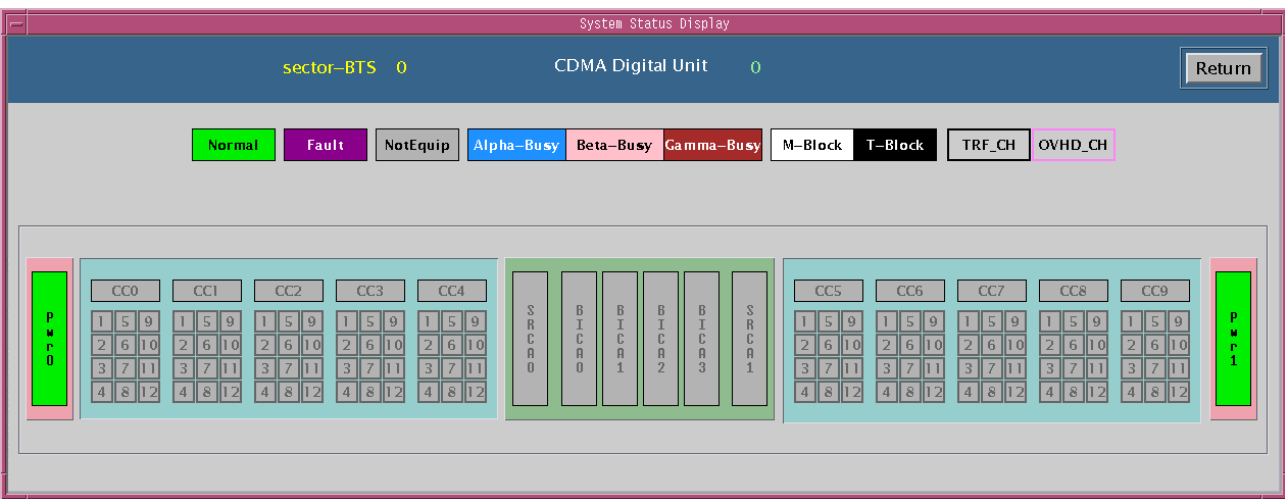

Figure 3.53 The window of CDU

# 3.1.6.4.3 Main window of ENV

If you press a "Environment" button in the window of Figure 3.51, the window of Figure 3.54 displays. If you press "Return' key or "Space bar" key, you can be back to the previous window.

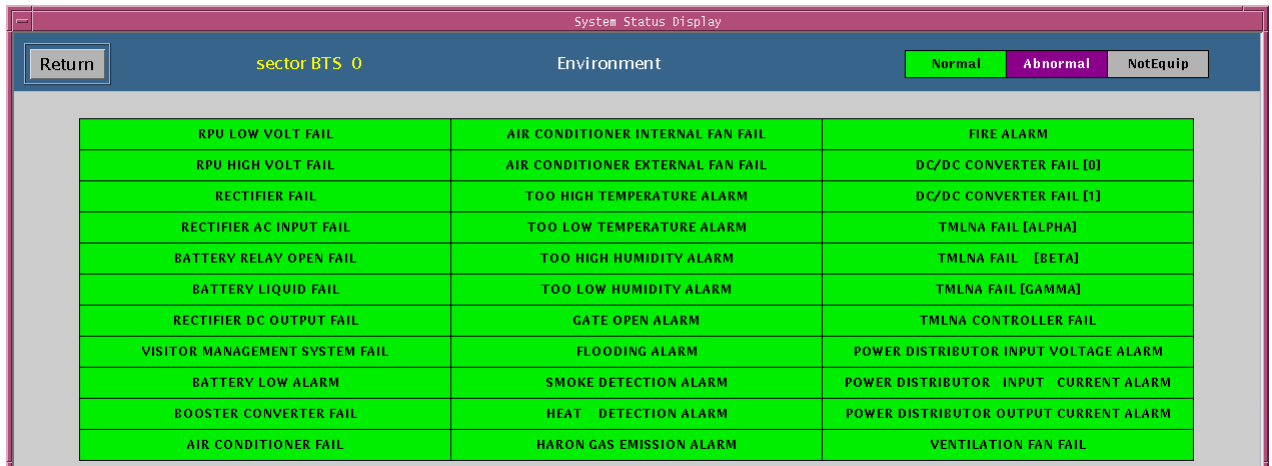

Figure 3.54 The window of BTS ENV

3.1.6.4.4 Main window of BSC

| $\equiv$ | System Status Display       |                                                                                                    |                    |                        |            |                             |                          |                            |                                                     |             |                                        |                      |                              |  |
|----------|-----------------------------|----------------------------------------------------------------------------------------------------|--------------------|------------------------|------------|-----------------------------|--------------------------|----------------------------|-----------------------------------------------------|-------------|----------------------------------------|----------------------|------------------------------|--|
|          | Return                      | <b>CCP</b><br>ACP                                                                                                    |                    |                        |            |                             |                          |                            |                                                     |             |                                        |                      |                              |  |
|          |                             | SIDE A [Active]<br><b>SIDE B</b> [Standby]<br>$\mathbf{A}$<br>Α.<br><b>CIFA</b><br><b>PWR</b><br><b>CIFA</b><br>MCDA<br>PWR<br><b>MCDA</b>                                                                                                    |                    | <b>PCMNR</b>           |            |                             | <b>PTSRO</b>             |                            | PTSR1                                               |             | PTSR <sub>2</sub>                      |                      | PTSR3                        |  |
|          | Base                        | n<br><b>B.DEL</b><br><b>B.DEL</b><br>$\overline{A}$<br>А<br><b>B.DEL E.FAII</b><br><b>F.FAIL</b><br><b>B.DEL</b> B.DEL<br><b>B.DELI</b><br>$\bf{0}$                                                                                                    |                    | PWR<br>BSC-GPS CKD ACF | FANO       | PWR<br>$\mathbf{u}$         | FAN2<br>TSBO TSB1        | PWR<br>$\mathbb{R}^n$      | FAN4<br>TSB10TSB1                                   | PWR<br>[11] | <b>FAN6</b><br>TSB20TSB21              | PWR<br>15            | FAN8<br>TSB30TSB31           |  |
|          | <b>Station</b>              | <b>F.FAIL F.FAIL</b><br><b>EFAIL P.DWI</b><br>P.DWN<br><b>EFAIL</b>                                                                                                    |                    | <b>CCP</b>             | <b>CSB</b> | $\mathbf{z}$                | TSB2 TSB3<br>TSB4 TSB5   | 套                          | TSB12TSB13<br><b>TSB14TSB15</b>                     | 性性<br>12    | TSB22TSB23<br>TSB24TSB25               |                      | <b>SPACE</b><br><b>SPACE</b> |  |
|          | Controller                  | <b>CSB</b><br><b>CKD</b>                                                                                                    |                    | LCIN                   |            | 3                           | <b>TSB6 TSB7</b>         | R                          | TSB16TSB17                                          | 13          | TSB26TSB27                             |                      | <b>SPACE</b>                 |  |
|          | o                           | <b>SIDE B</b> [Standby]<br><b>SIDE A</b> [Active]<br>TSGA-A TSGA-B TFDA-A TFDA-B<br><b>CIFA</b><br><b>CIFA</b><br>MCDA<br>PWR<br>MCDA<br><b>PWR</b>                                                                                                    |                    | GCIN<br><b>PWR</b>     | FAN1       | $\frac{1}{2}$<br><b>PWR</b> | <b>TSB8 TSB9</b><br>FAN3 | $\mathbf{Q}$<br><b>PWR</b> | <b>TSB18TSB1:</b><br><b>FAN5</b>                    | <b>PWR</b>  | 14 TSB28TSB29<br><b>FAN7</b>           | PWR                  | <b>SPACE</b><br>FAN9         |  |
|          |                             | <b>B.DEL B.DEL</b><br><b>B.DEL</b><br><b>B.DEL</b><br><b>F.FAIL F.FAIL</b><br><b>B.DEL B.DEL</b><br><b>B.DEL B.DEL F.FAII</b><br><b>F.FAIL B.DEL B.DEL</b><br><b>F.FAIL</b><br>P.DWN<br>P.DW<br><b>F.FAIL</b><br><b>F.FAIL F.FAIL</b><br><b>F.FAIL P.DW</b><br>P.DWN<br><b>F.FAILII</b> |                    |                        |            |                             |                          |                            |                                                     |             |                                        |                      |                              |  |
|          | Critical                    | LCIN<br>$HICA-A$                                                                                                    | SS7                |                        |            |                             |                          |                            | <b>ENV</b>                                          |             |                                        |                      |                              |  |
|          | Major                       | [Active]<br>HNE(T)A<br>$PWRO-A$<br><b>HRNA</b><br>$PWRO-B$<br><b>B.DEL</b><br><b>OPC</b><br><b>B.DEL</b><br><b>B.DEL</b><br><b>F.FAIL</b>                                                                                                    |                    | Link0                  |            |                             |                          |                            | <b>RECTIFIERO</b>                                   |             | <b>RECTIFIER4</b>                      | <b>INVERTER FAIL</b> |                              |  |
|          | <b>Minor</b>                | <b>F.FAIL</b><br><b>P.DWN</b><br><b>EFAIL</b><br>B<br>$HICA-B$                                                                                                    | ۱o                 | Link1                  |            |                             | <b>DPC</b>               |                            | <b>RECTIFIER1</b><br><b>RECTIFIER2</b>              |             | <b>RECTIFIER5</b><br><b>RECTIFIER6</b> | <b>FUSE ABNORMAL</b> | LOAD FUSE ABNORMA            |  |
|          | Normal                      | s<br>PWR1-A <sup>[Standby]</sup><br>HNE(T)A<br><b>HRNA</b><br>$PWR1 - B$<br>A<br><b>B.DEL</b>                                                                                                    | $_{\rm M}^{\rm A}$ | Link2                  |            |                             |                          |                            | <b>RECTIFIER3</b><br><b>OUTPUT VOLTAGE ABNORMAL</b> |             | <b>RECTIFIER7</b>                      | LOW VOLTAGE          | <b>OVER ELEC, DISCHARG</b>   |  |
|          | <b>Abnormal</b><br>NotEquip | P<br><b>B.DEL</b><br><b>B.DEL</b><br>EFAIL<br><b>F.FAIL</b><br>P.DW<br><b>EFAIL</b>                                                                                                    | P                  | Link3                  |            |                             |                          |                            | <b>DUTPUT ELEC, CURR, ABNORMA</b>                   |             |                                        | <b>OVER VOLTAGE</b>  |                              |  |
|          |                             |                                                                                                    |                    |                        |            |                             |                          |                            |                                                     |             |                                        |                      |                              |  |

Figure 3.55 The window of BSC

3.1.6.4.5 Main window of TSB

If you press a TSB button in Figure 3.55, the following window of Figure 3.56 is represented.

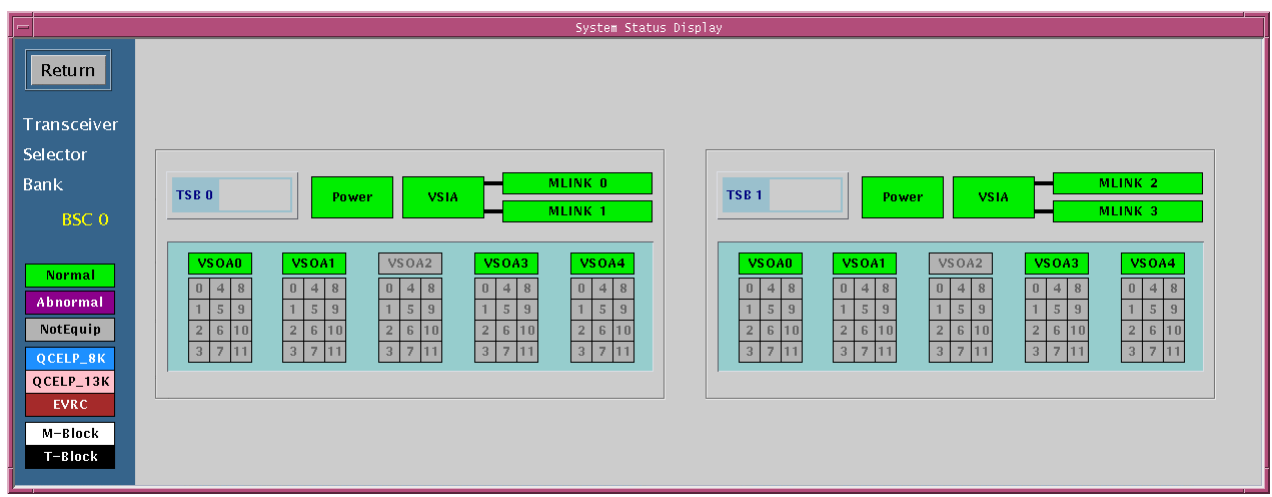

Figure 3.56 The window of TSB

### 3.1.6.4.6 Main of GPS

When you press the "GPS" button of Figure 3.50, the following window of Figure 3.57 is represented.

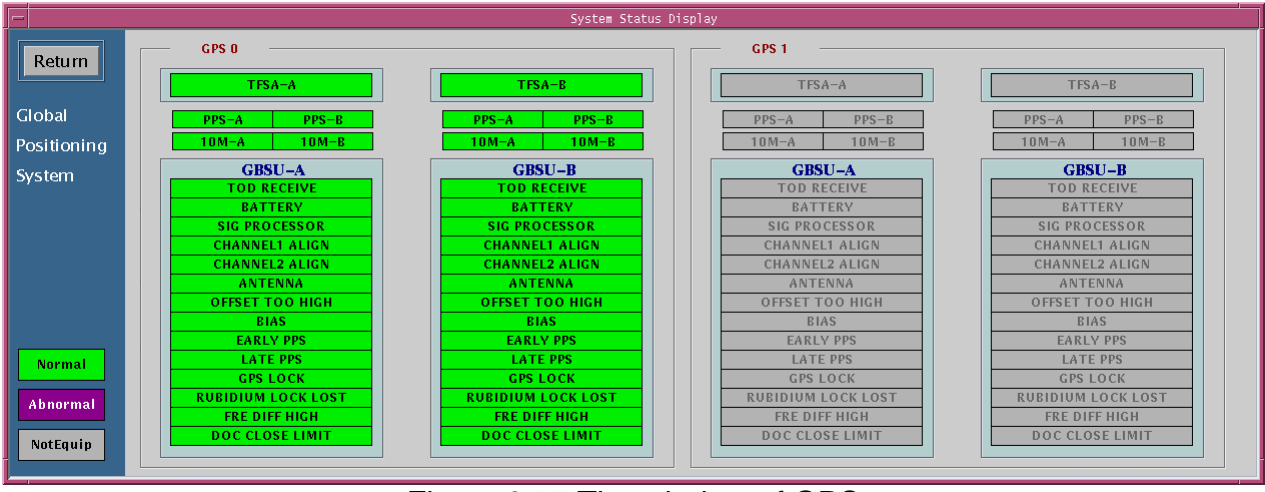

Figure 3.57 The window of GPS

### 3.1.6.4.7 Main of GCIN

When you press the "GCIN" button of Figure 3.50, the following window of Figure 3.58 is represented.

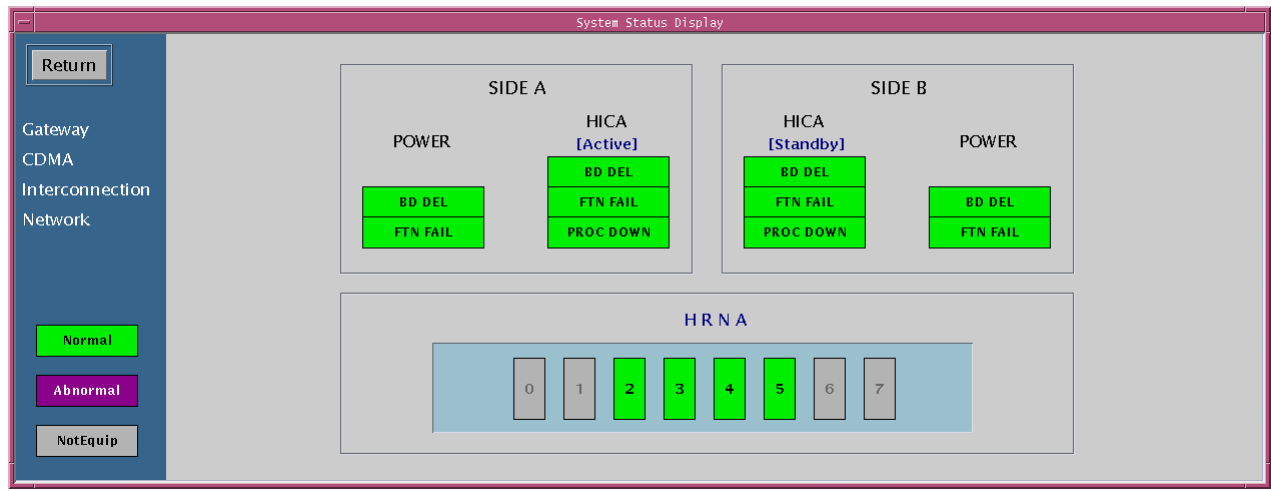

Figure 3.58 The window of GCIN

### **3.1.6.5 Command Handling Window**

Command Handling window of Figure 3.59 outputs the contents of inputted command for the text-typed command or the command using GUI. And, it displays its results.

| $ \cdot  \square $<br>Personal Communications Service ( /user/home/guest/AT/bin ) |                                                                                                    |  |                                     |              |                  |                                                                    |              |                              |                    |   |  |  |
|-----------------------------------------------------------------------------------|----------------------------------------------------------------------------------------------------|--|-------------------------------------|--------------|------------------|--------------------------------------------------------------------|--------------|------------------------------|--------------------|---|--|--|
| Logout Mel History System                                                         |                                                                                                    |  |                                     |              |                  | <b>Base Station Manager</b>                                        |              | 1996-12-08 15:55:40<br>Alarm |                    |   |  |  |
| Alarm                                                                             | Loading                                                                                                   |  | Status Diagnosis Config. Statistics |              | No.7             |                                                                    |              | Δ<br>$\Box$                  | 29<br>$\mathbf{Q}$ | ? |  |  |
|                                                                                   |                                                                                                    |  |                                     |              |                  | System Status Display                                              |              |                              |                    |   |  |  |
|                                                                                   | <b>GPS</b>                                                                                                |  | <b>BSCO</b>                         | BSC1         | BSC <sub>2</sub> | BSC3                                                               | BSC4         | <b>BSCS</b>                  | <b>BSC6</b>        |   |  |  |
|                                                                                   | GCIN                                                                                                    |  | <b>BTSO</b>                         | BTS6         | BTS12            | BTS18                                                              | BTS24        | <b>BTS30</b>                 | BTS36              |   |  |  |
|                                                                                   |                                                                                                    |  | BTS1                                | BTS7         | BTS13            | <b>BTS19</b>                                                       | BTS25        | BTS31                        | BTS37              |   |  |  |
|                                                                                   |                                                                                                    |  | BTS2                                | <b>BTSS</b>  | BTS1+            | <b>BTS20</b>                                                       | <b>BTS26</b> | BTS32                        | BTS38              |   |  |  |
|                                                                                   | Critical<br>Major                                                                                         |  | BTS3                                | BTS9         | BTS15            | <b>BTS21</b>                                                       | BTS27        | <b>BTS33</b>                 | BTS39              |   |  |  |
|                                                                                   | <b>Minor</b><br><b>Normal</b>                                                                             |  | BTS4                                | <b>BTS10</b> | <b>BTS16</b>     | BTS22                                                              | <b>BTS28</b> | <b>BTS34</b>                 | <b>BTS40</b>       |   |  |  |
|                                                                                   | <b>Not Configured</b>                                                                                     |  | <b>BTSS</b>                         | <b>BTS11</b> | BTS17            | BTS23                                                              | <b>BTS29</b> | <b>BTS35</b>                 | $BTS+1$            |   |  |  |
|                                                                                   |                                                                                                    |  | Command Handling Window (root)      |              |                  |                                                                    |              | System Output Window         |                    |   |  |  |
| login:<br>[ BSMcmd : 0 ] ]                                                        | 1996-12-08 15:55:22 Sun<br>M0000 LOGIN<br>USER = root<br>COMPLETED<br>Warning : There is no command file. |  |                                     |              |                  | 1996-12-08 15:55:22 Sun<br>M0000 LOGIN<br>USER = root<br>COMPLETED |              |                              |                    |   |  |  |

Figure 3.59 BSM Main Screen

### 3.1.6.5.1 Command Re-execution Method

This provides the simple method of executing the previously executed command. Reexecution of the recently entered 20 commands is available.

#### (1) h Command

Entering h (or H) in the Command window and pressing Enter key displays the list of recently entered 20 commands.

[ BSMcmd : 40 ] *h*

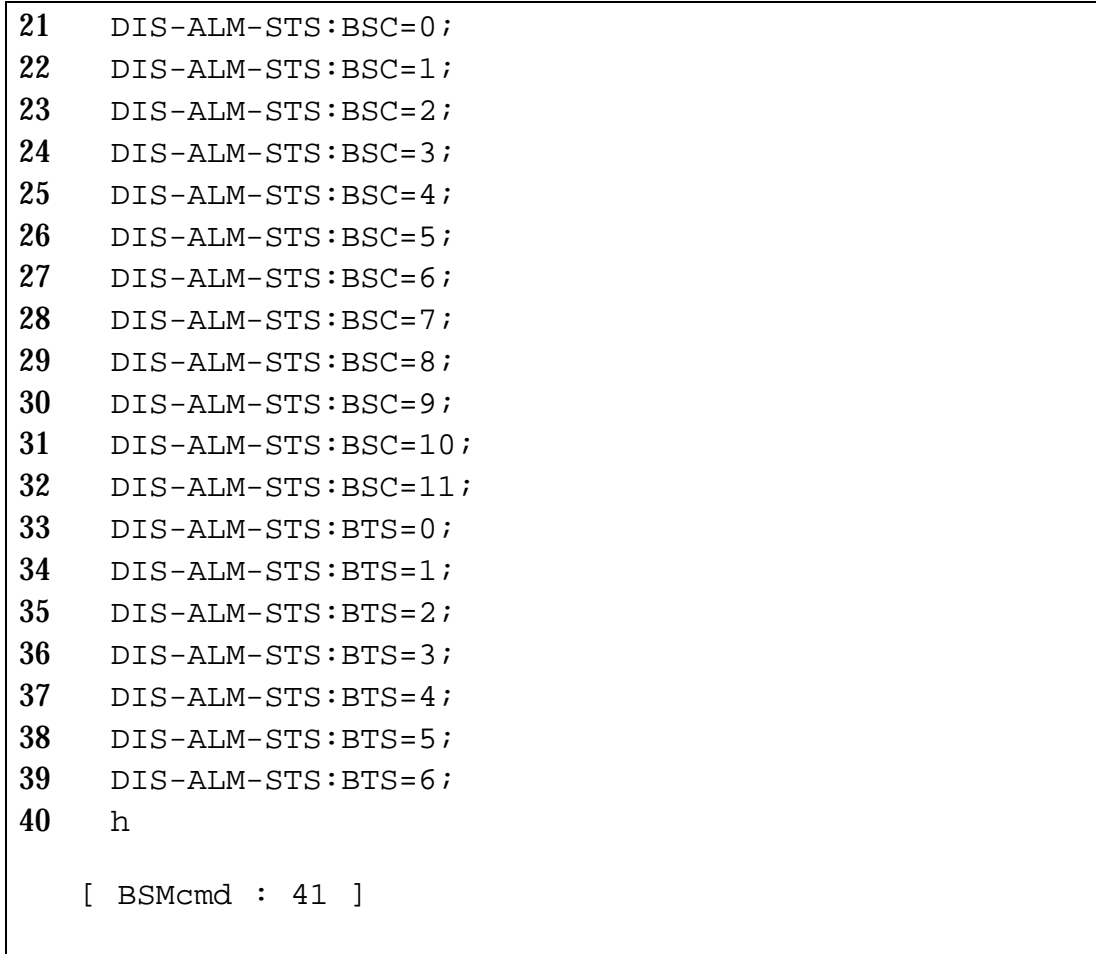

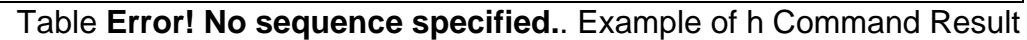

- (2) Command Re-execution
	- 1) ! + (Command Number)
	- 2) ! + (Command Initial String)
	- 3) !!

You can re-execute the previously entered command by the above 3 methods. The next table follows the Example of h Command Result of Table 1.

```
35 DIS-ALM-STS:BTS=2;
36 DIS-ALM-STS:BTS=3;
37 DIS-ALM-STS:BTS=4;
38 DIS-ALM-STS:BTS=5;
```
DIS-ALM-STS:BTS=6;

```
40 H
```
[ BSMcmd : 41 ] *!35*

Table **Error! No sequence specified.**. ! + Command Number

```
35 DIS-ALM-STS:BTS=2;
36 DIS-ALM-STS:BTS=3;
37 DIS-ALM-STS:BTS=4;
38 DIS-ALM-STS:BTS=5;
39 DIS-ALM-STS:BTS=6;
40 H
 [ BSMcmd : 41 ] DIS-ALM-STS:BTS=2;
```
#### Table **Error! No sequence specified.**. Result

• Input (in italic) as shown in the Table 2 is replaced by the command corresponding to the number as in the Table 3. Pressing Enter key at this state executes the command immediately. If you want to modify the command, edit with the mouse, Delete or Backspace key and press Enter key.

```
35 DIS-ALM-STS:BTS=2;
36 DIS-ALM-STS:BTS=3;
37 DIS-ALM-STS:BTS=4;
38 DIS-ALM-STS:BTS=5;
39 DIS-ALM-STS:BTS=6;
40 h
 [ BSMcmd : 41 ] !DI
```
Table **Error! No sequence specified.**. ! + String

```
35 DIS-ALM-STS:BTS=2;
36 DIS-ALM-STS:BTS=3;
37 DIS-ALM-STS:BTS=4;
38 DIS-ALM-STS:BTS=5;
39 DIS-ALM-STS:BTS=6;
40 H
 [ BSMcmd : 41 ] DIS-ALM-STS:BTS=6;
```
#### Table **Error! No sequence specified.**. Result

• Input (in italic) as shown in the Table 4 is replaced by the latest command that begins

with the string as in the Table 5. Pressing Enter key at this state executes the command immediately. If you want to modify the command, edit with the mouse, Delete or Backspace key and press Enter key.

```
35 DIS-ALM-STS:BTS=2;
36 DIS-ALM-STS:BTS=3;
37 DIS-ALM-STS:BTS=4;
38 DIS-ALM-STS:BTS=5;
39 DIS-ALM-STS:BTS=6;
40 h
 [ BSMcmd : 41 ] DIS-ALM-STS:BSC=0;
 1998-04-18 11:40:34 Fri
M1004 DISPLAY ALARM STATUS
    CCP 0 NO ALARM STATUS
       DISPLAY BCP ALARM COUNT
       BCP_ID CRI MAJ MIN
 [ BSMcmd : 42 ] !!
```
Table **Error! No sequence specified.**. !! Command

```
38 DIS-ALM-STS:BTS=5;
39 DIS-ALM-STS:BTS=6;
40 H
 [ BSMcmd : 41 ] DIS-ALM-STS:BSC=0;
 1998-04-18 11:40:34 Fri
 M1004 DISPLAY ALARM STATUS
     CCP 0 NO ALARM STATUS
       DISPLAY BCP ALARM COUNT
       BCP_ID CRI MAJ MIN
 [ BSMcmd : 42 ] DIS-ALM-STS:BSC=0;
```
### Table **Error! No sequence specified.**. Result

• Input (in italic) as shown in the Table 6 is replaced by the previously executed command

as in the Table 7. Pressing Enter key at this state executes the command immediately. If you want to modify the command, edit with the mouse, Delete or Backspace key and press Enter key.

3.1.6.5.2 Help Command in the Command Handling Window

- (1) (Command + '?')
- In command window, if you want to print the command help, you must input "command + '?'" or "command + '?'+';'".

```
[ BSMcmd : 1 ] CHG-SECT-INFO? or CHG-SECT-INFO?;
```
1998-07-02 09:37:34 Thu

- CHG-SECT-INFO HELP MESSAGE
- Change Sector Information.

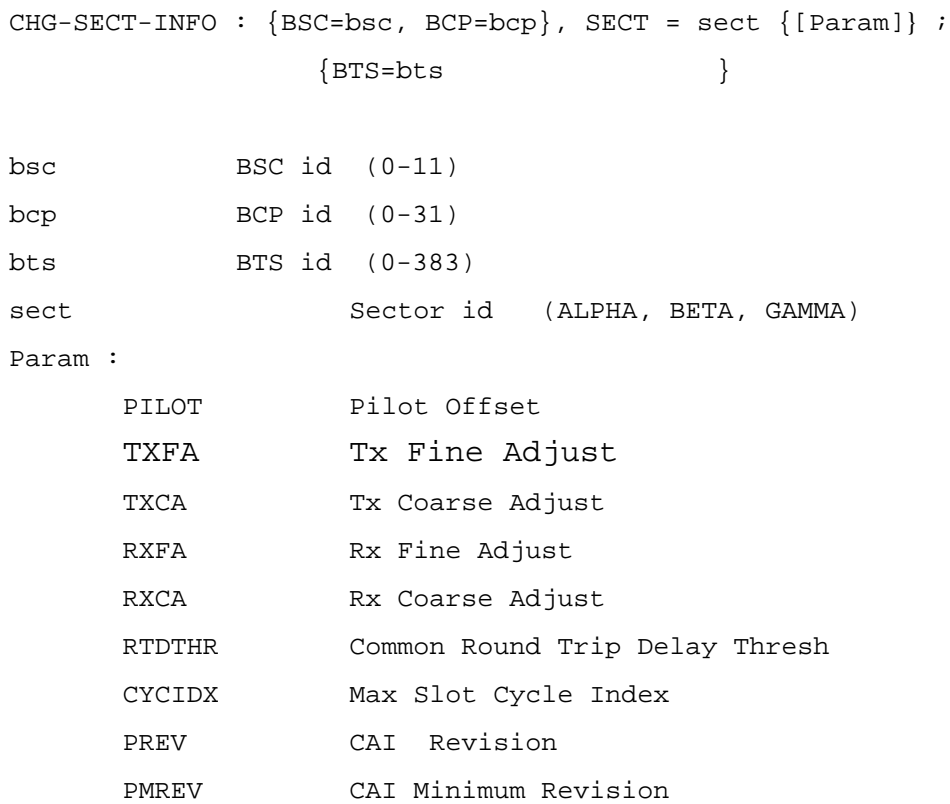

(2) ?XXX ('?' + string)

• If you attatched '?' at any string, you can see all commands involving the string.

```
[ BSMcmd : 1 ] ?SECT
 1 CHG-SECT-INFO
 2 DIS-SECT-INFO
[ BSMcmd : 2 ] ?CE
 3 CHG-CE-CONF
 4 CHG-CE-TYPE
 5 CHG-SCEL-INFO
 6 DIS-CE-STS
 7 DIS-PN-CELL
 8 DIS-SCEL-INFO
 9 DIS-TCE-STS
 10 STRT-STAT-CE
 11 TST-CE
[ BSMcmd : 3 ] ?-CE-
 12 CHG-CE-CONF
 13 CHG-CE-TYPE
 14 DIS-CE-STS
[ BSMcmd : 3 ] ?
 1 ACT-LINK
 2 ACT-LSET
 3 ACT-OVLD-THR
 4 ADD-LDNG-BLK
 5 ADD-NEBR
 6 ALW-ALM-MSG
 . . .
 248 TST-SVE
 249 UINH-LINK
```
All commands are displayed.

# **3.2 System Status Management**

# **3.2.1 System Status Test**

BSC system may always audit and monitor processor status, alarm status, channel and link status whether the call is normal. If the status is abnormal or system has a certain fault, BSC system may take an action and then maintain the active status of system.

# **3.2.1.1 Alarm Test**

- (1) Alarm Monitoring
	- 1) If the BSC system is an abnormal status or makes a certain fault, system may be alerting the alarms. So, it must maintain the audible or visible alarm status in order to output and create an alarm.
	- 2) If you inhibited the audible or visible alarm, you must be always aware of not outputting those alarms when the system is an abnormal status or a fault.
	- 3) In reporting alarms to the system, it outputs the content of alarm and it checks the corresponding block automatically. So, it solves the problems to the reported alarm.
	- 4) You input a command of outputting alarm status and verify whether the alarm is occurred.
- (2) Alarm Test
	- 1) You enable the system to output the alarm messages created until now.

C1004 DIS-ALM-STS:[BSC=aa[,BCP=bb],BTS=cc]; aa : BSC ID bb : BCP ID cc : BTS ID

You make sure of the number of alarm messages in the corresponding block.

2) You are able to output the alarm message information and then confirm the

corresponding alarms.

C1006 DIS-ALM-INFO:AN=aa; aa : Alarm Number ( 0000 - 9999 )

In the output messages, you confirm the contents of alarms and check the corresponding block. You have to take an action for the corresponding block in order to solve the alarm status.

3) You verify to the inhibited output messages of a lot of alarm messages.

C1007 DIS-INH-ALM;

In this case, alarm code is not included in the output message.

4) You can change the alarm message generation mode. So, you can confirm to the alarm messages occurred.

C1000 ALW-ALM-MSG:AN=aa; aa : Alarm Code Number ( 0000 - 9999 )

You verify whether the alarm of inhibited output is not included on checking the corresponding devices.

## **3.2.1.2 Fault Test**

- (1) Fault Audit
	- 1) You always verify whether the fault is occurred according to the corresponding system devices.
	- 2) You must audit if the status of channel or link is blocked. So, you manage these resources and then maintain them to the normal states for efficient call processing.
	- 3) You check or audit the output alarm messages and verify if the corresponding

devices are faults or abnormal.

- (2) Fault Test for the listed items
	- 1) You make sure whether the channel or link is blocked.

C3306 DIS-OOS-STS:BSC=aa,[BCP=bb,]DEV=cc,TYPE=dd; aa : BSC ID bb : BCP ID cc : DEVICE TYPE ( SVE/MLNK/BLNK/TCE ) dd : Type ( MBLK/FBLK/TBLK )

2) You verify which fault message is inhibited.

C1008 DIS-INH-FLT;

The code of inhibiting message dose not report to the system.

3) When you want to print the inhibited fault message, you must release the messages that cannot print or report to the system. Therefore, you have to allow the messages to print.

C1002 ALW-FLT-MSG:FN=aa; aa : Fault CodeNumber ( 0000 - 9999 )

### **3.2.1.3 Test for control of processor status**

(1) The status audit of processor

- 1) You always verify whether the status of processors is normal.
- 2) You change the status of stand-by processor to active processor and verify if the status of this processor is normal or abnormal.
- 3) If the status of processor is abnormal, you have to repair it rapidly.
- 4) For the processor is the main part of system, you have to maintain that one or more

than processor is normal at least.

(2) Status test of processor

1) You verify if the status of CCP in the system is normal.

C3001 DIS-CCP-STS:[BSC=aa]; aa : BSC ID

If you don't input the corresponding BSC ID, you can verify the statues of all CCPs.

2) After you check and verify the status of processors, you switch over the status of processor.

C2012 SWT-PRC:BSC=aa,PROC=CCP; aa : BSC ID

You check the output message and verify if CCP is switched over in that message. After the processor is switched over, you verify if its status is normal. If the system does not have a standby processor, that is, it has only one processor, this command is unable to be executed.

3) You verify the status of SIP in the system.

```
C3002 DIS-SIP-STS:BSC=aa;
aa : BSC ID
```
4) You check the status of SVP in the system.

```
C3003 DIS-SVP-STS:BSC=aa,[SIP=bb];
aa : BSC ID
bb : SIP ID
```
5) You verify the status of ACP in the system.

C3401 DIS-BSC-ACP:[BSC=aa]; aa : BSC ID

6) You verify whether the processors of BTS are normal or abnormal.

C3101 DIS-BTS-PRC:BSC=aa,BCP=bb[,BTS=cc]; aa : BSC ID bb : BCP ID cc : BTS ID

7) You check whether the status of cards or boards in BTS is normal.

```
C3102 DIS-BTS-CARD:BSC=aa,BCP=bb[,BTS=cc],CARD=dd,MIC_CARD=ee;
aa : BSC ID
bb : BCP ID
cc : BTS ID
dd : SRC,TCC,TCU,TFC,BIC,GPS,AMP
ee : UP,DOWN,SYNU,BIC,STFU,RFRU
```
## **3.2.1.4 Status test for links and channels**

- (1) Status audit of links and channels
	- 1) You verify if the statuses of links and channels are normal.
	- 2) When the links of BTS is blocked, you note that the call is cut off.
	- 3) When the links and channels are blocked, you use TST command to check the states of them.
- (2) Status test of links
	- 1) You check whether the status of MSC-links is normal.

C3005 DIS-MLNK-STS:BSC=aa; aa : BSC ID

2) You verify the status of BTS-links.

C3007 DIS-BLNK-STS:[BSC=aa,BCP=bb];  $[BTS=c]$ aa : BSC ID bb : BCP ID cc : BTS ID

(3) Status test of channel

1) You check the status of vocoder.

C3004 DIS-SVE-STS:BSC=aa,SIP=bb[,SVP=cc]; aa : BSC ID bb : SIP ID cc : SVP ID

2) You verify the status of CE.

C3106 DIS-CE-STS:BSC=aa,BCP=bb[,BTS=cc],DU=dd; aa : BSC ID bb : BCP ID cc : BTS ID dd : DU ID

# **3.2.2 System Diagnosis**

Diagnosis is the testing of resources that are closely related to call processing in operating the system and its results is reported to the operators. If its results are abnormal, you exclude this resource for the service of call process. If the resource of call process is recoverable, you enable this resource to use the call services or to add the resource pool of system immediately.

# **3.2.2.1 Diagnosis of vocoder**

(1) Diagnostic method

There are four diagnostic methods of vocoder: Polling, Code compare, physical test, and algorithm test.

# 1) Polling

You use this method to initialize the SVE(DSP) which is requested to diagnose. As a result of its response, you can verify or check the status of vocoder.

## 2) Code Compare

This diagnostic method uses the result that the system compares the original DSP code in VSOA-A1's DRAM to the code in DSP's SRAM.

If the system starts to diagnose the vocoders, it compares the code of vocoder requested which is the code of SRAM in the DSP module with that of normal vocoder which is the code of DRAM in VSOA-A1.

If the result of comparing the codes is identical, system may initialize the vocoder. If the system receives acknowledgment from vocoder, system regards this vocoder as normal. Otherwise, system decides that the status of vocoder itself is abnormal.

If the result of comparing the codes is not same, system loads the normal code to the DSP's SRAM and replaces the code of SRAM. Then, system compares the codes again. If the result of comparing the codes also is not same, system decides the SRAM-related error.

If the result of comparing as above is same, system sends the initialization message to the vocoder again and then waits for its response.

If the system receives the response for the message of initialization, this response represents that the abnormal vocoder changes to the normal one again. Otherwise, system decides that the status of vocoder is abnormal.

3) Physical Test *(Will be implemented)*

It tests the state of the internal ALU and RAM of DSP.

4) Algorithm Test *(Will be implemented)*

As it cmopares the the test tone in DSP with the encoding and decoding data using the vocoder algorithm pointed by the operator, you can check the state of the vocoder algorithm

5) All Test *(Will be implemented)*

It stops disgnosting in the step if it detecs the error diagnosting the vocoder as the following sequence ; Code compare Physical test Algorithm test.

(2) Diagnostic Test

1) You can use the following command to verify the status of vocoder.

C3004 DIS-SVE-STS:BSC=a,SIP=b[,SVP=c]; a : BSC Id b : SIP Id c : SVP Id

2) Next, you test the vocoder using the following command.

```
C4017 TST-SVE:BSC=a,SIP=b[,SVP=c,SVE=d],LEVEL=e,ALGORITHM=f;
a : BSC Id
b : SIP Id
c : SVP Id
d : SVE Id
e : Test Level (POLL_TST/CODE_CMP/PHYSICAL_TST/ALGORITHM_TST/ALL)
f : Vocoder algorithm (QCELP_8K/QCELP_13K/EVRC)
```
(3) Inter-working with call processing

- 1) For vocoder is related with call processing directly, you can confirm enough to diagnose the status of it.
- 2) In case of maintaining call, system decides on the normal state of vocoder. System need not to diagnose, and reports the "BUSY" state to the operators.
- 3) If the vocoder is idle, system changes its state to test block (T\_BLK) in order not to use this resource not to set a call on diagnosing. And then, system enters to diagnose.
- 4) After the diagnosis end up, system changes the state to idle and is able to use or set a call service.
- (4) Analysis for result of diagnosis
	- 1) As a result of polling, vocoder sends VOC\_OK/VOC\_NOK to the system. If the system is not able to receive the response normally, it decides on the abnormal state of vocoder.
- 2) The response of comparing to code of memory is composed to three messages: VOC\_OK, VOC\_NOK, and RAM\_ERROR. If the code is normal or system does not receive the response, system decides that DSP chip is abnormal or makes a problem. If the vocoders do not load normally to DSP chip, system decides that the problem results from the error of SRAM or DSP chip.
- $3$ )<sup>(note 1)</sup> The vocoder reports the result of Physical test to VOC\_OK|ALU\_ERR|DSP\_ RAM\_ERR|RAM/ALU\_ERR. ALU\_ERR is the error in the arithmetic or register and DSP\_RAM\_ERR is the error in RAM of DSP. RAM/ALU\_ERR is the error
- 4) The vocoder reports the result of Algorithm test to VOC\_OK|FREG\_ERR|GAIN\_ ERR|FREQ/GAIN\_ERR. FREQ\_ERR is the error for the frequency deviation exceeding the reference value after the generated signal encoding and decoding. GAIN\_ERR is the error for the energy deviation exceeding the reference value after the generated signal encoding and decoding. FREQ/GAIN\_ERR is the error for occurring both FREQ\_ERR and GAIN\_ERR.
- 5) The result of All test is reported all the case for  $2$   $\sim$  4).
- 6) If the error except the result of the seccsion  $1) \sim 4$ ), for example, NRSP\_SVE| VOC\_BUSY|ALRDY\_TEST|VOC\_NEQ|NRSP\_SVP, is reported, it is the result of the abnormal diagnostic test. NRSP\_SVE is the no responce of the vocoder and VOC\_BUSY is the case that the vocoder does not carry out the diagnostic order. ALRDY\_TEST is the case that the vocoder is executing other diagnostic command and VOC\_NEQ is the case that the vocoder is not equipped yet. NRSP\_SVP is the case that it can't execute the order because of SVP no response.

# **3.2.2.2 Diagnosis of HRNA**

(1) Diagnostic method

The diagnosis of HRNA's Node is executed by HICA. There are two methods of diagnoses – Polling and Self Test – but both methods are concurrently executed.

1) Polling

 $^{(note 1)}$  3) ~ 6) will be implemented ASAP.

HICA sends polling messages to each of nodes which interfaces with processors. As a response of several polling messages, HICA reports the status of nodes to the system.

2) Self Test

Without having response to polling, HICA enters to the self test and system verifies the minimum status of node. This test can be only used to setting to alarm mask in case of not connecting to the processors. Self Test is the test which is a loop-back test for the Tx and Rx of node.

- (2) Diagnostic test
	- 1) You can verify the status of HRNA using the following command.

```
C3204 DIS-GCIN-NODE;
C3205 DIS-LCIN-NODE:BSC=a;
C3206 DIS-BIN-NODE:{BSC=a,BCP=b};
                      {BTS=c}a : BSC Id
b : BCP Id
c : BTS Id
```
2) You can use the following command to test and diagnose the node of HRNA.

```
C4016 TST-HRNA:DEV=a,{BSC=b,BCP=c,}HRNA=e,NODE=f;
                           {BTS=d,}a : Test HRNA Type (GCIN/LCIN/BIN)
b : BSC Id
c : BCP Id
d : BTS Id
e : HRNA Id
f : HRNA NODE
```
- (3) Analysis for the result of diagnosis
	- 1) For the diagnosis of node is composed of one network unlike another test, this test is impossible to test, after excluding the call services.
	- 2) The diagnostic result of node represents OK or NOK. This result is meaningful for

the only node that connects to the corresponding device, because this is capable of self-test.

# **3.2.2.3 Diagnosis of BTS-link**

### (1) Diagnostic method

The diagnosis of B-link is executed by HICA. There are three type of tests : node test, local loop-back test and remote loop-back test. This test is able to execute all tests concurrently at once and you can verify the overall status of B-link by executing concurrently.

1) Test method of node

This is a loop-back test for the node of HNTA.

2) Method of local loop-back test

You enable this loop-back test in the T1 FRAMER of HNTA which controls to the mechanical links to check the data returned from HICA.

3) Method of remote loop-back test

This is executed by HICA, which is a part of LCIN and exchanges messages or sends/receives the data. First, HICA connects to the Rx and Tx of HNTA's T1 FRAMER in peer BIN and then starts to the loop-back mode test. After diagnosing, HICA changes diagnostic mode to the original test mode.

- (2) Diagnostic test
	- 1) You use the following command to verify the status of BTS-link.

```
C3007 DIS-BLNK-STS:{BSC=a,BCP=b};
                        {BTS=c}a : BSC Id
b : BCP Id
c : BTS Id
```
2) You test for the BTS-links using the following command.

```
C4013 TST-BLNK:{BSC=b,BCP=c,}LINK=c,LEVEL=d,CNT=e,TERM=f;
                    \{BTS = g\}a : BSC Id
b : BCP Id
c : Link Id
d : Test Level
(NODE_TST : BIN, LCIN HNTA Node Test)
(LOC_LOOP : BIN HICA <--> BIN HNTA, LCIN HICA <--> LCIN HNTA)
(RMT_LOOP : LCIN HICA <--> BIN HNTA)
e : TEST COUNT (Number of Test : if LEVEL is set to NODE_TST/LOC_LOOP, executes)
f : TEST Time(Minute : in case of level being a RMT_LOOP)
g : BTS Id
```
- (3) Interworking of call processing
	- 1) If the diagnosis of BTS-link is executed, all the signals lose themselves.
	- 2) Before diagnosing, you consider sufficiently a possibility that several calls multiplexed connect to the BTS-links.
	- 3) Once the diagnostic command is executed, HICA notifies the T\_BLOCK State of BTS links to both BCP and CCP in order to inhibit them from transmitting all of control signals. HICA continues to audit if the B-link is used for setting several calls. As soon as the B-link is fully idle, HICA enters to diagnose the B-links.
	- 4) After finishing the diagnosis, HICA releases T\_BLOCK of BTS-links and then is about to normal status of BTS-link.
	- 5) When the system is normal and two or more than BTS-links are operating or useful for call services at least, system only diagnoses them normally.
	- 6) If the system uses only one BTS-link for call services and the system diagnoses this link, it results in canceling diagnosis. On behalf of this test, HICA diagnoses one hundred times of polling test for the corresponding link.
- (4) Analysis for the diagnostic result
	- 1) System counts the number of successful tests HNTA Node's test and Local loopback test.

2) The results of remote loop back test represent the number of sending test packets, successful packets and time-out packets during the test. Also, they represent the number of packet loss returned. Additionally, HICA verifies bit error (Frame alignment signal error), slip error and bipolar error. Parts of these messages can be reported in executing the loop-back test actually or finishing the test.

# **3.2.2.4 Diagnosis of BTS's Channel Element**

(1) Diagnostic method

There is a polling test for diagnosis of channel element in BTS.

(2) Diagnostic test

1) You can verify the status of channel element in BTS using the following command.

C3106 DIS-CE-STS:{BSC=a,BCP=b}, DU=d;  ${BTS=c}$ a : BSC Id b : BCP Id c : BTS Id d : Digital Unit Id

2) You can use the following command to test the status of channel element in BTS.

C4015 TST-CE:{BSC=a,BCP=b,}DUID=d,CDCA=e,SUBNODE=f,LEVEL=g,CNT=h;  $\{BTS=c\}$ a : BSC Id b : BCP Id c : BTS Id d : Digital Unit Id e : Channel Card Id f : Subnode Id g : Test Level h : Polling Count

(3) Analysis for the diagnostic results

The number of response for polling is reported to the system.

### **3.2.2.5 Others**

(1) Reserved diagnosis

Reserved diagnosis is a function of MMC + Timer. That is, for MMC is executed immediately, to diagnose on the busy hour itself is overloaded to the system. Therefore, diagnosis is in middle of night. So, all the MMC commands are able to reserve. For the information of reserved diagnosis is stored to PLD, system can get reserved diagnostic information regardless of power on/off. Reserved diagnosis is executed according to the information of PLD.

(2) Periodic Diagnosis

Periodic diagnosis is a function of MMC + Periodic Timer. That is, this is executed on given time every day. This corresponds to B-link, CE, and SVE. For all information are stored to the PLD, system can get the periodic diagnostic information from PLD regardless of power on/off. The functions of periodic diagnosis are as follows: allowance or disallowance for periodic test and change of test time.

(3) Automatic diagnosis

If the operator allows for this diagnosis by corresponding devices (BLNK or SVE), this diagnosis always happens automatically regardless of operator's will. Automatic diagnosis is the audit on all the devices in the status management block – CSHX and BSHX. When the status is changed from normal to abnormal or from abnormal to normal, this diagnosis is executed immediately. If the devices are recoverable by diagnosis, system repairs and recovers them automatically.

# **3.2.3 Statistics**

## **3.2.3.1 Overview**

System can gather the statistic data according to the operator's request or period and reports them to the system. Therefore, the main goal of measurement and statistics is to use the statistic data to re-design the system in the future or to set or install the system based on these data. There are four grades or modules of measurement and statistics: collection of raw data, data manipulation, storing to the data, and transmitting.

# **3.2.3.2 Configuration and Operation**

- (1) Operation
	- 1) This operation starts to the collection of data by the command of the statistics start command of BSM. It collects the data every 10 minutes and then reports to the BSM. If it receives the start measurement from BSM, it orders the call processing block to start the library calls. After it also receives the request for the measurement or response from the other processors, it sends the response signal to the BSM. BSM receives the data from call processing blocks through the libraries of CMMX and BMMX. CCOX is a block of call processing and it enables CMMX to fetch the data from the corresponding library buffer whenever producing events.
	- 2) The start-up flow of measurement and statistics is as follows:

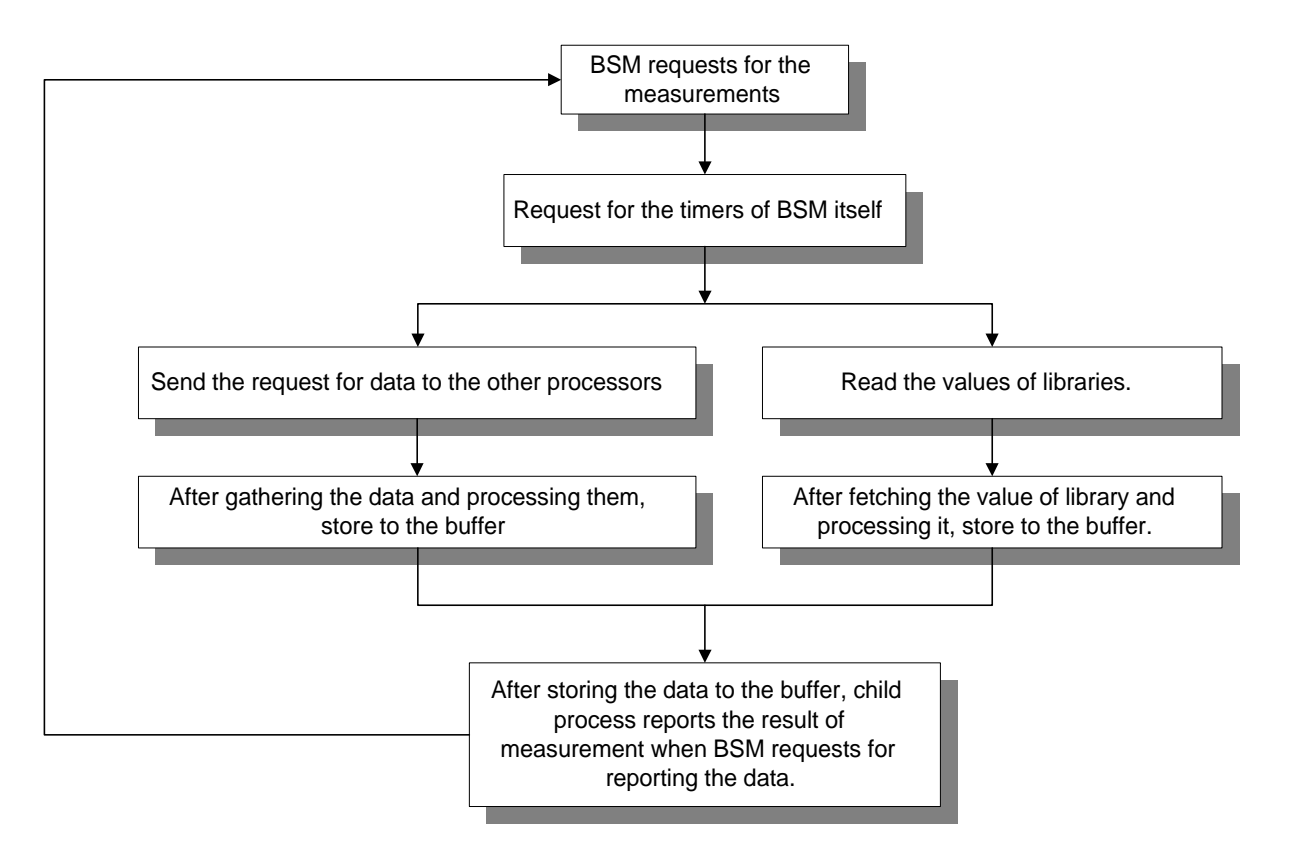

Figure 3.61 Start-up flow of measurement and statistics

- (2) Configuration of measurement and statistics
	- 1) Statistics of Traffics
	- 2) Statistics of Hand-offs
	- 3) Statistics of Channel elements
	- 4) Statistics of Vocoders
	- 5) Statistics of Processors
	- 6) Statistics of Performances
	- 7) Statistics of CAI
	- 8) Statistics of RFs
	- 9) Statistics of BTS-links
	- 10) Statistics of Faults
	- 11) Statistics of Alarms
- 12) Statistics of Paging
- 13) Statistics of RF's performance in BTS.
- 14) Statistics of Location registrations
- 15) Statistics of No.7

### **3.2.3.3 Test for measurement and statistics**

- (1) Resevation for statistics data.
	- 1) You use the following command to cancel the reservation for the data of statistics.

M6201 STOP-STAT-JOB:BSC=aa,JOB=bb,MPRD=cc; aa : BSC ID bb : JOB Number cc : Measurement Periodic Time

- 2) If you entered the command, you can see the follows;
	- In case of Success

M6201 STOP STATISTICS JOBS ACCEPTED RESULT = OK COMPLETED

- In case of Failure

```
M6201 STOP STATISTICS JOBS
NOT ACCEPTED
RESULT = NOK
REASON = DATABASE NOT OPEN – cannot open the Database file
        or INPUT ERROR – input error
        or JOBS NOT FOUND – no report job reserved
        or MPRD NOT FOUND – no Measurement Period inputted
        or JOB_ID ERROR – JOB ID error
        or MATCHING JOB NOT FOUND – no report JOB respond to input value
COMPLETED
```
3) You use the following command to cancel the reservation for the data of statistics

```
M6001 DIS-STAT-JOB:bsc=bsc;
bsc : BSC ID
```
- 4) If you entered the command, you can see the follows;
	- In case of Success

```
M6001 DISPLAY STATISTICS JOBS
  BSC = bsc_id
  SUB_ID JOB_NO STAT_ITEM START_TIME MPRD MTIM ITER
     aa bb cc dd ee ff gg
   ...
  RESULT = OK
  COMPLETED
    aa : SUB ID
    bb : JOB Registration Number
    cc : JOB Statistics Item
    dd : Measurement Start Time
    ee : Measurement Period
    ff : Measurement Times
    gg : Execution Times
- In case of Failure
  M6001 DISPLAY STATISTICS JOBS
  NOT ACCEPTED
  RESULT = NOK
  REASON = Fail Reasons*
  COMPLETED
```
REASON = BSC NOT EQUIPPED – The entered BSC is not equipped. or NO JOBS PLANNED – There is not reserved ststistics JOB. or BSC\_ID NOT ENTERED – Input Error for not entered BSC.

(2) Statistics of traffic

There are three types of the measurement and statistics of traffic according to origination call, termination call, and both of all.

1) You use the following command to start up the traffic command.

C6102 STRT-STAT-TRAF:[BSC=a,[BCP=b,]]ITEM=c,MPRD=d,MTIM=e;

- $a: BSC ID (0 ~ 6)$
- $b: BCP$  ID  $(0 \sim 5)$
- c : Statistics of Traffic ITEM (ORG|TER|ALL)
- d : Measurement Periodical Time (MIN10|HALF|HOUR)

e: Measurement Times  $(1 \sim 50)$ 

System displays the "ACCEPTED" message.

- Gathering the data of statistics starts the absolute time on 10, 20, 30, 40, 50, and 00 .
- 2) As soon as the operators request statistics, the data of statistics are accumulated. Whenever the given periodic time (relative time 10, 30 and 60 minutes) is returned, these data displays the following message within 10 minutes every hour.

```
M6102 STATISTICS ON CALL TRAFFIC
  ITEM = TRAF_ORG
  DATE = YY-MM-DD HH:MM ~ HH:MM
 BSC<sub>ID</sub> = aa
  BTS FA SEC ATTEMPT CAL_PROC SEIZURE ALERT ANSWER AVG_HOLD TRAF_USG
               BCP_OVLD CCP_OVLD TCE_UNAV TC_FULL WC_UNAV PWR_UNAV C_ASN_FL
               VOC_ERR VOC_BUSY VOC_UNAV T_SYN_TO M_ACQ_FL SO_REJCT S_SI_LNK
        S_BAD_FR S_NO_FRM S_TFC_FL S_DB_FL T_BCP_TO B_CCP_TO P_TSB_TO
        C_TSB_TO C_PCX_TO CTRL_TO RSC_CONG TRK_BUSY SIG_ERR NO_ANSWR
        S_T_REL LR_TO UNAV_USR UNAV_NUM USR_BUSY NO_RESP REL_CALL
        S_PWR_DN BLINK_FL BSC_FLT PCX_FLT PCX_REL REL_TRAF PWR_DOWN
        SI_LNKFL TFC_DOWN BAD_FRM DELAY_ms A_TRAF_% A_SUCC_%
 bb c d x x x x x x x x
X X X X X X XX X X X X X XX x X X X X X XX x X X X X X XX x X X X X X XX x X X X X X XX X X X ...
 RESULT = OK COMPLETED
 M6102 STATISTICS ON CALL TRAFFIC
  ITEM = TRAF_TER
  DATE = YY-MM-DD HH:MM ~ HH:MM
 BSC<sub>ID</sub> = aa
  BTS FA SEC ATTEMPT CAL_PROC SEIZURE ALERT ANSWER AVG_HOLD TRAF_USG
       BCP_OVLD CCP_OVLD TCE_UNAV TC_FULL WC_UNAV PWR_UNAV C_ASN_FL
```

```
 VOC_ERR VOC_BUSY VOC_UNAV T_SYN_TO M_ACQ_FL SO_REJCT S_SI_LNK
```
S\_BAD\_FR S\_NO\_FRM S\_TFC\_FL S\_DB\_FL T\_BCP\_TO B\_CCP\_TO P\_TSB\_TO C\_TSB\_TO C\_PCX\_TO CTRL\_TO RSC\_CONG TRK\_BUSY SIG\_ERR NO\_ANSWR S\_PWR\_DN BLINK\_FL BSC\_FLT PCX\_FLT PCX\_REL REL\_TRAF PWR\_DOWN SI\_LNKFL TFC\_DOWN BAD\_FRM DELAY\_ms A\_TRAF\_% A\_SUCC\_%

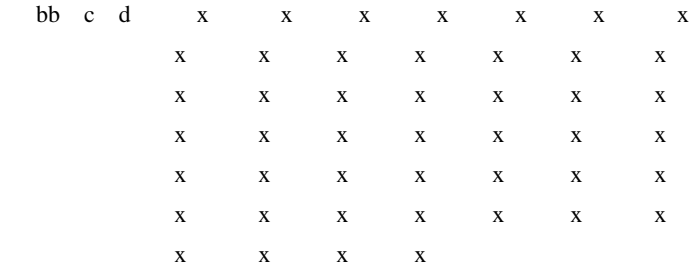

 $RESULT = OK$ 

...

COMPLETED

 aa : BSC ID bb : BCP ID c : FA ID

d : SECTOR ID

3) Analysis on the parameters of output message

The following parameters of statistics of traffic are related with origination calls.

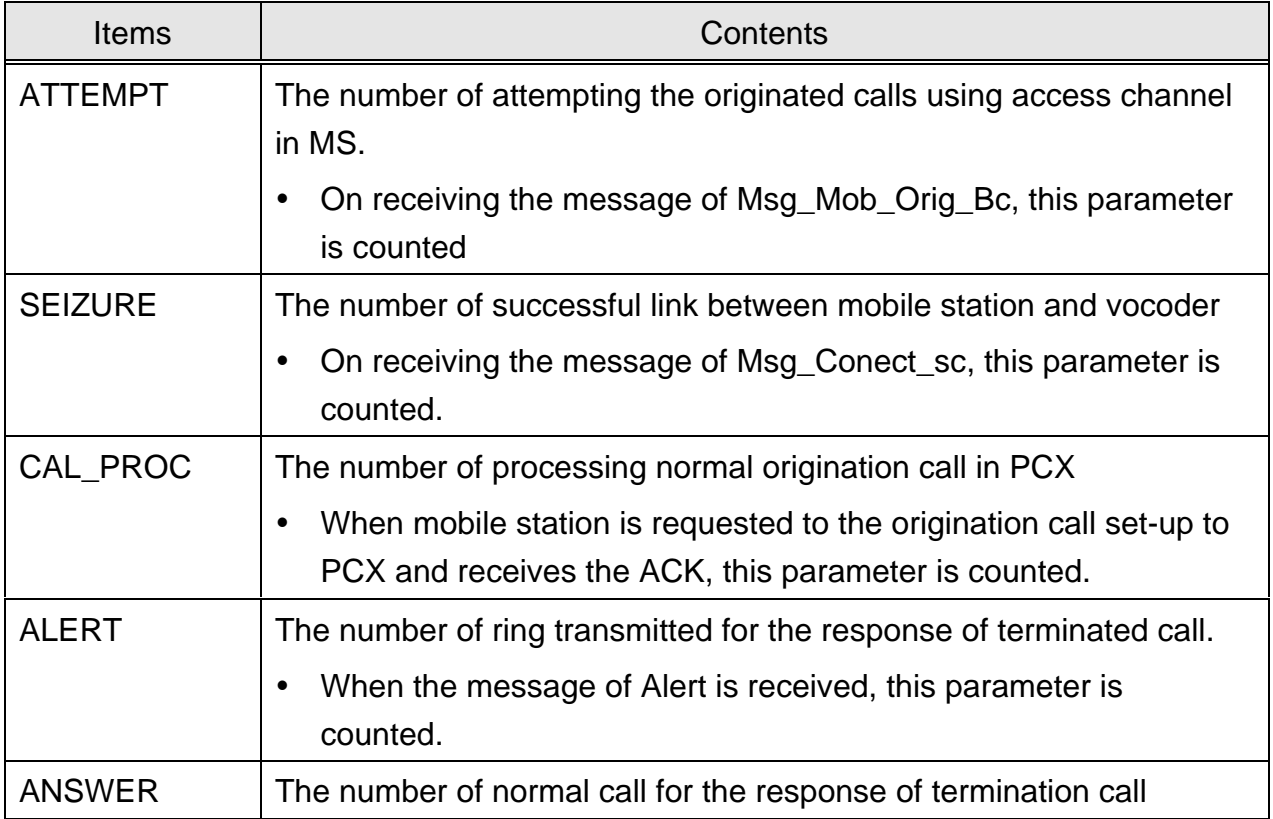

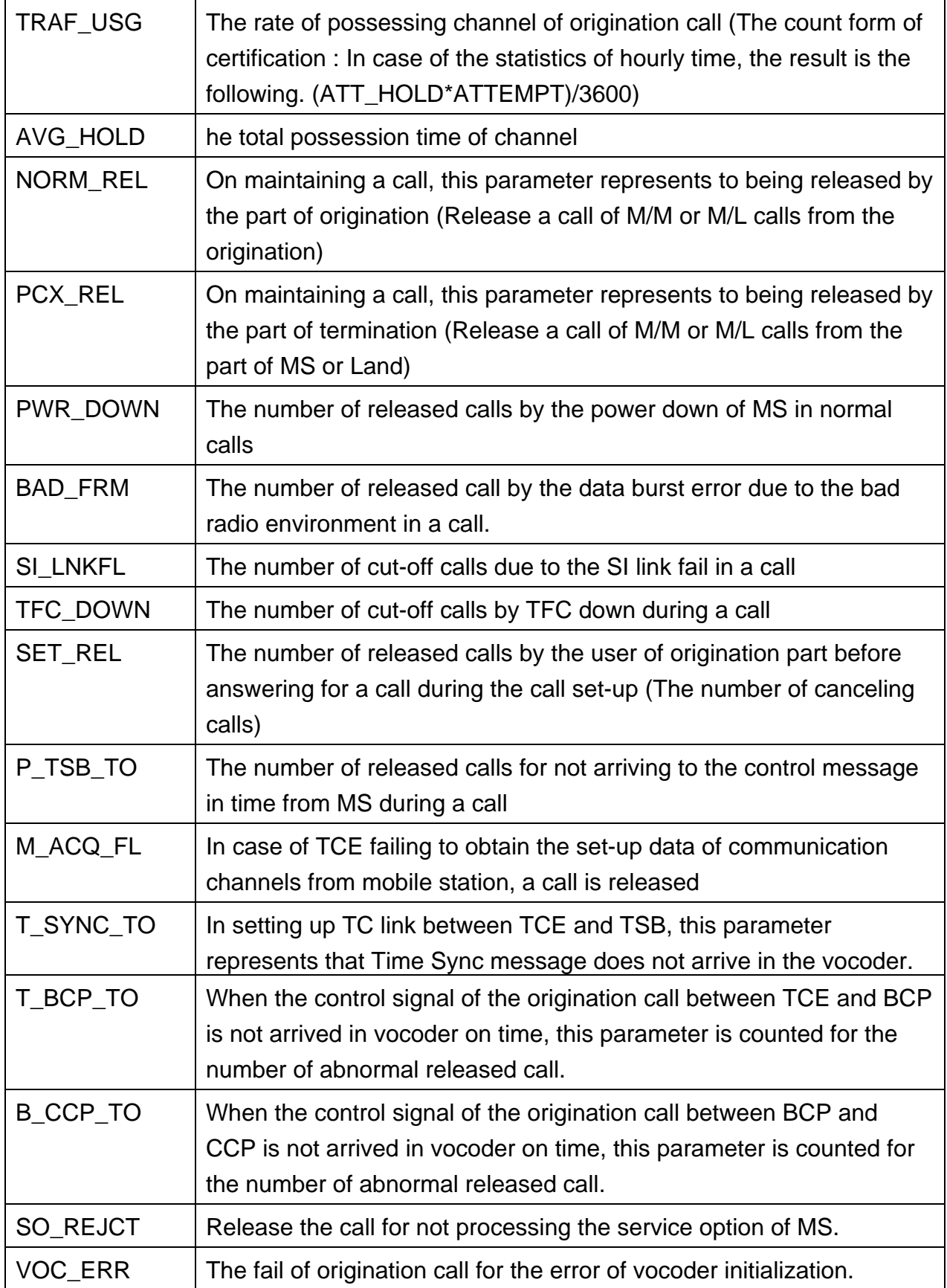

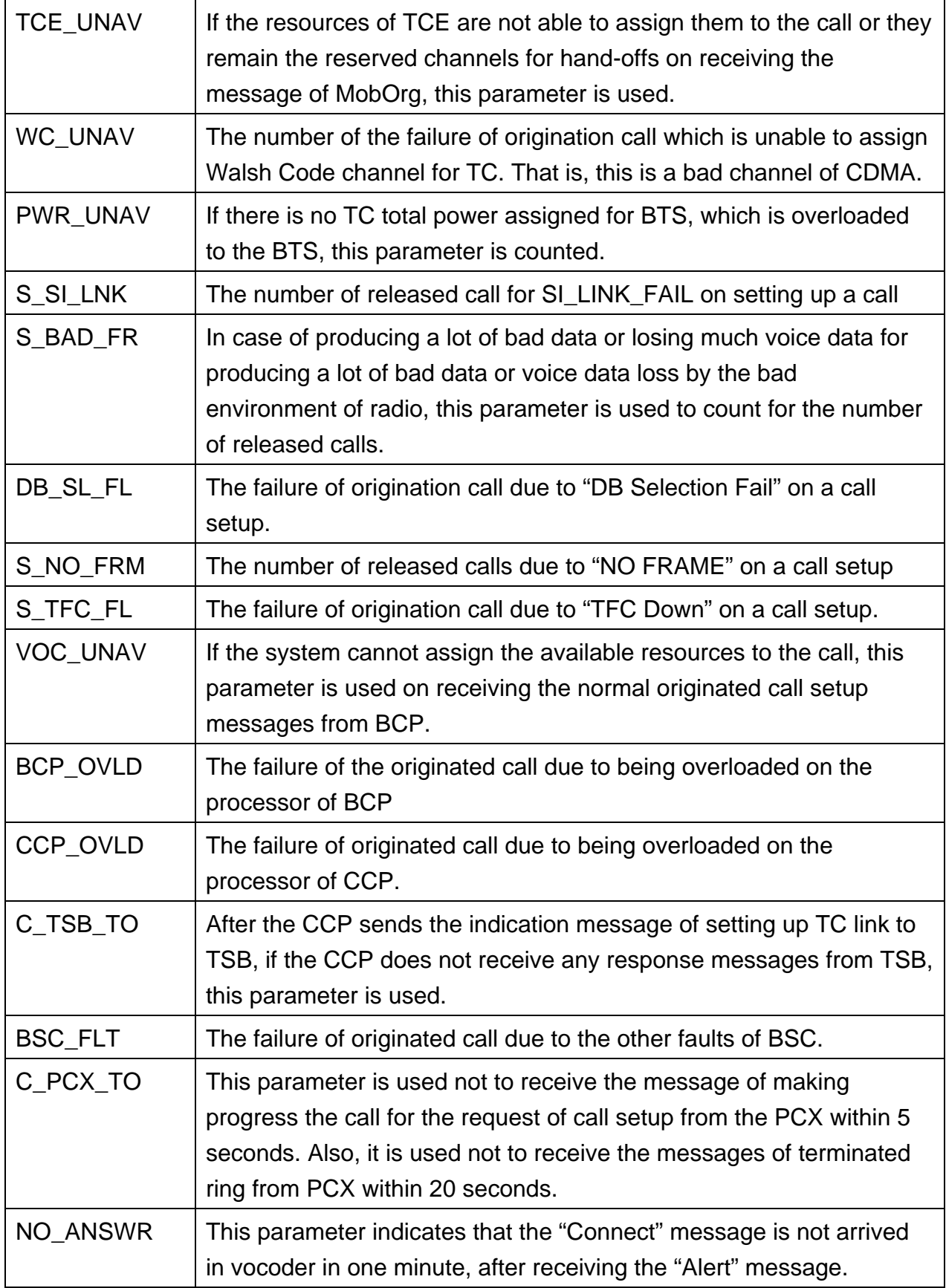

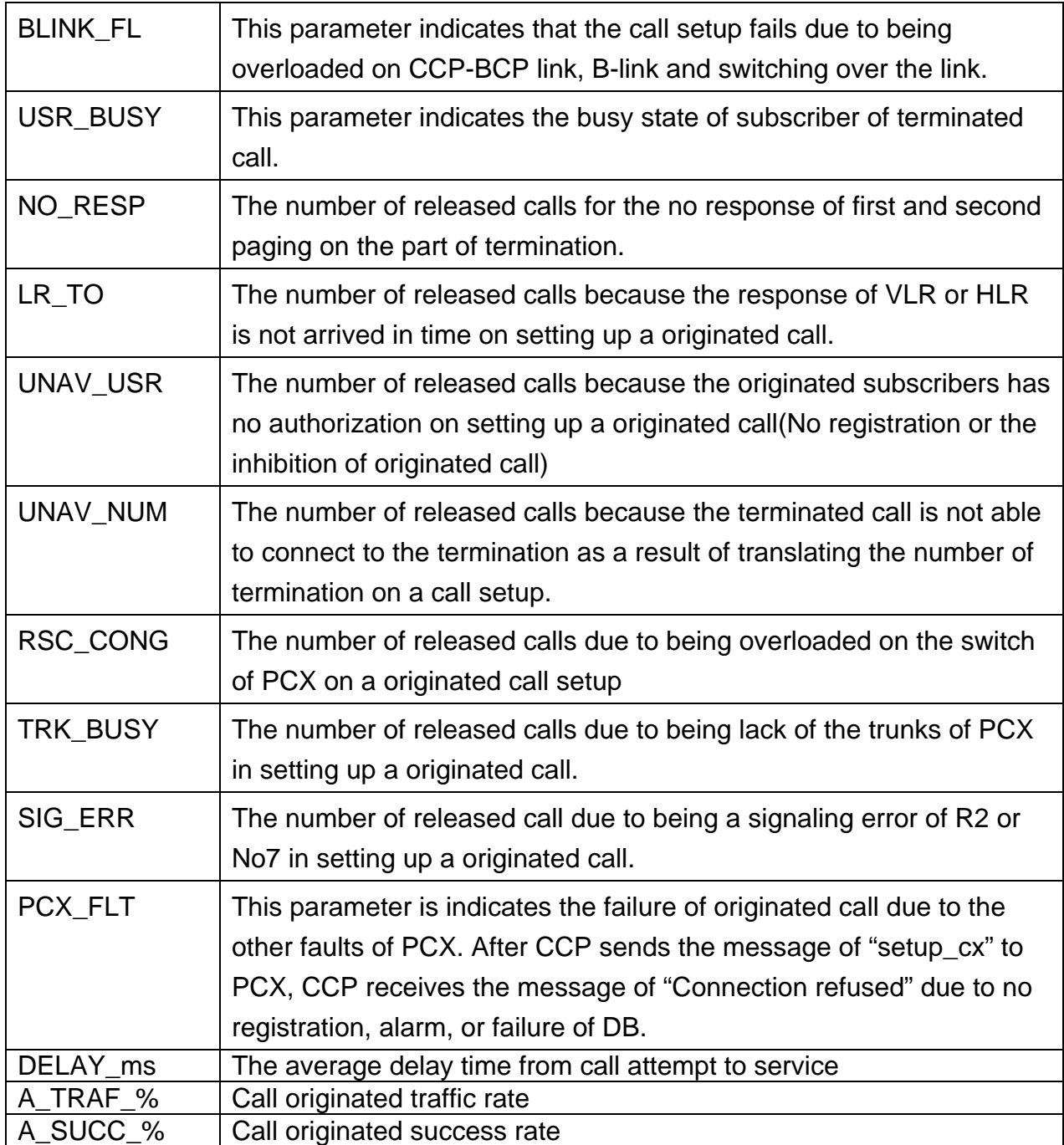

These parameters are related to the statistics of termination call's traffic.

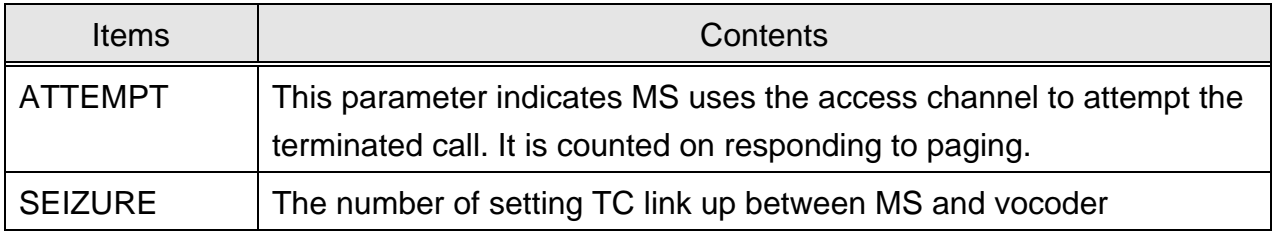

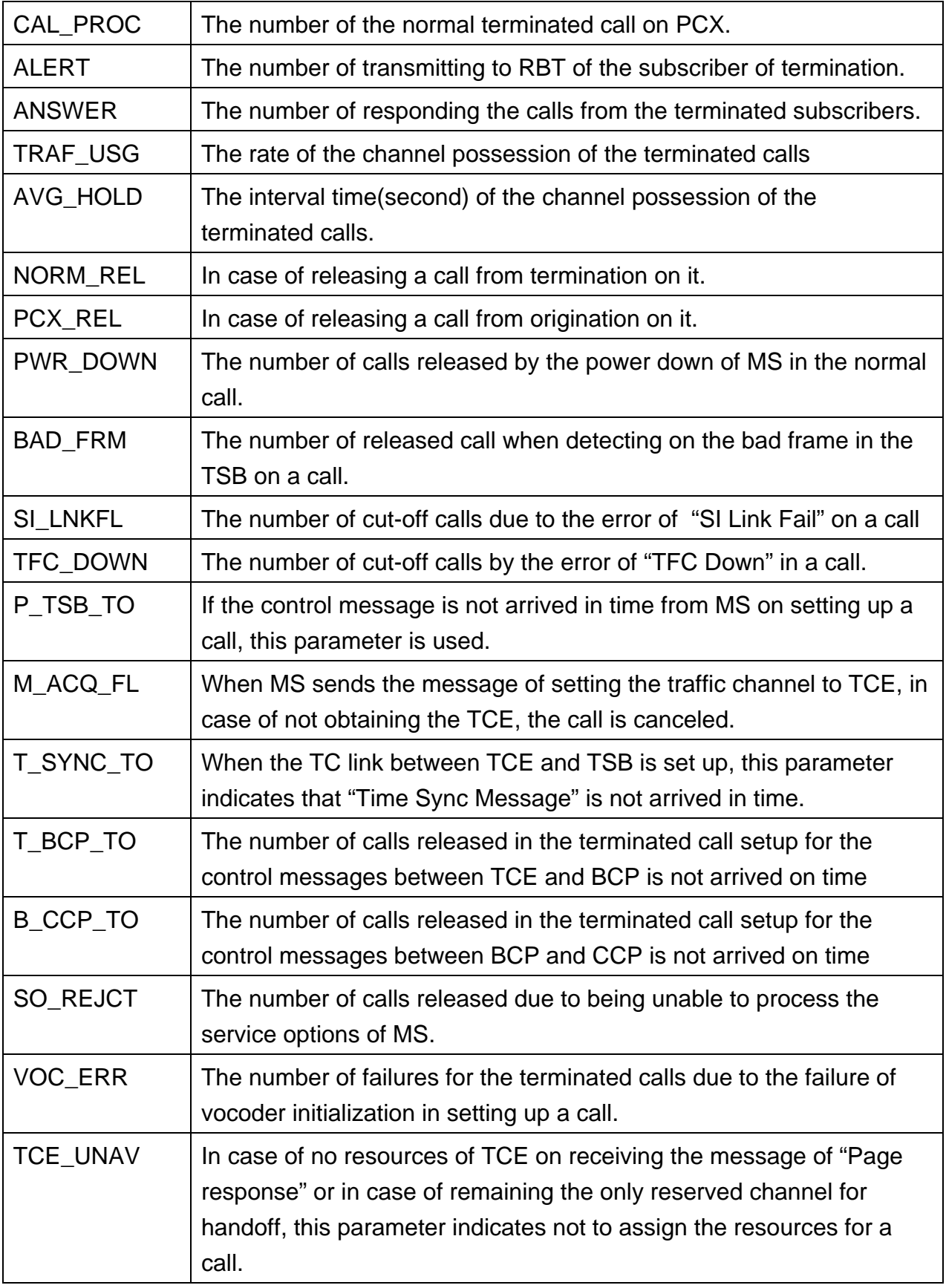

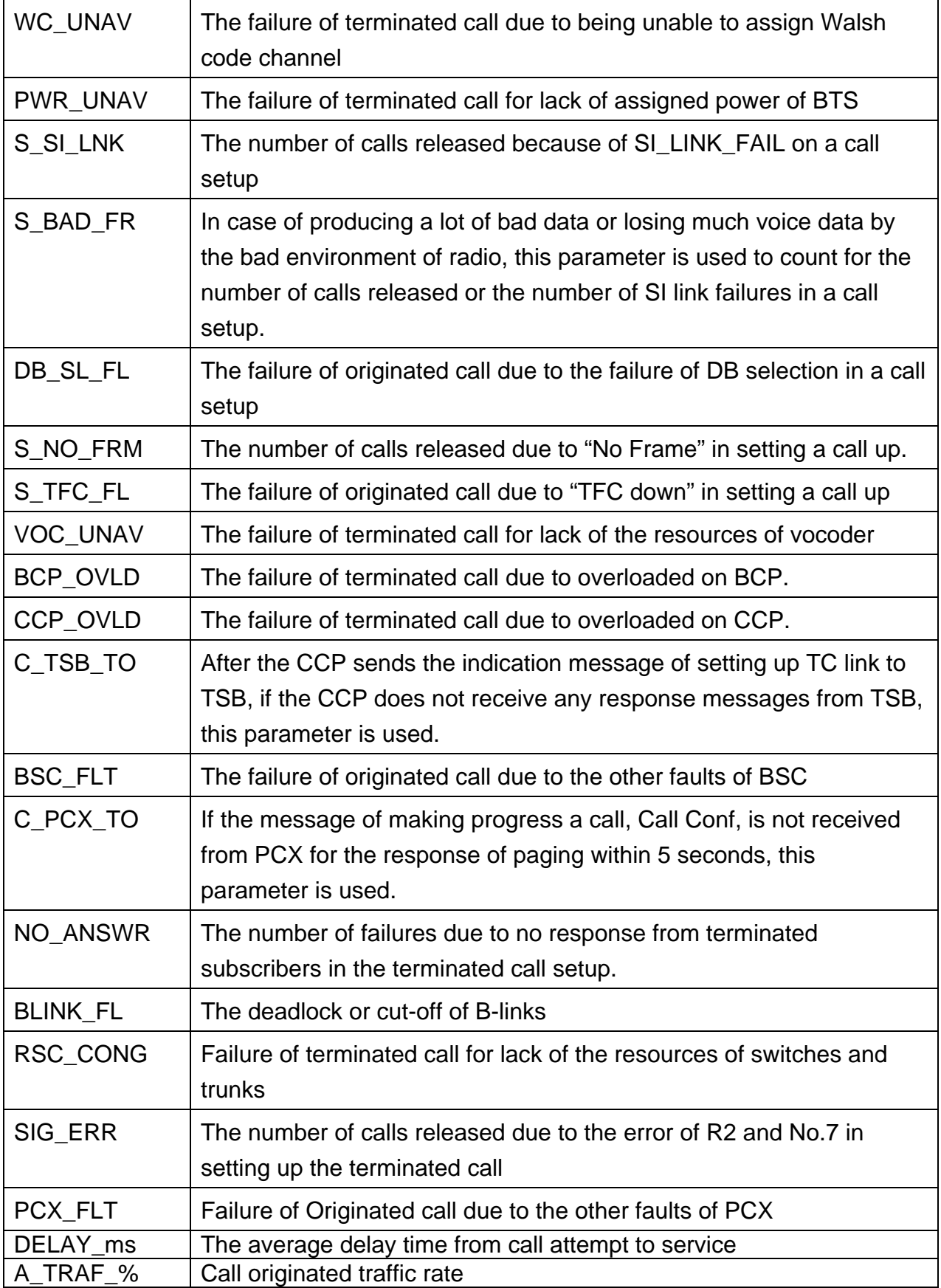

A\_SUCC\_% Call originated success rate

(3) Statistics of Hand-off

There are three types of measurement and statistics : softer, soft, and Hard hand-off. Hard hand-off has three types : Intra-HHO, Inter-HHO, and Intra-Cell.

1) You use the following command to start the statistics of hand-off.

C6103 STRT-STAT-HDOF:[BSC=a,[BCP=b,]]ITEM=c,MPRD=d,MTIM=e;

- $a: BSC$  Id  $(0 \sim 6)$
- $b : BCP$  Id  $(0 \sim 5)$
- c : Statistic item of Handoff (HHO|SHO|RHO|ALL)
- d : Measurement Period (MIN10|HALF|HOUR)
- e : Measurement Times  $(1 \sim 50)$

- Gathering the data of statistics starts the absolute time on 10, 20, 30, 40, 50, and 00 .
- 2) As soon as the operators request statistics, the data of statistics are accumulated. Whenever the given periodic time (relative time 10, 30 and 60 minutes) is returned, these data displays the following message within 10 minutes every hour.
- In case of Softer Handoff

```
M6103 STATISTICS ON HANDOFF
     ITEM = HO_SOFTER
    DATE = YY-MM-DDHH:MM \sim HH:MMBSC ID = aa BTS_ID FR_SEC TO_SEC ATT_ADD ATT_DRP SUC_ADD SUC_DRP
             CC_UNAV SYS_FLT HCM_FAIL CALL_DRP A_SUCC_%
    bb c c x x x x
             X X X X X ...
  RESULT = OK COMPLETED
    aa : BSC ID
    bb : BTS ID
    c : SECTOR ID
```

```
- In case of Soft Handoff
```

```
M6103 STATISTICS ON HANDOFF
   ITEM = HO_SOFT
   DATE = YY-MM-DD HH:MM ~ HH:MM
   BSC<sub>ID</sub> = aa
   FR_BTS TO_BSC TO_BTS ATT_ADD ATT_DRP SUC_ADD SUC_DRP TC_UNAV
            WC_UNAV FO_UNAV SYS_FLT HCM_FAIL CALL_DRP
                          A_SUCC_%
   bb aa bb x x x x x
              X x X X X x
                             x
   ...
  RESULT = OK COMPLETED
  aa : BSC ID
  bb : BTS ID
- In case of HARD HANDOF
```

```
M6103 STATISTICS ON HANDOFF
  ITEM = HO_HARDMSC
  DATE = YY-MM-DD HH:MM ~ HH:MM
  BSC ID = aa FR_BTS TO_MSC TO_BSC TO_BTS ATTEMPT FREQ_HO FRAM_HO BOTH_HO NO_CHNGE
               TC_UNAV CC_UNAV FO_UNAV SYS_FAIL HCM_FAIL
                 CALL_DRP A_SUCC_%
    bb cc aa bb x x x x x x
                    X X X X X x
  ...
  RESULT = OKCOMPLETED
M6103 STATISTICS ON HANDOFF
  ITEM = HO HARD
  DATE = YY-MM-DD HH:MM ~ HH:MM
  BSC<sub>ID</sub> = aa
 FR_BTS TO_BSC TO_BTS ATTEMPT SUCCESS TC_UNAV CC_UNAV
             FO_UNAV_SYS_FLT_HCM_FAIL_CALL_DRP_A_SUCC_%
    bb aa bb x x x x
              X x X x
  ...
```
 $RESULT = OK$ **COMPLETED** 

aa : BSC ID bb : BTS ID cc : MSC ID

## 3) Analysis on output parameters

There are tens of parameters of statistics of softer handoff as follows:

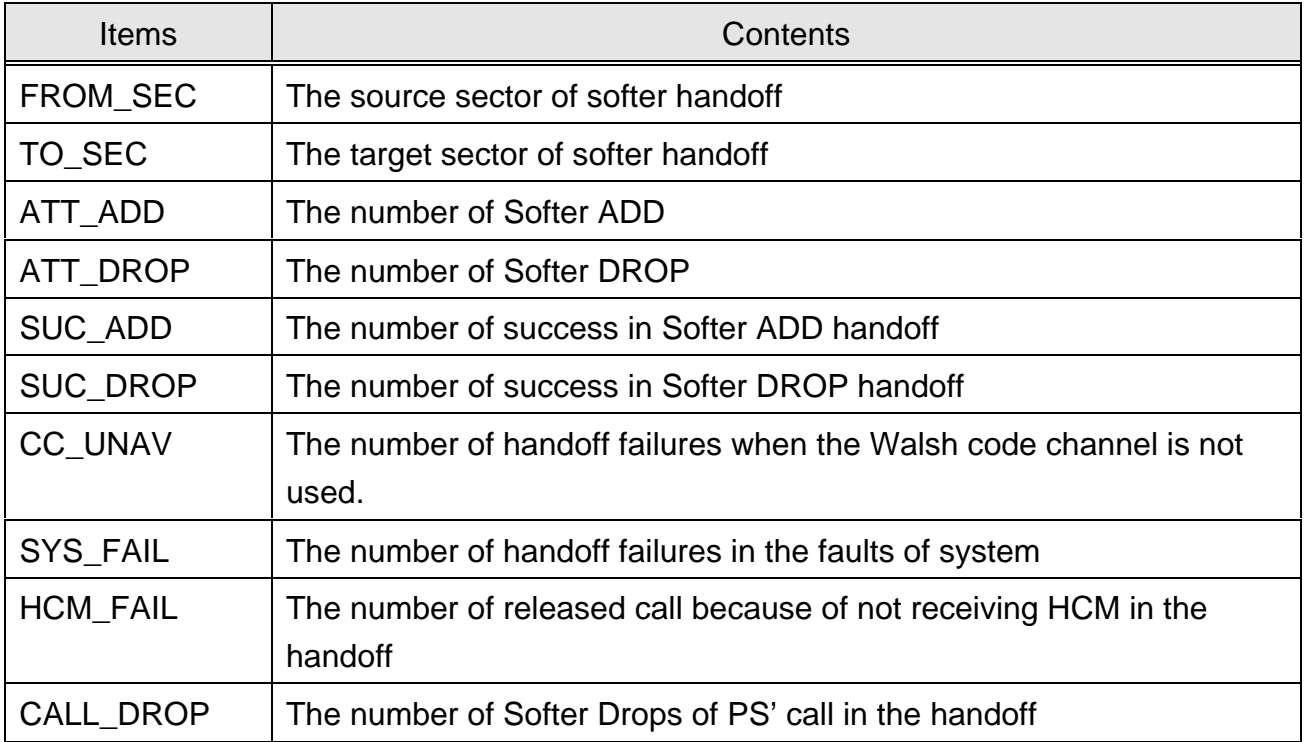

# The following parameters are related to statistics of soft handoff.

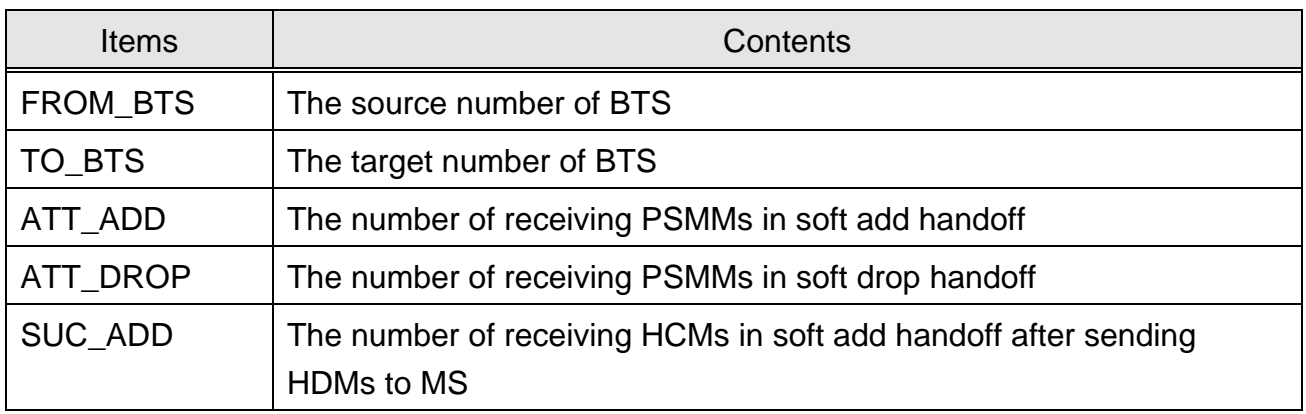

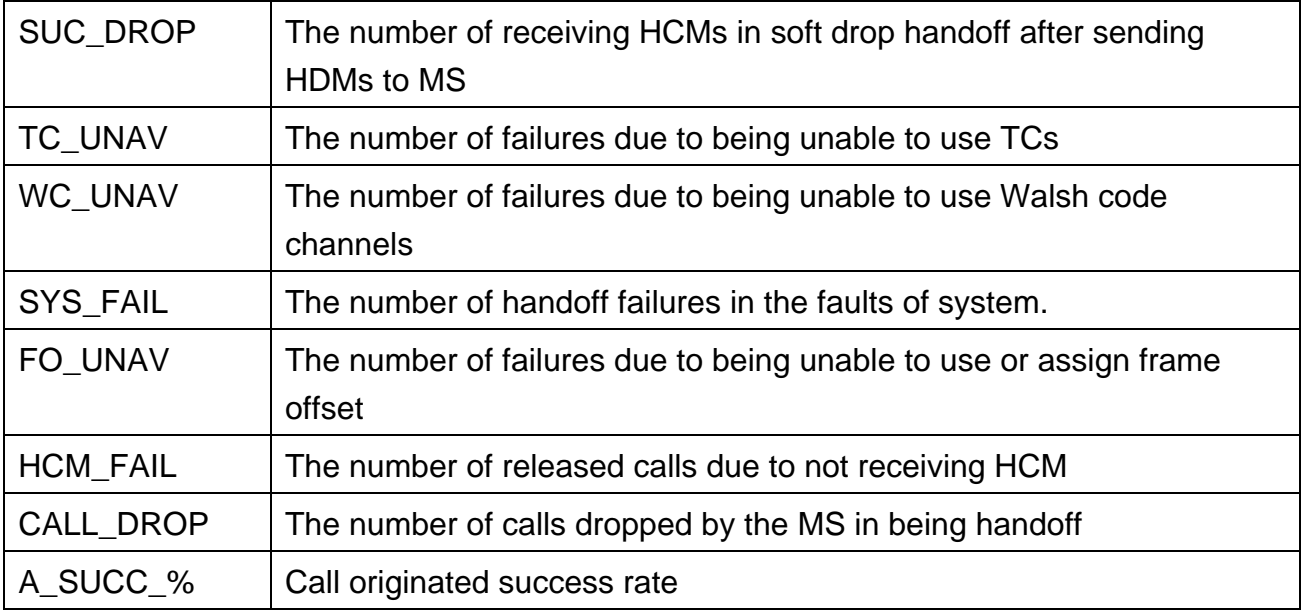

The following parameters are related to statistics of hard handoff.

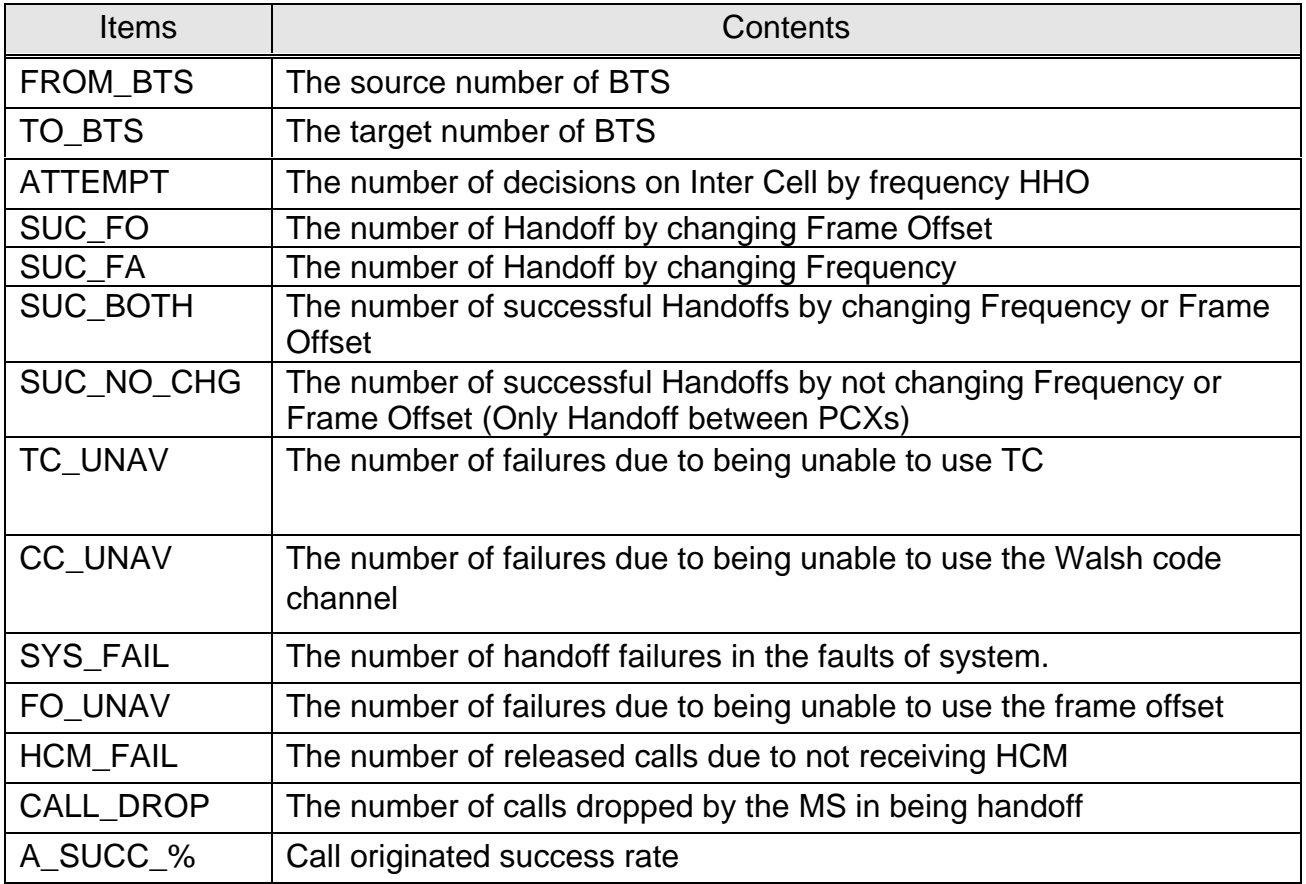

(4) Statistics of Channel Elements

This statistics are measured by sector of BTS.

1) Using the following command, you can start to the statistics of the channel elements.

C6104 STRT-STAT-CE:[BSC=a,[BCP=b,]]MPRD=c,MTIM=d;

- $a : BSC ID (0 6)$
- $b : BCP ID(0 5)$
- c : Channel Element Statistic ITEM ( ACE/PCE/TCE/ALL)
- d : Measurement Periodical Time ( MIN10/HALF/HOUR )
- e : Measurement Times ( 1 50 )

System displays the "ACCEPTED" message.

- Gathering the data of statistics starts the absolute time on 10, 20, 30, 40, 50, and 00.
- 2) As soon as the operators request statistics, the data of statistics are accumulated. Whenever the given periodic time (relative time 10, 30 and 60 minutes) is returned, these data displays the following message within 10 minutes every hour.

```
M6104 STATISTICS ON CHANNEL ELEMENT
 ITEM = CE_ACCESS
 DATE = YY-MM-DD HH:MM ~ HH:MM
 BSC<sub>ID</sub> = aa
 BTS FA AC_EQUIP AC_MX_LD AC_M_CNT AC_LD_RT
   bb c x x x x
 ...
 RESULT = OKCOMPLETED
M6104 STATISTICS ON CHANNEL ELEMENT
 ITEM = CE_PAGE
 DATE = YY-MM-DD HH:MM ~ HH:MM
 BSC_ID = aa
 BTS FA PC_EQUIP PC_MX_LD PC_M_CNT PC_LD_RT
   bb c x x x x
```
...

```
RESULT = OKCOMPLETED
 M6104 STATISTICS ON CHANNEL ELEMENT
   ITEM = CE_TRAFFIC
   DATE = YY-MM-DD HH:MM ~ HH:MM
   BSC_ID = aa
   BTS FA SEC TRAF_ATT TRAF_ASN TRAF_USG TRAF_BSY TRAF_FLT
          HDOF_ATT HDOF_ASN HDOF_USG HDOF_BSY HDOF_FLT A_USE_%
     bb c d x x x x x xx.x
            X X X X X...
   RESULT = OKCOMPLETED
        aa : BSC ID
        bb : BTS ID
        c : FA ID
        d : SECTOR ID
```
## 3) Analysis on the output parameters

There are several parameters of statistics of traffic channels as follows:

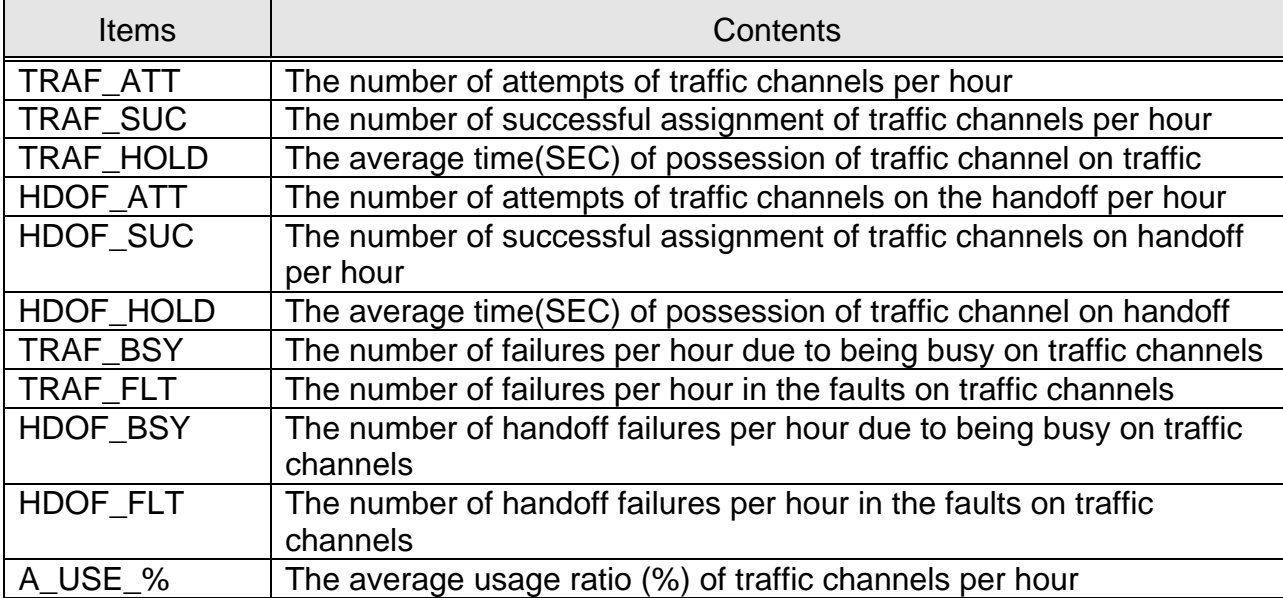

There are several parameters of statistics of paging channels

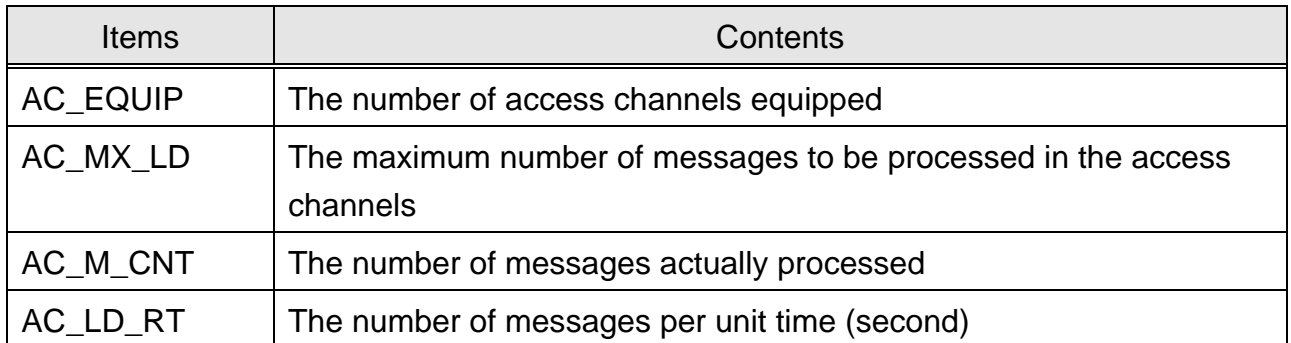

There are four output parameters of statistics of paging channels as follows:

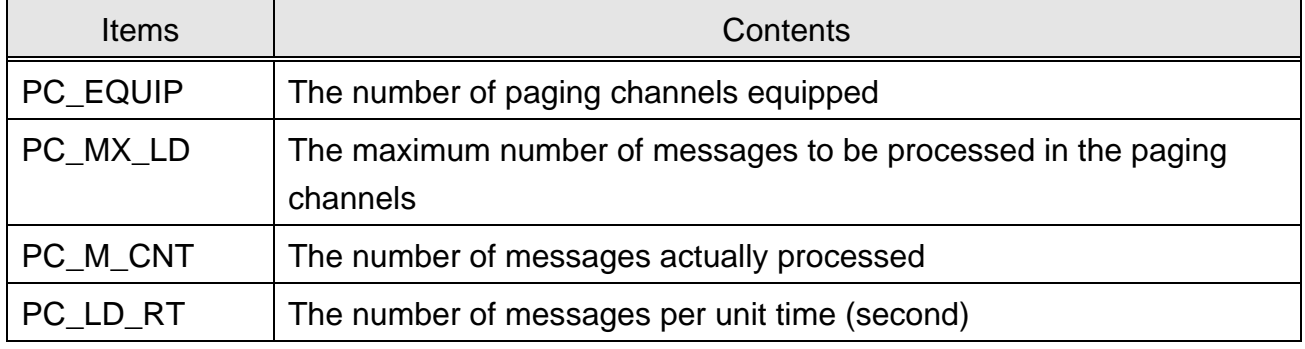

# (5) Statistics of vocoders

1) Using the following command, you can start to the statistics of vocoders

C6105 STRT-BTS-VOC:[BSC=a,[SIP=b,]]MPRD=c,MTIM=d;

a : BSC ID  $(0 \sim 6)$ 

 $b:$  SIP ID  $(0 \sim 31)$ 

- c : Measurement Period (MIN10|HALF|HOUR)
- d : Measurement Times  $(1 \sim 50)$

- Gathering the data of statistics starts the absolute time on 10, 20, 30, 40, 50, and 00.
- 2) As soon as the operators request statistics, the data of statistics are accumulated. Whenever the given periodic time (relative time 10, 30 and 60 minutes) is returned, these data displays the following message within 10 minutes every hour.

```
M6105 STATISTICS ON VOCODER
    ITEM = VOC
    DATE = YY-MM-DD HH:MM ~ HH:MM
    BSC_ID = aa
    SIP_ID SVP_ID TX_A_B_R RX_A_B_R DURATION LOAD_DSP TOTAL_FRM
               FRM_B_ERR FRM_DELAY FRM_ERR_% BIT_ERR_% FRM_DLY_%
 bb cc x x x x x x
         x x x x x ...
 RESULT = OK
 COMPLETED
 aa : BSC ID
 bb : SIP ID
 cc : SVP ID
```
3) Analysis on the output parameters

There are some parameters of statistic of vocoder (Tx/Rx) as follow:

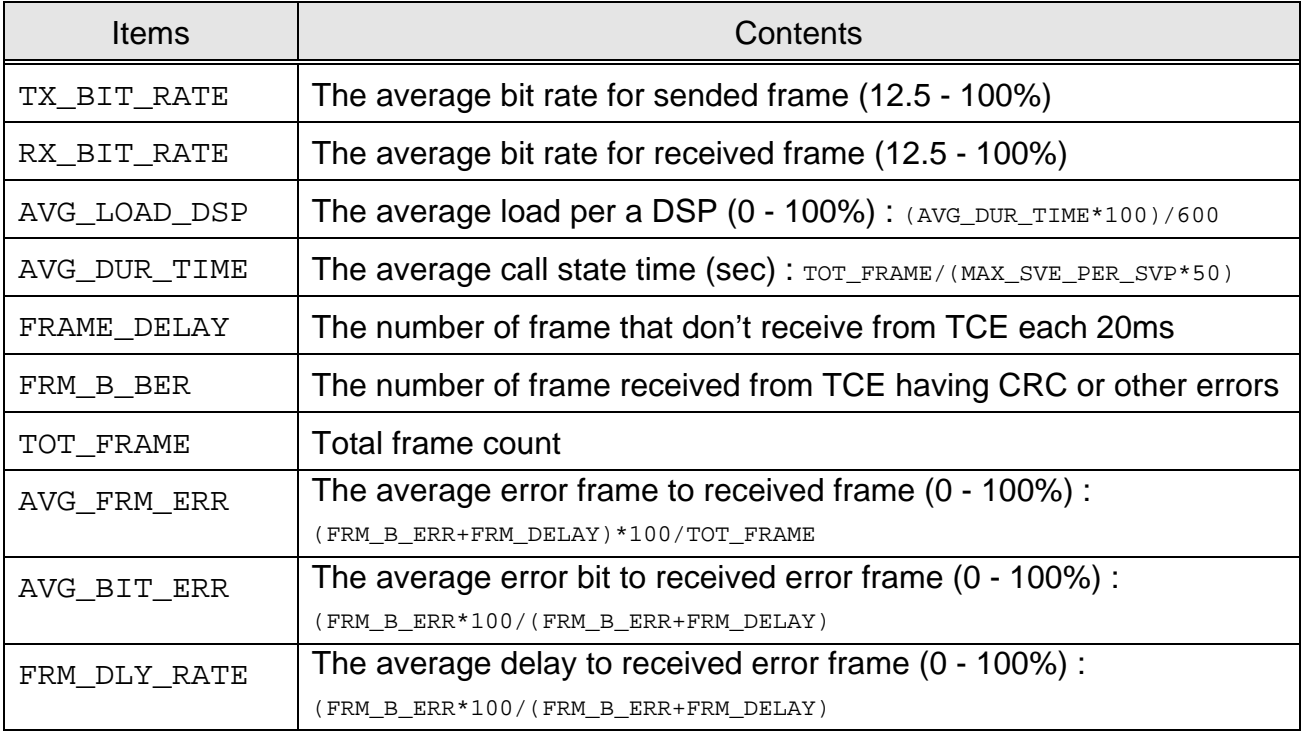

## (6) Statistics of Processors

1) Using the following command, you can start to the statistics of processors.

C6108 STRT-STAT-PRC : [BSC=a,][BCP=b,|SIP=c,|CSB=d,|SRC=e]ITEM=f,MPRD=g,MTIM=h;

- a : BSC ID  $(0 6)$
- b : BCP ID  $(0 5)$
- c : SIP ID  $(0 31)$
- $d : CSB ID(0 ~11)$
- $e : SRC ID(0 ~ ~ 31)$
- f : Processor Statistics Item (CCP|BCP|SIP|CSB|SRC|ALL)
- g : Measurement Period (MIN10|HALF|HOUR)
- h : Measurement Times  $(1 \sim 50)$

System displays the "ACCEPTED" message.

- Gathering the data of statistics starts the absolute time on 10, 20, 30, 40, 50, and 00.
- 2) As soon as the operators request statistics, the data of statistics are accumulated. Whenever the given periodic time (relative time 10, 30 and 60 minutes) is returned, these data displays the following message within 10 minutes every hour.

```
- In case of CCP
```

```
M6108 STATISTICS ON PROCESSOR LOAD
ITEM = PRC_CCP
DATE = YY-MM-DD HH:MM ~ HH:MM
BSC_ID = aa
IDLE IN_IPCC IN_IPCQ MEM_USE
x.xx x x x
RESULT = OKCOMPLETED
```
- In case of BCP

```
M6108 STATISTICS ON PROCESSOR LOAD
ITERC BCP
DATE = YY-MM-DD HH:MM ~ HH:MM
BSC<sub>ID</sub> = aa
BCP_ID IDLE IIPCC IIPCO OIPCC OIPCO
  bb x.xx x x x x
...
RESULT = OKCOMPLETED
```

```
- In case of SIP
 M6108 STATISTICS ON PROCESSOR LOAD
 ITEM = PRC_SIP
 DATE = YY-MM-DDHH:MM \sim HH:MMBSC<sub>ID</sub> = aa
 SIP_ID IDLE IIPCC IIPCQ OIPCC OIPCQ
 \begin{array}{cccccccccccccc} \text{Cc} & \text{x.xx} & \text{x} & \text{x} & \text{x} & \text{x} & \text{x} \end{array}...
 RESULT = OK
 COMPLETED
 aa : BSC ID
 bb : BCP ID
 cc : SIP ID
```
#### - In case of BCP

```
M6108 STATISTICS ON PROCESSOR LOAD
ITEM = PRC_CSB
\texttt{DATE} = YY-MM-DD HH:MM ~ HH:MM
BSCID = aaIDLE IIPCC IIPCQ OIPCC OIPCQ
x \cdot x x x x x x x
...
RESULT = OK
COMPLETED
```
aa : BSC ID

#### - In case of SRC

```
M6108 STATISTICS ON PROCESSOR LOAD
ITEM = PRC_SRC
\texttt{DATE} = YY-MM-DD HH:MM ~ HH:MM
BSC_ID = aaCELL FA_ID IDLE IIPCC IIPCQ OIPCC OIPCQ
bb cc x.xx x x x x
...
RESULT = OK
COMPLETED
```
aa : BSC ID bb : CELL ID cc : FA ID

# 3) Analysis on the output parameters

#### There are several output parameters of statistics of processors as follow:

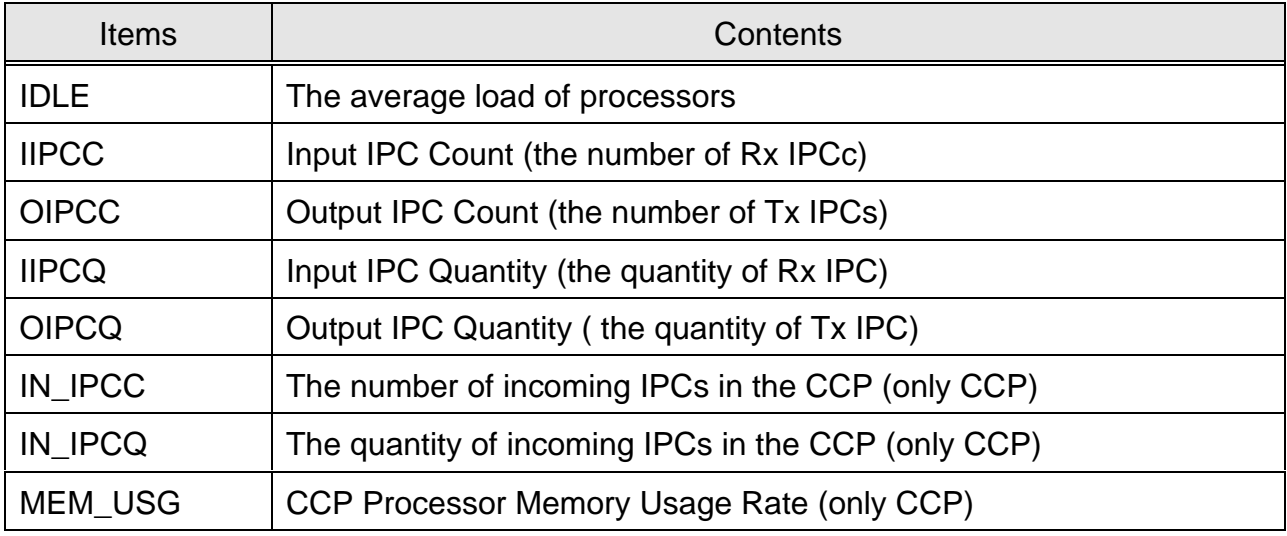

- (6) Statistics of the performance of BTS
	- 1) Using the following command, you can start to the statistics of the performance of BTS.

C6111 STRT-STAT-PERF : [BSC=a,[BCP=b,]]MPRD=c,MTIM=d;

- a : BSC ID  $(0 \sim 6)$ 
	- $b : BCP ID (0 ~ 5)$
	- c : Measurement Period (MIN10|HALF|HOUR)
	- d : Measurement Times  $(1 \sim 50)$
	- System displays the "ACCEPTED" message.
	- Gathering the data of statistics starts the absolute time on 10, 20, 30, 40, 50, and 00.
- 2) As soon as the operators request statistics, the data of statistics are accumulated.

Whenever the given periodic time (relative time 10, 30 and 60 minutes) is returned, these data displays the following message within 10 minutes every hour.

```
M6111 STATISTICS ON BTS PERFORMANCE
   ITEM = PERF
   DATE = YY-MM-DD HH:MM ~ HH:MM
   BSC ID = aaBTS_ID O_LT100 O_LT200 O_LT300 O_LT400 O_LT500 O_LT600 O_LT700 O_GT700
  T_LT400 T_LT500 T_LT600 T_LT700 T_LT800 T_LT900 T_LT1000 T_GT1000
  bb x x x x x x x x
      X x X X X X X X X ...
RESULT = OKCOMPLETED
 aa : BSC ID
 bb : BCP ID
```
3) Analysis on the output parameters

The following parameters are related to statistics of the performance of BTS.

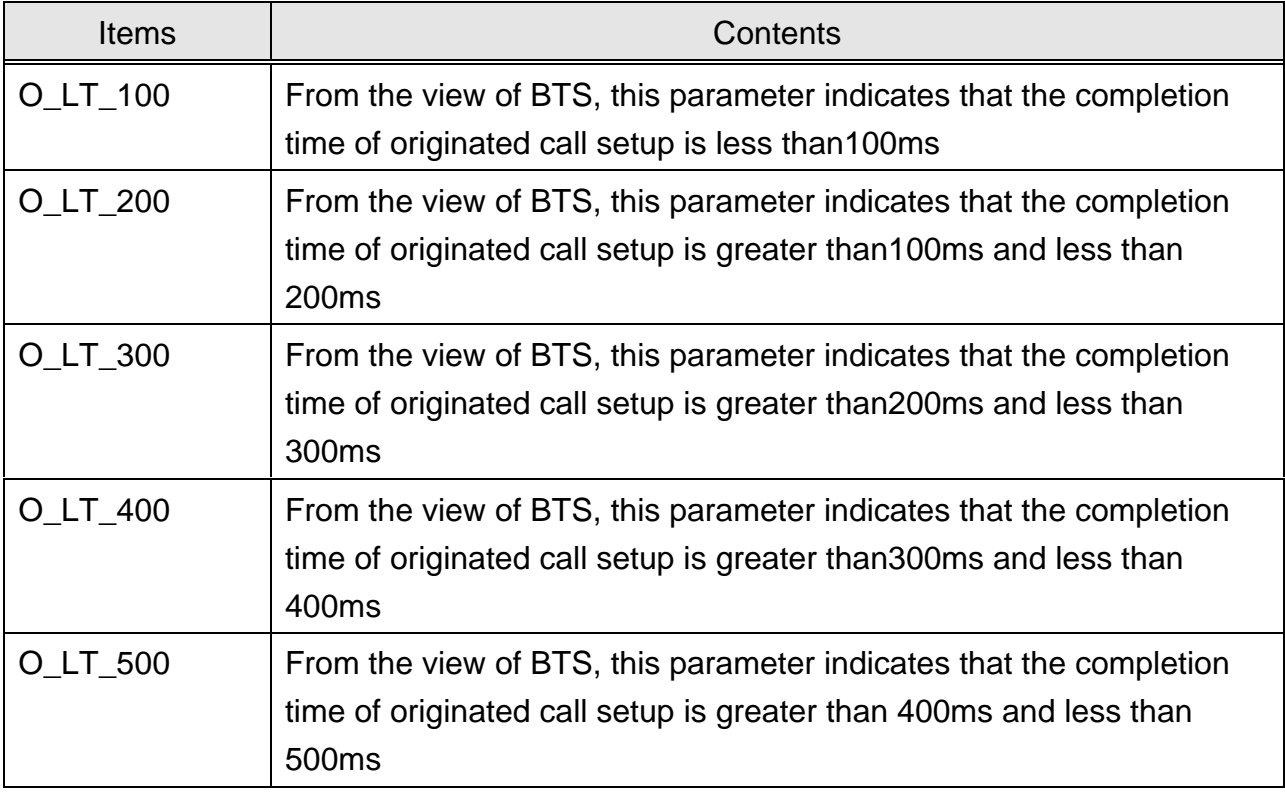

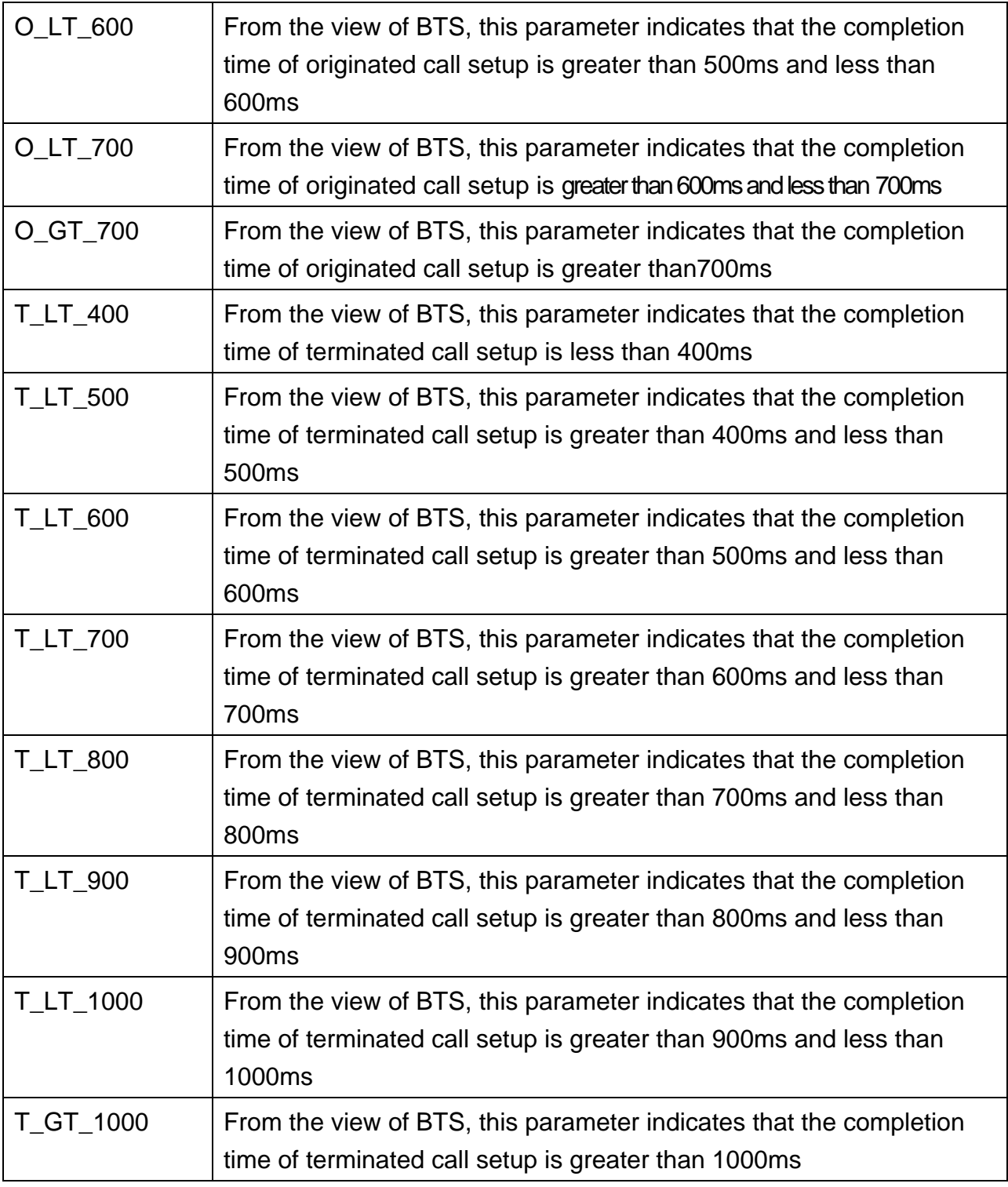

# (7) Statistics of CAI signaling

1) Using the following command, you can start to the statistics of CAI signaling.

```
C6118 STRT-STAT-CAI : [BSC=a,[BCP=b,]]MPRD=c,MTIM=d;
```
- $a: BSC$  ID  $(0 \sim 11)$ 
	- $b : BCP$  ID  $(0 \sim 31)$
	- c : Report Item (BCP|TSB|ALL)
	- d : Measurement Period (MIN10|HALF|HOUR)
	- e : Measurement Times  $(1 \sim 50)$

- ü Gathering the data of statistics starts the absolute time on 10, 20, 30, 40, 50, and 00
- 2) As soon as the operators request statistics, the data of statistics are accumulated. Whenever the given periodic time (relative time 10, 30 and 60 minutes) is returned, these data displays the following message within 10 minutes every hour.

```
M6118 STATISTICS ON CAI SIGNALLING
   ITEM = CAIDATE = YY-MM-DDHH:MM \sim HH:MMBSC ID = aaBTS_ID SEC_ID PC_EQUIP PC_PAGING P C_ORDER PC_CH_ASGN PC_DAT_BST PC_SER_RDR
       AC_EQUIP AC_MOB_ORG AC_REGIST AC_MOB_ORD AC_PAG_RSP AC_DAT_BST
bb cc x x x x x x x
X x X X X X X...
   RESULT = OKCOMPLETED
  M6118 STATISTICS ON CAI SIGNALLING
  ITEM = TSB_CAI
  \texttt{DATE} = YY-MM-DD HH:MM ~ HH:MM
  BSCID = aaCELL SEC_ID FA_ID RCV_ORDER RCV_PSMM RCV_PMRM RCV_DTMF RCV_SVC_CON RCV_HDOF
                     SND_ORDER SND_ALRT SND_NBOR SND_HDOF SND_SVC_CON
   bb cc dd x x x x x x
  x
   x x x x x x x
   ...
```

```
RESULT = OK
COMPLETED
aa : BSC ID
bb : CELL ID
cc : SECTOR ID
dd : FA_ID
```
- 3) Analysis on the output parameters
	- -. The following parameters are related to statistics of CAI (Common Air Interface) signaling.

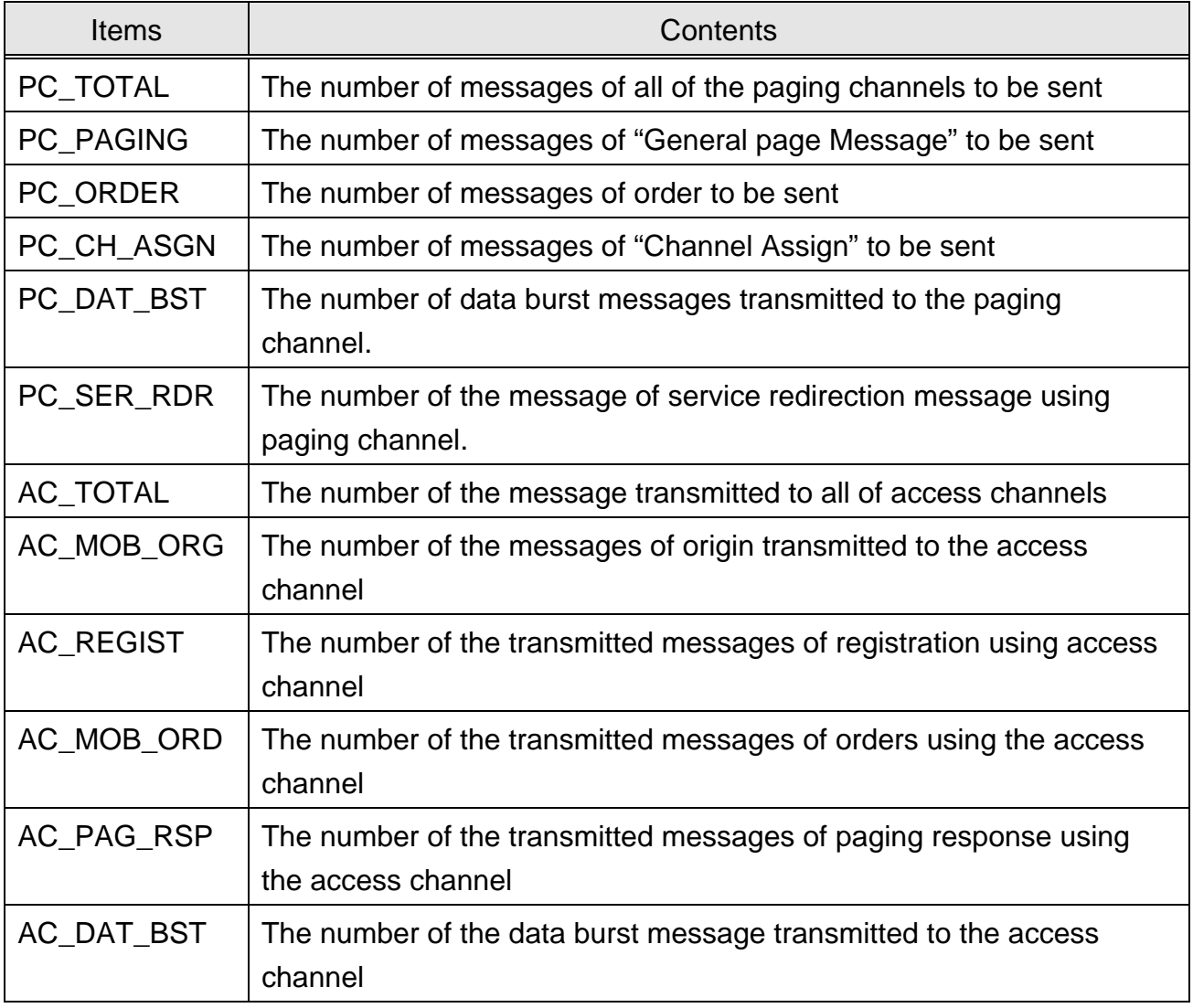

-. The following parameters are related to statistics of TSB CAI signaling.

PROPRIETARY & CONFIDENTIAL 3-85

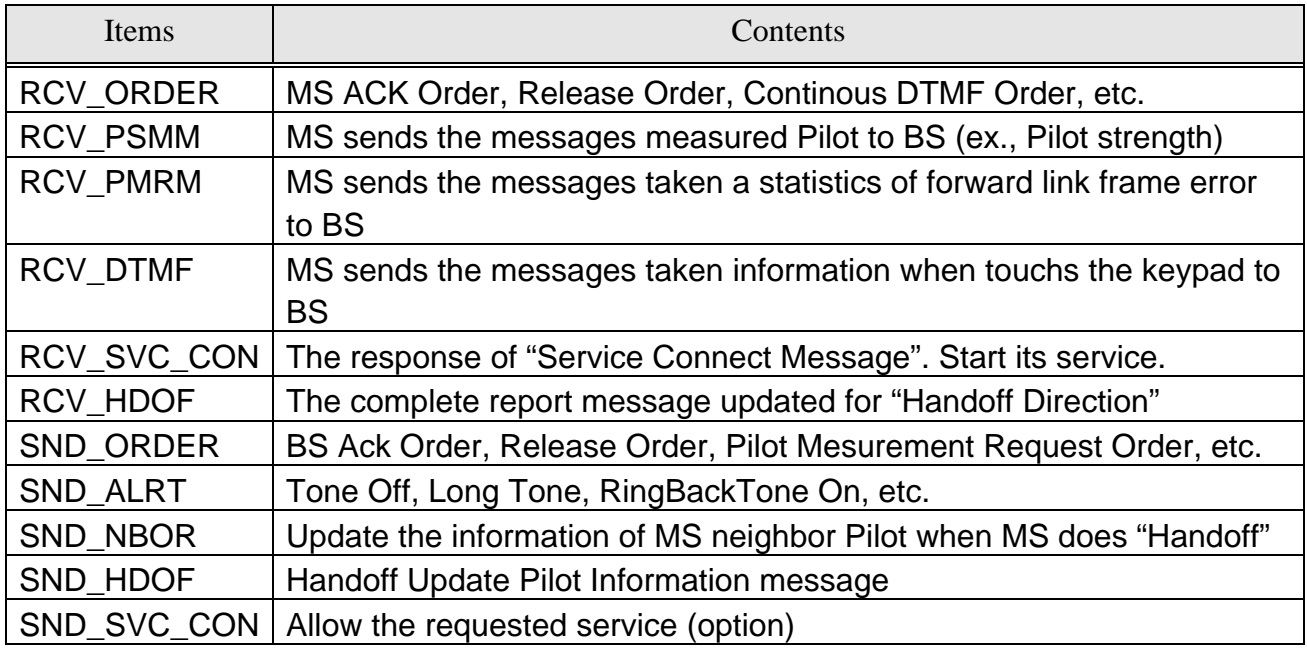

- (8) Statistics of RFs
	- 1) You can start to the statistics of RF using the following command.

C6107 STRT-STAT-RF:[BSC=a,[BCPS=b,]]MPRD=c,MTIM=d;

- $a: BSC$  ID (0 ~ 6)
- $b : BCP ID (0 ~ 5)$
- c : Measurement Period (MIN10|HALF|HOUR)
- d : Measurement Times  $(1 \sim 50)$

System displays the "ACCEPTED" message.

- Gathering the data of statistics starts the absolute time on 10, 20, 30, 40, 50, and 00
- 2) As soon as the operators request statistics, the data of statistics are accumulated. Whenever the given periodic time (relative time 10, 30 and 60 minutes) is returned, these data displays the following message within 10 minutes every hour.

 M6107 STATISTICS ON BTS CHANNEL QUALITY  $ITER = RF$ 

```
DATE = YY-MM-DDHH:MM \sim HH:MM BSC_ID = aa
    BTS_ID SEC_ID AFWD_GAIN ARVS_GAIN OVF_FG_CNT
       bb c x x x
 ...
 RESULT = OK
 COMPLETED
 aa : BSC ID
 bb : BCP ID
 c : SECTOR ID
```
#### 3) Analysis on the output parameters

The following parameters are related to statistics of radio frequency quality.

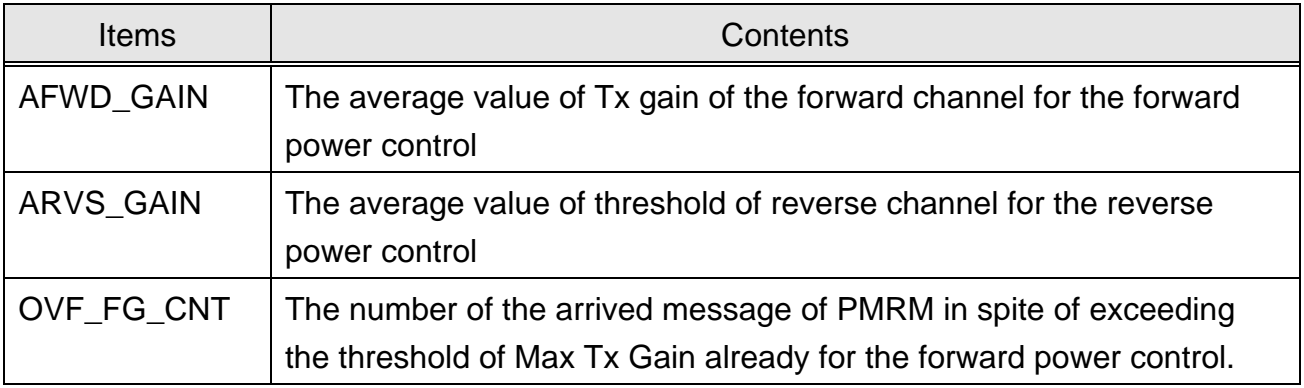

#### (9) Statistics of B-link

1) Using the following command, you can start to the statistics of B link

C6106 STRT-STAT-LINK:[BSC=a,[BCP=b,]]MPRD=c,MTIM=d;

- a : BSC ID  $(0 \sim 6)$
- $b: BCP$  ID  $(0 \sim 5)$
- c : Measurement Period (MIN10|HALF|HOUR)
- d : Measurement Times  $(1 \sim 50)$

- Gathering the data of statistics starts the absolute time on 10, 20, 30, 40, 50, and 00
- 2) As soon as the operators request statistics, the data of statistics are accumulated.

Whenever the given periodic time (relative time 10, 30 and 60 minutes) is returned, these data displays the following message within 10 minutes every hour.

```
M6106 STATISTICS ON BTS LINK
ITEM = BLINK
\texttt{DATE} = \texttt{YY-MM-DD} \texttt{HH}: \texttt{MM} \sim \texttt{HH}: \texttt{MM}BSCID = aaCELL LNK_I TYPE R_TOT_C R_ERR_C R_S_F_C R_SLP_C R_CRC_C R_USE_R R_FER_R
R_BER_R
                     T_TOT_C T_ERR_C T_S_F_C T_SLP_C T_CRC_C T_USE_R T_FER_R
T_BER_R
 bb cc dd x x x x x x x x
x
\mathbf{x} x \mathbf{x} \mathbf{x} \mathbf{x} \mathbf{x} \mathbf{x} \mathbf{x}x \qquad \qquad \textbf{x}RESULT = OK
COMPLETED
aa : BSC ID
bb : CELL ID
cc : LINK ID
dd : LINK TYPE (E1/T1)
```
## 3) Analysis of the output parameters

The following parameters are related to statistics of BSC-BTS links (Tx/Rx).

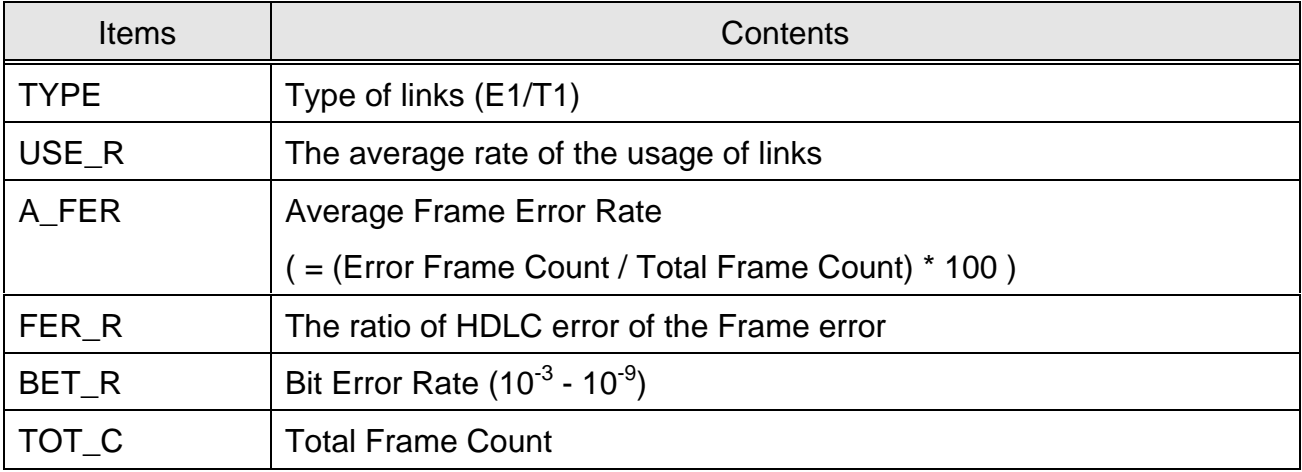

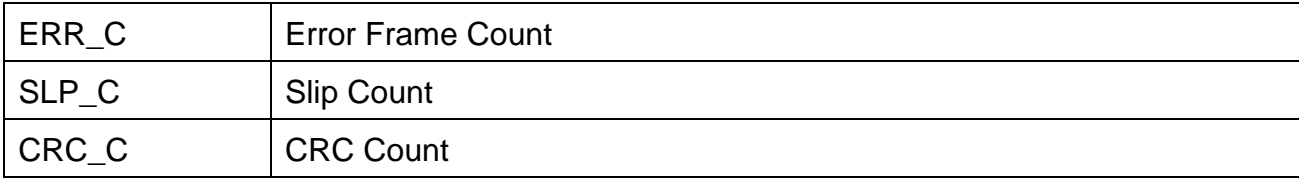

(10) Statistics of Faults

1) Using the following command, you can start to the statistics of faults.

C6109 STRT-STAT-FLT : [BSC=a,[BCP=b,] ITEM=c,MPRD=d,MTIM=e ; a : BSC ID  $(0 \sim 6)$  $b: BCP$  ID  $(0 \sim 5)$ 

- c : Fault Statistics Item
- d : Measurement Period (MIN10|HALF|HOUR)
- e : Measurement Times  $(1 \sim 50)$

- Gathering the data of statistics starts the absolute time on 10, 20, 30, 40, 50, and 00
- 2) As soon as the operators request statistics, the data of statistics are accumulated. Whenever the given periodic time (relative time 10, 30 and 60 minutes) is returned, these data displays the following message within 10 minutes every hour.

```
- In case of BSC
```

```
 M6109 STATISTICS ON FAULT
ITEM = FLT (BSC) DATE = YY-MM-DD HH:MM ~ HH:MM
BSC<sub>ID</sub> = aa
 CODE PWR PBA PRO CE OS LNK PLL CLK CBL OOS ENV
Fxxxx x x x x x x x x x x x x
 ...
TOTAL = xRESULT = OK COMPLETED
```
- In case of BTS

```
 M6109 STATISTICS ON FAULT
ITEM = FLT (BTS)\begin{array}{lcl} \text{DATE} = \text{YY-MM-DD HH:MM} \sim \text{HH:MM} \end{array}BSC_ID = aa
 BTS CODE PWR PBA PRO CE OS LNK PLL CLK CBL OOS ENV
 bb Fxxxx x x x x x x x x x x x
 ...
TOTAL = xRESULT = OK COMPLETED
 aa : BSC ID
 bb : BCP ID
```
3) Analysis on the output parameters

The following parameters are related to statistics of faults.

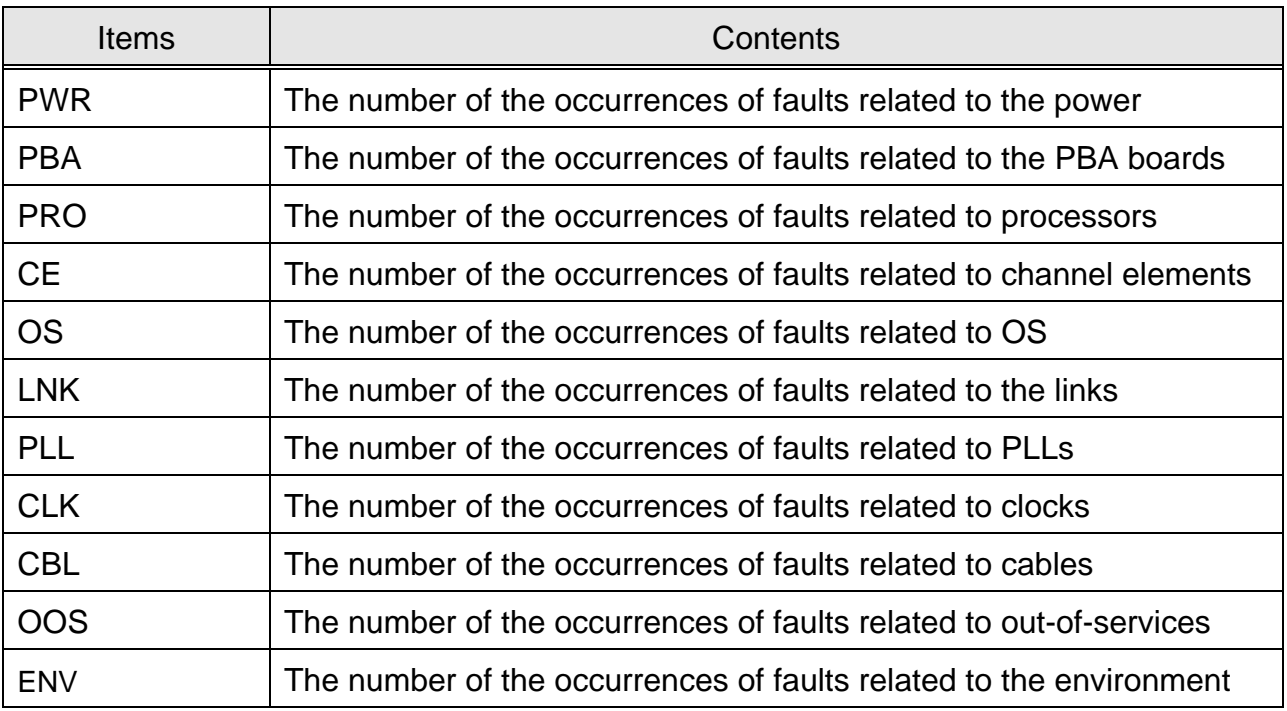

# (11) Statistics of Alarms

1) Using the following command, you can start to the statistics of alarms.

C6110 STRT-STAT-ALM : [BSC=a,[BCP=b,]]ITEM=c,MPRD=d,MTIM=e ;

- a : BSC ID  $(0 \sim 6)$
- $b: BCP$  ID  $(0 \sim 5)$
- c : Alarm Statistics Item
- d : Measurement Period (MIN10|HALF|HOUR)
- e : Measurement Times  $(1 \sim 50)$

- ü Gathering the data of statistics starts the absolute time on 10, 20, 30, 40, 50, and 00.
- 2) As soon as the operators request statistics, the data of statistics are accumulated. Whenever the given periodic time (relative time 10, 30 and 60 minutes) is returned, these data displays the following message within 10 minutes every hour.

- In case of BSC

```
M6110 STATISTICS ON ALARM
       ITEM = ALM (BSC) DATE = YY-MM-DD HH:MM ~ HH:MM
       BSC_ID = aa
        CODE PWR PBA PRO CE OS LNK PLL CLK CBL OOS ENV
       Axxxx x x x x x x x x x x x x
        ...
       TOTAL = x ALM_TYPE TOTAL CRITICAL MAJOR MINOR
       H/W ALARM x x x x\text{S/W}ALARM \qquad \text{x} \qquad \text{x} \qquad \text{x} \qquad \text{x}RESULT = OK COMPLETED
      - In case of BTS
       M6110 STATISTICS ON ALARM
       ITEM = ALM (BTS) DATE = YY-MM-DD HH:MM ~ HH:MM
       BSC ID = aa BTS CODE PWR PBA PRO CE OS LNK PLL CLK CBL OOS ENV
         bb Axxxx x x x x x x x x x x x
 ...
       TOTAL = x ALM_TYPE TOTAL CRITICAL MAJOR MINOR
       H/W ALARM X X X XS/W ALARM x \times x \times x
```
 $RESULT = OK$  COMPLETED aa : BSC ID bb : BCP ID

3) Analysis on the output parameters

The following parameters are related to statistics of alarms.

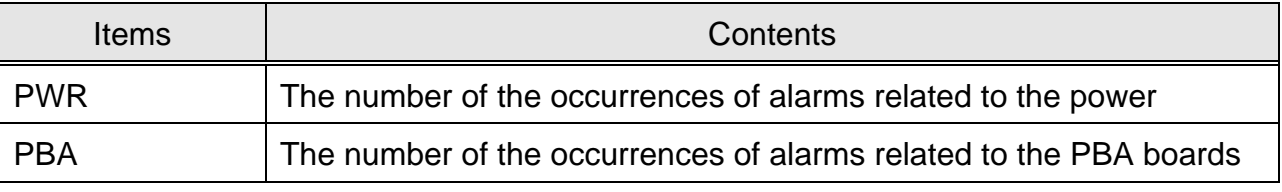

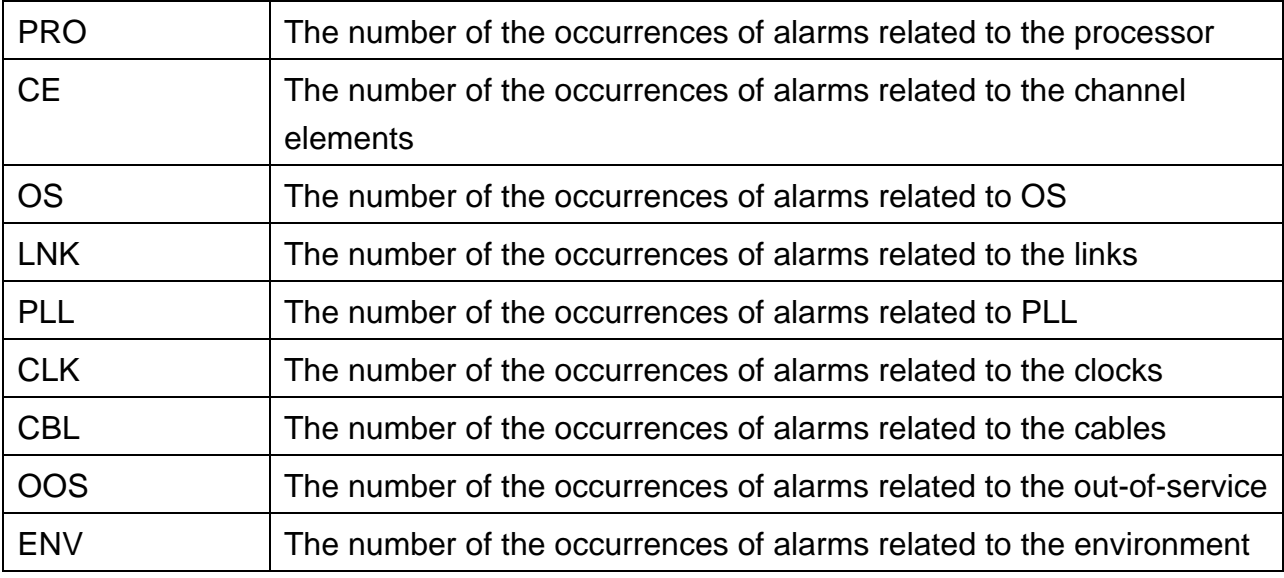

(12) Statistics of Paging

1) Using the following command, you can start to the statistics of paging.

C6112 STRT-STAT-PAG : [BSC=a,[BCP=b,]]MPRD=c,MTIM=d;

- a : BSC ID  $(0 \sim 6)$
- $b: BCP$  ID  $(0 \sim 5)$
- d : Measurement Period (MIN10|HALF|HOUR)
- e : Measurement Times  $(1 \sim 50)$

- Gathering the data of statistics starts the absolute time on 10, 20, 30, 40, 50, and 00
- 2) As soon as the operators request statistics, the data of statistics are accumulated. Whenever the given periodic time (relative time 10, 30 and 60 minutes) is returned, these data displays the following message within 10 minutes every hour.

```
M6112 STATISTICS ON PAGING
ITER = PAGDATE = YY-MM-DD HH:MM ~ HH:MM
BSC ID = aaBTS_ID ATT_1ST ATT_2ND RESPONSE NO_RESP
   bb x x x x
```
...  $RESULT = OK$ COMPLETED aa : BSC ID bb : BCP ID

## 3) Analysis on the output parameters

The following parameters are related to statistics of paging.

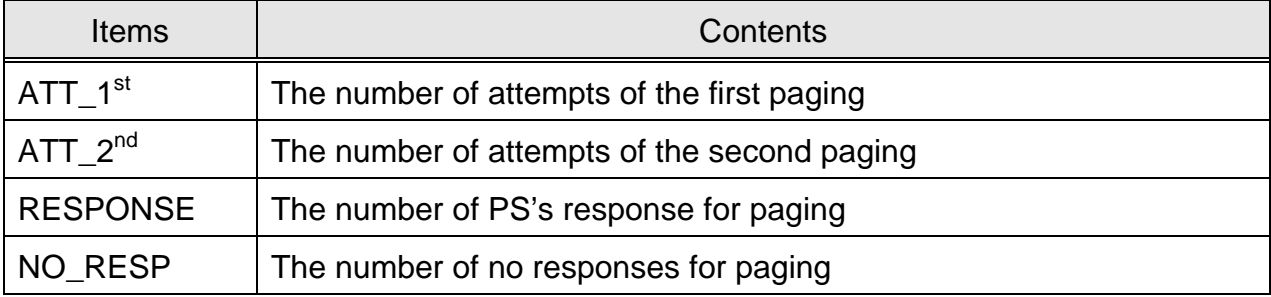

- (13) Statistics of the Fault of RF in BTS
	- 1) Using the following command, you can start to the statistics of the Fault of RF in BTS.

C6120 STRT-STAT-RFF : [BSC=a,[BCP=b,]]MPRD=c,MTIM=d;

a : BSC ID  $(0 \sim 6)$ 

 $b: BCP$  ID  $(0 \sim 5)$ 

c : Measurement Period (MIN10|HALF|HOUR)

e : Measurement Times  $(1 \sim 50)$ 

System displays the "ACCEPTED" message.

- Gathering the data of statistics starts the absolute time on 10, 20, 30, 40, 50, and 00.
- 2) As soon as the operators request statistics, the data of statistics are accumulated. Whenever the given periodic time (relative time 10, 30 and 60 minutes) is returned, these data displays the following message within 10 minutes every hour.

M6120 STATISTICS ON RF PERFORMANCE ITEM = RF\_FAULT

```
 DATE = yy:mm:dd HH:MM ~ HH:MM
 BSC_ID = aa
 BTS FA SEC HPA LNA UP_BRD UP_PLL DN_BRD DN_PLL AGC
 bb d c x x x x x x x
 ...
RESULT = OKCOMPLETED
aa : BSC ID
bb : BCP ID
c : SECTOR ID
d : FA ID
```
## 3) Analysis on the output parameters

The following parameters are related to Statistics of the performance of RF in BTS.

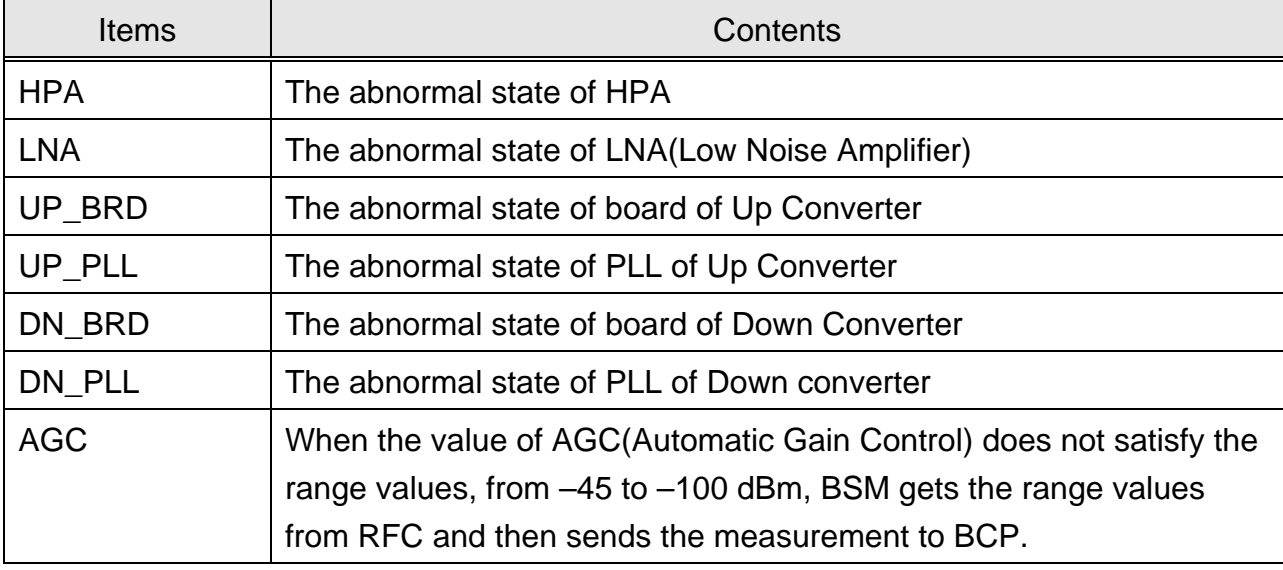

(14) Statistics of Location Registration

1) You can use the following command to start to the statistics of location registration.

C6113 STRT-STAT-LR : [BSC=a,]MPRD=b,MTIM=c;

 $a : BSC ID (0 ~ 6)$ 

b : Measurement Period (MIN10|HALF|HOUR)

c : Measurement Times  $(1 \sim 50)$ 

- Gathering the data of statistics starts the absolute time on 10, 20, 30, 40, 50, and 00
- 2) As soon as the operators request statistics, the data of statistics are accumulated. Whenever the given periodic time (relative time 10, 30 and 60 minutes) is returned, these data displays the following message within 10 minutes every hour.

```
M6113 STATISTICS ON LOCATION REGISTRATION
    ITER = LRDATE = yy:mm:dd HH:MM \sim HH:MMBSC ID = aa P_U_ATT P_U_SUC P_U_FAIL P_D_ATT P_D_SUC P_D_FAIL TMR_ATT TMR_SUC TMR_FAIL
     P_C_ATT P_C_SUC P_C_FAIL ORD_ATT ORD_SUC ORD_FAIL Z_B_ATT Z_B_SUC Z_B_FAIL
X X X X X X X X X XX X X X X X X X X X ...
     RESULT = OKCOMPLETED
     aa : BSC ID
```
3) Analysis on the output parameters

The following parameters are related to statistics of location registration.

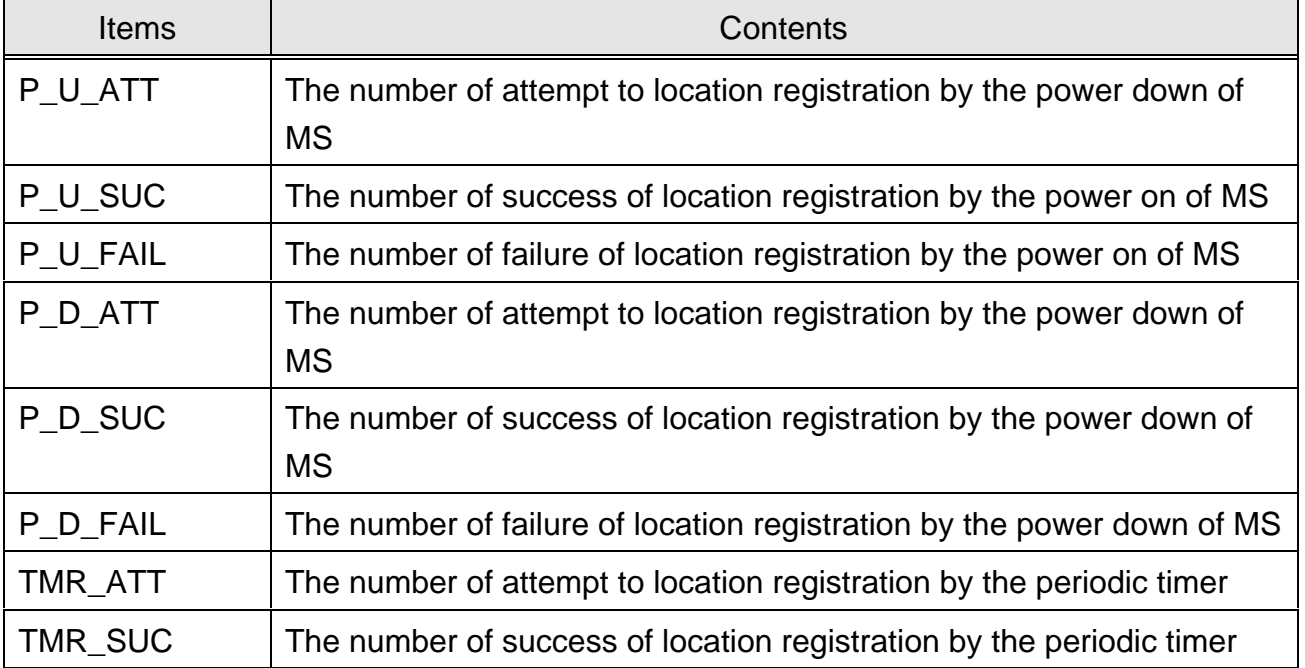

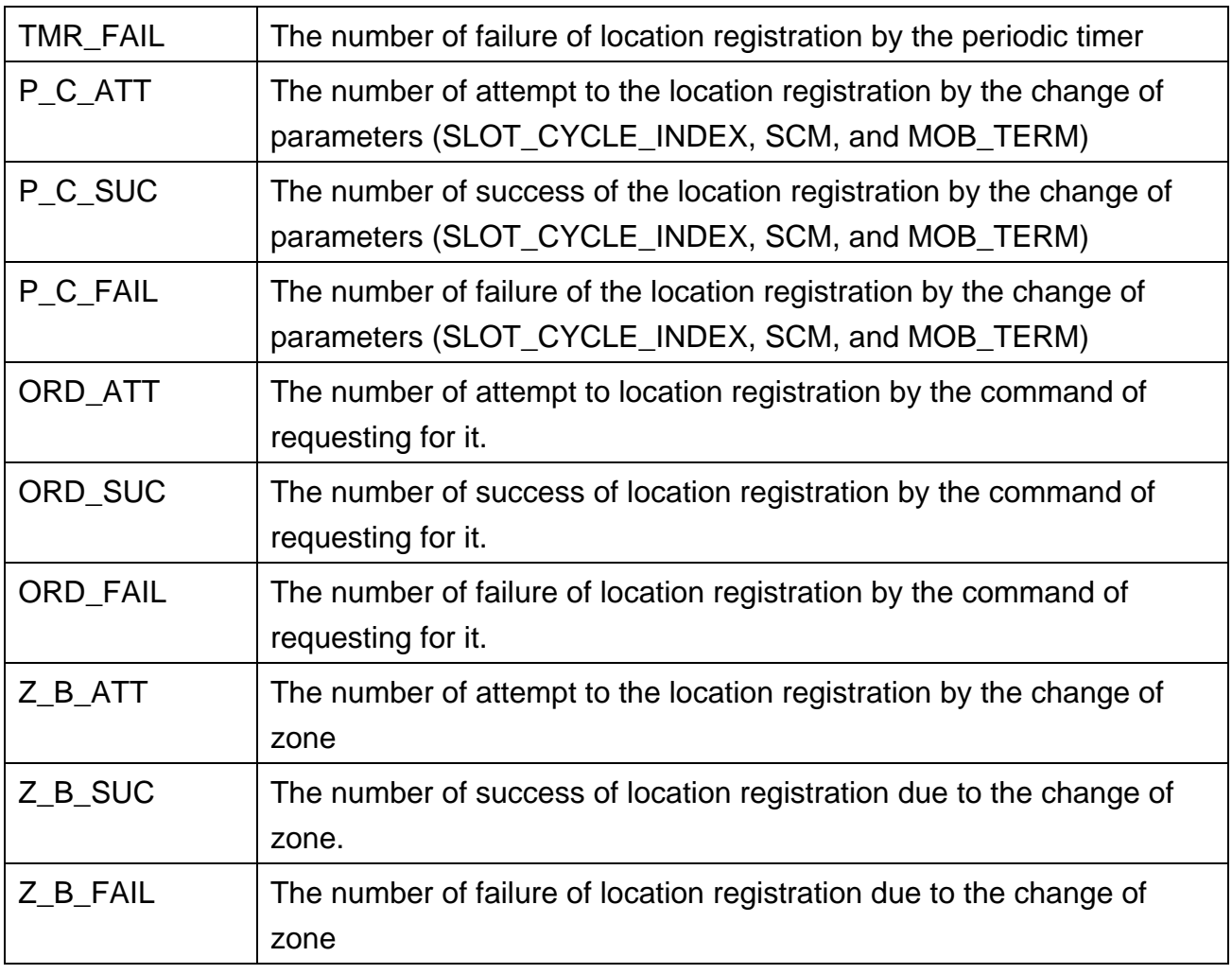

(15) Statistics of No.7

1) You use the following command to start to the statistics of No.7.

C6121 STRT-STAT-MTP:[BSC=a,]ITEM=b,MPRD=c,MTIM=d;

- $a: BSC ID (0 ~ 6)$
- b : Item (PERF|AVL|UTL|ALL)
- c : Measurement Period (MIN10|HALF|HOUR)
- d : Measurement Times  $(1 \sim 50)$

C6122 STRT-STAT-SCCP:[BSC=a,]ITEM=b,MPRD=c,MTIM=d;

- $a: BSC ID (0 ~ 6)$
- b : Item (PERF|AVL|UTL|ALL)
- c : Measurement Period (MIN10|HALF|HOUR)
- d : Measurement Times  $(1 \sim 50)$

- Gathering the data of statistics starts the absolute time on 10, 20, 30, 40, 50, and 00.
- 2) As soon as the operators request statistics, the data of statistics are accumulated. Whenever the periodic time (relative time 10, 30 and 60 minutes) is returned, these data displays the following message within 10 minutes every hour.

```
M6121 STATISTICS ON NO7 LINK
 ITEM = LINK_PERF
 DATE = YY-MM-DD HH:MM ~ HH:MM
 BSC ID = aaLINK IN_SVC FL_ALL FL_ABNM FL_ACK FL_ERR FL_CONG FL_ALIGN
     NSU_ERR NEG_ACK COO_TX COO_RX CBD_TX CBD_RX
 bb x x x x x x x xX X X X X X ...
   RESULT = OK
   COMPLETED
   M6121 STATISTICS ON NO7 LINK
   ITEM = LINK_AVAIL
   DATE = YY-MM-DD HH:MM ~ HH:MM
  BSC_ID = aa
   LINK LOC_BUSY LNK_UNAV LNK_I_TX LNK_I_RX LNK_U_TX LNK_U_RX
   bb x x x x x x x ...
   RESULT = OK
   COMPLETED
   M6121 STATISTICS ON NO7 LINK
   ITEM = LINK_UTIL
   DATE = YY-MM-DD HH:MM ~ HH:MM
  BSC_ID = aa
   LINK SIFOCTTX SIFOCTRX RETRANS MSU_TX MSU_RX CONG_DRP LINK_CONG
  SIOOCTTX SIOOCTRX
 bb x x x x x x x
     x x
  ...
   RESULT = OK
   COMPLETED
```

```
 aa : BSC ID
 bb : Link ID
```

```
M6122 STATISTICS ON NO7 SCCP
 ITEM = SCCP_PERF
 DATE = YY-MM-DD HH:MM ~ HH:MM
BSC<sub>ID</sub> = aa
 NET_FAIL SSN_FAIL STX_ERR UNKNOWN NET_CONG UNEQUIP SSN_CONG
 x x x x x x x
RESULT = OK COMPLETED
```

```
 M6122 STATISTICS ON NO7 SCCP
 ITEM = SCCP_AVAIL
 DATE = YY-MM-DD HH:MM ~ HH:MM
BSC_ID = aa
 RESULT = NOK
 REASON = DATA UNDEFINED
 COMPLETED
```

```
M6122 STATISTICS ON NO7 SCCP
 ITEM = SCCP_UTIL
 DATE = YY-MM-DD HH:MM ~ HH:MM
BSC_ID = aa
 MSG_HAND MSG_LOC MSG_TXC0 MSG_RXC0
X X X XRESULT = OK COMPLETED
 aa : BSC ID
```
3) Analysis on output parameters

The following parameters are related to statistics of signaling link performance.

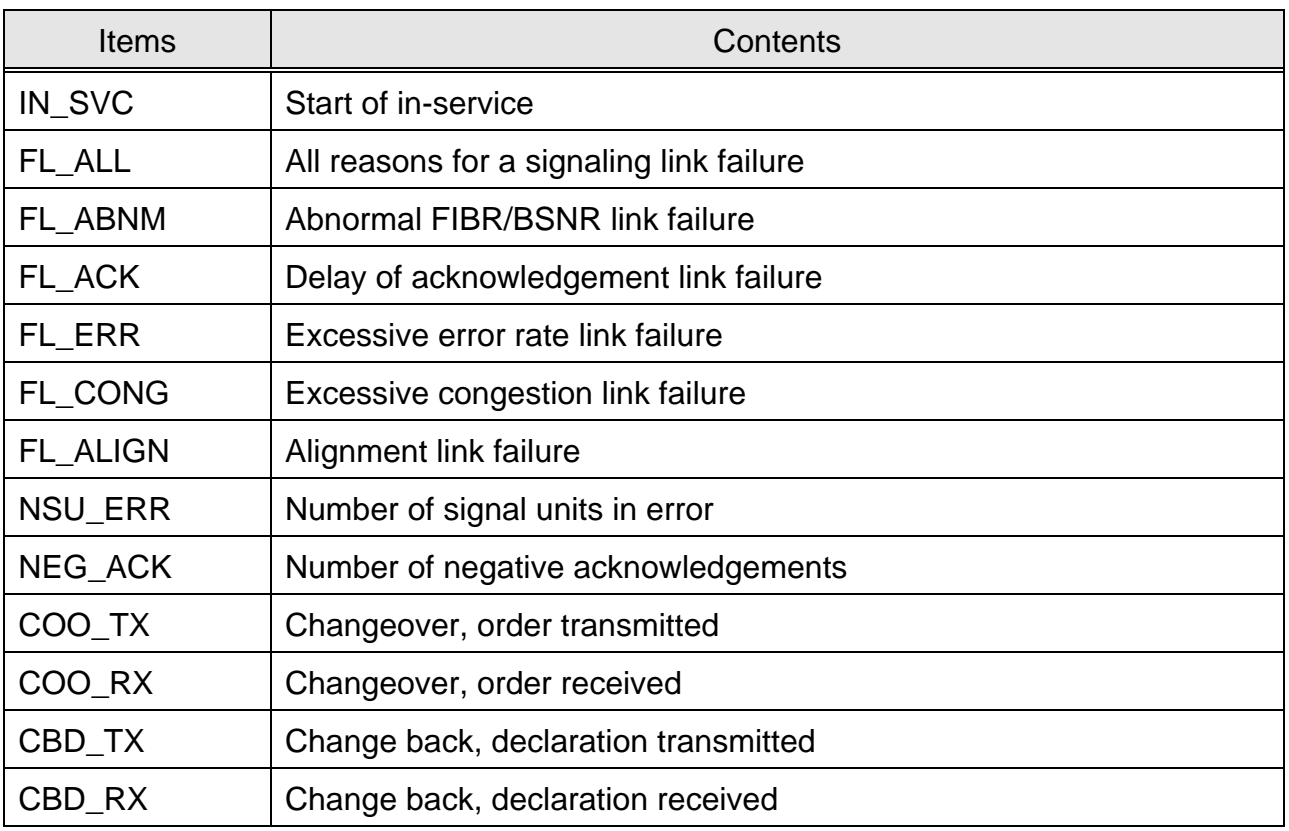

The following parameters are related to statistics of signaling link availability.

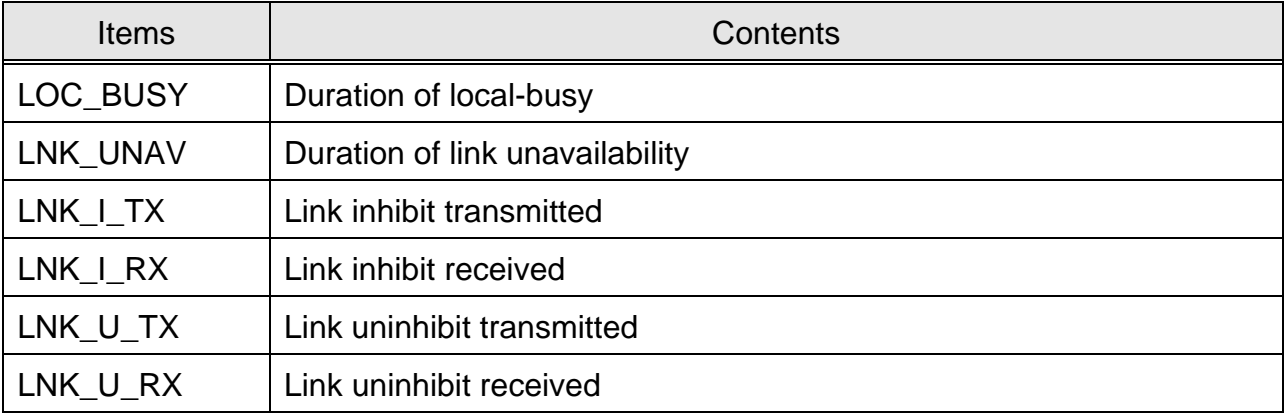

The following parameters are related to statistics of signaling link utility.

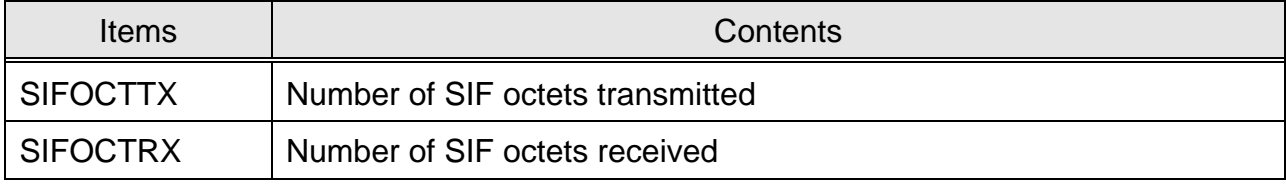
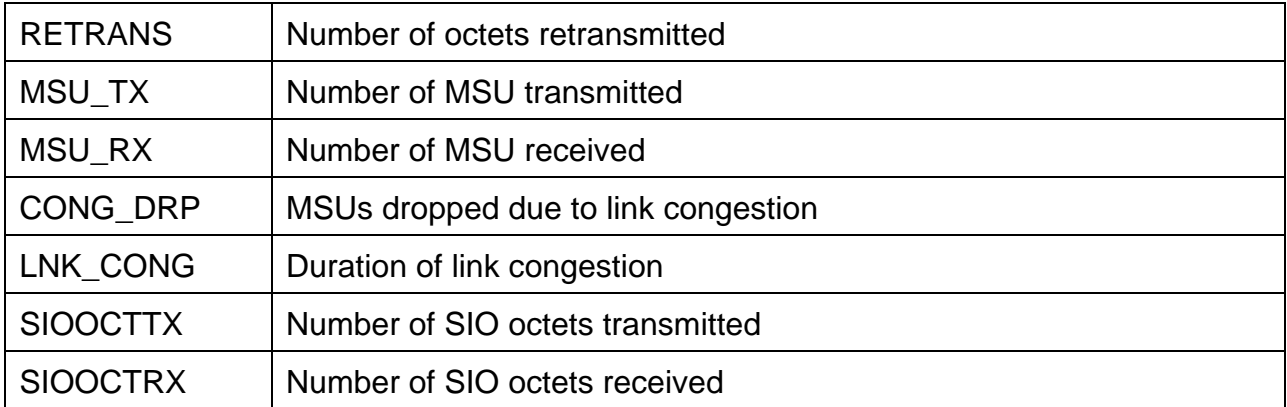

The following parameters are related to statistics of SCCP performance.

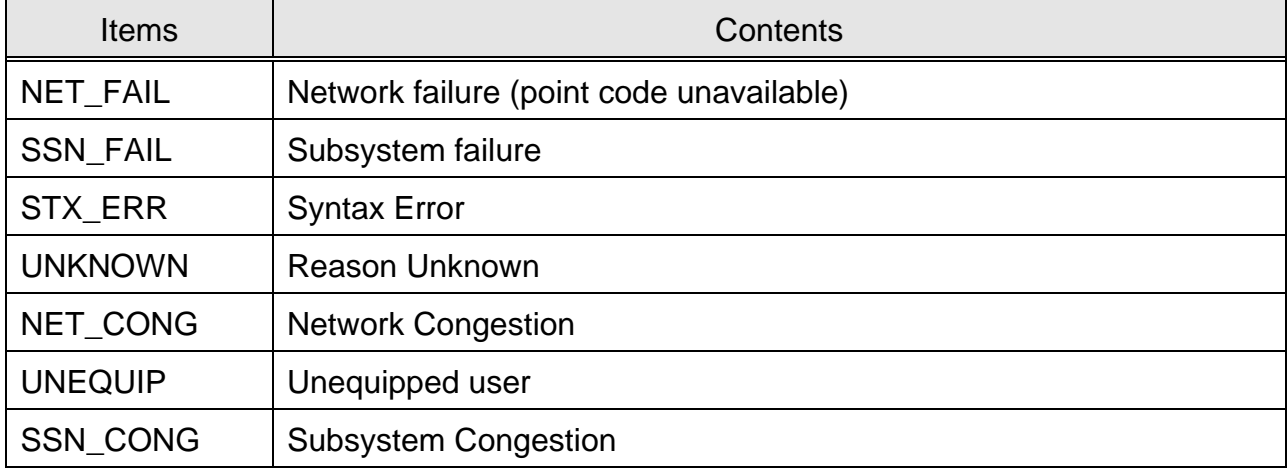

• Statistics Item of SCCP Availability – Not decided

There is no consistent with S/W item of Trillium of the parameters described in Q.752. This item corresponds to the item of availability( Note: for SOR and SOG, this item exists the parameter but HEI's system does not use it).

The following parameters are related to statistics of SCCP utility.

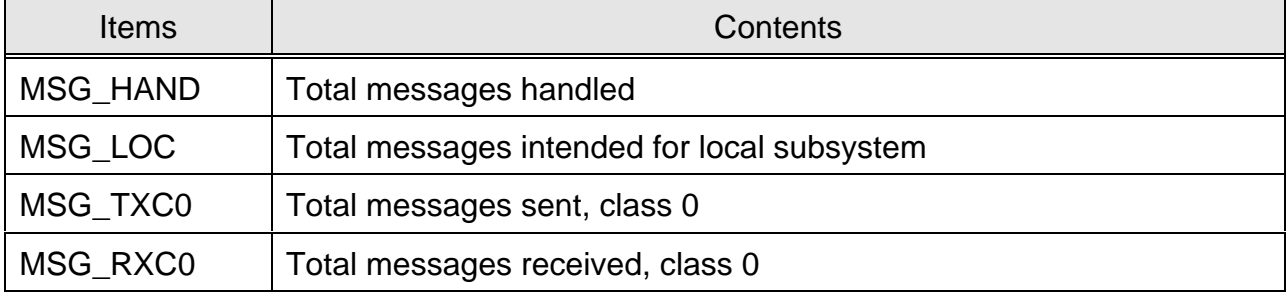

• In overloading, the function of measurement and statistics can be limited.

# **.MONDY**

## **3.3 Data Management**

The Data is changed according to configuration or environment of BTS and BSC. Therefore, it is necessary to adjust as an appropriate value.

### **3.3.1 Access Channel Parameter**

[ BSMcmd : xx ] DIS-AC-PARA:BTS=0,SECT=ALPHA,FA=0,PC=0; M5016 DISPLAY ACCESS CHANNEL PARAMETER BSC : 0 BCP : 0 BTS : 0 NAME : Grand

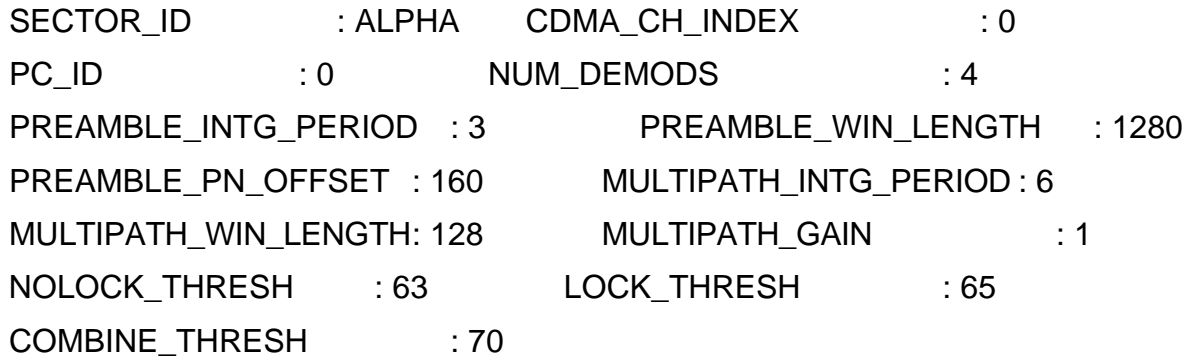

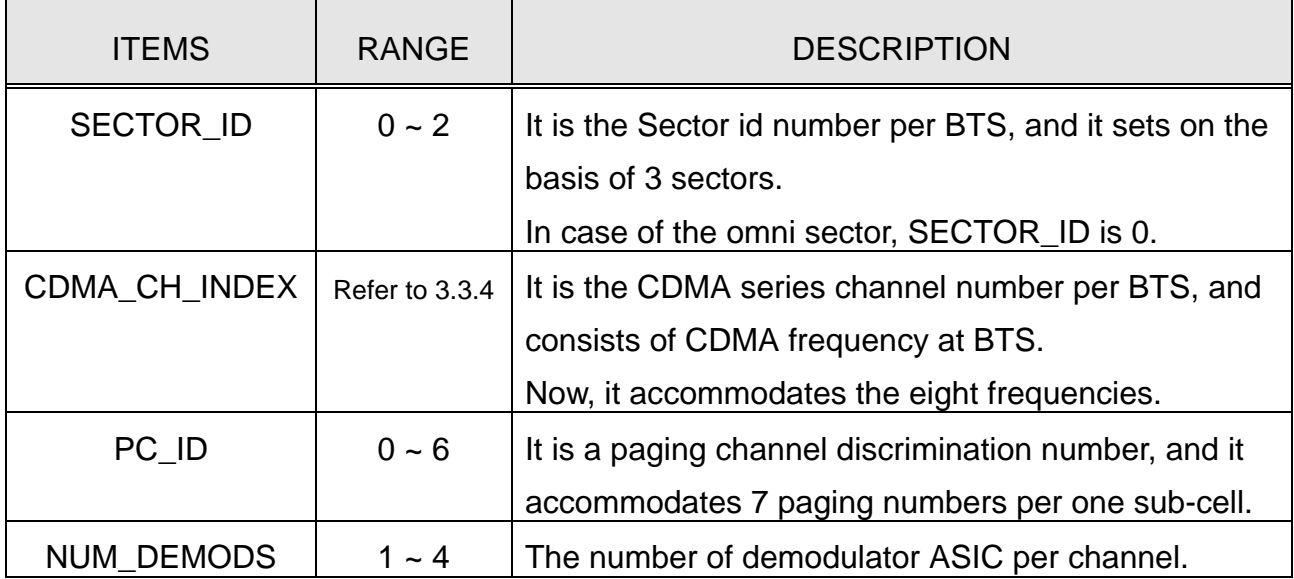

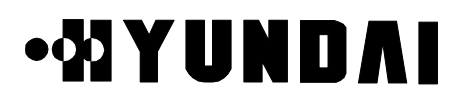

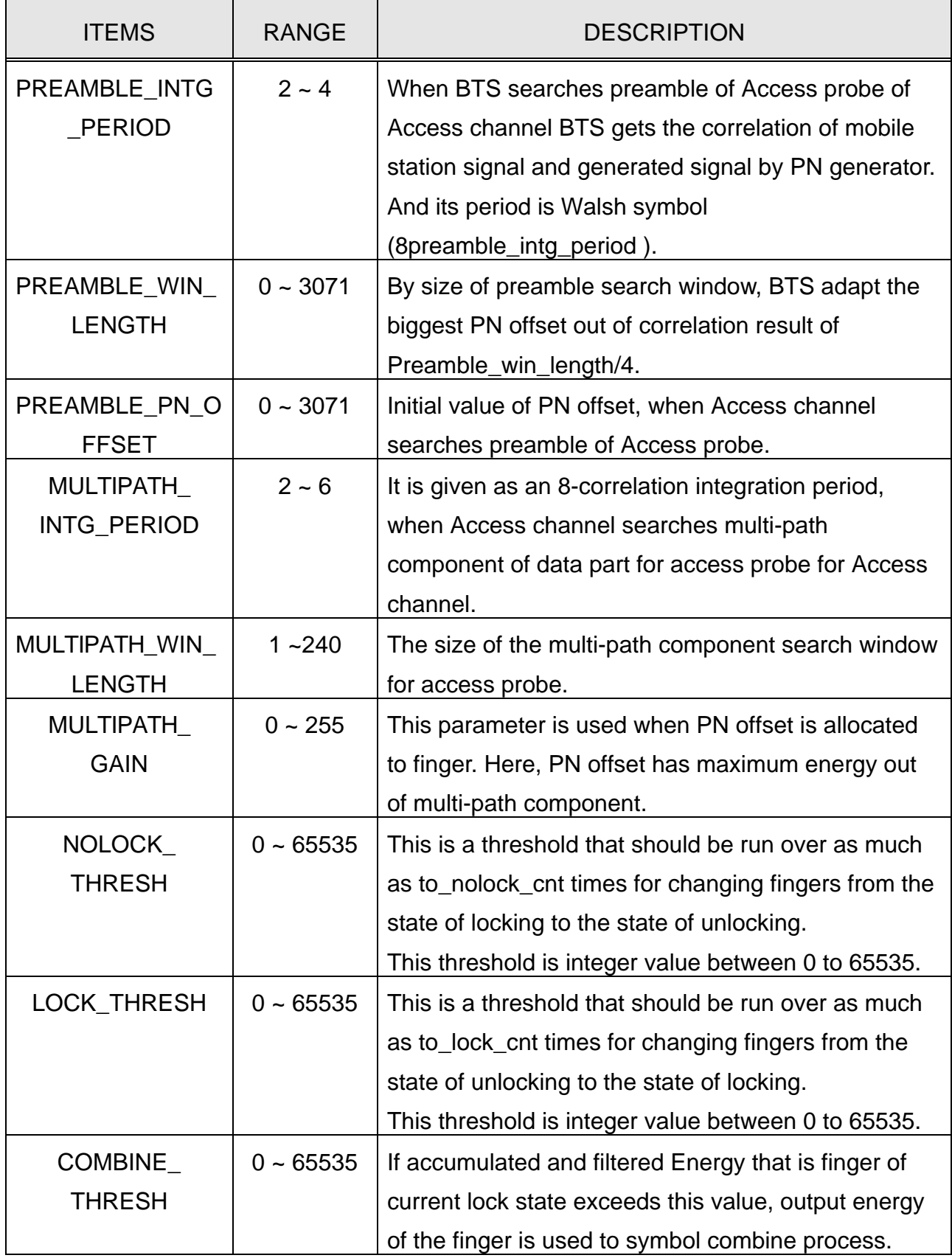

## **.MONDAI**

### **3.3.2 Access Parameter**

```
[ BSMcmd : xx ] DIS-ACC-MSG:BTS=0,SECT=BETA,FA=0,PC=0;
M5019 DISPLAY ACCESS PARAMETER MESSAGE
  BSC : 0 BCP : 0 BTS : 0 NAME : Grand
```
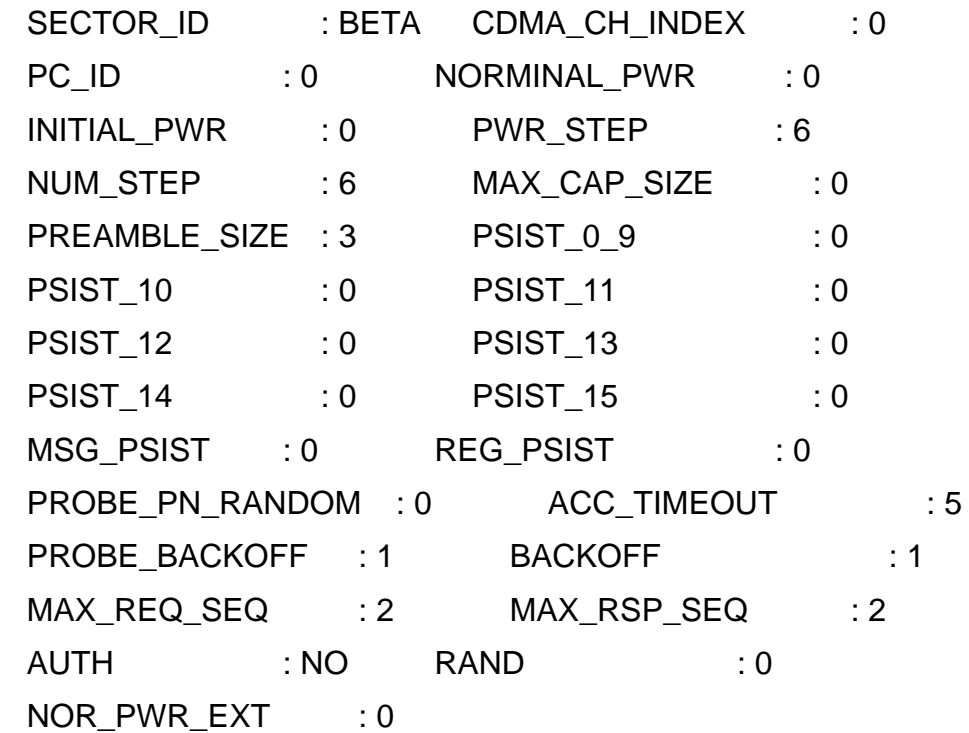

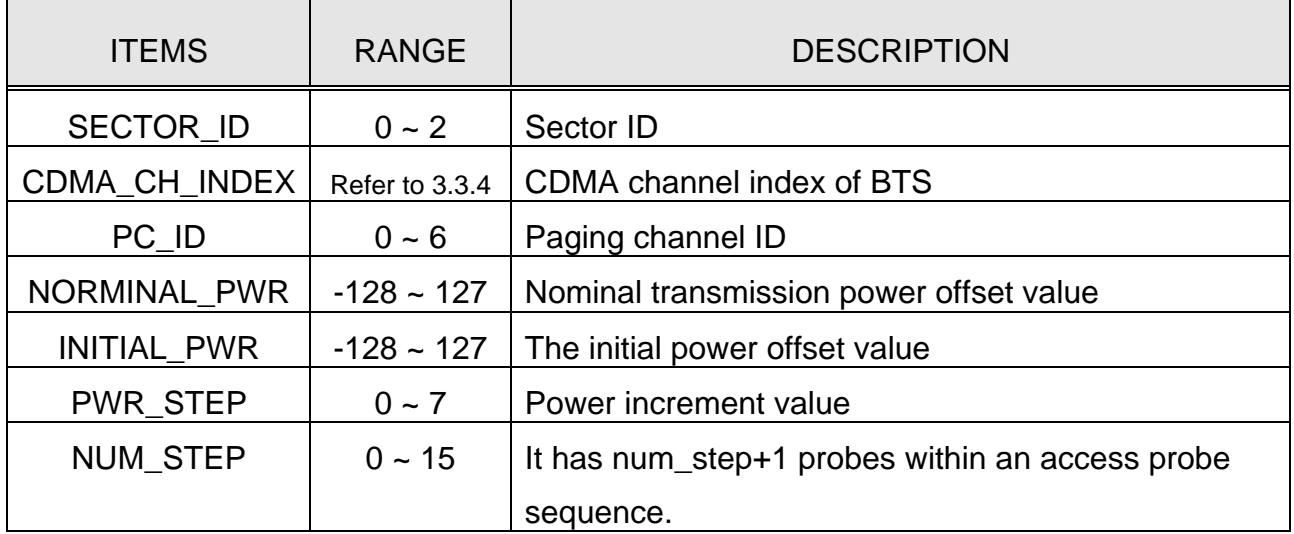

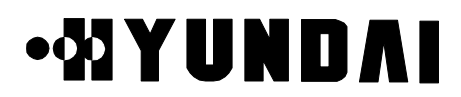

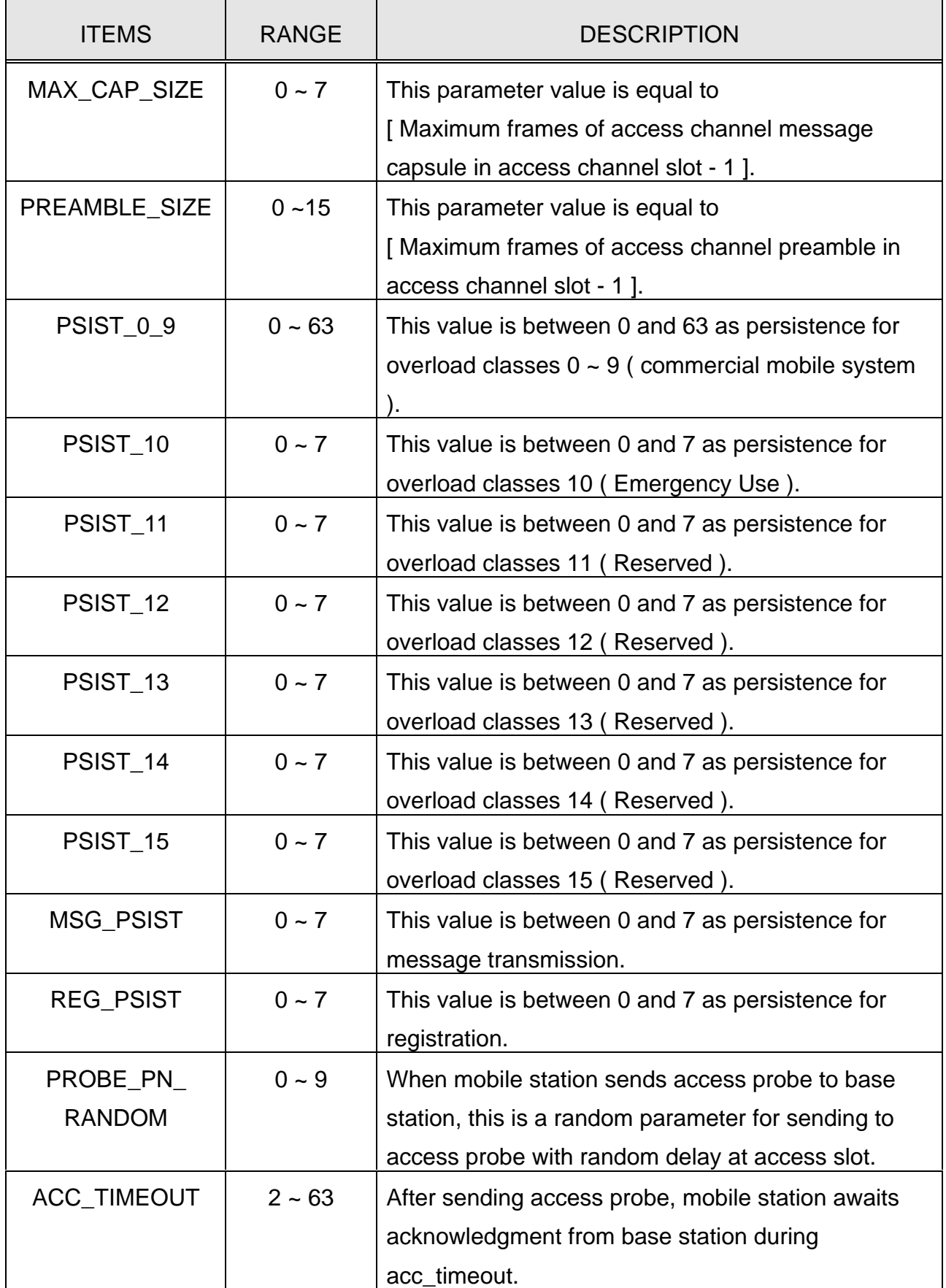

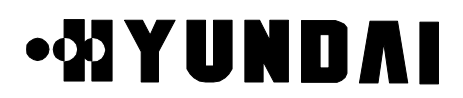

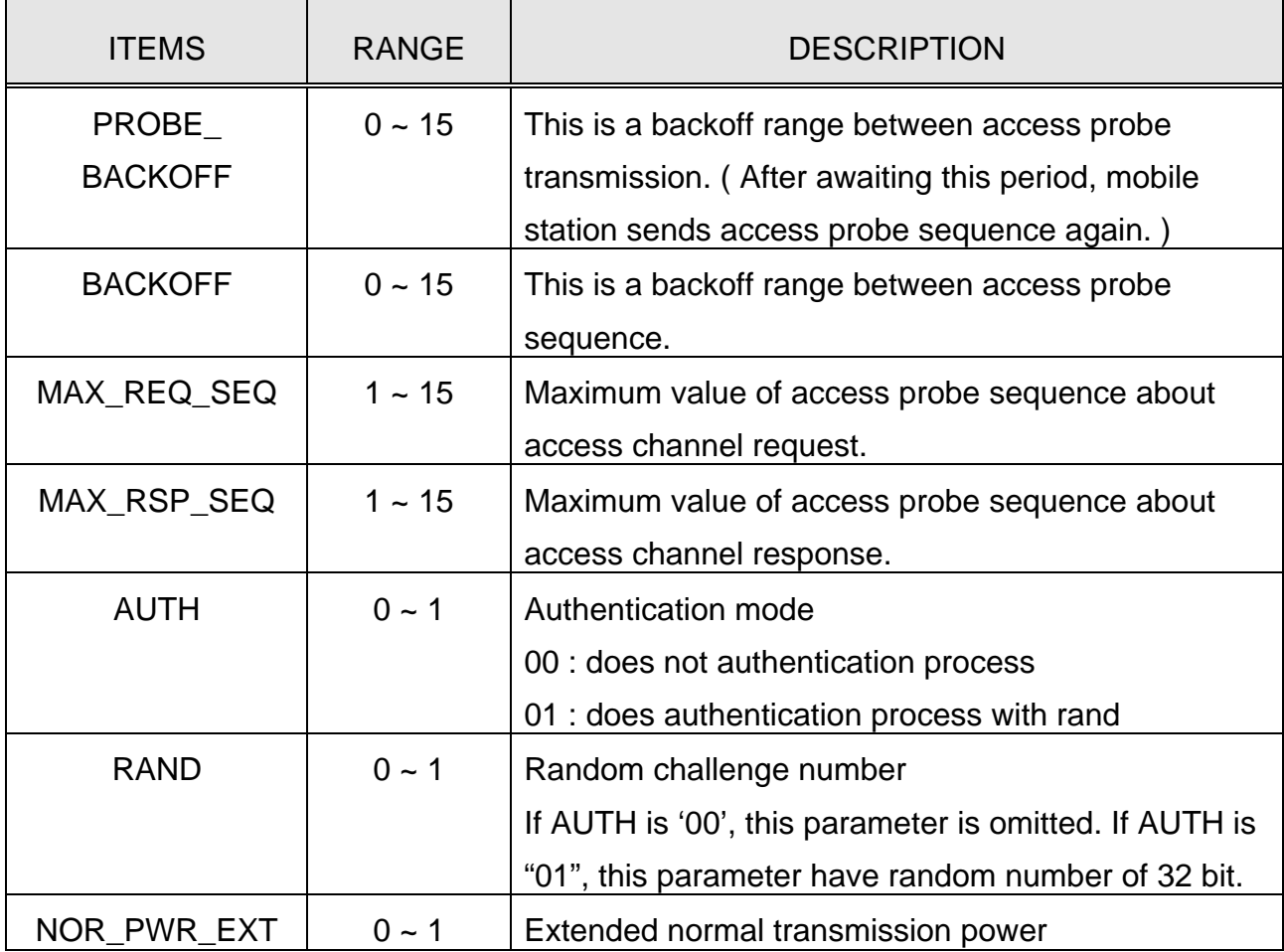

### **3.3.3 Information of BTS Configuration**

[ BSMcmd : xx ] DIS-BTS-CONF:BTS=0; M5000 DISPLAY BTS CONFIGURATION BSC : 0 BCP : 0 BTS : 0 NAME : Grand

BTS ID : 0 BTS NAME : Grand EQP\_STS : EQP BLK\_STS : UBLK BTS\_TYPE : SECTOR BASE\_CLASS : PCS SID : 2222 NID : 4 NUM\_CDMA\_CH : 2 NUM\_SECTOR : 3 REG\_ZONE : 3 LTM\_OFF : 18 DAY\_LT : SAVING PRAT : 0(9600BPS) NGHBOR\_MAX\_AGE : 0 PILOT\_INCREMENT : 2

PROPRIETARY & CONFIDENTIAL 3-107

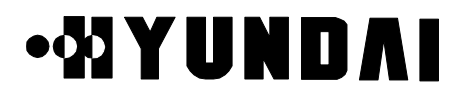

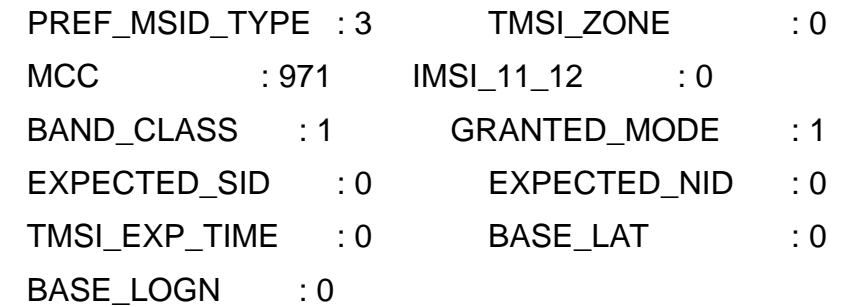

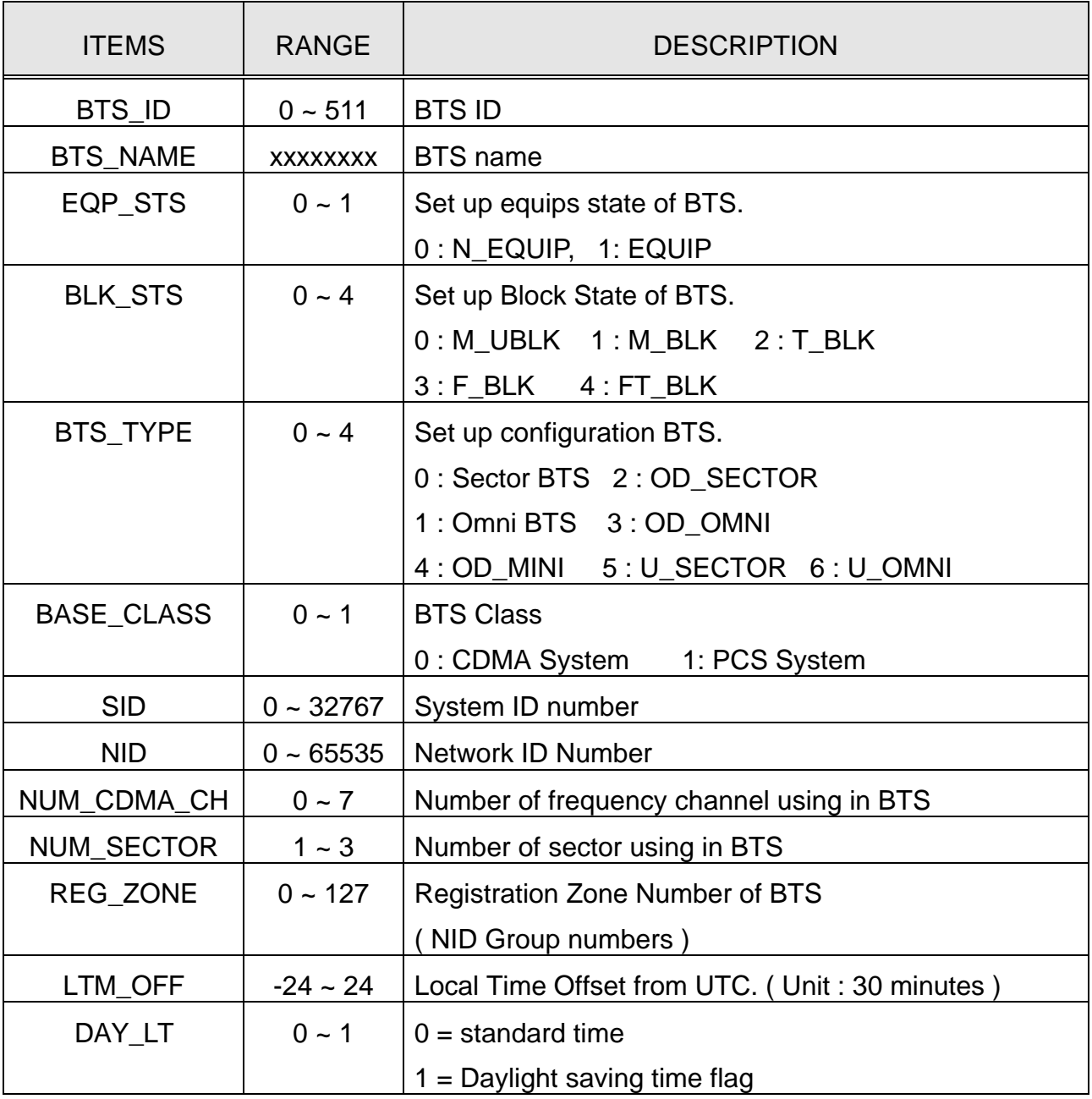

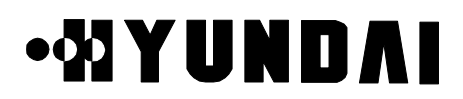

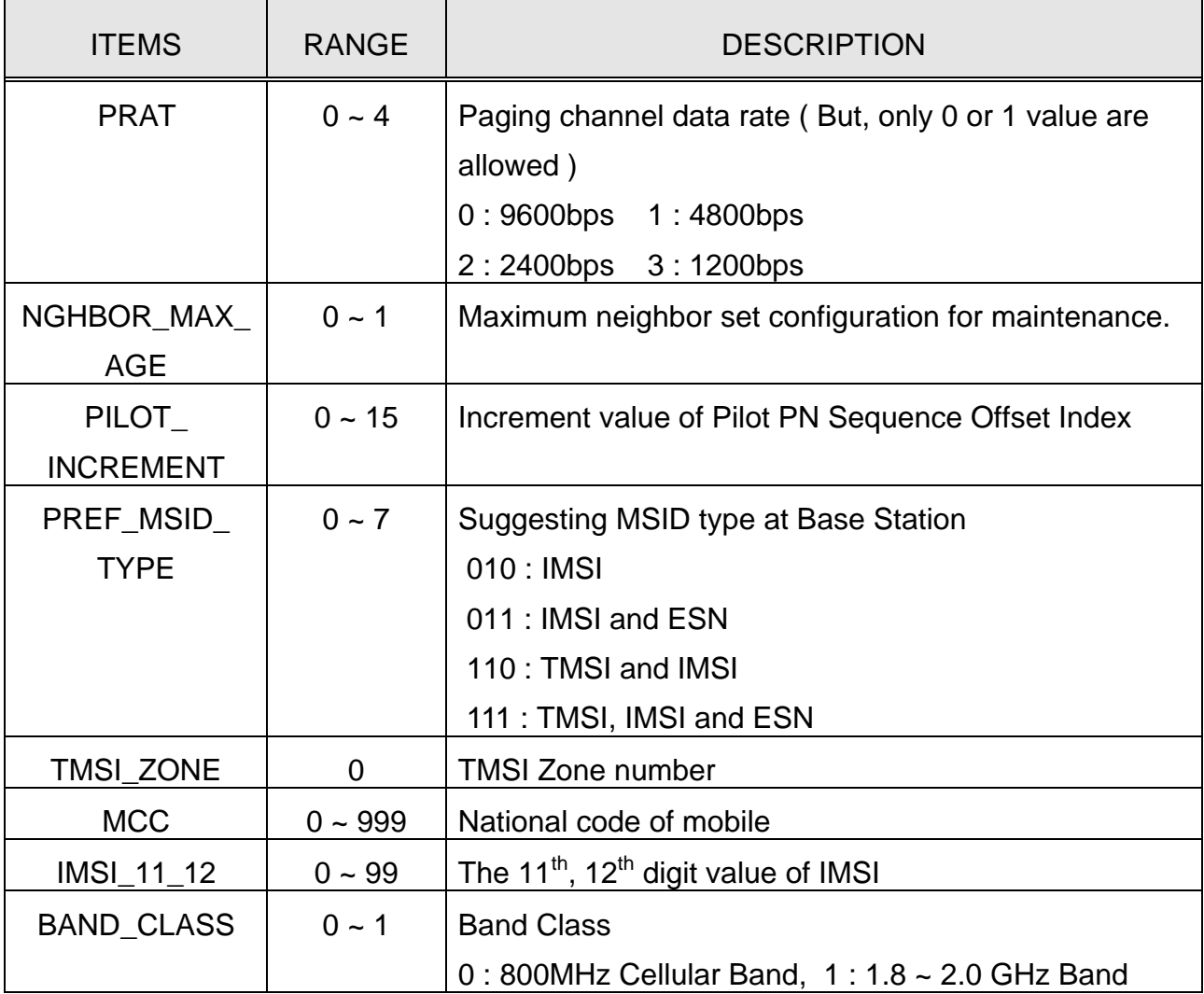

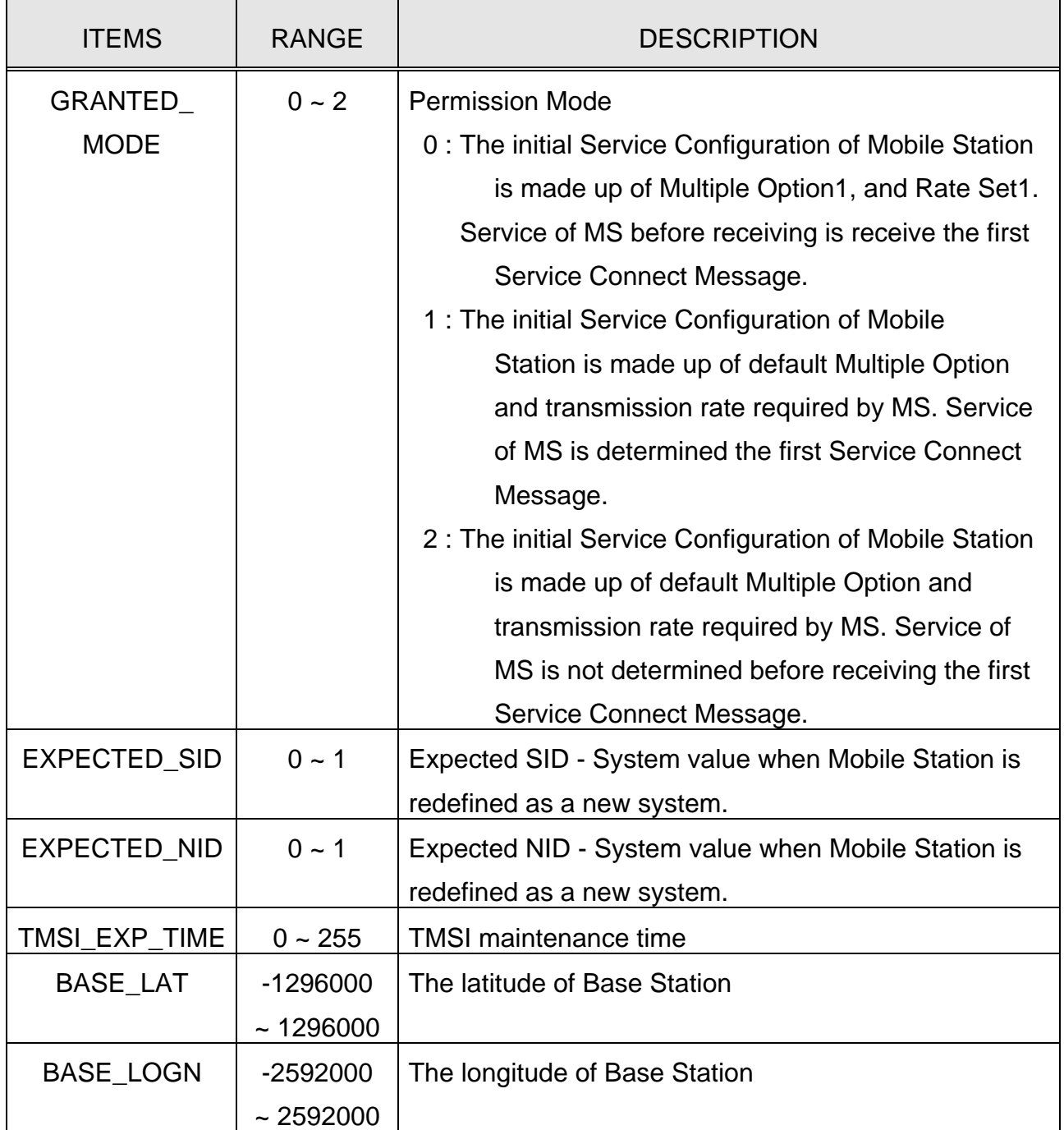

## **.MIYUNDAI**

### **3.3.4 Base Station CDMA Environment**

[ BSMcmd : xx ] DIS-FA-PARA:BTS=0; M5012 DISPLAY CDMA CHANNEL INDEX LIST BSC : 0 BCP : 0 BTS : 0 NAME : Grand

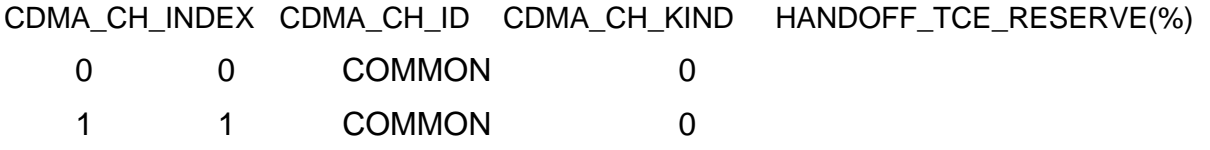

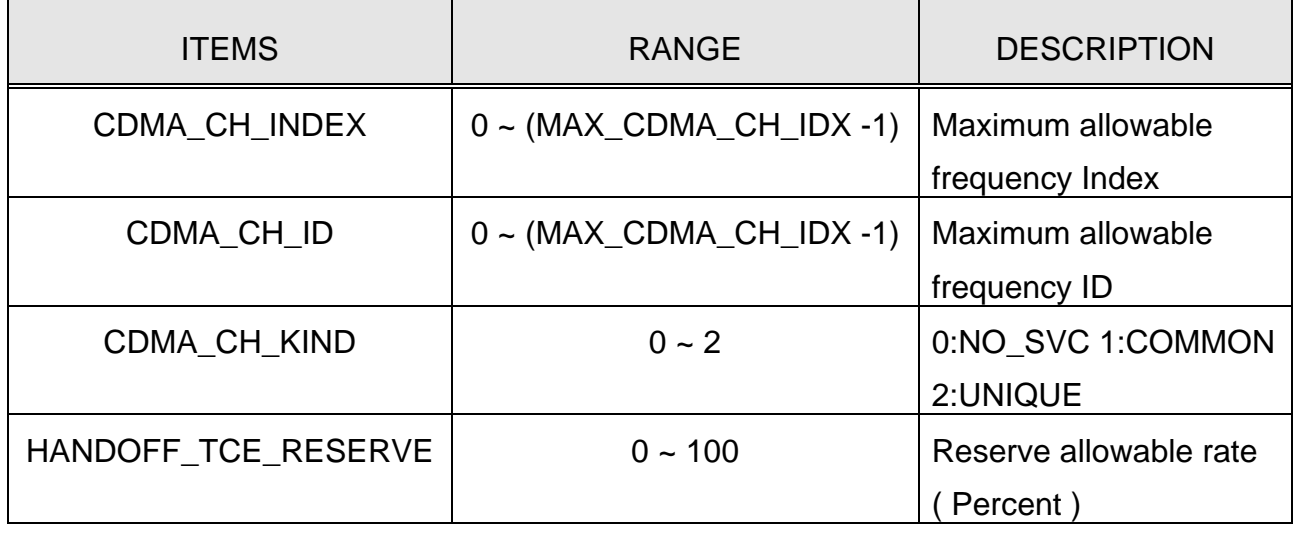

### **3.3.5 Base Station CDMA Information**

[ BSMcmd : xx ] DIS-CDMA-INFO; M5002 DISPLAY CDMA CHANNEL ID LIST CDMA\_CH\_ID CDMA\_CH\_NUM

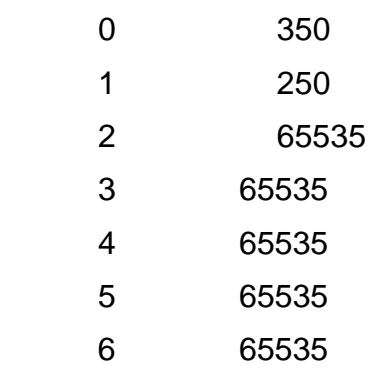

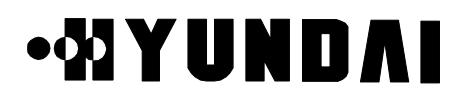

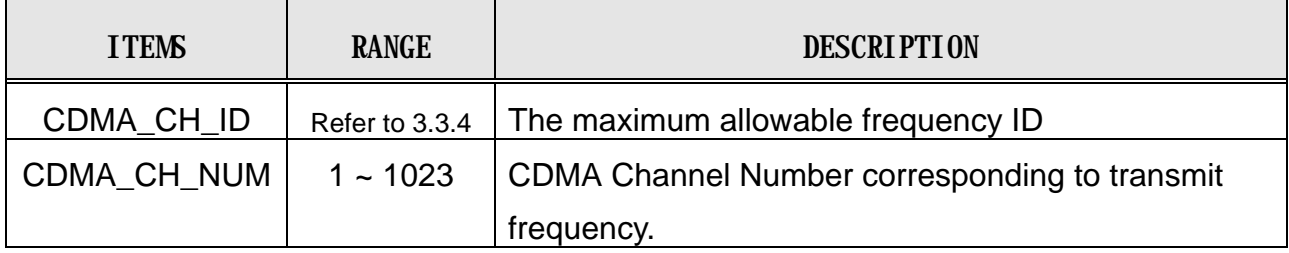

#### **3.3.6 Base Station Channel List Message**

[ BSMcmd : xx ] DIS-CHLIST-MSG:BTS=0,SECT=BETA; M5090 DISPLAY CDMA CHANNEL LIST MESSAGE BTS : 0(Grand) SECTOR : BETA

PILOT PN : 120 CDMA\_FREQ : 350 CDMA\_FREQ : 250

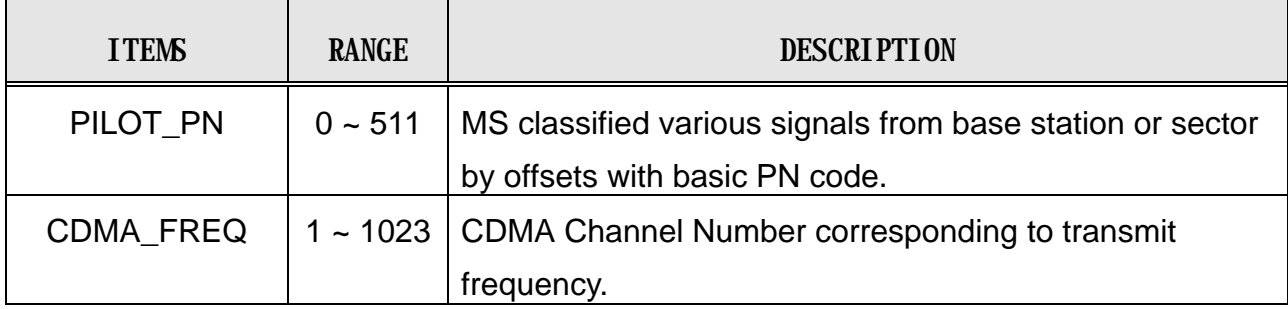

#### **3.3.7 Extended System Parameter Information**

[ BSMcmd : xx ] DIS-EXTSYS-MSG:BTS=0,SECT=ALPHA,FA=0; M5089 DISPLAY EXTENDED SYSTEM PARAMETER MESSAGE BTS : 0(Grand) SECTOR : ALPHACDMA\_CH\_INDEX : 0

PILOT\_PN : 100 PREF\_MSID\_TYPE : 3 MCC : 971 IMSI\_11\_12 : 0 TMSI\_ZONE : 0 BCAST\_INDEX : 0

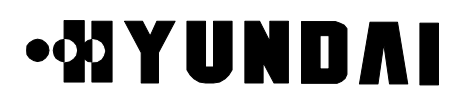

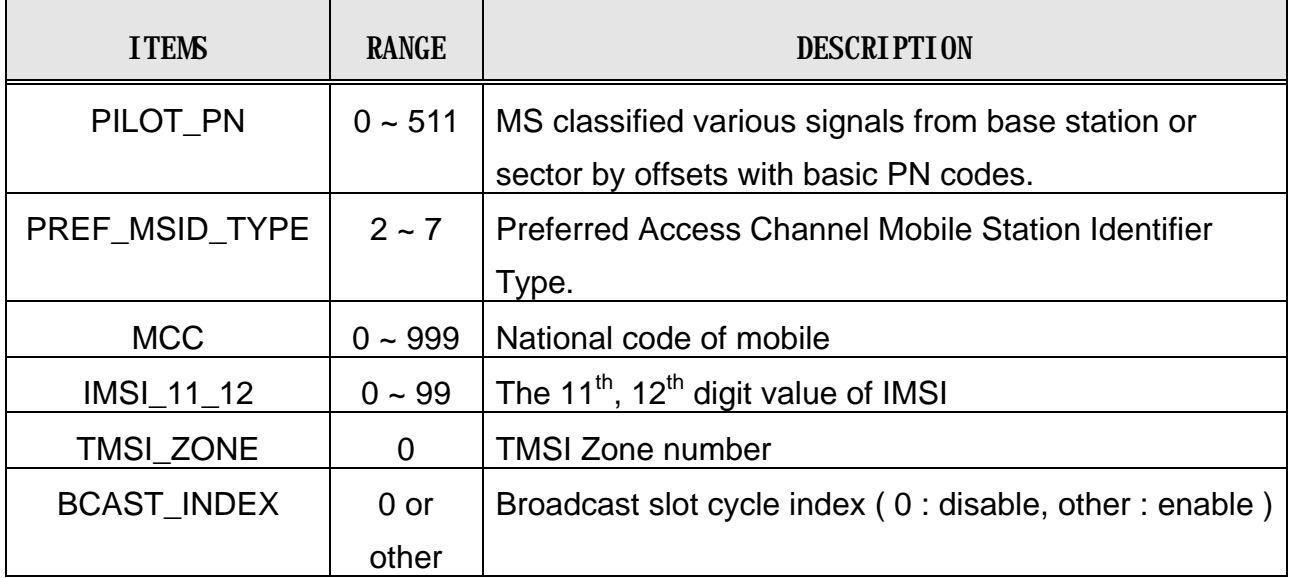

#### **3.3.8 Forward Link Power Information**

[ BSMcmd : xx ] DIS-FWDP-INFO:BTS=0,SECT=ALPHA,FA=0; M5013 DISPLAY FORWARD POWER DATA BSC : 0 BCP : 0 BTS : 0 NAME : Grand

SECTOR\_ID : ALPHA CDMA\_CH\_INDEX : 0 FWD\_GAIN\_RPT : DISABLE POWER\_BANK : 8128 SHUFFLE\_THRESHOLD : 0 SHUFFLE\_OFFSET : 0 SHRINK\_THRESHOLD : 0 UNSHRINK\_THRESHOLD : 0 SHRINK\_OFFSET : 0 REACTION\_TIME : 800 GAIN\_HI\_RPT\_THRESHOLD: 5 GAIN\_LO\_RPT\_THRESHOLD : 5 REPORT\_INTERVAL : 0 HO\_PWR\_RESERV : 0 LIMIT\_CELL\_DEC\_PERCENT : 80

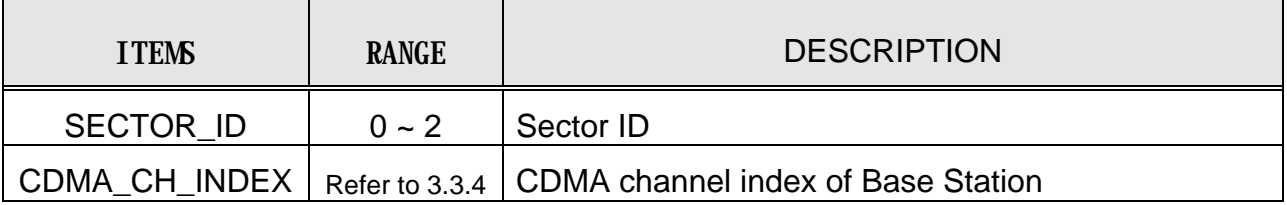

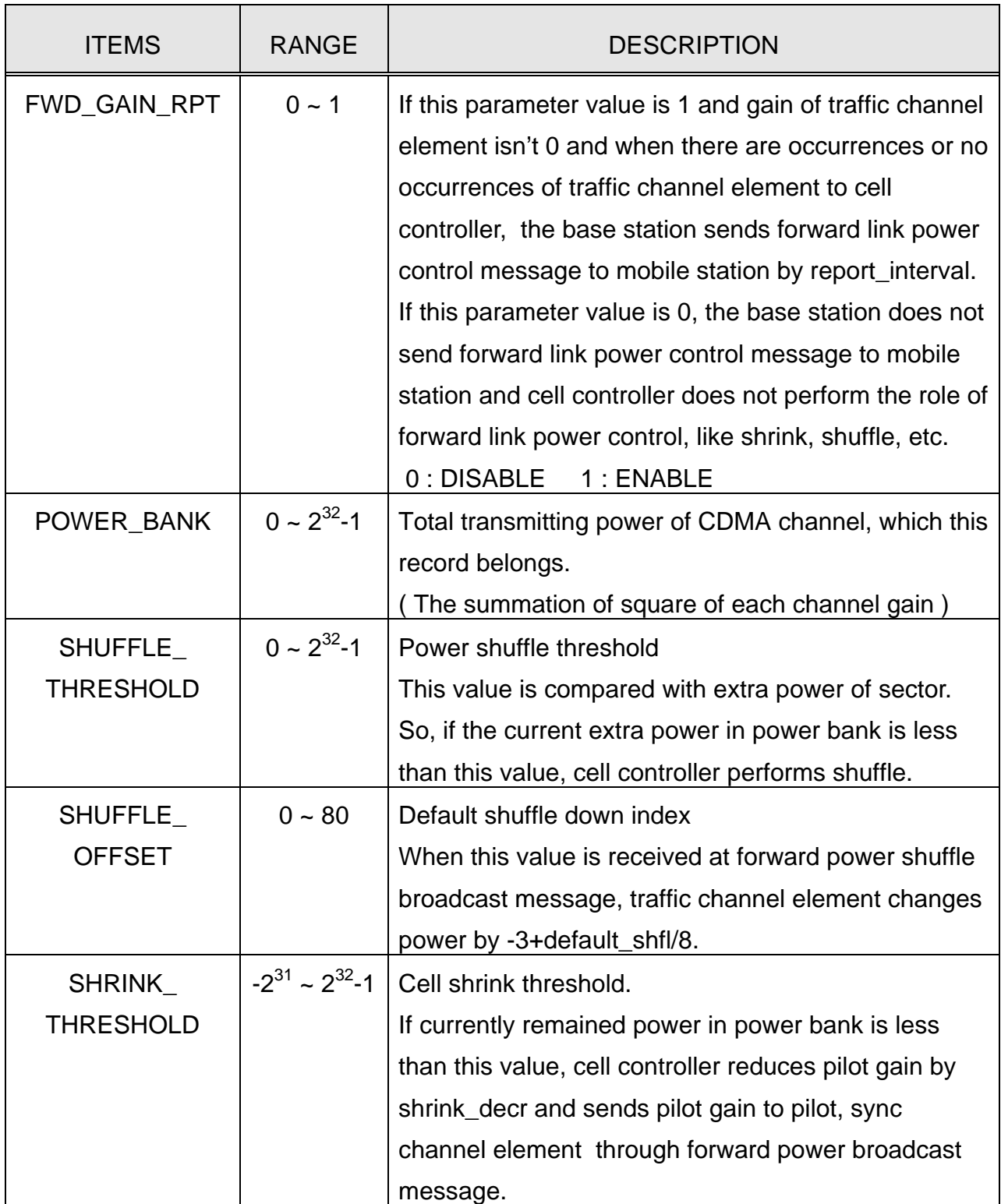

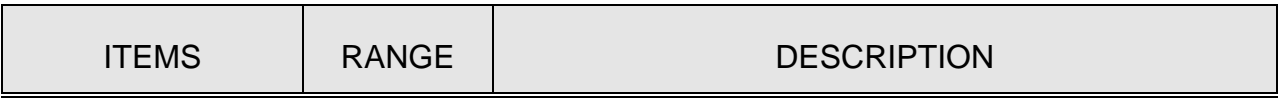

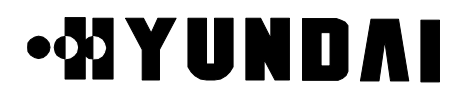

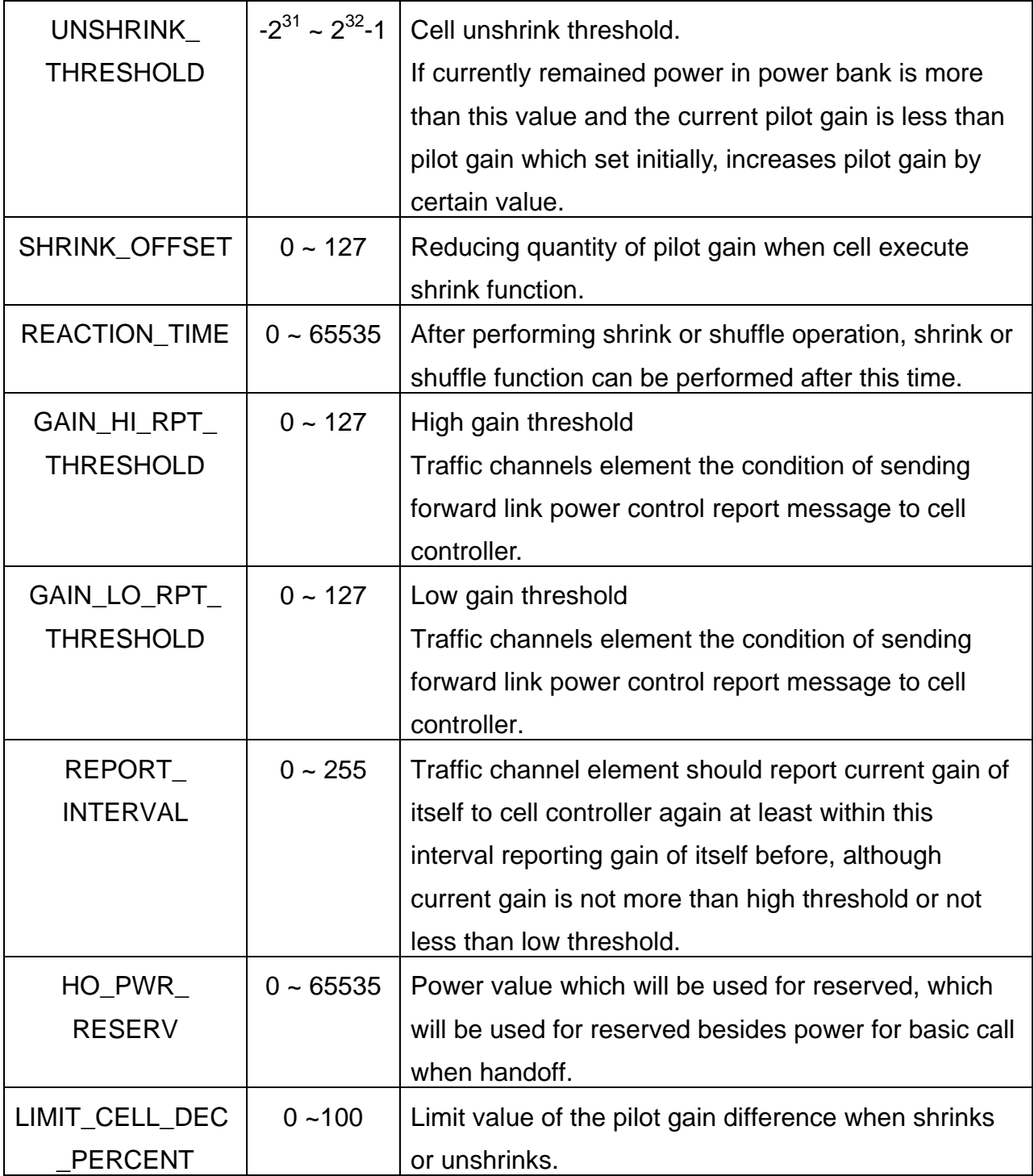

## **3.3.9 Paging Channel Parameter**

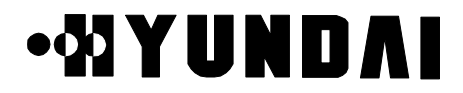

[ BSMcmd : xx ] DIS-PC-PARA:BTS=0,SECT=ALPHA,FA=0,PC=0; M5018 DISPLAY PAGING CHANNEL PARAMETER BSC : 0 BCP : 0 BTS : 0 NAME : Grand

SECTOR\_ID : ALPHA CDMA\_CH\_INDEX : 0 PC ID : 0 PC GAIN : 65

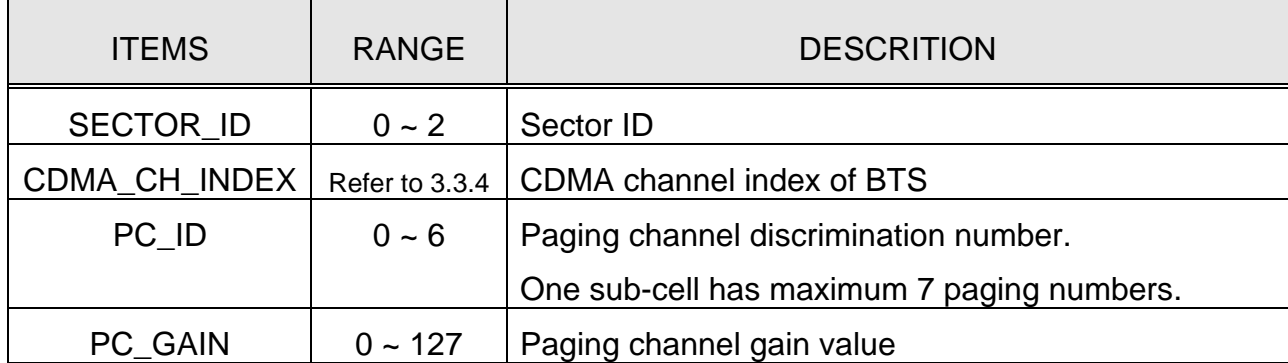

### **3.3.10 Psync Channel Parameter**

[ BSMcmd : xx ] DIS-PSC-PARA:BTS=0,SECT=ALPHA,FA=0; M5017 DISPLAY PILOT/SYNC CHANNEL PARAMETER BSC : 0 BCP : 0 BTS : 0 NAME : Grand

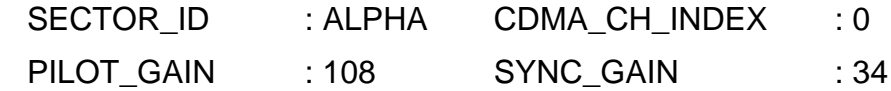

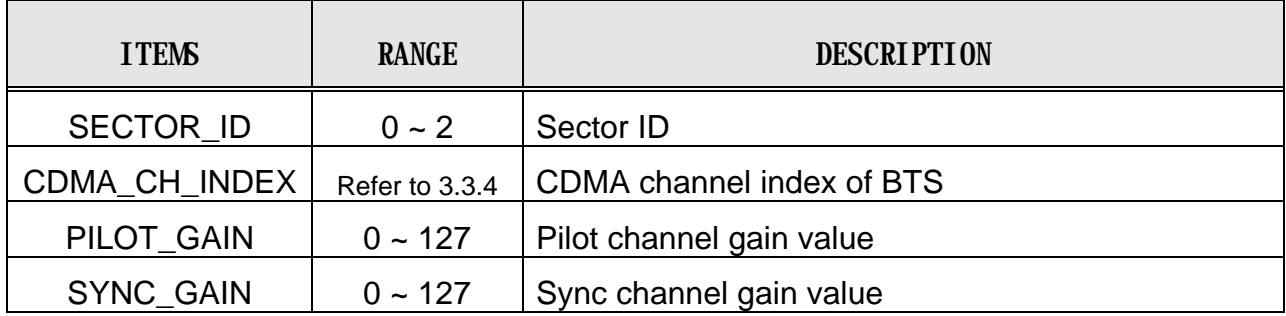

### **3.3.11 RFC Parameter**

## **.***MIYUNDAI*

[ BSMcmd : xx ] DIS-RFC-PARA:BTS=0,SECT=BETA,FA=0; M5020 DISPLAY RADIO FREQUENCY CARD DATA BSC : 0 BCP : 0 BTS : 0 NAME : Grand

SECTOR\_ID : BETA CDMA\_CH\_INDEX : 0 RX\_A\_ATTEN : 0 RX\_B\_ATTEN : 0 TX\_ATTEN : 0 FUNC\_SWITCH : 0 NOISE\_COUNT : 10 F\_DECAY : 128 F\_UPDATE\_RATE : 100 RX\_A\_LOSS : 41 RX B LOSS : 41 K SLOPE : 1 K\_DELTA : 3 TX\_GAIN\_DELTA : 1 GEN\_UPD\_RATE : 200 PWR\_TX\_TIME : 1 DELTA\_TX\_ATTEN : 1 RCV\_CALL\_BLK\_THR : 1 RCV\_CALL\_UBLK\_THR : 1

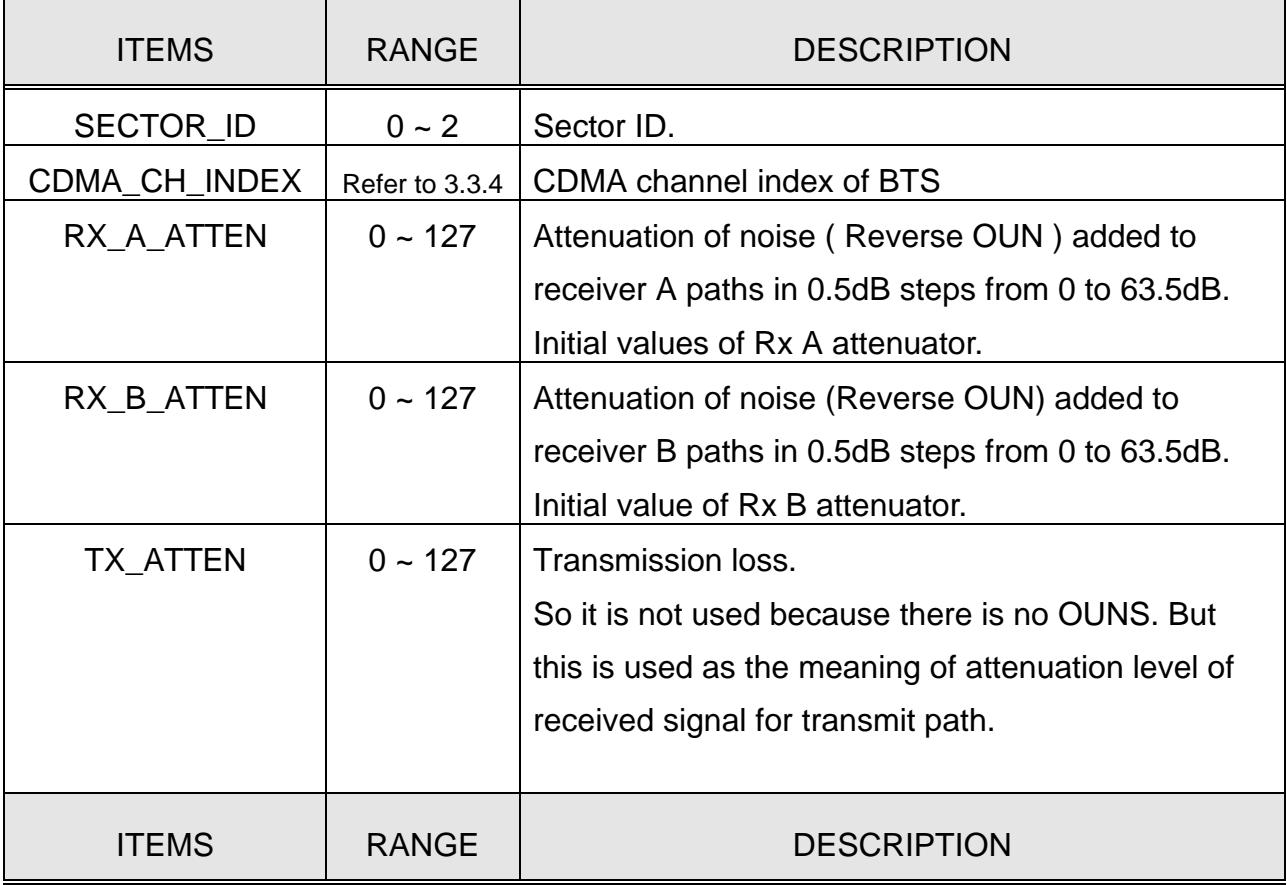

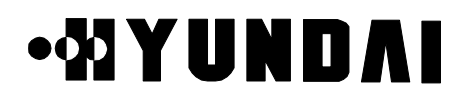

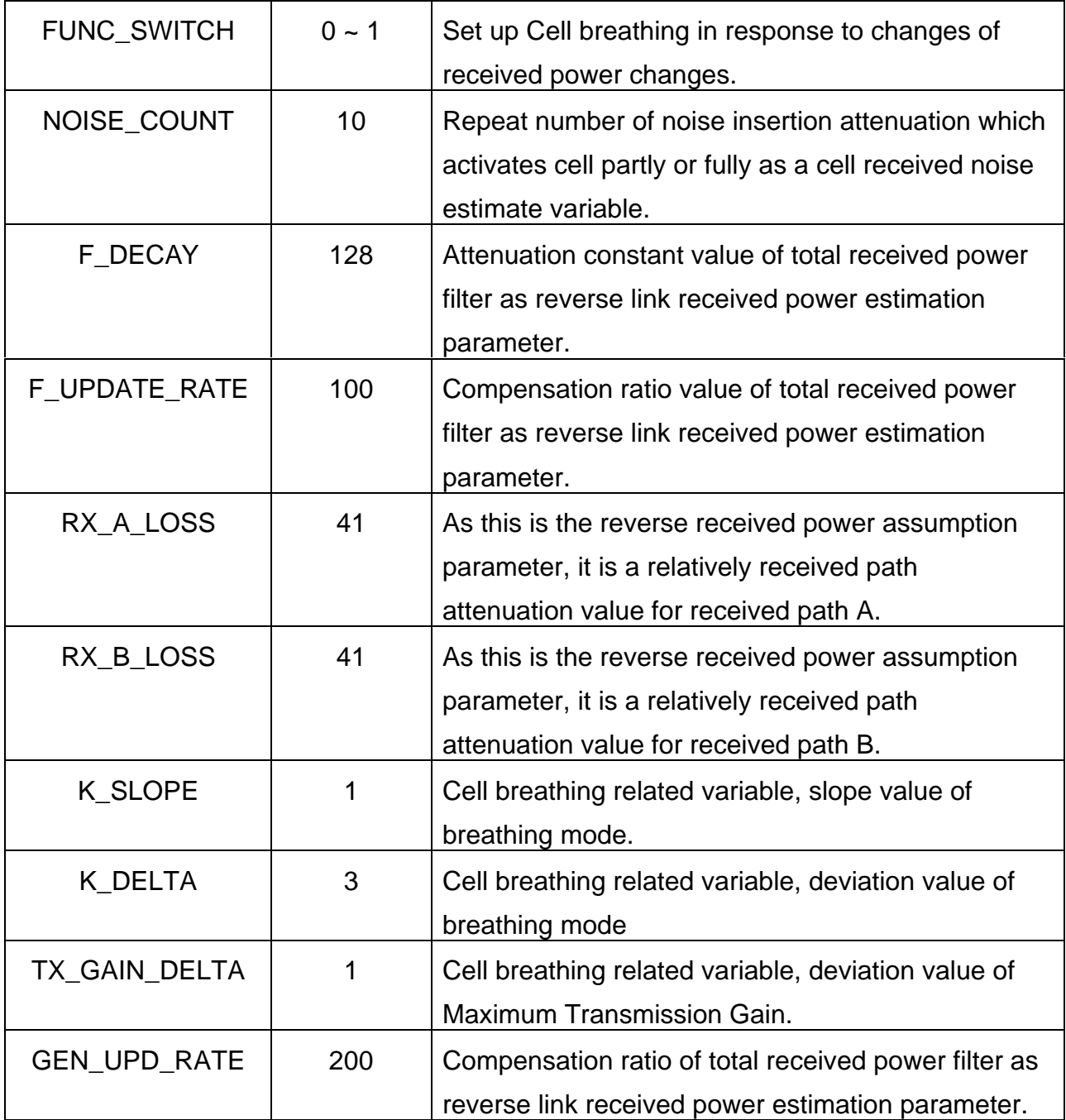

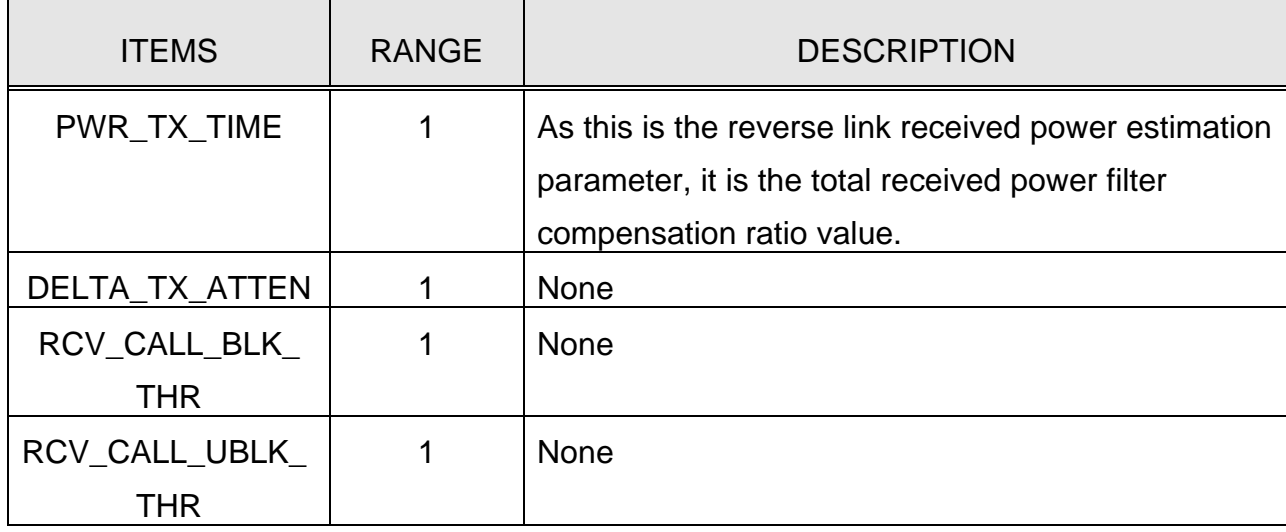

## **3.3.12 Forward Link Power Control Data**

(1) Rate Set 1 (9600bps)

If it does not receive "Power Measurement Report Message" from MS in the initial value for the definite time, it reduces the value to minimum as the definded down step. After receiving the message from MS, it increases the gain as the definded up step referring to the message.

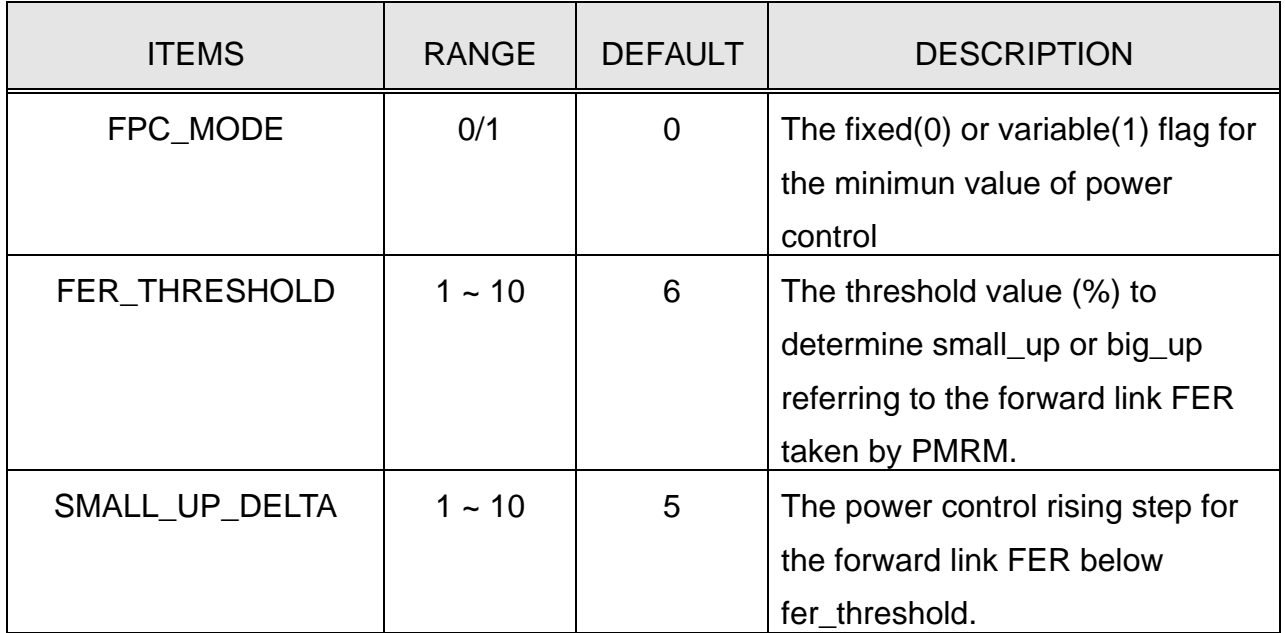

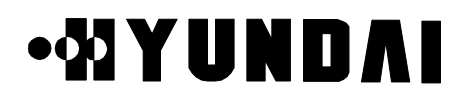

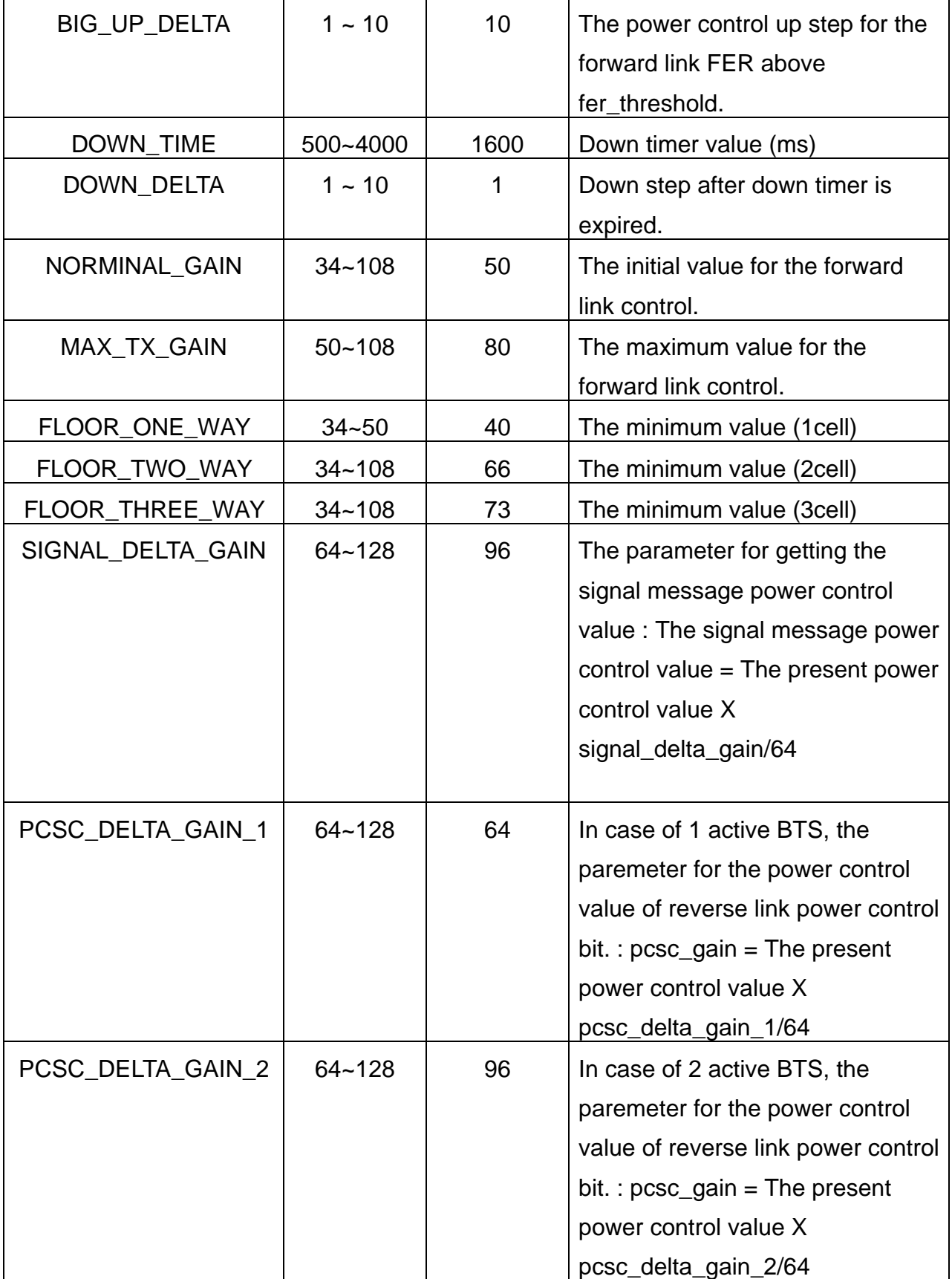

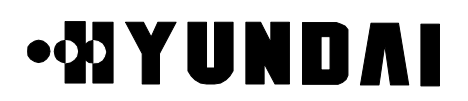

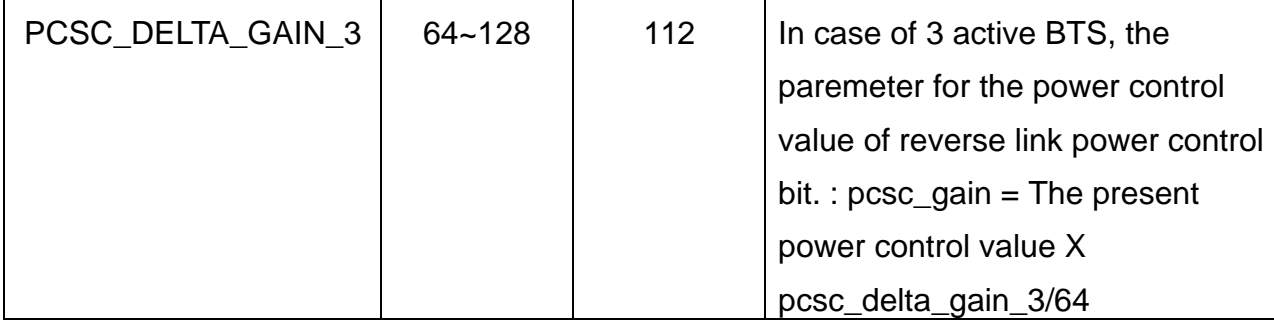

#### (2) Rate set 2 (14400bps)

It is shown the quality of the forward frame using the erasure indicator bit of rate set 2 in real time, so we can control the forward link power, speedly and accurately.

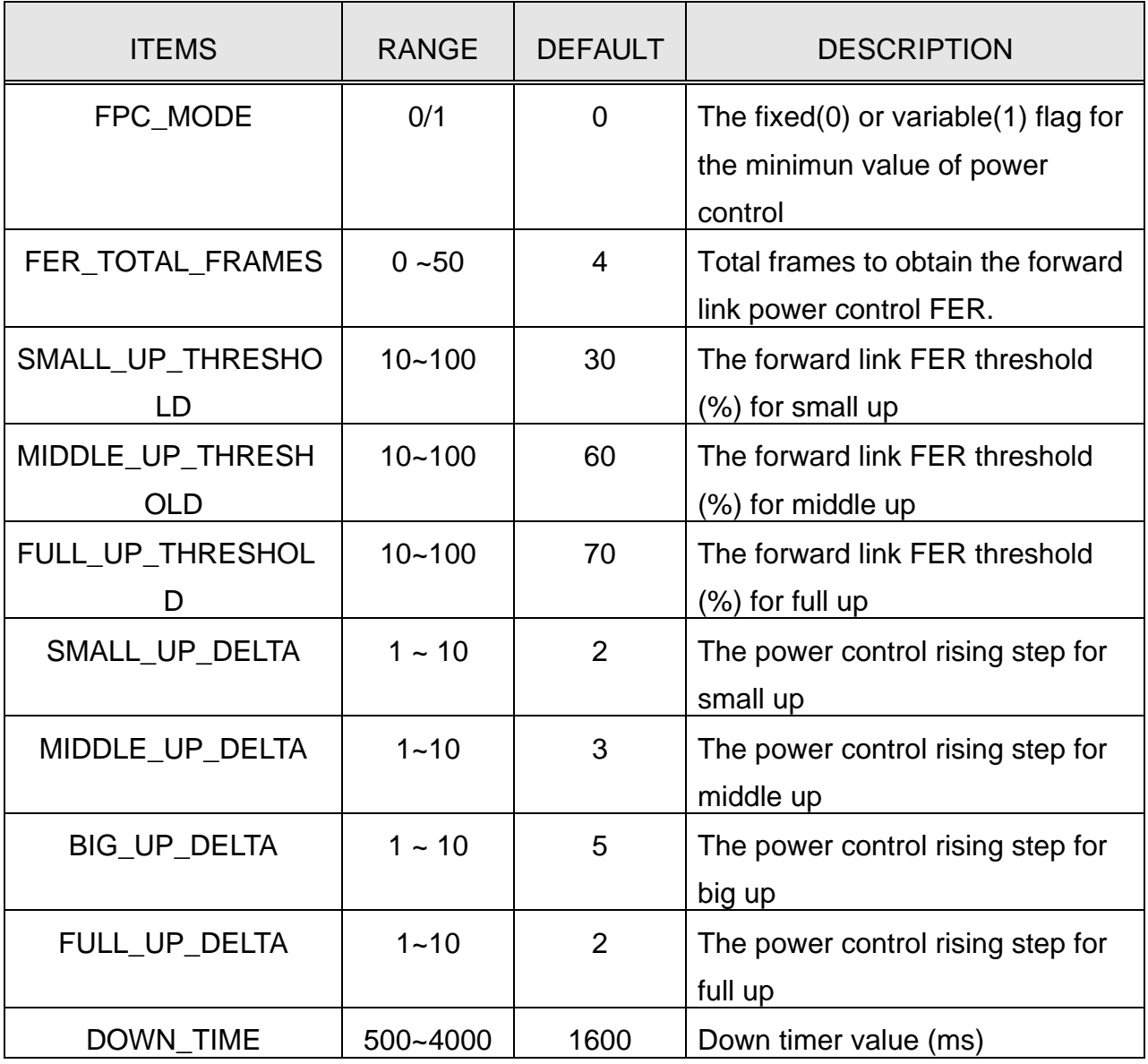

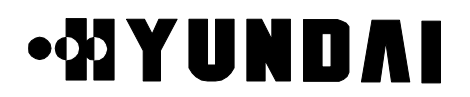

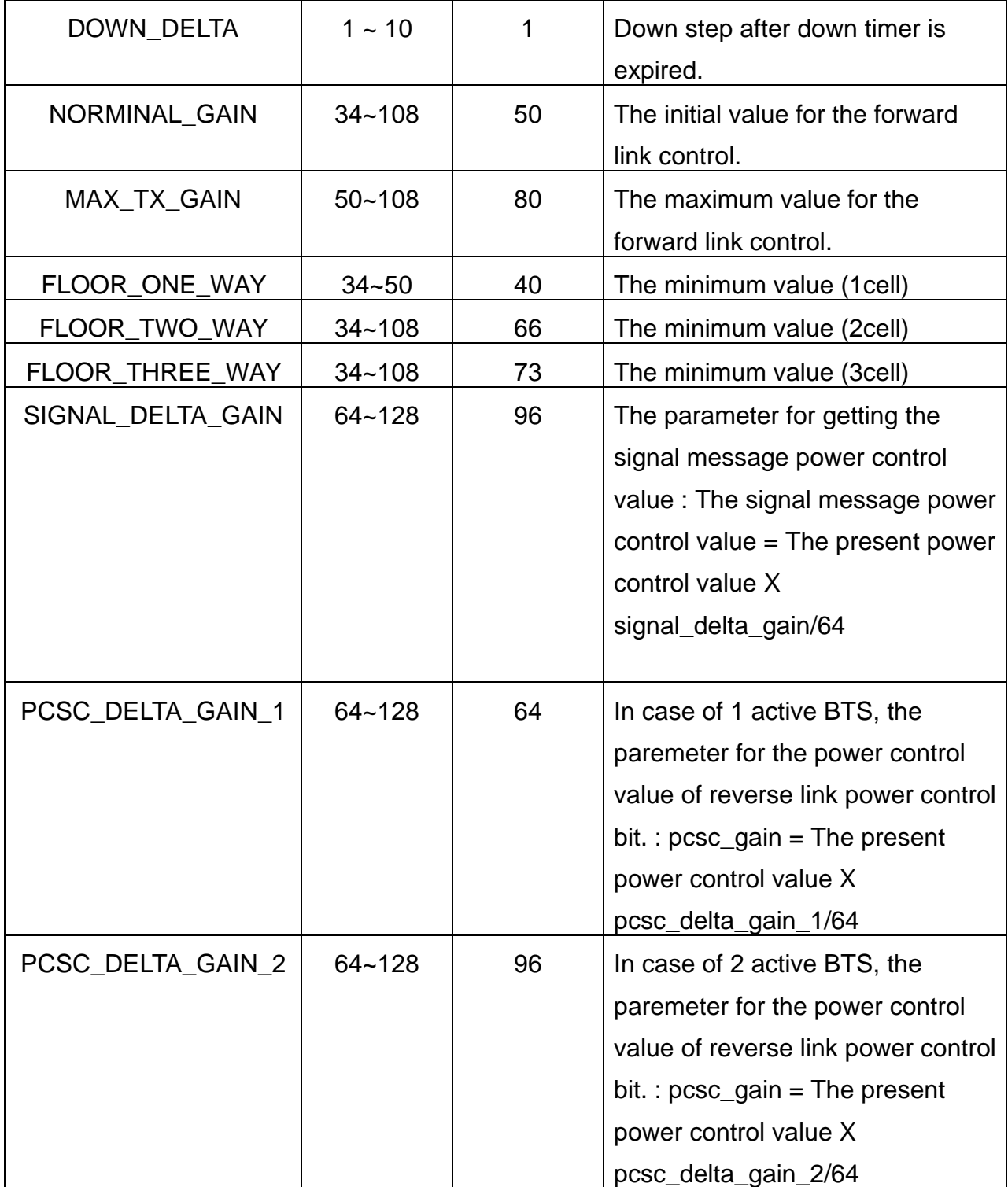

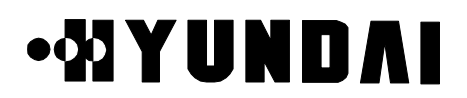

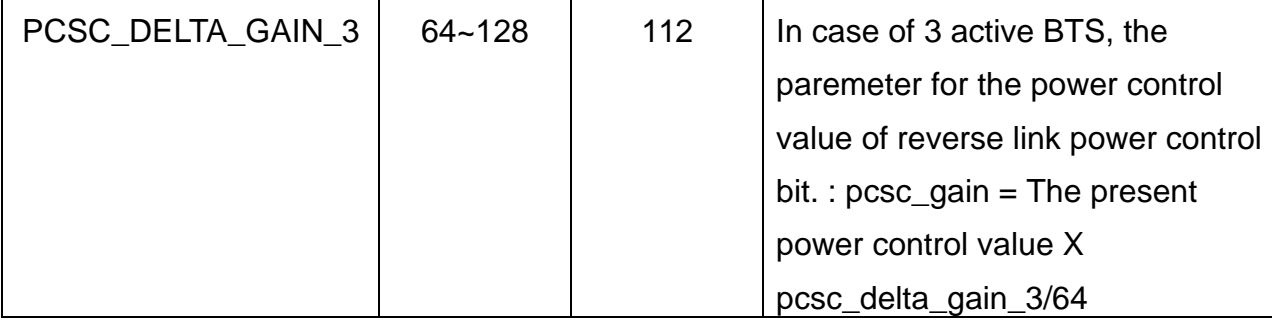

### **3.3.13 Reverse Link Power Control Data**

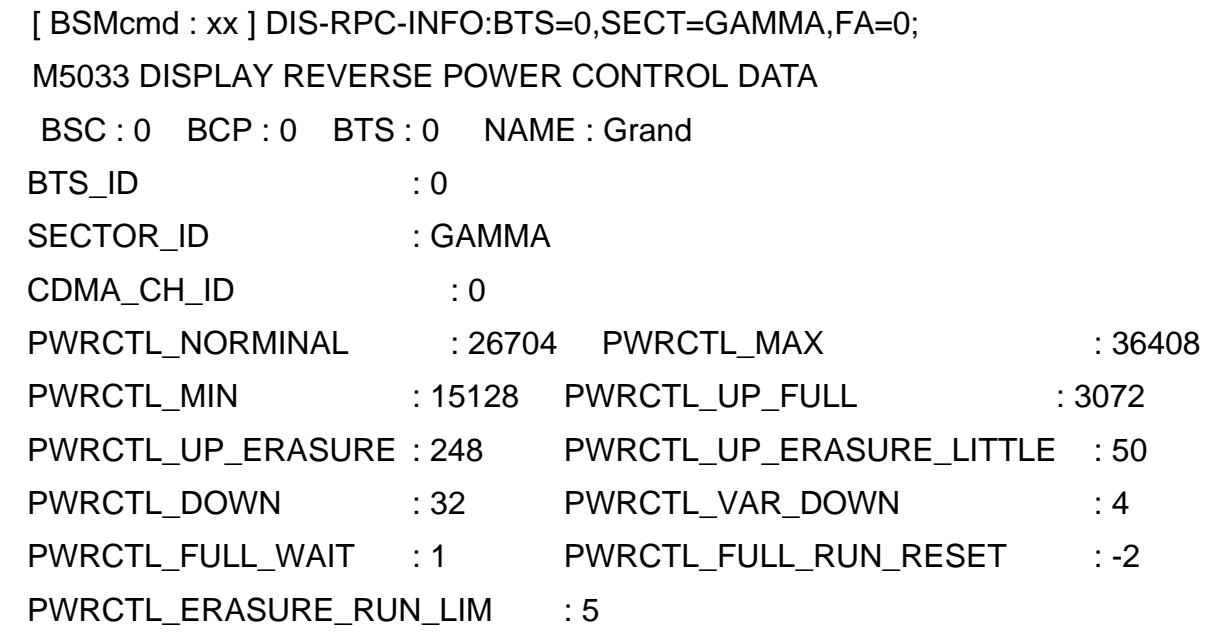

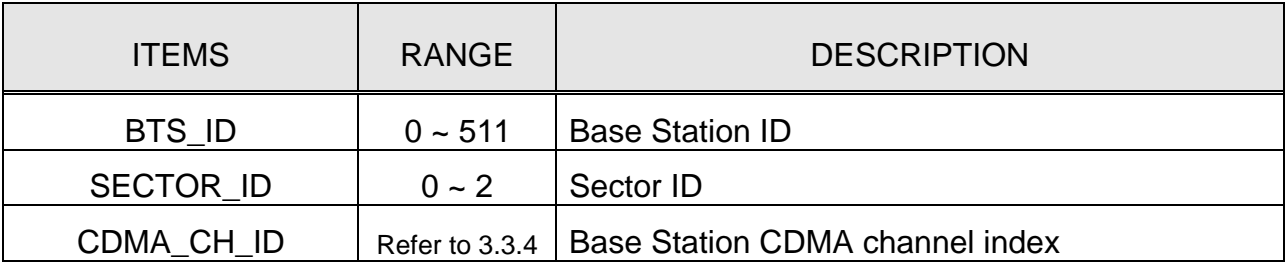

# **.MONDAY**

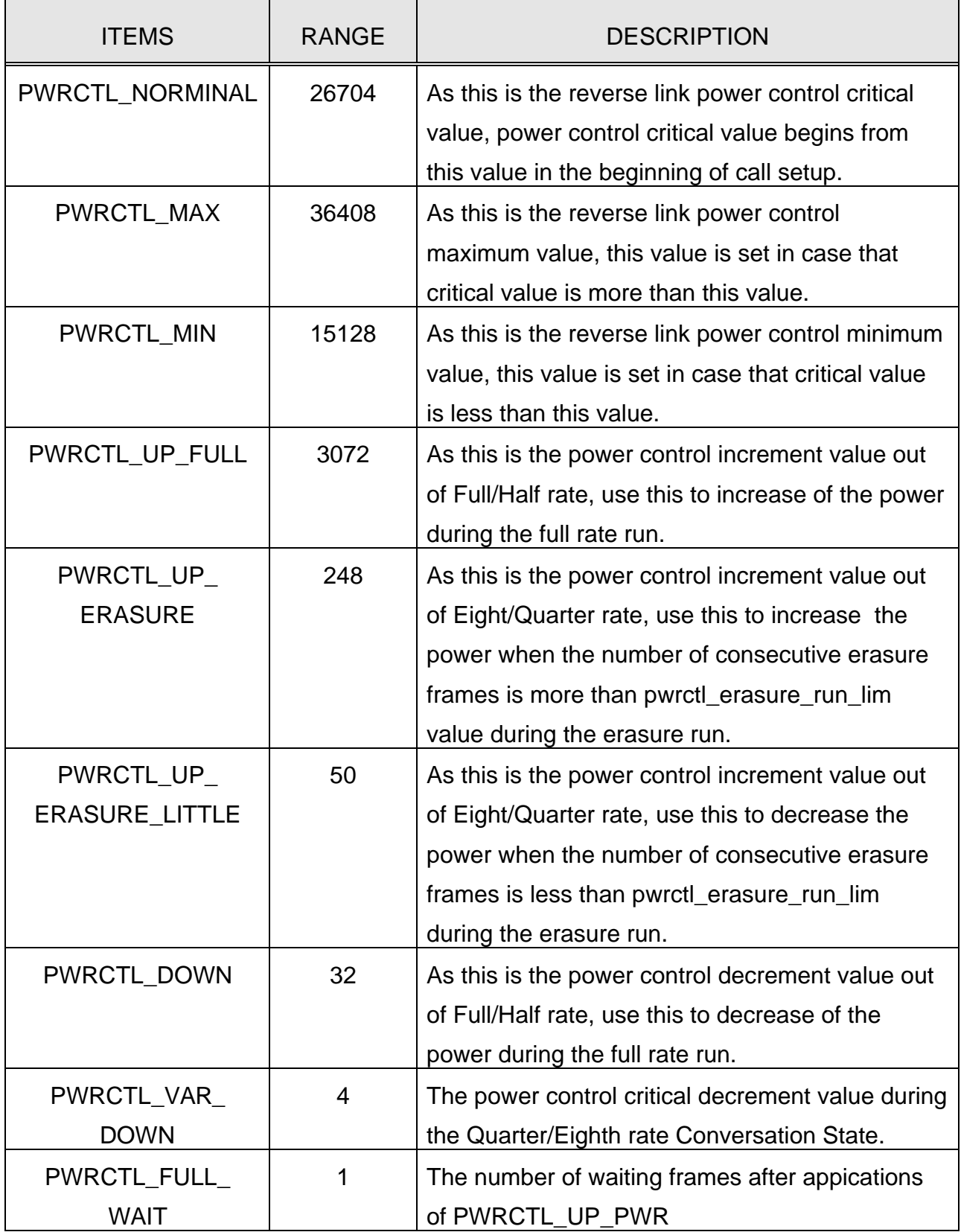

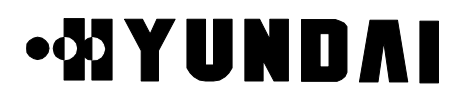

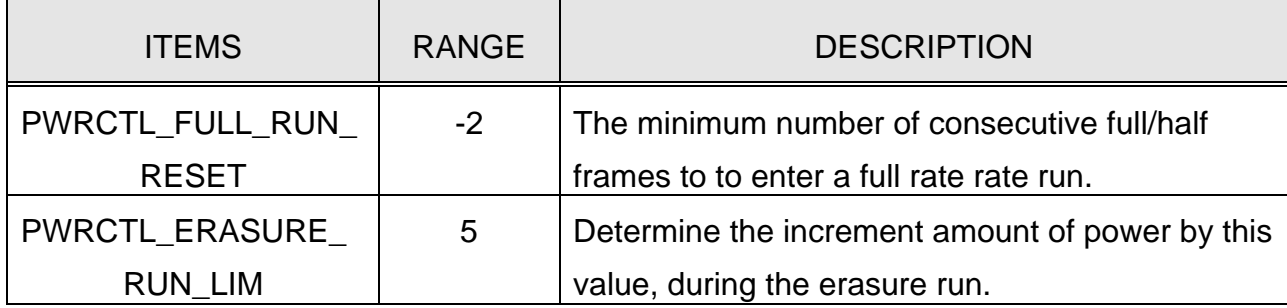

### **3.3.14 Base Station Cell Information**

[ BSMcmd : xx ] DIS-SCEL-INFO:BTS=0,SECT=ALPHA,FA=0; M5004 DISPLAY SUBCELL CONFIGURATION BSC : 0 BCP : 0 BTS : 0 NAME : Grand

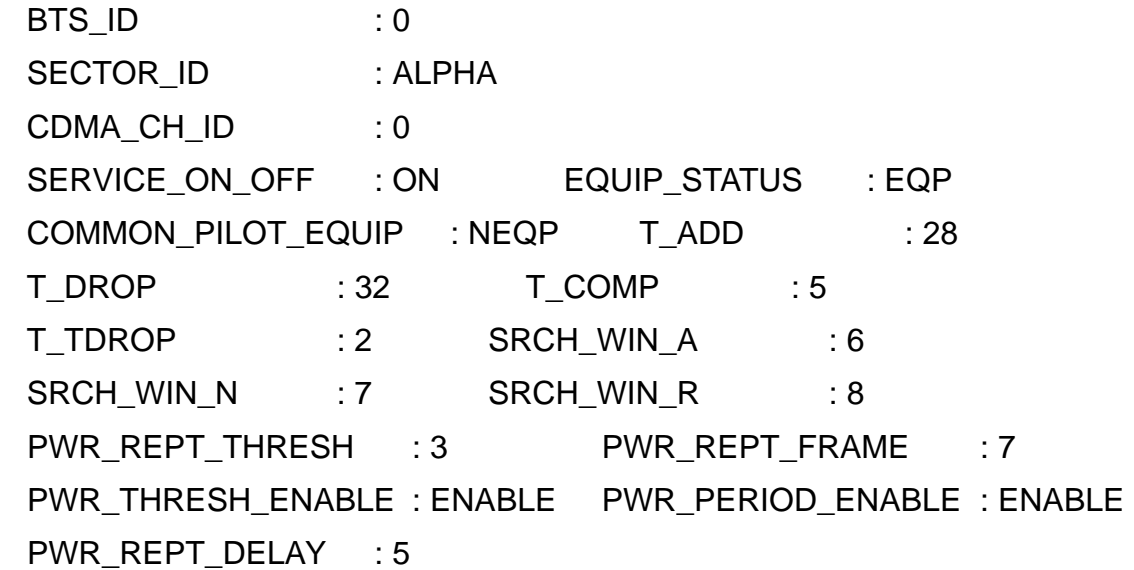

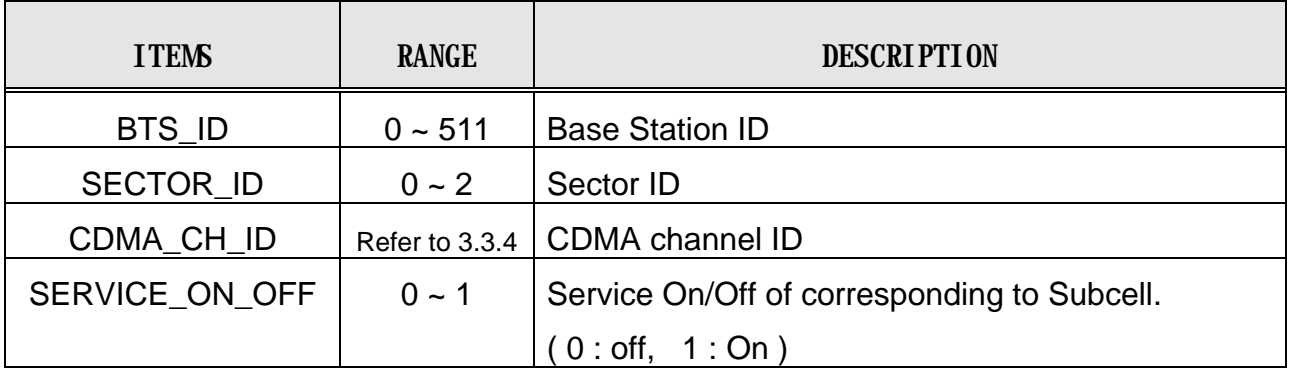

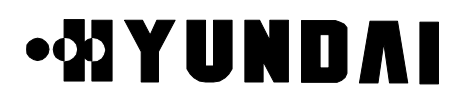

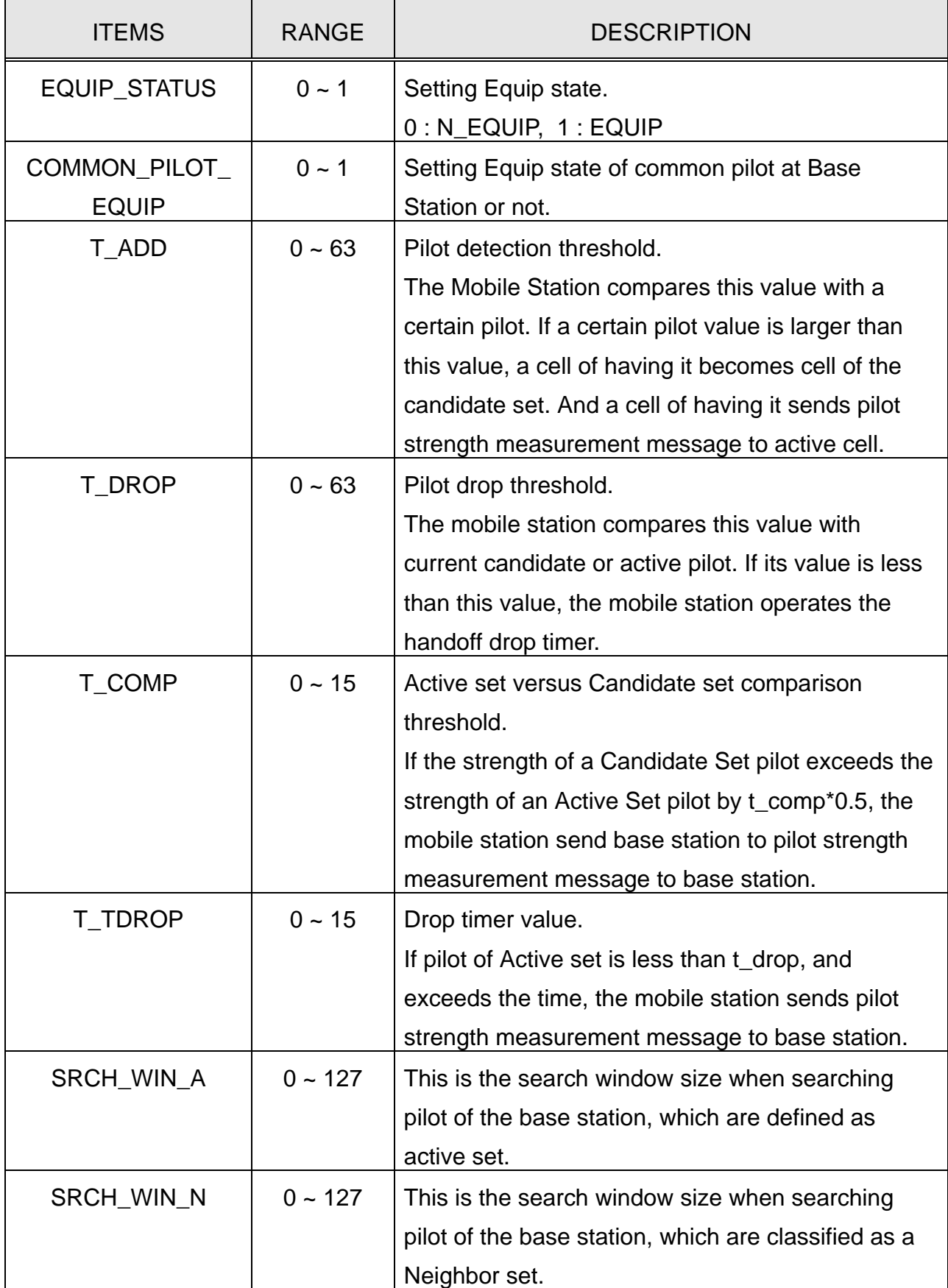

## **.MONDAI**

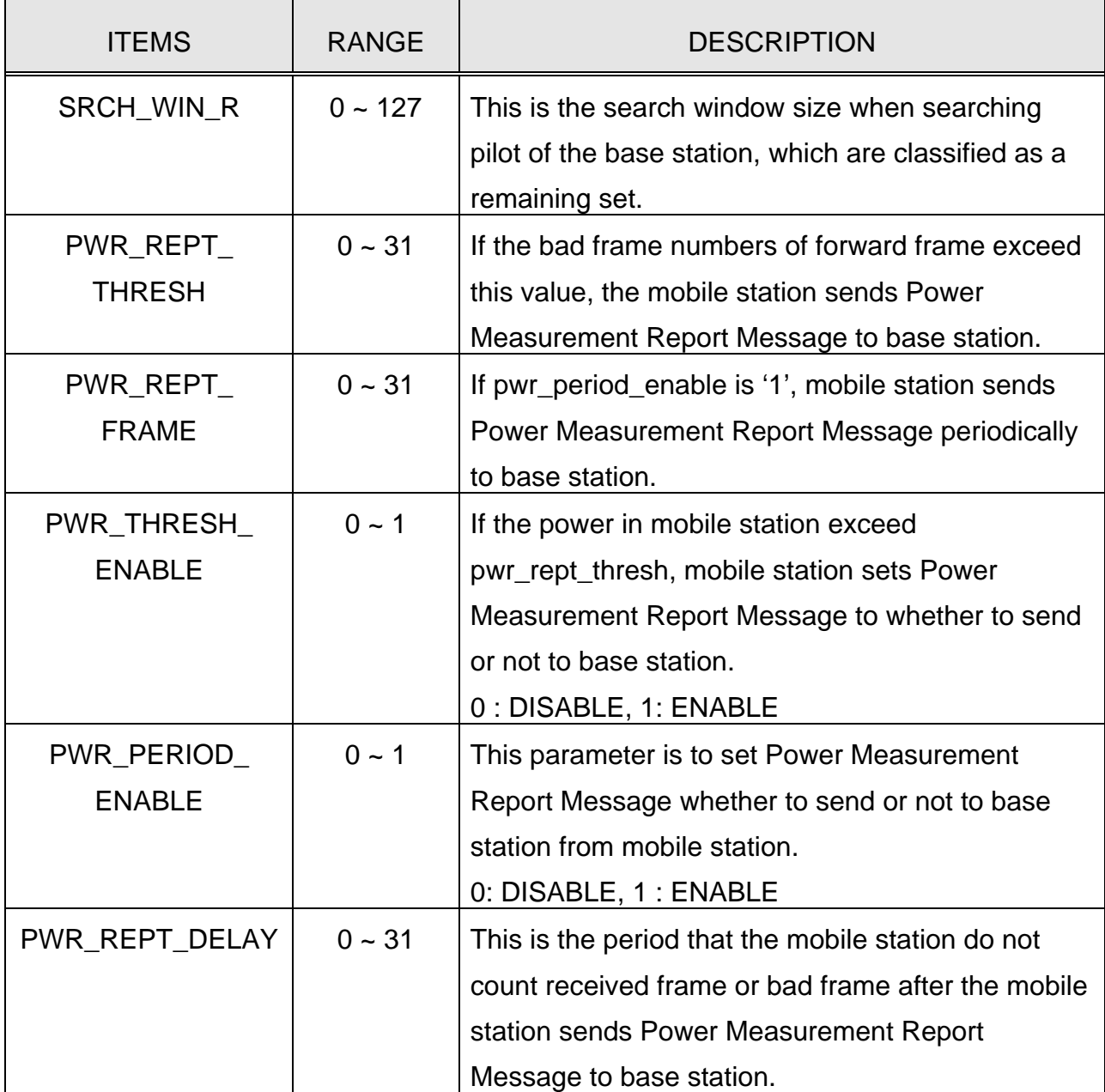

## **3.3.15 Corresponding Sector Information of BTS**

[ BSMcmd : xx ] DIS-SECT-INFO:BTS=0,SECT=BETA; M5001 DISPLAY SECTOR CONFIGURATION BSC : 0 BCP : 0 BTS : 0 NAME : Grand

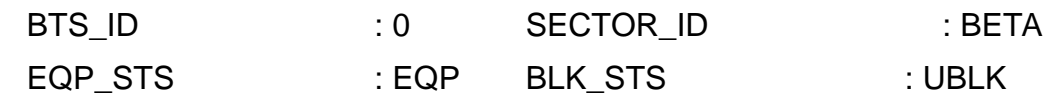

PROPRIETARY & CONFIDENTIAL 3-127

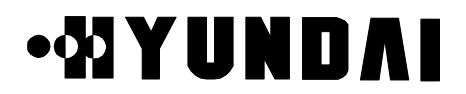

PILOT\_OFFSET : 120 TX\_FINE\_ADJ : 153 TX\_COARSE\_ADJ :0 RX\_FINE\_ADJ :4096 RX\_COARSE\_ADJ : 15 COMMON\_RTD\_THRESH : 0 MAX\_SLOT\_CYCLE\_INDEX : 1 P\_REV : 1 P\_MIN\_REV : 1

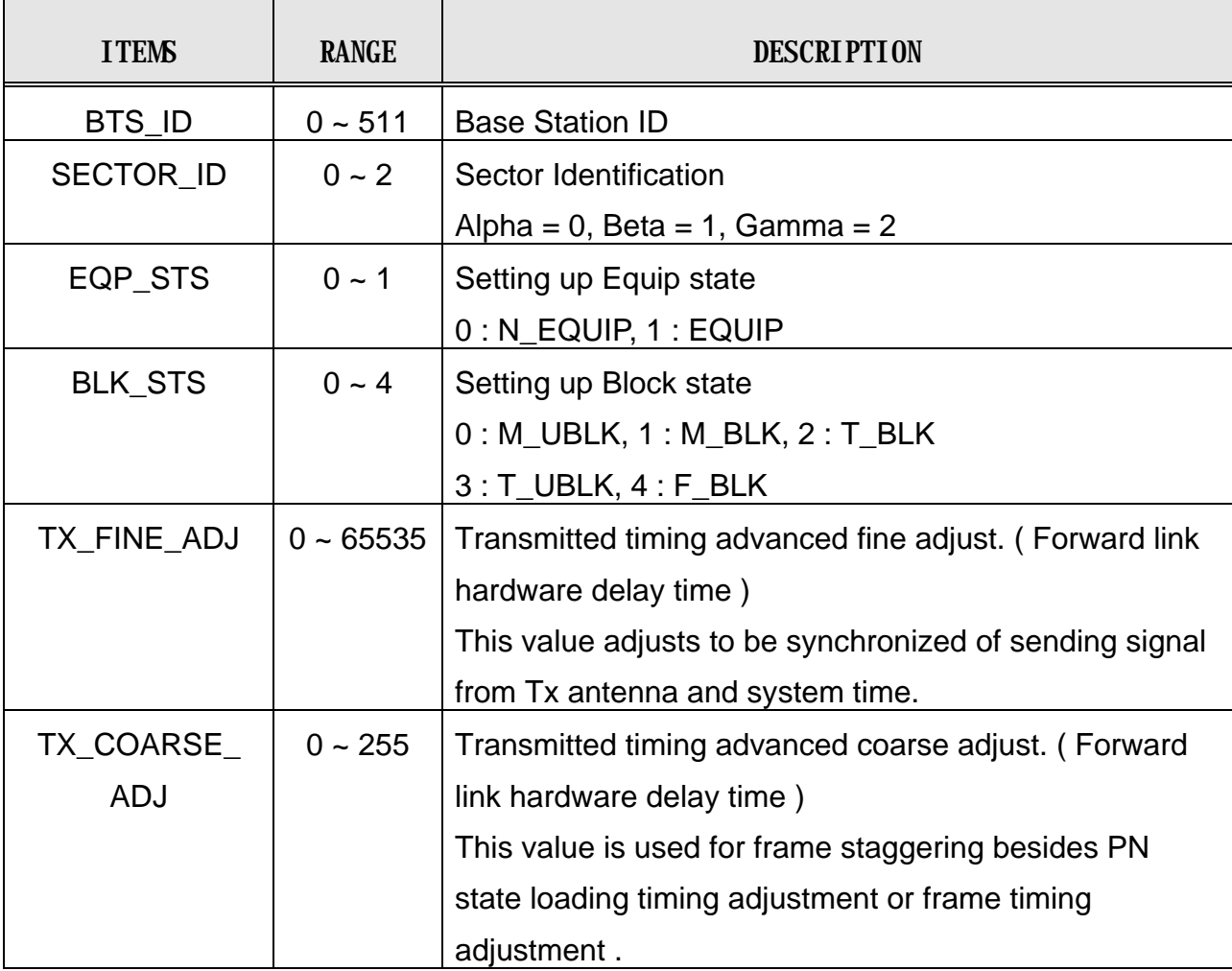

## **User's Manual**

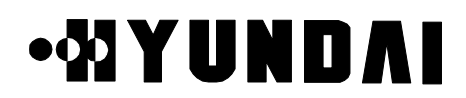

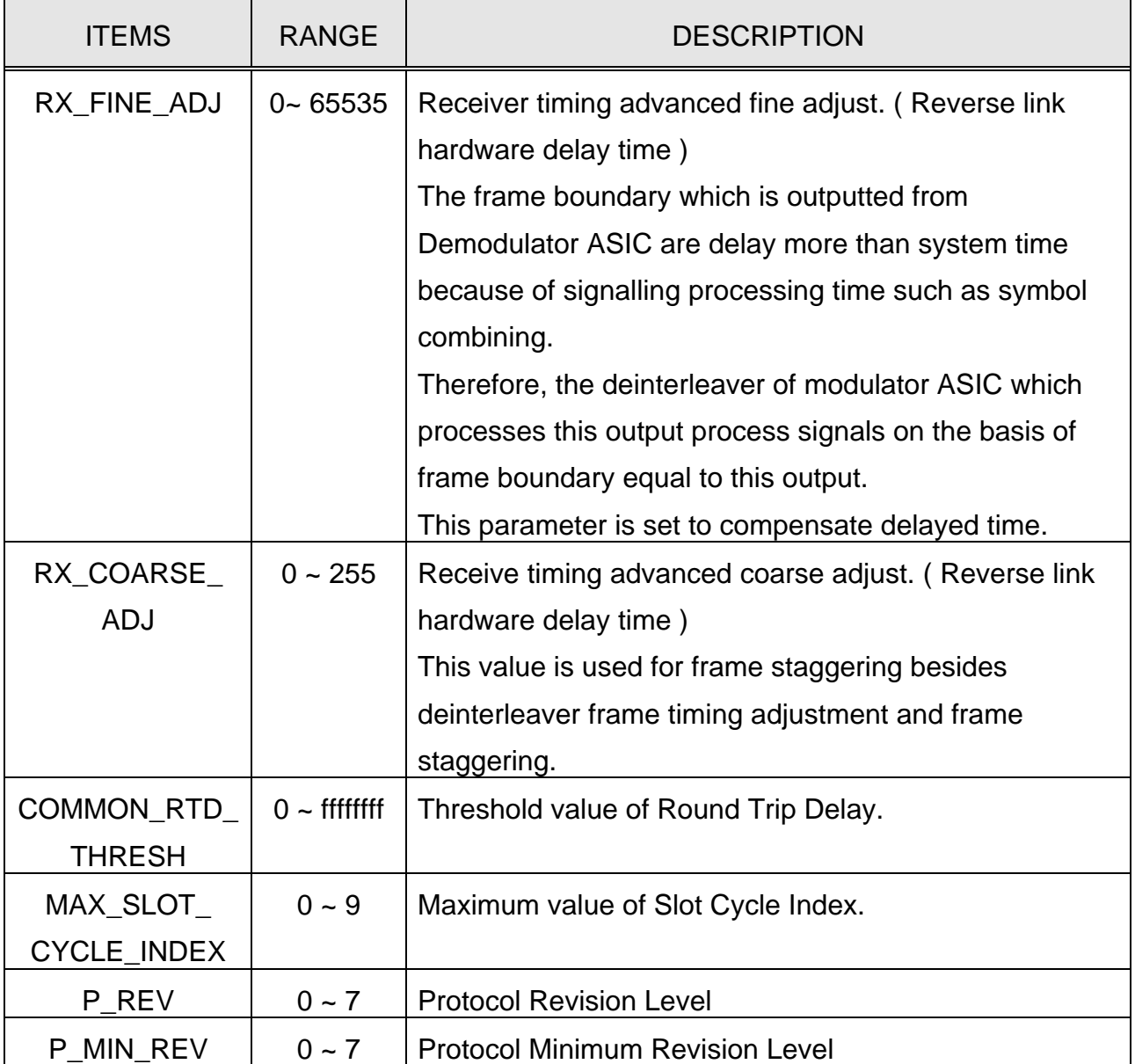

## **3.3.16 Sync Channel Message**

[ BSMcmd : xx ] DIS-SYNC-MSG:BTS=0,SECT=BETA,FA=0; M5087 DISPLAY SYNC CHANNEL MESSAGE BTS : 0(Grand) SECTOR : BETA CDMA\_CH\_INDEX : 0

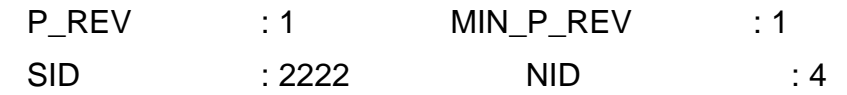

PROPRIETARY & CONFIDENTIAL 3-129

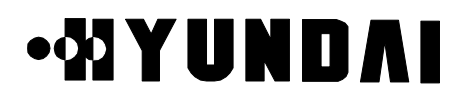

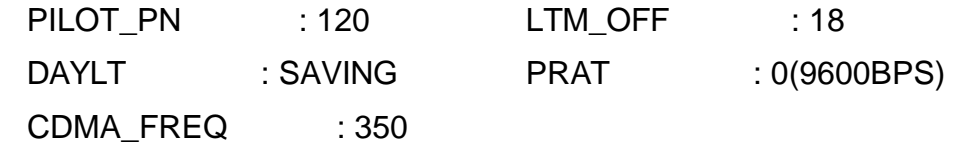

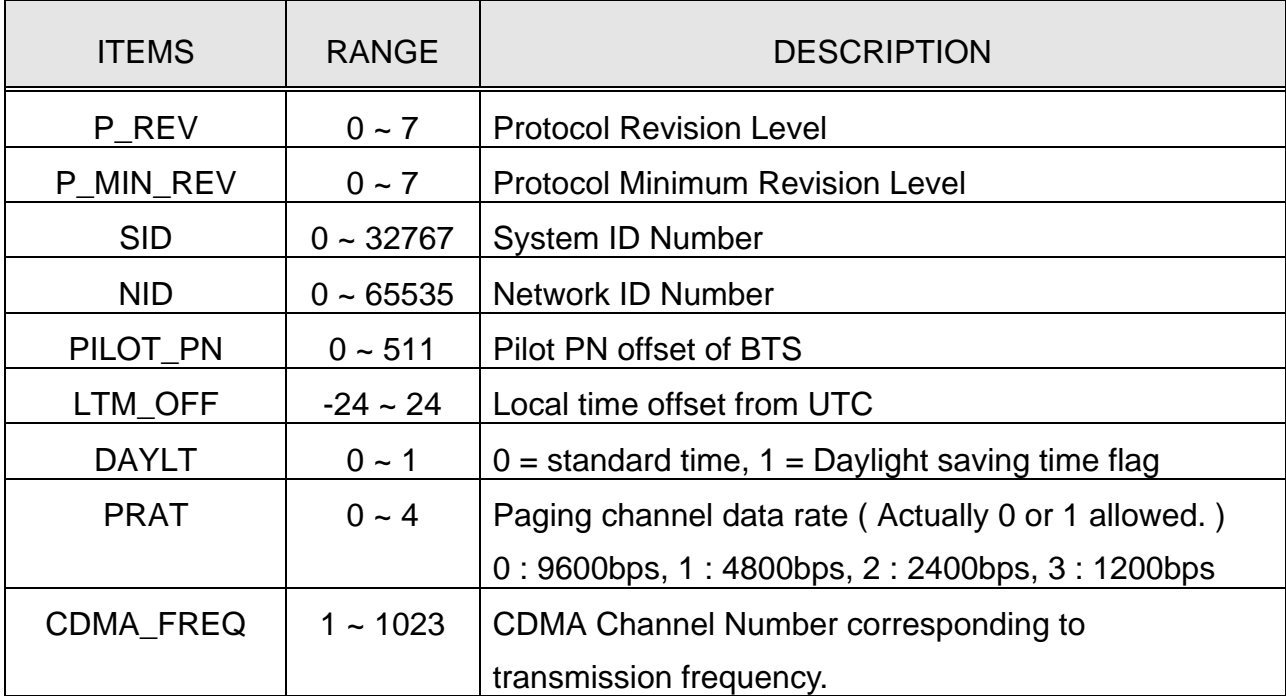

### **3.3.17 System Parameter**

[ BSMcmd : xx ] DIS-SYS-PARA:BTS=0,SECT=GAMMA,FA=0; M5006 DISPLAY SYSTEM PARAMETER BSC : 0 BCP : 0 BTS : 0 NAME : Grand

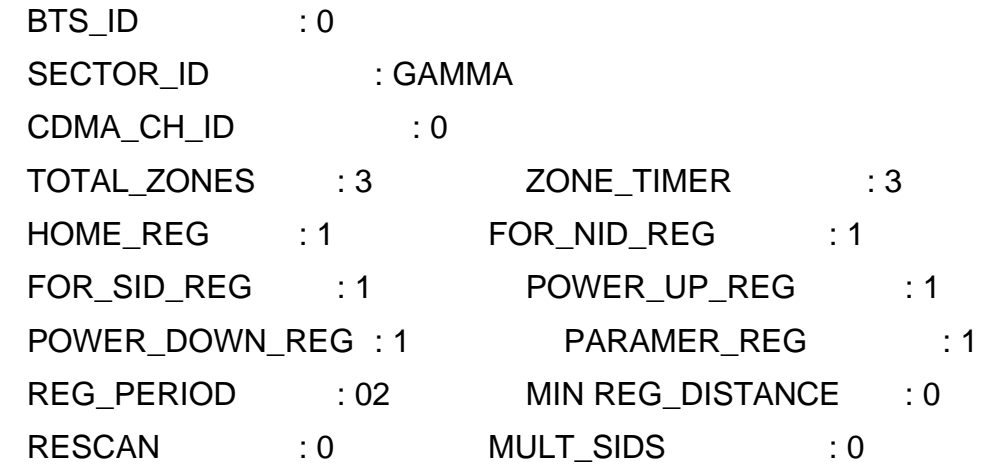

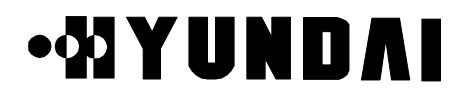

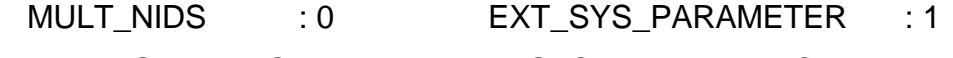

EXT\_NGHBR\_LIST : 1 GLOBAL\_REDIRECT : 0

BCAST\_INDEX : 0 REDIRECT\_ACCOLC : 0

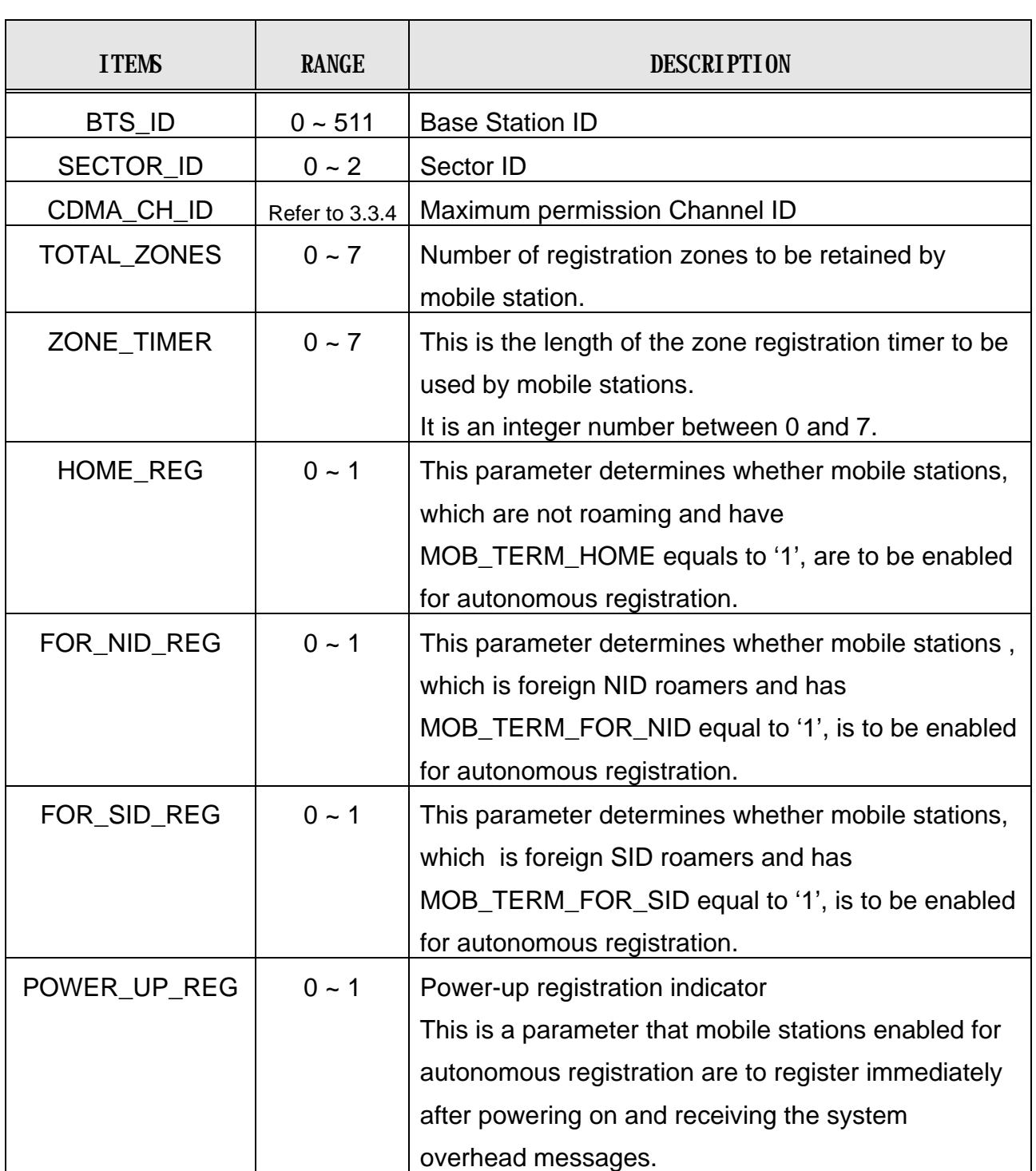

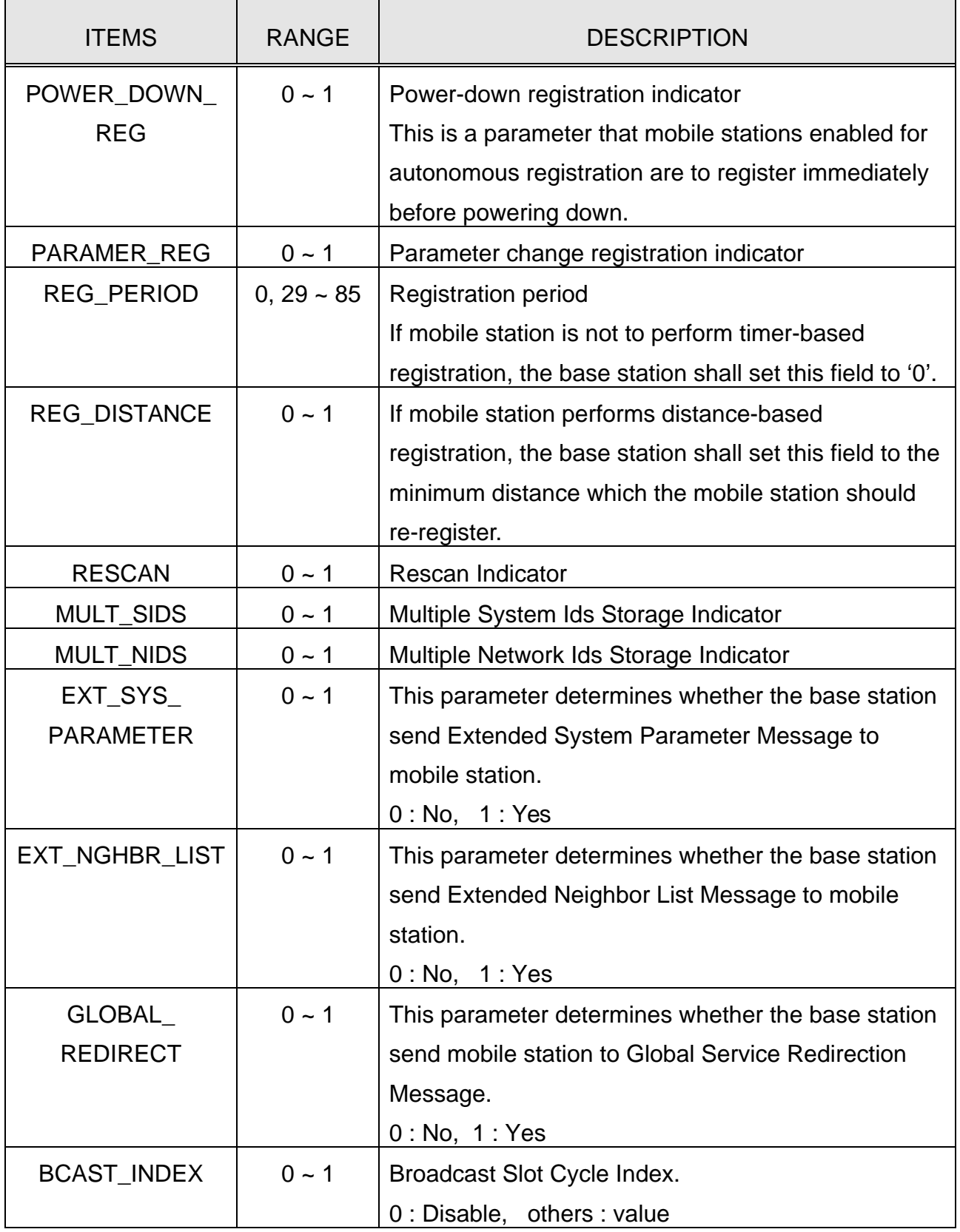

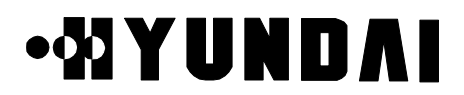

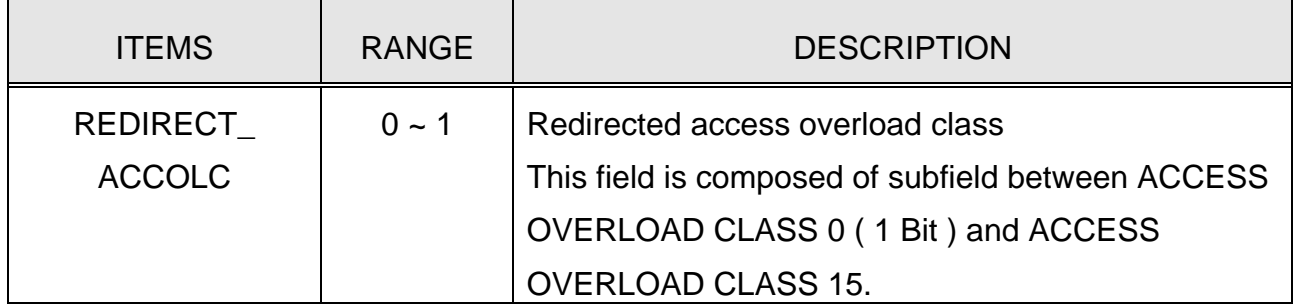

## **3.3.18 System Parameter Message**

[ BSMcmd : xx ] DIS-SYSPARA-MSG:BTS=0,SECT=BETA,FA=0; M5088 DISPLAY SYSTEM PARAMETER MESSAGE BTS : 0(Grand) SECTOR : BETA CDMA\_CH\_INDEX : 0

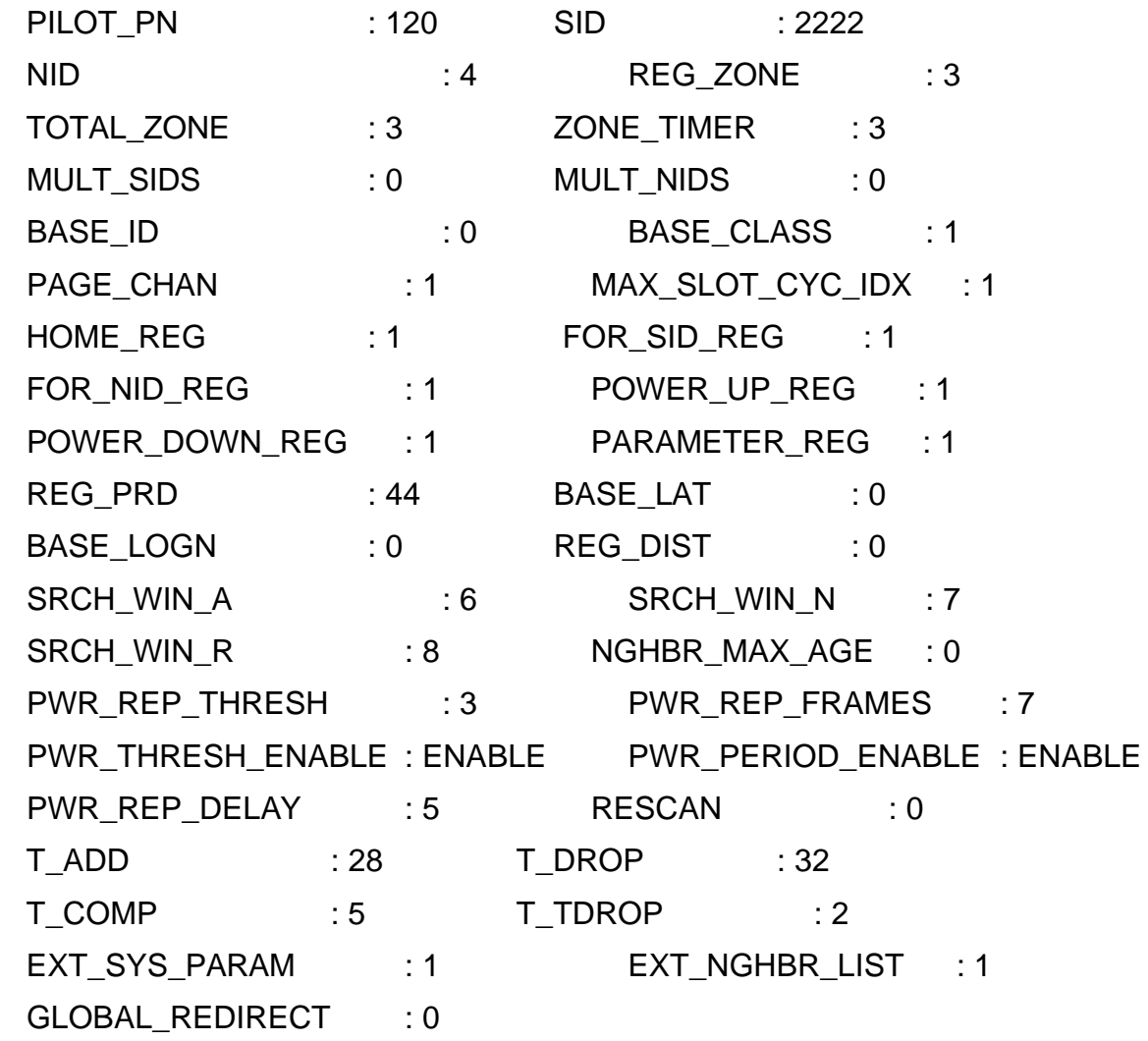

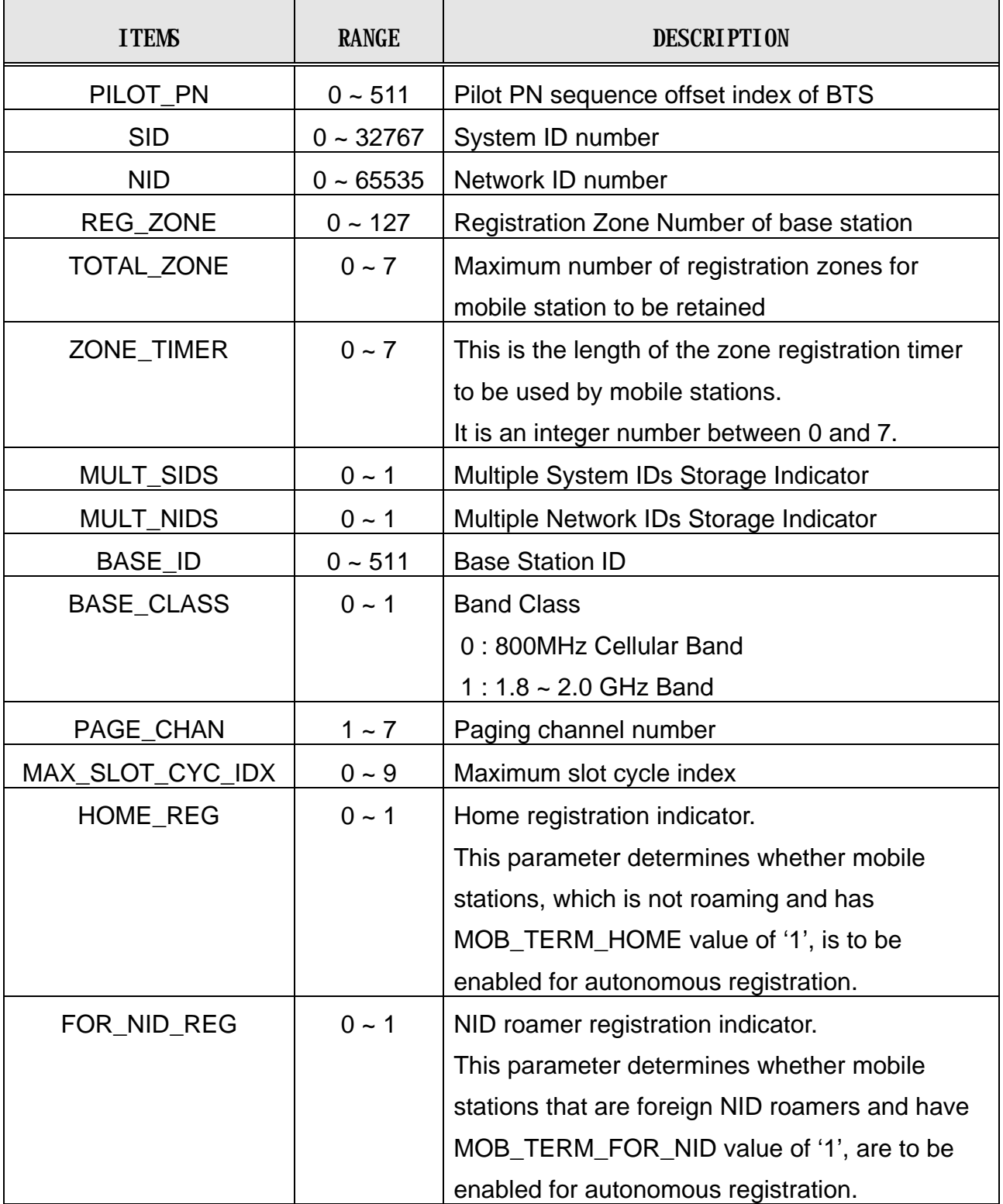

## **User's Manual**

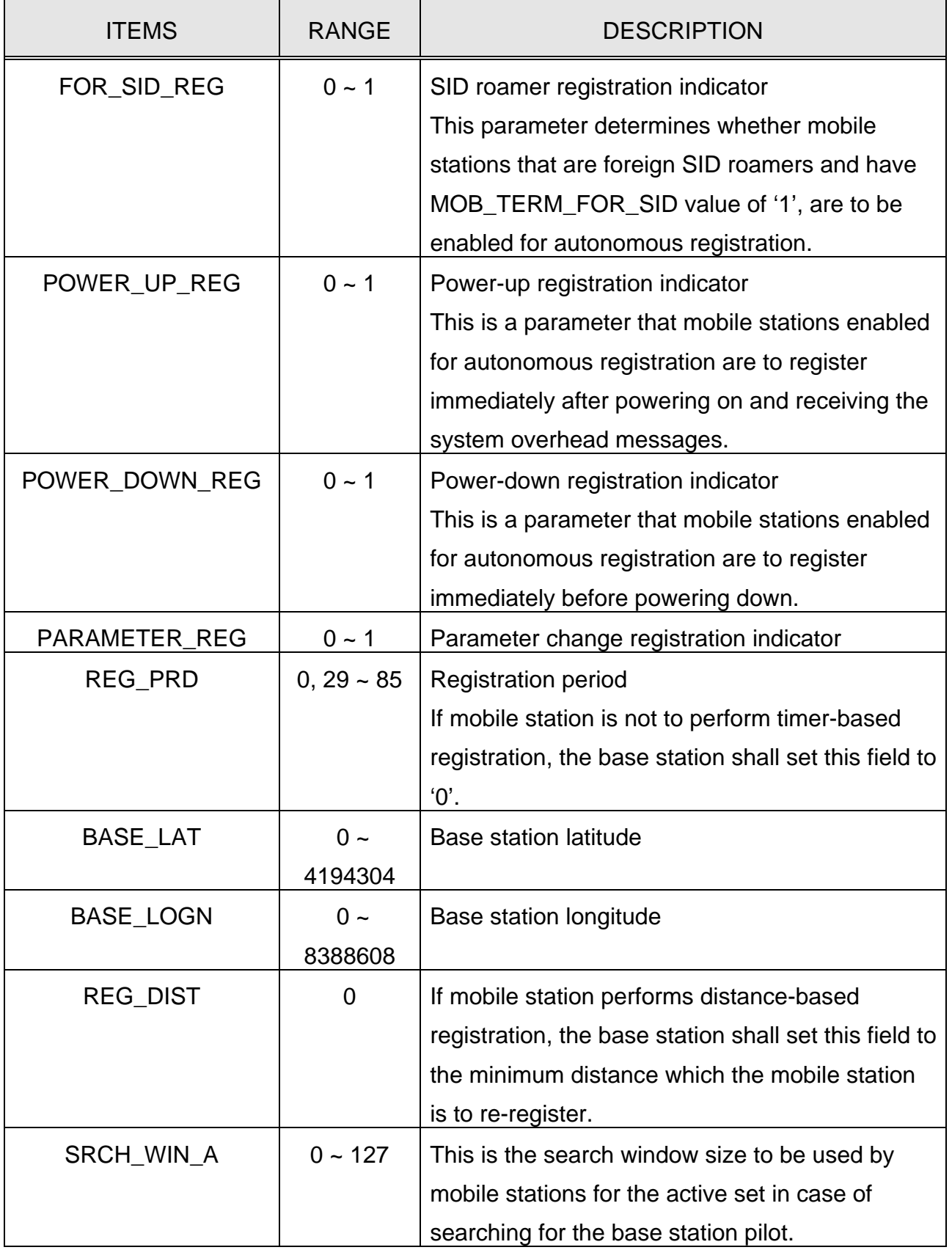

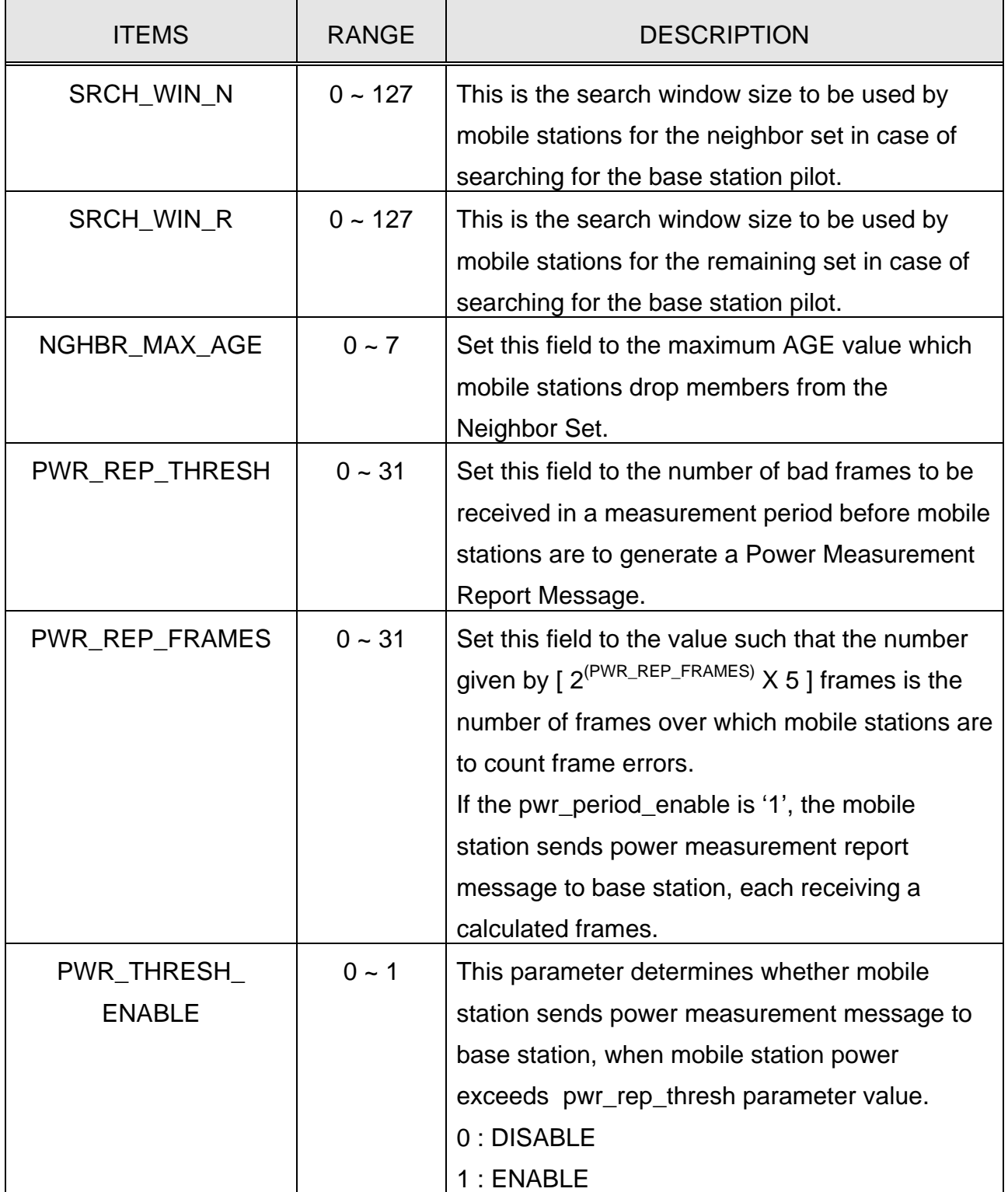
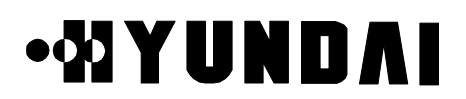

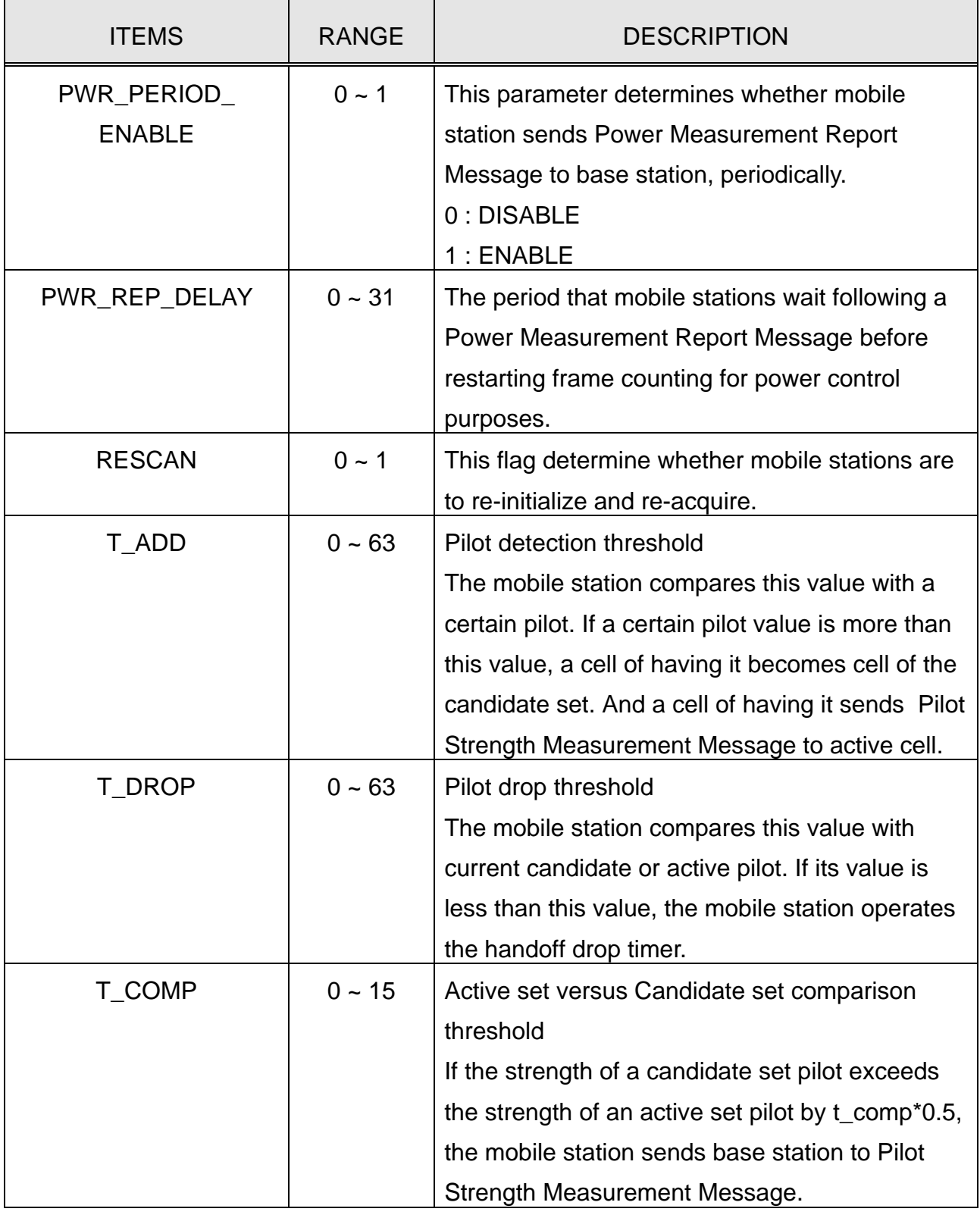

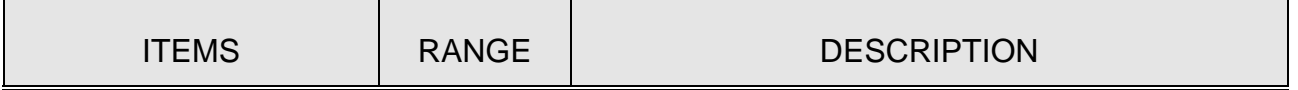

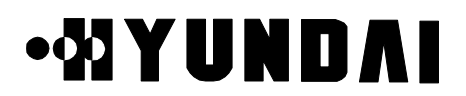

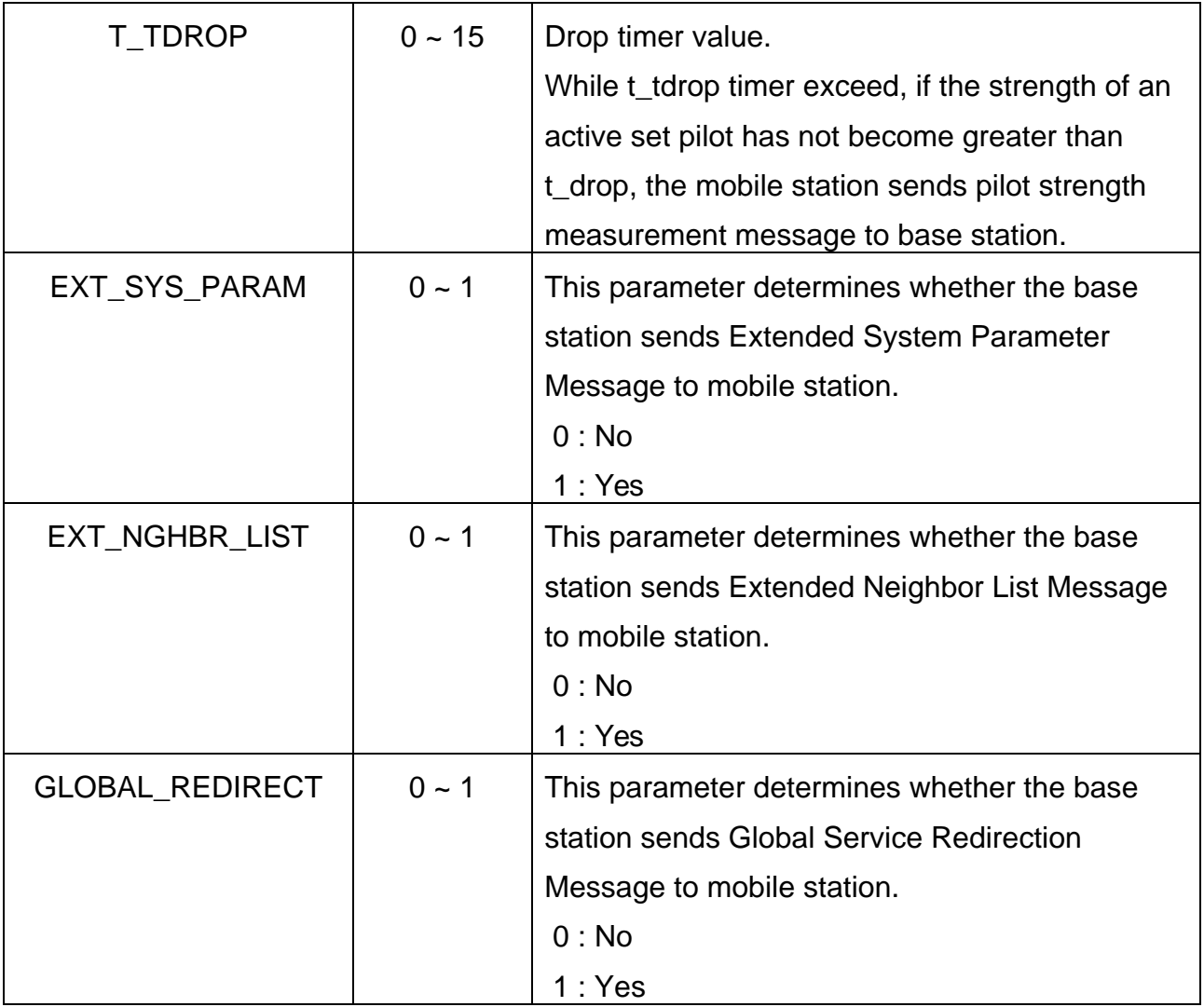

### **3.3.19 Traffic Channel Parameter**

[ BSMcmd : xx ] DIS-TC-PARA:BTS=0,FA=0; M5015 DISPLAY TRAFFIC CHANNEL PARAMETER BSC : 0 BCP : 0 BTS : 0 NAME : Grand

CDMA\_CH\_INDEX : 0 NUM\_DMDS : 4 COMBINE\_THRESH\_SET1 : 70 COMBINE\_THRESH\_SET2 : 70 LOCK\_THRESH\_SET1 : 2729 LOCK\_THRESH\_SET2 : 2739 NOLOCK\_THRESH\_SET1: 2729 NOLOCK\_THRESH\_SET2 : 2729 PCTL\_OUTER\_LOOP\_ENABLE : 1 PCTL\_THRESH\_MAX\_SET1 : 7683 PCTL\_THRESH\_MAX\_SET2 : 7683 PCTL\_THRESH\_MIN\_SET1 : 200

PROPRIETARY & CONFIDENTIAL 3-138

## **.MYUNDAI**

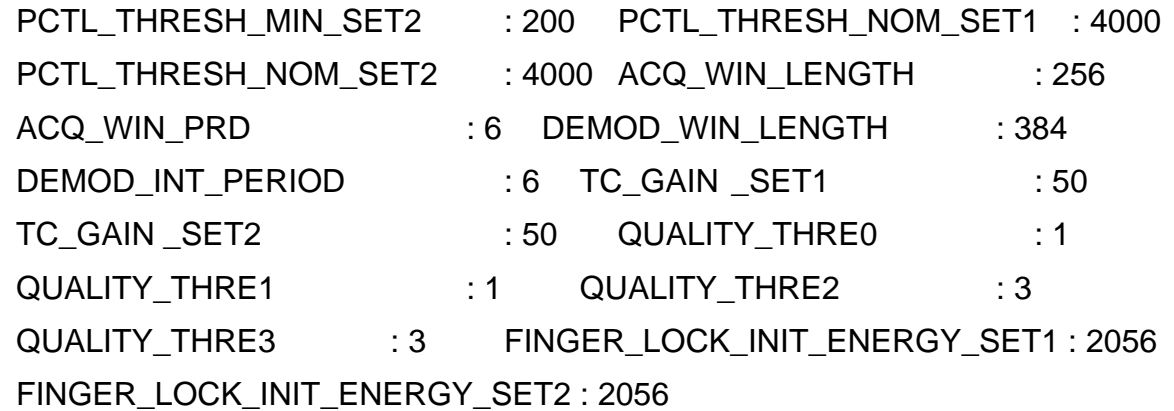

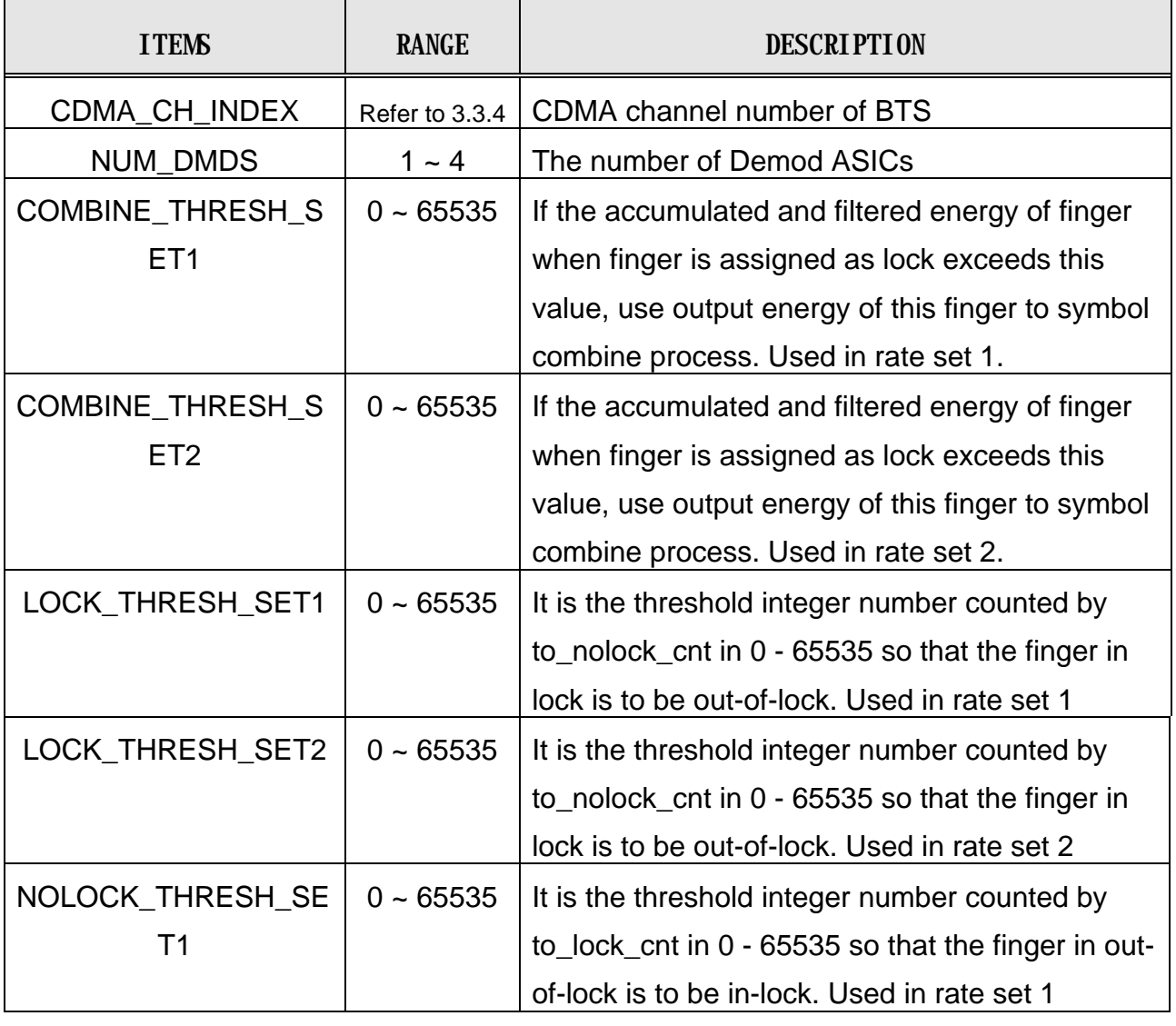

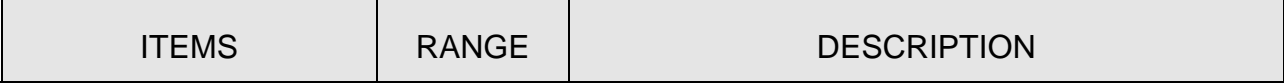

## **.MYUNDAI**

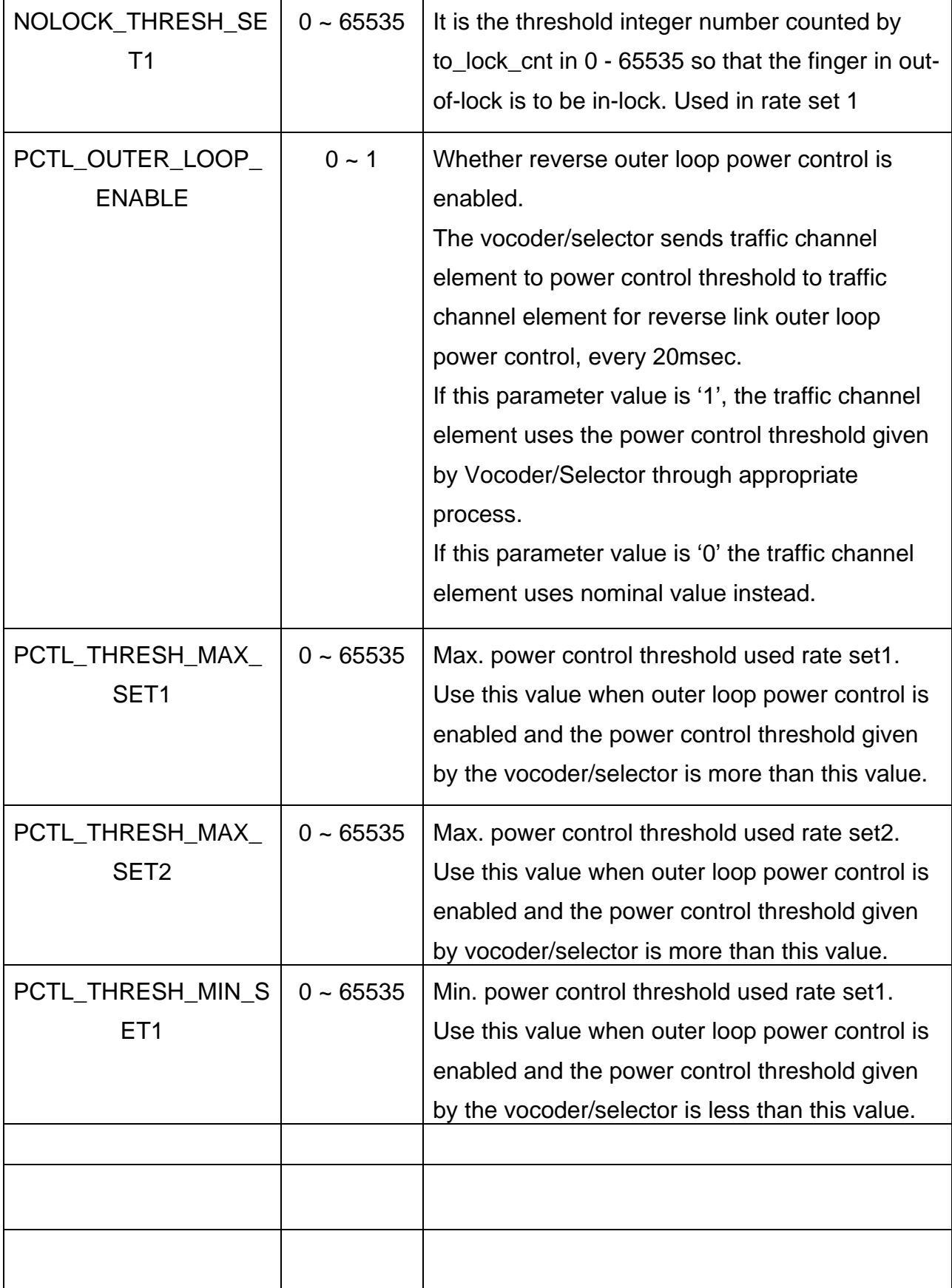

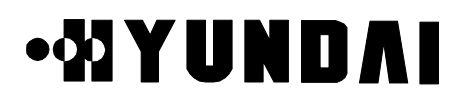

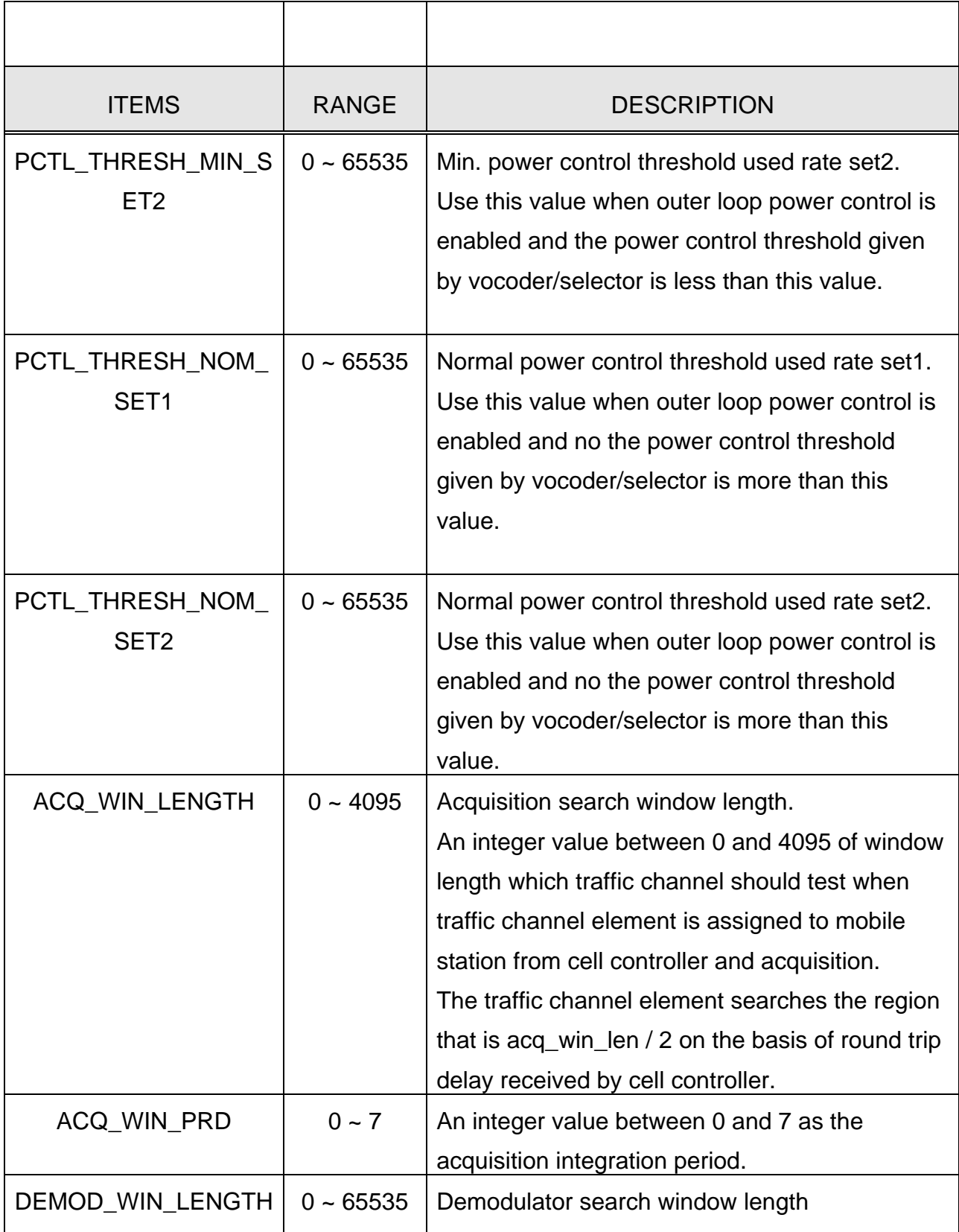

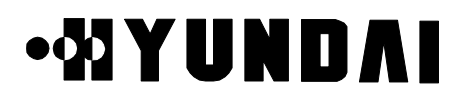

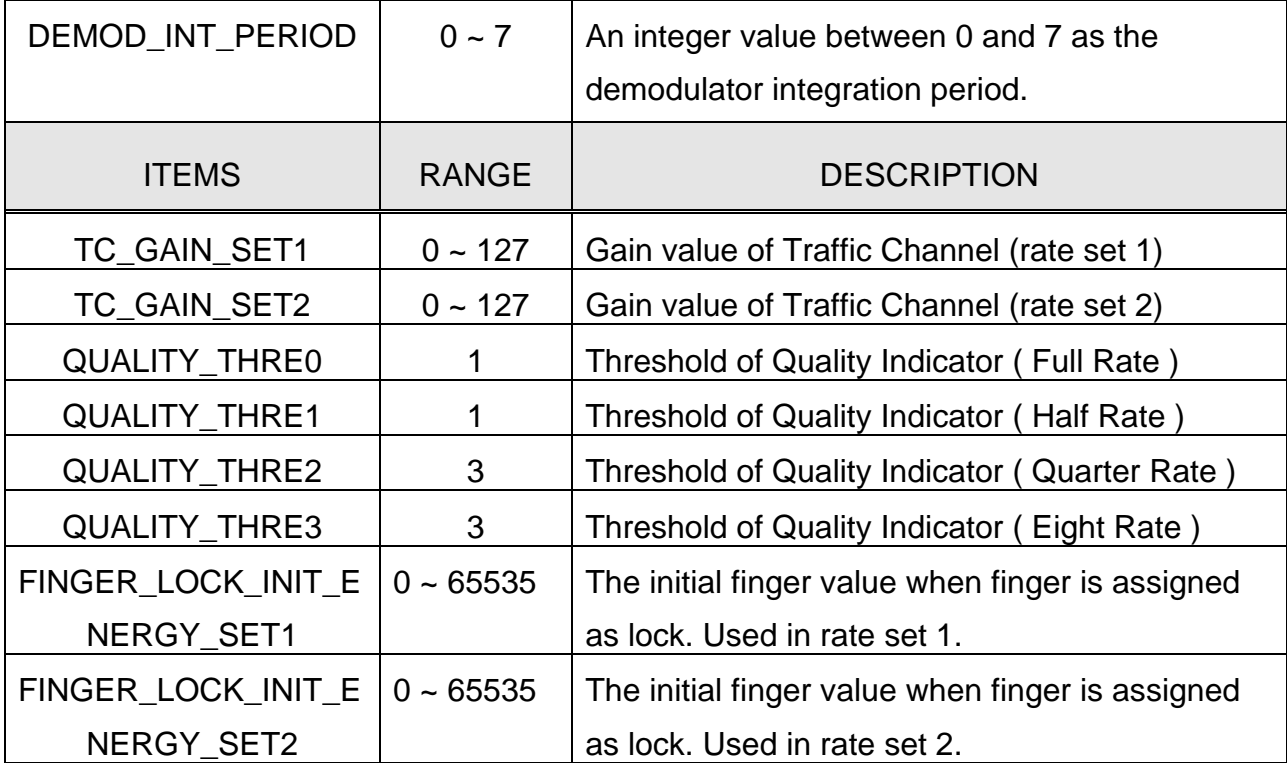

 set1 : rate set 1 (9.6k, 4.8k, 2.4k, 1.2k) set2 : rate set2 (14.4k, 7.2k, 3.6k, 1.8k)

# **.WYUNDAI**

## **3.4 Call Processing System**

## **3.4.1 Overview**

The call processing is the most important part of system. The call processing fault is very critical and the related block needs to be always in normal state. It needs to take emergency measure in the case of call fault.

## **3.4.2 Call Processing Flow**

#### **3.4.2.1 Call Processing Block**

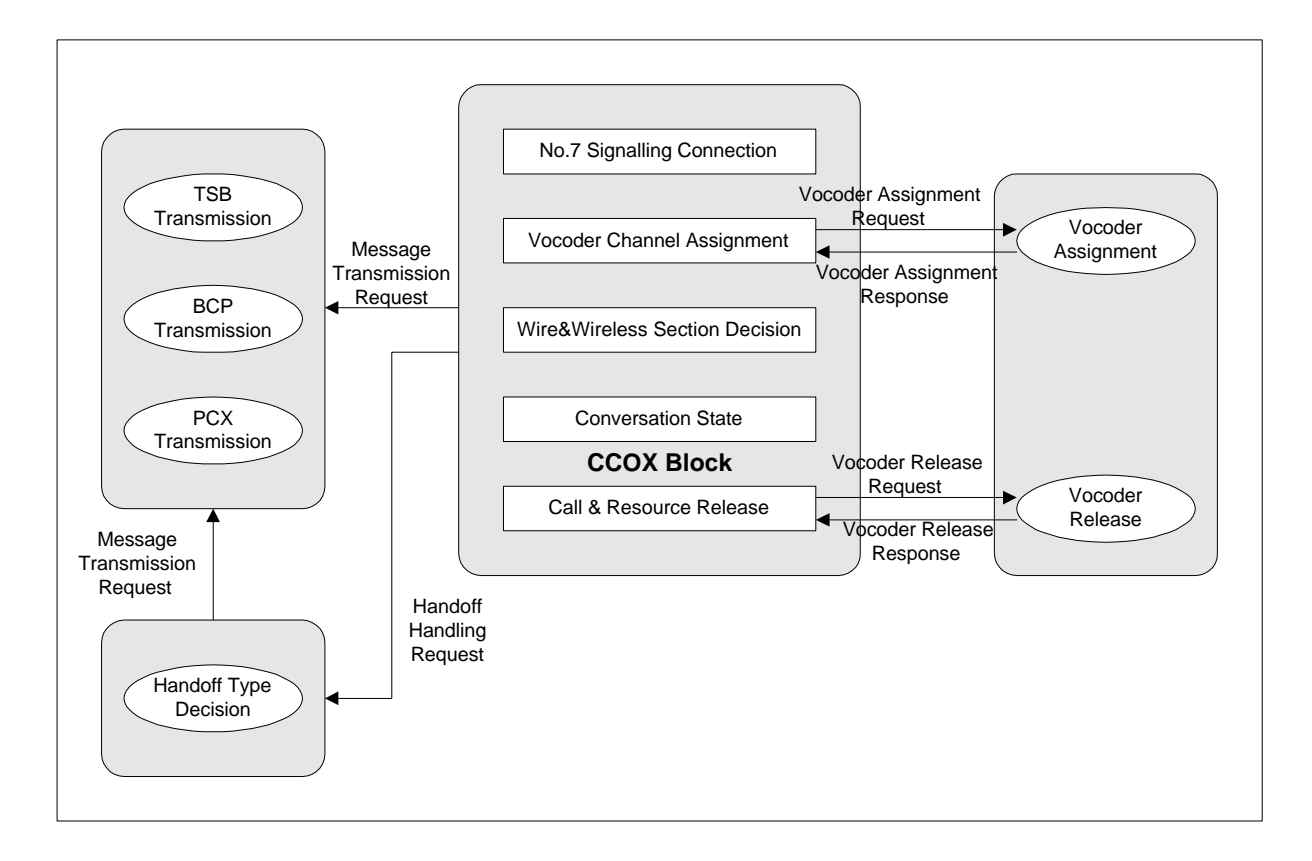

#### Figure 3.62 Call Processing Block Diagram

# **.WIYUNDAI**

The explanation of the Call Processing Block is as follows. ( Refer to Figure 3.62 )

- (1) The CCOX, that is call processing block, receives the mobile oriented call from base station. And, it allocates an available selector in basis of the received trunk information from MSC. The CCOX establishes the traffic channel path between MSC and mobile station after it setting the traffic channel up.
- (2) The CCOX receives the paging message from MSC and informs mobile station of it. The CCOX allocates an available selector in basis of the information that MSC sent. The CCOX establishes the traffic path between MSC and mobile station after it setting the traffic channel up.
- (3) Call is to be in progress after call setup process. CCOX releases call where it receives call release request from MS or MSC.

## **.WYUNDAI**

#### **3.4.2.2 Flow of Mobile Origination Call**

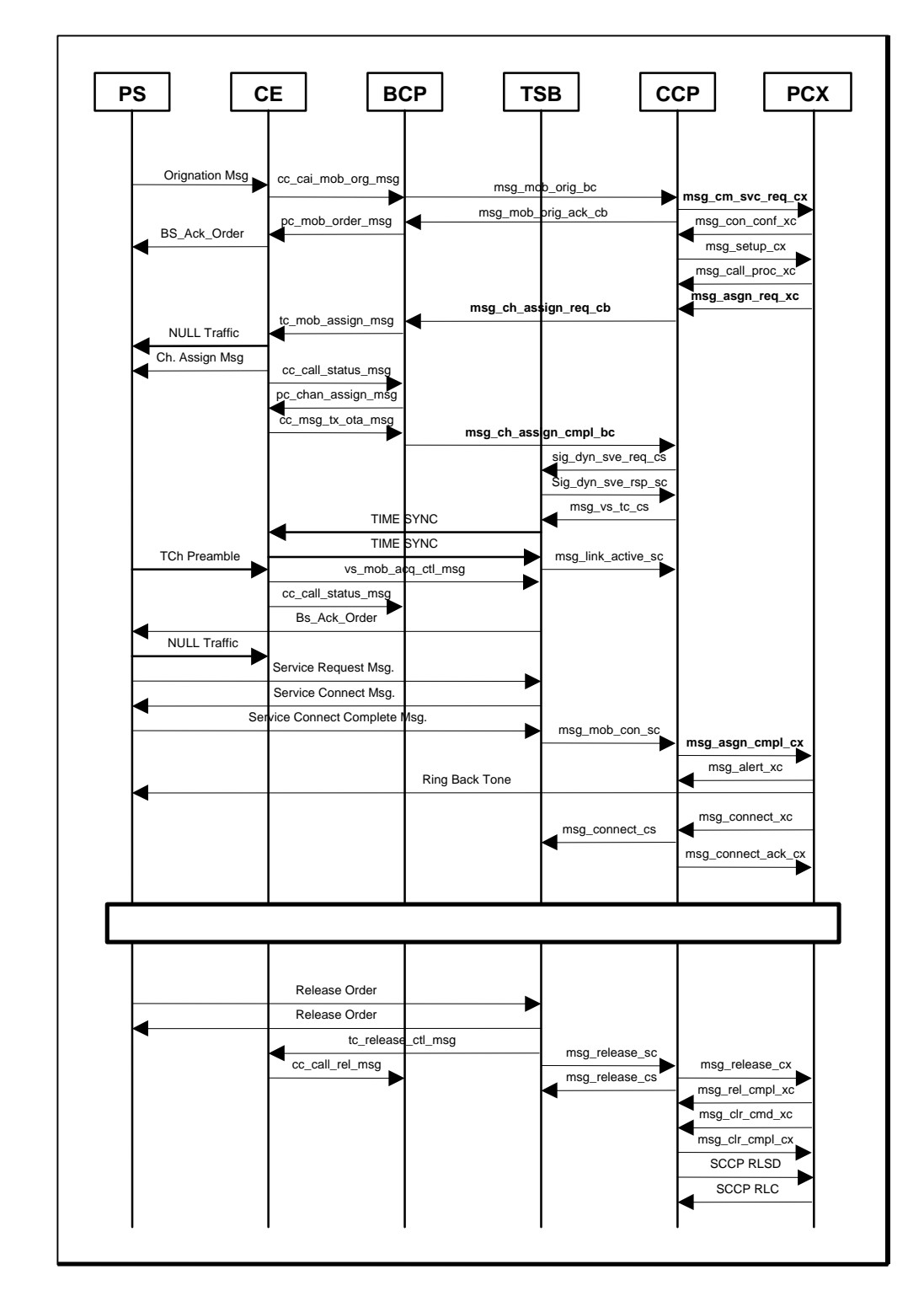

The Flow of Mobile Origination Call is equal as follows. ( Refer to Figure 3.63 )

Figure 3.63 Flow of Mobile Origination Call

## **.WYUNDAI**

#### **3.4.2.3 Flow of Mobile Termination Call**

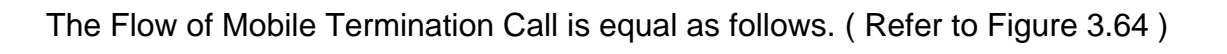

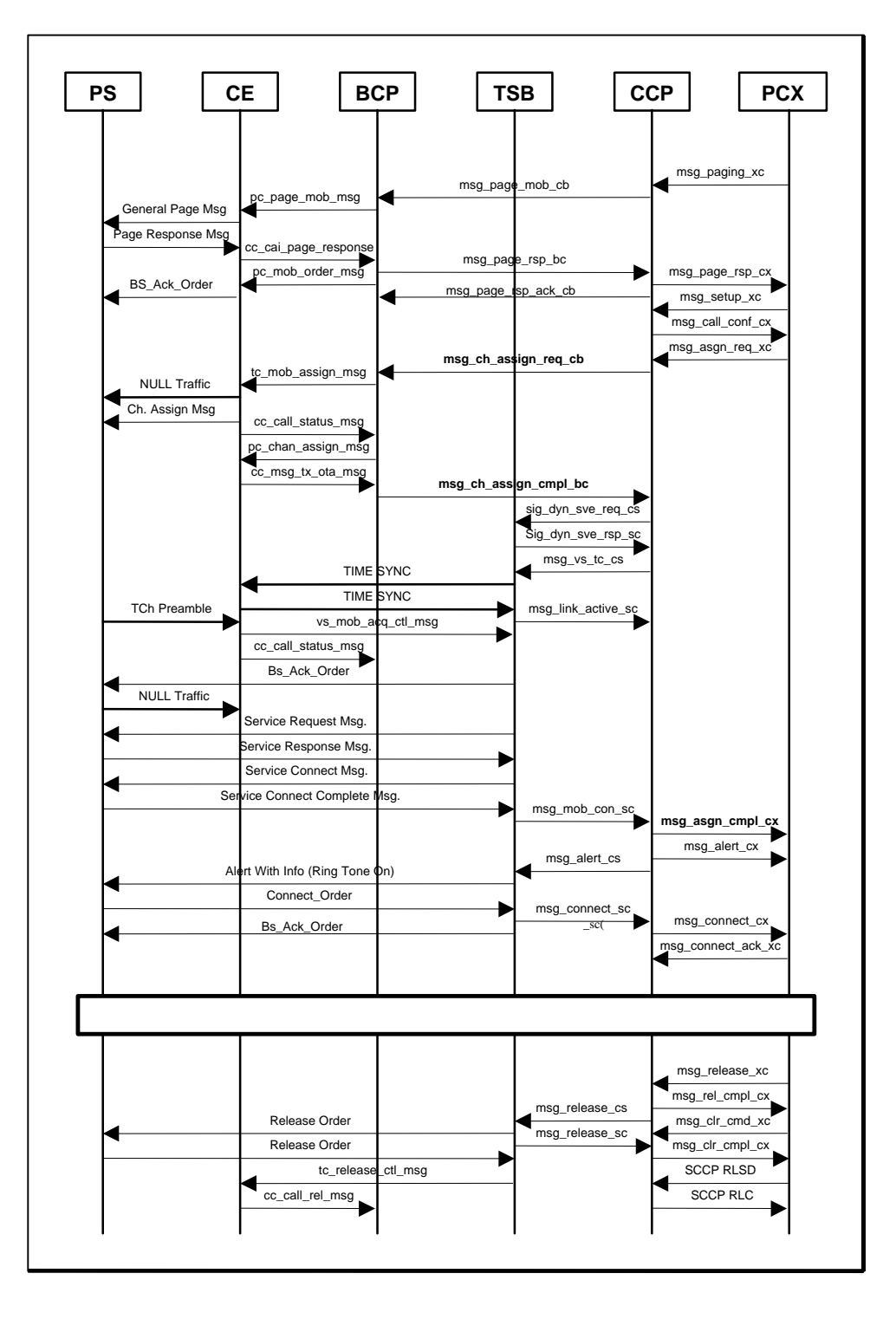

Figure 3.64 Flow of Mobile Termination Call

PROPRIETARY & CONFIDENTIAL 3-146

# **.WIYUNDAI**

## **3.4.3 Call Trace**

#### **3.4.3.1 Call Processing Command**

By typing some commands in CROS shell, several of information which are related to call control can be displayed such as call flow, call statistics, and diagnostics.

The general processing flow is as follows. ( Refer to Figure 3.65 )

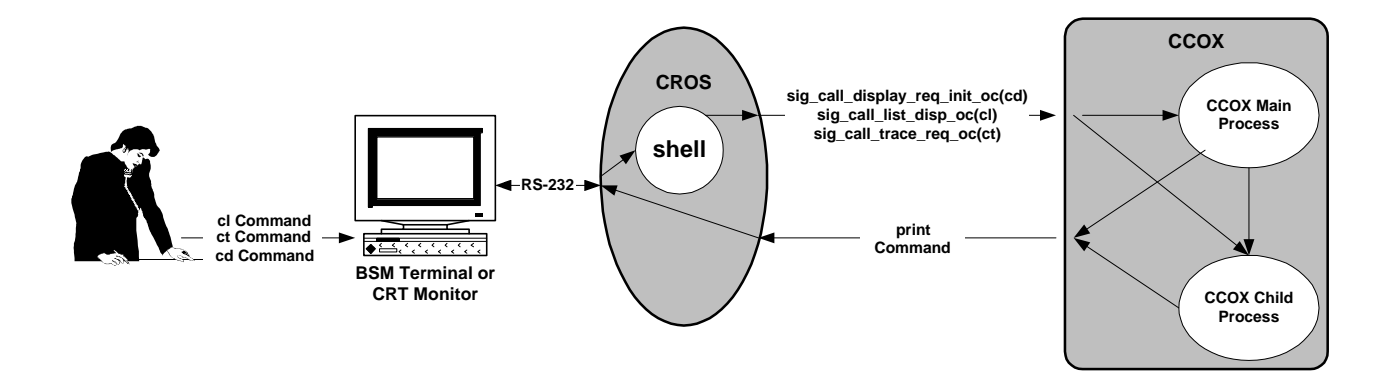

Figure 3.65 Flow of General Command Processing

By using console (FAST or rcu program operation on the BSM), user can order several command to shell connected to CCP ( MCDA ) through RS-232C cable. The shell analyzes the received command and sends the signal which is related with command to CCP. The CCOX Outmost process receives this signal and executes function requested by this signal.

## **.MONDY**

3.4.3.1.1 Call List Command

It displays the origination call and termination call setup process, Handoff process, Registration process and statistics data, etc.

Usage : cl xx ( 'xx' is command option. )

(1) cl 0

It displays call id, IMSI, ESN and process id of call during servicing.

(2) cl 1

It displays call id, IMSI, ESN, and process id of call during servicing and tracing by call trace command.

## **.WYUNDAI**

### (3) cl 2

It includes 'cl 0' and 'cl 1' function.

### (4) cl 3

This is a Toggle Command. When it is ON, it displays call release in detail. It displays IMSI, ESN, Process Id, Cause, Call State, Handoff State, and Call Id of released call for the abnormal release when the specific call is released.

The abnormal call release is a call release expecting normal release, power down and mobile release.

#### (5) cl 4

This is a Toggle command. When it is ON, it displays all information. It executes all inserted print sentence.

# **.MIYUNDAI**

#### (6) cl 5

This is a Toggle command. When it is ON, it displays data related to statistics.

## (7) cl 6

It displays data that are collected about all errors by case.

- STATE : the number of occurrence that the call processing status out of the originated call, terminated call, Markov call and MSC hard Handoff call processing shall enter the undefined state on the ground of the Finite State Machine.
	- MSG\_ID : the number of occurrence that received the unexpected message at the specific State.
	- VALUE : the number of occurrence that the data value get out of the defined scope.
	- DIFF : Not Used
	- SEND : the number of occurrence that fail when send BCP or TSB or MSC to the signal or message.
	- ENCODE : the number of occurrence that the message type of source message mismatch or a specific field value mismatch to be encoding.
	- DECODE : the number of occurrence that the message type of source message mismatch or a specific field value mismatch to be decoding.
	- PROTOCOL : the number of occurrence that the value of specific field in the Signal or message do not define to standard in use as the interface between BSC and MSC.

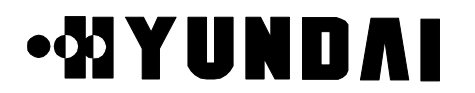

- PORT : Not Used
- HO\_TYPE : Not Used

(8) cl 7

It displays each release cause.

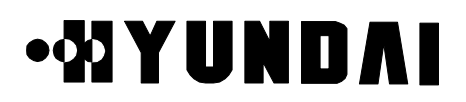

### (9) cl 8

This is a Toggle command. If the registration flow is ON, it displays message flow which is related with mobile registration.

(10) cl 9

It displays IMSI and Child Process ID on servicing call.

### (11) cl 10

It displays the number of traffic call, setup call and Null call.

# **.MYUNDAI**

### (12) cl a

This is a Toggle command. When it is ON, it collects a statistics data every 10 sec. If it is OFF, it stops a statistics data collection.

#### (13) cl b

It displays a collected statistics data. It displays the statistics start time and end time and the statistics items

## **.MONDY**

### (14) cl c

It displays the statistics items which is related with the Softer Handoff. It displays the statistics start time and end time and the statistics items

### (15) cl d

It displays the statistics items which is related with the Soft Handoff. It displays the statistics start time and end time and the statistics items

## **.MONDY**

### (16) cl e

It displays the statistics items which is related with the Hard Handoff. It displays the statistics start time and end time and the statistics items

## (17) cl 14

This is a Toggle command. When it is ON, it displays this message length when the CCP send message to MSC.

(18) cl 15 :

It displays the call setup Time average of origination and termination call.

## **.WYUNDAI**

### (19) cl 16

This is a Toggle command. When it is ON, it displays the Origination and Termination Call Setup time at the unit of milli second.

(20) cl 17

It displays the time elapsed after loading the CCOX. It displays the CCOX start time, current time and the time elapsed at the unit of year, month, day, hour, minute, and second.

### (21) cl 18

If it receives an invalid message at specific state, it displays this message information.

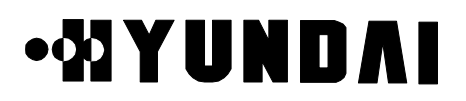

### (22) cl 19

It sets up Time Interval for counting of the number of signal received by CCOX outmost Process by using consecutive two 'cl' commands.

(23) cl 1a

It displays the number of signal received by CCOX Outmost Process during the interval time established use of 'c 19' command.

(24) cl 1b

It displays the Handoff Processing Time.

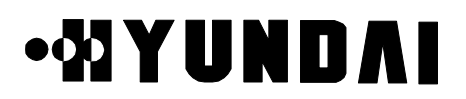

#### (25) cl 20

It displays the cause of Connection Refuse Cause ( CREF ) and cause value in corresponding to the CREF.

(26) cl 21

It displays the cause of Connection Release Cause ( RLSD ) and cause value in corresponding to the RLSD.

## **.WYUNDAI**

(27) cl 40

This is a Toggle command. When it is ON, it displays Call List message by BTS.

(28) cl 80

This is a Toggle command. When it is ON, it sets L-to-M to 8K.

(29) cl 87

This is a Toggle command. When it is ON, it changes loopback mode to voice loop mode.

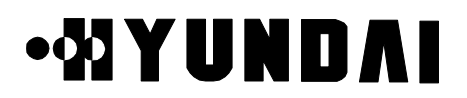

(30) cl 88

This is a Toggle command. When it is ON, it sets up loopback mode.

(31) cl 99

It displays the status of DSP chips in TSB. ( EQUIP, BUSY, BLOCK )

(32) cl aa

It displays the ON/OFF status of Toggle commands.

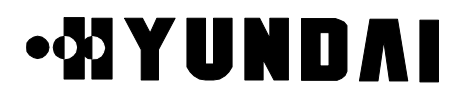

#### (33) cl b0

It displays the message use of Hard handoff each MSC with each 'cl' command.

#### (34) cl b1

This is a Toggle command. When it is ON, it displays the Handoff Required Message as the hex code.

#### (35) cl b2

This is a Toggle command. When it is ON, it displays the Handoff Request Message as the hex code.

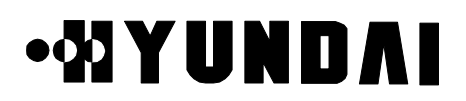

#### (36) cl b3

This is a Toggle command. When it is ON, it displays the Handoff Assign(Target) Message as the hex code.

(37) cl b4

This is a Toggle command. When it is ON, it displays the Handoff Request Ack Message as the hex code.

(38) cl b5

This is a Toggle command. When it is ON, it displays the Handoff Failure Message as the hex code.

(39) cl b6

This is a Toggle command. When it is ON, it displays the Handoff Command Message as the hex code.

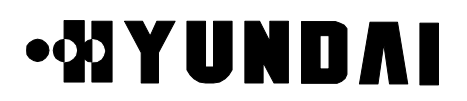

#### (40) cl b7

This is a Toggle command. When it is ON, it displays the Handoff Required Reject message as the hex code.

(41) cl b8

This is a Toggle command. When it is ON, it displays the Handoff Assign (serving) Message as the hex code.

#### (42) cl b9

This is a Toggle command. When it is ON, it displays the Handoff Commenced Message as the hex code.

(43) cl ba

This is a Toggle command. When it is ON, it displays the Handoff Complete Message as the hex code.

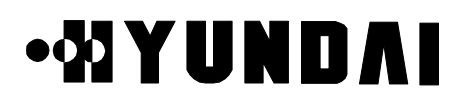

#### (44) cl bb

This is a Toggle command. When it is ON, it displays the Handoff Clear Command Message as the hex code.

(45) cl bc

This is a Toggle command. When it is ON, it displays the Handoff Clear Complete ( Serving ) Message as the hex code.

(46) cl bf

It displays the Toggle ON/OFF status of each command form 'cl b1' to 'cl bc'.

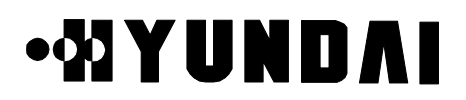

#### (47) cl da

It displays the tracing Signal Number and Message Number by using of 'cl da', 'cl db', and 'ct' command.

(48) cl db

It displays the Raw Data of Signal registered by 'ct' command as the hex code.

(49) cl dc

It displays the Raw Data of message registered by 'ct' command as the hex code.

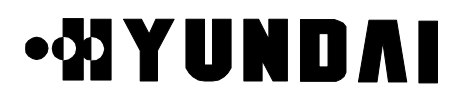

#### (50) cl dd

It stops the signal trace and message trace.

#### (51) cl f0

It diagnoses the NO.7 Signaling Connection status. It generates child process for the testing of No.7.

It can be decided the No.7 Link as the normal, if it receives the CREF Message, that the Cause is 0, by MSC as the test result.

(52) cl ff

It displays the 'cl' command list.

# **.***MIYUNDAI*

### 3.4.3.1.2 Call Trace Command

The Call Trace Command is used for tracing the specific MIN number. The Call Trace command is a function that toggles the call processing flow and Handoff flow of the selected MIN number.

- (1) a specific MIN number ON/OFF Command ( 'xxxxxxx' is MIN number. ) <Usage> ct xxxxxxx on/off
- (2) call flow of specific MIN number Toggle Command ( 'xxxxxxx' is MIN number. ) <Usage> call xxxxxxx
- (3) handoff flow of specific MIN number Toggle Command ( 'xxxxxxx' is MIN number. ) <Usage> ho xxxxxxx

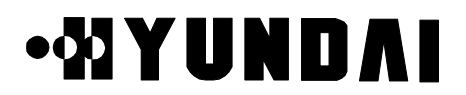

### 3.4.3.1.3 Call Display Command

It displays the information which is related with the basic call information, resource occupancy state and handoff of call

# **.MYUNDAI**

### **3.4.4 Call Release Reason and State**

If the call is released in call processing, the CCP in the BSC sends Call fault Message with the released call information to BSM. The call fault reason and state represent call release reason and call processing state.

#### **3.4.4.1 Arrangement according to Release Reason**

- (1) MS/CE/BTS Release
	- 1) REL\_MOBILE\_RELEASE

It occurs in case that END key of MS is pressed and released.

2) REL\_POWER\_DOWN

It occurs in case that Power key of MS is pressed and released, or battery of Mobile Station is run out.

3) REL\_SI\_LINK\_FAIL

It occurs when the data do not exchange between TSB and CE.

4) REL\_MARKOV\_REL

Not Used

5) REL\_TIMEOUT\_CCP

If the BCP doesn't receive ACK message from CCP after the BCP request ACK message to CCP in the call establishment, it occurs. In case that the BCP doesn't receive ACK message from CCP is as follows.

- In case that the CCOX block is in abnormal operation.
- In case that the BLINK between BTS and BSC is in abnormal operation.
- In case of loss of message at the normal state.
- 6) REL\_TIMEOUT\_PC

If the BCP doesn't receive ACK message from PCE after the BCP send Channel Assign message to PCE in the call establishment, it occurs.

In case that the BCP doesn't receive ACK message from PCE is as follows.

- In case the PCF is abnormal.
- In case the Router Node/Cable between BCP and PCE is out of order.

## •MYUNDAI

### 7) REL\_TIMEOUT\_TC

If the BCP doesn't receive ACK message from TCE after the BCP send TCE assign message to TCE in the call establishment, it occurs.

In case that the BCP doesn't receive ACK message from TCE is as follows.

- In case the TCE is abnormal.
- In case Router Node/Cable between BCP and TCE is out of order.

#### 8) REL\_PRE\_SERVICE

If Mobile Station requests call with ESN No. which is same as ESN No. in BCP DB data of old ESN No., new call setup is released .

- In case that the mobile station remains in call because of loss the air message after the mobile station releases.
- In case that the mobile station requests new call without the mobile station release in the call establishment.
- 9) REL\_NOT\_SETUP

During call processing in BCP, BCP swapping is not completed and call process is not completed.

10) REL\_TEST\_CALL

In case of normal release of Test call such as Markov or Loopback.

11) REL\_DOWN\_ACT\_TFC

In case of TFC swapping in base station, all calls are released.

12) REL\_TPTL

The Base station releases all calls when TPTL ( Transmit Power Tracking Loop ) is involved and the Base station stops call service until the TPTL operation completes.

- (2) TSB Release
	- 1) REL\_SIGNAL\_MSG\_TOUT

In case that the message does not exchange properly between mobile station and TSB. If the TSB doesn't receive ACK message from mobile station after the TSB sends a specific message to mobile station, it occurs. If the TSB doesn't receive ACK message from mobile station during minimum 4 seconds, it occurs. Because the TSB resends specific message 10 times a unit of 400 milli-seconds. In case, the

PROPRIETARY & CONFIDENTIAL 3-170

# •MYUNDAI

Reverse Traffic Channel is decided out of order.

2) REL\_CONTROL\_MSG\_TOUT

In case that the message isn't exchanged between Base station Traffic Channel Element and TSB. If the TSB doesn't receive ACK message from the base station traffic channel element after the TSB sends a specific message to the base station traffic channel element, it occurs. If the TSB doesn't receive ACK message from the base station traffic channel element for minimum 600 mili-seconds, it occurs. Because the TSB resends to specific message 3 times a unit of 200 mili-seconds. Call can not be released during handoff.

#### 3) REL\_BAD\_FRAMES

In case of receiving 250 bad frames from mobile station. The cause is as follows.

- In case of releasing the call because of bad forward traffic channel.
- In case of bad Reverse Traffic Channel.
- In case of removing the battery of mobile station.

#### 4) REL\_MOB\_NOT\_ACQ

If it doesn't receive Mobile\_Acquire message from base station traffic channel element in 5 minutes of the call establishment, it occurs. Also, it occurs at specific TCE because of H/W problem.

#### 5) REL\_TIME\_SYNC\_TOUT

If it doesn't receive Time Sync Packet from base station traffic channel element in 1 second of the call establishment, it occurs. That is, in case that the TSB doesn't receive ACK message to Time Sync Packet. Also, it is possible to occur by the Trunk problem between the Base Station and the Base Station Controller or a specific Vocoder.

#### 6) REL\_SO\_REJECTED

In case that the Service Option does not agree between mobile station and TSB. In case that the mobile station release as the Service Option Reject. If the TSB sends undefined Service Option Number to mobile station, it occurs.

7) REL\_SOFT\_DROP

Not Used.

8) REL\_INTRA\_HARD

Not Used

9) REL\_INTER\_HARD

## ∙MYUND∧I

Not Used.

## 10) REL\_FRAME\_OFFSET\_HARD Not Used.

11) REL\_INTER\_MSC\_HARD

Not Used.

12) REL\_NO\_MARKOV\_SYNC

If mobile station and TSB do not exchange the valid Markov Frame in a constant time out of Markov call setup, it occurs. At the current system, the call isn't released as this cause.

### 13) REL\_SO2\_NO\_SYNC

If mobile station and TSB do not exchange the valid Loopback Frame in a constant time out of Service Option 2 Call Setup, it occurs. The Service Option 2 Sync means to start point of Loop back statistic.

#### 14) REL\_NO\_FRAMES

If it doesn't receive Traffic Frame from Traffic Channel Element for 2 seconds , it occurs. It can be the trunk problem between base station and base station controller or the base station traffic channel card is out of order.

### 15) REL\_INVALID\_VOCID

If the TSB receives Vs\_Tc\_Cs Message from CCP with the appropriate channel being used, the TSB sends NOK message to CCP. By this time the CCP does not release the call and reallocate the resource. If this state is occurred again, the CCP clear the call.

### 16) REL\_SERV\_NEGO\_MSG\_TOUT

In case that the Service Negotiation Procedure doesn't receive the Service Response Message or Service Connect Complete Message from mobile station within the defined time.

### (3) CCP / MSC Release

### 1) RCV\_MSG\_TIME\_OUT

In case that the CCP doesn't receive a specific message within the defined time, it occurs. That is,

• In case that the CCP doesn't receive the Link Active Sc within 10 seconds after
### **User's Manual**

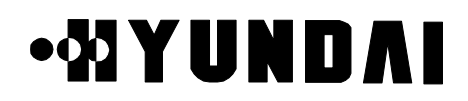

the CCP receives the Link\_Active\_Sc

- In case that the CCP doesn't receive the Mob Connect Sc within 10 seconds after the CCP receives the Link\_Active\_Sc
- In case that the CCP doesn't receive the Call Proc Xc within 10 seconds after the CCP sends Setup\_Cx
- In case that the CCP doesn't receive the Alert Xc within 60 seconds after the CCP receives Call\_Proc\_Xc
- In case that the CCP doesn't receive the Connect Sc within 40 seconds after the CCP sends Alert\_info\_Cs
- In case that the CCP doesn't receive the Connect Xc within 40 seconds after the CCP sends Alert\_info\_Cs

2) REL\_DB\_SEL\_FAIL

In case that the Tuple status of the appropriate PLD is not 0xff, that is Not Equip, when handles each kind of data to read the PLD.

3) REL\_OVERLOAD

It checks the overload of the Vocoder, TCE, CCP Processor, and BCP Processor in the status block at the originated call, terminated call and Handoff attempt. If they have overload, it stops the call attempt. If the CCP Overload is, it change to BTS Overload.

4) REL\_VOC\_SIP\_UNAVAIL

In case that it fails to allocate the Vocoder resource when all IA resources of TSB Vocoder are Not Equip or Abnormal, or Block at the originated call, terminated call and Test Call setup.

5) REL\_VOC\_SVP\_UNAVAIL

In case that it fails to allocate the Vocoder resource when all OA resources of TSB Vocoder are Not Equip or Abnormal, or Block at the originated call, terminated call and Test Call setup.

6) REL\_VOC\_SVE\_UNAVAIL

In case that it fails to allocate the Vocoder resource when all DSP resources of TSB Vocoder are Not Equip or Abnormal, or Block at the originated call, terminated call and Test Call setup.

7) REL\_TRK\_UNAVAIL

The Trunk uses 24 channels T1 Trunks in case that it fails to allocate the Vocoder

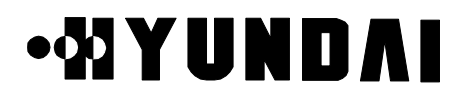

resource when all Trunk resources are Not Equip or Abnormal, or Block at the originated call, terminated call and Test Call setup.

Actually, the status block reports IA status to Abnormal. So, the Release Reason is REL\_VOC\_SIP\_UNVAIL.

8) TSB\_BOARD\_RESET

Not Used.

9) REL\_MX\_PROTOCOL\_ERR

In case that a defined field value is mismatch in advance or gets out of a scope out of message received by MSC.

10) CPS\_ALREADY\_USED

Not Used.

11) REL\_TER\_DGT\_ERR

In case that Called Digits of a receiving part are under a number of 2 figures at the originated call attempt.

12) NORMAL\_REL

In case that the call is released normally by pressing the End Key of the opposite mobile station normally.

13) USER\_BUSY

In case that the opposite subscriber is on busy.

14) USER\_NO\_ANSWER

In case that it doesn't receive the Connect message within 1 minutes after receiving the Alert message.

15) UNASSIGN\_NUM

Not Used

16) POWER\_DOWN

In case that the power is exhausted or power off by the opposite Party

17) ABN\_REL

In case of the Mlink fail, Handoff fail and Processor down, etc.

18) CREF

The NOK toward to Setup Cx as the simpler form for the Connection Refuse. If the appropriate mobile station is not the mobile station registered or occurs the each kind of alarm in the MSC, it occurs. If the given Trunk Channel for call processing at BSC is Block, it occurs.

## •MYUNDAI

#### 19) MSC\_RESET

In case that MSC can not process the call any more because of reseting the MSC for some reason or other.

20) REL\_TC\_UNAVAIL

In case that it can not allocate the TCE resource because there is no available TCE resources during the originated call and terminated call attempt.

21) REL\_CODE\_CH\_UNAVAIL

In case of no available the Code Channel at the originated and terminated call attempt, the BCP prevents the call attempting to the CCP and sending CCP to Reason message.

22) REL\_FRAME\_OFFSET\_UNAV

In case of no available the Frame Offset at the originated and terminated call attempt, the BCP prevents the call attempting to the CCP and sending CCP to Reason message.

23) REL\_ALL\_BLINK\_UNAV

In case of unavailable for the Blink at the originated and terminated call attempt, the BCP prevents the call attempting to the CCP and sending CCP to Reason message.

24) REL\_BTS\_OVLD\_STS

If the load of the CCP or BCP Processor occurs more than threshold or occurs the CCP Overload , it decides the BCP Overload.

In this case, the BCP prevents the call attempting to the CCP and sending CCP to Reason message.

25) REL\_HOFF\_FAIL

Handoff Failure

26) REL\_SENDSIG\_FAIL

In case that the transmission of message is failed by the IPC block appearance or the appropriate Destination Address mistake or killed status of the Destination Process when the CCP sends MSC, TSB, BCP to message.

27) REL\_FULL\_ACT\_CELL

In case that it can not be to add the PN pilot in the Active set because the base station has 3 PN pilots in the Active set at the Handoff operation.

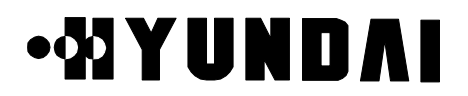

#### 28) REL\_HOFF\_NBR\_DATA\_ERR

In case that the BTS\_ID of Reference PN pilot is equal to the BTS\_ID of PN pilot to be add at the Soft Handoff operation.

29) REL\_MSG\_DATA\_ERR

In case that the BCP sends CCP to UNDEFINED\_ALLOC\_MODE after the BCP is received the undefined Alloc Mode at the Handoff operation.

30) REL\_TEST\_CALL\_NO\_RSP

In case of no response toward to the Paging at the Markov or Loopback is equal to Test Call attempt.

### **QYUND** W.

#### **3.4.4.2 Call State**

The Call State Flow of the Call Processing is as follows. ( Refer to Figure 3.66 )

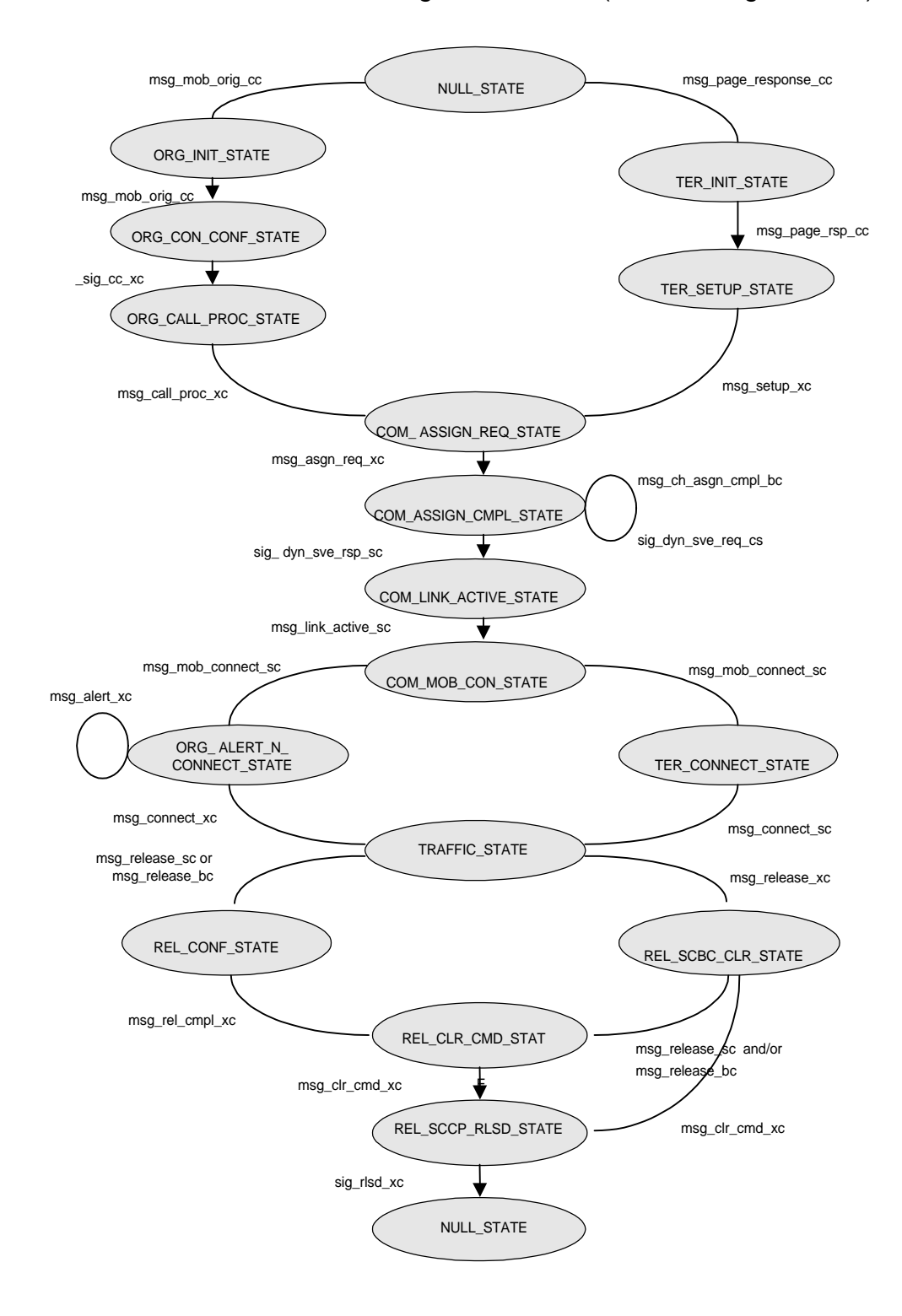

Figure 3.66 Call State Flow

## ∙MYUND∧I

### (1) NULL\_ STATE

Initialization State : If the Origination Message is received at Initialization State, the CCP shall enter the ORG\_INIT\_STATE. Upon entering the ORG\_INIT\_STATE, the Child process is generated by Main process and the Main process send the Origination Message to the Child process.

(2) ORG\_INIT\_STATE

The CCP shall enter the ORG\_CON\_CONF\_STATE after the CCP store the received origination information and send Acknowledge to BCP toward to the Origination Message and send the CM Service Request Message to MSC.

(3) ORG\_CON\_CONF\_STATE

The CCP sends the Authentication Request Message to BCP after it receives the Authentication Request Message from MSC. If the CCP is received the Authentication Challenge Response from the mobile station by BCP, the CCP sends MSC to the Authentication Response Message. The MSC sends to the Setup Message after receives the Authentication Response Message from CCP.

(4) ORG\_CALL\_PROC\_STATE

If the CCP receives the Call Proceeding Message from MSC, the CCP stores the Alerting Information and shall enter the ORG\_CALL\_PROC\_STATE.

(5) TER\_INIT\_STATE

If the CCP receives the Paging Response Message from BCP, the CCP shall enter the TER INIT STATE after sending BCP to the Paging Response Ack and sends MSC to the Paging Response Message.

(6) TER\_SETUP\_STATE

If the CCP receives the Setup Message from MSC, the CCP shall enter the COM\_ASSIGN\_REQ\_STATE after storing the Alert information and send MSC to the Call Confirmation Message.

(7) COM\_ASSIGN\_REQ\_STATE

If the CCP receives the Assignment Request Message from MSC, the CCP shall enter the COM\_ASSIGN\_CMPL\_STATE after storing the Trunk information and Service Option information and send the Channel Assignment Request Message to BCP.

(8) COM\_ASSIGN\_CMPL\_STATE

The CCP stores the Channel Allocation information from BCP and send TSB to the Dynamic SVE Request Message. If the CCP receives the Dynamic SVE Response

## •MYUNDAI

Message from TSB toward to the Dynamic SVE Request Message, the CCP shall enter the COM\_LINK\_ACTIVE\_STATE after sending the Vs Tc Message to TSB.

(9) COM\_LINK\_ACTIVE\_STATE

If the CCP receives the message, that the message activated , from TSB, the CCP shall enter the COM\_MOB\_CON\_STATE.

### (10) COM\_MOB\_CON\_STATE

The CCP stores the Service Configuration conferred and send the Assignment Complete Message to MSC.

If it is the Origination Call, the CCP shall enter the ORG\_ALERT\_N\_CONNECT\_ STATE. If it is not the Origination Call, the CCP waits the Transcoder Control Message to be receive from MSC. If the CCP receives the Transcoder Control Message from MSC, the CCP shall enter the TRAFFIC STATE after the CCP store the Transcoder Mode information and sends the Acknowledge Message to MSC and Alert Message and sends the Alert Info Message to TSB.

(11) ORG\_ALERT\_N\_CONNECT\_STATE

If the CCP receives the Alerting Message from MSC, the CCP wait the Connect Message to be receive from MSC after send the Alert with Information Message to TSB. If the CCP receives the Alert with Information Message from MSC, the CCP shall enter the TRAFFIC\_STATE after send Connect Acknowledge Message to MSC and send the Connect Message to TSB.

(12) TER\_CONNECT\_STATE

If the CCP receives the Connect Message from TSB, the CCP sends the Connect Message to MSC and waits to the Connect Ack Message. If the CCP is received the Connect Ack Message, the CCP shall enter the TRAFFIC\_STATE.

### (13) TRAFFIC\_STATE

A practical data is transferred. And if the CCP receives the Release Message from TSB, the CCP shall enter the REL\_CONF\_STATE. If the CCP receives the Release Message from MSC, the CCP shall enter the REL\_SCBC\_CLR\_STATE.

(14) REL\_CONF\_STATE

The CCP receives the Release Complete Message from MSC, the CCP shall enter the REL\_CLR\_CMD\_STATE.

(15) REL\_SCBC\_CLR\_STATE

If the CCP receives the Release Message from TSB, the CCP shall enter the

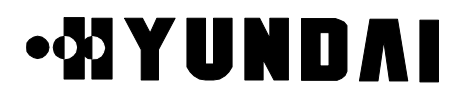

REL\_CLR\_CMD\_STATE.

(16) REL\_CLR\_CMD\_STATE

If the CCP receives the Clear Complete Message from MSC, the CCP sends the Clear Complete Message to MSC and the CCP completes the call.

If the CCP receives the RLSD Message from MSC, the CCP completes the call

(17) REL\_SCCP\_RLSD\_STATE

Not Used

## **Chapter 4. BSC References**

## **4.1 Rack Configuration**

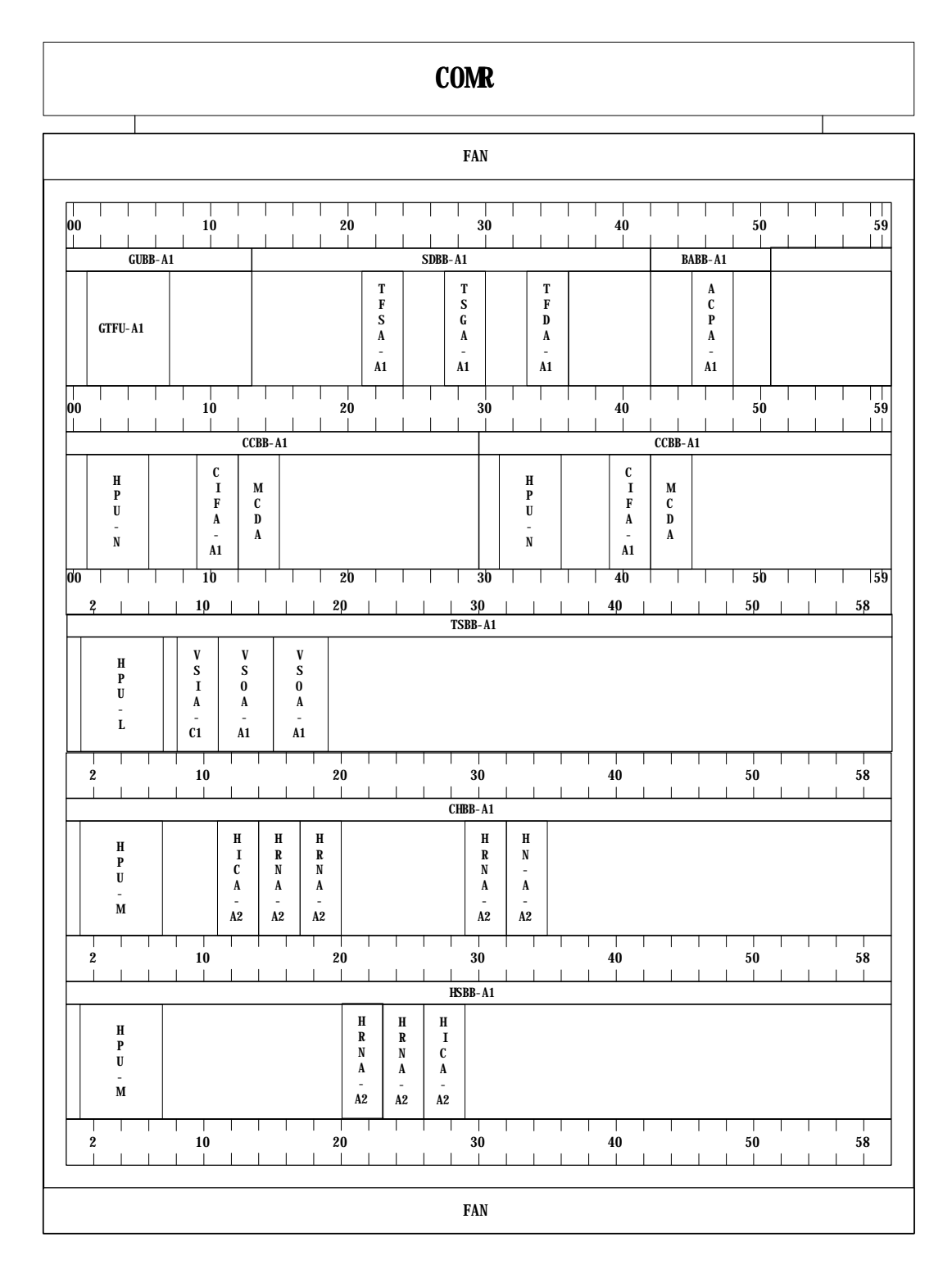

## ∙MYUNDAI

## **4.2 DIP Switch & Strap**

### **4.2.1 Summary**

This section data provides setting method of STRAP/DIP SWITCH for system based on strap drawing.

### **4.2.2 Purpose**

The purpose of this section is to provide correct usage and setting method to set of DIP switch and jumper switch on Back Board and on PBA when set up and to notify caution required during setting.

### **4.2.3 Address setting in common**

- Pin number starts from left on Board as 1
- Deletion of shunt means "1" and insertion of shunt means "0"
- OFF state of DIP switch means "1" and ON state of DIP switch means "0"

Place the switch as ON state (i.e., When Move Up or Right) means "0"

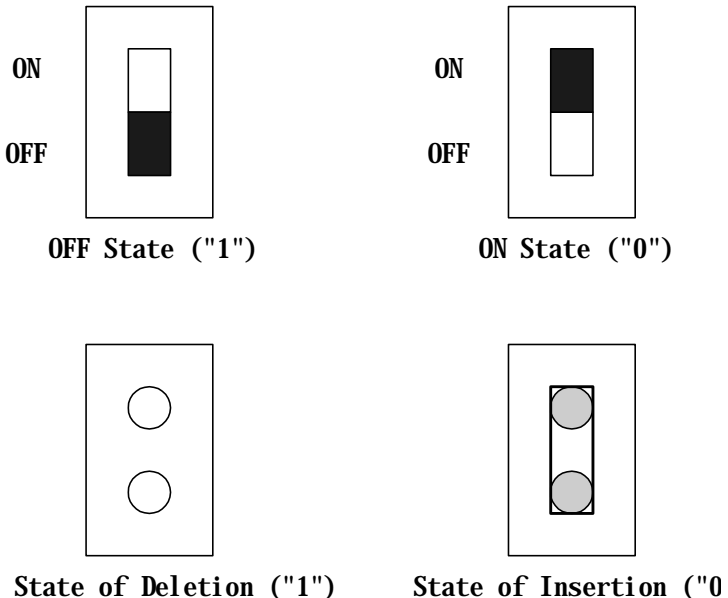

ON State ("0")

|--|--|

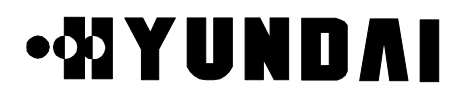

## **4.2.4 MCDA (Main Control & Duplication Board Assembly)**

### **4.2.4.1 Mounting Drawing**

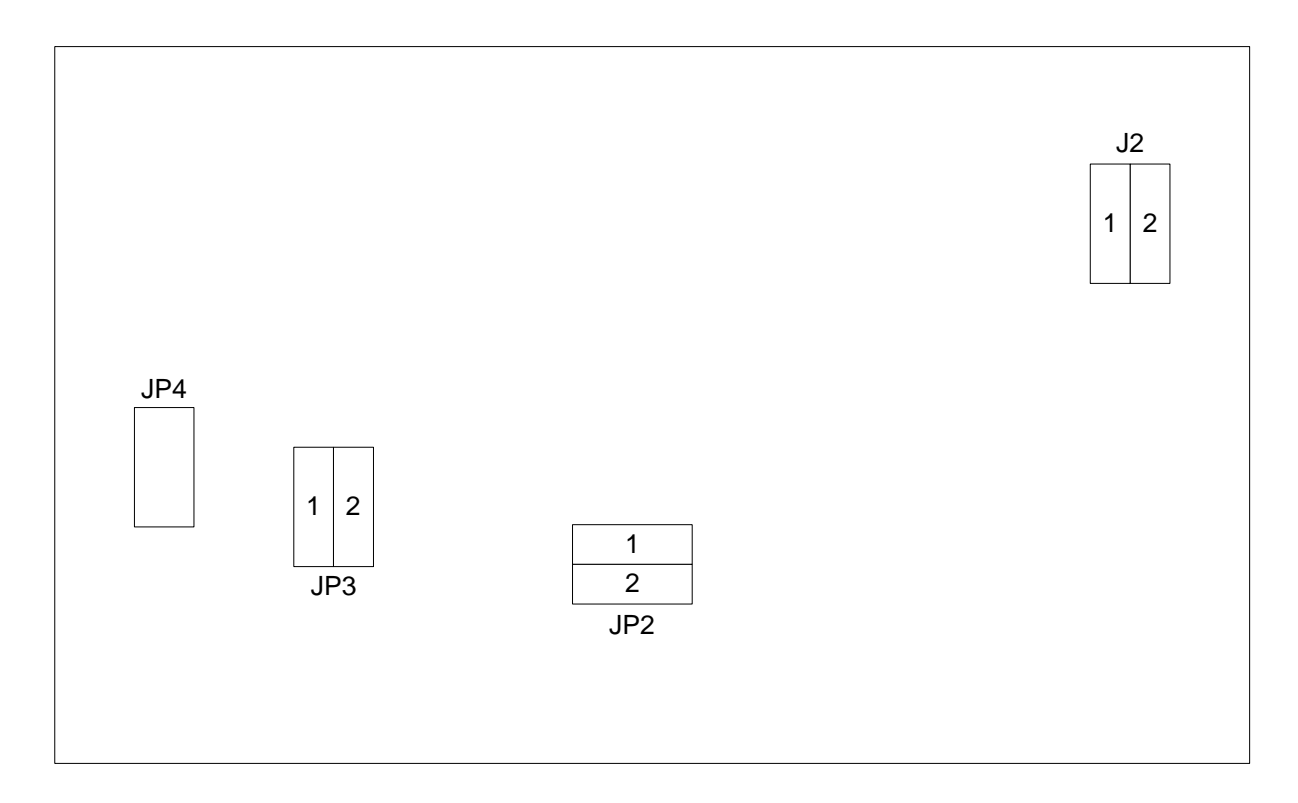

#### **4.2.4.2 Setting**

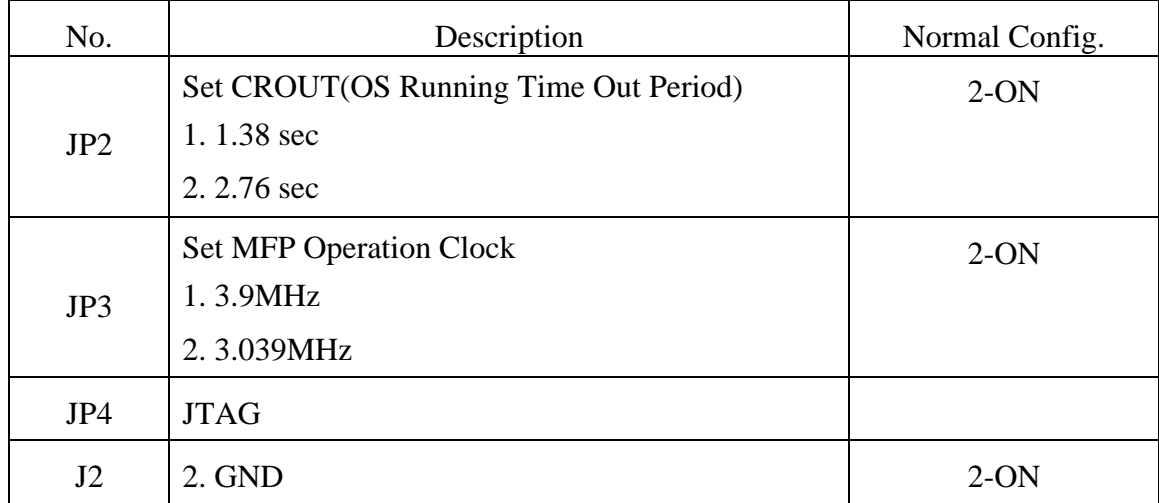

## **4.2.5 CIFA-A1 (CIN Interface Function board Assembly-A1)**

### **4.2.5.1 Mounting Drawing**

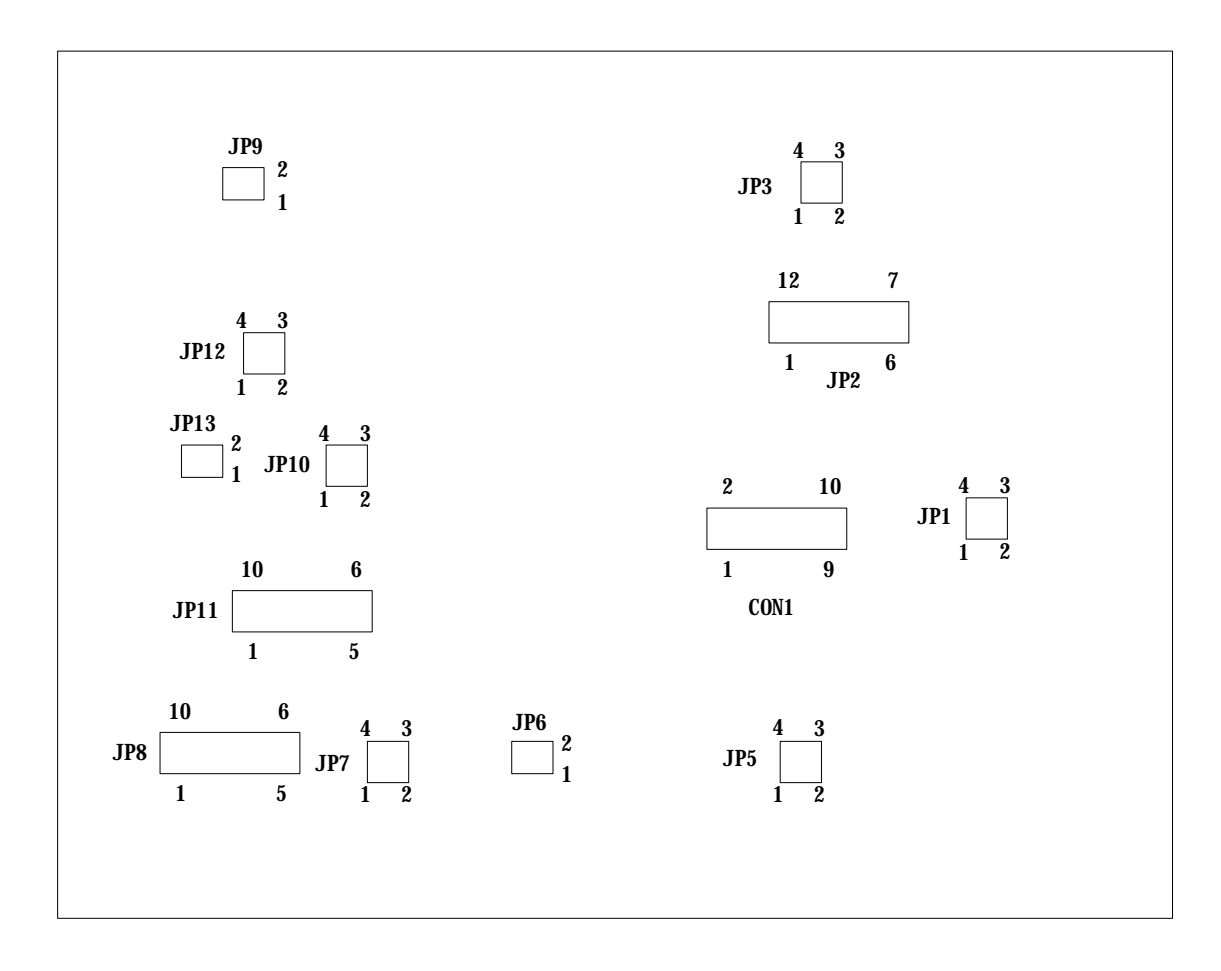

#### **4.2.5.2 Setting**

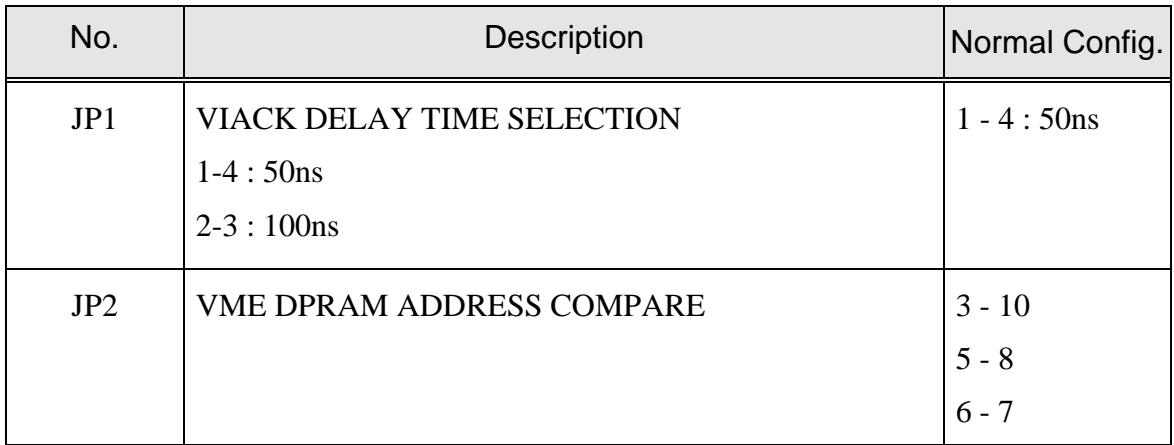

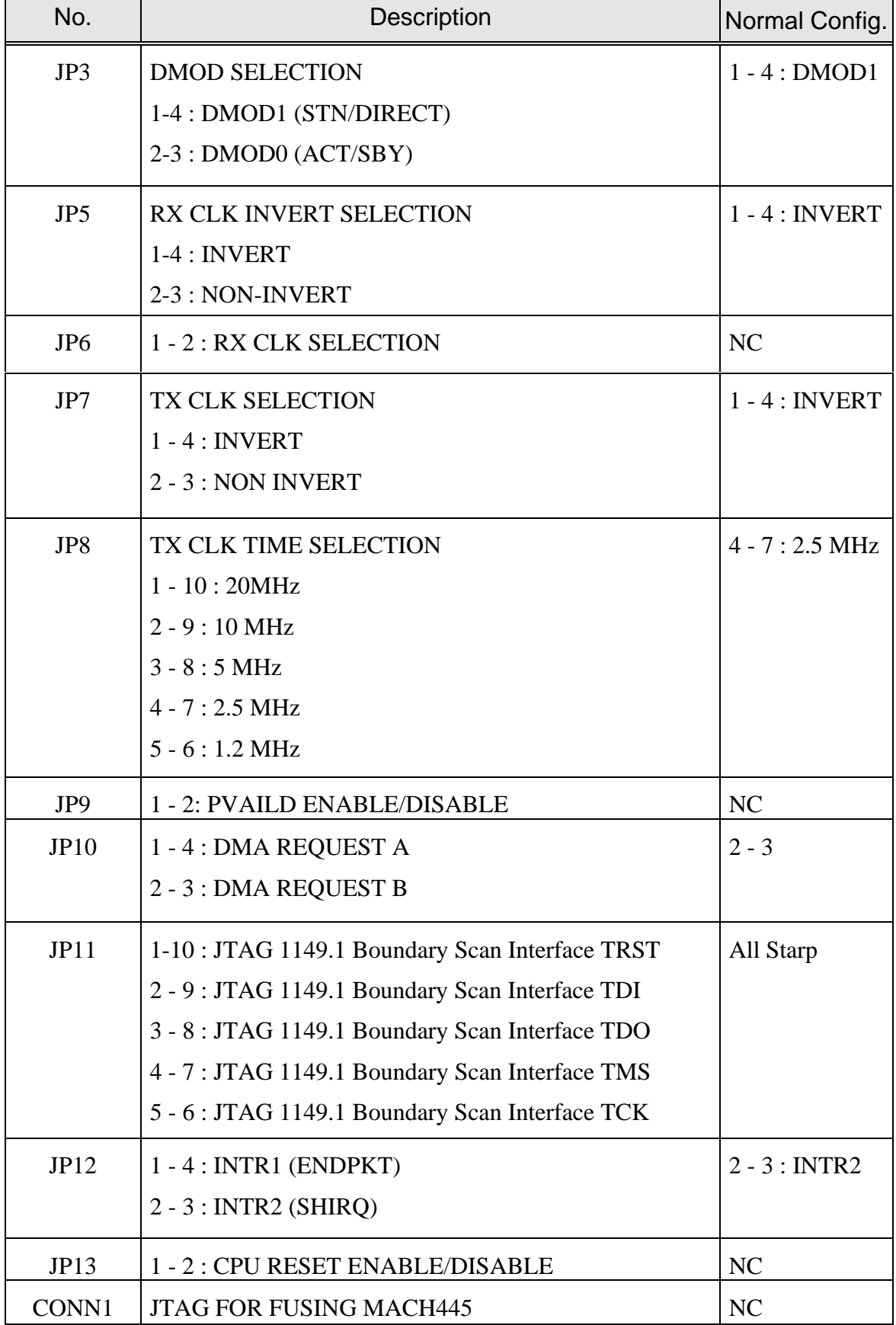

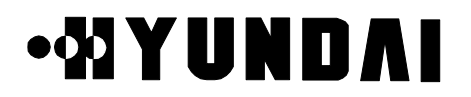

## **4.2.6 HICA-A2 (High capacity IPC Control Board Assembly-A2)**

### **4.2.6.1 Mounting Drawing**

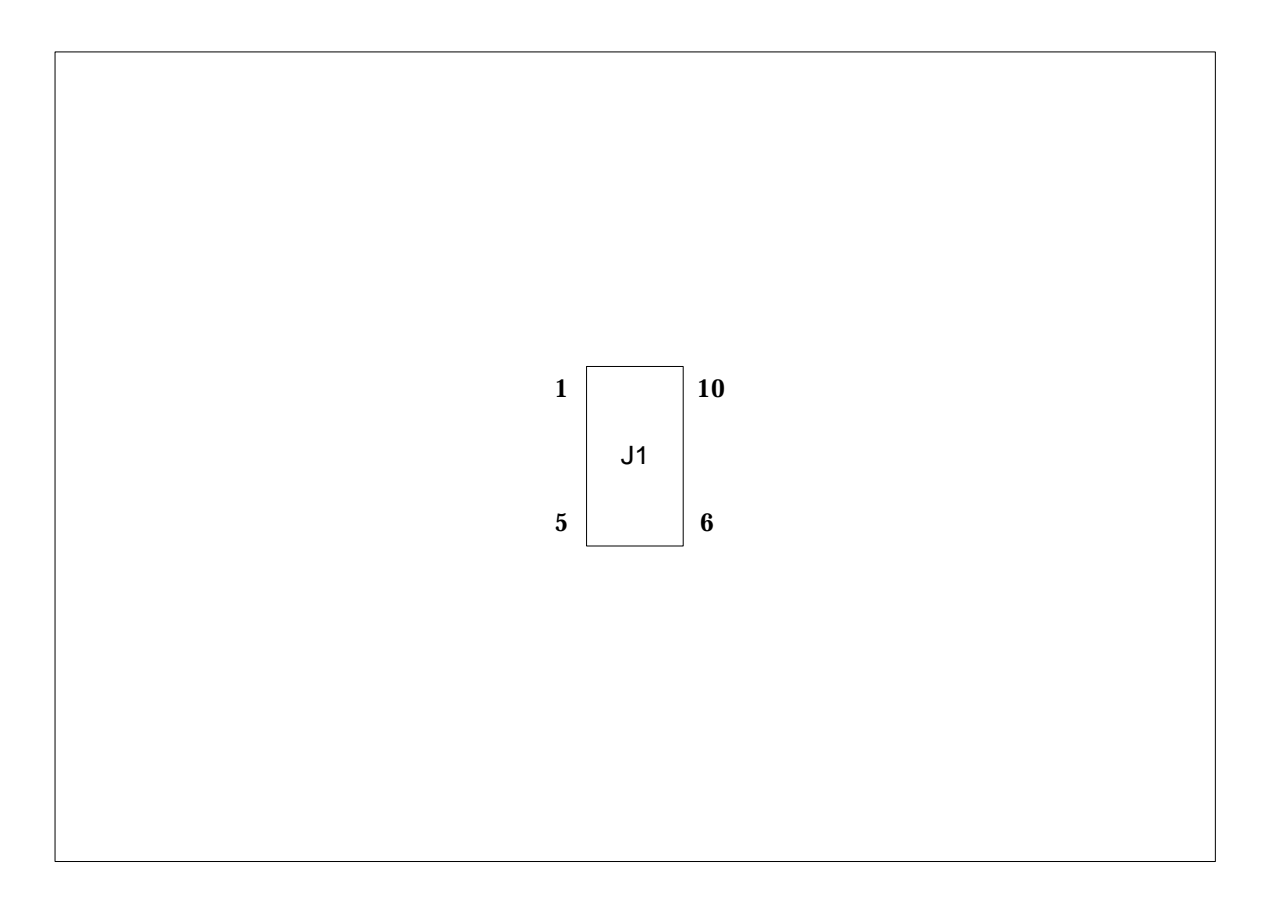

### **4.2.6.2 Setting**

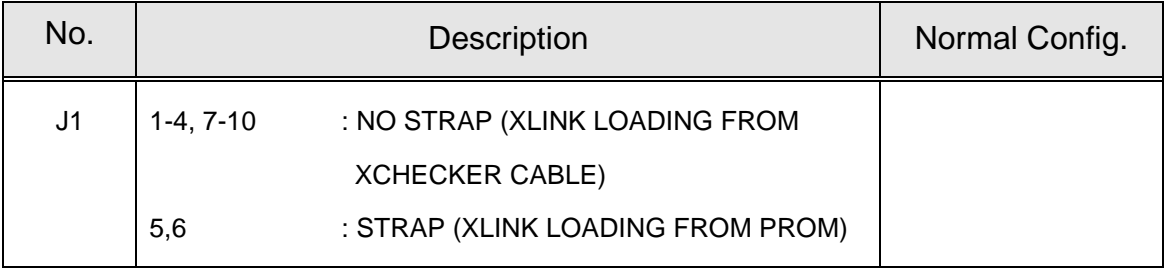

### **4.2.7 HRNA-A2 (High performance Routing Node Assembly-A2)**

#### **4.2.7.1 Mounting Drawing**

HRNA-A2 Strapping Drawing

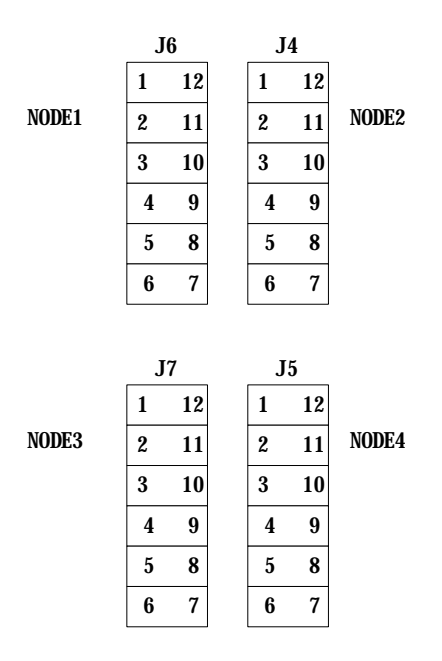

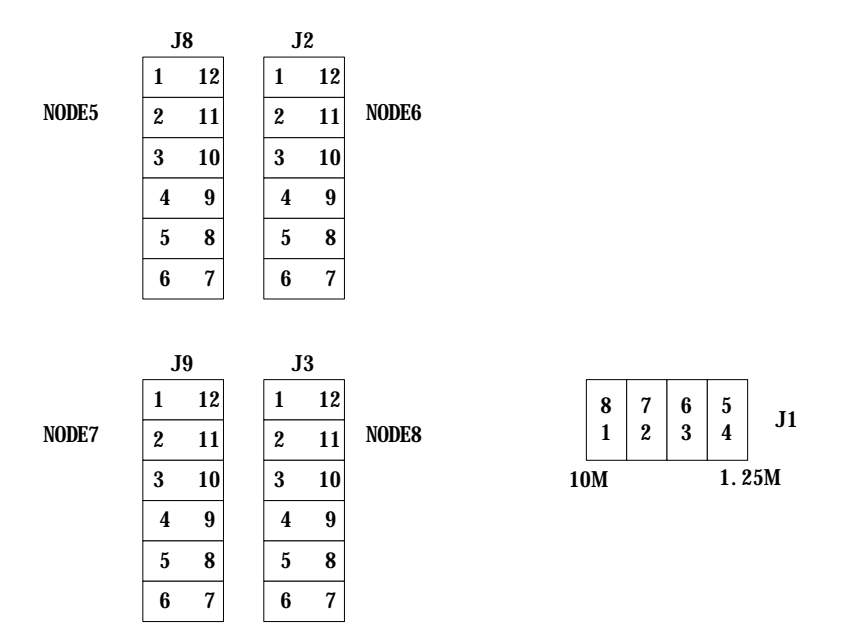

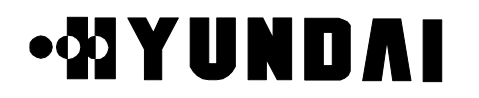

#### **4.2.7.2 Setting**

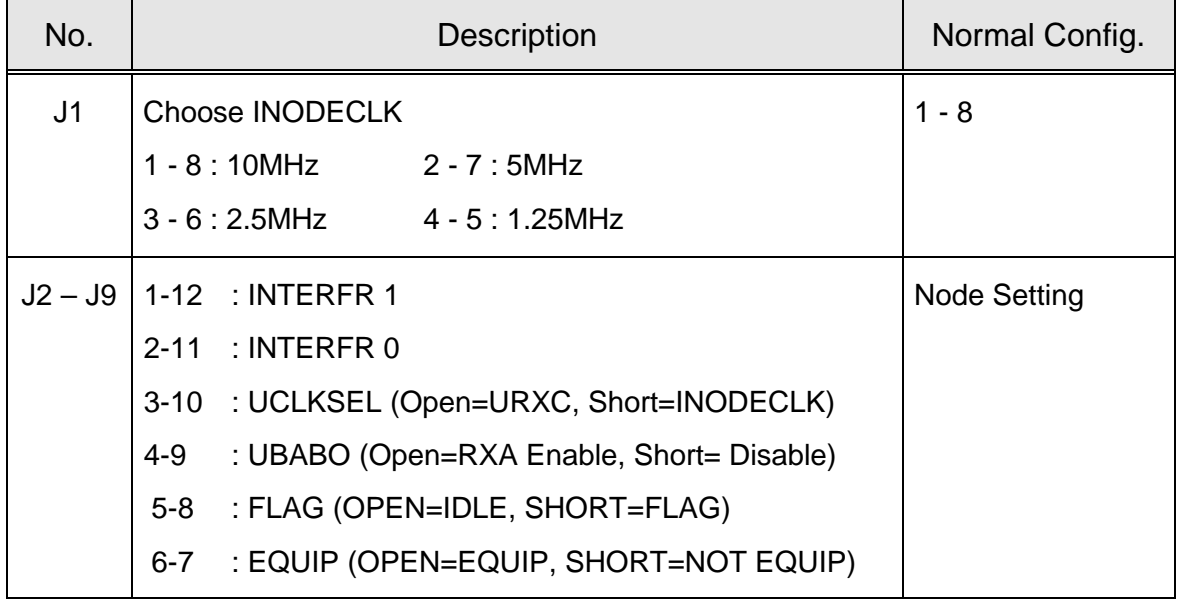

• J2 – J9 : Node setting Method for GCIN,LCIN Operation

( J2 : NODE 1, J5 : NODE 2, J3 : NODE 3 , J4 : NODE 4, J6: NODE 5 , J9: NODE 6,

J7: NODE 7 , J8: NODE 8 )

• LCIN Node Setting

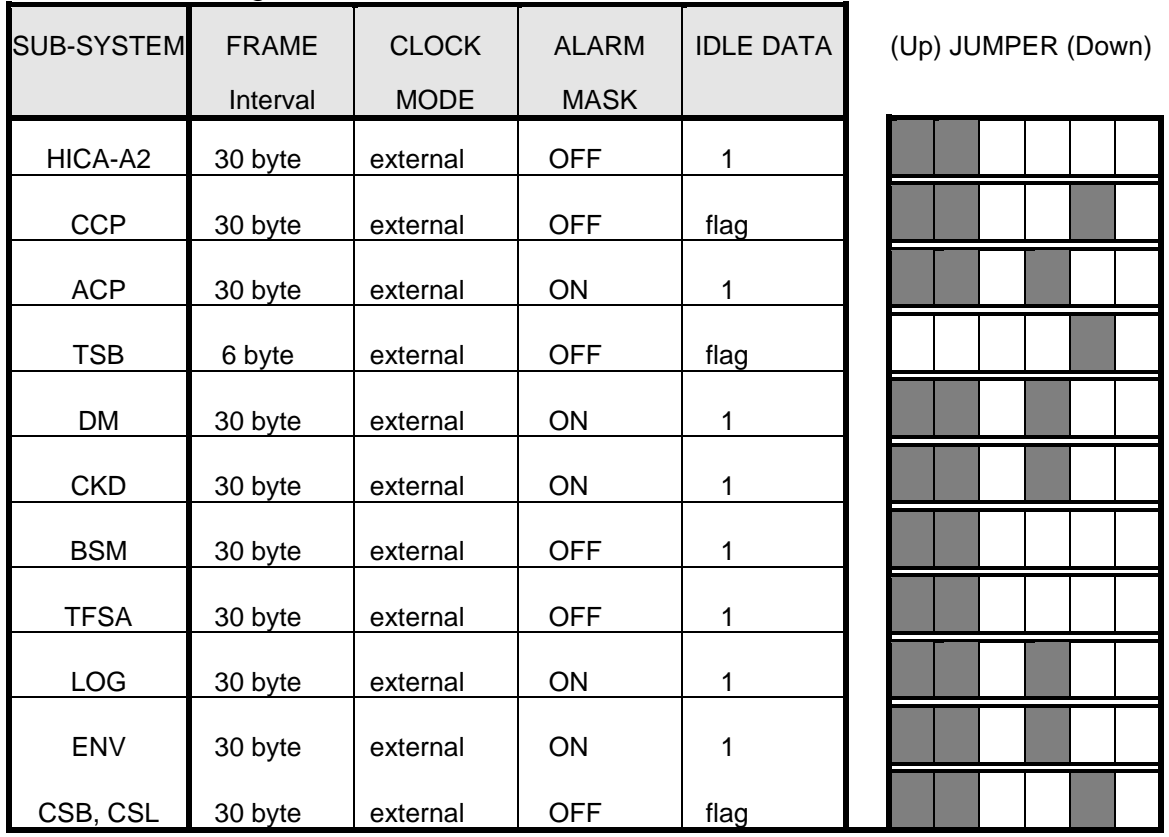

### **4.2.7.3 Reference Explanation**

- (1) J1 : U-LINK Clock Speed Adjust ( When ON )
	- $1 8:10$  MHz
	- $2 7 : 5 MHz$
	- $3 6 : 2.5$  MHz
	- $4 5 : 1.25$  MHz
- (2) J2 J9 : Inter frame of each NODE, U-Link clock select, U-Link alarm mask selection, Transmission flag selection, EQUIP selection
- $\bullet$  J2 J9 (1 12, 2 11) : Adjust data frame to maximum length which can be received according to FRSIZE0, 1 at U-Link ( ON : Low, OFF : High )

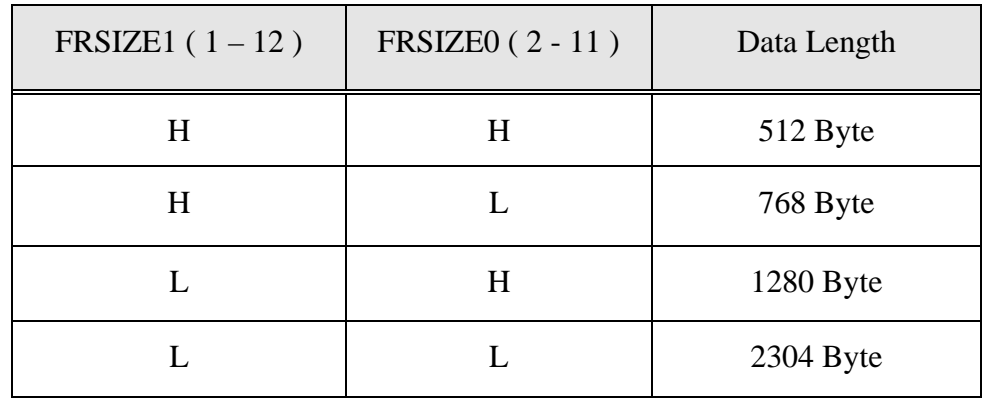

- $\bullet$  J2 J9 (3 10): Choose U-Link transmission clock between U-Link receive clock and internal clock ( ON : Use internal clock, OFF : Use U-Link receive clock )
- $\bullet$  2 J9 ( 4 9 ) : Choose U-Link receive alarm mask ( ON : alarm mask, OFF : NODE control by alarm )
- $\bullet$  J2 J9 (5 8): Choose inter frame transmission flag. (ON: flag transmission, OFF : idle transmission )
- $\bullet$  J2 J9 (6 7): Choose Equipment of NODE. (ON : NODE available, OFF : NODE not available )

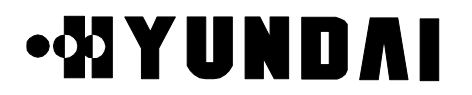

## **4.2.8 HNTA-A2 (High performance IPC Node & T1 Interface Assembly-A2)**

#### **4.2.8.1 Mounting Drawing**

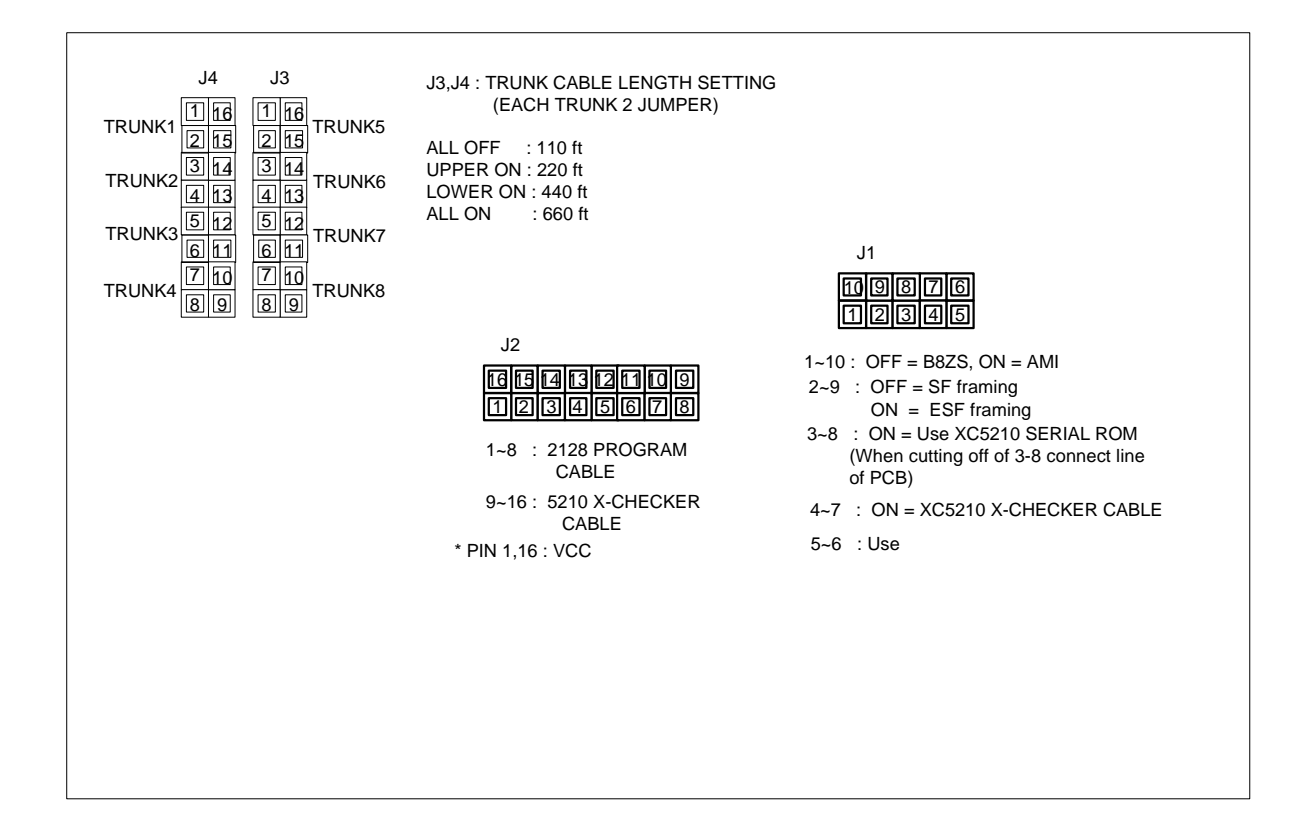

#### **4.2.8.2 Setting**

• J1 (Adjust for Operation MODE)

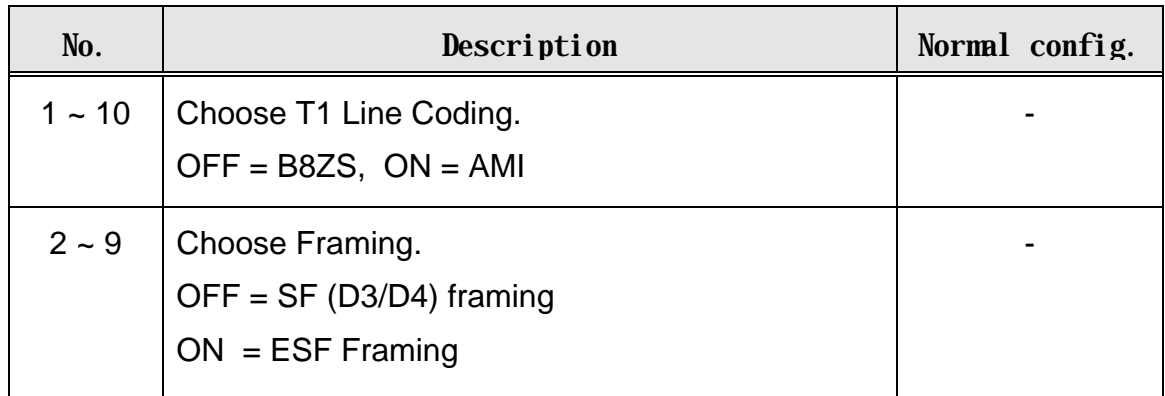

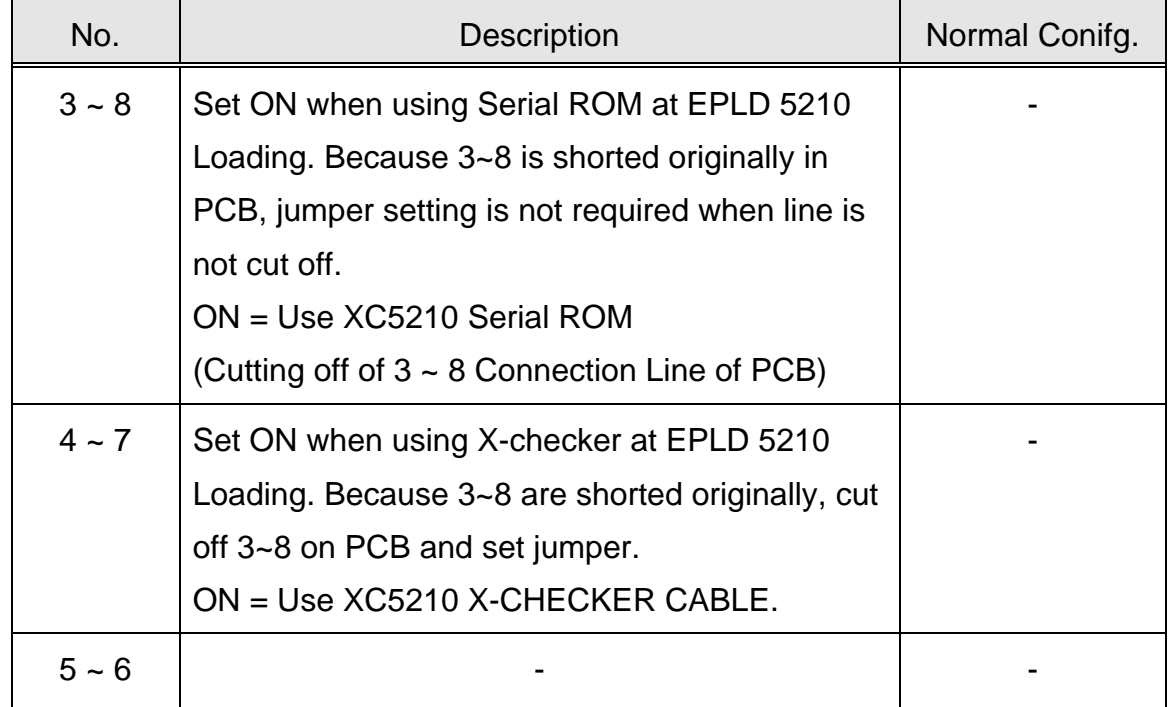

• J2 (For EPLD Loading)

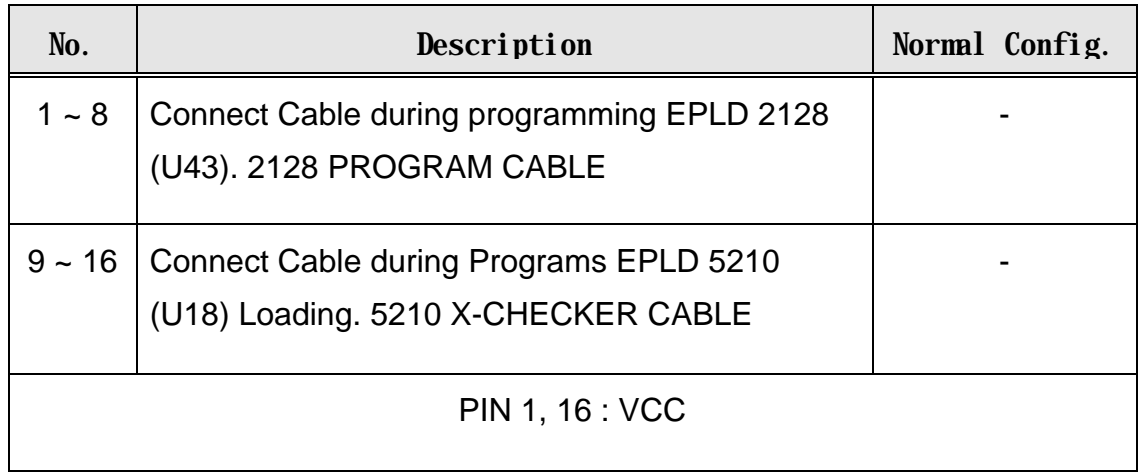

• J4 (trunk 1~4 length setting)

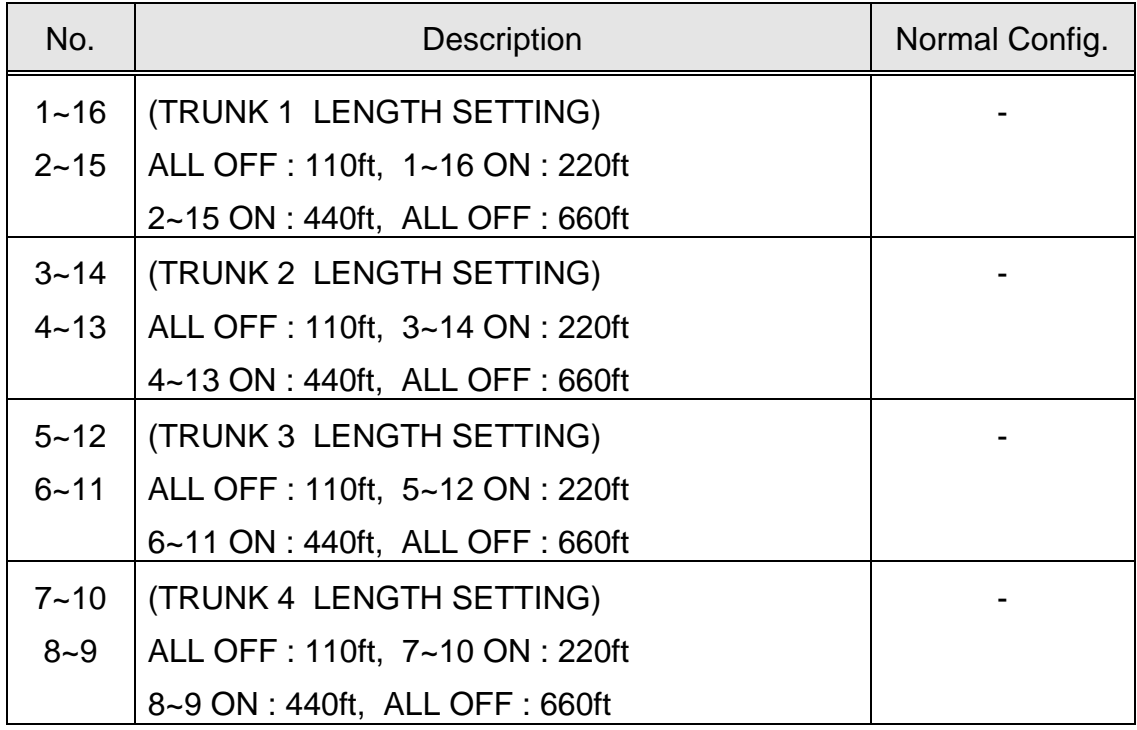

• J3 (trunk 5~8 length setting)

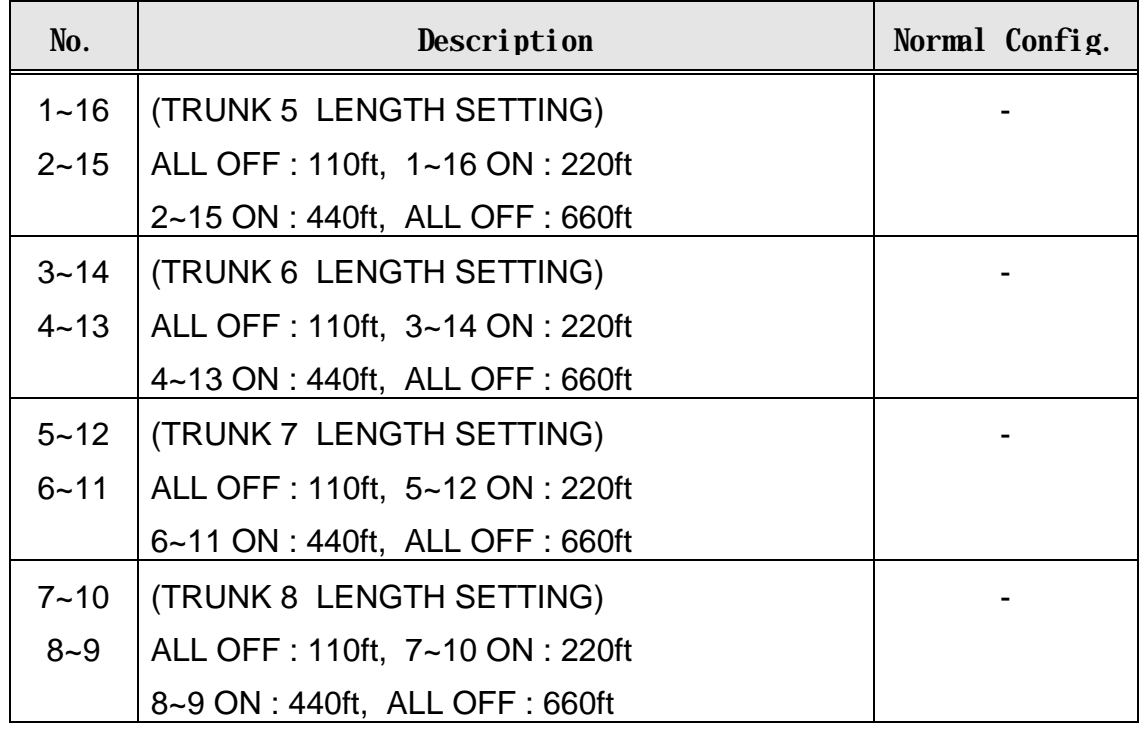

## **4.2.9 TFSA-A1 (Time & Frequency Split Assembly-A1)**

### **4.2.9.1 Mounting Drawing**

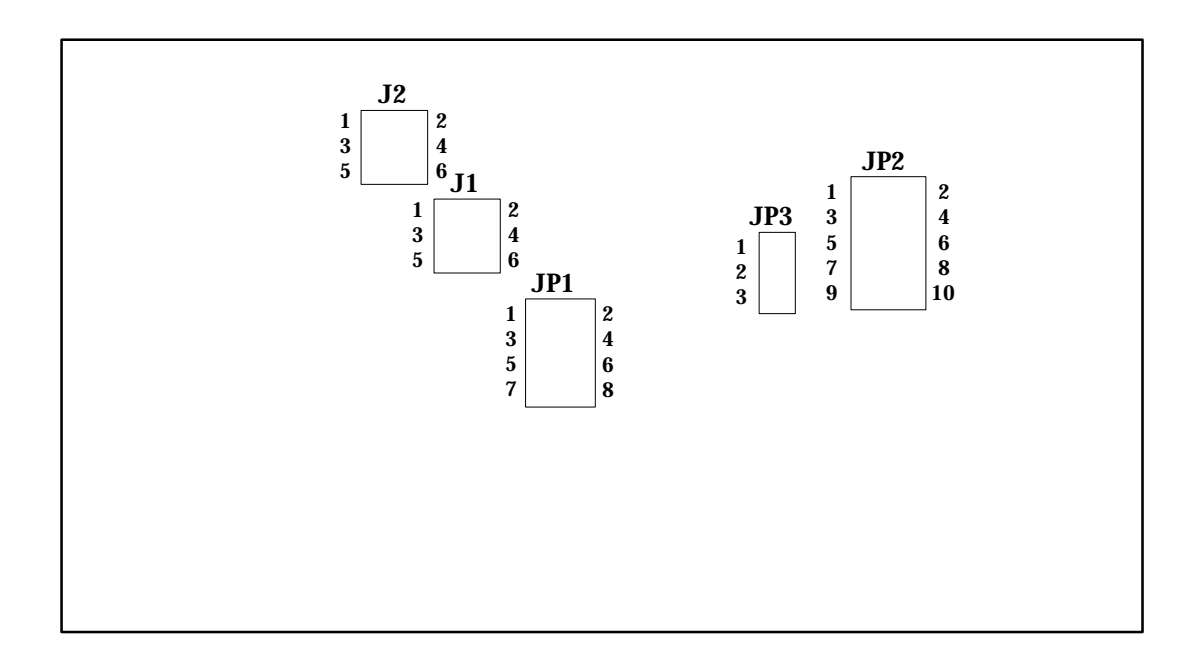

### **4.2.9.2 Setting**

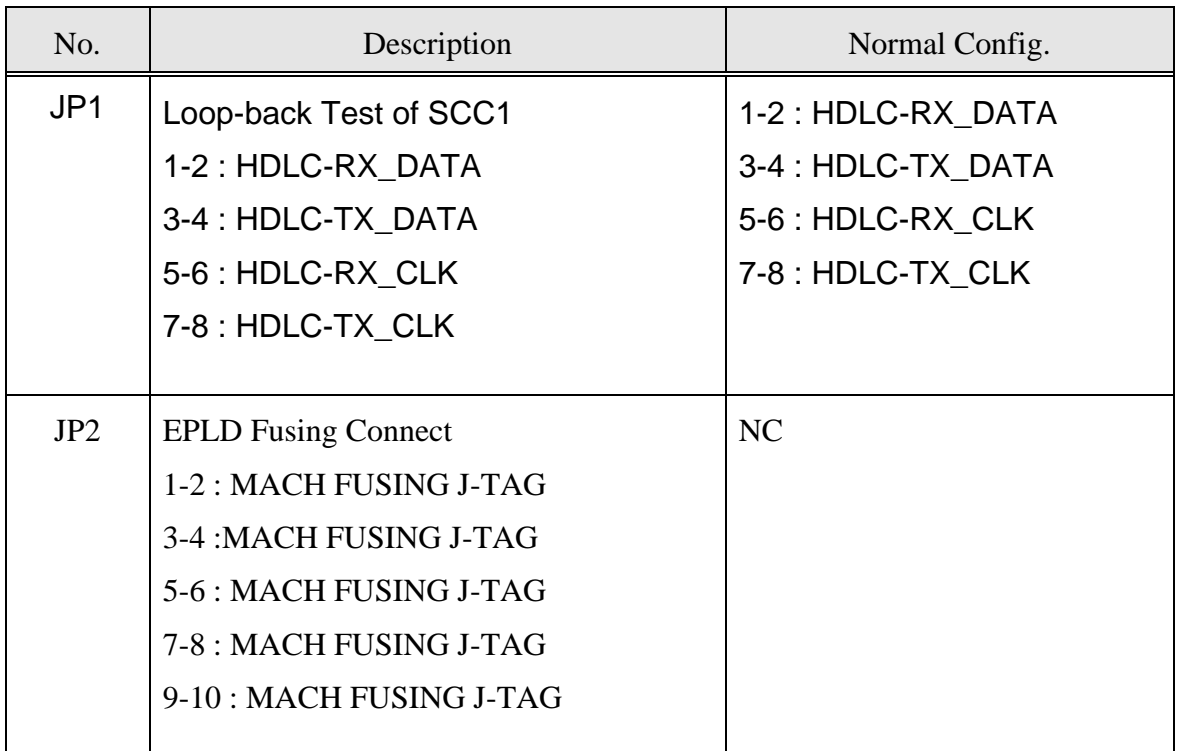

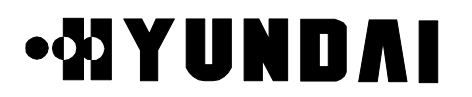

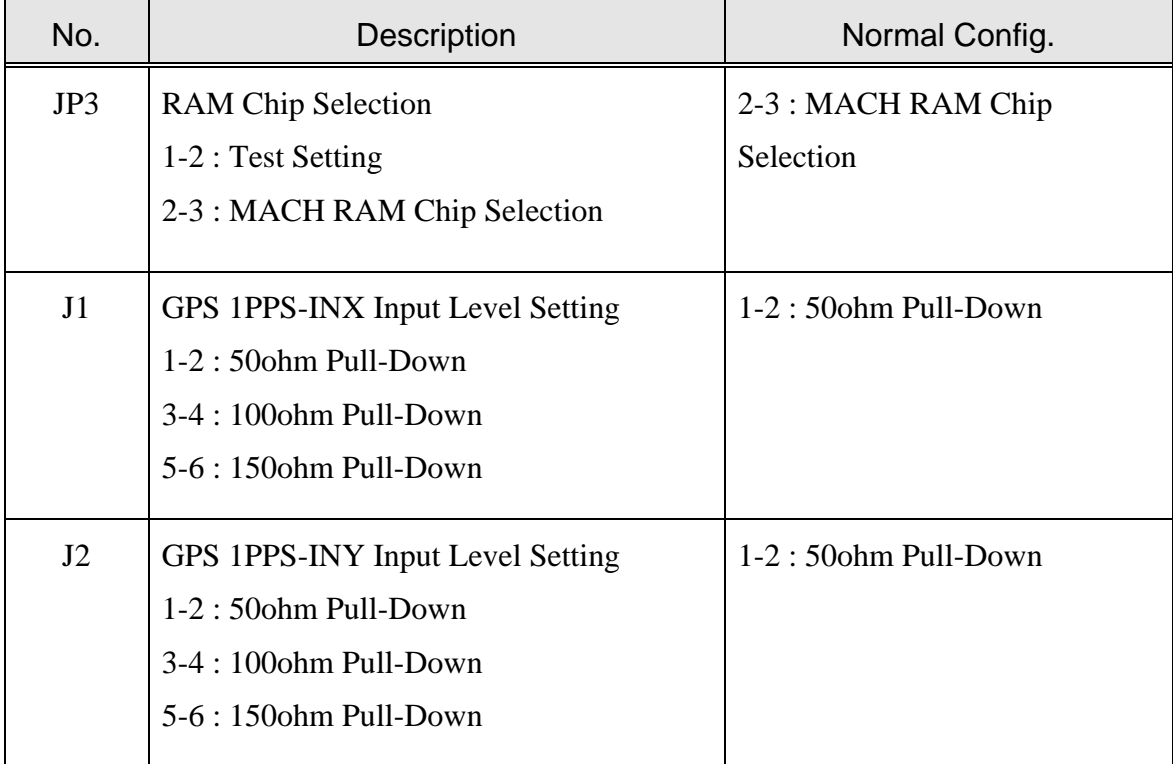

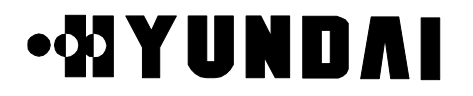

## **4.2.10 TSGA-A1 (Time & frequency Splitting Generation Assembly-A1)**

#### **4.2.10.1 Mounting Drawing**

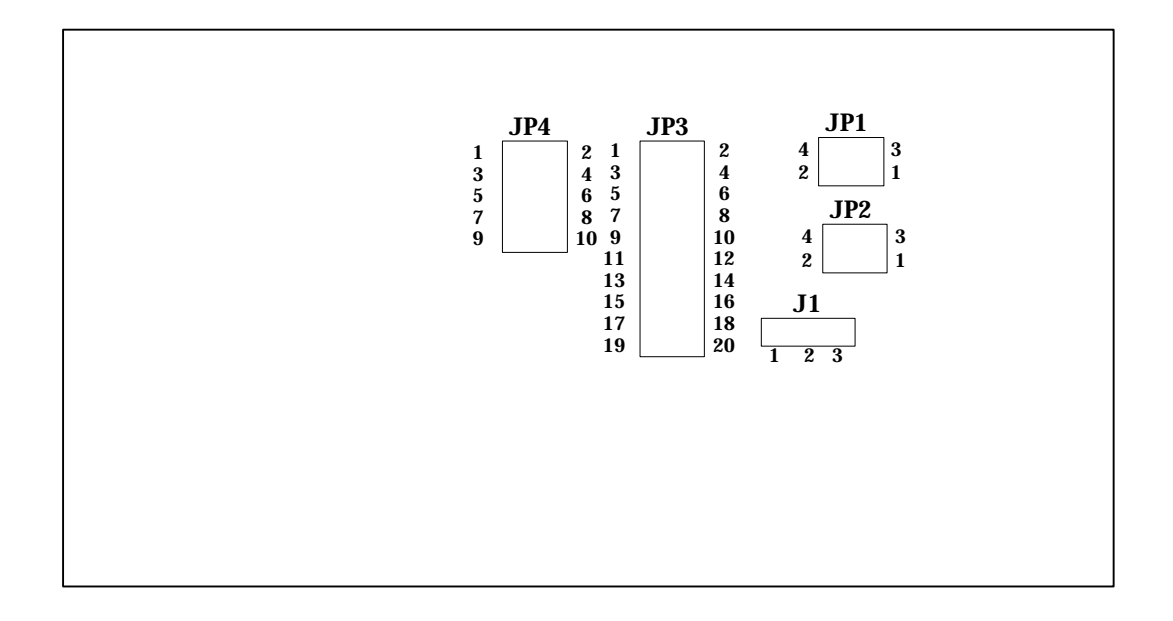

#### **4.2.10.2 Setting**

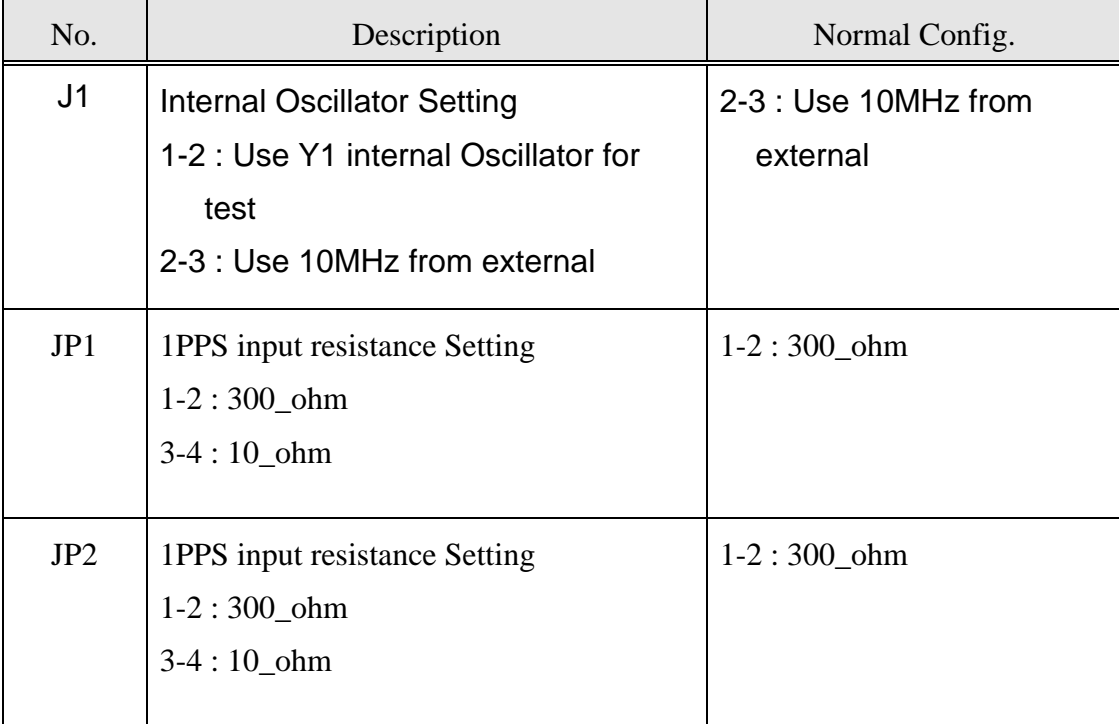

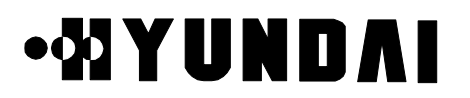

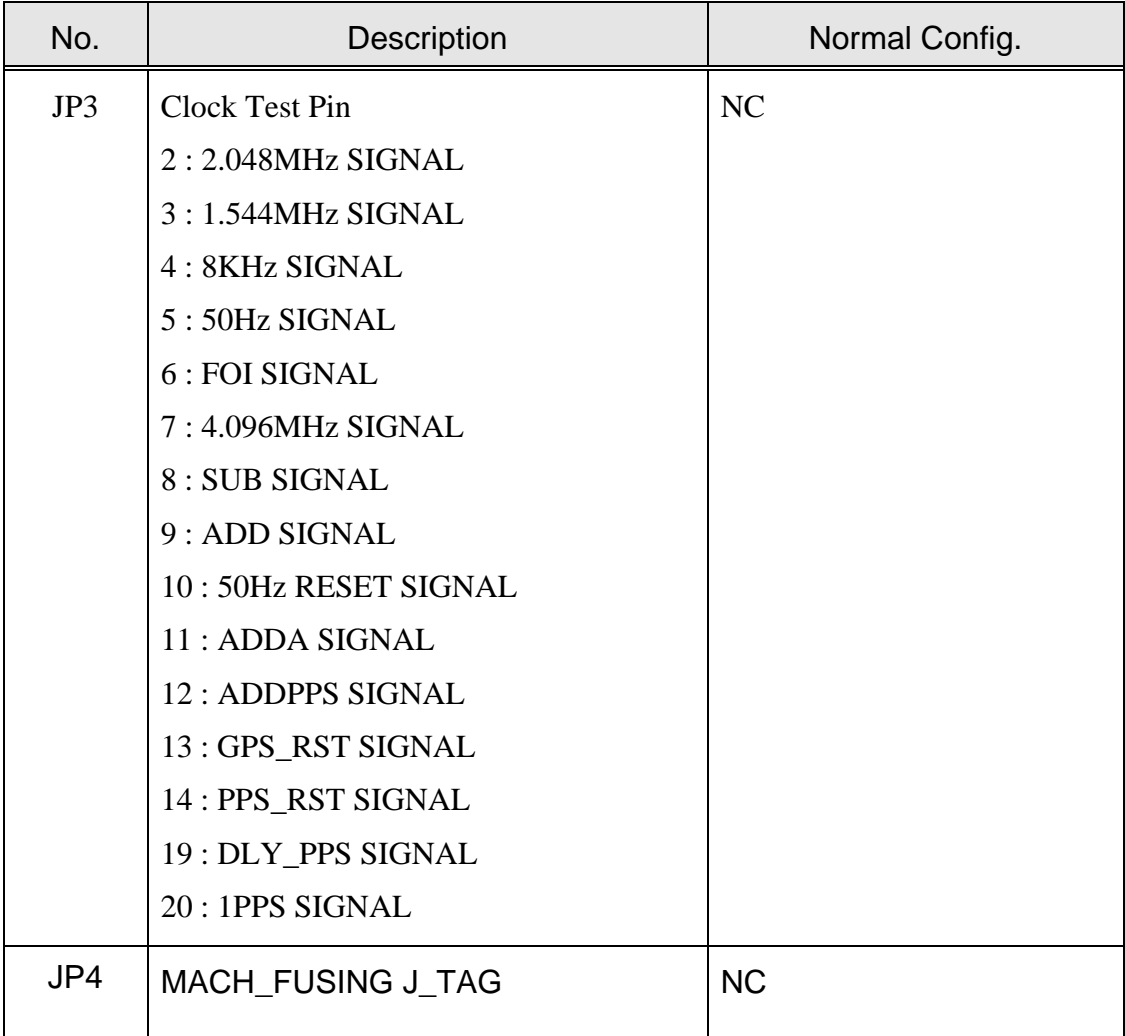

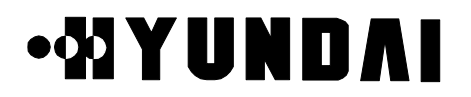

### **4.2.11 TFDA-A1 (Time & Frequency Distribution Assembly-A1)**

## **4.2.11.1 Mounting Drawing**

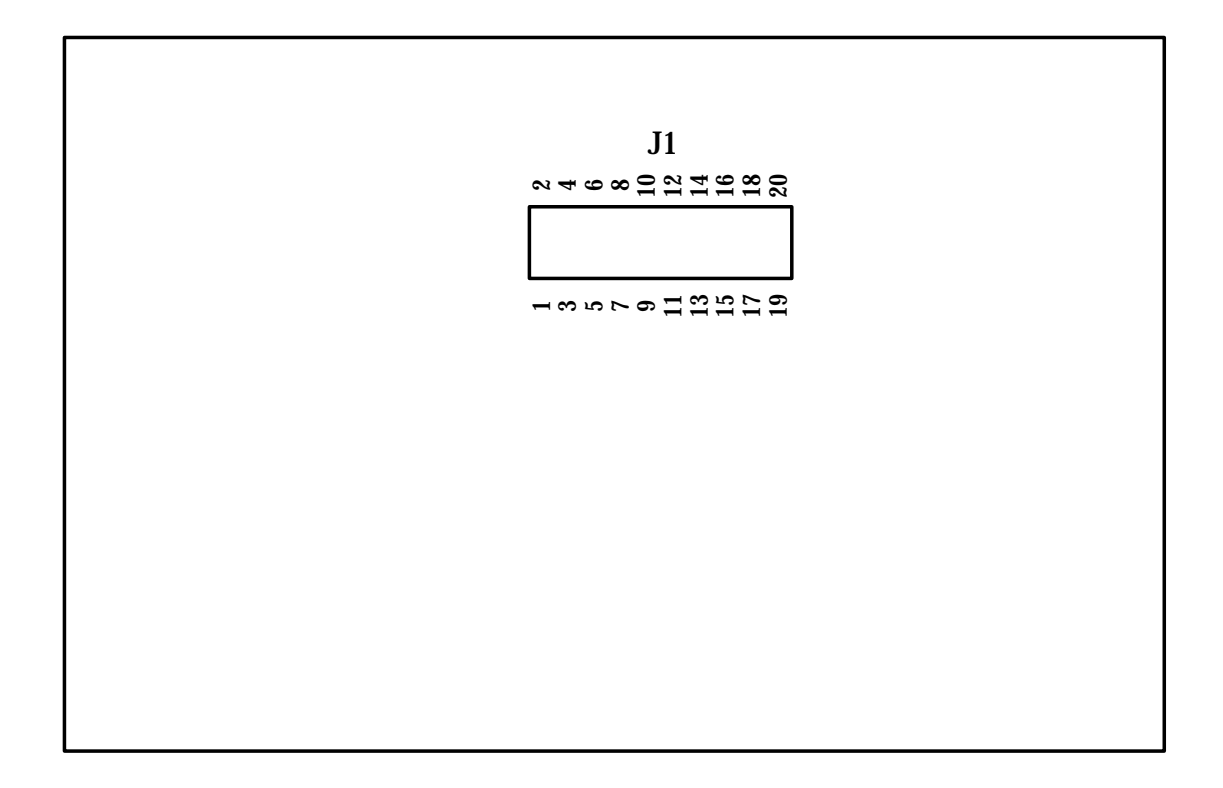

#### **4.2.11.2 Setting**

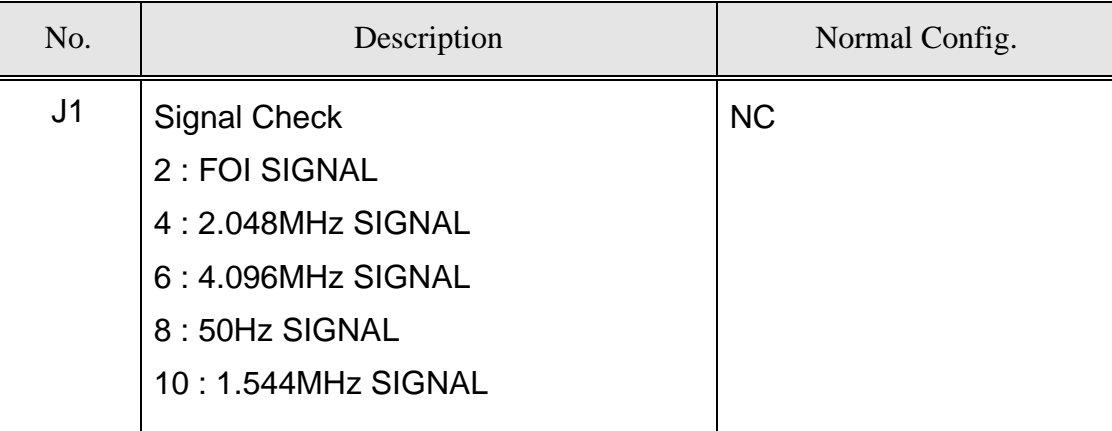

### **4.2.12 VSIA-C1 (Vocoder Selector Interface Assembly-A1)**

### **4.2.12.1 Mounting Drawing**

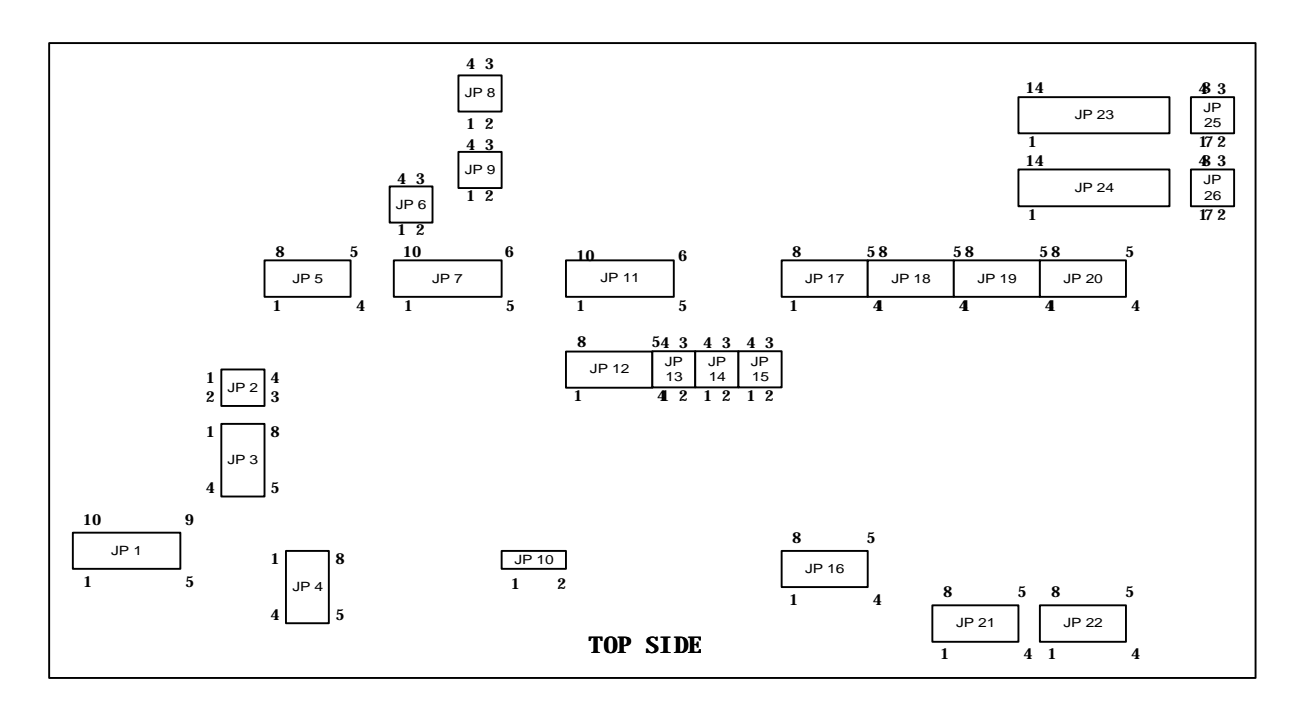

#### **4.2.12.2 Setting**

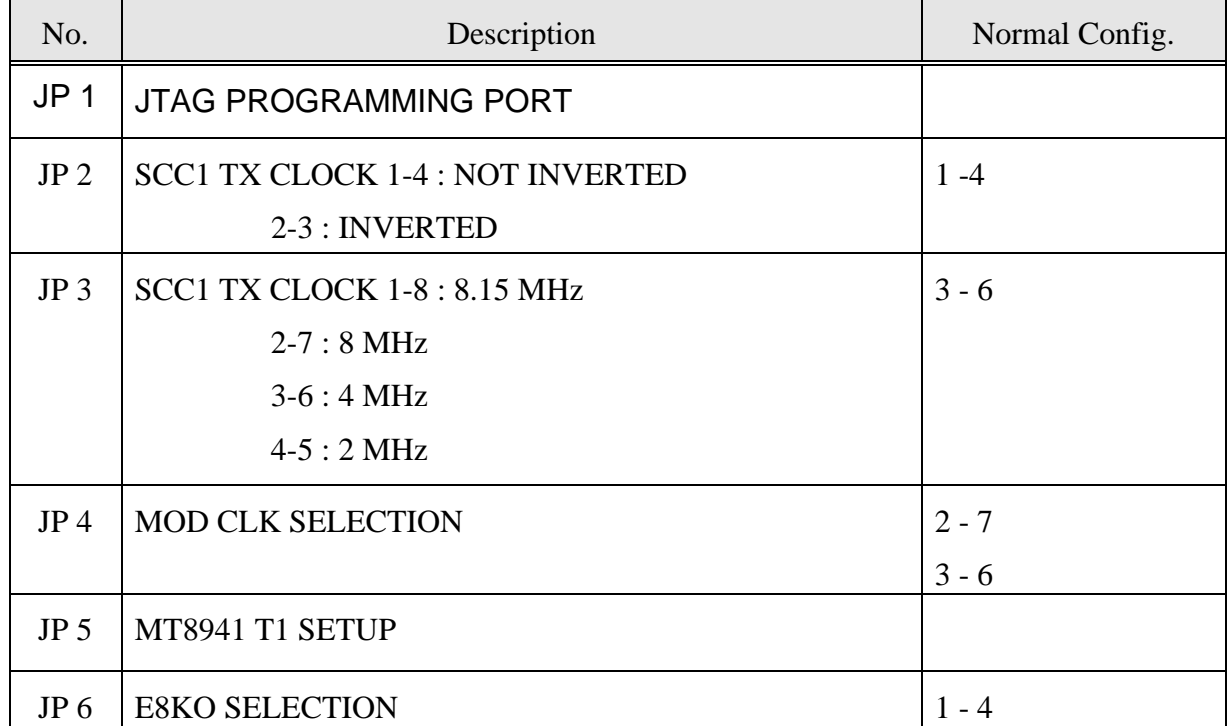

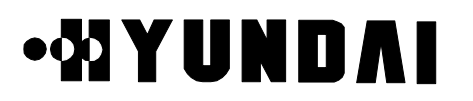

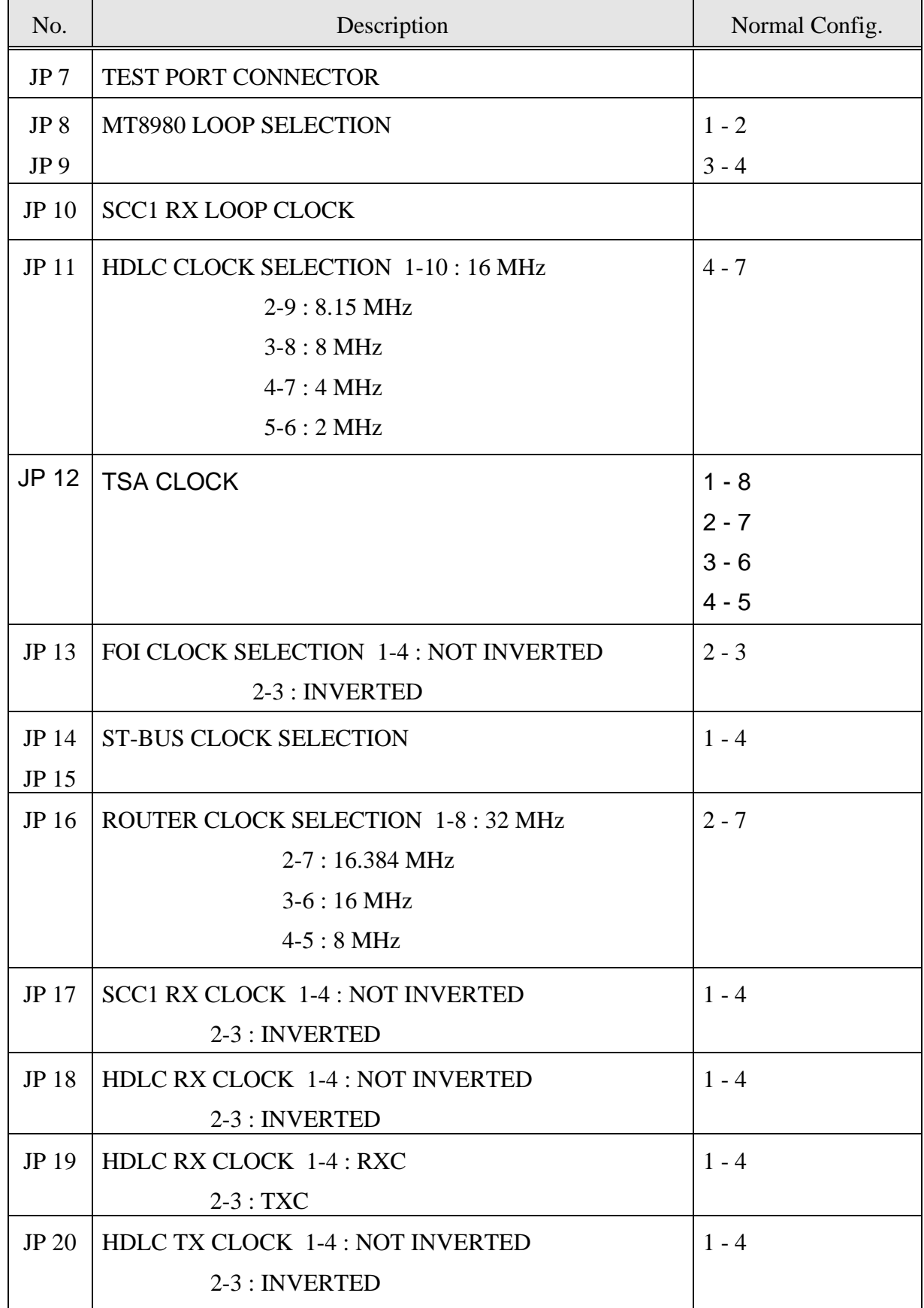

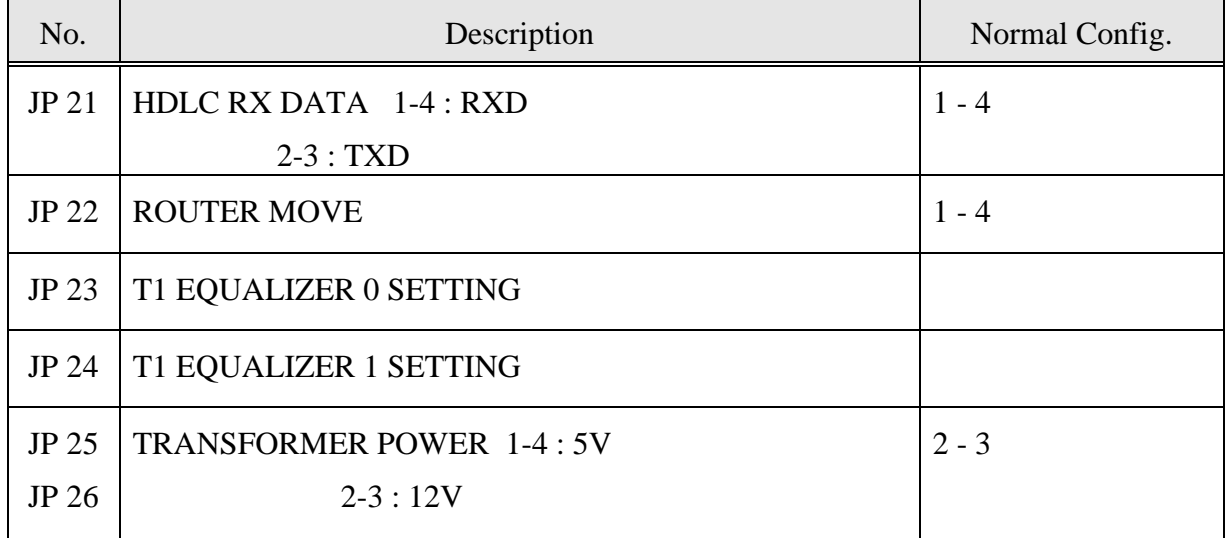

## **4.2.13 VSOA-A1 (Vocoder Selector Operation Assembly-A1)**

### **4.2.13.1 Mounting Drawing**

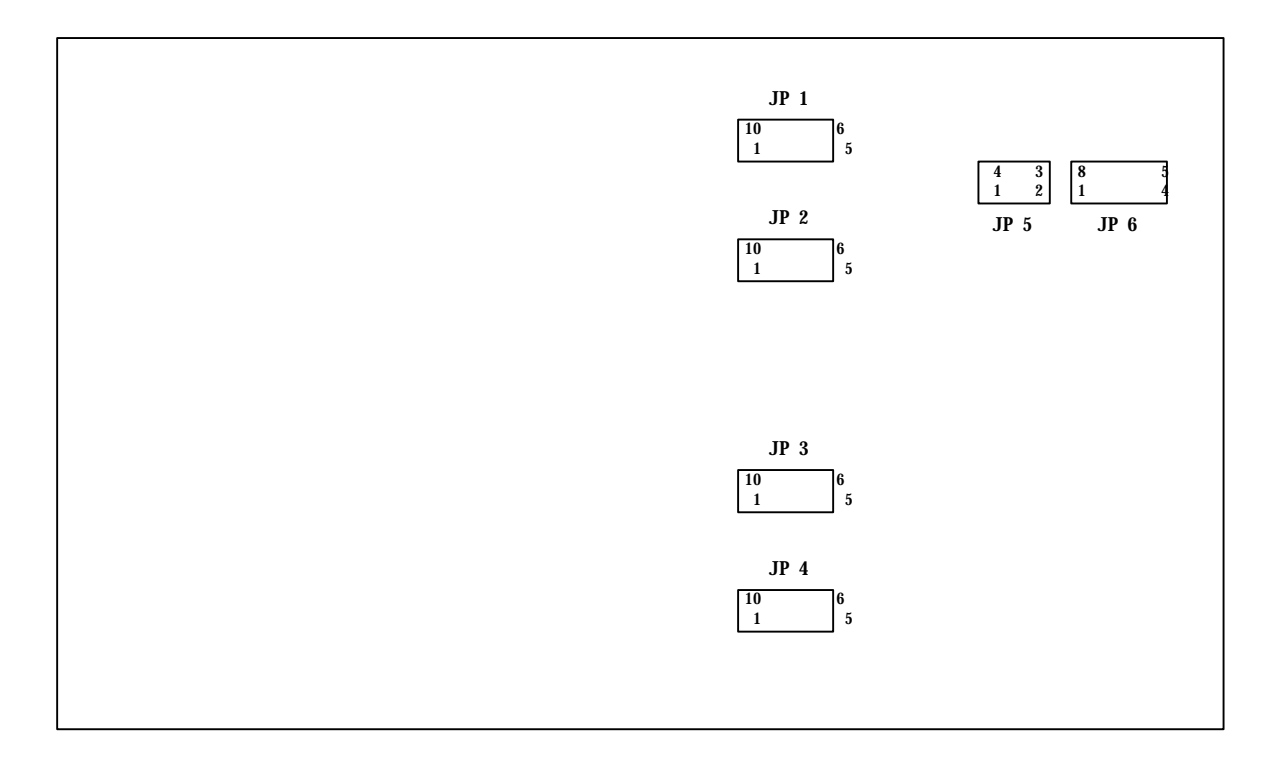

#### **4.2.13.2 Setting**

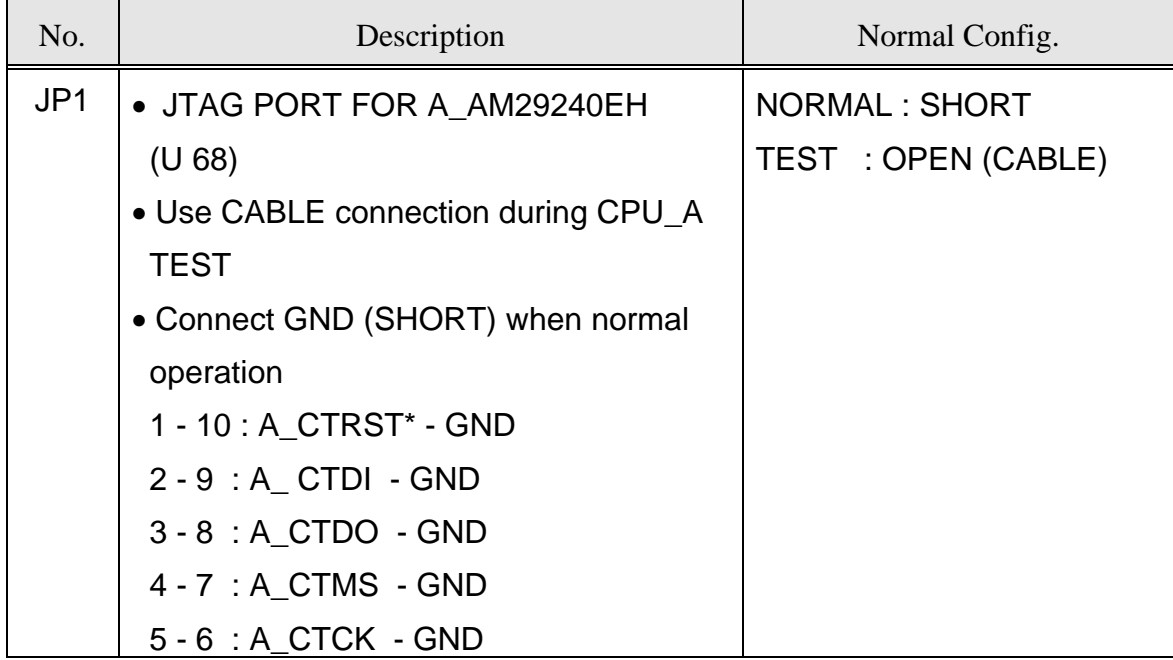

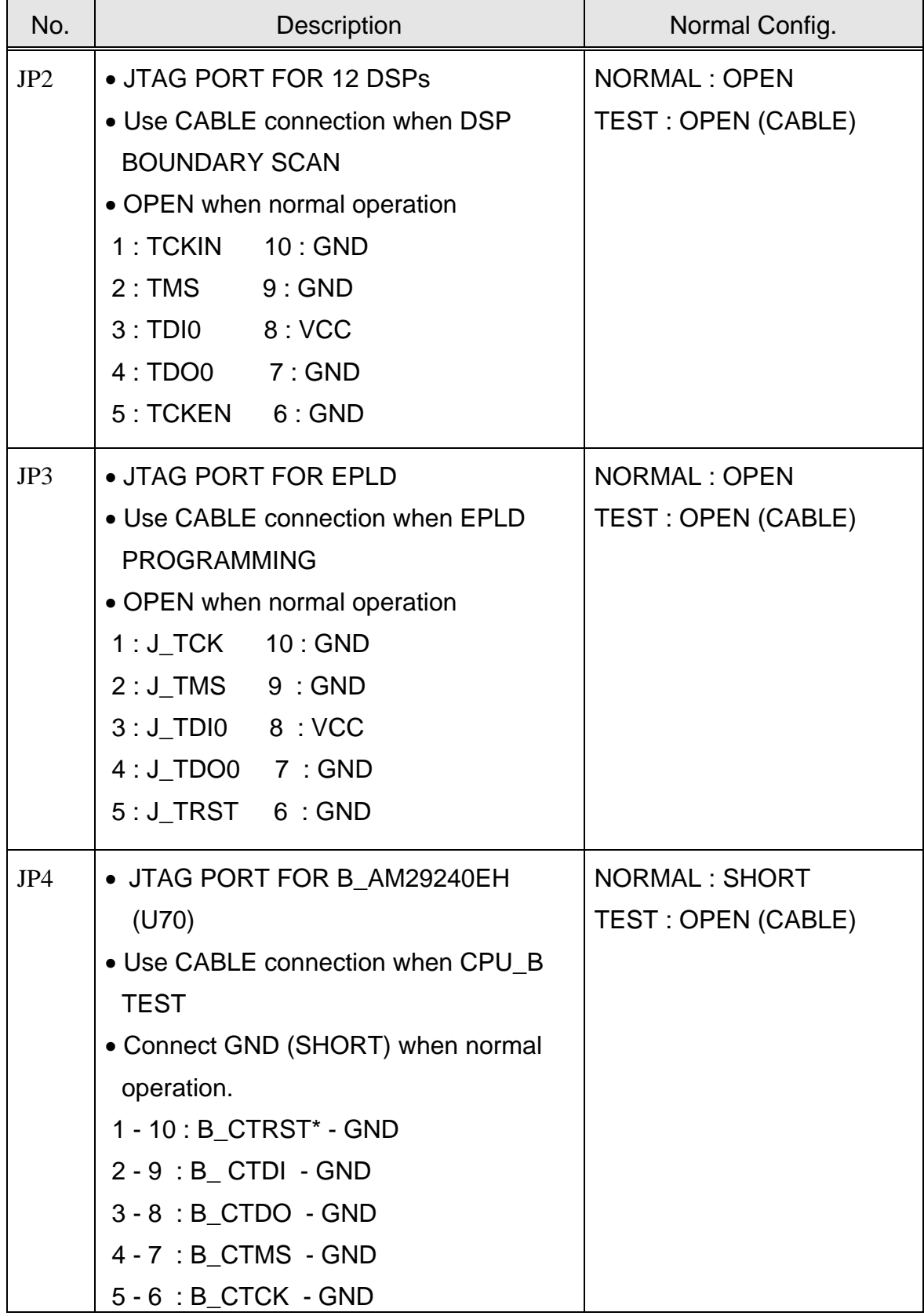

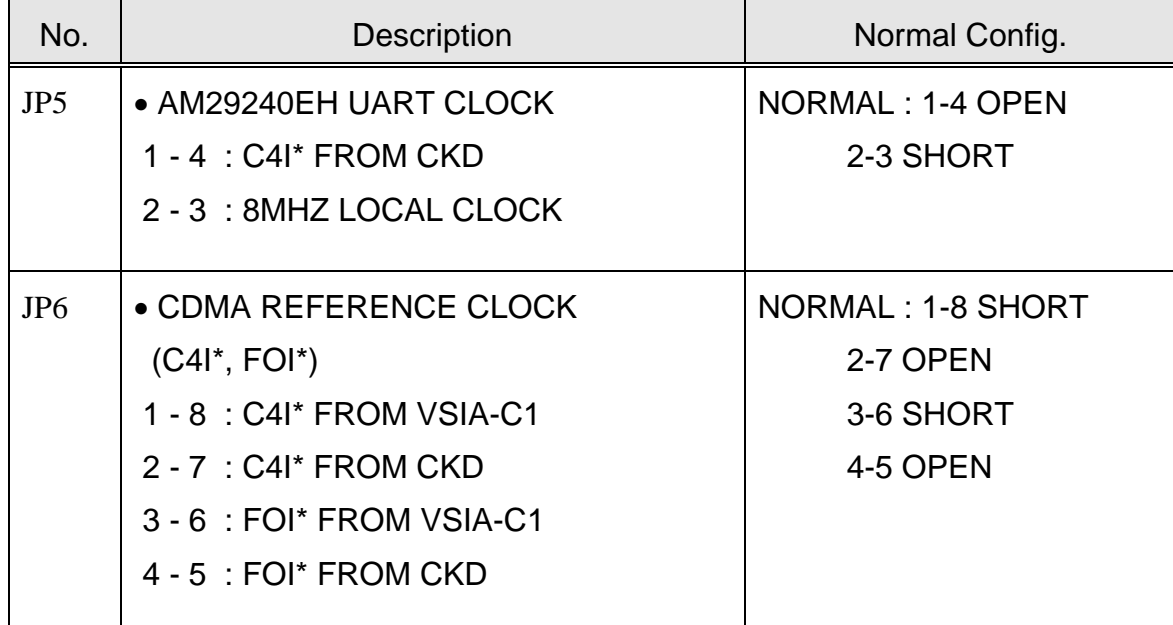

## **4.2.14 CHBB-A1 (CIN HIPC Back Board-A1)**

#### **4.2.14.1 Mounting Drawing**

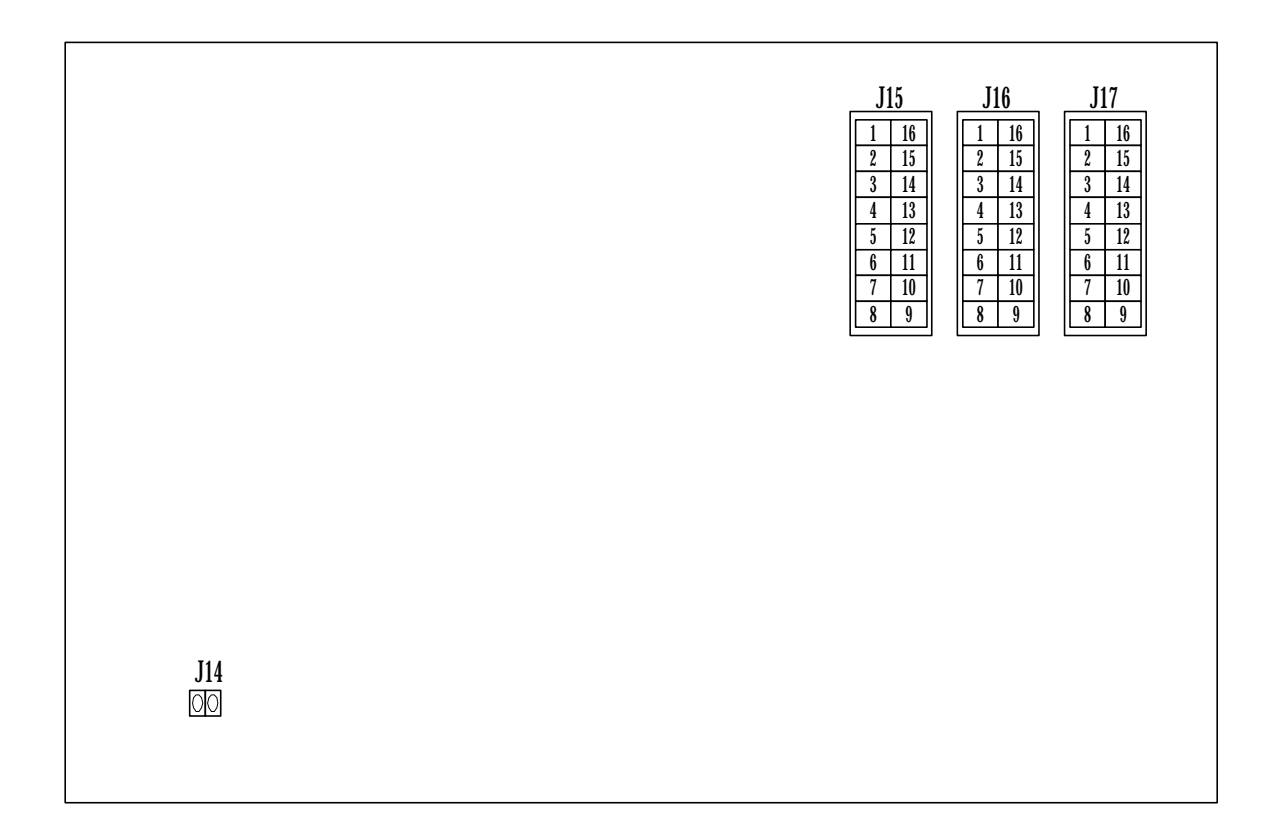

#### **4.2.14.2 Setting**

In LCIN A side, shunt J14 and In LCIN B side, open J14

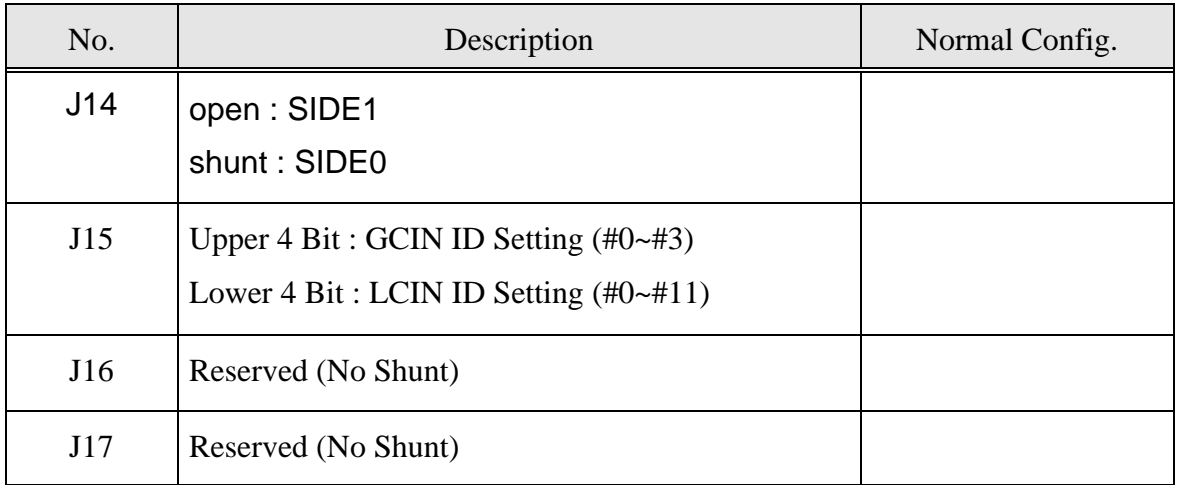

## **.MIYUNDAI**

4.2.14.2.1 Setting for LCIN

Address setting for LCIN is done on CHBB-A1.

CHBB-A1 Setting

- J14 strap : Classification of dualized LCIN Side (ON: Side 0, OFF: Side 1)
- **J15 strap : LCIN ID Lower 4-BIT Setting, GCIN ID Upper 4-BIT Setting**
- J16, J17 strap : Reserved

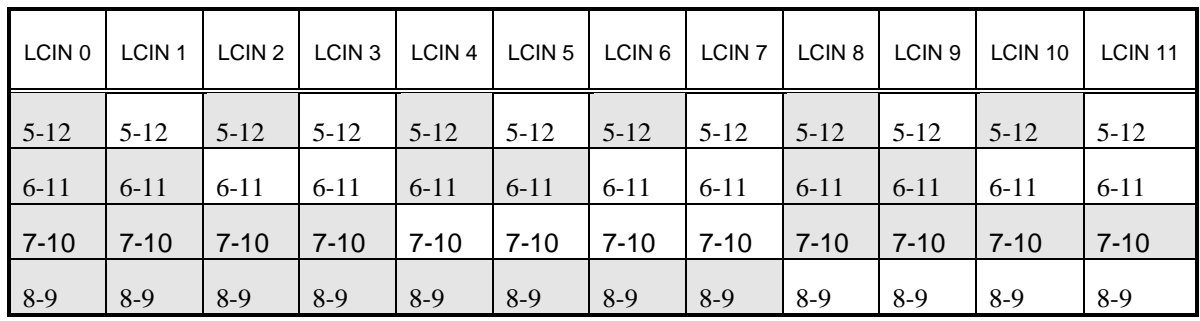

## **4.2.15 CCBB-A1 (CCP Back wiring Board-A1)**

### **4.2.15.1 Mounting Drawing**

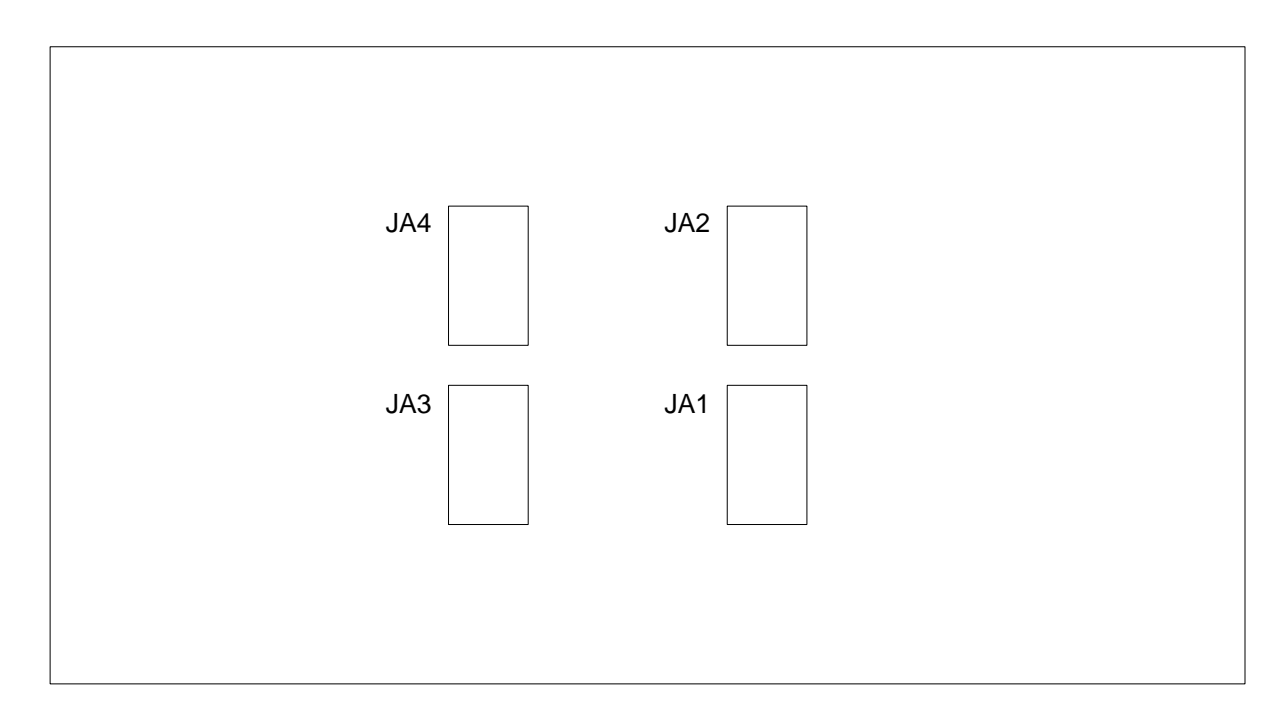

### **4.2.15.2 Setting**

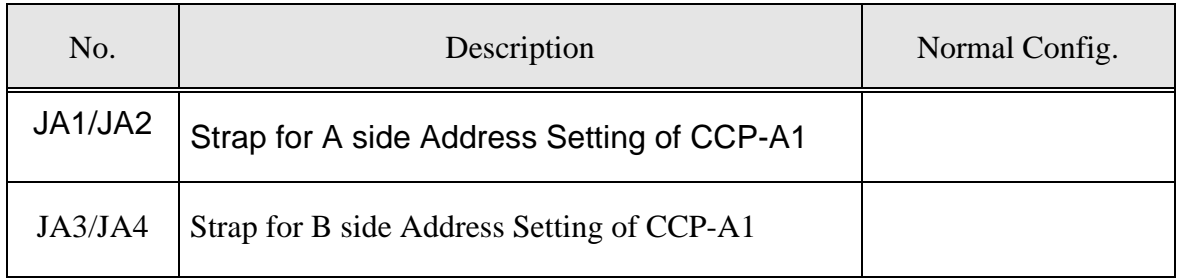

• JA1 - JA4 are currently used for CCP-A1 Address Setting.

Currently, CCP-A1 (0) has Physical Address 0064, 8064 and CCP-A1 (1) has Physical Address 0165, 8165.

For example, Set Aside 0064, B side 8064 of CCP-A1 (0) as follows.

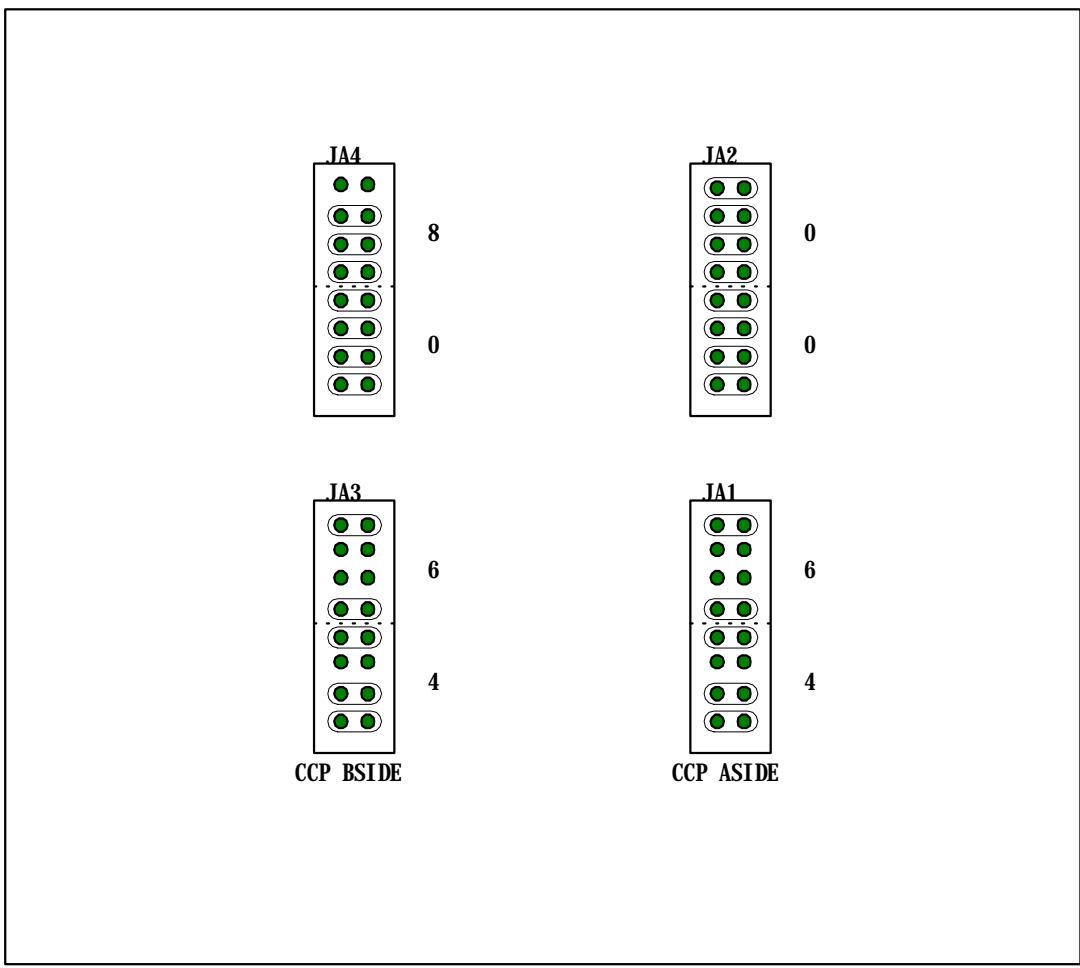

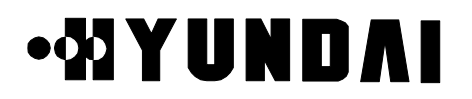

### **4.2.16 ACPA-A1 (Alarm Control Processor Assembly-A1)**

#### **4.2.16.1 Mounting Drawing**

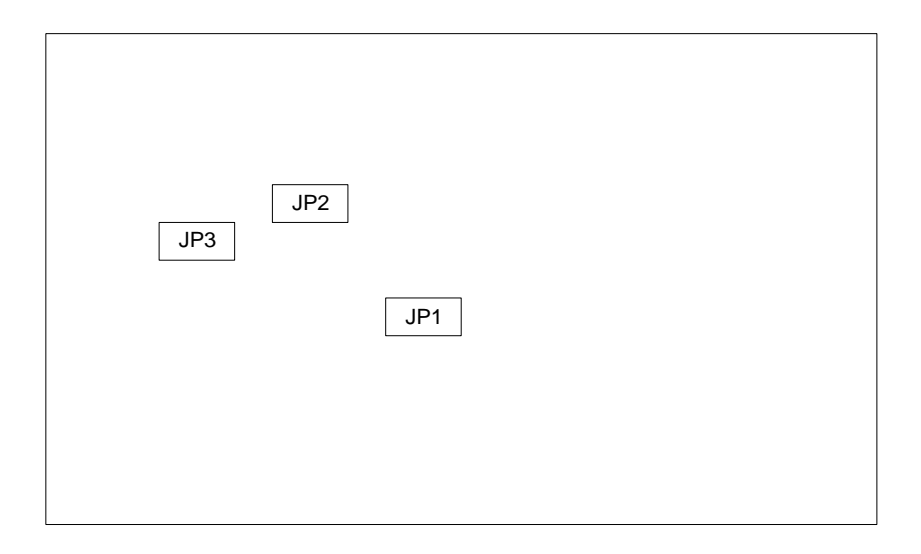

#### **4.2.16.2 Setting**

When setting DS1232VCC Monitor, shunt JP1 in a normal operation is open. When setting IPC Loop-back, shunt JP2 in a normal operation is open.

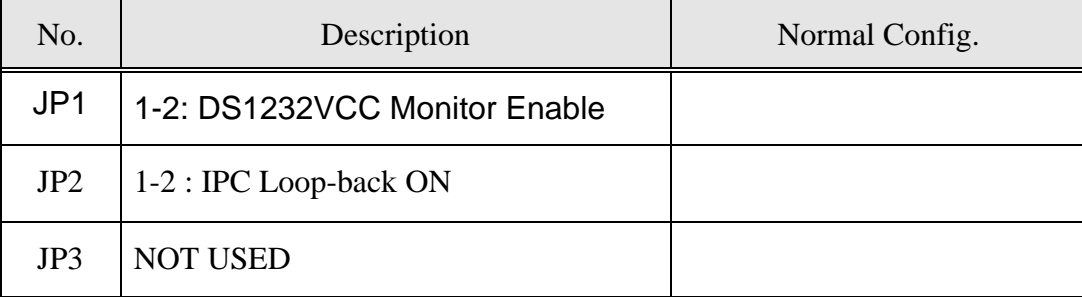

## **4.2.17 SDBB-A1 (CKD Split & Distributed Back Board-A1)**

#### **4.2.17.1 Mounting Drawing**

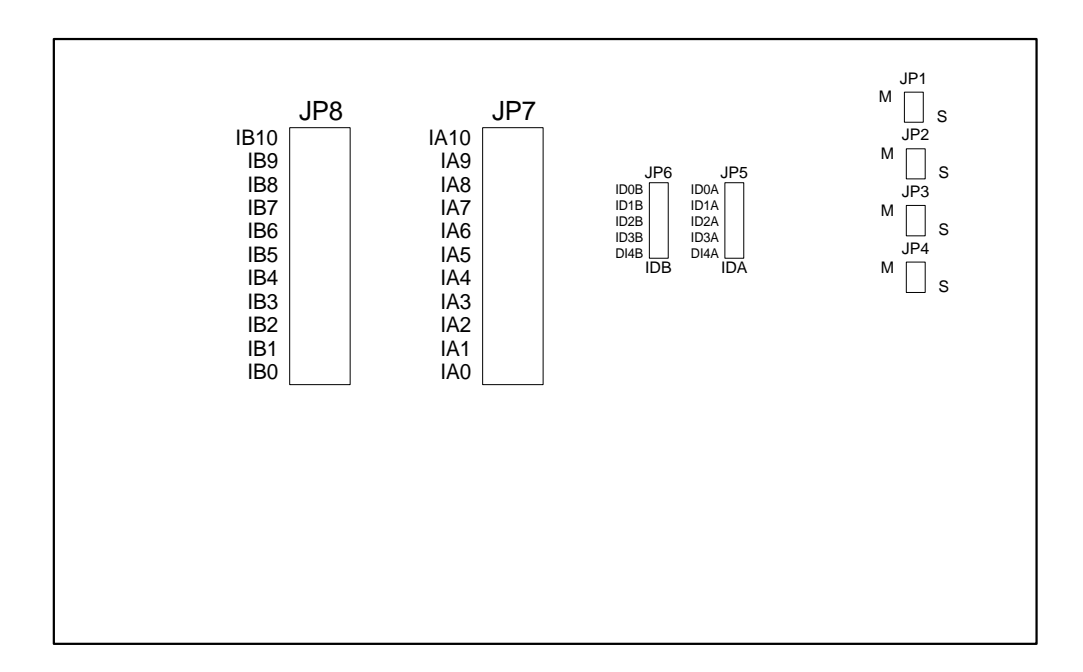
#### **4.2.17.2 Setting**

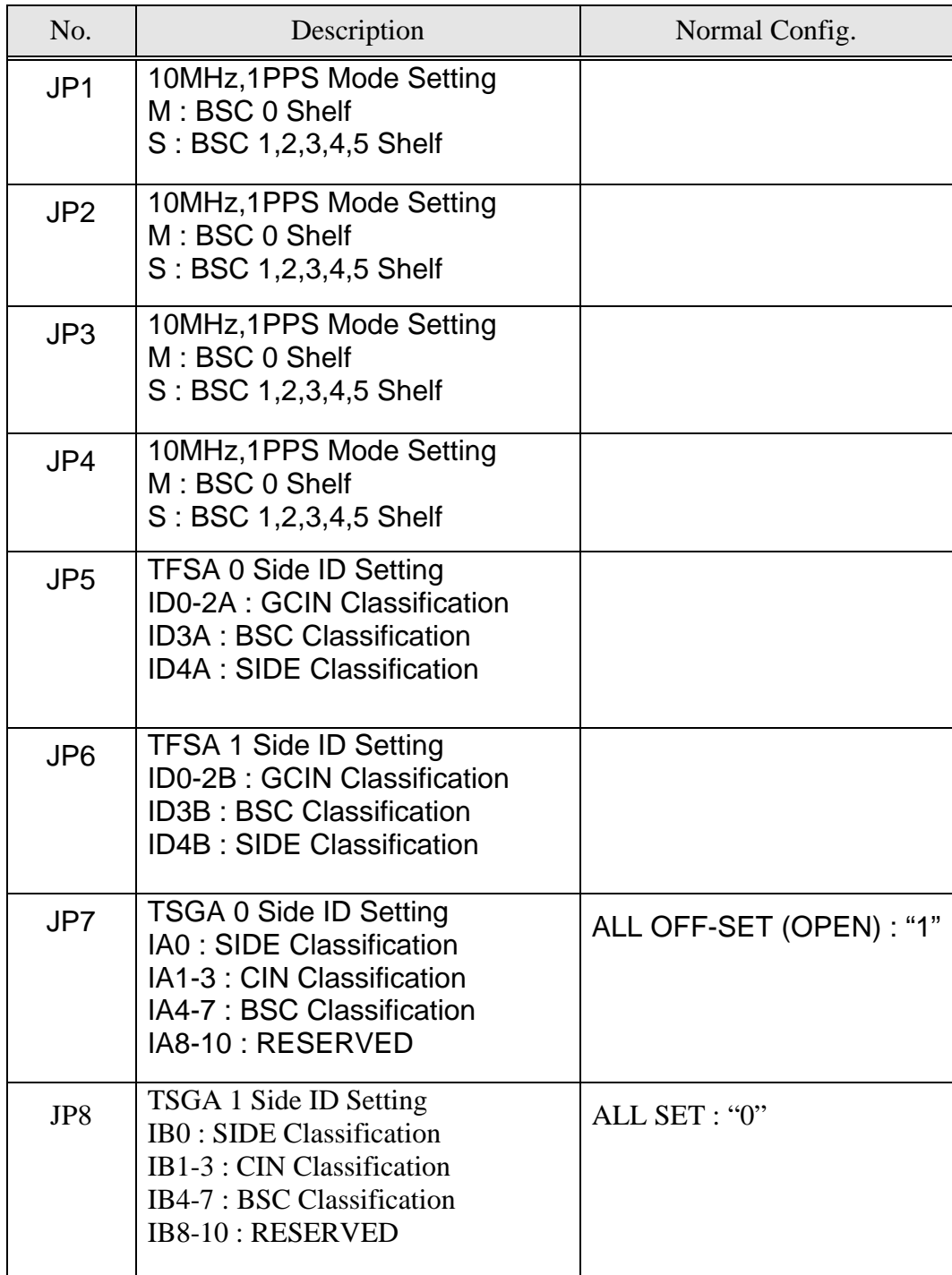

## **.MIYUNDAI**

### **4.2.18 TSBB-A1 (TSB Back Board-A1)**

#### **4.2.18.1 Mounting Drawing**

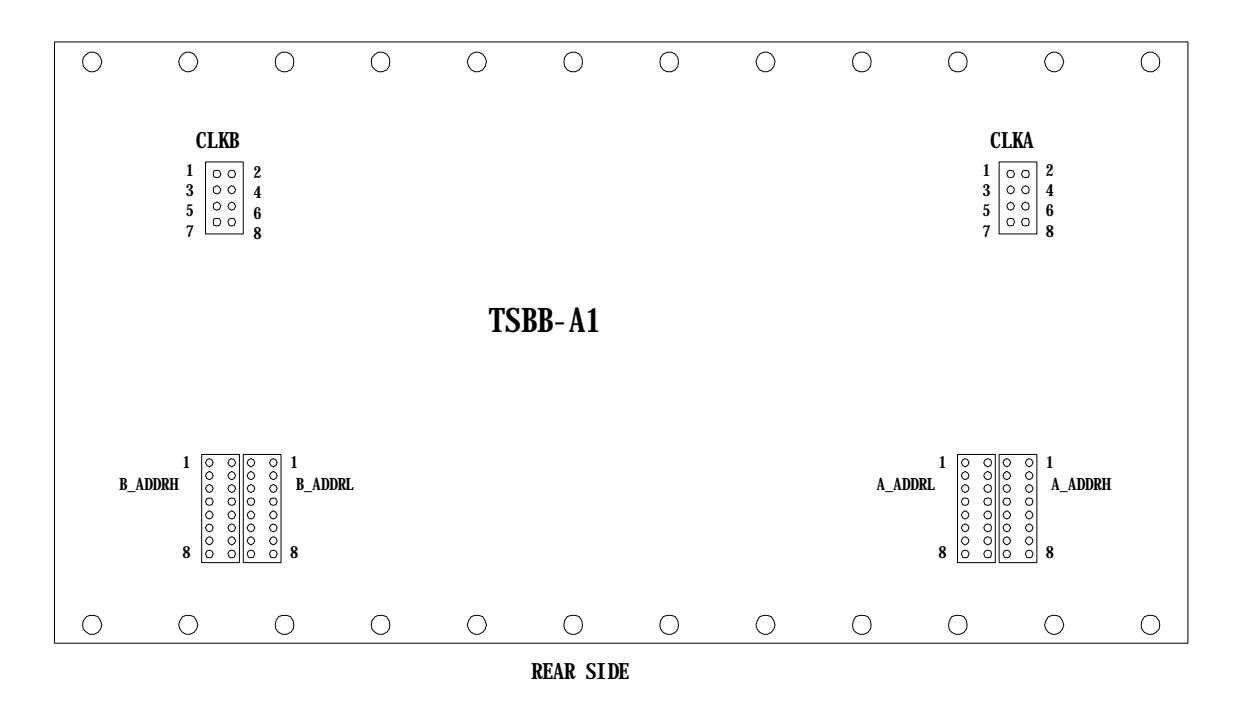

#### **4.2.18.2 Setting**

If Address of TSB0 is E000 (2byte address), set as follows. (If jumper is putting in, it means "0" and if jumper is pulling out, it means "1")

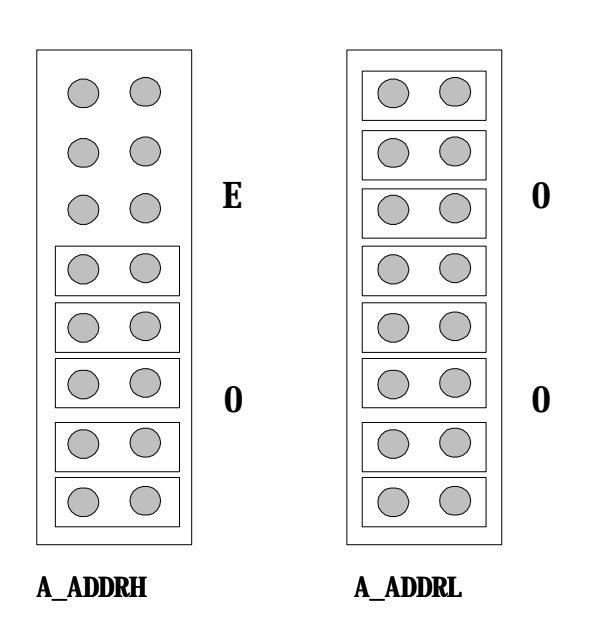

## **.WIYUNDAI**

### **4.2.19 BABB-A1 (BSC Alarm Back Board-A1)**

#### **4.2.19.1 Mounting Drawing**

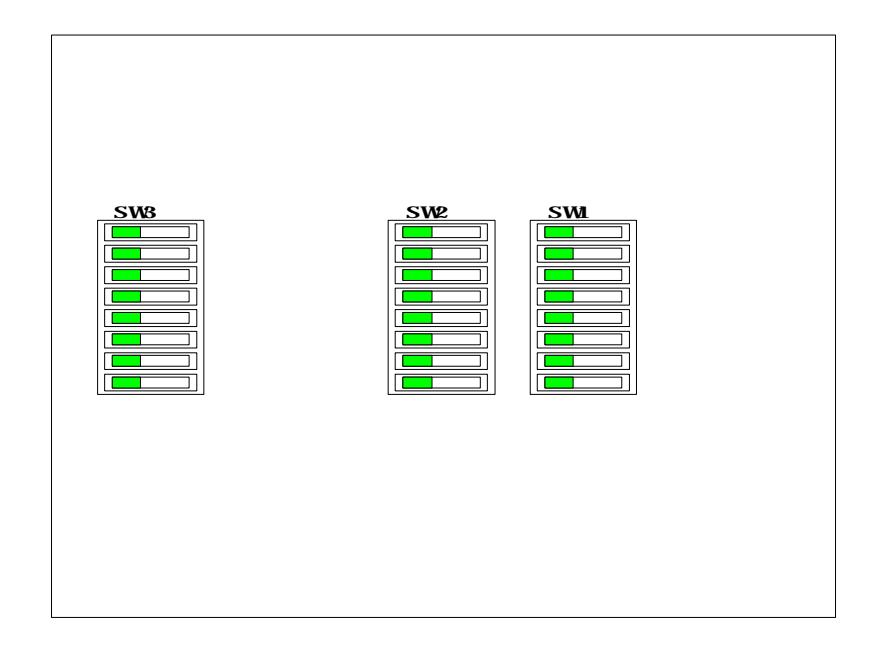

#### **4.2.19.2 Setting**

When setting BSC ID "0", SW2 (8~5) is ON and when setting BSC ID "1", SW2 (8~5) is OFF. When setting GCIN ID "0", SW1 (6~4) is ON and when setting GCIN ID "1", SW1 (6~4) is OFF.

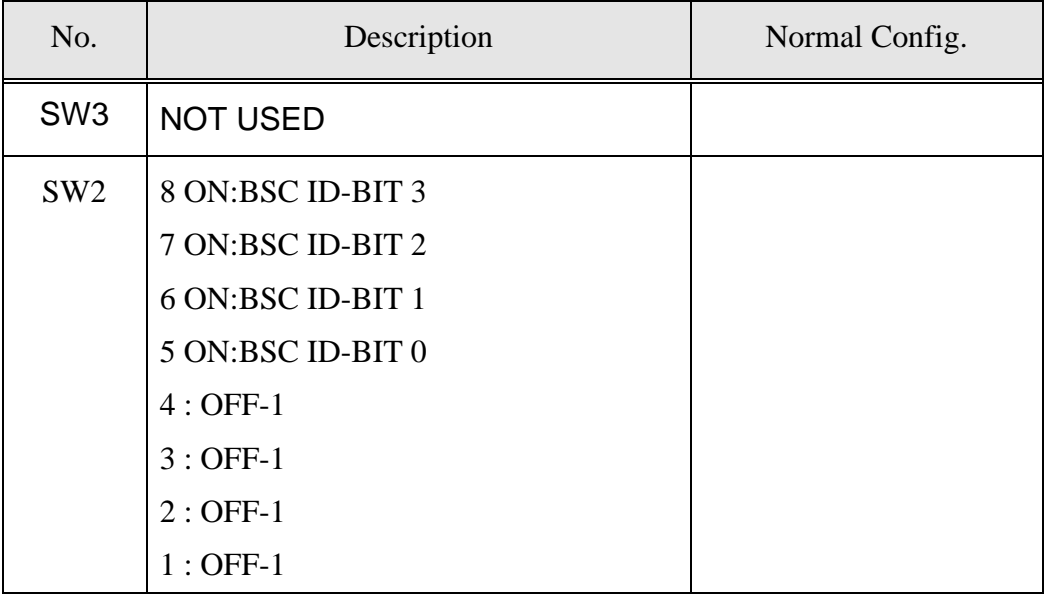

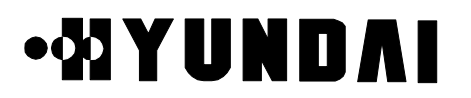

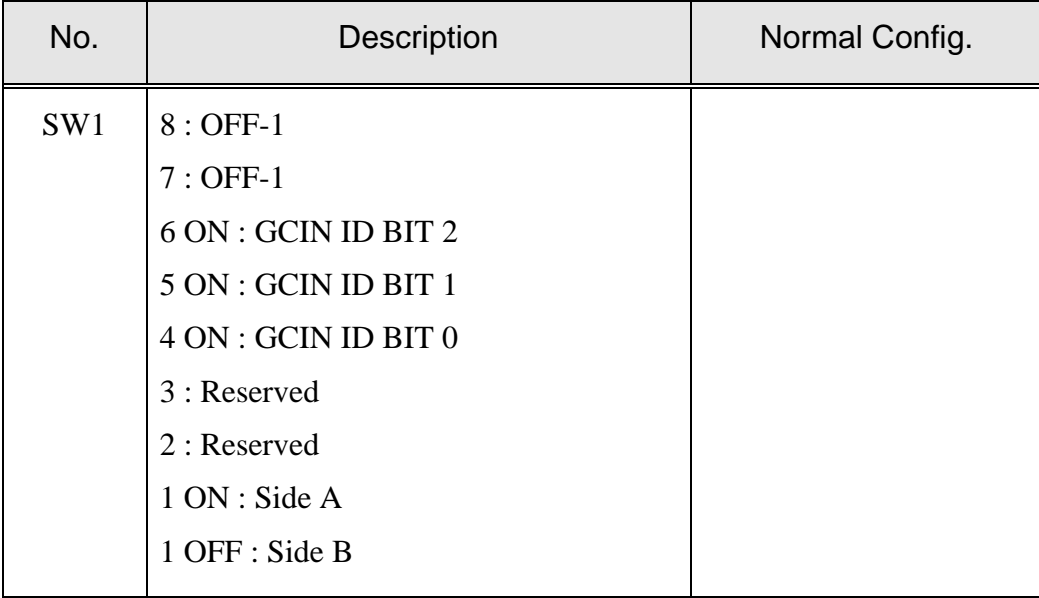

### **4.2.20 HSBB-A1 (HIPC Small Back Board-A1)**

#### **4.2.20.1 Mounting Drawing**

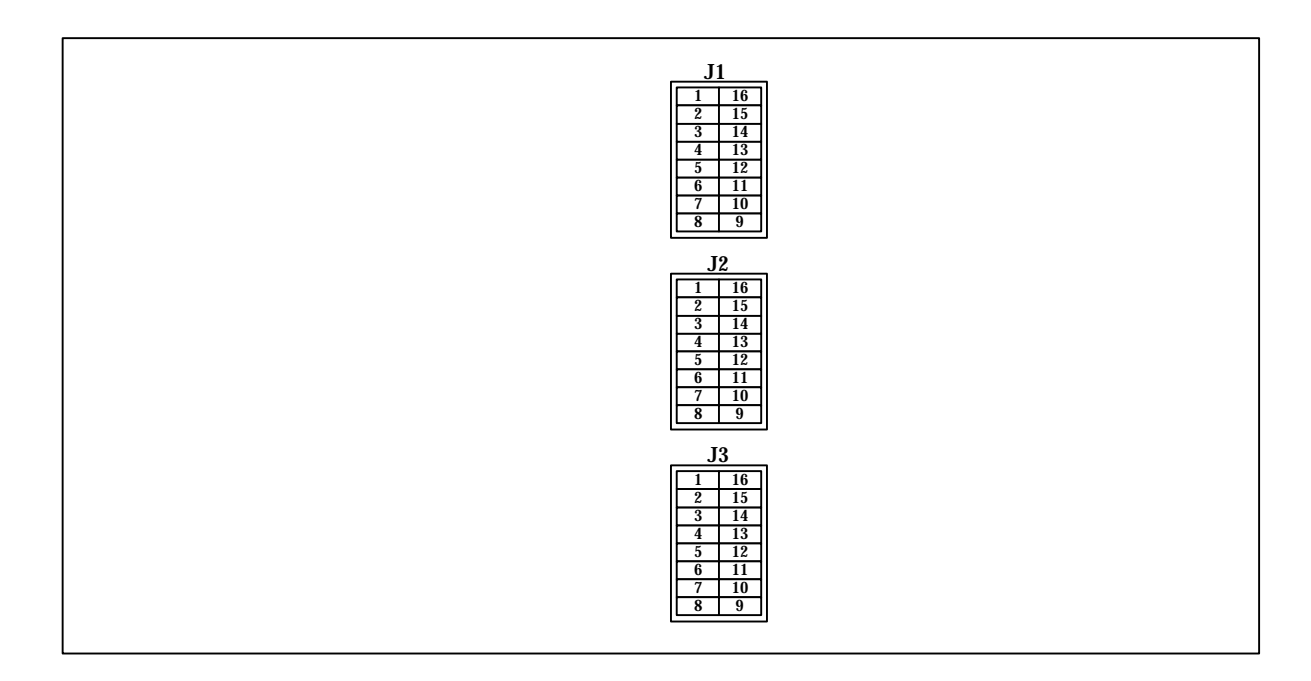

### **4.2.20.2 Setting**

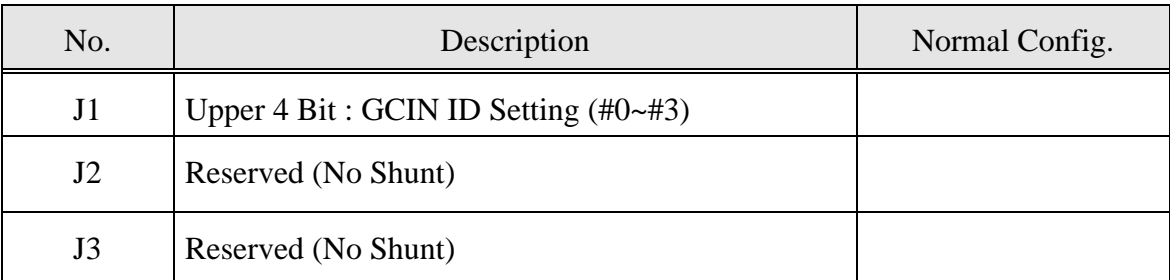

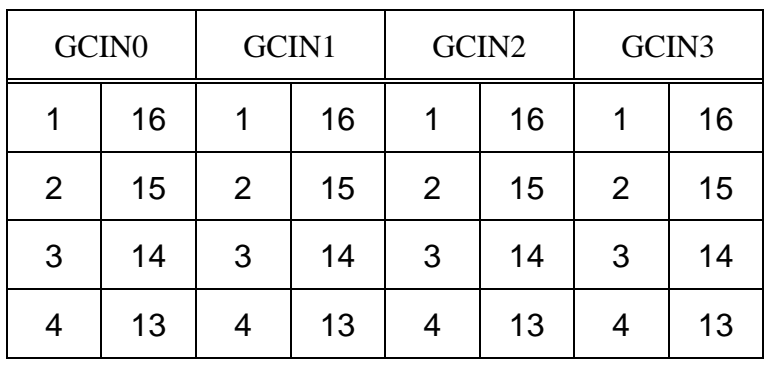

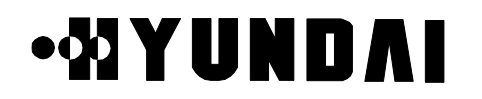

### **4.3 LED Description**

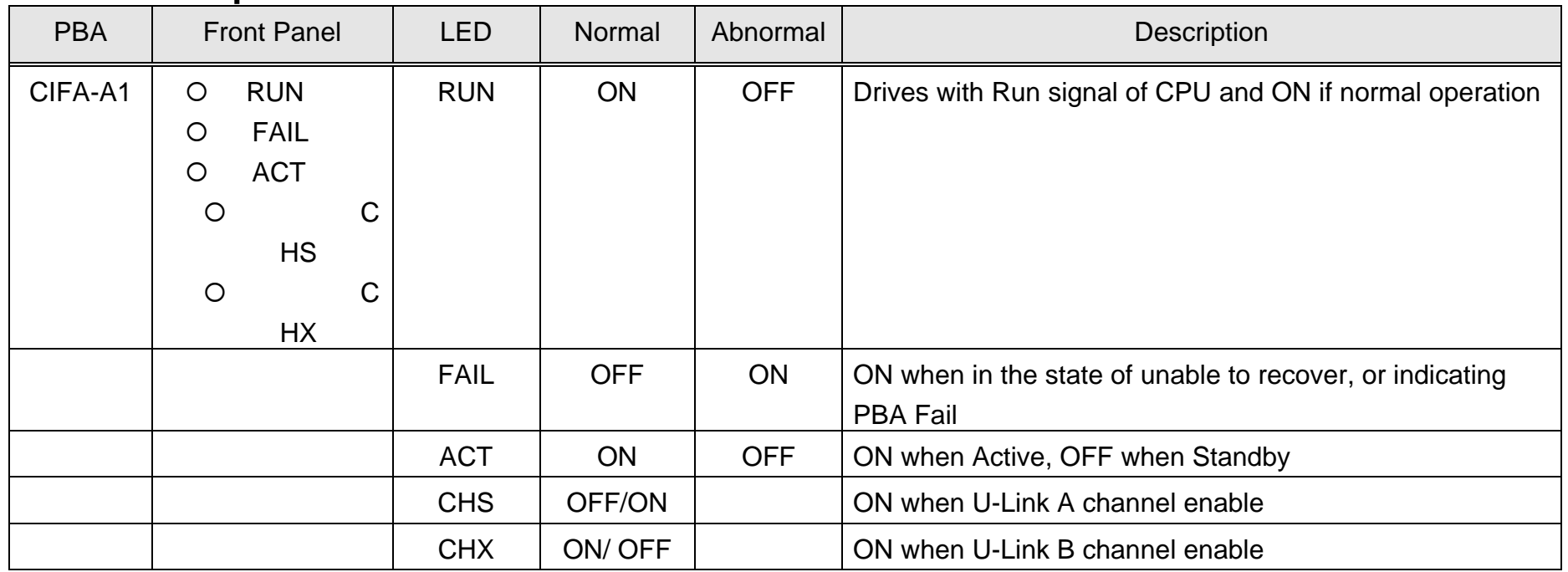

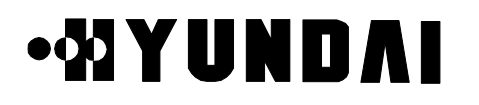

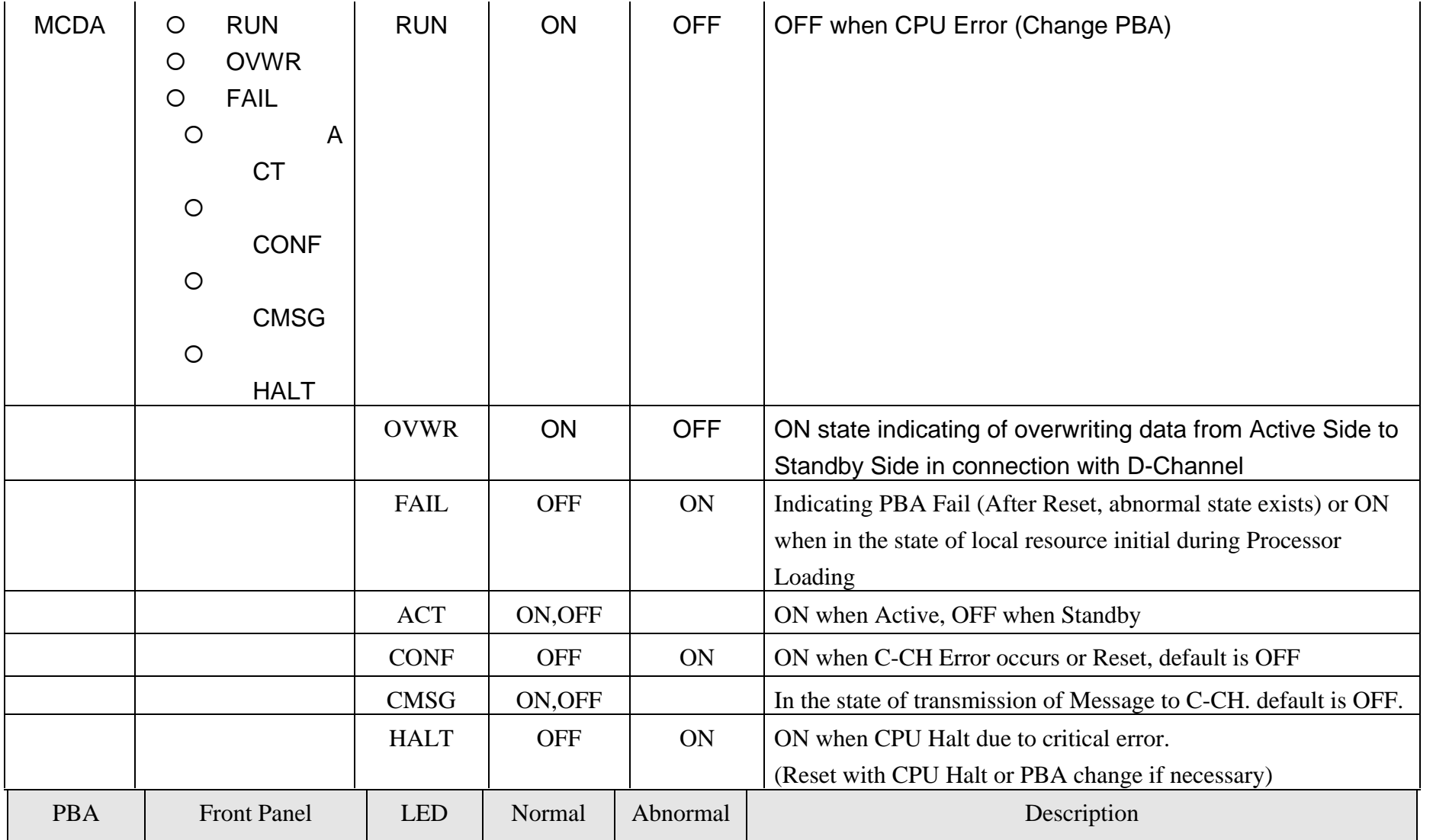

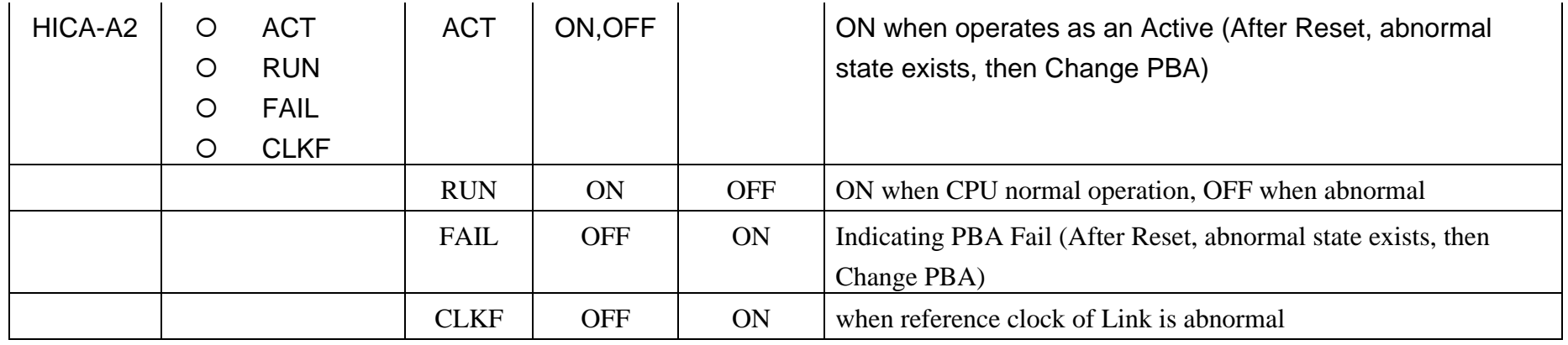

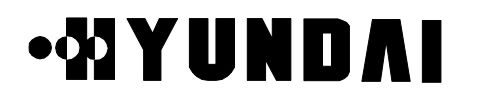

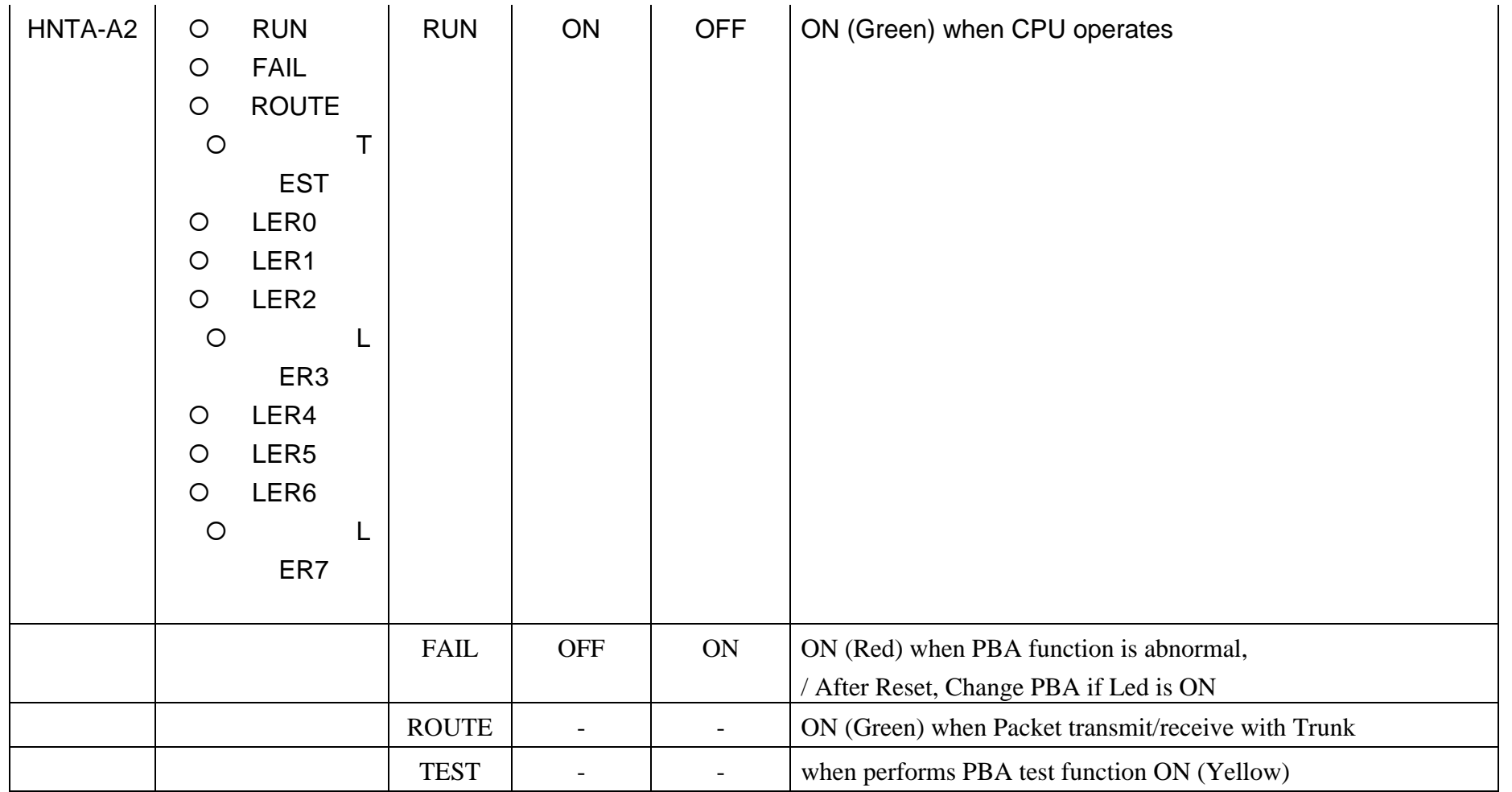

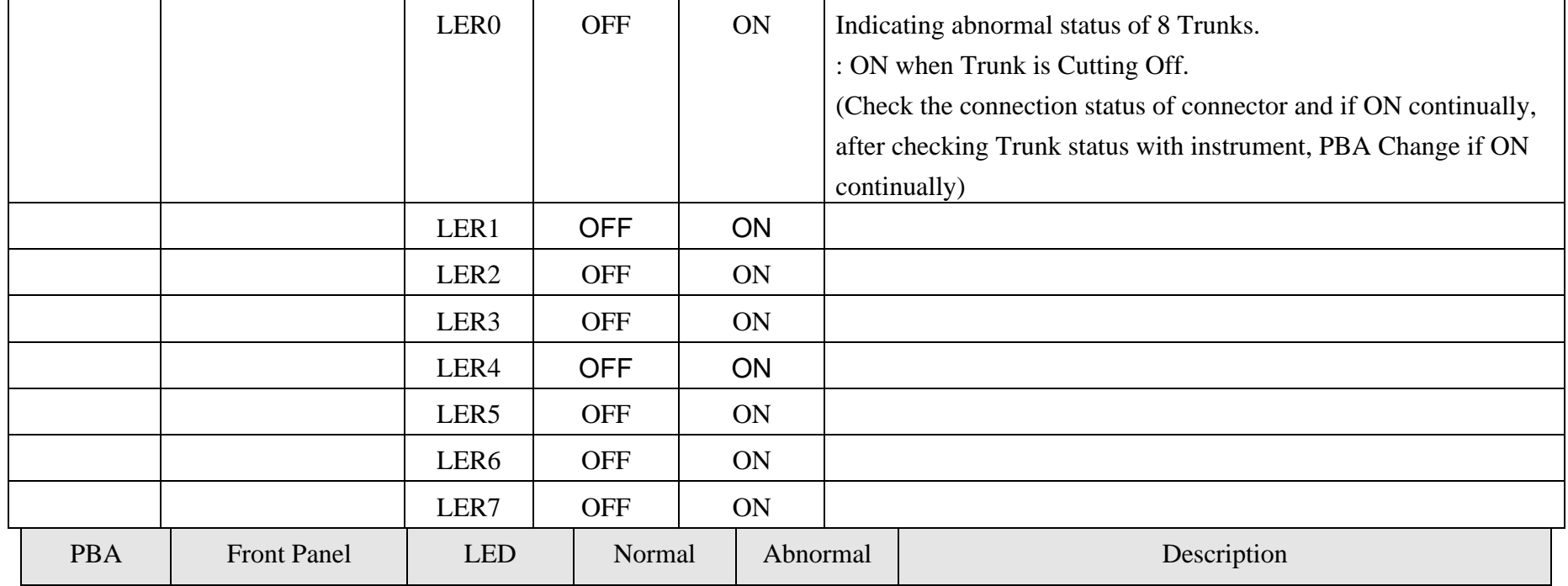

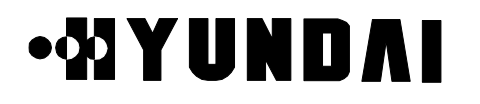

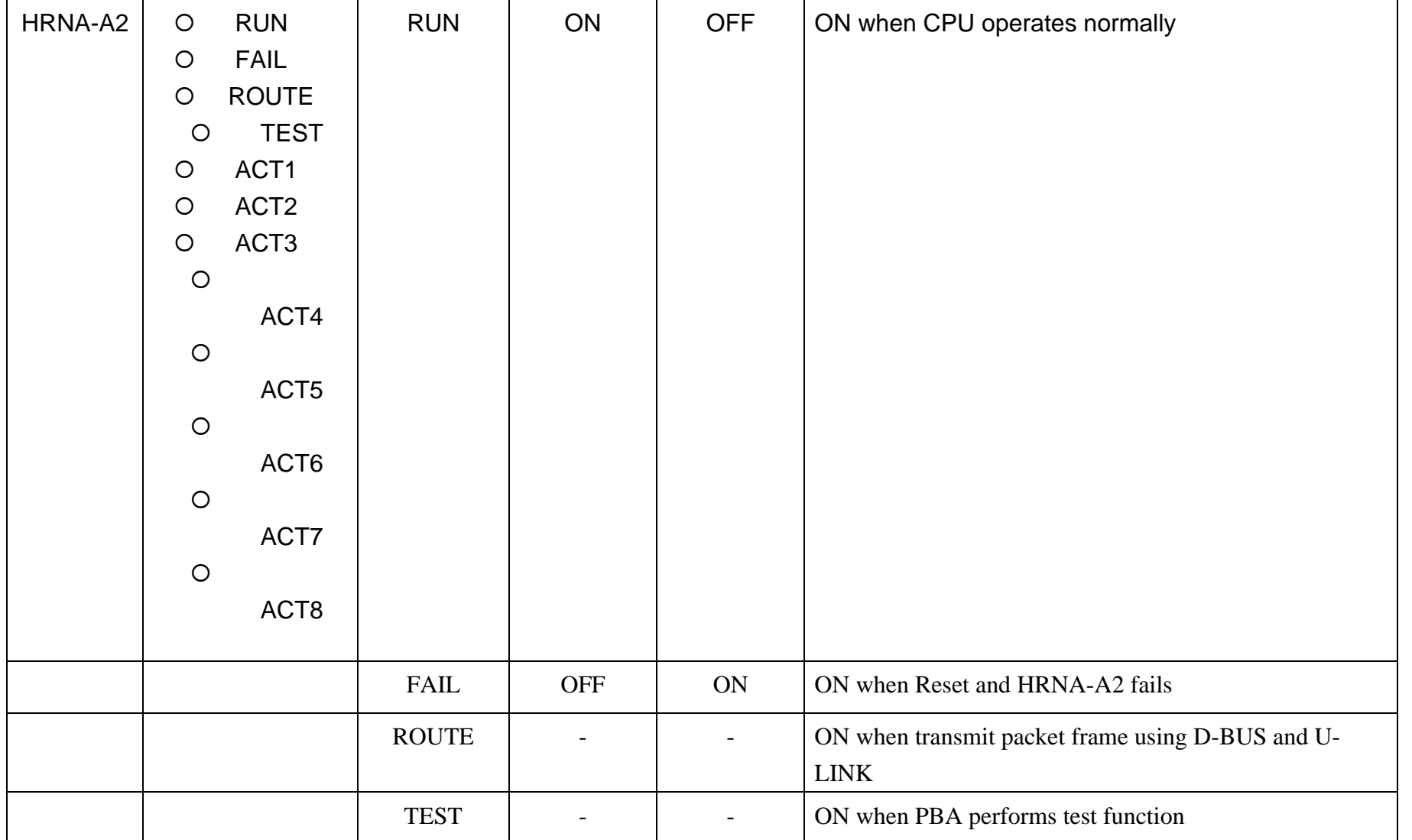

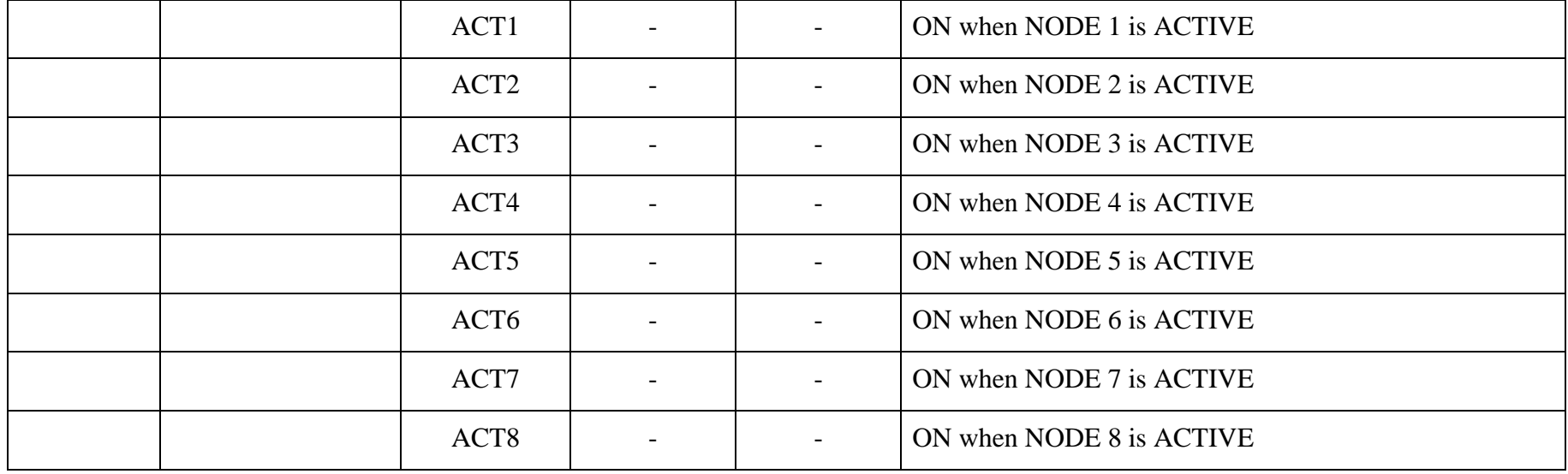

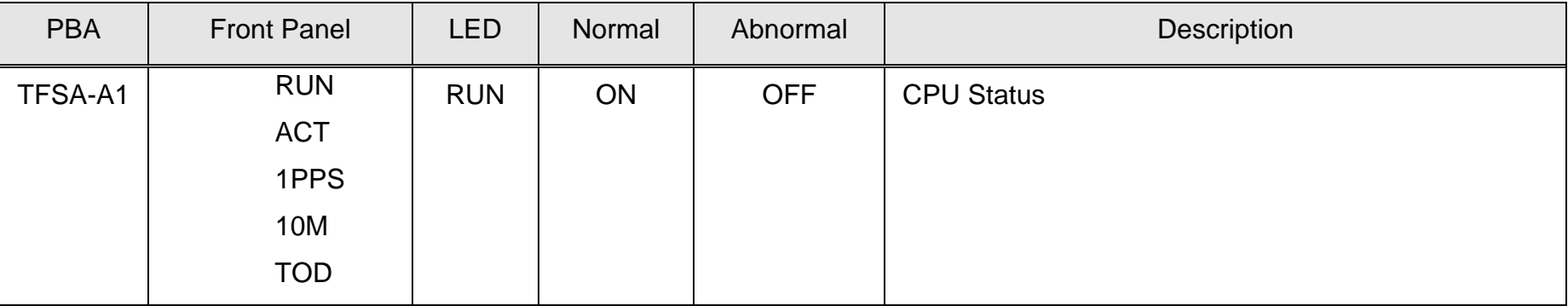

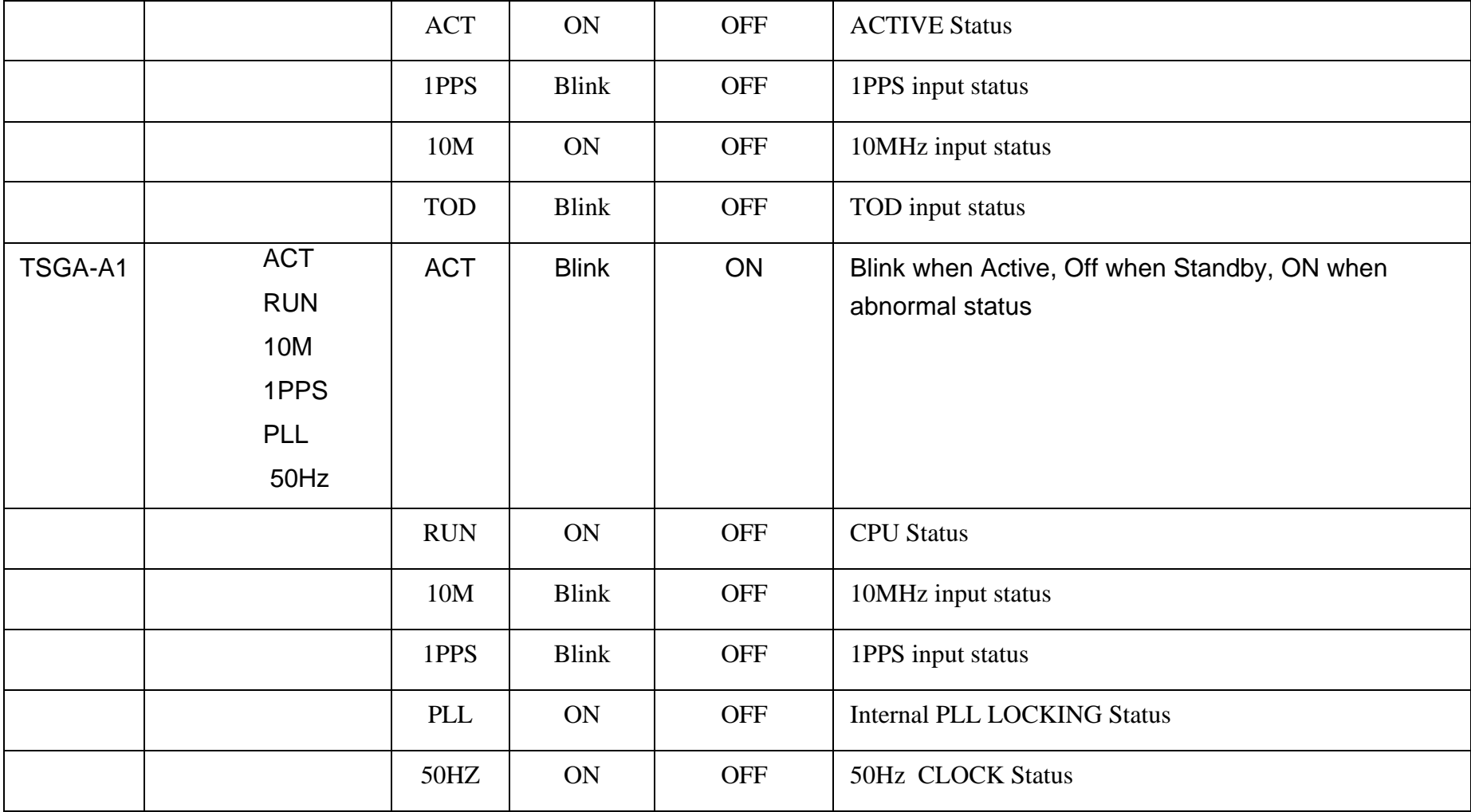

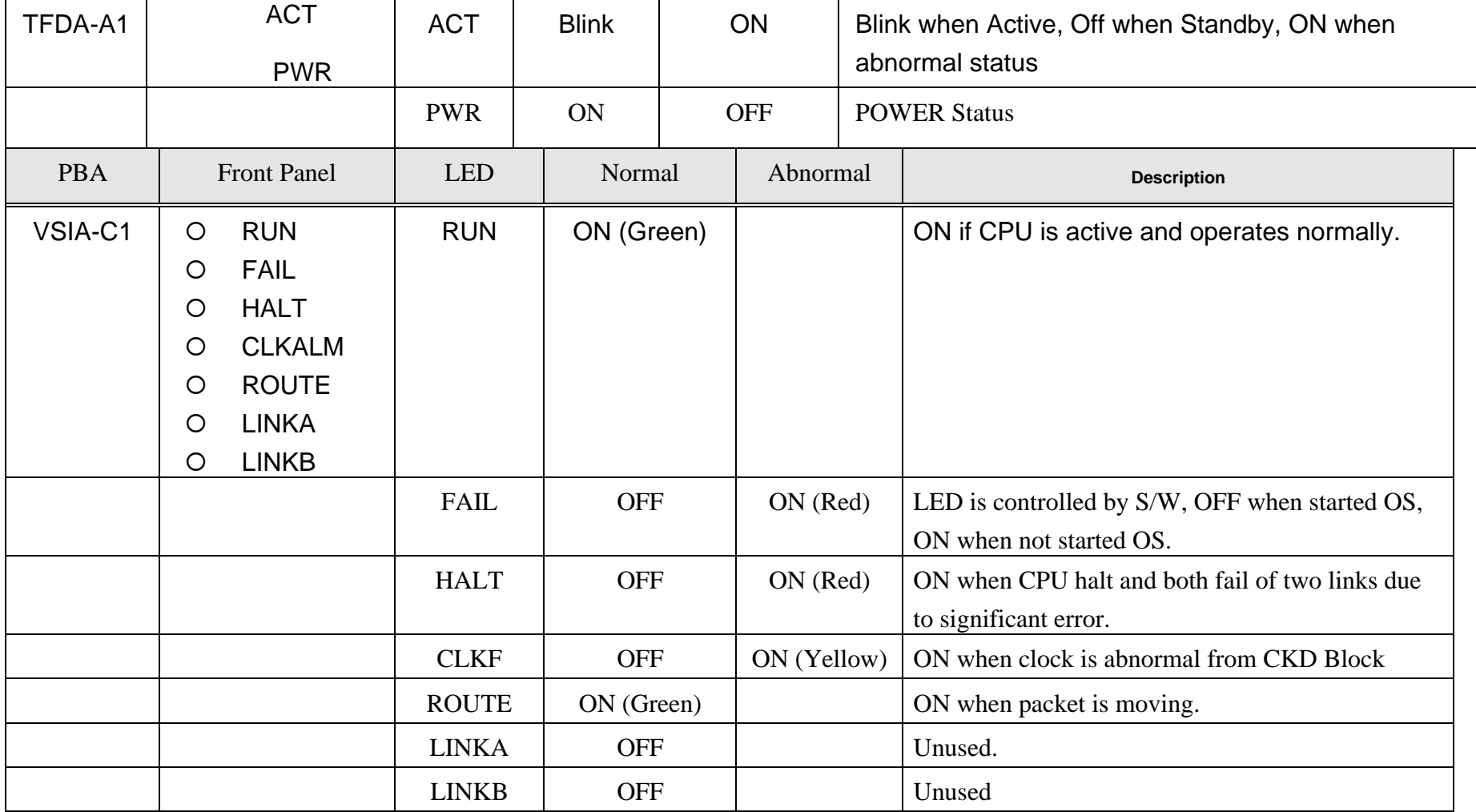

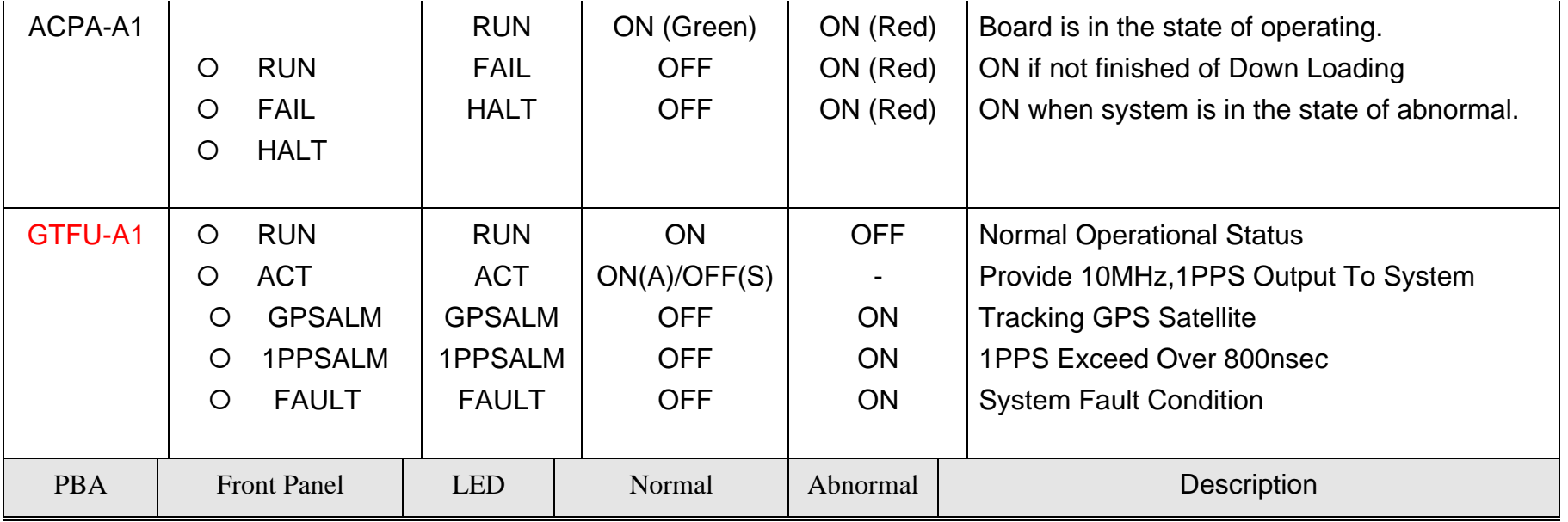

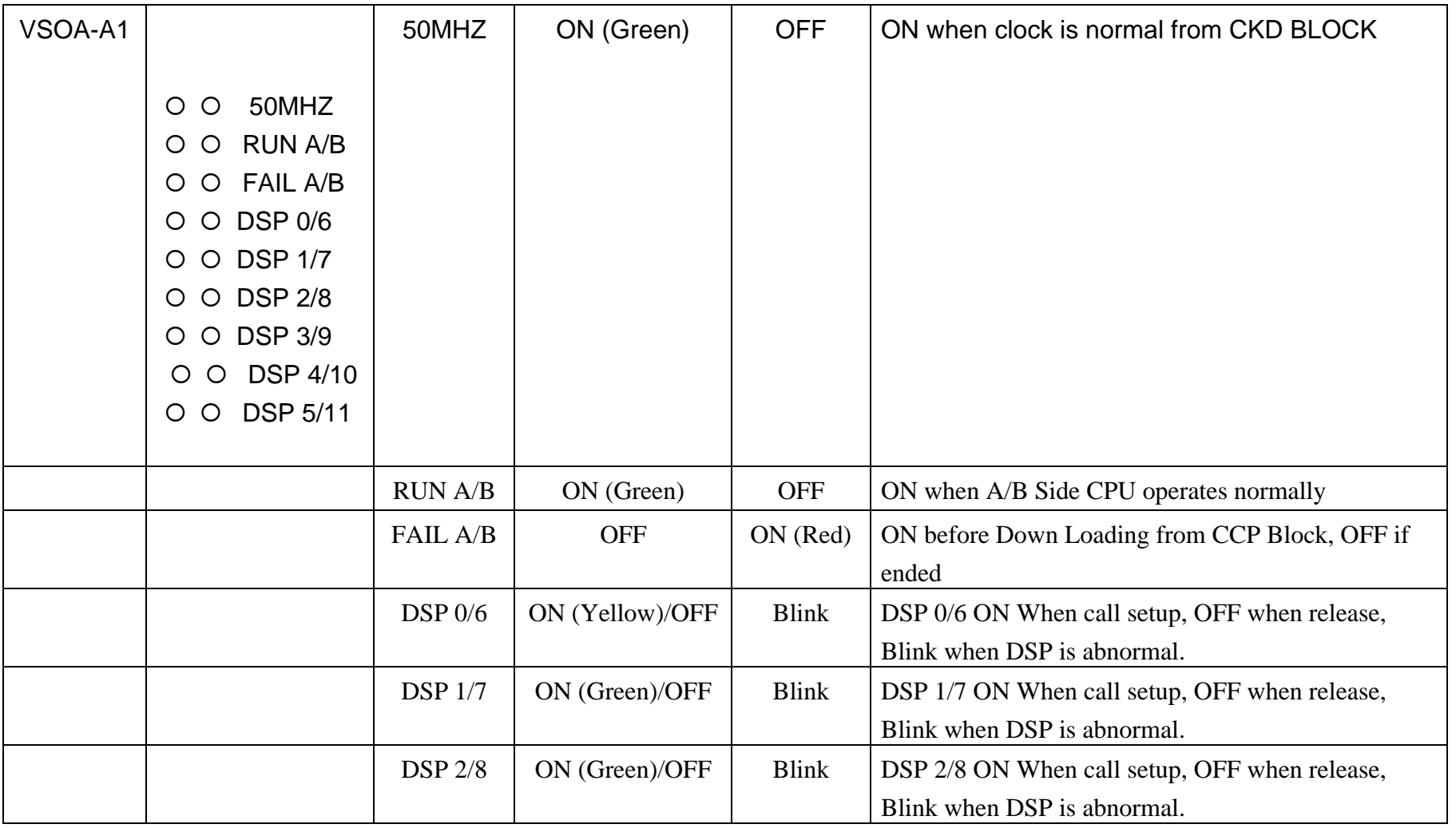

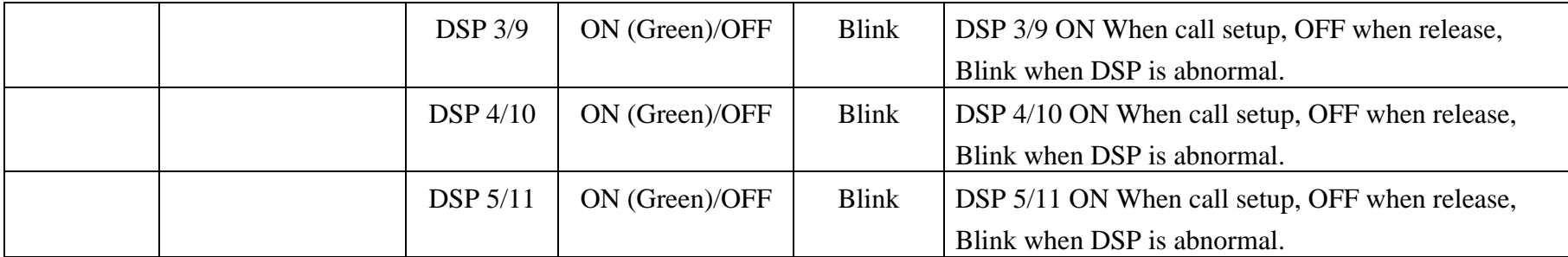

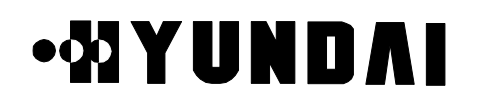

### **4.4 COMMAND LIST**

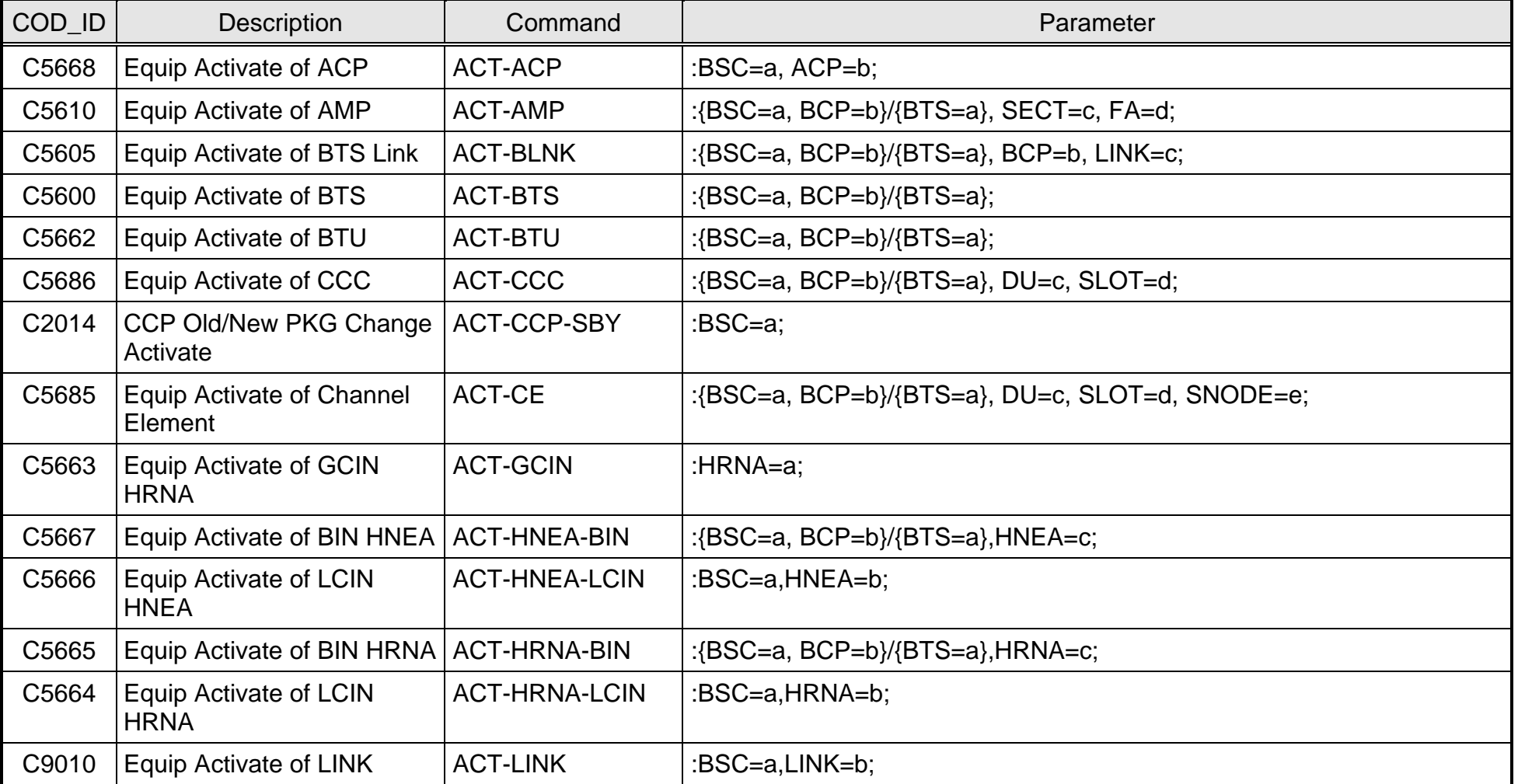

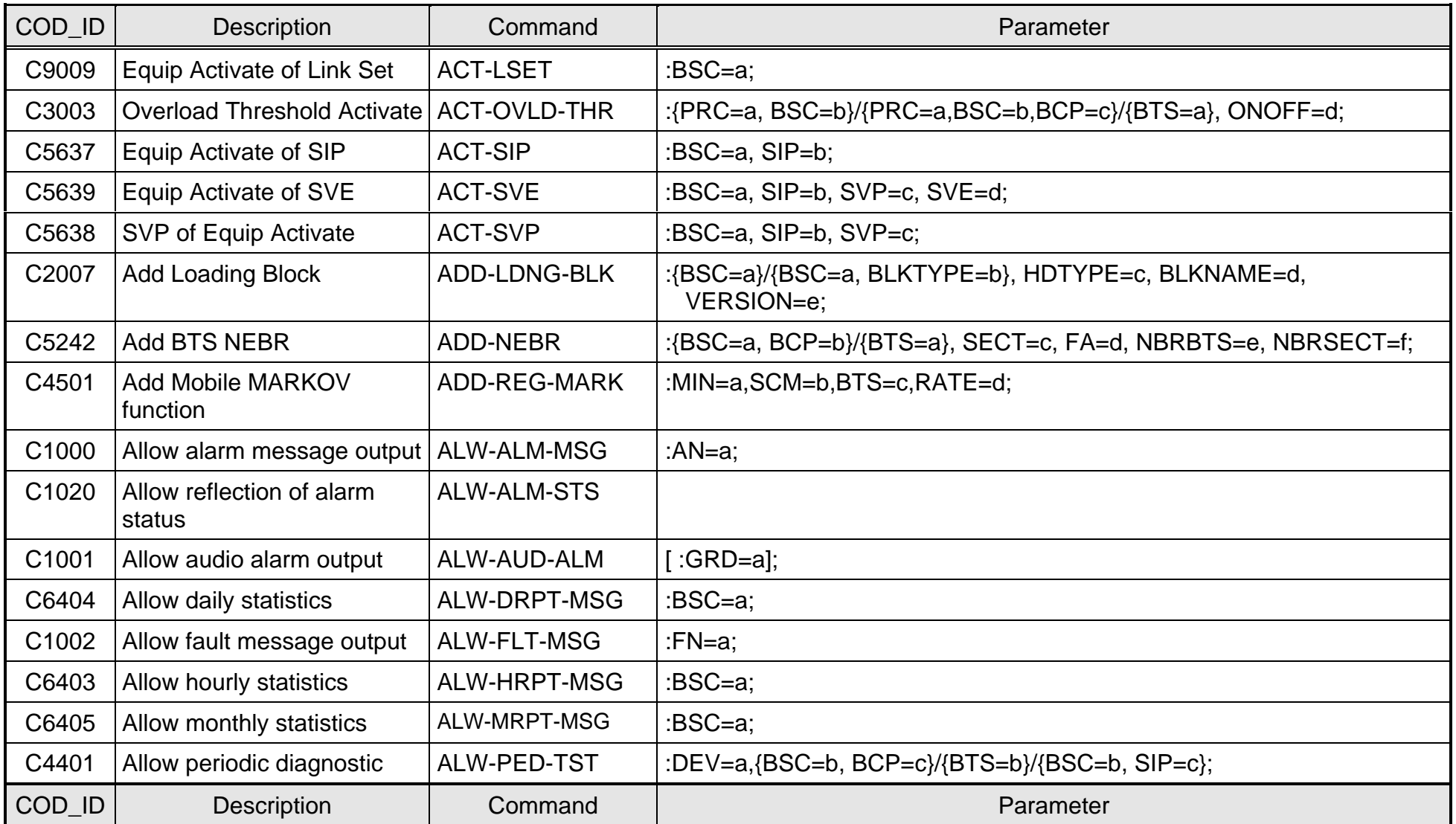

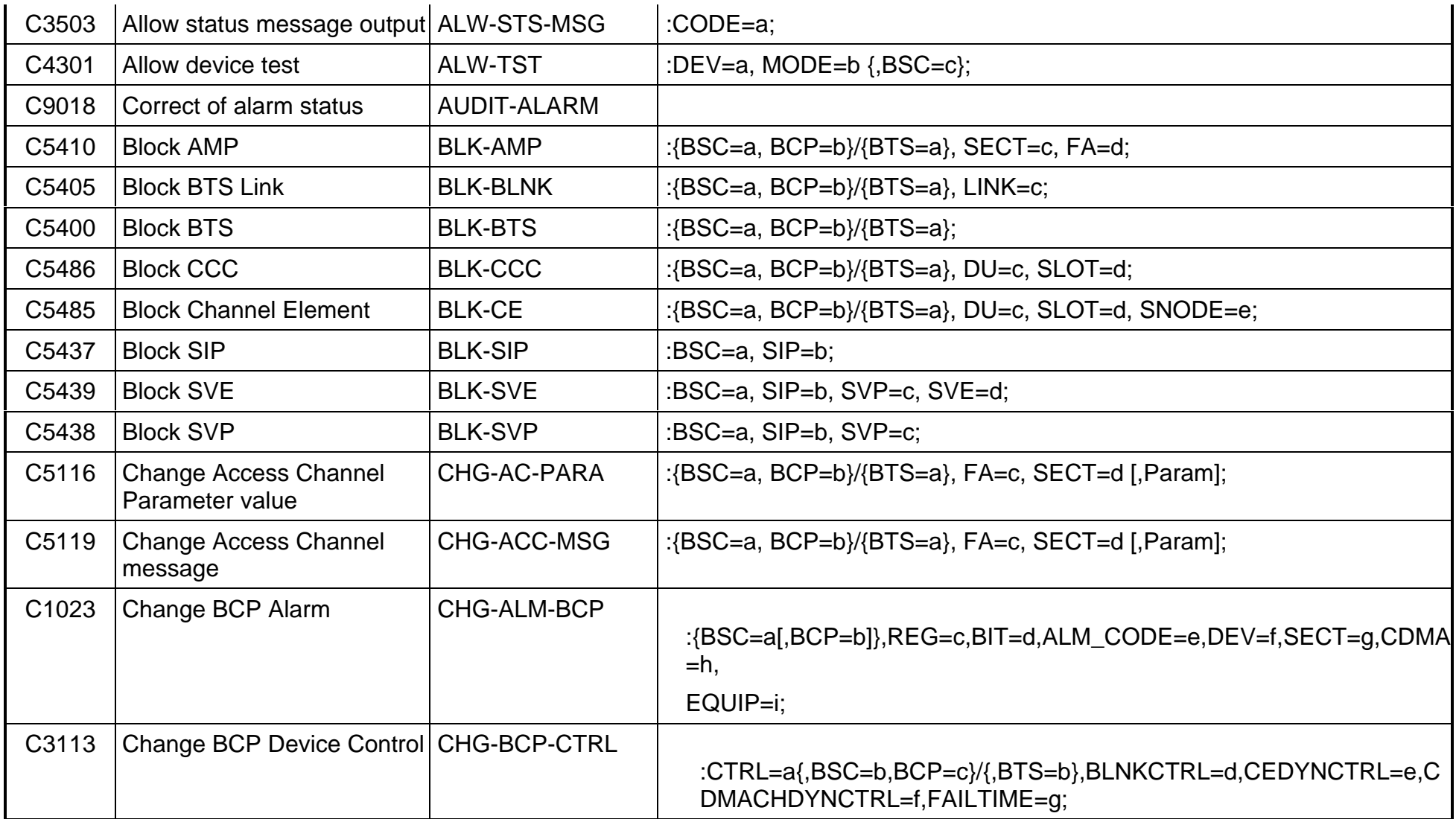

# **WATUNDAI**

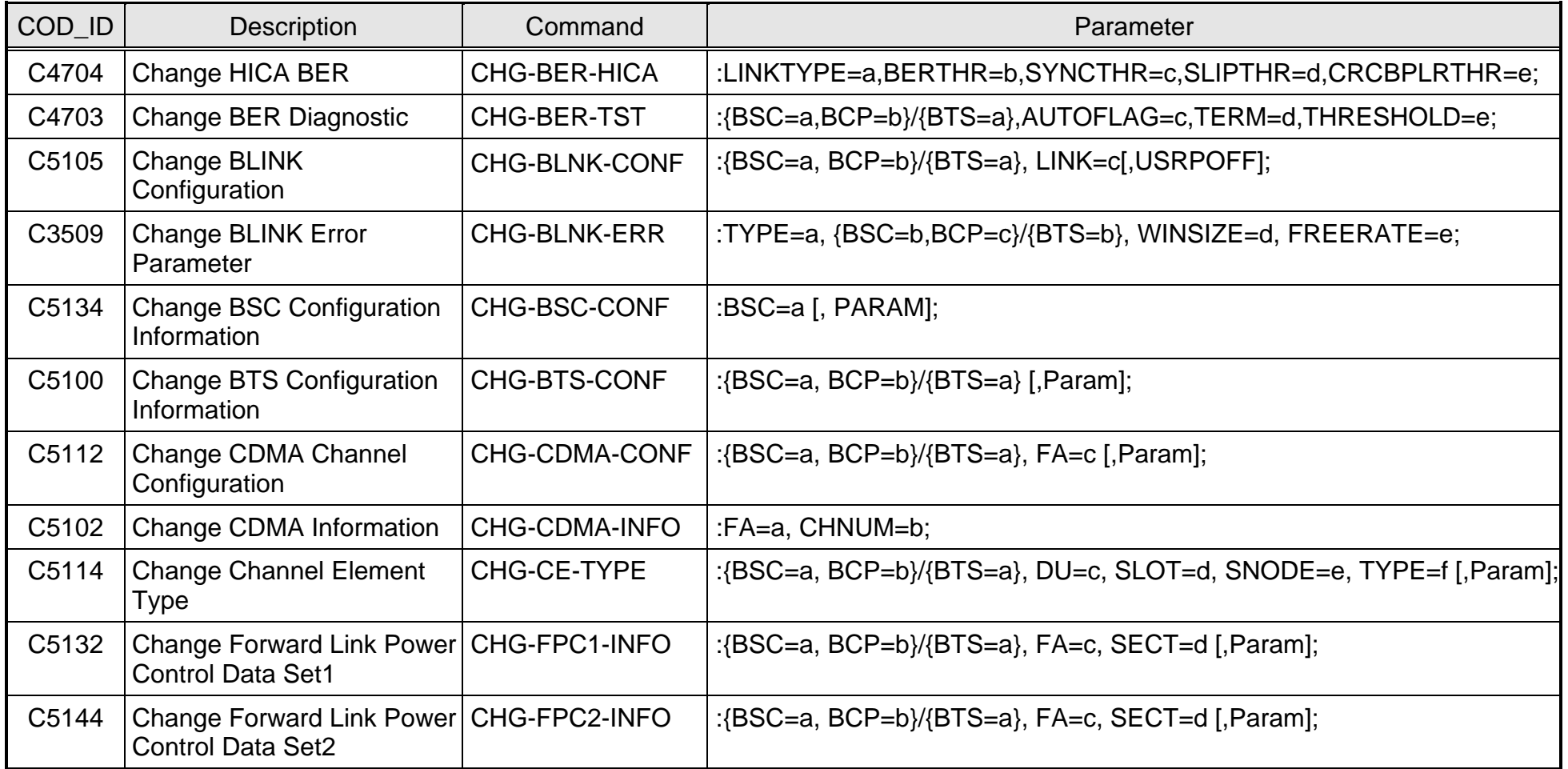

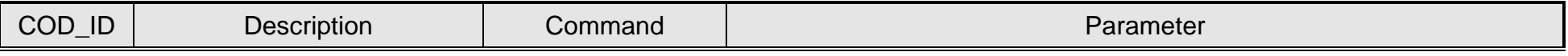

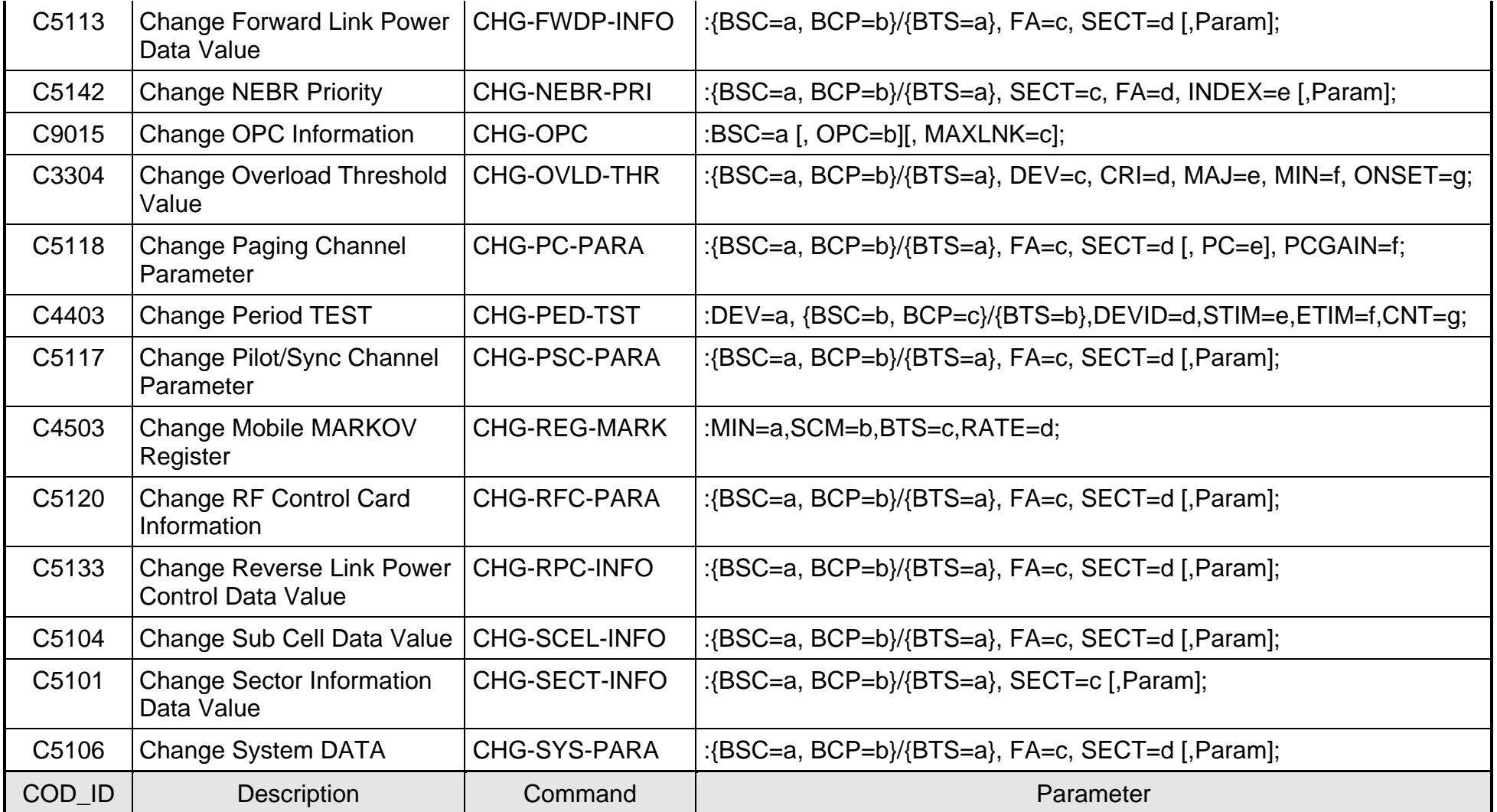

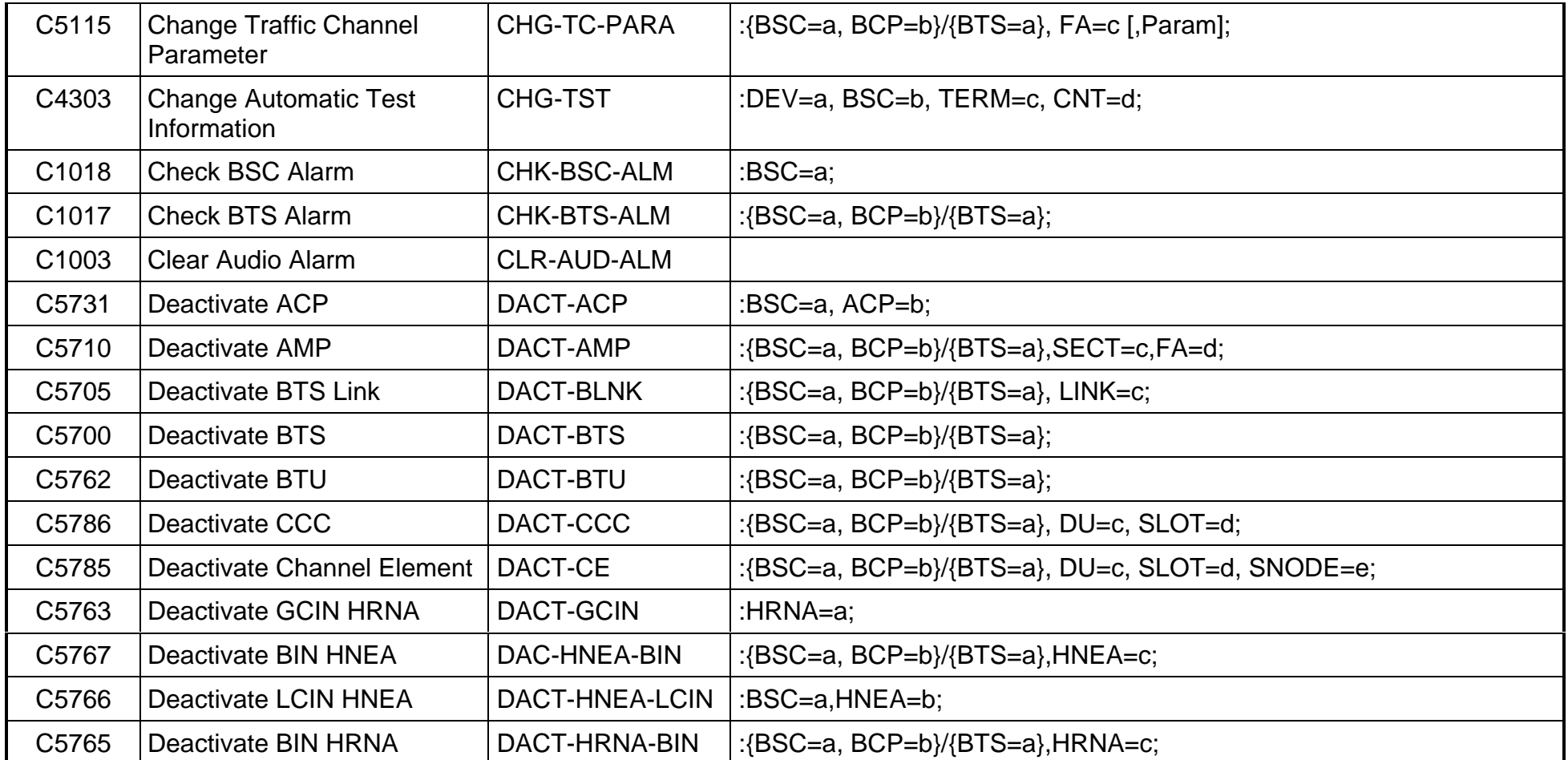

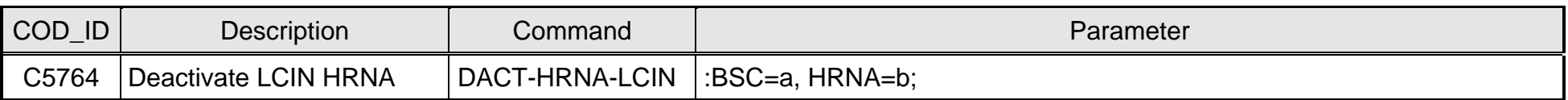

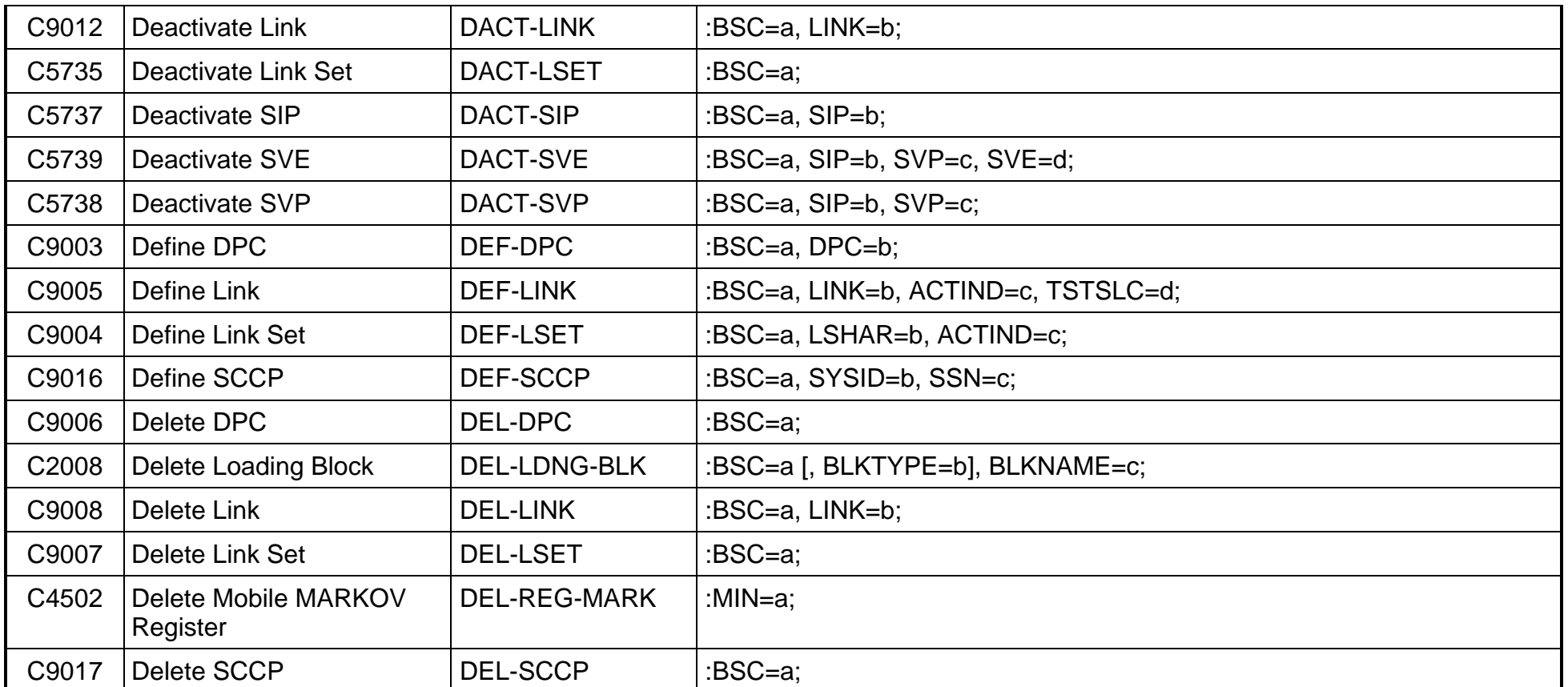

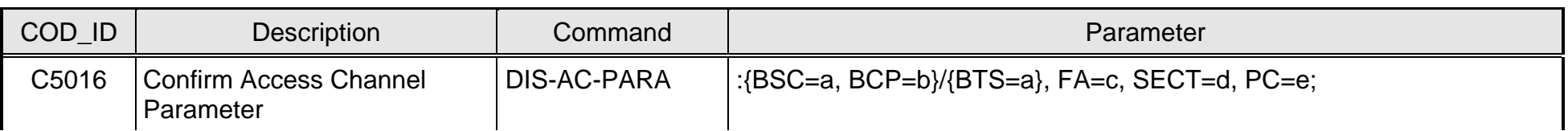

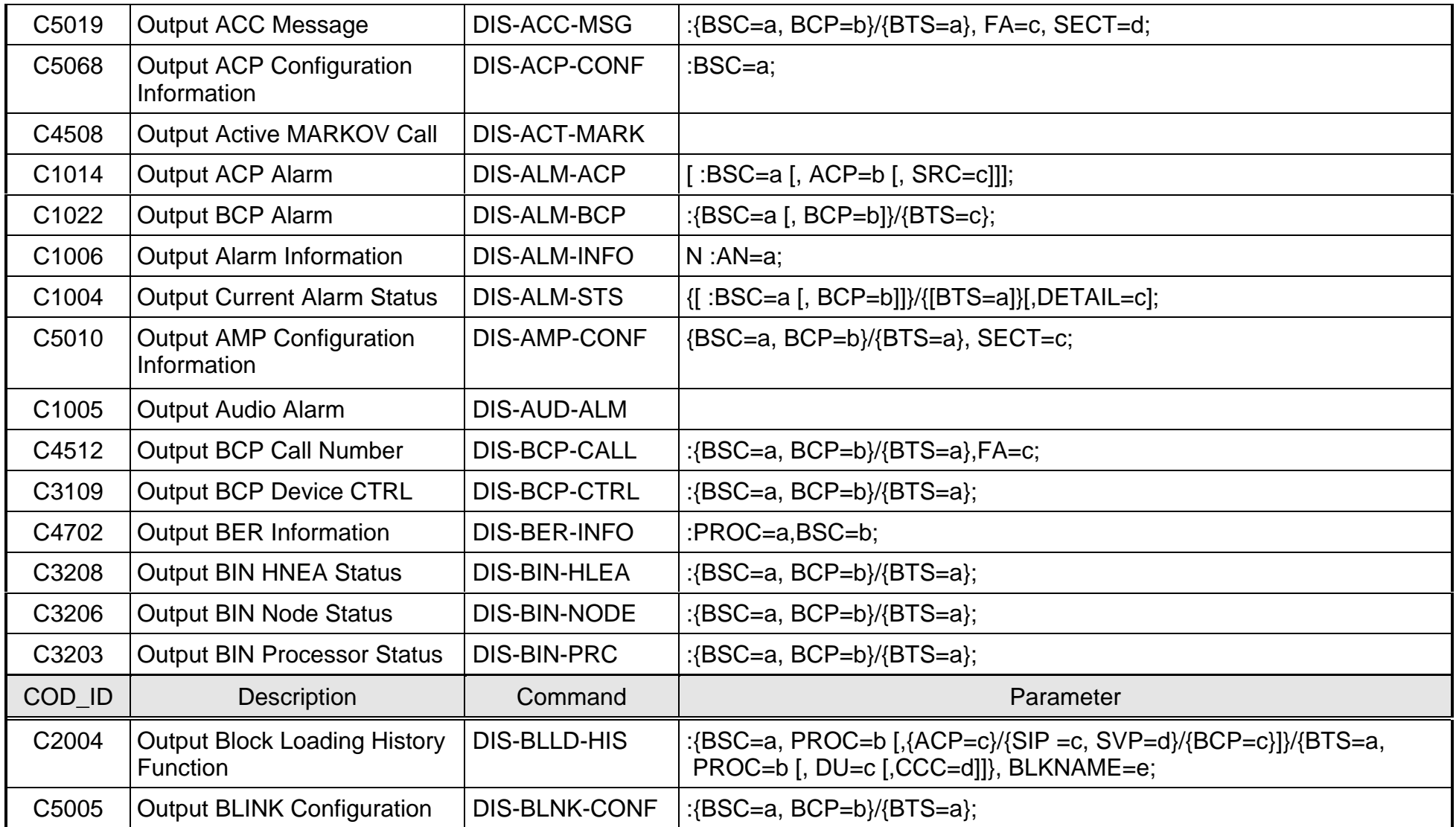

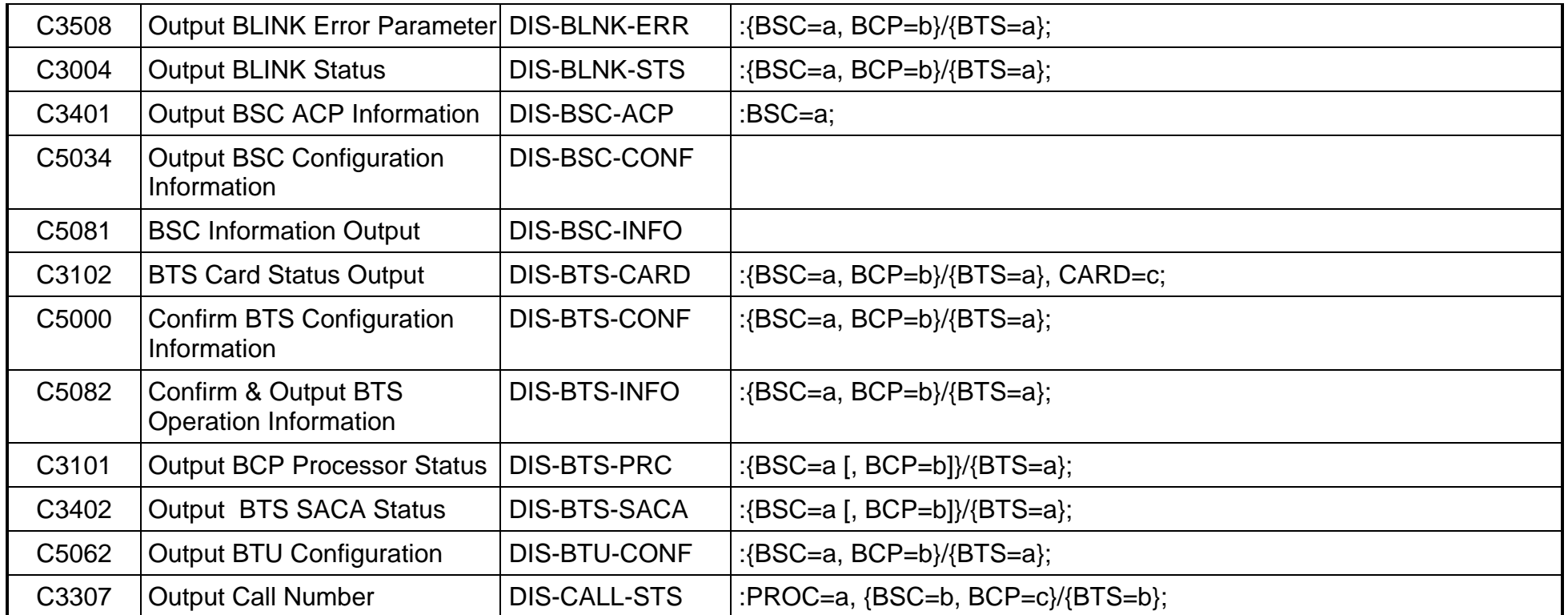

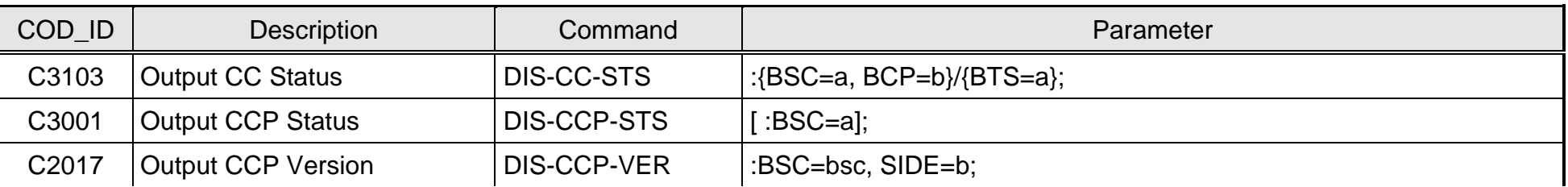

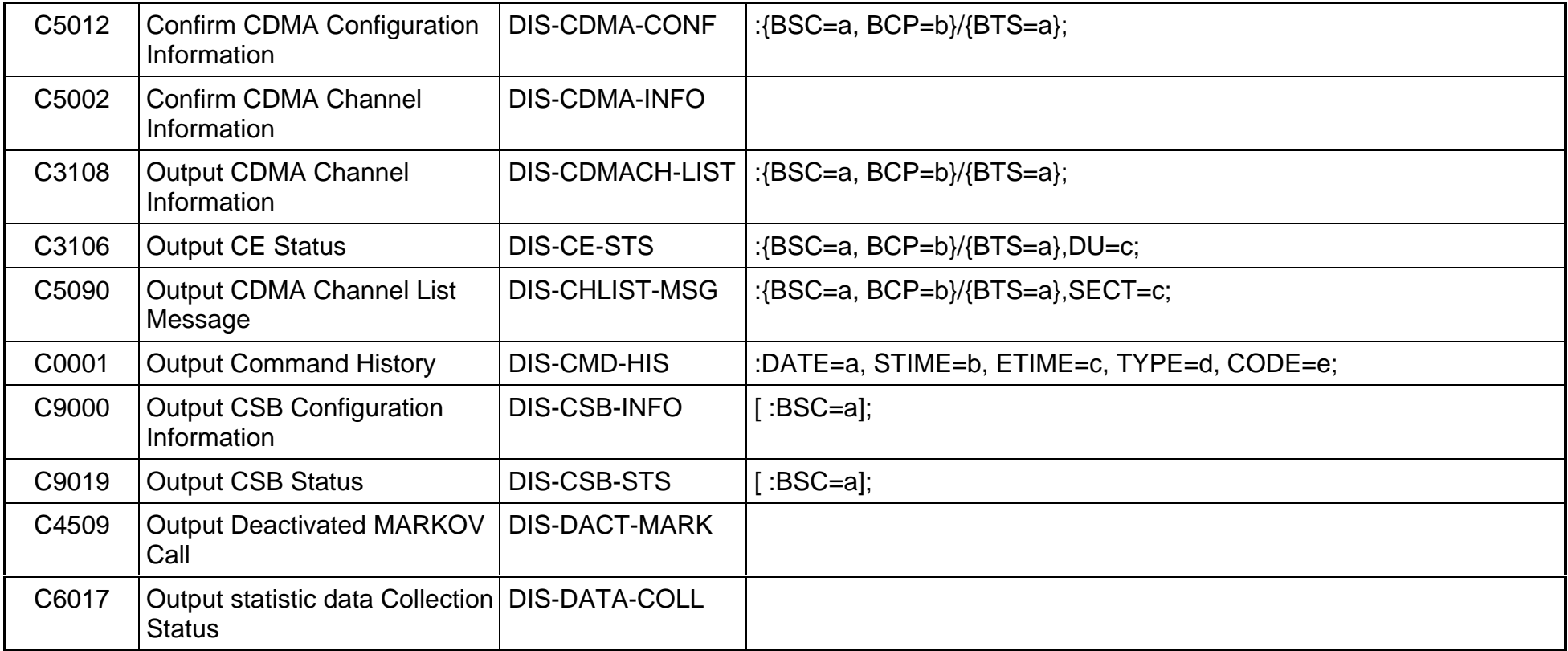

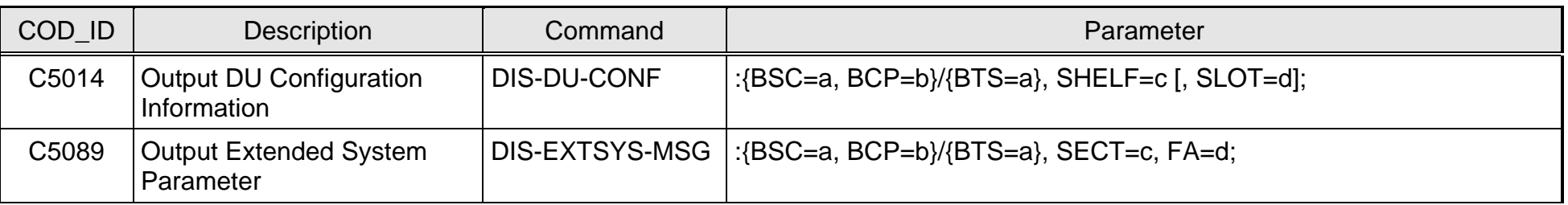

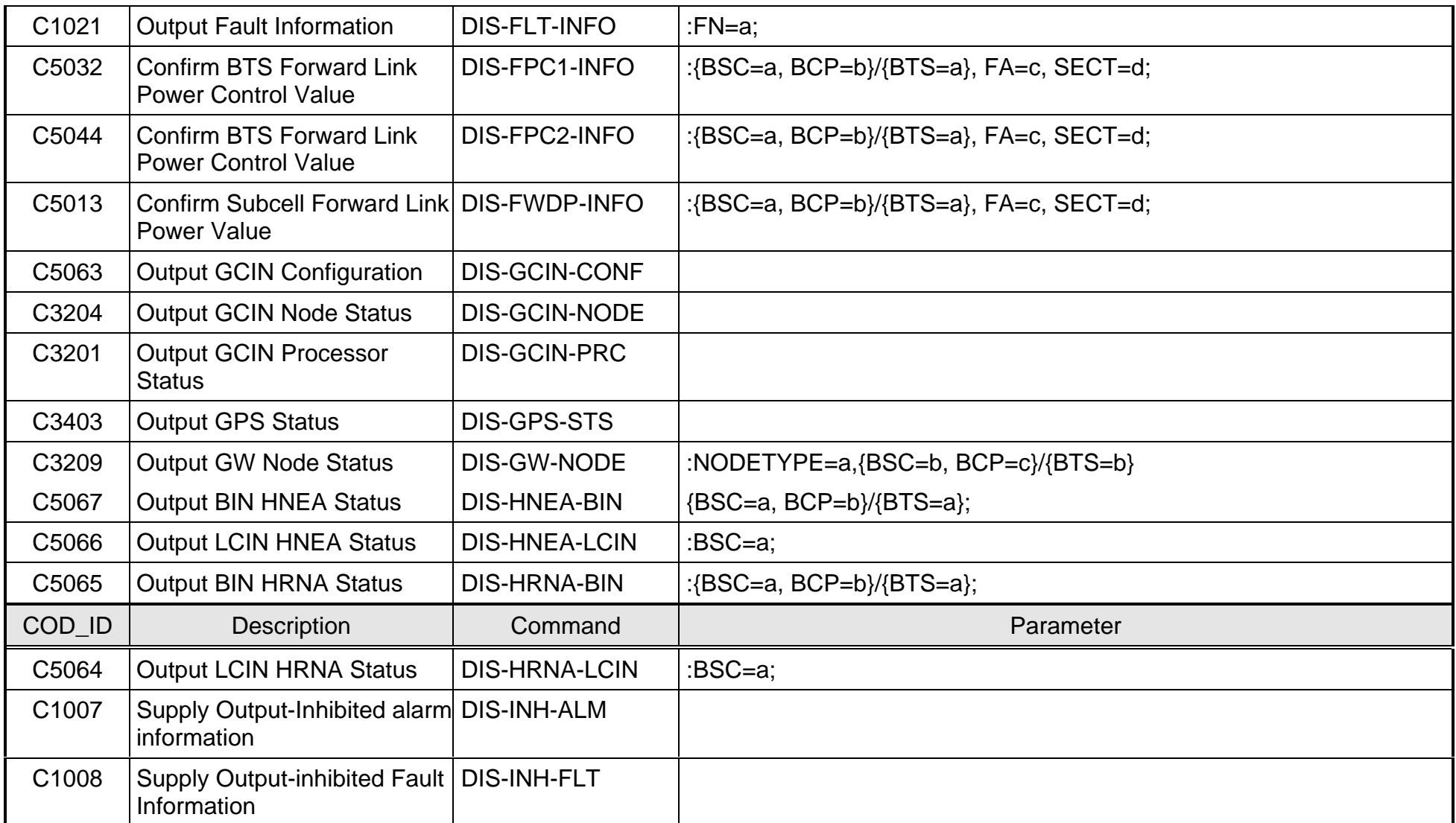

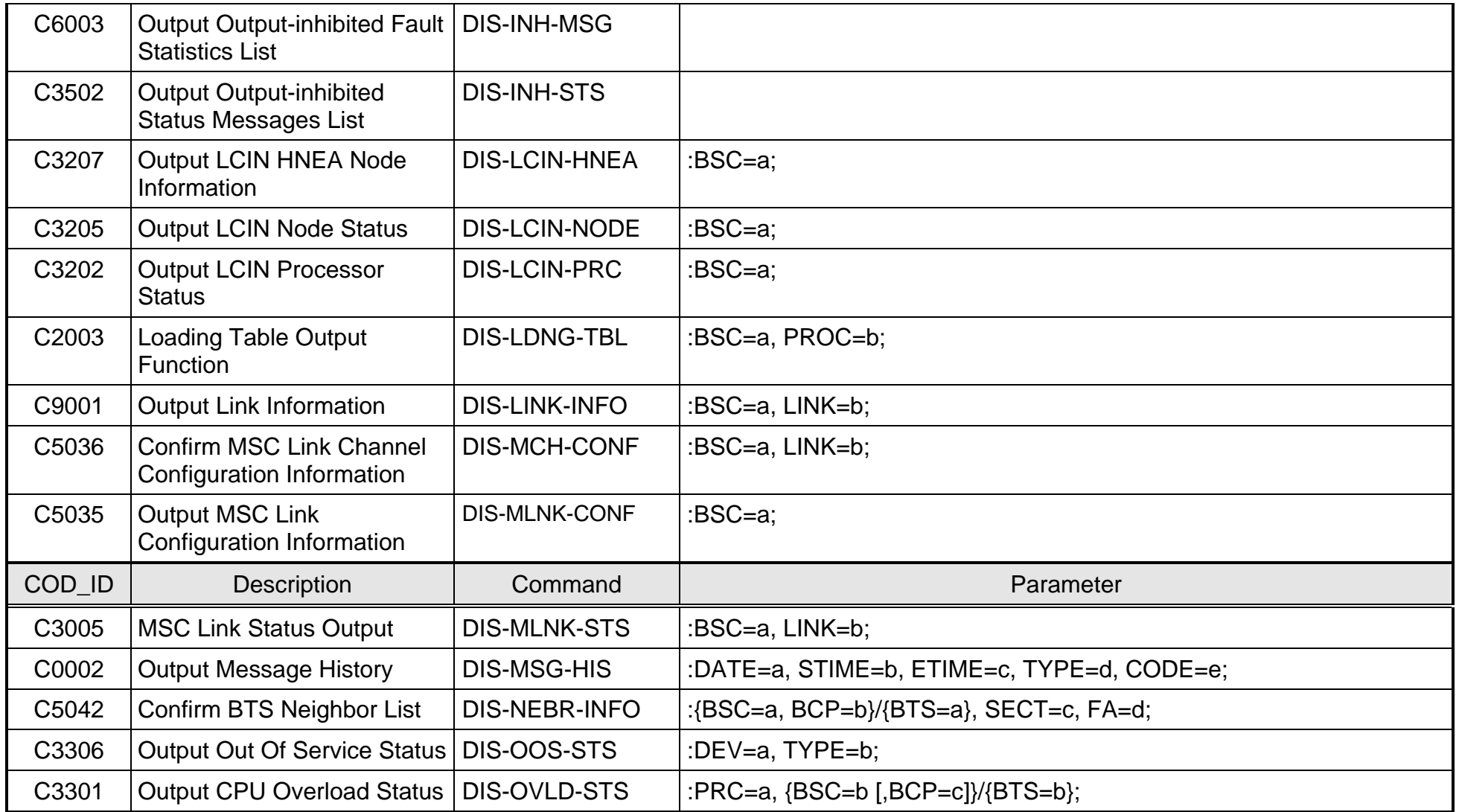

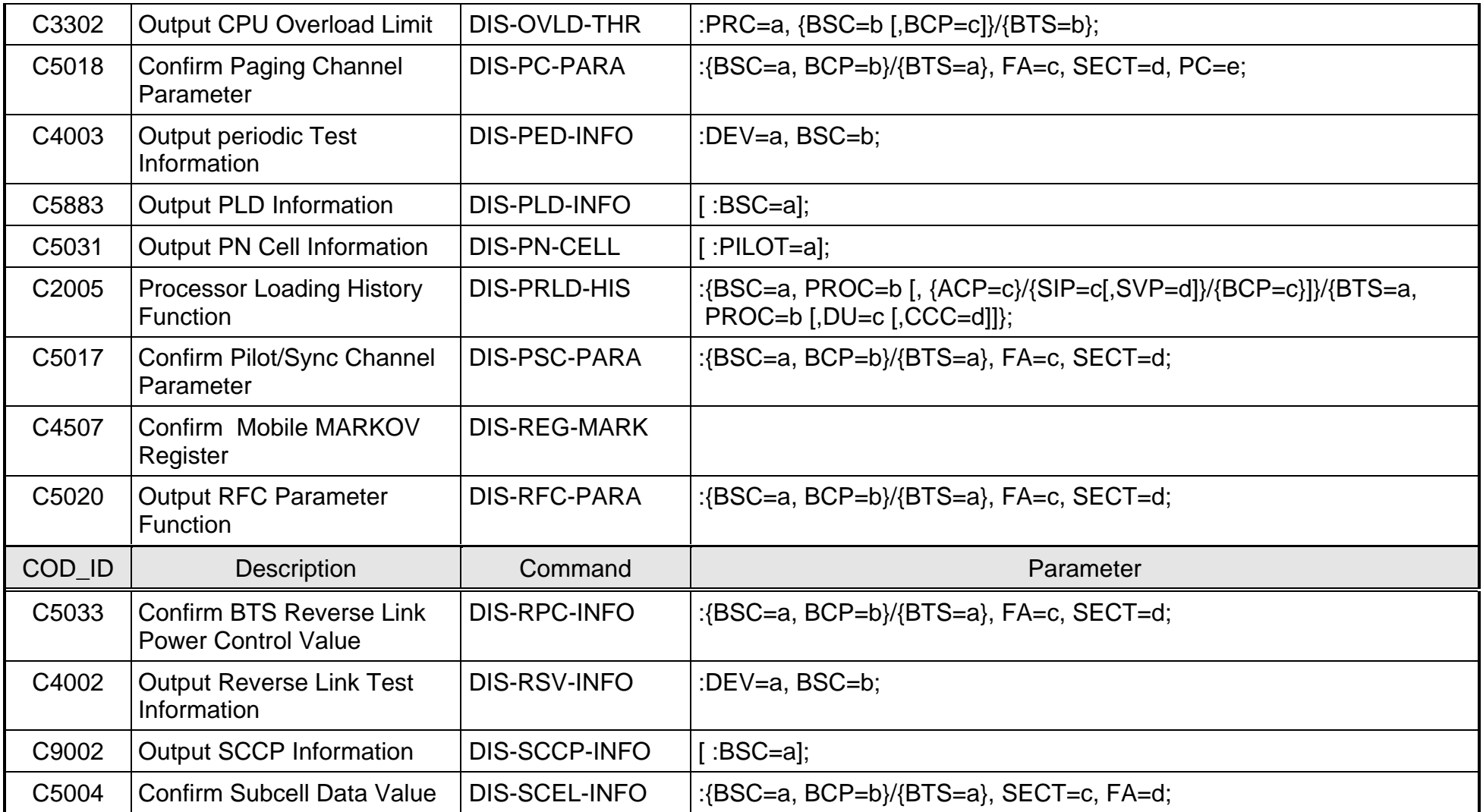

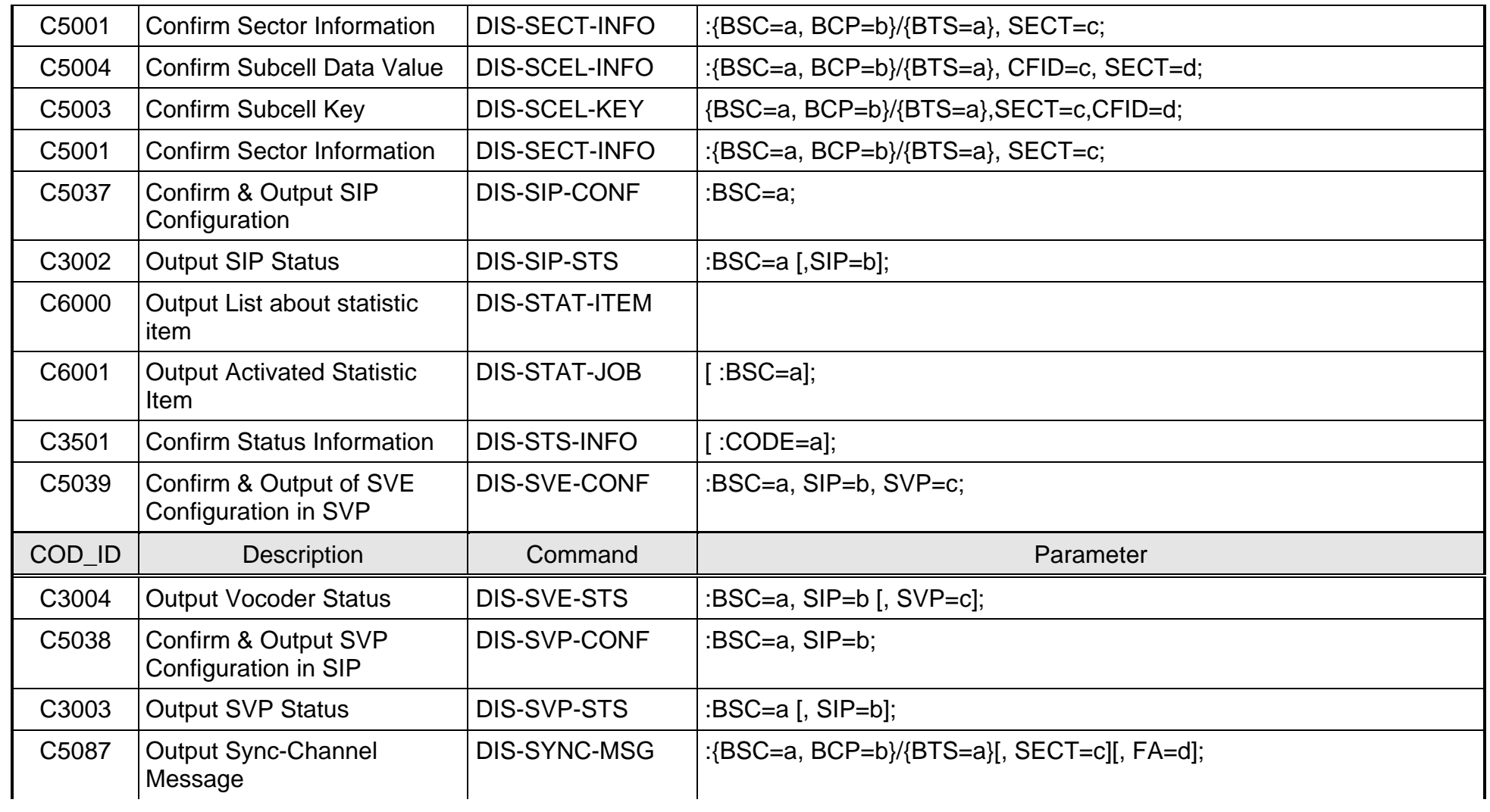

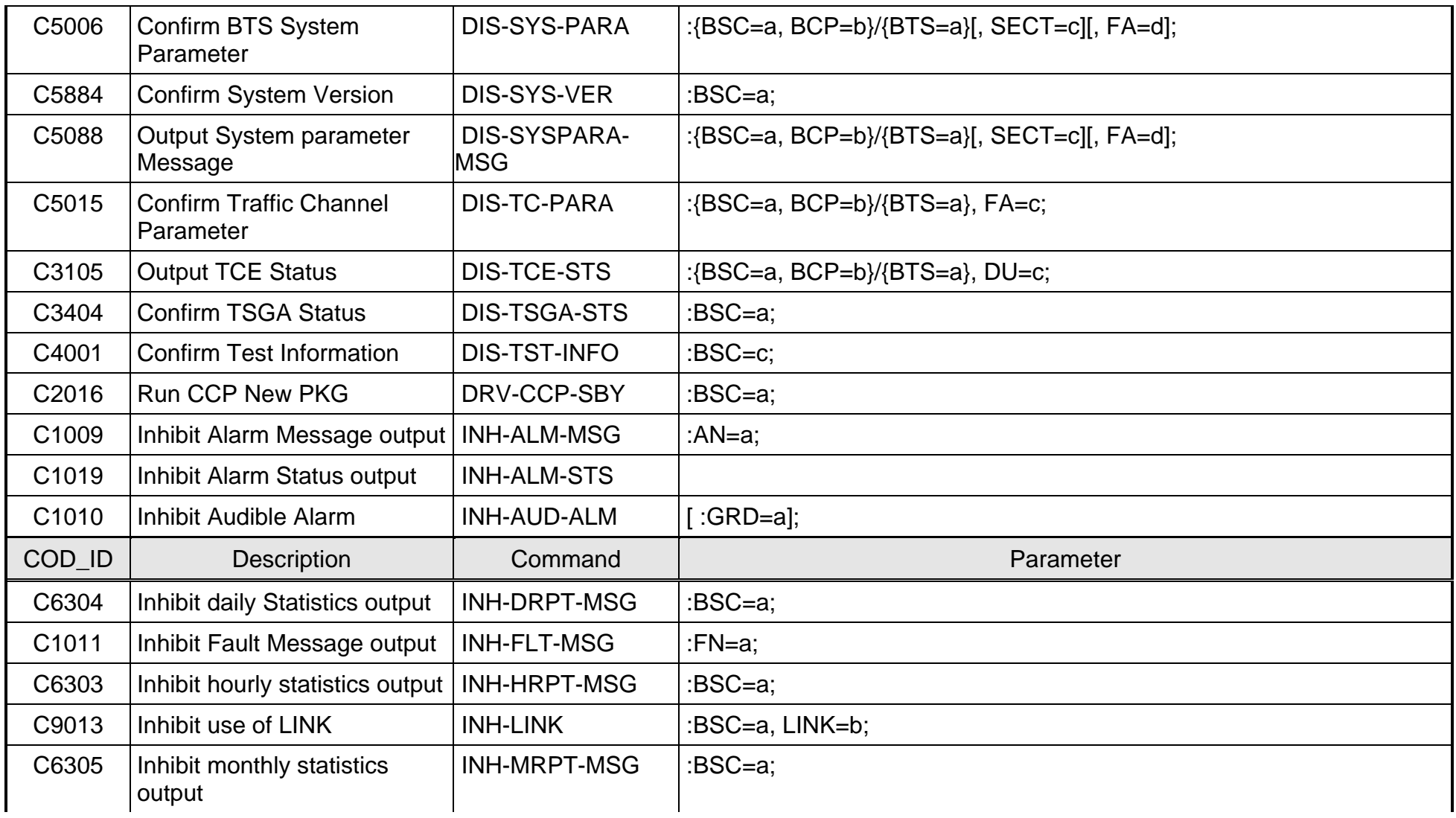

## **SOYUNDAI**

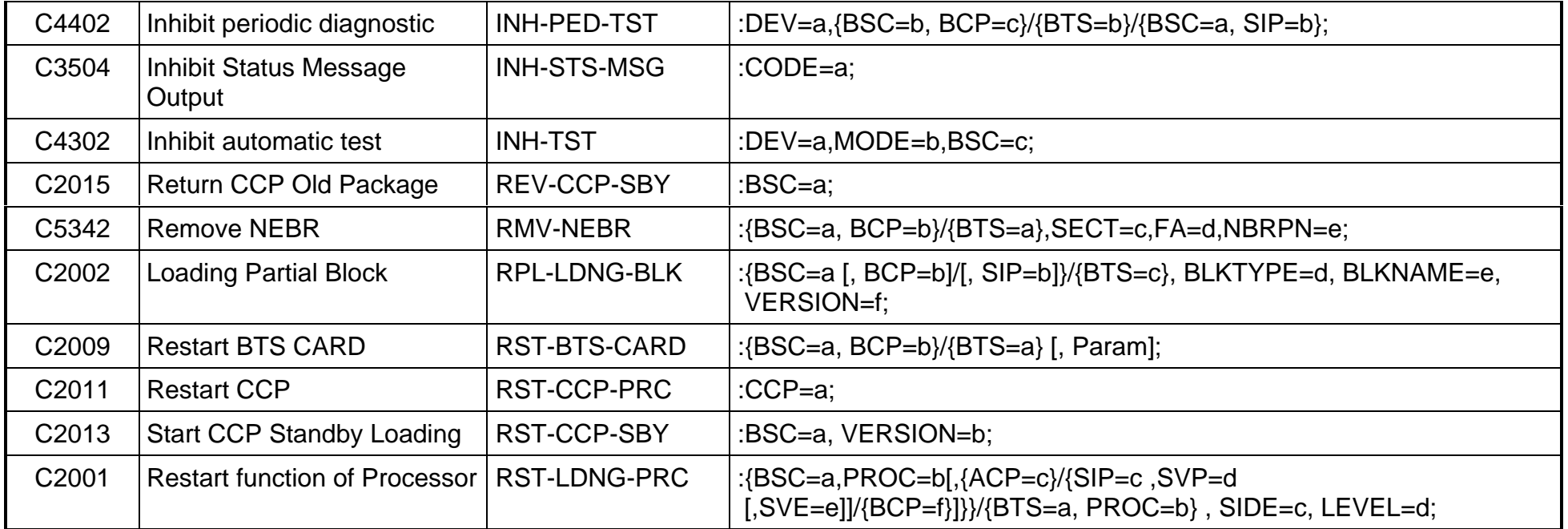

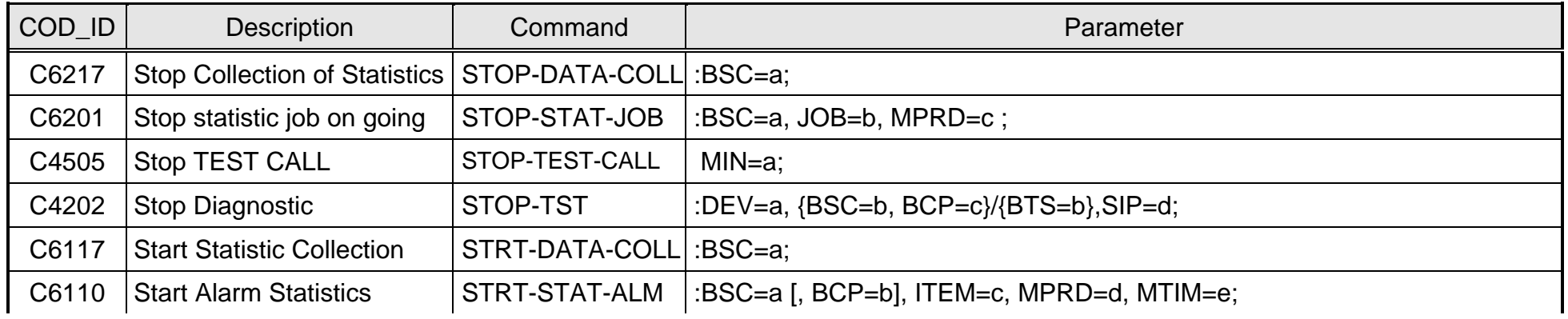

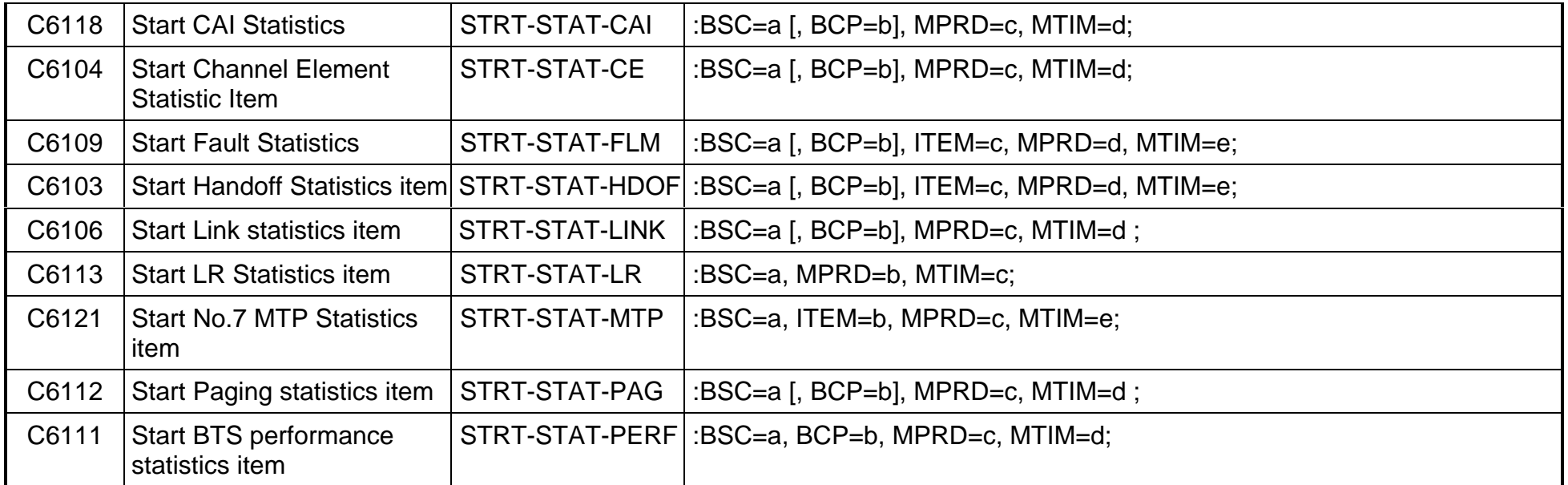

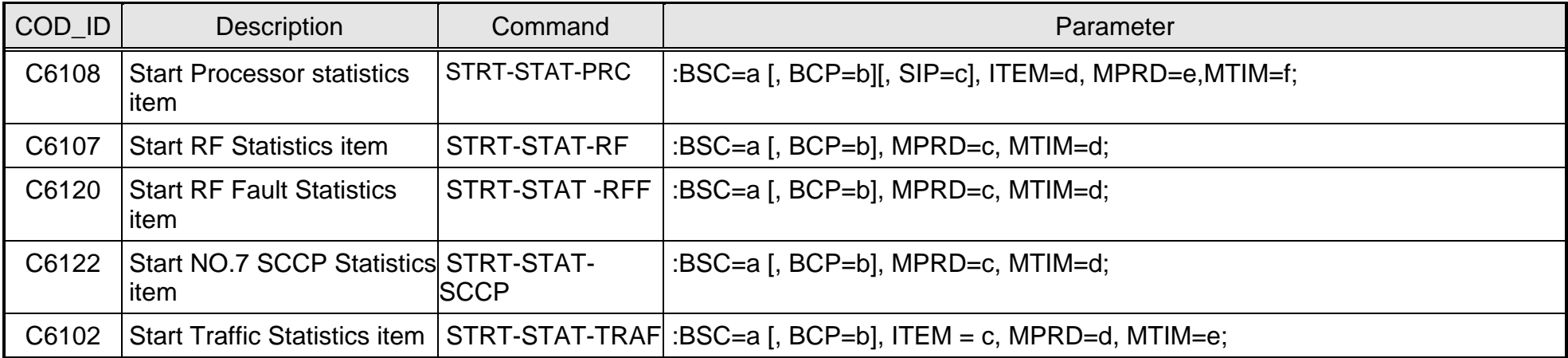

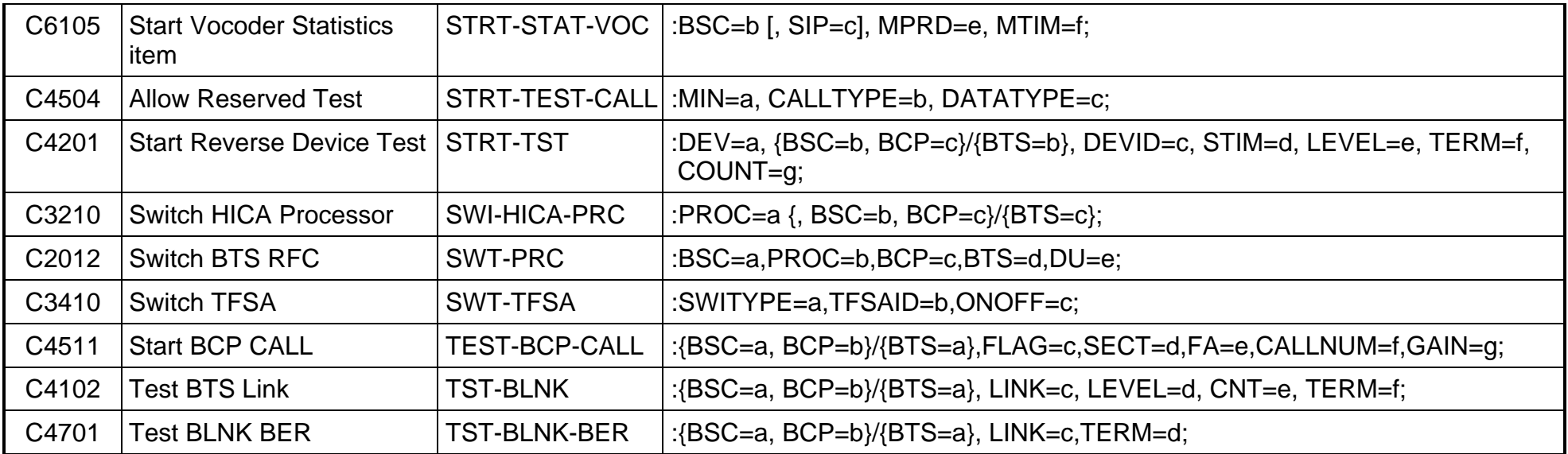

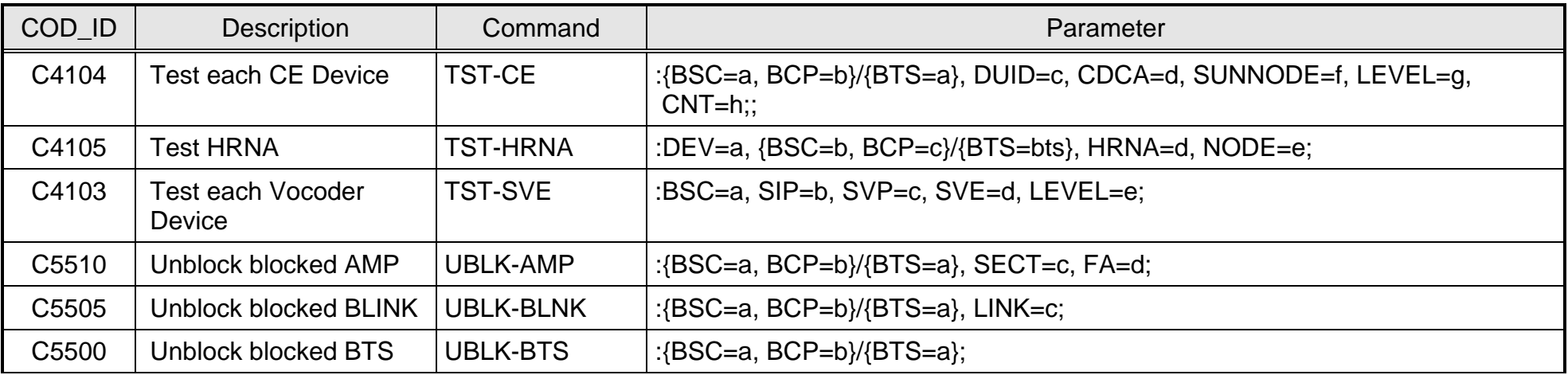

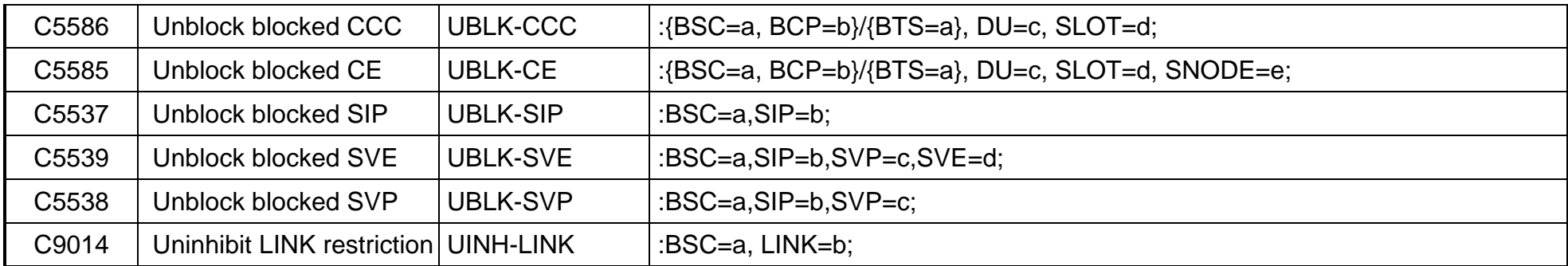
# **.WYUNDA**

# **4.5 Acronym**

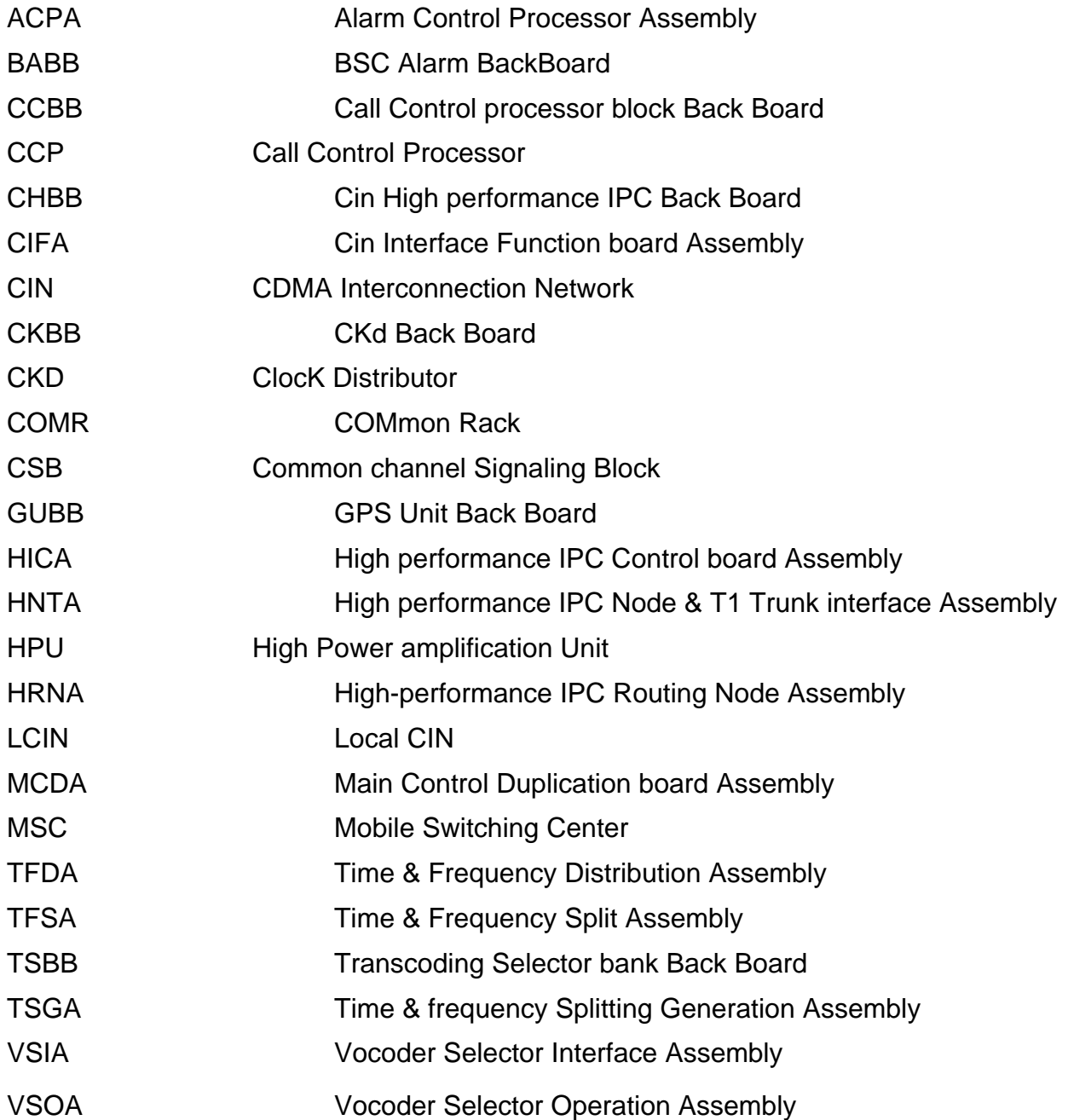

# **Chapter 5 Micro-BTS Basics**

# **5.1 System Overview and Specification**

## **5.1.1 Overview**

This document describes the Micro-BTS to be operated in CDMA system that is used 800MHz and 1.9GHz frequency band. It is located between base station controller (BSC) and Mobile station (MS). Through RF interface, it executes the radio interface between MS and BTS and also executes the wire-line interface between BTS and BSC. It directly interfaces with BSC in packet mode.

Connected and operated through T1, Micro-BTS configures the radio communication channel with MS smoothly in real time to execute (1) call handling function, (2) radio resources management function and (3) digital unit (DU) block call control processor function. They are modularized for each function according to the operation and maintenance function to detect and recover faults generated in BTS

# **5.1.2 Functions**

- (1) Radio resource management, Packet Routing, Fault Detection, Collection and report of statistics information
	- Assignment and management for CDMA frequency, channel, frame off-set resource
	- Routing traffic and control information from BTS to BSC
	- Routing traffic and control information received from BSC to DU, BMP
	- Monitoring error in BTS and reporting it to BSM
	- Collecting call processing statistics information and reporting it to BSM
	- Reporting hardware alarm in BTS
- (2) Call processing function
	- Normal call (originated / terminated call)
- Softer handoff call
- Soft handoff call
- Hard handoff call
- (3) System time information management between BTS and MS
	- Receiving GPS time information and management
	- Providing system time information to BTS and MS
- (4) Power control for forward / reverse link
- (5) Transmitting and Receiving of radio signal
	- Channel assignment : Pilot channel, Sync channel, Access channel, Paging channel, Traffic channel
- (6) Alarm
	- CDCA : Deletion, Func Fail
	- STFU : Deletion, Func\_Fail
	- BICA : Deletion, Func\_Fail
	- AIU : IDU-Fail(M&C Fail)
	- RFU : SYNU\_Fail, UPCU\_Fail or UCVU\_Fail (800MHz), DNCU\_Fail
	- RRU : IDU Fail, HPA Fail, LNA Fail, etc. (Reporting alarm information collected in IDU to BMP via serial path)
	- RPU : RPU Fail, environmental alarm information, etc. ( Reporting alarm information to BMP via RS-232 port )

# **5.1.3 System Specification**

Specifications of Micro-BTS are as follows.

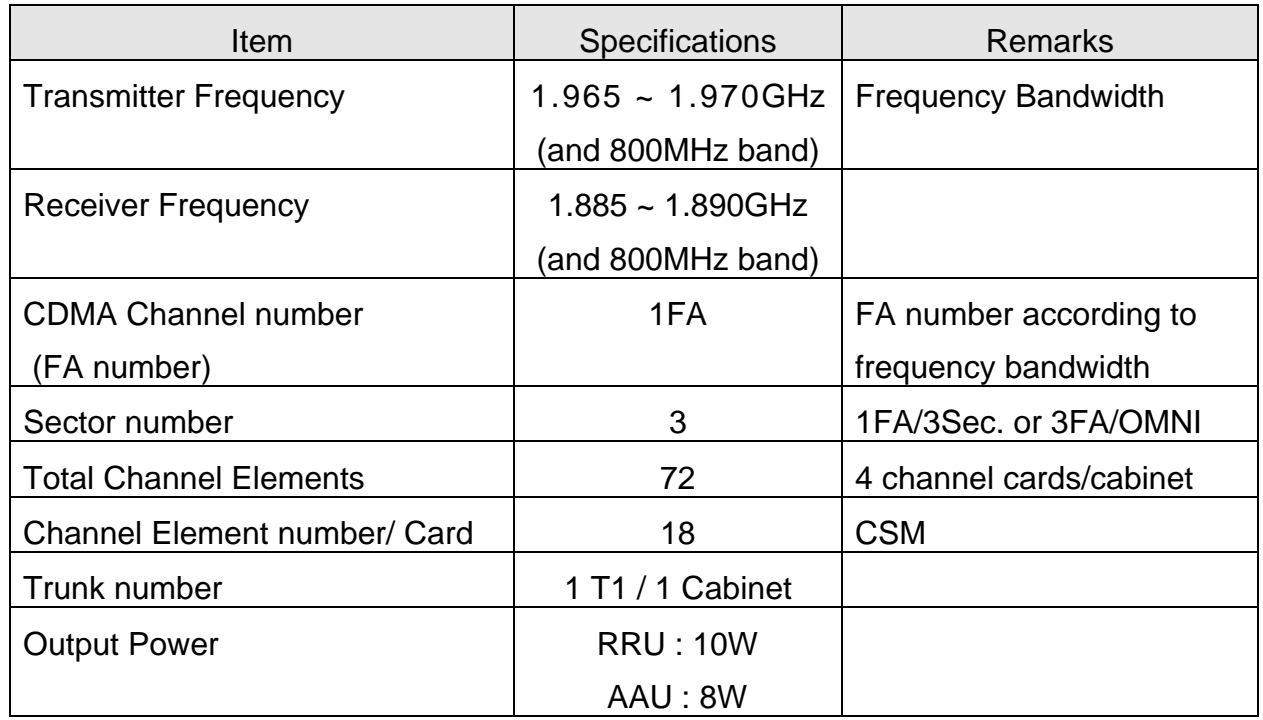

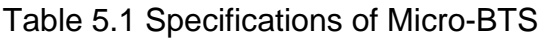

# **5.2 Micro-BTS Structure and Configuration**

## **5.2.1 Micro-BTS Structure**

Figure 5.1 Micro-BTS Block Diagram

# **5.2.2 Micro-BTS Block Configuration**

Figure 5.2 Micro-BTS Block Diagram

# **5.3 H/W Structure and Function**

The devices consisting BTS are BMP, DU, TFU, XCVU, AIU-RRU(AIDU-ARM), and RPU.

## **5.3.1 BMP (BTS Main Processor)**

BMP Block is the top controlling part which operates, and manages BTS overall. It performs overall call processing and its maintenance, and controls the sub-processor, TFU, DU, XCVU, RRU. BMP H/W consists of CPU(MPC860) and Packet Router, HLTA Module, Alarm collector, and it connects with BSC through HLTA-B1.(Refer to figure 5.3 and figure 5.4)

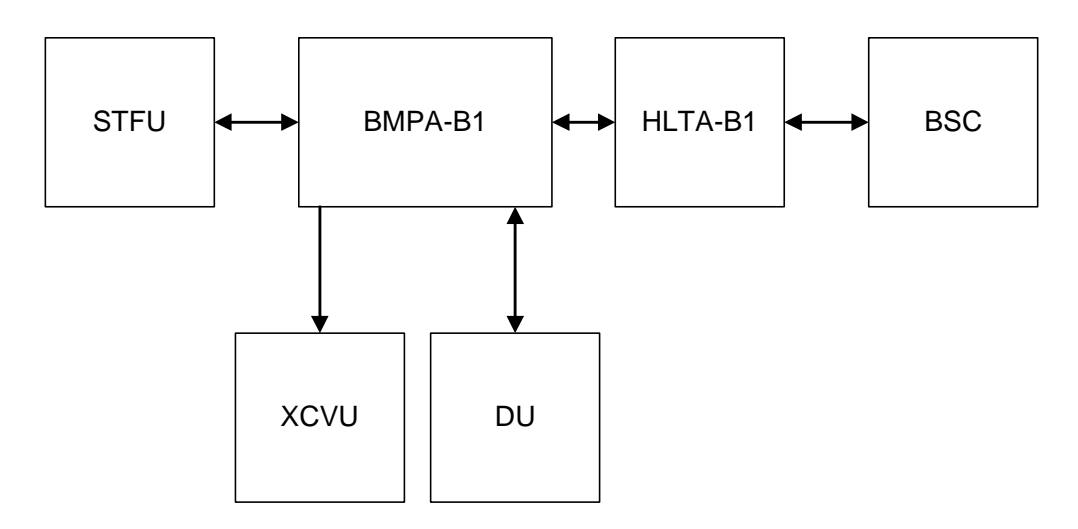

Figure 5.3 External Connection Diagram of BMP

Figure 5.4 Block Diagram of BMP

#### **5.3.1.1 BMPA-B1 (BTS Main Processor Assembly-B1)**

BMPA-B1 consists of CPU (MPC860) and Packet Router, Alarm collector, and it connects with BSC through HLTA-B1. BMPA-B1 processes call setup, call release, recovery from malfunctioning, and maintenance, it reports the related data to CCP of BSC, and it controls every unit in BTS by the command of CCP. As for capacity, it supports 1-FA (1-FA is configured up to 3-sector).

4 SCC and 2 SMC around MCP 860, CPU of BMPA, carries out node function for communication between the units and status management of Micro-BTS.

BMPA collects control and status information of RRU via SCC4 which provides communication channel with AIDU, and receives status and environmental alarm information in RPU ( Rectifier Power Unit ) via SCC3.

SCC1 is used as the communication path with BMPA-B1, which is equipped in 2nd cabinet. TOD from STFU is also provided via SMC1.

Clocks for Micro-BTS, SYS\_CLK, EVEN\_SEC are provided from STFU -B1and distributed to each unit in Micro-BTS.

BMPA-B1 has the self-diagnosis function for each module, transmission and receiving power measurement function and TPTL function and also carries out the trunk interface function for E1/T1, main processor function and arbitration master function among the channel cards. And BMPA-B1 generates 19.8MHz clock in order to provide 4.95MHz clock which is necessary to carry out baseband IF QPSK. In addition, BMPA-B1 takes charge of the role of the backboard in which CDCA-B1, BICA-B1, HNTA-B1 can be equipped. One BMPA-B1 is designed to support 1FA/3Sector/1<sup>st</sup> cabinet. In case of expansion to 2FA/3Sector, another BMPA-B1 in the second cabinet is required and each status of 2nd cabinet is reported to BMPA-B1 of first cabinet via SCC.

#### **5.3.1.2 HLTA-B1 (High performance IPC Link T1 Board Assembly-B1)**

HLTA-B1 contains 1 T1 trunk interface and 1 Modem interface, and if it has two main functions. The first is to perform the function of trunk line interface to mutually connect BMPA-B1 with BSC through digital trunk. The second is to perform the function of Modem line interface to mutually connect BMPA-B1 with BSM of BSC through Telephone line. Modem is optional and is used as a sub-path for status monitoring of BTS only when trunk is abnormal.

Trunk interface of HLTA-B1 is connected serially with two twisted pair trunk cables, and It can recover signals up to 36dB cable attenuation (long-haul). A user can control transmitter pulse shape and receiver equalizer at various trunk cable lengths with the strap JP1. BMPA-B1 controls HLTA-B1 with extended CPU buses.

## **5.3.2 DU (Digital Unit)**

DU is functionally located between XCVU and BMP, and consists of CDCA-B1 and BICA-B1. CDCA-B1 performs digital signal processing for CDMA modulation and demodulation. BICA-B1 is functionally located between CDCA-B1 and XCVU, and provides digital interface to CDCA-B1, and 4.95MHz IF interface to XCVU. BMPA-B1 transmits and receives packets of DU to/from HLTA-B1, and collects the conditions of DU. Power module

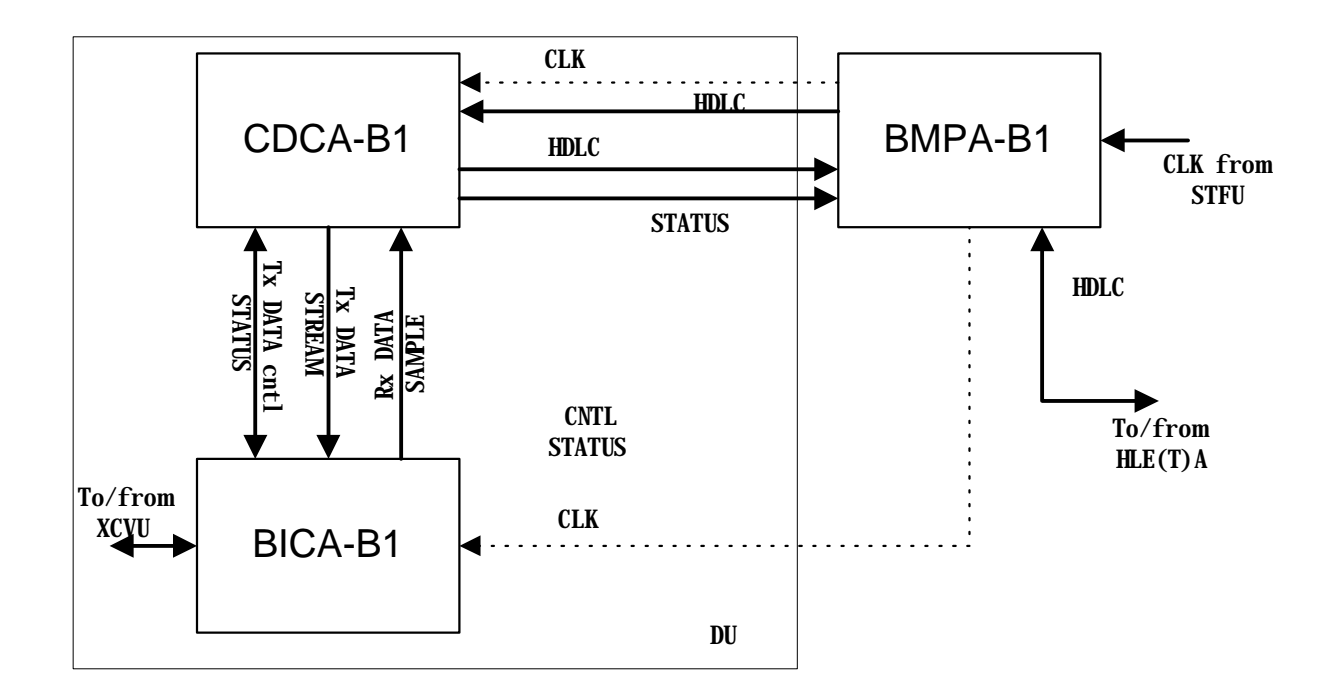

provides power to these boards. The signal flow diagram in DU is as follows. ( Refer to Figure 5.5)

Figure 5.5 Signal flow diagram in DU

#### **5.3.2.1 CDCA-B1 ( CDMA Digital channel Card Assembly-B1 )**

CDCA-B1 is located in the digital unit, and its main function is the CDMA digital modulation and demodulation for processing calls from/to MS (Mobile Station). CDCA-B1 outputs CSM output to BICA-B1 for forward link, and receives 4-bit digital samples of each I and Q channel from BICA-B1 for reverse link. CDCA-B1 interfaces BSC via BMPA-B1 and HLTA-B1 to exchange data for traffic and control information.

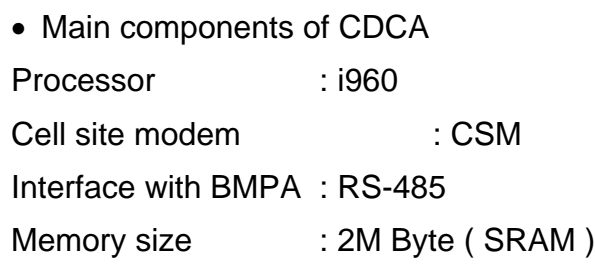

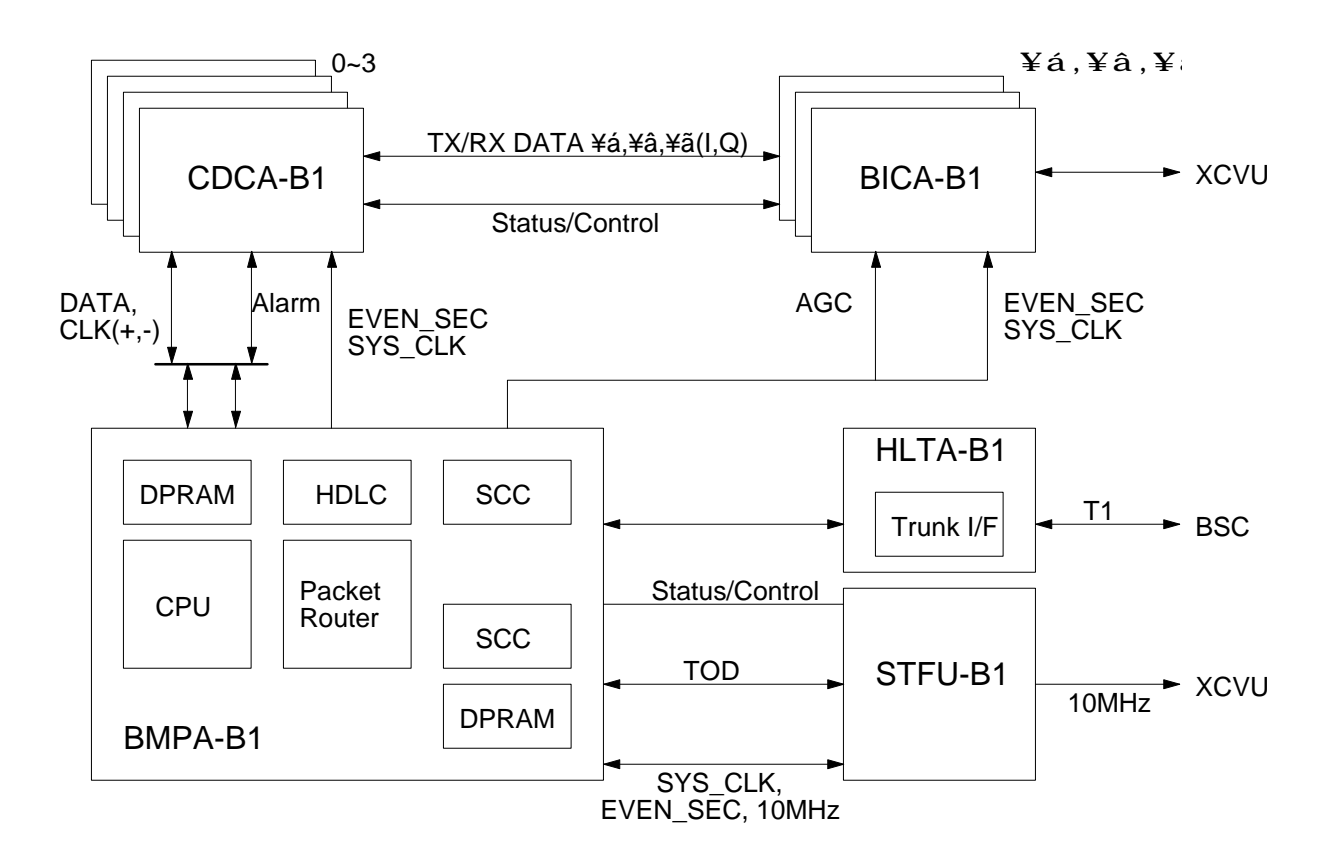

Figure 5.6 DU and external interface diagram

#### **5.3.2.2 BICA-B1 ( Base-band & IF Conversion Card Assembly-B1 )**

BICA-B1 is located in the digital unit. For the reverse link, 6 IF signals are inputted from XCVU. Those 6 IF signals are inserted to the corresponding BICA-B1, and IF signals are passed to BPF's (band pass filter) centered at IF frequency, and the received signal is automatic-gain-controlled to produce a fixed level of received power. Mixers in BICA-B1 uses 4.95 MHz (0&90 degrees) reference frequency to produce the baseband signals of in phase (I) and quadrature (Q) components. The I and Q baseband components are transformed to 4-bit digital samples at a rate of 9.8304 MHz. And the I digital samples for one antenna are multiplexed with the I digital samples for the other antenna, and the Q digital samples for one antenna are multiplexed with the Q digital samples for the other antenna. So the multiplexed samples are inputted to CDCA-B1 at a rate of 19.6608MHz. The AGC values are reported to BMPA-B1.

For the forward link, BICA-B1 accepts and digitally combines even and odd streams of I

and Q from up to 4-CDCA-B1, and converts the combined digital signal to analog through DAC (digital to analog conversion), modulates base-band (0~630 kHz) signal to a IF (4.95 MHz) QPSK signal, and transmits the IF signal to the corresponding XCVU. One BICA-B1 covers only one sector. BICA-B1 can report parity errors to the corresponding CDCA-B1.

# **5.3.3 TFU (Time & Frequency Unit )**

The main purpose of TFU is to synchronize time and frequency between whole BTS's and between all the units in a BTS. Following figure is a block diagram of TFU ( Refer to Figure 5.7)

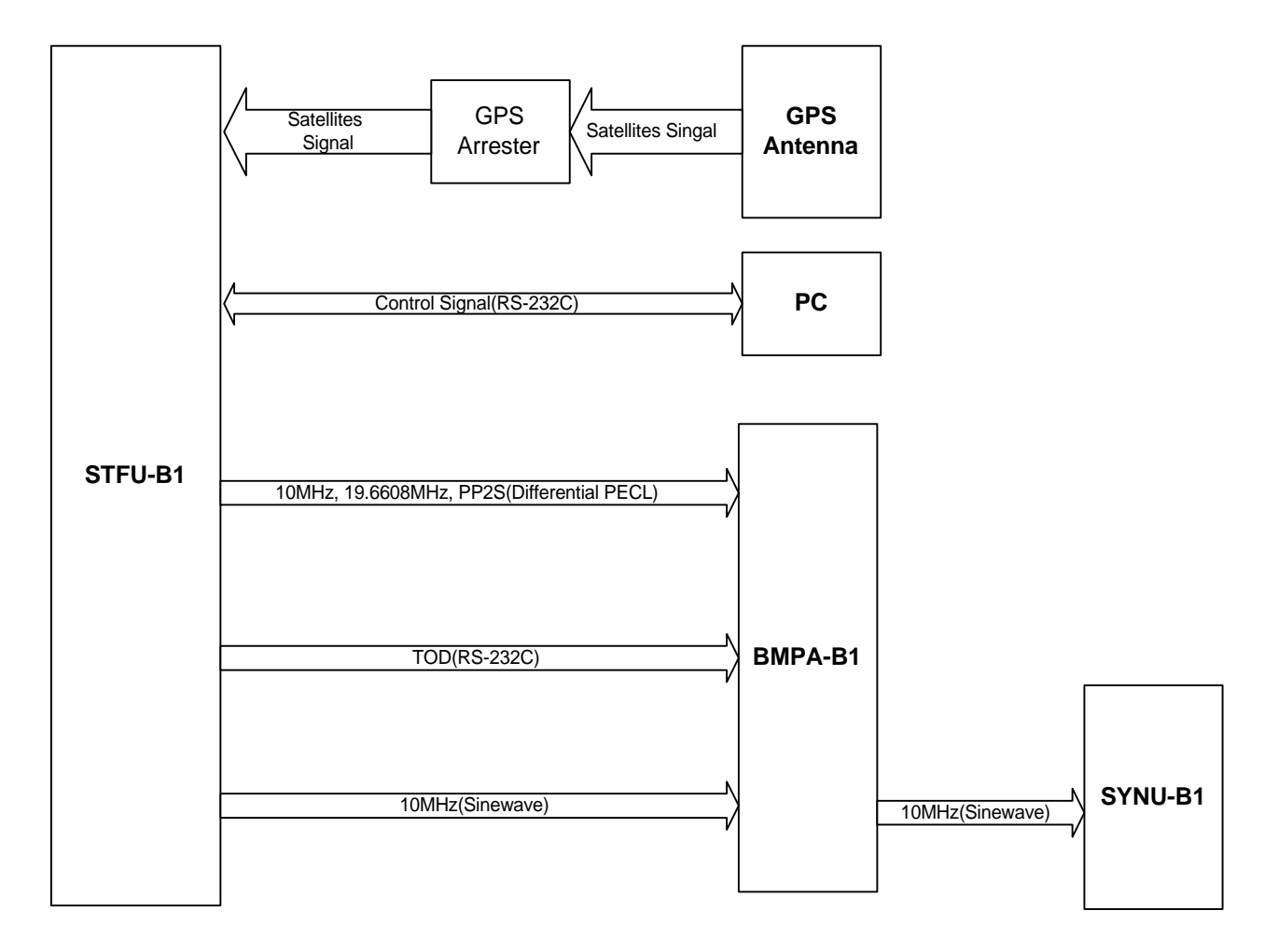

Figure 5.7 TFU-A1 Block Diagram

#### **5.3.3.1 STFU-B1(Synchronized Time & Frequency Unit - B1)**

The STFU-B1 is a GPS disciplined time and frequency generator. The instrument is a combination of a Stratum 1 level Primary Frequency Source and a Distribution System, which provides 10MHz, 19.6608MHz, 1PPS , PP2S and TOD(Time Of Day). The STFU-B1 communicate with BMPA-B1 to monitor and to transmit the TOD by means of RS-232C serial communication.

# **5.3.4 RFU (Radio Frequency Unit)**

RF part of Micro-BTS consists of XCVU and Ant Subsystem(AIU-RRU, AIDU-AAU). XCVU consists of SYNU, UPCU, DNCU, LODU and XVBB. SYNU (Synthesizer Unit) provides reference frequency to RFU. UPCU (Up Conversion Unit) carries out up conversion which converts IF signal to RF signal on forward link and DNCU (Down Conversion Unit) carries out down conversion which converts RF signal to IF signal on reverse link. LODU takes charge of distribution of local signal and XVBB takes charge of interconnection of each module.

RFU consists of AIU and RRU. AIU is connected to RRU with the cable and monitors the status and alarm of RRU, controls RRU. RRU is composed of High Power Amplifier on forward link, Low Noise Amplifier on reverse link and BPF (Band Pass Filter). In accordance with field application, type of the antenna (internal antenna or external antenna), type of the amplifier, and the application of RRU is determined.

There are two types of the each module in the manual, one is used for 800MHz and the other is used for 1.9GHz described by the suffix of "-B1". The difference of both is only the operation band, they play a same roles.

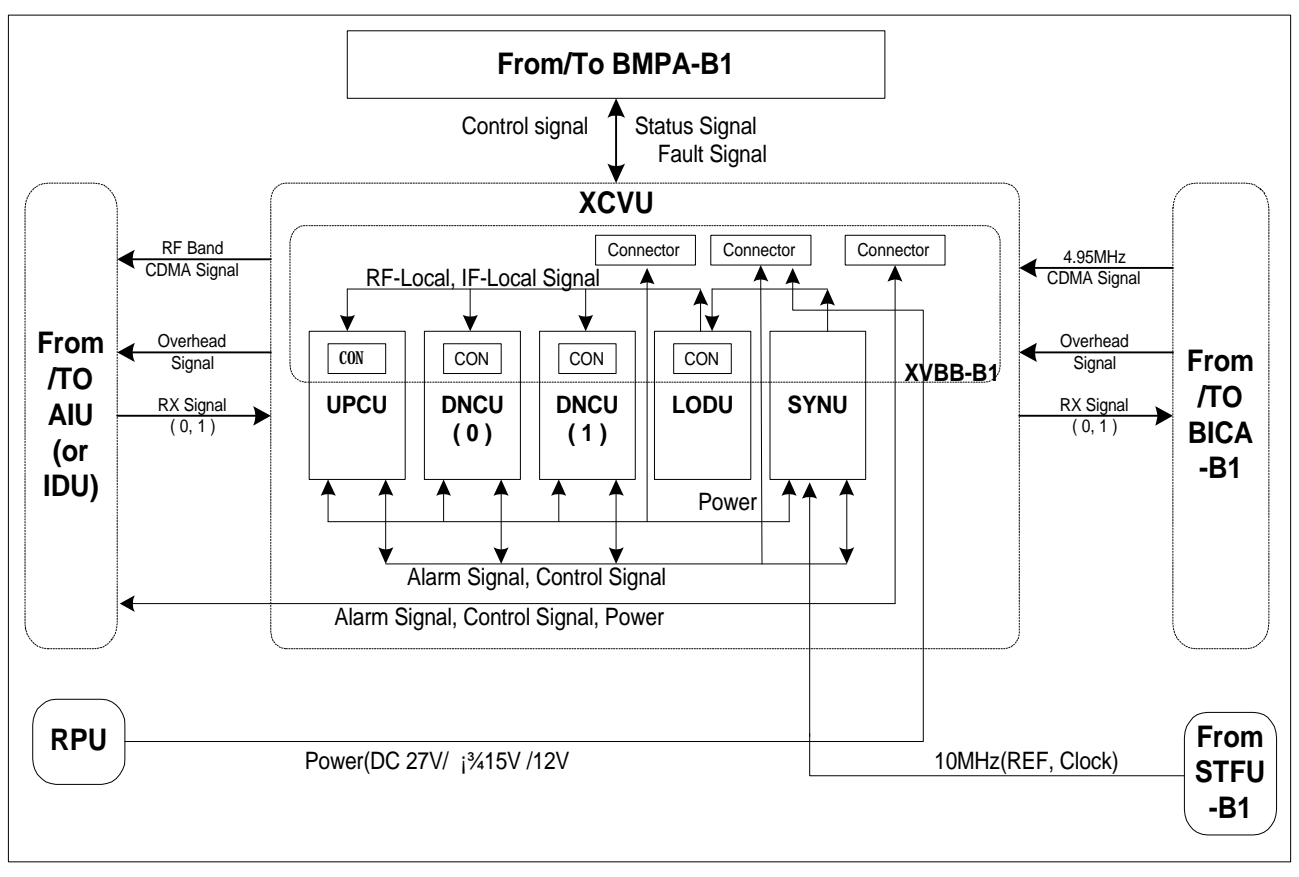

Figure 5.8 XCVU block diagram

### **5.3.4.1 XCVU(Transceiver Unit)**

#### 5.3.4.1.1 DNCU (Down Conversion Unit)

DNCU carries out first down-conversion of input RF signal from RRU using RF-Local signal of SYNU and carries out second frequency down-conversion to 4.95MHz by using RXIF-Local signal of SYNU after characteristic improvement to CDMA band signal via the SAW filter. This 4.95MHz signal is transferred to digital signal processing part. DNCU is designed to get fixed output power that is not changed by acquisition of input signal by using AGC Loop.

5.3.4.1.2 UPCU (Up Conversion Unit)

UPCU carries out first frequency up-conversion of 4.95MHz IF signal from digital signal part using TXIF-Local signal of SYNU and carries out second frequency up-conversion to required frequency band using RF-Local of SYNU after characteristic improvement to CDMA band signal using the SAW filter. Up-converted second signal is transferred to RRU.

5.3.4.1.3 SYNU (Synthesizer Unit)

SYNU consists of RF-Local, TXIF-PLL, and RXIF-PLL and generates RF-Local signal whose output frequency is changed in accordance with the assigned channel, TXIF-Local signal, and RXIF-Local signal based on 10MHz sine wave of GPS receiver. The generated RF-Local signal, TXIF-Local signal and RXIF-Local signal are transferred to DNCU, UPCU.

5.3.4.1.4 LODU (Local Oscillator Distributor)

LODU distributes RF Local signal, TXIF-Local signal and RXIF-Local signal generated by SYNU to UPCU and DNCU and is equipped in XCVU as one module type.

5.3.4.1.5 XVBB (Transceiver Back Board)

XVBB takes charge of distribution of alarm and control signal between DU and XCVU and provides power from power module to AIU and XCVU. And XVBB also transfer alarm and control signal of RF shelf.

#### **5.3.5 Antenna Subsystem**

There are two types of antenna subsystems in Micro-BTS; those can be selectively applied to as operator's requirement. Antenna subsystem consists of main module which is located in antenna tower and interface module which connects with Micro-BTS. Applicable

antenna subsystems are AAU-AIDU and RRU-AIU. AAU-B1, AIDU-B1, RRU-B1, and AIU-B1 is used for 1.9GHz frequency band.

#### **5.3.5.1 RRU-B1 and AIU-B1**

5.3.5.1.1 AIU-B1 (Antenna Interface Unit)

AIU-B1 of Micro-BTS is interface part with RRU-B1 and consists of 2 Way Splitter, Bias-T and Bias-T & Duplexer.

#### Figure 5.9 RRU-B1 block diagram

AIU-B1 is equipped in the main unit of Micro-BTS and provides interface with RRU-B1. M & C module in AIU-B1 takes charge of status monitoring and controlling of each RRU-B1. AIU-B1 contains FSK Modem function that can communicate with RRU-B1 and reports information about communication result via SCC in BMPA-B1.

2-Way Splitter has two paths used to provide Rx signal. In case of second cabinet expansion, one path of 2-Way Splitter is connected to the first cabinet that accommodates first carrier (FA) and the other path of 2-Way Splitter is connected to the second cabinet that accommodates second carrier (FA). Bias-T that contains arrester function multiplexes RF signal and DC power, and protects from the lightening.

Duplexer is used to multiplex RF signal, DC power and FSK modem signal for monitoring and controlling RRU. Duplexer also contains the arrester for the lightening protection. Monitor & Control Module takes charge of status monitoring and control for 1FA / 3Sector (three RRU-B1s) and contains FSK Modem for communication with RRU. Communication with BMP is completed via RS-232 protocol.

5.3.5.1.2 RRU (Remote RF Unit)

The RRU-B1 specifications of Micro-BTS are as the below table.

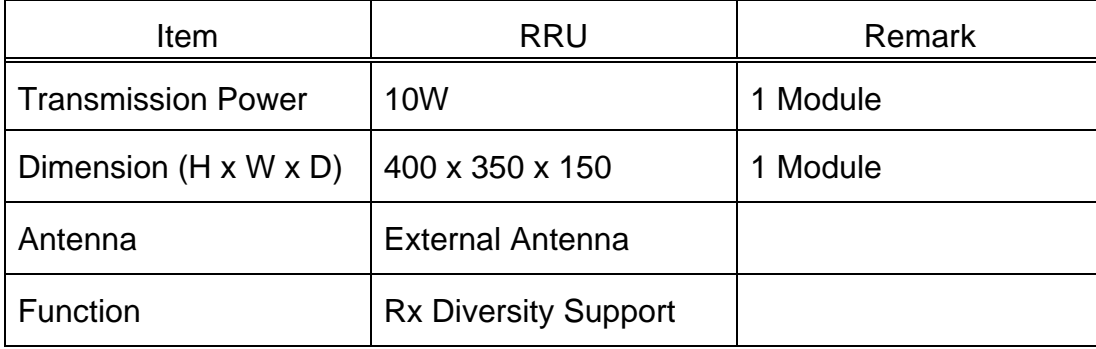

Output power of RRU is 10Watts and it is lower than output power of Macro-BTS.

The coaxial cable is used for interface between the Main Unit. RRU and 3 coaxial cables which are connected to each sector supporting Rx diversity.

In using external Ant, two Ant. per sector are needed because the antenna of the RRU is duplex type.

BMP in Main Unit can control all of status in RRU-B1 and it is useful for operation and maintenance of Remote Module.

#### **5.3.5.2 AAU-B1 and AIDU-B1 (1.9GHz)<sup>1</sup>**

#### 5.3.5.2.1 AAU-B1 (Active Antenna Unit)

AAU-B1 consists of integrated RF/antenna modules (ARM units) grouped in radiating arrays for transmit and receive. The whole RF/antenna array for the base station is towermounted and consisted of four ARM units and an array of four antenna groups. Each ARM is self contained and controllable by its internal micro-controller.

AAU and AIDU is used for 800MHz frequency band and they play a same roles with AAU-B1 and AIDU-B1.

(1) AAU-B1 Block Diagram

l

<sup>&</sup>lt;sup>1</sup> In 800MHz band, AAU and AIDU are used.

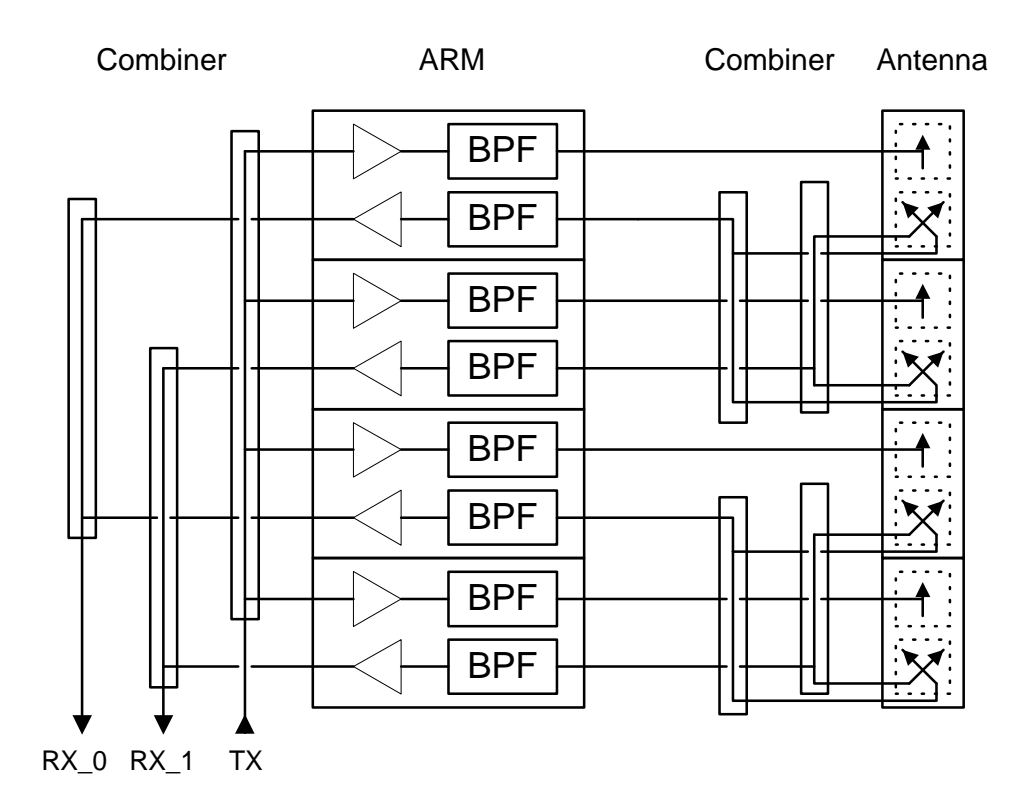

Figure 5.10 AAU-B1 Block Diagram

#### (2) AAU-B1 Specification

1) Tx Channel

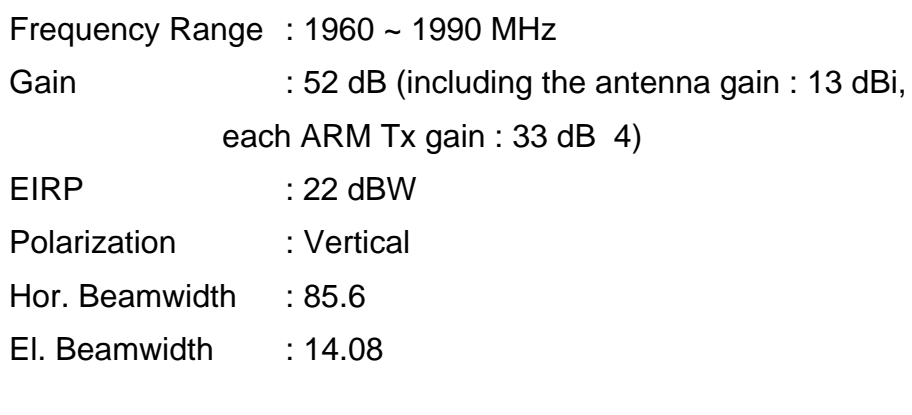

2) Rx Channel

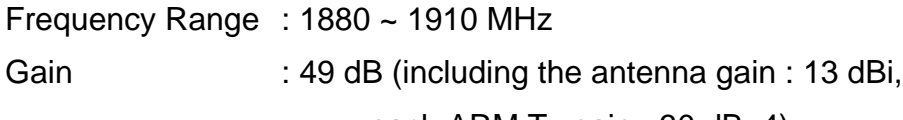

each ARM Tx gain : 30 dB 4)

Polarization : Dual slant linear Hor. Beamwidth : 87.4 El. Beamwidth : 14.25

5.3.5.2.2 AIDU-B1 (Active antenna InDoor Unit )

AIDU-B1 is a indoor control unit and interfaces the AAU-B1 with the BTS. It relays the Tx and Rx signals, provides DC power to the ARM units, and communicates with AAU-B1 for the monitoring and control purposes.

The unit consists of 3 Bias-T blocks and controller. Each Bias-T block includes three Bias-T circuits one for Tx and the others for Rx. Tx Bias-T circuit multiplexes RF signals with DC voltage between the ARM units and AIDU-B1. It includes the 30dB gain amplifier possible to control gain of 15dB. Rx Bias-T circuit multiplexes RF signal with low frequency signaling between the ARM units and AIDU-B1. It includes the 15dB gain amplifier possible to control gain of 15dB.

The controller provides the following functions:

- (1) Communication with the ARM
- (2) Monitoring of the ARM units and radiating arrays status
- (3) Communication with BMPA-B1
- (4) Saving of system configuration

# **5.3.6 BTU (Micro-BTS Test Unit)**

The functions of BTU are measurement of transmission/receiving power level, measurement of VSWR and measurement of TPTL, etc. And these functions are carried out in RRU. Status data and alarm signal in RRU is transferred to AIU via modem, and the collected alarm signal in AIU is reported to BMP with RS-485 protocol and processed.

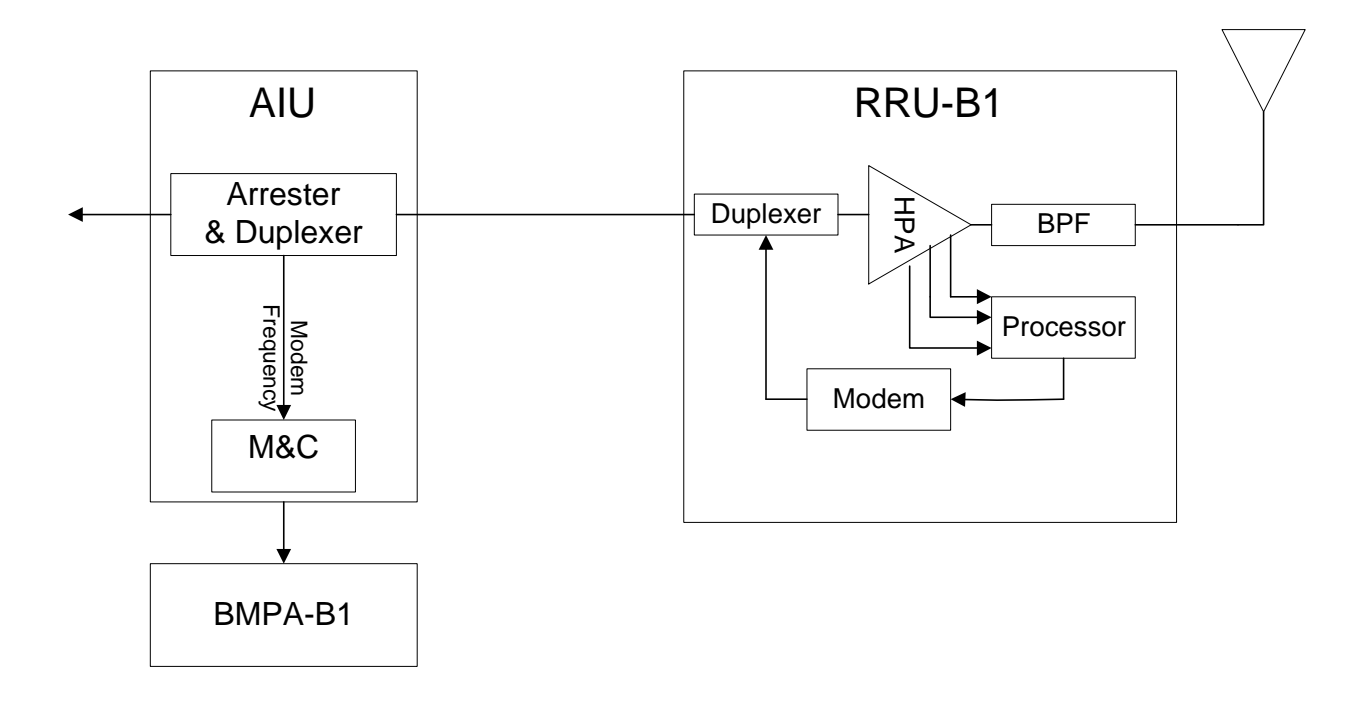

Figure 5.11 BTU block diagram

The functions of BTU are as follows

(1) Measurement of transmission power level

This function is carried out by measuring output voltage value for signal strength at the alarm output terminal of HPA Monitor in RRU. Measured value is transferred from RRU to BMP in Main Unit via the modem and linear voltage value can be checked in BSM by user.

(2) Measurement of receiving power level

This function is carried out by measuring receiving signal level value while monitoring

RSSI value in DNCU of XCVU.

Measured value is transferred to BMP of Main Unit and can be checked in BSM by user.

(3) Measurement of VSWR

User can recognize Fail or Normal by comparing signal strength value of reflected power at the alarm output terminal of HPA monitor in RRU. Measured value is transferred from RRU to BMP of Main Unit via the modem. User can check HPA status in BSM.

(4) Measurement of TPTL ( Transmitter Power Tracking Loop )

This function is carried out by controlling transmission power gain at variable ATT in front of HPA in RRU.

This function is operated by S/W and every status is reported to BMP.

User can check status in BSM.

## **5.3.7 RPU**

RPU-B1 is a power supply for Micro-BTS. It has various DC outputs needed for each units at MICRO-BTS. It has power status monitoring and report function. It has also battery back-up function.

RPU-B1 can be connected with external power supply (RPU-B2) when output capacity expansion is needed. RPU-B2 is 27V single output AC/DC converter. When RPU-B2 is connected to RPU-B1, they have load balance function.

RPU-B1 has 3 switches – AC input ON/OFF, RPU-B2 input ON/OFF, and DC outputs ON/OFF.

# **5.4 S/W Structure and Function**

## **5.4.1 Overview**

Micro-BTS Software, which is designed for the purpose of maximum reliability and efficiency in order to provide operation & Maintenance function and smooth interfaces between BSC and MS, complies to the air interface specifications with MS. Micro-BTS Software has Call processing function and Operation & Maintenance function.

When the system allocates Overhead (Sync, Pilot, Access, Paging) channel and Traffic channel, Call processing function provides the Algorithm which support inter-channel Redundancy concept using duplication and inter-channel common ownership. It should provide effective Call flow with adjacent BSCs and support Variable packet size for Traffic packet.

Micro-BTS operation and Maintenance function performs generally Loading, Diagnostic, Alarm, Status, Resource management etc. And it supports the Software which improve the system reliability through removal of critical trouble factors. So the system uses the resource efficiently.

As Micro-BTS Software should perform multiple call processing simultaneously, it executes on the Operating System which supports Real time Multi-Tasking function. Actual Operating System is applied to Micro-BTS Control Block and Traffic Channel Processing Block.

The software which is used for Micro-BTS should improve BTS performance and provide facilities for the Operation and Maintenance.

Figure 5.12 Micro-BTS Software Structure

## **5.4.2 Basic Functions**

Micro-BTS which is located between Base Station Controller (BSC) and MS, executes the management of wireless link during incoming/outgoing call processing. It is a network element performing various functions for wireless Call processing. Each sub-function in Micro-BTS software is described as the following features.

#### **5.4.2.1 Loading Function**

Execution files and data files required by sub-blocks ( BCP, CCC ) of Micro-BTS to execute their unique functions are managed by CCP of BSC. Upon receiving the loading request from Micro-BTS system, the CCP transmits the corresponding file to Micro-BTS in accordance with the prescribed procedure to execute the initialization of the corresponding processor.

(1) Processor Restart Function

At the time of system installation or when it is impossible to maintain normal services due to a critical fault in the processor, the processor can be restarted either by Hardware recovery method (processor reloading by power on/off , reset) of which procedure begins with supply of primary power supply to the system or by on-demand processor restart method which is executed in several steps when necessary.

(2) Restart by MMC Command

At the time of Software version change or test, this loading method is used to recover the processor after processor is drop off by operator with MMC. Loading with MMC command is divided into Level 0 and Level 1. The operator can select the loading level according to pertinent data.

• BMP Level 0 Command :

Processor restarts and requests CCP to receive the loading data. At this time, low level CDCA also restarts and recovers after loading.

• BMP Level 1 Command :

Processor restarts from OS and receives loading block from the channel card. At this time, low level CDCA also restarts and recovers after loading.

At the time of Software version change or test of the call processing application block, CCC loading of loading functions is used to restore the system through reloading data after all processor is drop off. As RFU block consists of Main Unit and Remote Unit, the operator can recover the card assembly by restarting it with MMC command at the time of function failures in Main Unit and Remote RF block.

#### (3) Restart by H/W ( Power, Reset )

• BMP :

When it is impossible to maintain normal services due to a processor fault during system installation, initialization or operation, it is possible to reload BMPA with power on-off or reset. This reloading is made by first turning down all the processors in the system and then recovering them with reloading. When high level processor restarts to recover its normal state, all low level processors are recovered with reloading.

• CCC :

When it is impossible to maintain normal services due to a processor fault during initialization of call processing application block, it is possible to reload with power on/off or reset.

#### **5.4.2.2 Replacing of Application Block**

- This is an on-line command function to be applied to a processor of the block in which a fault occurs during system operation or for which a function is added.
- If the block to be applied is running on a processor, the processor restarts to be reloaded from its high level processor.
- If the block to be applied is only loaded on a processor but has to be downloaded, only the block is downloaded from its high level processor.

When it is required to add or delete a block during operation by needs of the operator, it is

possible to load the specified block to the corresponding block by adding or deleting the block with MMC command.

#### **5.4.2.3 Diagnostic Function**

As Micro-BTS is outdoor type BTS, it is manufactured very firm. So Diagnostic function by Software is very important in a view of system reliability.

Micro-BTS has various functions including Output Control function (TPTL), Loop Back Call function, and Diagnostic function of Channel Elements etc..

- BTS Output Control (Transmit Power Tracking Loop, TPTL Adjustment function) This function measures the final output of BTS for each sector and each FA in order to tune it to the desired power level. It is used to adjust the radius of cells uniformly in each sector. It measures and tunes power at the final output end, which allows to correct errors due to change in the system characteristics (by the influence of temperature and the like).
- Loop Back Call function

Loop Back call allows the base station to measure the data Tx / Rx performance of the mobile station. The base station creates traffic packets and transmits them to the mobile station, and the mobile station delays for calls and then forwards back the received packets to the base station. Then, the base station compares them with the original packets to calculate the frame errors.

• Channel Elements diagnostic function

The Micro-BTS continuously requests as many polling messages as requested by the operator, directly to the channel elements. It compares the number of accepted and requested to understand the corresponding resource status.

#### **5.4.2.4 Alarm and Fault Control function**

This is the function to collect all alarms generated in Micro-BTS and report them to BSM.

Types of faults and alarms detected in Micro-BTS are listed below.

- Main PBA/Unit Function Failure Report
- Processor Fault Report
- Traffic Congestion and Overload Control Fault Report
- Equipment OOS ( Out Of Service ) Alarm Report
- Fan Fault Report
- Temperature, Door Open, Noise Fault report
- Rectifier Fault Report
- Input Power Fault Report
- System Clock Part Fault Report
- System RF Part Fault report
- Channel Element Fault report

#### **5.4.2.5 Status Management function**

The Status management function of a Micro-BTS includes Overload Control Function, Overhead CE Status Control Function, Traffic CE Status Control Function, Traffic / Control Link Status Control Function, Subcell Control Function, STFU Status Control Function, RFU Status Control Function, RRU Status Control Function, and Automatic Blocking Function etc.

• Overload control

The Overload control is the function to prevent Micro-BTS resources from shifting into abnormal status by interrupting call services in advance. The abnormal status means two situations : in one case that the BMP is overloaded in its processing capacity and shifts into a state of being unable to provide call services ; and in the other case that handoff of existing calls cannot be made and subsequently the call services are interrupted as all the resources of TCE (Traffic Channel Element) are already allocated to newly made calls. Overload control is to prevent in advance these situations from arising.

• Overhead CE status control

Micro-BTS manages the status of overhead CEs (Pilot/Sync channel element, Paging channel element and Access channel element). It always monitors whether the current overhead CEs are normal or not, and informs the BSM when a fault occurs in an overhead CE. In the case where the overhead CE is duplicated, the standby overhead CE is activated to continue the call service. If it is not duplicated as active/standby CEs, Micro-BTS makes the current traffic CE replace the faulty overhead CEs to continue the call service.

#### • Traffic CE status control

- Micro-BTS has the function to monitor the status of CEs activated as traffic CEs and to manage the status as common data. When a fault occurs in a traffic CE and interrupts the call service, Traffic CE status control prevents calls from being allocated to that traffic CE so that call service is not interrupted. It also executes the audit function to monitor call service status of entire traffic CEs and maintain the accurate traffic CE status at all times. In order to prevent situations where call service to a certain traffic CE is not possible because the traffic CE is thought to be setting up a call though it is actually not in the call setup stage and normal call release becomes impossible owing to some unavoidable reasons.
- Traffic / Control Link status control

This is the function by which Micro-BTS manages the Traffic Link and Control Link status as the common data so as to allow communication between Micro-BTS and BSC. It manages the channel status so that the Micro-BTS and BSC can interchange call data and control signals. It always provides information of available links.

- Subcell control
- When a MS to be serviced by the subcell is not provided with the call service, system sends the fault information on the subcell to the MS so that it can be always provided with the call service by using the call services of other subcells.
- STFU status control
- STFU generates the time and clock required for Micro-BTS and provides peripheral devices with the clock. It provides the TOD to BMP and the BMP broadcasts the

received TOD information to each device which need TOD information. STFU monitors a GPS status and then report them to BSM.

- RFU status control
- RFU is the part which observe all status of Input / Output in Micro-BTS, and Micro-BTS monitors the status of UPCU, DNCU, SYNU, AIU. When a fault is detected in any of them, it reports the fault occurrence to the BSM.

#### • RRU status control

- This is the part which monitors all the status of RRU. It monitors the status of RRU through AIU in Main Unit. When a fault is detected, it reports the fault occurrence to the BSM.
- Micro-BTS Automatic blocking

MS acquires the pilot transmitted from Micro-BTS to initialize the MS data and requests the call services from the Micro-BTS to which it belongs. If this time, all communication channels connected to BSC are out of service, it is impossible to make any call service. However, as all status are normal, Micro-BTS continuously transmits the pilot and MS initializes its data with this pilot and requests the call service. In this case, Micro-BTS should not transmit the pilot so that the MS may not request the call service with its pilot. Micro-BTS automatic blocking is the function by which it controls the communication channel status and does not transmit its pilot when a fault is detected in the channel. This function is also applied to the case when a fault occurs in BSC. When Micro-BTS status is normal but BSC to which it belongs has a fault, MS cannot be provided with the call service and thus, the Micro-BTS should not transmit its pilot to the MS.

#### **5.4.2.6 Resource Management Function**

The resource management of a Micro-BTS includes Configuration information and Operation information Display function, Blocking function, Unblocking function, Operation Information changing Function, Neighbor add/delete function, and FA extend/delete function.

- Configuration Information and Operation Information Display
- Micro-BTS displays the current configuration and operation information to the operator. BSM sends the configuration and operation information about the corresponding Micro-BTS, and the Micro-BTS displays the information on the BMP monitor.
- Blocking Function
- The Micro-BTS has the function to block the configuration information required for all processing using MMC command. When the configuration information is blocked, the Micro-BTS excludes the corresponding resources from the call allocation resources and does not allocate any call to the resource. Objects that may be blocked are CDCA, traffic channel elements, paging channel elements, access channel elements and pilot/sync channel elements. When blocked, the corresponding resource is excluded from the call allocation resources. It is a principle to block one resource with one command but it is also possible to set the range of blocking if necessary.

#### • Unblocking Function

- When a resource required for call processing is blocked, the Micro-BTS can unblock the resource using MMC command. Objects that may be unblocked are CDCA, traffic channel elements, paging channel elements, access channel elements and pilot / sync channel elements, as in blocking. Once unblocked, the resource which has been excluded from call allocation resources can be allocated as a call resource again. It is a principle to unblock one block with one command but it is also possible to set the range of unblocking if necessary.
- Function to change Operation Information.
- Micro-BTS has the function by which the operator changes every data related to call processing and operation, and maintenance. The call processing related data includes the parameters related to handoff, and the operation and maintenance related data includes parameters related to overload control.
- Function to Add / Delete Neighbor

The operator can delete or add the list of neighbors required for Micro-BTS to execute

the handoff function. On the basis of this neighbor data, Micro-BTS executes handoffs.

• Function to Extend / Delete FA

It is possible to extend or reduce FA on demand by the operator. All of the configurations corresponding to the extended FA are activated to be the objects of call processing and alarm processing, and such operation and maintenance functions as status control, loading and diagnostics, while the configurations corresponding to the deleted FA are inactivated to be excluded from the objects of call processing and alarm processing, and such operation and maintenance functions as status control, loading and diagnostics.

#### **5.4.2.7 MS Call processing Function**

The software function of Micro-BTS is designed to support subscriber requirement which is processed based on the request of terminal as well as to provide functions which are processed based on the Micro-BTS requirement.

This function includes MS originating call function, MS terminating Call function, Softer Handoff function, Soft handoff function, Inter-FA Hard Handoff function, Frame Offset Hard handoff function, Registration function, Order function, Feature Notification Service function, Data Burst Service function, Authentication service processing function, call Processing Simulation function, Overhead channel function, and Power Management Processing function.

• MS Originating Call Function

When a MS requests Micro-BTS for an originating call, the Micro-BTS sets up a traffic channel, specifies the resources allocated at the Micro-BTS to the MS to execute the call processing function of the Micro-BTS and MS, and requests BSC to set up the call.

• MS Terminating Call Function

- Micro-BTS sends a paging message to a MS to call the MS. When the MS requests the Micro-BTS for a terminating call, the Micro-BTS sets up a traffic channel, specifies the resources allocated at the Micro-BTS to the MS to execute the call processing function of the Micro-BTS and MS, and requests BSC to set up the call.
- Softer Handoff Function

When a MS requests Micro-BTS for 'softer add', 'softer drop', or 'softer swap' function, the Micro-BTS resets the corresponding resource so that the MS can execute the handoff function.

- Soft Handoff Function
- When a BSC requests Micro-BTS for 'soft add', 'soft drop', or 'soft swap', the Micro-BTS allocates the corresponding resource so that the MS can set up/release the corresponding traffic, and transmits the resource allocated at the time of handoff to the BSC.
- Inter-FA Hard Handoff Function
- When a BSC requests for 'soft add', if the corresponding traffic resources are all busy, Micro-BTS sets up a traffic corresponding to another RF and transmit it to the BSC to proceed with the call processing. In the case of Micro-BTS in which a dummy pilot or common pilot is set up, BSC executes inter-FA handoff for the corresponding MS.
- Frame Offset Hard Handoff Function
- When a BSC requests for 'soft add' and the corresponding frame offset resources are all busy, Micro-BTS allocates other frame offset resources and transmits those frame offset resources to the BSC so that the BSC can execute the frame offset hard handoff.
- Registration Function
- Upon registration request from MS, Micro-BTS transmits BS\_Ack\_Order to stop transmission from the MS and transmits the registration message of MS ( power up, power down, timer base, zone base, parameter change, order, etc.) to BSC.

• Order Function

Micro-BTS executes such functions for the corresponding MSs as 'BS\_Ack\_Order', the command to stop transmission from MS; 'Lock Until Power Cycle Order', the command to release MS call; 'Release Order', the registration commands; Registration Reject / Accept / Request Order.

• Feature Notification Service Function

Micro-BTS executes such function for the corresponding MSs as Display, Called Party Number, Calling Party Number, Signal and Message Waiting.

• Data Burst Service Function

Micro-BTS executes the function to transmit and receive Data Burst messages to and from the corresponding MSs.

• Authentication Service Processing Function

Micro-BTS specifies the settings required for MS to execute authentication, and executes Authentication Challenge and SSD Update functions by interworking with MSC so that the MS can execute authentication.

• Call Processing Simulation Function

Micro-BTS executes such simulation functions related to call processing as Markov call, Auto Markov call and RF test call, and paging performance test and access performance test.

• Overhead Channel Function

Micro-BTS implements Redundancy Algorithm on Pilot/Sync/Access Channel and Paging channel. Micro-BTS executes dynamic processing function so that the overhead channel functions can be normally executed by setting another channel as an overhead channel when the original overhead channel has a fault and can not execute its own functions.

• Power Management Processing Function By interworking with RFU(Radio Frequency Unit), Micro-BTS executes such functions as Breathing, Wilting and Blossoming to manage the cell radius of Micro-BTS depending upon its performance and on demand by the operator.

#### **5.4.2.8 BMP Software Structure**

The basic software of Micro-BTS is divided into Call processing function and Operation and Maintenance function. Micro-BTS is configured with BMP and DU by device. Primary Processor of the Micro-BTS is configured with Call processing function, System operation and System maintenance function logically. Generally, System operation function executes loading, resource management, measurement and statistics, database access function for the management of configuration and resource which is needed for Micro-BTS operation.

System maintenance function executes diagnostic function, Status monitoring function, Fault processing function, etc.

Call processing function which is the main function of the Micro-BTS executes overhead call processing and manages various handoff. Also it allocates traffic channels directly in Micro-BTS and release them.

The basic sequence of call processing is followings.

It manages each device and interfaces with a CCP in the BSC for the call processing procedures so as to control MS originating call (MS→BTS→BSC→MSC) and MS terminating call (MSC→BSC→BTS→MS). This procedure is called by 'BTS call control. When MS requests originating call to BTS, it sends call setup requirement to BCP on access channel. Then operations related to Originating call starts in BCP (MS $\rightarrow$ ACE $\rightarrow$ BCP).

In case of MS terminating call, MSC receives request for terminating call.

After MSC determines paging area, it sends paging message to BSC. Then CCP in the BSC transfers the paging message to BCP. Then BCP processes the operations related to terminating call.

The software structure of BMP is followings.

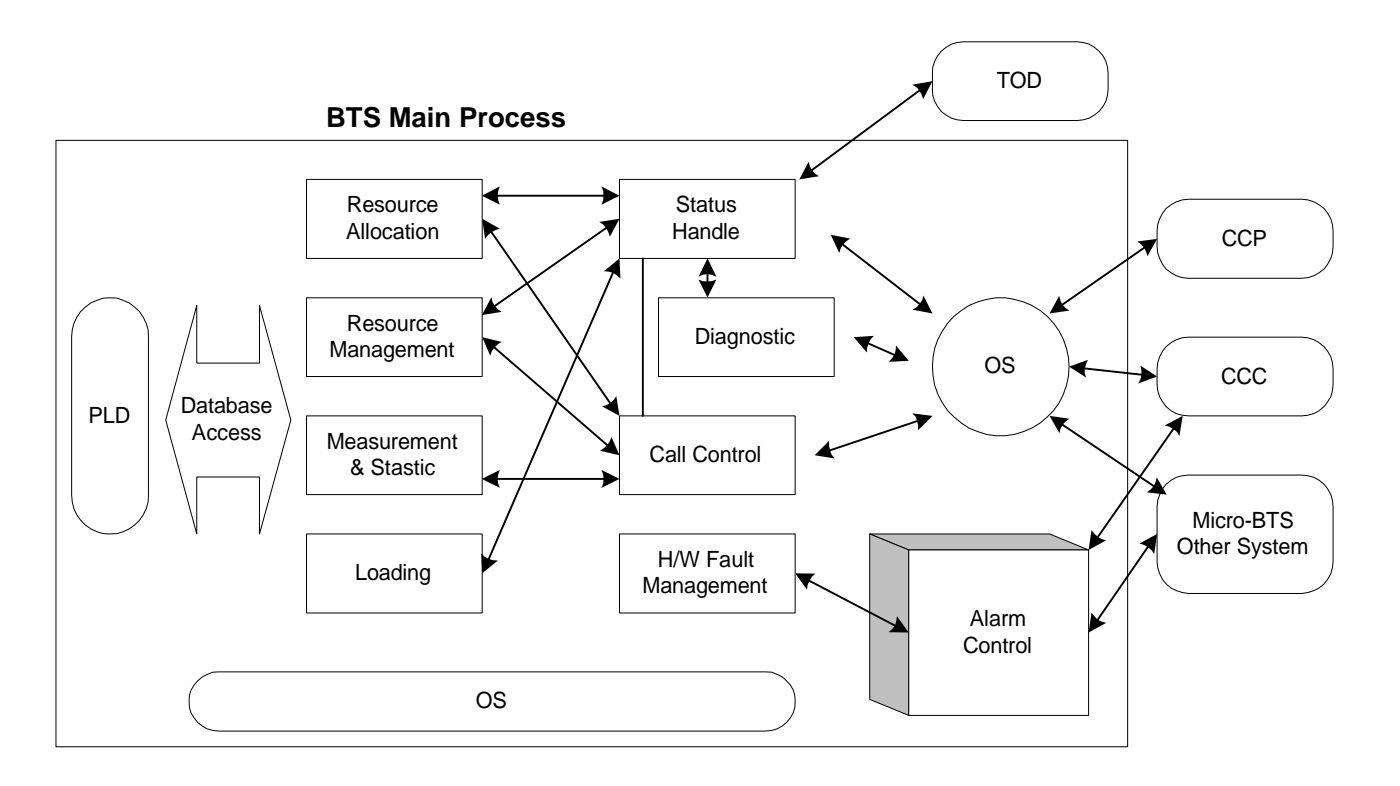

Figure 5.13 Software structure of BMP

#### **5.4.2.9 Software structure of DU**

The traffic resource is determined by the Channel elements of Channel card. The determined Traffic resource is important factor to determine the channel capacity of a Micro-BTS.

For DU software structure, Operating System which supports Real time Multitasking, CSM Driver and Control Message processing are necessary. The Packet which is received from Packet Router in Main Processor treats all messages and traffic data with call processing and Routing in Packet control task.

In the CAI Overhead control task, Overhead channel is set up and Sync channel message and Paging channel message are generated.

Interrupt Handler treats traffic data using Tx / Rx interrupt of various Interrupt related to CSM.

CSM Management receives configuration data and then initializes CSM.

After it makes resource and measurement/statistics data and sends them to the BMP. In the forward link, the baseband interface executes common phase modulation /

demodulation ( I, Q signal ), A/D conversion, IF signal processing function.

In the reverse link, the baseband interface make AGC LOOP and keep input signal level of Channel card uniformly.

The basic software structure of DU is following.

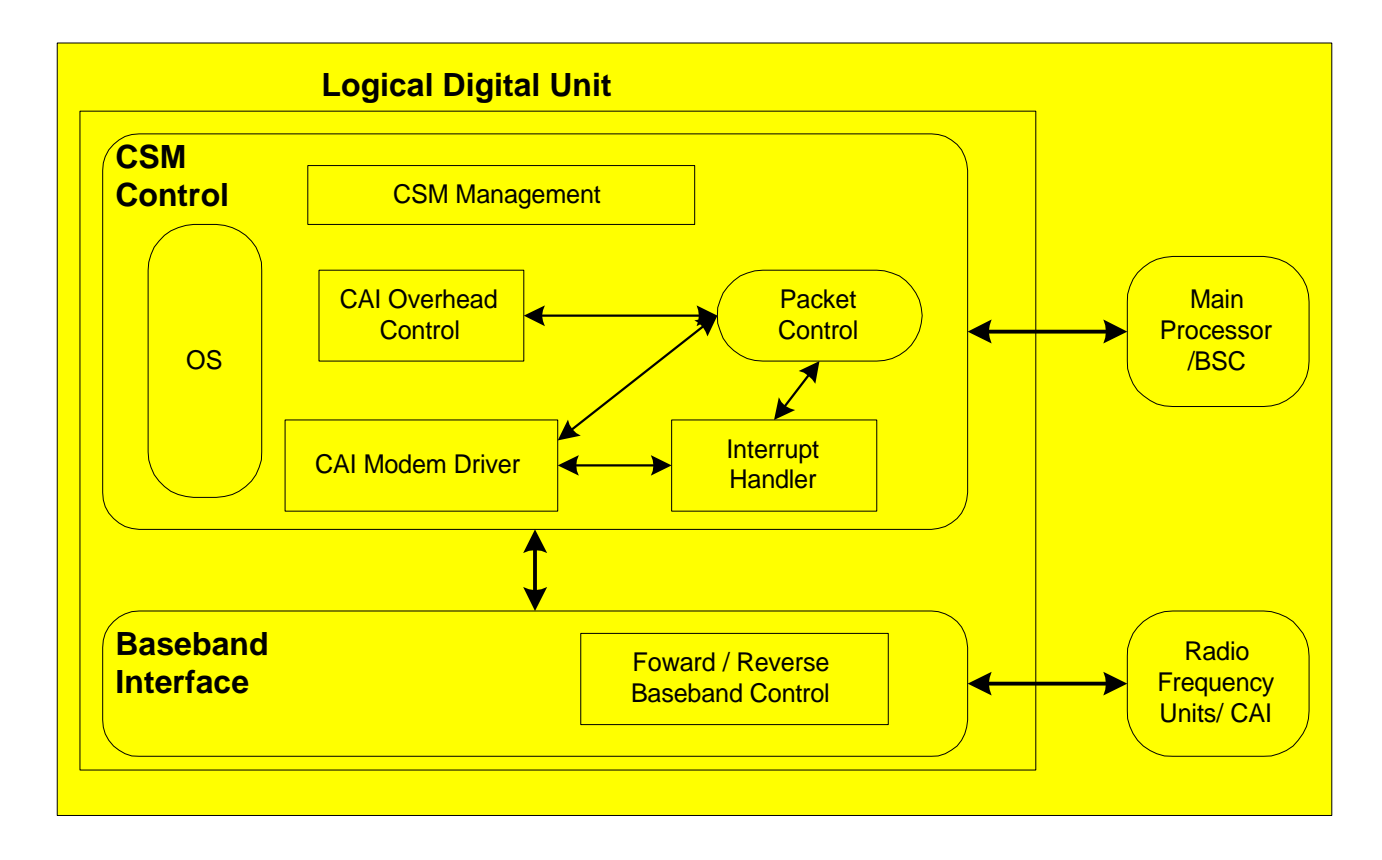

Figure 5.14 software structure of DU
## **5.5 Abbreviations**

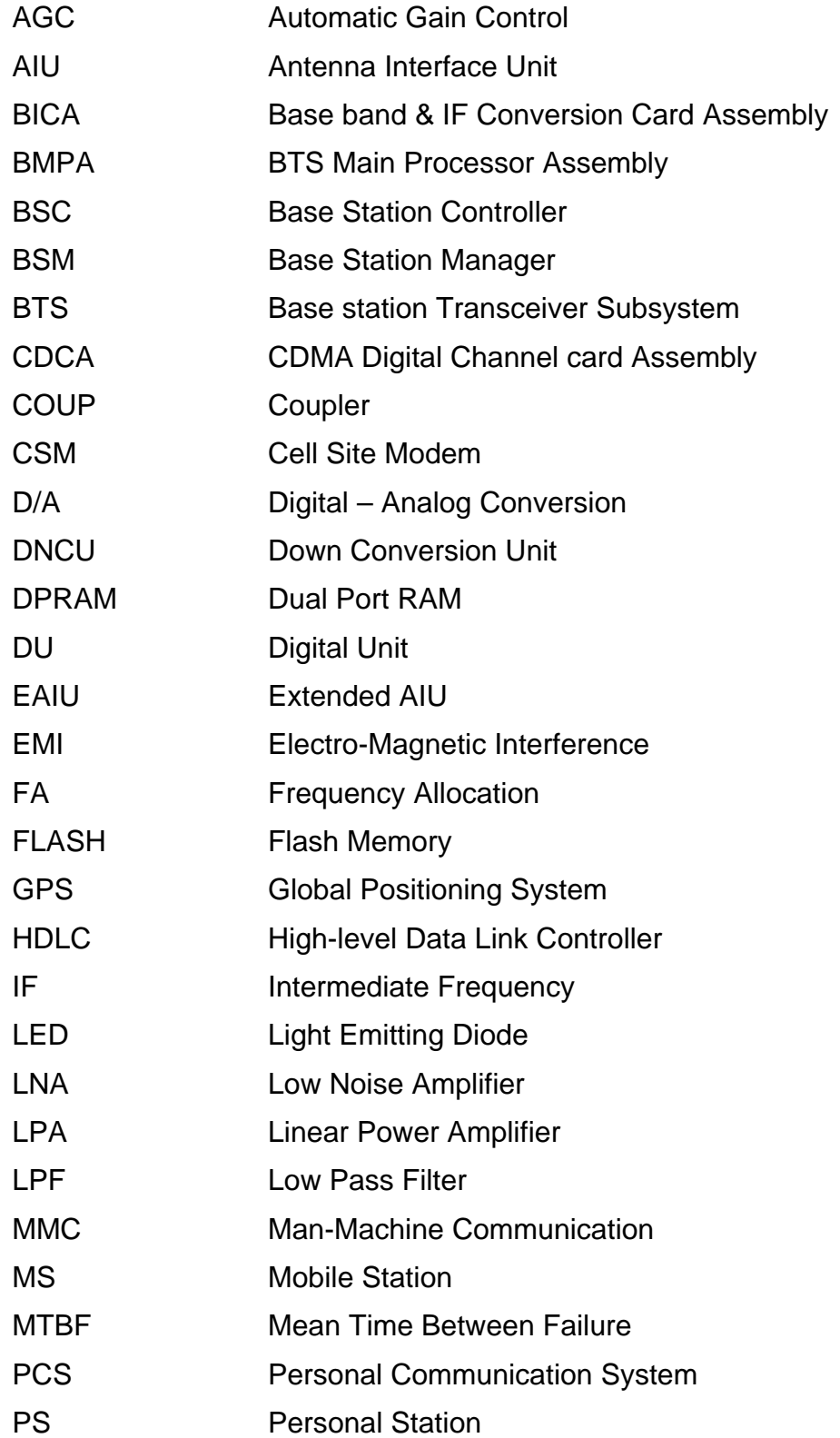

- QPSK Quadrature Phase Shift Keying
- RSSI Receive Signal Strength Indicator
- RRU Remote RF Unit
- RF Radio Frequency
- STFU Synchronized GPS Time & Frequency Unit
- SYNU Synthesizer Unit
- TBD To Be Determined
- TCE Traffic Channel Element
- TOD Time Of Day
- TPTL **Transmit Power Tracking Loop**
- UPCU Up Conversion Unit
- XCVU Transceiver Unit
- XVBB Transceiver Back Board